<span id="page-0-0"></span>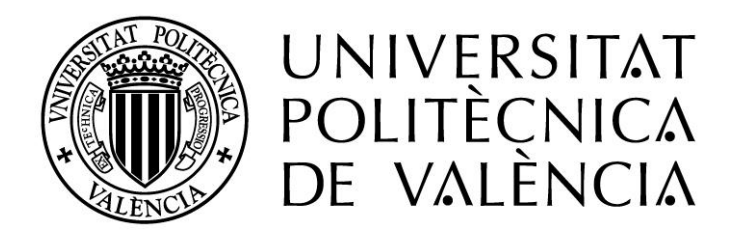

# **Metodologías gráficas para la estimación de la incidencia de la radiación solar sobre superficies.**

**Tesis Doctoral Juan Ferrer Ferrer**

**Tutor: D. José Luís Higón Calvet Doctor Arquitecto Departamento de Expresión Gráfica Arquitectónica Universitat Politècnica de València**

**Valencia, noviembre de 2015**

La energía solar ha sido y continúa siendo la fuente original y primaria de energía. A excepción de algunas fuentes de energía como pueden ser la nuclear, o la mareomotriz, el resto de fuentes de energía provienen directa o indirectamente del sol. La utilización de una fuente de energía supone la explotación de un recurso natural, este aprovechamiento puede tener implicaciones negativas para el medio ambiente. La Unión Europea ha liderado el esfuerzo internacional para controlar los factores causantes del cambio climático, tratando de identificar medidas rentables que puedan reducir las emisiones.

### **Objetivos:**

El objeto de la presente Tesis Doctoral es desarrollar un procedimiento gráfico que permita la evaluación de la incidencia de la radiación solar sobre las superficies. Para ello se utilizará un modelo tridimensional tanto de la geometría objeto de estudio como del entorno que la rodea.

Como resultado se obtendrán los valores de radiación debidos a la componente directa y los debidos a la componente difusa, particularizados para cada punto del modelo. Para la obtención de los valores el procedimiento tiene en cuenta la meteorología de la zona las sombras producidas por el entorno sobre el modelo y las producidas por el modelo sobre sí mismo.

Los resultados gráficos serán almacenados en forma de imágenes de mapa de bits en escala de grises, estableciéndose para cada valor de gris un valor de radiación recibida.

Definido un entorno con una orientación y posición geográficas determinadas, la metodología permitirá evaluar la radiación incidente, para un periodo concreto, sobre cada punto de las superficies del modelo.

### **Metodología:**

- Validación de métodos gráficos.

Este bloque se ha dividido en cuatro apartados. En el primer apartado se define la metodología de trabajo aplicada en el resto de ellos. En el segundo apartado, se propone una metodología para el cálculo del ángulo de la incidencia solar. En los otros dos apartados se plantean y validan los modelos de estimación de la radiación directa y difusa. Obteniendo una correlación entre los valores de gris asignados a una superficie y la componente de la radiación recibida por la misma, bien sea directa o difusa.

- Procedimiento de acumulación de mapas.

En este bloque se definen los conceptos de mapa de irradiancias y de mapa de irradiación, además de especificar cómo se generan a partir de los datos meteorológicos y las imágenes obtenidas del modelo. También se presenta la metodología para sumar mapas permitiendo la acumulación de valores para periodos superiores a una hora. Se ha definido un método que, partiendo de un mapa de irradiaciones, permite conocer la irradiación media recibida por una superficie representada por un área del mismo. En otro apartado se definen el mapa de energías, el mapa de cosenos y la función Energía que permite conocer la energía que reciben las superficies representadas en el área seleccionada del mapa.

- Métodos para la comparación de mapas. Útiles para el análisis de resultados.

- Implementación

Se presenta una posible implementación de la metodología propuesta, presentando las herramientas informáticas elegidas. Para la parte de la acumulación de mapas se ha optado por desarrollar una aplicación propia.

- Ejemplo de utilización. Ejemplo práctico en que se utiliza la implementación de la metodología desarrollada.

### **Resultados y discusiones:**

En este apartado se plantean tres casos de estudio sobre los que se aplicará la implementación de la metodología obteniendo los resultados. La elección de los casos no es casual, y se ha realizado atendiendo a diferentes criterios. Se han elegido diferentes zonas geográficas, disponiendo de diferentes latitudes. Se ha tratado que las geometrías estudiadas guardaran ciertas similitudes a fin de poder comparar resultados.

L'energia solar ha sigut i continua sent la font original i primària d'energia. A excepció d'algunes fonts d'energia com poden ser la nuclear, o la mareomotriu, la resta de fonts d'energia provenen directament o indirectament del sol. La utilització d'una font d'energia suposa l'explotació d'un recurs natural, aquest aprofitament pot tenir implicacions negatives per al medi ambient. La Unió Europea ha liderat l'esforç internacional per controlar els factors causants del canvi climàtic, tractant d'identificar mesures rendibles que puguen reduir les emissions.

### **Objectius:**

L'objecte de la present Tesi Doctoral és desenvolupar un procediment gràfic que permeta l'avaluació de la incidència de la radiació solar sobre les superfícies. Per a això s'utilitzarà un model tridimensional tant de la geometria objecte d'estudi com de l'entorn que l'envolta.

Com a resultat s'obtindran els valors de radiació deguts a la component directa i els deguts a la component difusa, particularitzats per a cada punt del model. Per a l'obtenció dels valors el procediment té en compte la meteorologia de la zona les ombres produïdes per l'entorn sobre el model i les produïdes pel model sobre si mateix.

Els resultats gràfics seran emmagatzemats en forma d'imatges de mapa de bits en escala de grisos, establint-se per a cada valor de gris un valor de radiació rebuda.

Definit un entorn amb una orientació i posició geogràfiques determinades, la metodologia permetrà avaluar la radiació incident, per a un període concret, sobre cada punt de les superfícies del model.

### **Metodologia:**

- Validació de mètodes gràfics.

Aquest bloc s'ha dividit en quatre apartats. Al primer apartat es defineix la metodologia de treball aplicada en la resta d'ells. En el segon apartat, es proposa una metodologia per al càlcul de l'angle de la incidència solar. En els altres dos apartats es plantegen i validen els models d'estimació de la radiació directa i difusa. Obtenint una correlació entre els valors de gris assignats a una superfície i la component de la radiació rebuda per la mateixa, bé siga directa o difusa.

- Procediment d'acumulació de mapes.

En aquest bloc es defineixen els conceptes de mapa d'irradiàncies i de mapa d'irradiació, a més d'especificar com es generen a partir de les dades meteorològiques i les imatges obtingudes del model. També es presenta la metodologia per sumar mapes permetent l'acumulació de valors per a períodes superiors a una hora. S'ha definit un mètode que, partint d'un mapa d'irradiacions, permet conéixer la irradiació mitjana rebuda per una superfície representada per una àrea del mateix. A un altre apartat es defineixen el mapa d'energies, el mapa de cosinus i la funció Energia que permet conéixer l'energia que reben les superfícies representades a l'àrea seleccionada del mapa.

- Mètodes per a la comparació de mapes. Útils per a l'anàlisi de resultats.

- Implementació.

Es presenta una possible implementació de la metodologia proposada, presentant les eines informàtiques triades i la configuració utilitzada en les mateixes. Per a la part de l'acumulació de mapes s'ha optat per desenvolupar una aplicació pròpia.

- Exemple d'utilització. Exemple pràctic en què s'utilitza la implementació de la metodologia desenvolupada.

#### **Resultats i discussions:**

En aquest apartat es plantegen tres casos d'estudi sobre els quals s'aplicarà la implementació de la metodologia obtenint els resultats. L'elecció dels casos no és casual, i s'ha realitzat atenent a diferents criteris. S'han triat diferents zones geogràfiques, disposant de diferents latituds. S'ha tractat que les geometries estudiades guardaren certes similituds a fi de poder comparar resultats.

The solar power has been and continues being the original and primary source of energy. With the exception of some sources of energy such us the nuclear one, or the tidal one, the rest of sources of energy come directly or indirectly of the Sun. The utilization of a source of energy supposes the exploitation of a natural resource, this utilization can have negative implications for the environment. The European Union has led the international effort to control the causative factors of the climate change, trying to identify profitable measures that could reduce the emission.

### **Objectives:**

The objective of this PhD thesis is to develop a graphical procedure to allow assessment of the impact of solar radiation on surfaces. To do so a three-dimensional geometry model under consideration and the surrounding environment will be used.

Since result there will be obtained the values of radiation owed to the direct component and due to the diffuse component, distinguished for every point of the model. For the obtaining of the values the procedure bears the meteorology of the zone in mind, the shades produced by the environment on the model and the produced by the model on itself.

The graphical results will be stored as bitmap images in grayscale, there being established for every value of grey a value of received radiation.

Defined an environment with a geographical certain orientation and position, the methodology will allow to evaluate the incidental radiation, for a concrete period, on every point of the surfaces of the model.

### **Methodology:**

- Validation of graphical methods.

This block has divided in four sections. In the first sections there is defined the methodology of work applied in the rest of them. The second section, one proposes a methodology for the calculation of the solar incident angle. In other two sections there appear and validate the models of estimation of the direct and diffuse radiation. Obtaining a correlation between the values of grey assigned to a surface and the component of the radiation got for the same one, either direct or diffuse.

### - Procedure of accumulation of maps.

In this block, the concepts of irradiance map and irradiation map are defined, beside specifying how they are generated from the meteorological information and the images obtained of the model. It also presents the methodology to add maps allowing the accumulation of values for periods superior to an hour. There has been defined a method that, starting from a irradiation map, allows to know the average irradiation got for a surface represented by an area of the same one. In another paragraph there define the energies map, the cosines map and the function Energy that allows to know the energy that receive the surfaces represented in the area selected of the map.

- Methods for comparing maps. Useful for the analysis of results.

#### - Implementation

One possible implementation of the proposed methodology is presented, presenting the tools chosen. For part of the accumulation maps it has been chosen to develop our own application.

- Example of use. Practical example that the implementation of the developed methodology is used.

#### **Results and discussions:**

In this paragraph there appear three cases of study on which the implementation of the methodology will be applied obtaining the results. The choice of the cases is not chance, and has been realized attending to different criteria. Different geographical zones have been chosen, having different latitudes. It has been tried that the studied geometries were guarding certain similarities in order to be able to compare results.

# **ÍNDICE**

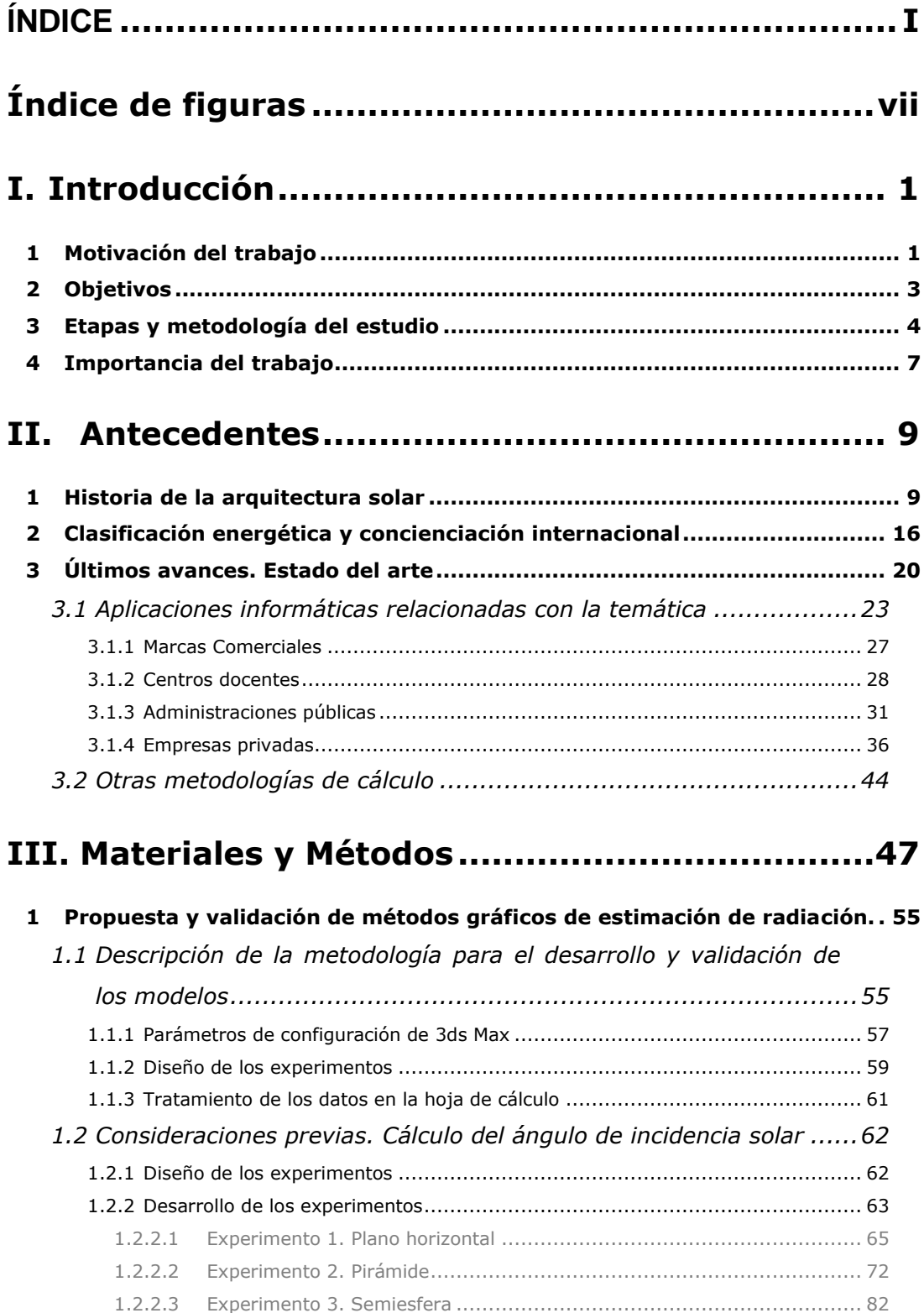

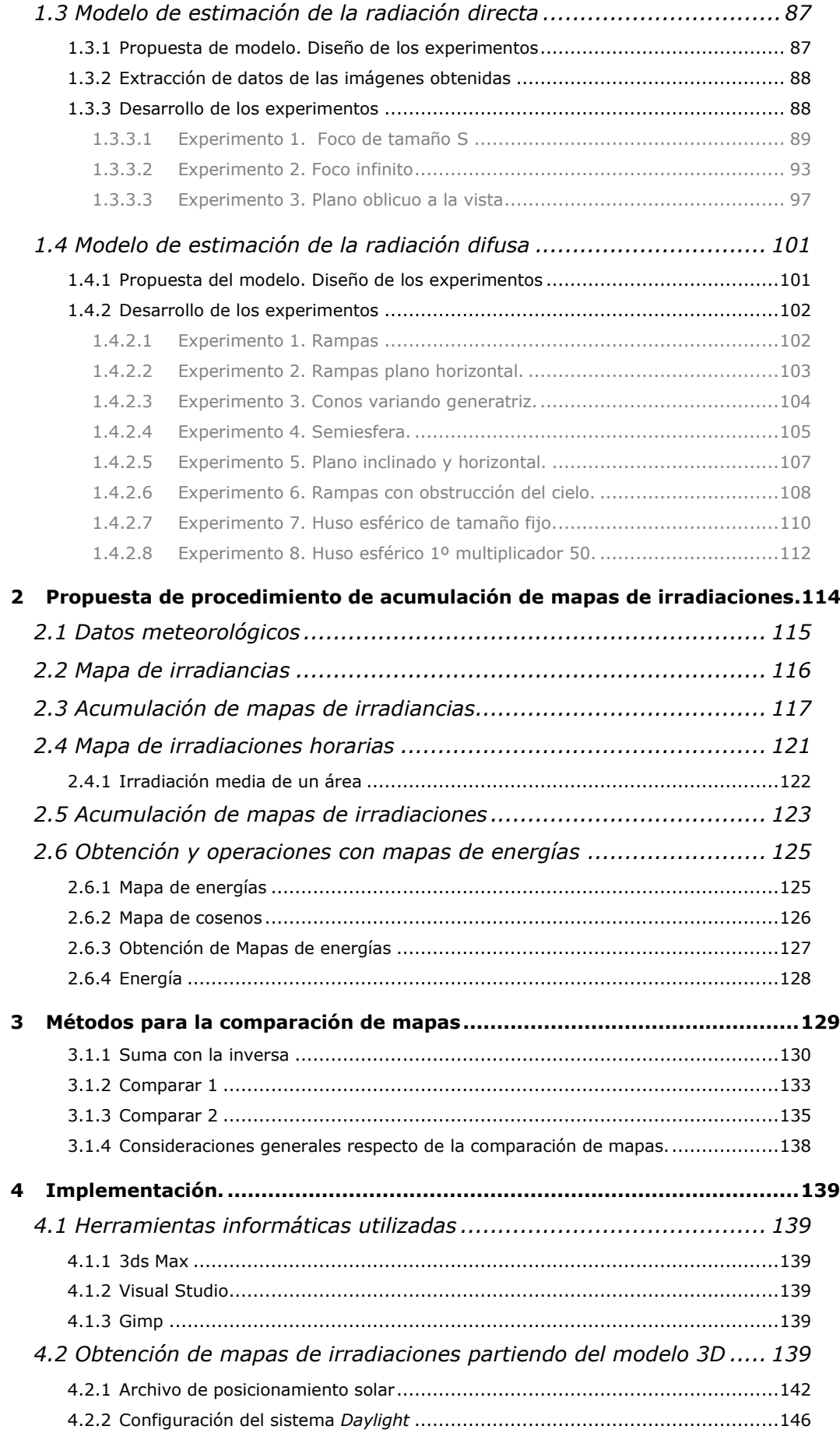

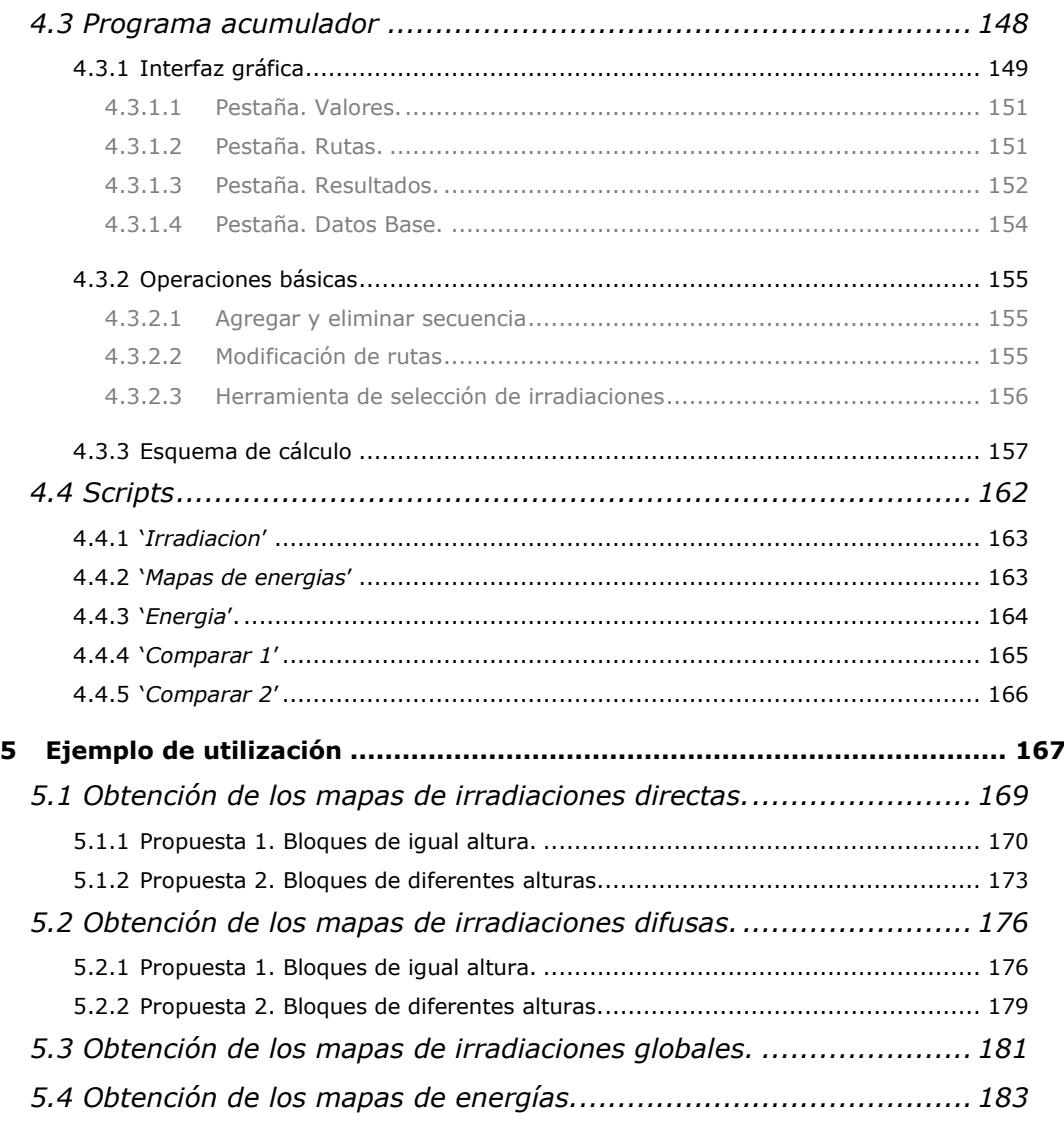

# IV. Casos de Estudio: Resultados ......................189

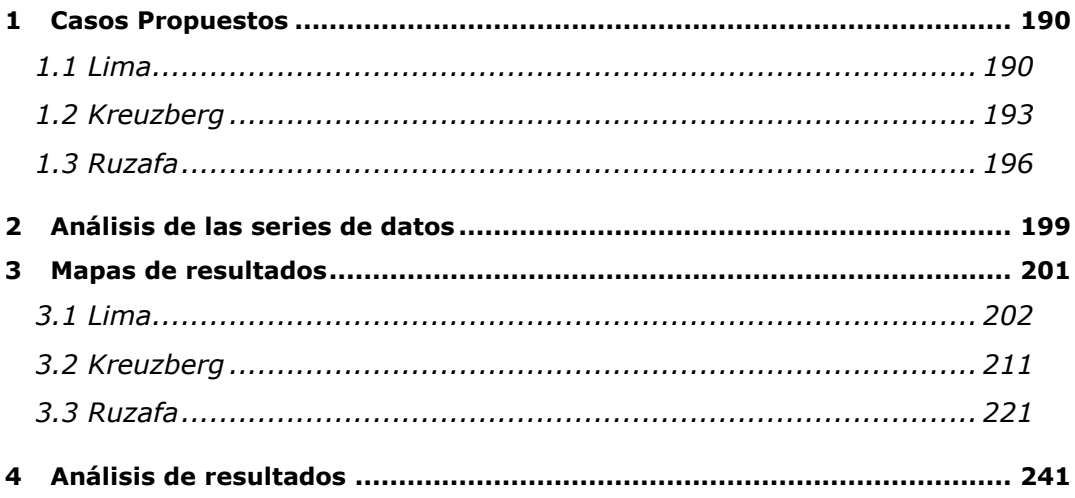

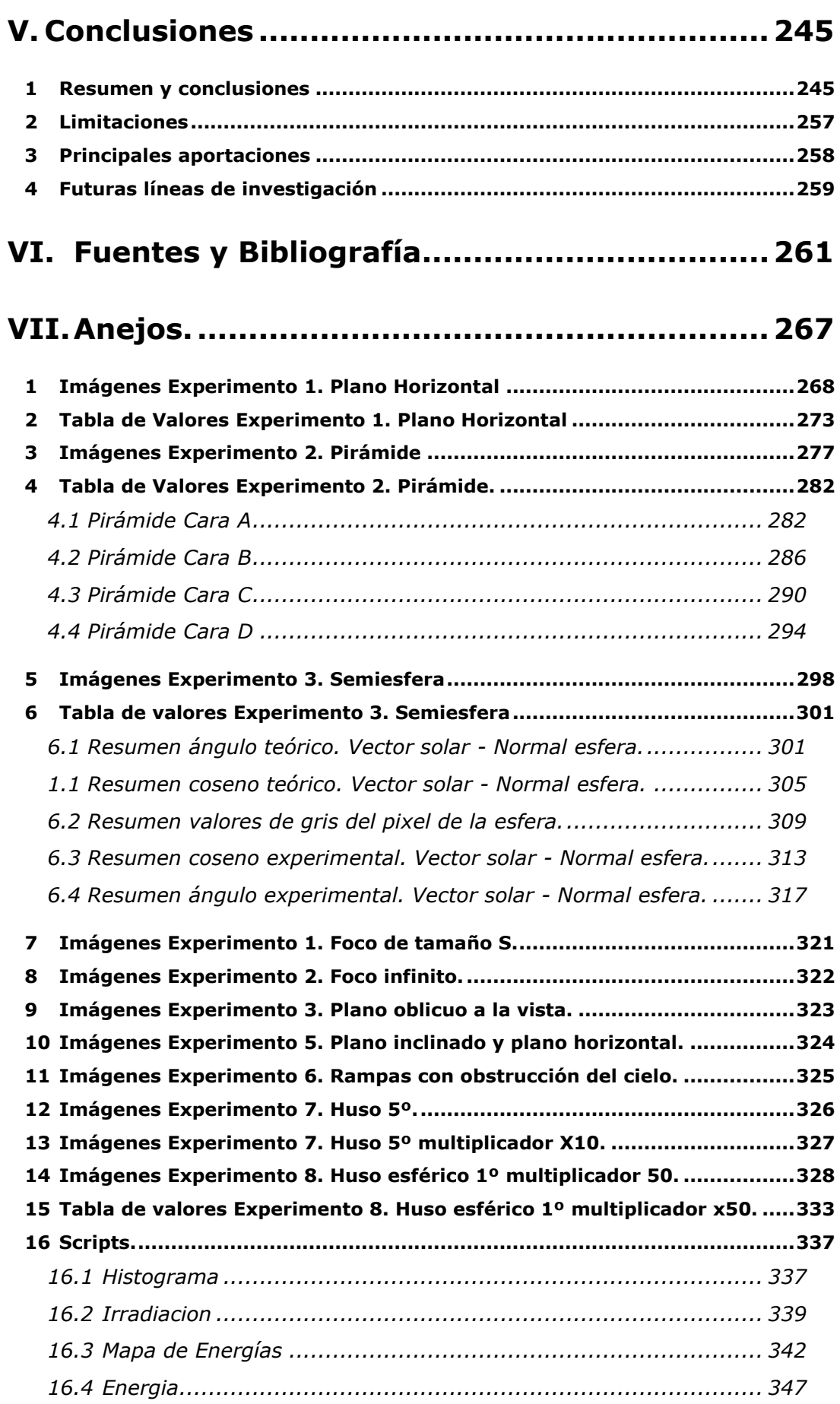

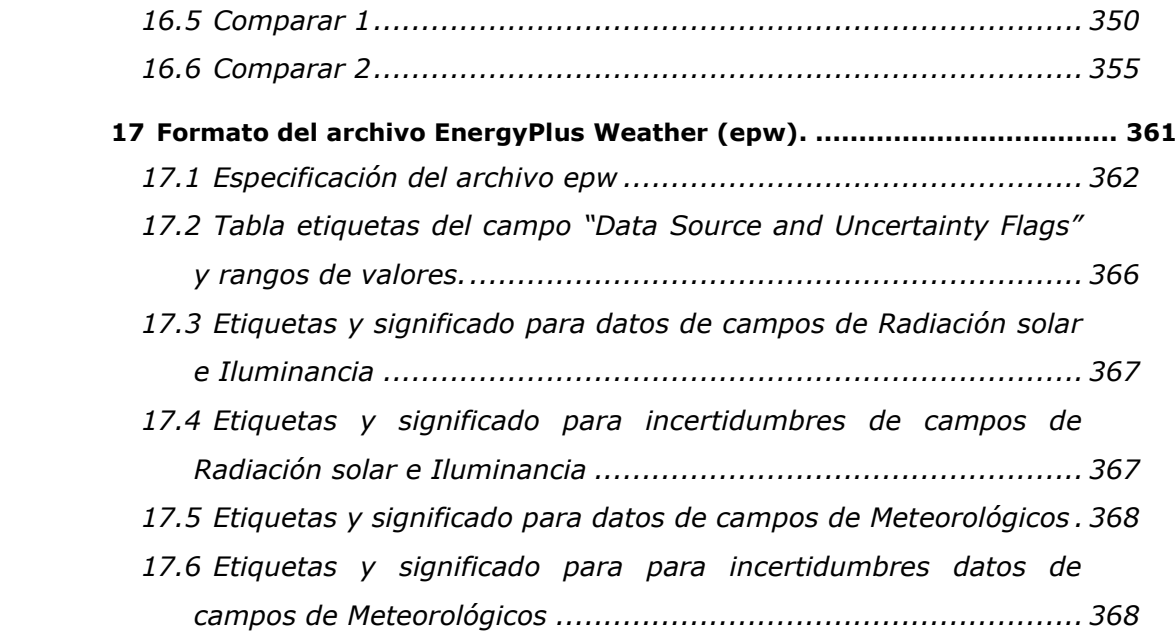

# **Índice de figuras**

<span id="page-12-0"></span>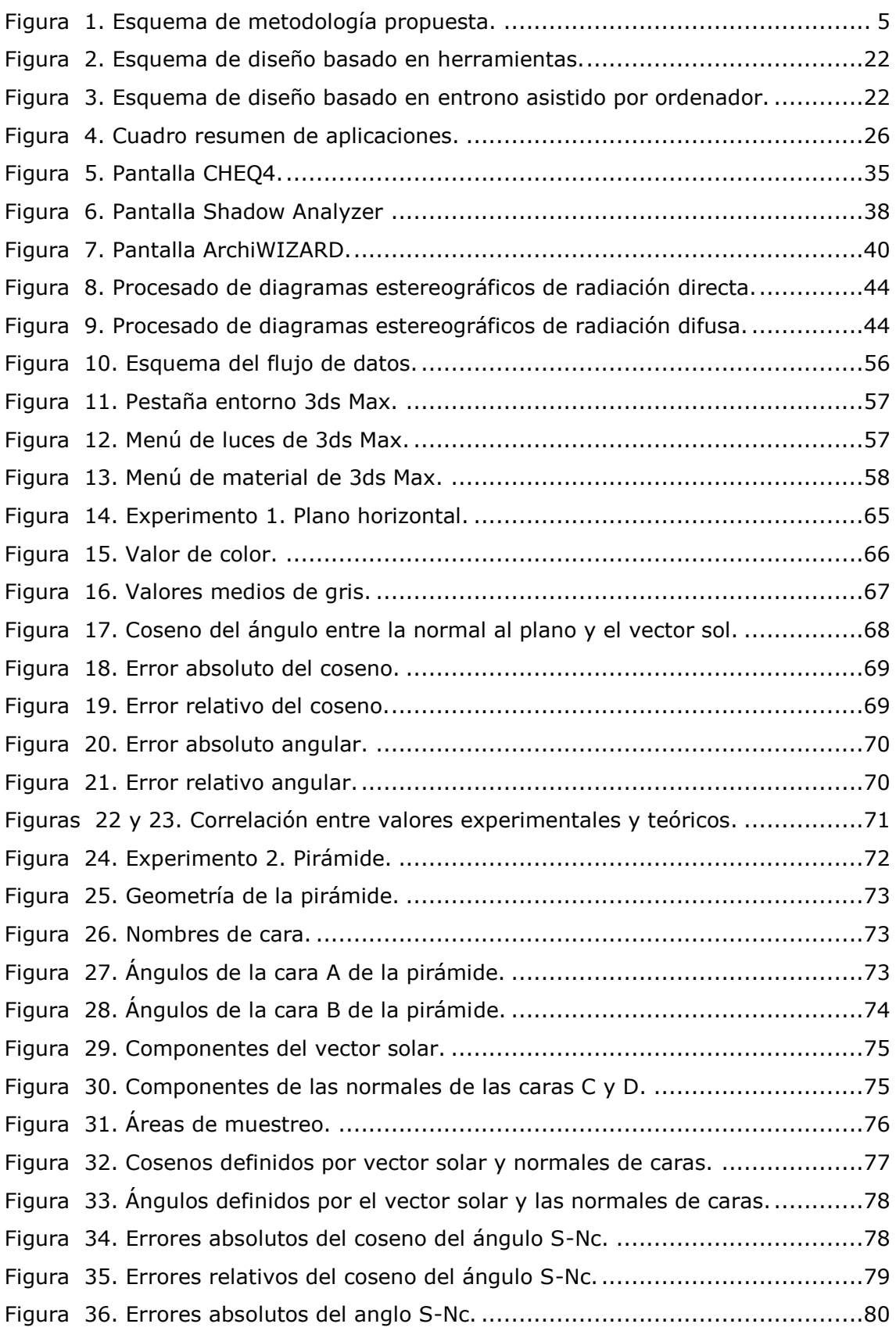

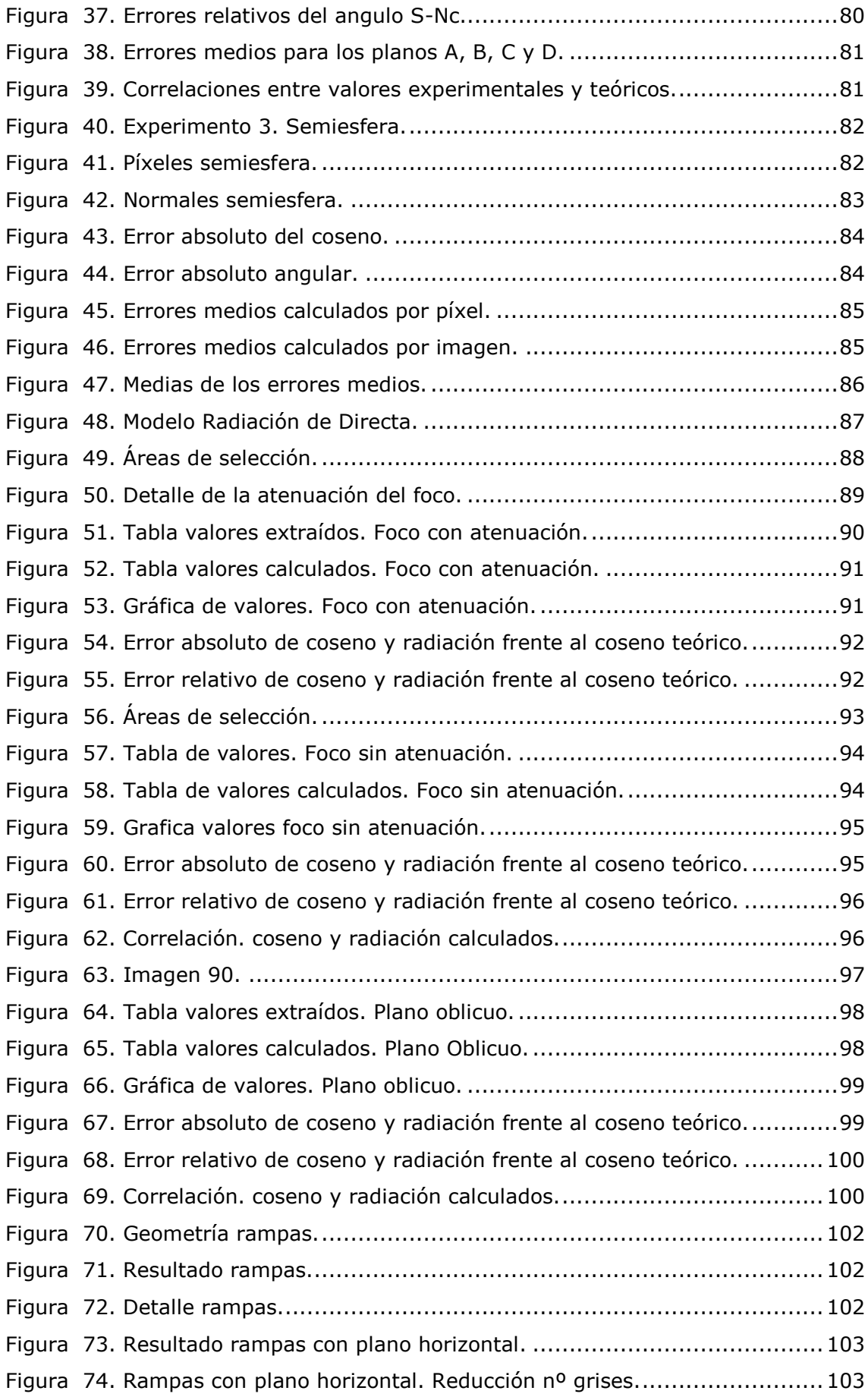

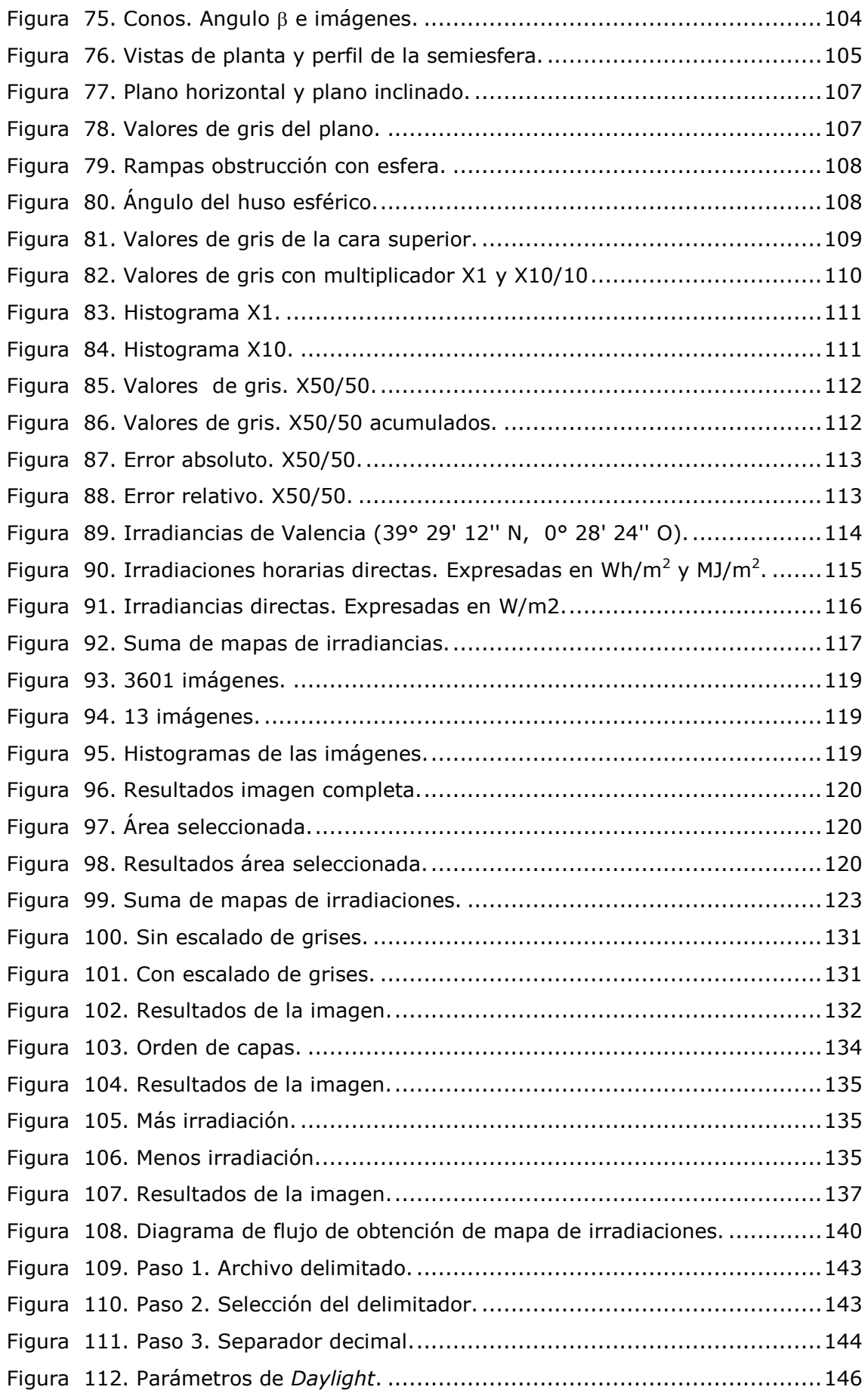

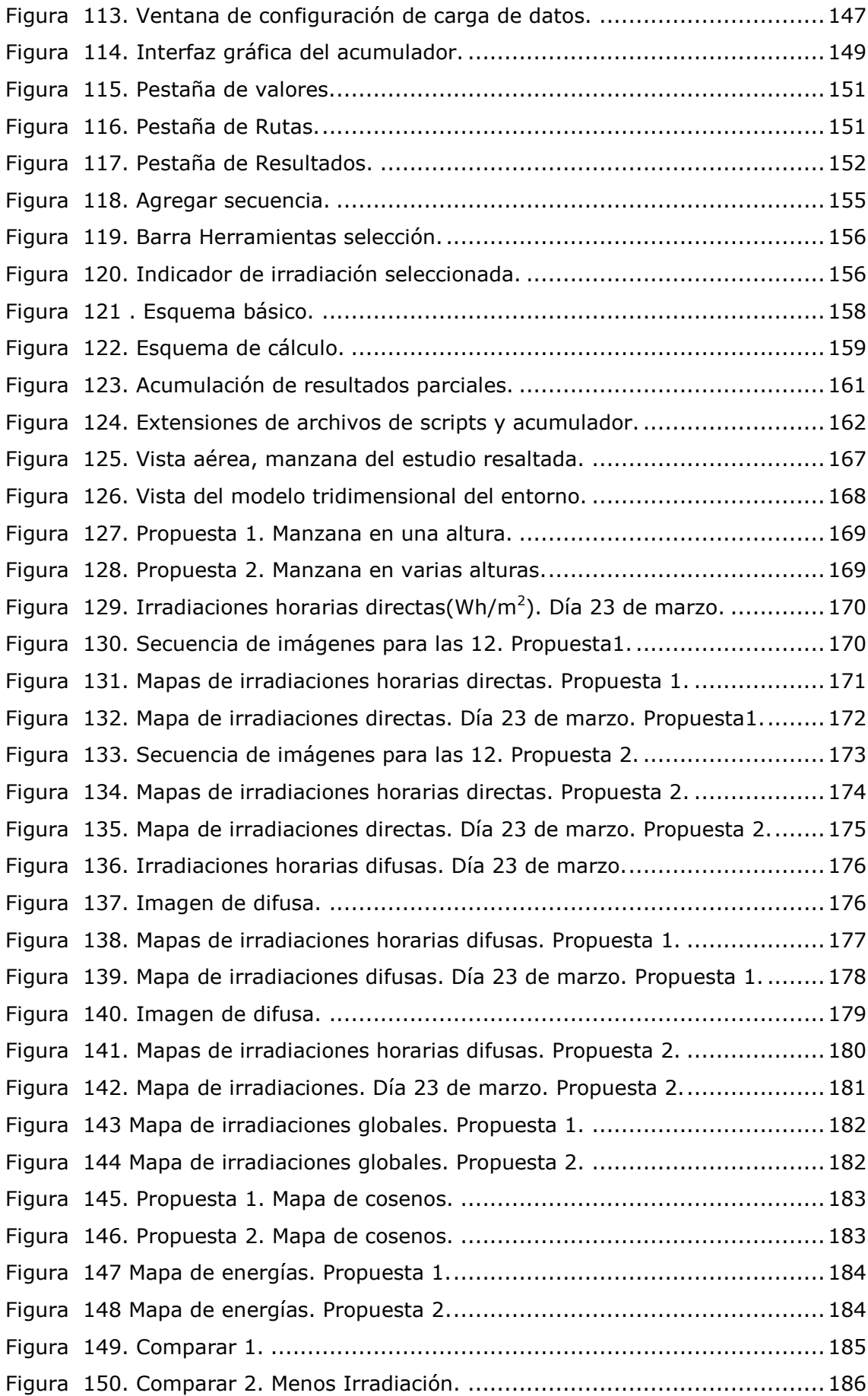

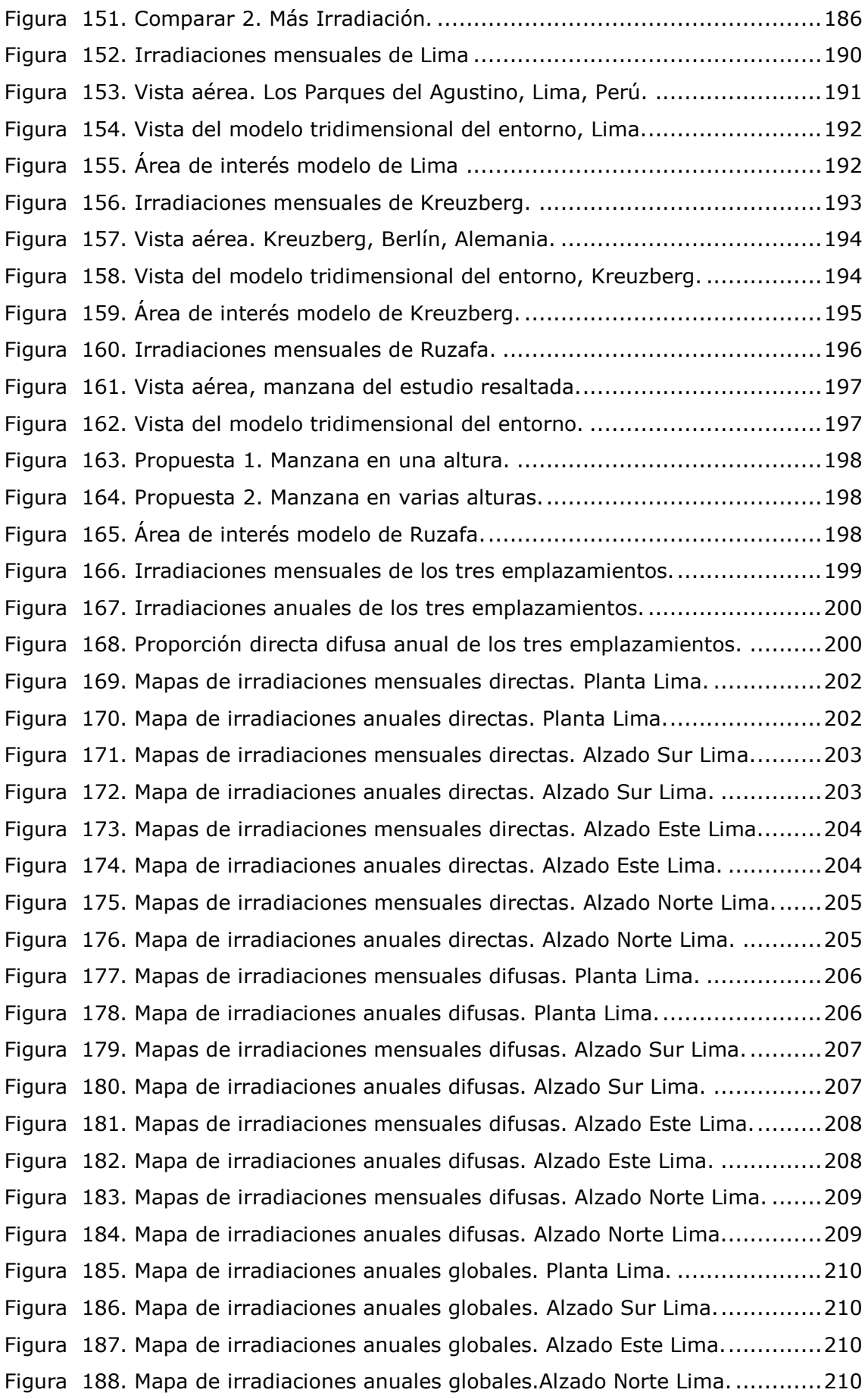

[Figura 189. Mapas de irradiaciones mensuales directas. Planta Kreuzberg.](#page-232-1) .......211 [Figura 190. Mapa de irradiaciones anuales directas. Planta Kreuzberg..............211](#page-232-2) [Figura 191. Mapas de irradiaciones mensuales directas. Alzado Sur Kreuzberg..212](#page-233-0) [Figura 192. Mapa de irradiaciones anuales directas. Alzado Sur Kreuzberg.](#page-233-1) ......212 [Figura 193. Mapas de irradiaciones mensuales directas. Alzado Este Kreuzberg.](#page-234-0) 213 [Figura 194. Mapa de irradiaciones anuales directas. Alzado Este Kreuzberg.](#page-234-1) .....213 [Figura 195. Mapas de irradiaciones mensuales directas. Alzado](#page-235-0) Norte Kreuzberg. [.........................................................................................................214](#page-235-0) [Figura 196. Mapa de irradiaciones anuales directas. Alzado Norte Kreuzberg.....214](#page-235-1) [Figura 197. Mapas de irradiaciones mensuales difusas. Planta Kreuzberg.](#page-236-0) ........215 [Figura 198. Mapa de irradiaciones anuales difusas. Planta Kreuzberg.](#page-236-1) ..............215 [Figura 199. Mapas de irradiaciones mensuales difusas. Alzado Sur Kreuzberg.](#page-237-0) ..216 [Figura 200. Mapa de irradiaciones anuales difusas. Alzado Sur Kreuzberg.........216](#page-237-1) [Figura 201. Mapas de irradiaciones mensuales difusas. Alzado Este Kreuzberg.](#page-238-0) .217 [Figura 202. Mapa de irradiaciones anuales difusas. Alzado Este Kreuzberg........217](#page-238-1) [Figura 203. Mapas de irradiaciones mensuales difusas. Alzado Norte Kreuzberg.218](#page-239-0) [Figura 204. Mapa de irradiaciones anuales difusas. Alzado Norte Kreuzberg......218](#page-239-1) [Figura 205. Mapa de irradiaciones anuales globales. Planta Kreuzberg.](#page-240-0) ............219 [Figura 206. Mapa de irradiaciones anuales globales. Alzado Sur Kreuzberg.](#page-240-1) ......219 [Figura 207. Mapa de irradiaciones anuales globales. Alzado Este Kreuzberg.](#page-240-2) .....219 [Figura 208. Mapa de irradiaciones anuales globales. Alzado Norte Kreuzberg.](#page-240-3) ...219 [Figura 209. Mapas de irradiaciones mensuales directas. Planta Ruzafa sin](#page-242-1)  optimizar. [...........................................................................................221](#page-242-1) [Figura 210. Mapa de irradiaciones anuales directas. Planta Ruzafa sin optimizar.](#page-242-2) [.........................................................................................................221](#page-242-2) [Figura 211. Mapas de irradiaciones mensuales directas. Alzado Sur Ruzafa sin](#page-243-0)  optimizar. [...........................................................................................222](#page-243-0) [Figura 212. Mapa de irradiaciones anuales directas. Alzado Sur Ruzafa sin](#page-243-1)  optimizar. [...........................................................................................222](#page-243-1) [Figura 213. Mapas de irradiaciones mensuales directas. Alzado Este Ruzafa sin](#page-244-0)  optimizar. [...........................................................................................223](#page-244-0) [Figura 214. Mapa de irradiaciones anuales directas. Alzado Este Ruzafa sin](#page-244-1)  optimizar. [...........................................................................................223](#page-244-1) [Figura 215. Mapas de irradiaciones mensuales directas. Alzado Norte Ruzafa sin](#page-245-0)  optimizar. [...........................................................................................224](#page-245-0) [Figura 216. Mapa de irradiaciones anuales directas. Alzado](#page-245-1) Norte Ruzafa sin optimizar. [...........................................................................................224](#page-245-1)

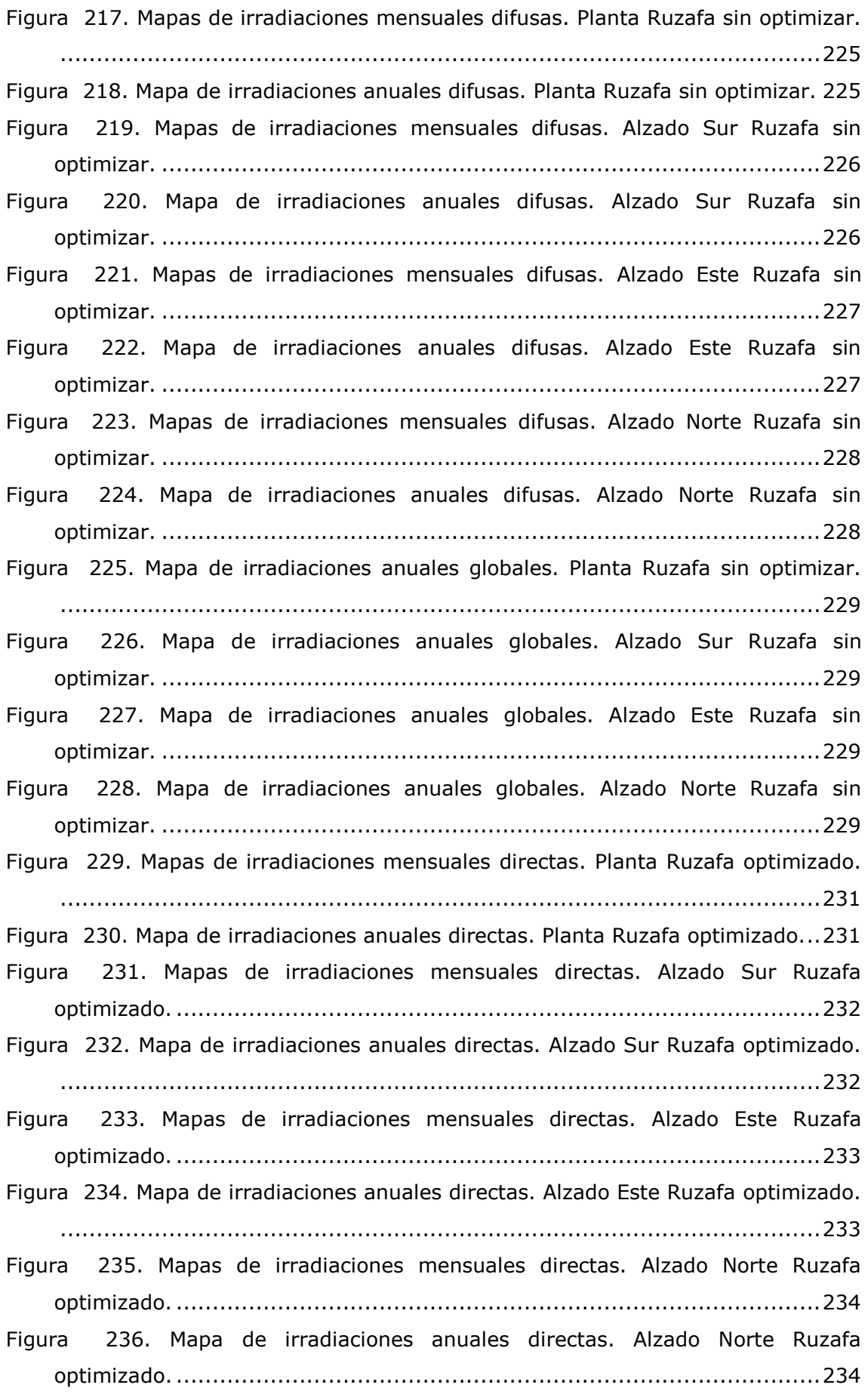

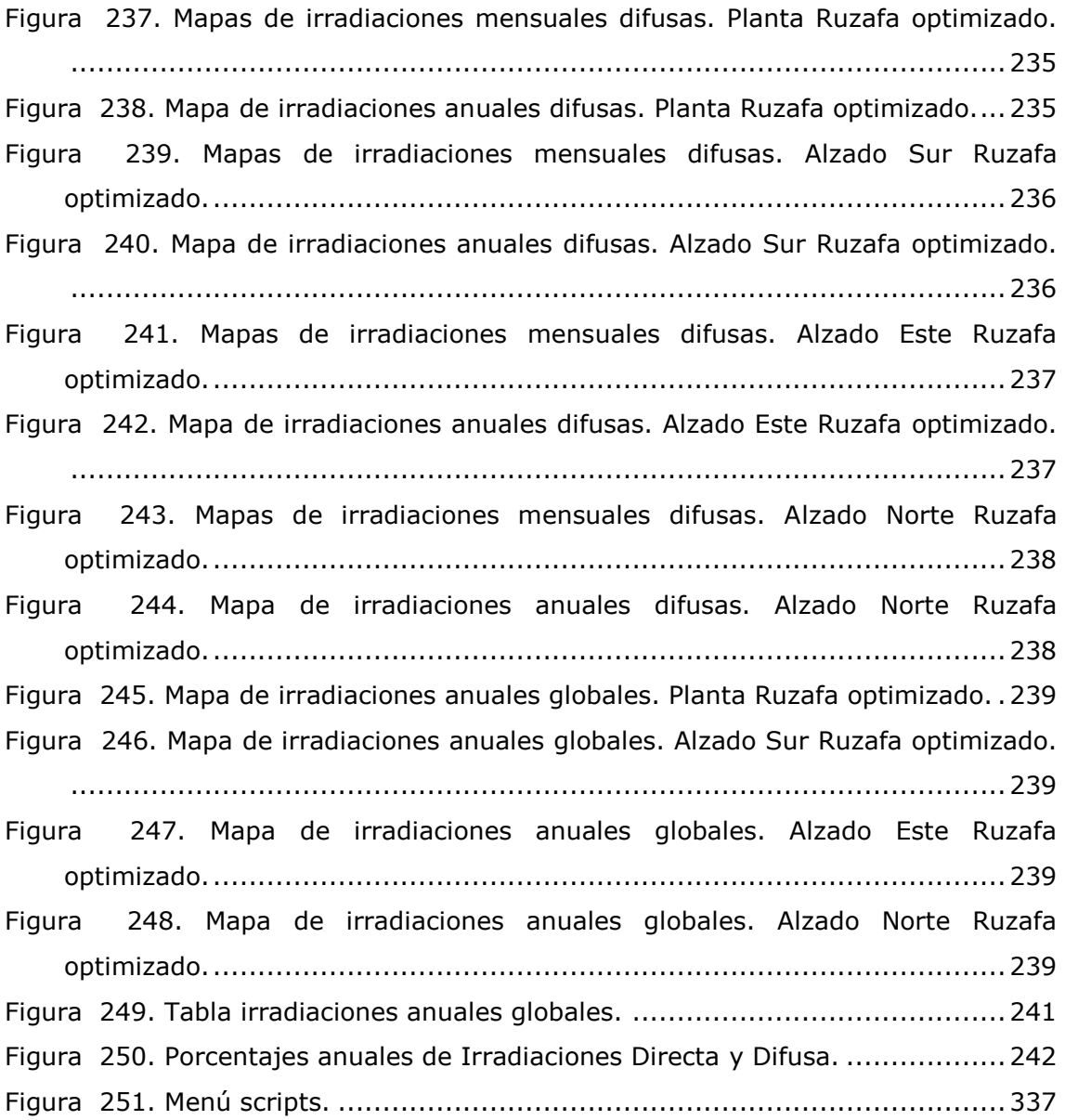

# <span id="page-22-0"></span>**I. Introducción**

## <span id="page-22-1"></span>**1 Motivación del trabajo**

El respeto al medio ambiente se ha convertido en una tendencia social. Esta corriente se ve respaldada por estudios científicos que afirman que si no se toman medidas conjuntas de manera internacional, el fenómeno conocido como cambio climático, podría tener consecuencias graves para el planeta.

Esta tendencia ha sido recogida internacionalmente desde la Conferencia sobre el Medio Humano de Estocolmo de 1972. En el ámbito de la Unión Europea se ha desarrollado un marco normativo de aplicación en los estados miembros que recoge esta inquietud. Se ha establecido un sistema de cuotas de emisiones, para gravar económicamente las emisiones. Además se ha complementado con un sistema de sanciones.

Las Administraciones Públicas Españolas apoyan esta tendencia, vía normativa, desarrolladas bajo las directivas Europeas, además de normativas propias que abarcan muchos ámbitos diferentes. Otra vía de apoyo es la inclusión de partidas en los Presupuestos Generales del Estado, bien destinadas a la financiación de proyectos de I+D en eficiencia energética, o bien en inversión directa.

Siguiendo la línea marcada por este marco normativo, aparecen una serie de aplicaciones y herramientas de diseño que permiten evaluar, en mayor o menor medida, la eficiencia energética de los edificios. Tomando, como punto de partida, una serie de datos meteorológicos válidos para la ubicación concreta, y tomando por otra parte un modelo tridimensional del edificio a estudiar, se pueden realizar algunas simulaciones con resultado gráfico que informan acerca de cuanta radiación solar recibe cada superficie representada en el modelo.

La principal limitación de estas herramientas es que tienen restringido el número de valores calculados para una superficie. Algunas solo obtienen un valor por cada cara definida en la geometría del modelo, mientras que en otras se superpone una rejilla de tamaño limitado a la geometría existente, obteniendo así un valor por cada celda de la rejilla.

Estos valores pueden suponer una aproximación aceptable para construcción de tipo disperso, en que la densidad de la trama urbana no sea muy elevada. Por el contrario, en situaciones en que el factor de obstrucción solar es elevado, donde unos edificios producen sombras sobre otros, el error cometido puede ser considerable.

El presente trabajo pretende desarrollar una metodología gráfica que permita la estimación de la radiación solar recibida por las superficies del modelo sin las limitaciones antes citadas, acercándonos un paso más, a la meta del ahorro energético, a través de la mejora de la eficiencia energética. Concretamos esta cuestión en el siguiente apartado de objetivos.

# <span id="page-24-0"></span>**2 Objetivos**

Como objetivo general de la tesis se plantea desarrollar una metodología gráfica de cálculo de la radiación solar recibida, utilizando un modelo tridimensional para representar la geometría a estudiar y su entorno, teniendo en cuenta las sombras producidas por el entorno sobre el modelo, así como las producidas por el modelo sobre sí mismo.

Este objetivo se completa con los siguientes objetivos específicos:

- Obtener como resultado tanto los valores de radiación debidos a la componente directa de la radiación solar como los debidos a la componente difusa de la misma.
- Obtener resultados gráficos que puedan ser almacenados en forma de imágenes de mapa de bits en escala de grises, estableciéndose para cada valor de gris un valor de radiación recibida.
- Evaluar la radiación incidente en un periodo concreto sobre cada punto de las superficies del modelo, teniendo en cuenta la orientación y la posición geográfica del mismo.
- Mostrar aplicaciones prácticas de la metodología en casos concretos.

### <span id="page-25-0"></span>**3 Etapas y metodología del estudio**

Para abordar los objetivos propuestos hemos estructurado el trabajo en siete capítulos.

Tras esta introducción, en el capítulo segundo, abordamos el marco teórico de este trabajo. Para ello realizamos un breve resumen de la historia de la arquitectura solar en el que se incluyen los hitos se han considerado más adecuados para introducir la tesis. A continuación, encuadramos la energía solar dentro del marco general de las fuentes de energía, para más adelante describir la evolución histórica de la tendencia social a favor del medio ambiente, promoviendo la reducción de emisiones a través de una mejora en la eficiencia energética. Por último, realizamos un estudio histórico de las herramientas de cálculo solar, remarcando el cambio de paradigma producido en las mismas con la evolución de las técnicas informáticas y cerramos con una relación de aplicaciones informáticas de cálculo clasificadas según diferentes criterios.

En el capítulo tercero, Materiales y Métodos, hemos desarrollado la metodología gráfica para la estimación de la incidencia de la radiación solar sobre superficies. Empezamos elaborando unos modelos de estimación de la radiación directa y difusa que son validados mediante el análisis de los experimentos diseñados a tal efecto. A partir de estos modelos y de las series meteorológicas elaboramos una propuesta de procedimiento de acumulación de mapas que permiten la obtención mapas de irradiaciones para el periodo de tiempo deseado. Los mapas de irradiaciones son una valiosa fuente de información en el proceso de diseño. Para facilitar el trabajo con estos mapas se hemos planteado una serie de métodos, también gráficos, que permiten la comparación de dos mapas y otros procedimientos en que se obtiene un resultado numérico a partir de ellos.

El capítulo tercero se ha dividido en cinco apartados:

- [1](#page-76-0) [Propuesta y validación de métodos gráficos](#page-76-0) de estimación de radiación.
- [2](#page-135-0) [Propuesta de procedimiento de acumulación de mapas](#page-135-0) de irradiaciones.
- [3](#page-150-0) [Métodos para la comparación de mapas](#page-150-0)
- [4](#page-160-0) [Implementación.](#page-160-0)
- 5 [Ejemplo de utilización](#page-188-0)

Este desarrollo se muestra gráficamente en la [figura 1,](#page-26-0) en que se diferencian los tres bloques que corresponderían con los tres primeros apartados. Dentro de cada uno de los otros dos apartados se repetiría de nuevo el esquema planteado, primero para su implementación y luego para su utilización.

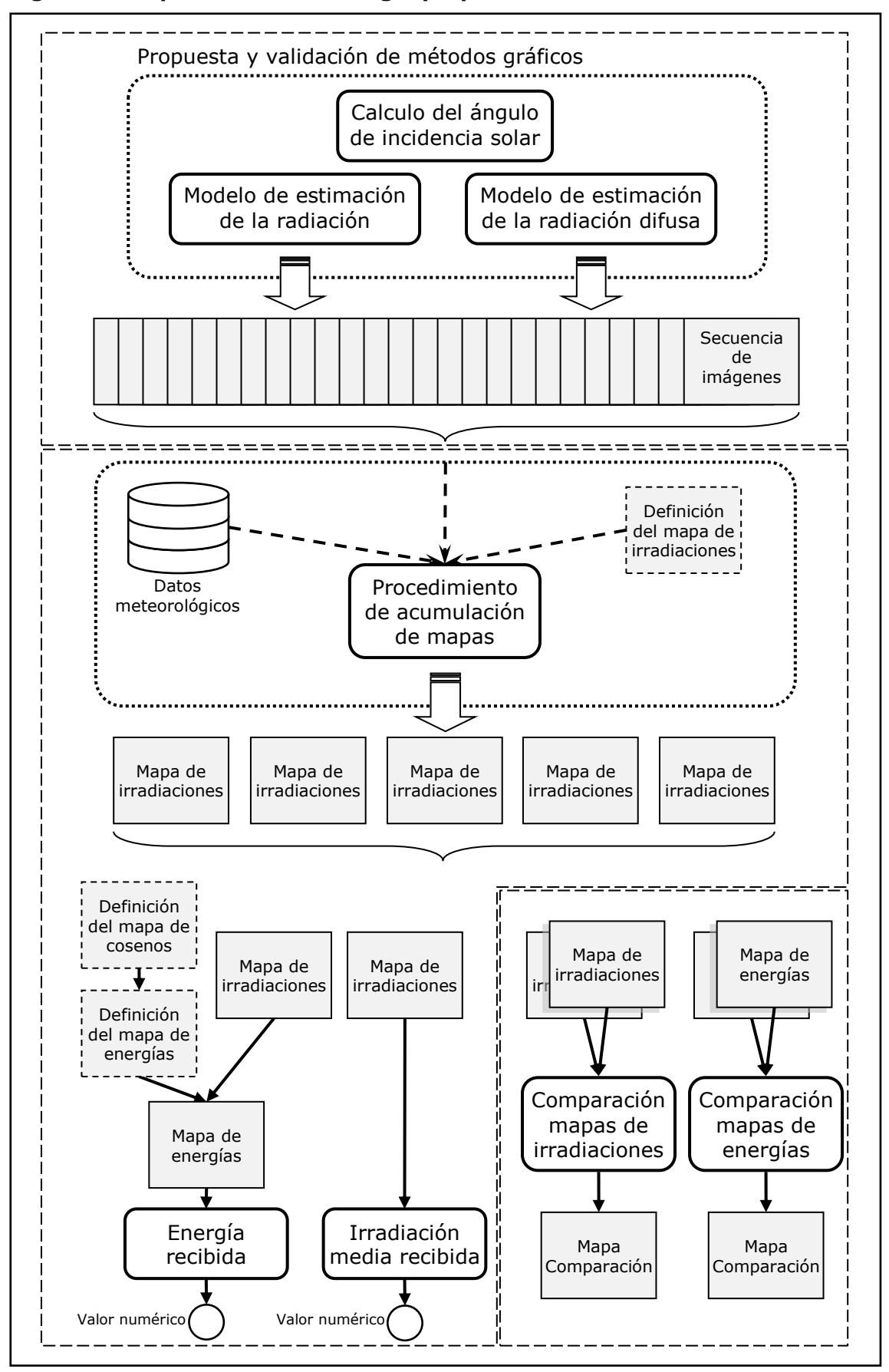

<span id="page-26-0"></span>**Figura 1. Esquema de metodología propuesta.**

El capítulo tercero se inicia con una descripción genérica de la metodología que se empleará para el desarrollo y la validación de los modelos: definimos los parámetros de configuración de 3ds Max comunes a todos los experimentos, exponemos los métodos que se utilizaran para la extracción de datos de las imágenes y cómo se tratarán los datos obtenidos. A continuación, proponemos una metodología para el cálculo del ángulo de incidencia solar sobre las diferentes superficies de un modelo tridimensional, para un instante concreto, que servirá como fundamento a los modelos de estimación de la radiación. Seguidamente pasamos a proponer y validar los modelos de estimación de la radiación directa y difusa. Estos permiten la estimación de la radiación recibida por todos los puntos de las superficies representadas en el modelo, para un instante dado.

En el siguiente apartado del capítulo tercero tiene como núcleo la propuesta de un procedimiento de acumulación de mapas de irradiaciones. Para ello partimos del concepto de mapa de irradiancias y elaboramos un procedimiento de acumulación de mapas de irradiancias que nos llevara a la definición y obtención del mapa de irradiaciones horarias. De manera análoga se plantea el procedimiento para de acumulación de mapas de irradiaciones, permitiendo la acumulación de periodos superiores a una hora. En este apartado también proponemos un procedimiento para la obtención del valor de irradiación media sobre una superficie.

También hemos definido el mapa de energías, proponiendo un procedimiento para obtenerlo, así como las operaciones que es posible realizar con ellos.

En el apartado Métodos para la comparación de mapas, hemos diseñado una serie procedimientos de comparación de mapas y hemos definido las consideraciones y restricciones a tener en cuenta para poder comparar dos mapas.

En el siguiente apartado, hemos propuesto una implementación de la metodología desarrollada, utilizando las herramientas disponibles desde un punto de vista de la investigación. Por último se plantea un ejemplo de utilización de la metodología desarrollada.

En el capítulo cuarto hemos planteado una serie de ejemplos de utilización, los cuales se han desarrollado utilizando la implementación adoptada de la metodología. Los emplazamientos que se han elegido han sido: Valencia (España), Berlín (Alemania) y Lima (Perú). Hemos elegido estos lugares atendiendo a sus diferentes características climáticas, geográficas y de latitud, con el fin de analizar el efecto de estas variables sobre los resultados obtenidos. De igual manera, se han tratado de localizar edificios existentes de características similares, de forma que fuera posible la comparación de resultados entre ejemplos.

En el capítulo quinto se presenta un resumen del trabajo y sus principales conclusiones, así como las principales aportaciones desde el punto de vista de la literatura y de la aplicabilidad práctica de la metodología. También se presentan las principales limitaciones del trabajo y se reflexiona sobre las futuras vías de investigación.

El capítulo sexto se recoge la bibliografía expresamente citada en el presente trabajo.

Se cierra el documento con los anejos. En ellos hemos incluido aquella información que ha sido relevante en el desarrollo de la investigación, pero cuya inclusión en el cuerpo del documento podría alejar al lector del objetivo principal del trabajo.

### <span id="page-28-0"></span>**4 Importancia del trabajo**

La metodología desarrollada en el presente trabajo responde a la tendencia social de respeto medioambiental, respaldada por gobiernos y administraciones, y materializada en políticas de mejora de la eficiencia energética.

Centrándonos en el marco de la Edificación en España, El Código Técnico de la Edificación en su documento básico HE requiere de la estimación de la radiación recibida por la superficies de la edificaciones proyectadas, así como la estimación de las sombras arrojadas sobre los lugares en los que se pueden situar instalaciones de captación solar. Nuestra propuesta resultaría de gran utilidad a tal efecto, puesto que se pretende la retroalimentación del proyecto en fases tempranas del mismo.

Actualmente se encuentran disponibles otras metodologías para la estimación de radiación solar, pero o bien no consideran los efectos de las sombras arrojadas por el entorno inmediato, o bien no consideran debidamente los efectos de la meteorología del emplazamiento analizado. La propuesta desarrollada en el presente trabajo pretende superar estas limitaciones, permitiendo de este modo la optimización de los proyectos de instalaciones, y el conocimiento de los valores reales de energía disponible sobre las superficies de las edificaciones.

# <span id="page-30-0"></span>**II.Antecedentes**

### <span id="page-30-1"></span>**1 Historia de la arquitectura solar**

Los primeros asentamientos humanos de han localizado en aquellas zonas del planeta en las que el clima era favorable a la instauración y al avance de la misma. Las primeras comunidades de hombres eran cazadores y recolectores, se cubrían con pieles y utilizaban cuevas y abrigos naturales para protegerse de las inclemencias meteorológicas. Con la aparición de la ganadería y sobre todo de la agricultura el hombre abandona paulatinamente la vida nómada y establece los primeros asentamientos permanentes.

En las primeras construcciones se utilizaron los materiales disponibles en el entorno próximo, y se realizaron de forma intuitiva. Con el paso de las generaciones, se fue evolucionando y se introdujeron nuevas técnicas constructivas que permitieron al hombre controlar su hábitat para sobrevivir a los rigores del clima.

Debido a cambios climatológicos extremos (glaciaciones), al crecimiento de la población, a la búsqueda de nuevas fuentes de alimentos, etc. a lo largo de miles de años se produjeron una serie de migraciones, que fueron favorecidas por las técnicas constructivas adquiridas, a la vez que impulsaron nuevos modos de construir. Gracias a su intelecto el hombre fue capaz de adaptarse en mayor o menor medida a la mayor parte de los climas alrededor de todo el planeta.

El objetivo principal de las edificaciones era mejorar las condiciones térmicas ambientales bien fuera sirviendo de protección contra el frio o contra el calor dependiendo del clima del lugar y de la época del año. Las fuentes de energía disponibles eran muy limitadas, siendo la energía solar y la leña las utilizadas para calentar las viviendas.

A medida crecen los núcleos de población se presentan nuevos retos, los materiales de construcción ya no están tan cerca de las construcciones, los alimentos producidos en el campo ya no son tan accesibles, es necesario transportarlos, comienza la diferenciación del campo frente a la ciudad. Aparece la figura del especialista que abandona la producción de alimentos para dedicar su tiempo a otras actividades apareciendo los oficios. El paso del campo a la ciudad supone grandes cambios, la aparición de desigualdades conllevará la instauración de un sistema de clases sociales. Estas nuevas necesidades conducen a la construcción de edificios con fines distintos del de vivienda:, talleres, defensivos, religiosos y por otra parte aparecen la vivienda como modo de ostentación social. Las clases más poderosas construyen suntuosas casas como símbolo externo de poder. Con el crecimiento de las ciudades dentro de las grandes civilizaciones se definen los principios del urbanismo.

Ya en época griega se encuentran referencias escritas de la importancia de la energía solar como ayuda para calentar las edificaciones, así como de la comprensión del movimiento solar y de cómo se debía orientar y organizar la estructura de la vivienda para el mejor aprovechamiento de la incidencia solar.

Otra referencia obligada en temas relacionados con el sol y la arquitectura es Marco Vitruvio Polión, que fue arquitecto, escritor, ingeniero y tratadista romano del siglo I adC. Su tratado "*De architectura libri decem*" los diez libros de arquitectura, es el más antiguo que se conserva y el único de la antigüedad  $clásica.<sup>1</sup>$ 

Existen innumerables ediciones, traducciones y trabajos que versan sobre un tratado que sigue vigente hoy en día. Cabe citar algunas de las más relevantes, como la primera edición impresa, (Vitruvius Pollio, 1486) editada por el humanista Italiano del Renacimiento Giovanni Sulpizio da Veroli, que se fecha en Roma entre los años 1486 y 1487. Una obra que fue fundamental para la difusión de la arquitectura de Vitruvio fue la escrita por el arquitecto, físico y naturalista francés Claude Perrault en 1674 "Abregé des Dix livres d'architecture de Vitruve". Es Joseph Castañeda quien como director de la Real Academia de San Fernando de Madrid en 1761 traduce la obra al castellano. (Vituvius Pollio & Perrault, 1761) Sirviendo esta de herramienta de aprendizaje para los alumnos de arquitectura. Para llevar a cabo dicha labor cotejó diferentes ediciones francesas y la italiana de 1747. También es ineludible citar la traducción de los 10 libros, directamente del latín al español, de Joseph Ortíz y Sanz (Vitruvio Polión, 1787). A continuación se han extraído unos fragmentos del mismo, en que se tratan temas como el clima y el soleamiento en relación con la arquitectura, así como la gnomónica.

### "*LIBRO V. Capítulo X. De la disposicion y partes de los baños.*

*En primer lugar se elegirá el sitio mas cálido, esto es, opuesto al norte y al aquilon; y los baños cálidos y tibios tomarán luz del occidente ibernal. Pero si el sitio no lo permitiere, se tomará á lo menos de mediodia, siendo el tiempo propio para bañarse desde medio dia hasta la noche.*"

### "*LIBRO VI. Capítulo I. De la situacion de los edificios en orden á las condiciones de los parages.*

*Estarán bien situados estos edificios si se atiende ante todo en qué regiones se construyen, y á qué distancia del polo; pues de una manera deben ser en Egipto, de otra en España, diversos los del Ponto, diferentes los de Roma: y generalmente en cada pais y provincia conviene adaptar los edificios á las propiedades de su clima, puesto que la tierra está por una parte baxo el mismo curso del sol, por otra muy distante, y la del medio le goza templadamente. Estando pues el orbe celeste en orden á la tierra naturalmente constituido con efectos desiguales, por causa de la inclinacion del zodiaco y curso del sol, debe tambien la situacion de los edificios regularse á las condiciones de los paises y diferencia de climas.*

-

 $<sup>1</sup>$  Los diez libros probablemente fueron escritos entre los años 23 y 27 adC.</sup>

*Hácia el polo conviene hacer los edificios á boveda, muy abrigados, sin muchos claros, y vueltos al aspecto mas caliente. Al contrario en las regiones meridionales baxo la carrera del sol, por ser opresas del calor, deben hacerse desahogados, y vueltos al polo y partes aquílonares, corrigiendo con el arte lo que á la naturaleza falta. En las demas regiones se irán atemperando del modo mismo, segun su particular estado con el cielo.*"

## "*LIBRO VI. Capítulo VII. De las partes del cielo á que deben mirar los edificios para su buen uso.*

*Explicarémos ahora los aspectos celestes á que debe mirar cada género de edificios para su mejor uso. Los triclinios de invierno y los baños deben mirar al poniente ibernal, por necesitar de la luz á las horas de la tarde: y tambien porque el sol junto al ocaso, despidiendo su calor y rayos directamente, conserva tibias aquellas regiones á tales horas.*

*Los dormitorios y las bibliotecas deben mirar al oriente; pues su uso requiere luz matutinal: tambien porque en estas bibliotecas no se pudren los libros: pero si estan al mediodia ó poniente, los destruye la polilla y la humedad; pues los vientos húmedos que yienen de dichas partes engendran y mantienen polilla; y esparciendo sobre los libros vapores húmedos, se enmohecen y corrompen.*

*Los triclinios de primavera y otoño mirarán al oriente; pues no teniendo ventanas al ocaso, no les entra el sol por aquella parte, y quedan templados á las horas de su uso. Los de verano, hácia septentrion; porque esta regio n no es como las otras, que son calorosas en el solsticio, pues libre del curso del sol está siempre fresca, y su uso es saludable y gustoso. Tambien las galerías de quadros, las oficinas de texer tapices, y los obradores de Pintores estarán al septentrión, para que los colores puestos en obra hagan efecto igual con la luz permanente."*

### "*Libro IX. Capítulo IV. De la esfera, y los planetas.*

*Cosa es de la mente divina, y causa la mayor admiracion á los que la consideran, el que la sombra equinoccial de un gnomon sea de una longitud en Aténas, de otra en Alexandria, de otra en Roma diferente en Placencia y demas parages del mundo: motivo por el qual son muy diversas las descripciones de los reloxes en parages diferentes; pues por la longitud de la sombra equmoccial se forman los analemas, de los quales se toma la delineacion de las horas, con arreglo á la situación de los pueblos, y sombra de su gnomon. El analema es una averiguación buscada por el curso del sol, y hallada por el aumento de la sombra desde el solsticio ibernal; con la qual por razones architectónicas, y descripcion de*  *círculos, se vino á hallar el sistema del mundo. Llamo mundo al complexo de todas las cosas naturales, y de todas las esferas celestes con sus astros.*"

Ya en el renacimiento se retoman los estudios de gnomónica, en este campo cabe destacar dos autores valencianos. Pedro Roiz publica en 1575 su libro sobre relojes de sol (Roiz, 1575), que pone al alcance del lector los conocimientos necesarios para el trazado y construcción de los mismos. Thomas Vicente Tosca publicará en 1715 su Tratado de Gnomónica (Tosca, 1715), más extenso, exhaustivo y profundo que el anterior. Existen abundantes referencias en la bibliografía relativas a la gnomónica y su aplicación en el diseño de relojes de sol, pese a no ser el objeto principal de la tesis<sup>2</sup>, se ha hecho reseña de estas por considerase relevantes.

Los escritos clásicos sobre el uso del sol en arquitectura fueron olvidados y buena parte de sus preceptos cayeron en desuso, aunque una parte de ellos perduro en la tradición implícitamente por respaldarse en el más básico sentido común. Durante el renacimiento italiano, se ponen de moda los estilos de construcción griego y romano. Este resurgir de lo clásico se extiende hacia el norte de Europa pero se limita a imitar la estética de la construcción, no teniendo en cuenta los principios solares y las funcionalidades que estos le confieren. Este desatino es relatado por el arquitecto paisajista inglés Humphry Repton en uno de sus libros dedicados al paisajismo (Repton, 1805): "I have frequently smiled at the incongruity of Grecian architecture applied to buildings in this country, whenever I have passed the beautiful Corinthian portico to the north of the Mansion House, and observed, that on all public occasions it becomes necessary to erect a temporary awning of wood and canvas to guard against the inclemency of the weather. In southern climates, this portico, if placed towards the south, would have afforded shade from the vertical rays of the sun; but in our cold and rainy atmosphere, such a portico towards the north, is a striking instance of the false application of a beautiful model."

El siguiente estudio profundo sobre luz solar y edificación, no lo encontramos hasta el año 1912, en que se publica el libro "The orientation of buildings or planning for sunlight" (Atkinson, 1912). En el primer capítulo trata el problema del posicionamiento solar y describe una metodología que utiliza la proyección

-

<sup>2</sup> Las cuestiones relativas a la gnomónica, a los relojes solares y al posicionamiento solar serán tratados tangencialmente en la tesis, por no tratarse de un objetivo en sí mismo, detallándose según las necesidades de cada momento.

estereográfica para la obtención del ángulo de incidencia solar. En el segundo capítulo trata el tema de la distribución de la luz del solar en el exterior de los edificios, y su admisión el interior, a través de las ventanas. Plantea dos métodos "shadow curve" y "area of complete shadow" para el análisis de las sombras haciendo un estudio genérico de planificación y orientación de edificios. Realiza el experimento "sun box" para realizar un estudio práctico de la exposición de ventanas. El tercer capítulo está dedicado al caso particular de los hospitales. En el último capítulo se estudia cómo afectan la dirección y el ancho de las calles en la distribución de la luz, así como la relación entre la altura de la edificación y el ancho de la calle. En este último capítulo también reseña normativa al respecto en diferentes ciudades.

En 1919, tras acabar la primera guerra mundial, en un momento de crisis económica, política, social y energética, Walter Gropius funda la escuela de la Bauhaus. Este contexto marcará el carácter de la escuela, estableciendo los fundamentos académicos que sustentaran en gran medida una de las tendencias de más predominantes de la arquitectura moderna.

No se ha encontrado constancia escrita de que en temario de las enseñanzas de la Bauhaus incluyeran temas relacionados con el soleamiento, pero el germen de estos conceptos fue transmitido al alumnado, siendo un ejemplo de ello Ernst Neufert. Siendo uno de los primeros alumnos de la Bauhaus, en 1936 publica la primera edición alemana de su libro "Arte de proyectar en arquitectura". La edición más antigua a la que se ha tenido acceso, es precisamente a la primera edición en español (Neufert, 1942), en ella se dedica un punto a la iluminación natural y otro al asoleo geométrico. Ya en esta primera edición utiliza la carta solar de Fisher para el cálculo del asoleo. Estos puntos han sido ampliados en las sucesivas ediciones y se ha introducido un nuevo punto titulado Arquitectura solar.

En la decimocuarta edición del libro el punto titulado Arquitectura Solar, presenta técnicas y soluciones destinadas a maximizar el aprovechamiento de la energía solar, tanto de forma activa como de forma pasiva. En el apartado titulado Iluminación Natural explica la obtención de la posición solar utilizando las cartas solares, describe diferentes metodologías para el cálculo de diagramas de obstrucciones para cálculo de sombras arrojadas, así como protecciones frente a la radiación. Por último, en un tercer punto encontramos como realizar cálculo del asoleo de las fachadas de un proyecto concreto.

Un hito en la literatura relacionada con la temática se produce en Estados Unidos en 1962 con la publicación de *Architecture and Climate. Manual of bio-*
*climatic design for architects and city planners.* El libro es un compendio de una década de publicaciones y artículos, y es considerado un clásico y un pionero, pero a la vez los conceptos y planteamientos que utiliza siguen estando de actualidad. Ha sido traducido a varios idiomas, (Olgyay, 1998) y ha sido publicado por primera vez en castellano por la editorial Gustavo Gili en 1998.

*Man, Climate and Architecture* (Givoni, 1969) convierte a Givoni en uno de los referentes en arquitectura bioclimática. El texto trata la relación entre el confort humano, el clima y la arquitectura. Utilizando de diagramas psicométricos establece un climograma traza las diferentes zonas de confort y propone maneras alcanzarlas mediante el diseño pasivo. Sobre el climograma se define la llamada "Línea de Sombreamiento". Dicha línea delimita un área , en la que la protección solar es necesaria a efectos de evitar el sobrecalentamiento.

Otra fuente de información, pero de ámbito aún más académico que la anterior, son los apuntes de la asignatura Salubridad e Higiene, Impartida en la ETSAM por Francisco Javier Sáenz de Oíza. imparte la asignatura de "Salubridad e Higiene" en la Escuela de Arquitectura de Madrid entre los años 1949 y 1961, los apuntes se elaboran con los medios disponibles y son publicados en formato de hoja fotocopiada. La Escuela Técnica Superior de Arquitectura de la Universidad de Navarra ha reeditado los apuntes en formato libro con el título "Los Apuntes de Salubridad e Higiene de Francisco Javier Sáenz de Oíza" (Sáenz de Oíza, 2010).

Los apuntes se dividen en cuatro bloques: Cartas Solares, Calor Solar, Iluminación Natural y Aire. En el primer bloque recoge información sobre el sol, cartas solares, y su utilización para el cálculo de soleamiento. En el segundo bloque, trata del soleamiento efectivo, entendido como el soleamiento teórico aplicado a las condiciones particulares de un lugar. También se estudia la recepción de energía solar atendiendo a la radiación directa y difusa, desarrollando temas como la radiación directa incidente sobre una superficie cualquiera, el calor de radiación que atraviesa una pared y el calor total que atraviesa una pared. En el tercer bloque, trabaja con curvas de sensibilidad del ojo humano, tablas de niveles mínimos de iluminación y factores de las que depende la iluminación natural de un local. El cuarto y último bloque, dedicado al aire, trata temas como el proceso de respiración, la ventilación recomendable y el volumen de aire a suministrar. El diagrama de Mollier, la modificación de las características físicas del aire, y el concepto de zona de bienestar sobre el diagrama.

## **2 Clasificación energética y concienciación internacional**

La energía solar ha sido y continúa siendo la fuente original y primaria de energía. A excepción de algunas fuentes de energía como pueden ser la nuclear, o la mareomotriz, el resto de fuentes de energía provienen directa o indirectamente del sol.

Esta energía proveniente del sol es recibida por la tierra y la atmósfera, siendo el motor de los ciclos climáticos. Y por tanto, generadora indirecta de energías como la eólica, la hidráulica, la de las olas o la de las corrientes marinas.

Otra vía de transformación de esta energía es la fotosíntesis. Los organismos fotosintéticos son capaces de transformar esta energía en energía química. Esta energía química puede ser liberada para su utilización, bien por combustión directa o mediante una transformación química intermedia. Los combustibles fósiles como el carbón o el petróleo son un ejemplo de cómo este tipo de transformaciones se producen en la naturaleza.

La transformación fotovoltaica convierte la energía solar directamente a energía eléctrica, para su utilización o almacenamiento.

La energía solar puede ser utilizada directamente, como es el caso de la energía solar térmica, en que la radiación solar es utilizada para calentar agua.

Las fuentes de energía pueden ser clasificadas según varios criterios:

- Según su disponibilidad temporal.
- Según el impacto ambiental que generen.
- Según su utilización.

En función de su disponibilidad temporal se dividen en renovables y no renovables. Se entiende que una fuente de energía es renovable si se puede considerar virtualmente inagotable. Otra definición de fuentes de energía renovables las especifica como aquellas que se regeneran a un ritmo igual o mayor al que se consumen.

En función del impacto ambiental que producen se dividen en fuentes de energía limpias y contaminantes.

En función de su utilización se dividen en fuentes de energía primarias o secundarias. Las primarias se obtienen directamente de la naturaleza, mientras que las secundarias se obtienen de las primarias mediante técnicas de transformación.

La energía solar, centro de esta tesis, se clasifica como una fuente de energía renovable, no contaminante y primaria.

Las necesidades energéticas Mundiales desde la revolución industrial han ido aumentando inexorablemente, y todo hace pensar que esta tendencia se mantendrá en los próximos años.

La utilización de una fuente de energía supone la explotación de un recurso natural. Este aprovechamiento puede tener implicaciones negativas para el medio ambiente: a corto plazo, el agotamiento de estos recursos, dependiendo del ritmo de consumo y de las reservas actuales y a medio y largo plazo, los efectos que puedan tener los compuestos químicos liberados con su utilización. Un caso palpitante relativo a esta cuestión es el de los gases de efecto invernadero, que se presentan como los causantes del cambio climático.

Esta preocupación se hace patente a nivel internacional con la Conferencia Internacional sobre el Medio Humano de Estocolmo de 1972. En la Declaración de Estocolmo se proclama: "*El hombre es a la vez obra y artífice del medio ambiente que lo rodea, el cual le da el sustento material y le brinda la oportunidad de desarrollarse intelectual, moral, social y espiritualmente. En la larga y tortuosa evolución de la raza humana en este planeta se ha llegado a una etapa en que, gracias a la rápida aceleración de la ciencia y la tecnología, el hombre ha adquirido el poder de transformar, de innumerables maneras y en una escala sin precedentes, cuanto lo rodea. Los dos aspectos del medio ambiente humano, el natural y el artificial, son esenciales para el bienestar del hombre y para el goce de los derechos humanos fundamentales, incluso el derecho a la vida misma*"

En 1988 la Organización Meteorológica Mundial y el Programa de las Naciones Unidas para el Medio Ambiente, crean el Grupo Intergubernamental de Expertos sobre el Cambio Climático (IPCC) al detectar el problema del cambio climático.

A partir de este punto de inflexión, se suceden las conferencias a nivel internacional. La Convención Marco de las Naciones Unidas sobre el Cambio Climático celebrada, en Nueva York en mayo de 1992, y la Conferencia de las Naciones Unidas sobre el medio Ambiente y el Desarrollo, celebrada en junio de ese mismo año en Río de Janeiro, son los siguientes hitos. Es, en esta última, en la que se consigue lo que ha sido considerado como el gran avance, la aprobación del Programa 21.

El programa 21 es un plan de acción exhaustivo, que detalla las acciones tendentes a reducir las emisiones de gases de efecto invernadero y una cronología para las mismas, debiendo ser acometidas a nivel mundial, nacional y local por entidades de la ONU, los gobiernos de sus estados miembros y por grupos principales particulares en todas las áreas en las cuales ocurren impactos humanos sobre el medio ambiente. Lo más relevante del programa es el seguimiento que se ha realizado del mismo, con sucesivas revisiones y ajustes en sucesivas cumbres: Río+5 en 1997, 55ª Asamblea de la ONU en 2000 y la Cumbre de Johannesburgo en 2002.

Paralelamente a todo esto se da la gestación del protocolo de Kioto, finalmente 1997 en que 38 países industrializados se comprometieron a reducir en un 5% las emisiones de los seis gases del Efecto Invernadero entre 2008 y 2012. La relevancia del protocolo es que se trata de un documento jurídicamente vinculante y fija la cuantificación de los compromisos para cada uno de los países firmantes. El protocolo de Kioto se convierte en ley internacional en el 2005.

En las Conferencias de la ONU sobre Cambio Climático de Bali y de Polonia, celebradas en 2007 y 2008 respectivamente, se sientan las bases para que en la conferencia de Copenhague de 2009, se pueda llegar a la elaboración de un nuevo protocolo que sustituya al de Kioto a partir del 2012.

La Unión Europea ha liderado el esfuerzo internacional para controlar los factores causantes del cambio climático. En el año 2000, la Comisión Europea pone en marcha el Programa Europeo del Cambio Climático, para tratar de identificar medidas rentables que puedan reducir las emisiones. En 2005 entra en funcionamiento el Sistema de Comercio de Emisiones de la Unión Europea. Una vez establecidos los límites de emisiones anuales, el sistema de comercio permite que las instalaciones que emitan por debajo de su límite, puedan vender la cuota de emisión sobrante a otras que excedan su límite. De esta forma el sistema incentiva económicamente a la reducción de las emisiones. Paralelamente, se establecen sanciones importantes para aquellas empresas que habiendo excedido su límite, no compensen este exceso con la compra de derechos.

La Unión Europea es la encargada no sólo de elaborar las estrategias y legislación necesarias al respecto, sino también de velar porque sean adoptadas por los estados miembros.

En España, en el ámbito de la construcción, el Código Técnico de la Edificación contribuye a las políticas de sostenibilidad, particularmente al Plan de Acción de Ahorro y Eficiencia Energética. De esta forma, se convierte en una pieza más que permite alcanzar los compromisos medioambientales adquiridos dentro del seno de la Unión Europea y a nivel internacional.

En el Código Técnico de la Edificación, en su Documento Básico HE, se han incluido las exigencias relativas a eficiencia energética que se establecen en la Directiva Europea 2002/91/CE del Parlamento Europeo.

El nuevo enfoque de las normativas del ámbito de la construcción, tiende a normas basadas en el concepto de las prestaciones u objetivos. Es decir, se establecen los objetivos y el modo de alcanzarlos, pero sin obligar a utilizar una solución o procedimiento concreto.

Este nuevo punto de vista, en contraposición al tradicionalmente utilizado, de carácter eminentemente prescriptivo, facilita la innovación y el desarrollo tecnológico en el sector. La definición de prestaciones objetivas, tanto cualitativas como cuantitativas, permite determinar si el edifico proyectado cumple con las diferentes prestaciones para las que ha sido diseñado.

## **3 Últimos avances. Estado del arte**

La ubicación y orientación de los asentamientos urbanos ha sido condicionada por la radiación proveniente del sol, desde las civilizaciones antiguas hasta nuestros días. Es por ello que, desde la antigüedad se han estudiado las trayectorias solares que define el sol sobre la bóveda celeste.

Una vez desentrañados los movimientos relativos del sol y la tierra, es la rotación de la tierra, la que origina el día y la noche; y el movimiento de traslación de ésta alrededor del sol, el que determina el año. La aplicación directa de estos conocimientos permitió medir el transcurso del tiempo, mediante la construcción de calendarios y relojes solares.

En el siglo XIX se comienza a reparar en la salud de la ciudad y sus habitantes. La revolución industrial ocasiona la emigración masiva del campo a la ciudad y un deterioro en las condiciones de salubridad de las mismas. El movimiento higienista y los nuevos conceptos urbanísticos, sientan las bases que permitirán reivindicar la necesidad de recibir los rayos del sol. La demanda del sol como un derecho hace considerar la dirección de los rayos solares como un dato de partida más para el proyecto de arquitectura.

Las cartas solares son las herramientas gráficas desarrolladas para tal efecto, conocida la localización geográfica del lugar permiten conocer la dirección de los rayos solares para los diferentes momentos del año. Previa a la aparición de herramientas de simulación, los diseñadores utilizaban ecuaciones analíticas para obtener estimaciones del comportamiento energético de los edificios. Cada una de estas expresiones, era fruto de una serie de fuertes simplificaciones<sup>3</sup>, que lejos de simular realmente lo que ocurre en el edificio, ofrece una indicación del comportamiento del mismo.

Tras la crisis energética de los años setenta, se amplía la visión que se tiene de la radiación solar, que comienza a verse como una forma de reducir la cantidad de energía necesaria para alcanzar los niveles de confort adecuados. Las cartas solares permiten la obtención de diagramas de obstrucción para un punto concreto, pudiendo determinar el número de horas de sol que recibe el punto a lo largo de un periodo de tiempo, pero solo aportan información de la presencia o ausencia de sol,

1

<sup>&</sup>lt;sup>3</sup> Las simplificaciones son estrictamente necesarias, los cálculos se realizan manualmente, de no ser así el cálculo resultaría inabordable.

es decir, si los objetos del entorno del punto proyectan sombra sobre el punto de estudio.

Con el aumento de la capacidad de cálculo y la evolución de la informática grafica surgen aplicaciones, en las que es posible calcular las sombras arrojadas de unos objetos sobre otros, que junto con la incorporación de módulos para la ubicación geográfica del modelo tridimensional, permitirán obtener las sombras arrojadas por un modelo geométrico para una fecha y horas concretas.

Clarke (Clarke, 2001) divide la evolución de las herramientas informáticas de diseño en generaciones. En la primera generación se trasladan las ecuaciones antes citadas a las herramientas informáticas, ofreciendo un enfoque poco sistemático, en que se presenta un acoplamiento débil entre los diferentes pasos del cálculo. Las aplicaciones son fáciles de utilizar, pero los resultados son difíciles de interpretar. El usuario debe conocer sus limitaciones y tenerlas en cuenta.

Las aplicaciones de segunda generación comienzan a aparecer a mediados de los años setenta, estos destacan el aspecto temporal del problema, introduciendo paulatinamente la respuesta dinámica de los elementos constructivos en el modelo. Sin embargo, los sistemas de Calefacción, Ventilación y Aire Acondicionado, siguen siendo modelados como sistemas estáticos en régimen estacionario. La metodología de cálculo analítica y poco organizada permanece subyacente.

Con la llegada de ordenadores personales más potentes, a mediados de los años ochenta comienzan a surgir programas de la tercera generación con perspectivas viables. Estos asumen que las dimensiones espacio y tiempo son variables independientes, mientras que todos los demás parámetros del sistema son dependientes. Por tanto, los procesos de transferencia de energía no pueden ser resueltos de manera aislada. Esto marcó el inicio del modelado integrado, a través del cual los aspectos térmicos, visuales y acústicos son considerados de manera conjunta.

A mediados de los años noventa, el trabajo de integración continuó a un ritmo acelerado, con la adición de interoperabilidad al programa, que es esencialmente un problema de modelado de datos. En respuesta a una mayor aceptación por parte de los profesionales, en los nuevos desarrollos se presta especial atención al interfaz de usuario, se realizan controles de calidad sobre la aplicación y se forma a los usuarios, pudiendo hablar de la aparición de la cuarta generación.

La integración de los diferentes aspectos, la interoperabilidad y los nuevos interfaces de usuario conducen a un cambio de paradigma en las herramientas de diseño. Frente al viejo modelo, en que el diseñador debe seleccionar una herramienta para cada tarea particular, interpretar los resultados y realizar las modificaciones necesarias sobre el proyecto, se presenta el nuevo modelo, en que la herramienta se convierte en un entorno de diseño asistido por ordenador. El nuevo modelo es capaz de acceder de forma automática a la información que define el diseño, ofreciendo una retroalimentación acerca del rendimiento y de los costes en términos significativos para el diseñador. Clarke plasma estos dos modelos de trabajo en los siguientes esquemas.

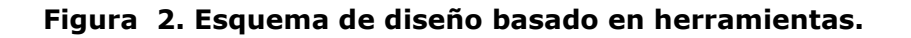

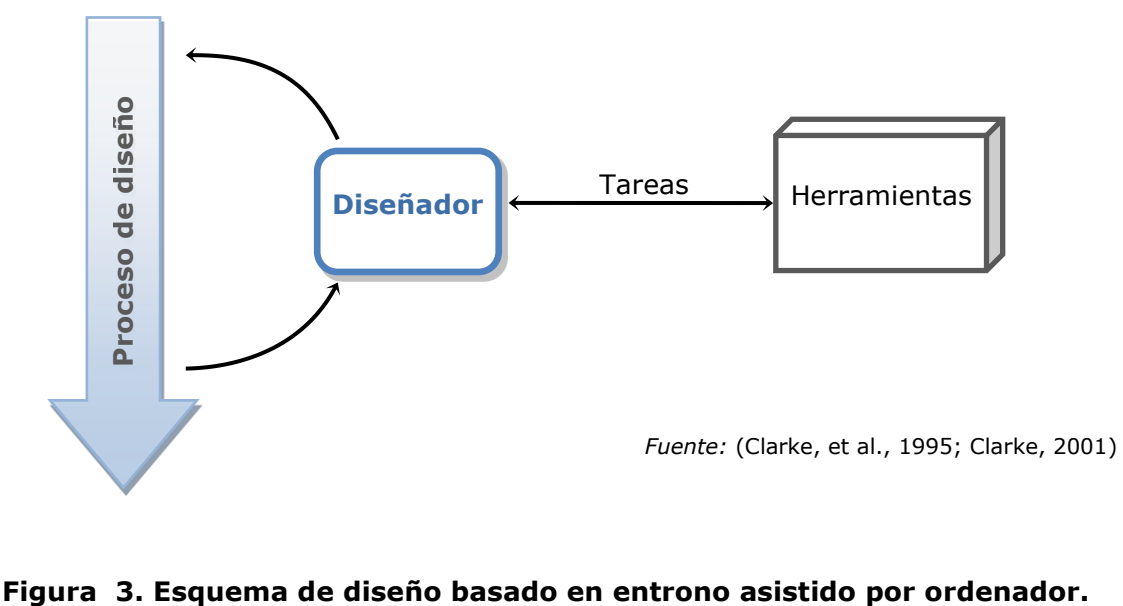

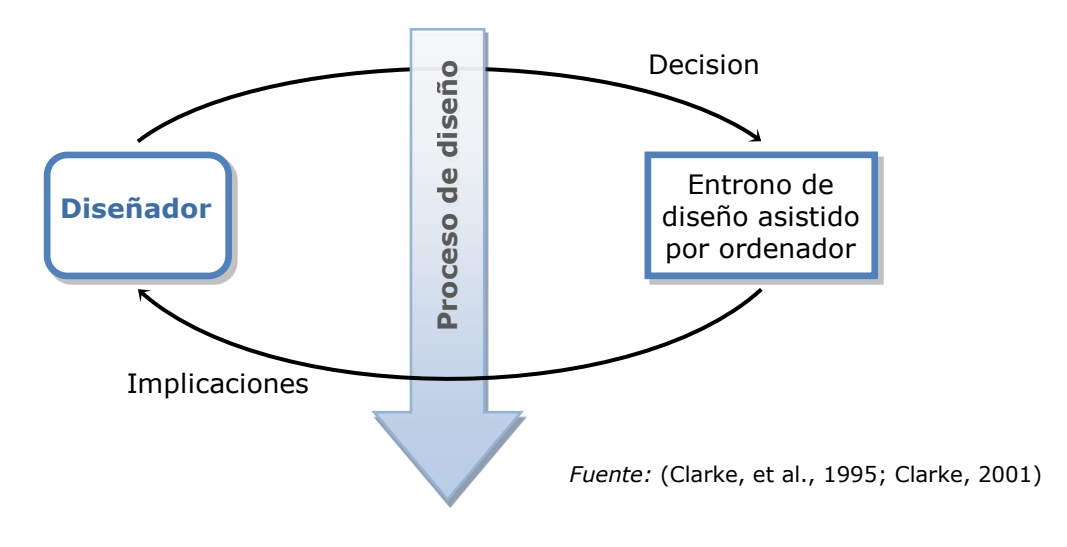

## *3.1 Aplicaciones informáticas relacionadas con la temática*

En las últimas décadas, en el área de la simulación energética de edificios, se ha producido una profusa proliferación de aplicaciones informáticas, que han cubierto un amplio abanico de campos, áreas, casos y necesidades, que han ido surgiendo a arquitectos e ingenieros. Cada aplicación cubre una parte concreta del espectro, dependiendo del grado de cobertura se puede diferenciar, en un extremo, aplicaciones de tipo generalista, siendo éstas las que abarcan un gran número de campos. En el extremo opuesto, se encuentran las que se centran en un aspecto muy definido, un cálculo concreto o una normativa.

Entre los objetivos de estas herramientas de simulación podemos encontrar temas tan dispares como: acústica, iluminación, aire acondicionado, diseño térmico, aislamientos, protecciones solares y un largo etcétera que no deja de crecer con las nuevas necesidades. Un tema puede ser tratado por cada aplicación desde un punto de vista diferente, ofreciendo un enfoque distinto al resto para una misma problemática. El cálculo de factores de obstrucción solar o la obtención de irradiaciones considerando las sombras propias y arrojadas por el entorno, han sido abordados por aplicaciones de distintos campos. La extensión superficial de un proyecto, las diferencias de alturas entre los diferentes puntos de su geometría y la ratio entre las alturas y la superficie del mismo condicionan como abordar el problema. Desde el ámbito de la edificación, las aplicaciones abordan el problema desde una perspectiva diferente a la que toman los programas de GIS.

Debido al elevado número de soluciones, y a la disparidad de criterios y objetivos de las mismas, resulta difícil la comparación entre ellas hablando en términos generales. Es necesario definir un ámbito de trabajo, las necesidades concretas de cada caso y las metas a alcanzar antes de poder realizar una comparación entre ellas. Una vez definido el marco de trabajo se puede realizar una clasificación y comparación de herramientas, que permitirá seleccionar la herramienta o combinación de ellas, que sea más adecuada para lograr dichas metas.

Un aspecto que permite una clasificación de las herramientas es el ámbito en que se han generado, todas las herramientas tienen como propósito facilitar las tareas a sus usuarios, pero el promotor de la herramienta marca el carácter de la misma.

En ocasiones el propio usuario final es quien crea la herramienta, como sería el caso de las hojas de cálculo abordando un problema muy concreto y de manera eminentemente práctica. Es por ello, que estas están personalizadas a los gustos y necesidades particulares del usuario.

Las marcas que comercializan productos relacionados con la energía solar, tanto térmica como fotovoltaica son también promotores de programas, que ofrecen como servicio adicional a los clientes que utilizan los productos de su marca. Por lo general, son programas muy intuitivos y comúnmente limitados a los productos de la marca.

Las universidades y otros centros de investigación son también generadores de programas. En el ámbito de la investigación se gestan una parte importante de las ideas que finalmente acabarán formando parte de las herramientas. En ocasiones se generan las herramientas finales, mientras que en otras se sientan las bases que permitirán su posterior desarrollo. Las aplicaciones desarrolladas en el ámbito de la universidad, suelen tener un marcado carácter educativo y docente, dado que el público objetivo son los alumnos y sus creadores compaginan las labores científicas con las docentes<sup>4</sup>.

Otro impulsor de herramientas de simulación energética han sido las administraciones públicas. De una forma indirecta, a través de la creación de políticas, leyes y normativas de aplicación en los diferentes países o incluso de ámbito internacional; o de forma directa, con la financiación de proyectos para el desarrollo de dichas herramientas.

Por último, pero no por ello menos importante, hay que citar las empresas privadas de desarrollo de programas especializados para el sector de la construcción. Este tipo de empresas van añadiendo nuevas funcionalidades en las últimas versiones de sus programas, u ofertando nuevos paquetes que contengan dichas funcionalidades. Siempre sin perder de vista las nuevas necesidades de su público objetivo, arquitectos e ingenieros.

<sup>4</sup> Un ejemplo es de esto Andrew Marsh y su aplicación de red "Sun-Path Diagram Projection Methods" URL: [http://andrewmarsh.com/blog/2010/01/17/sun](http://andrewmarsh.com/blog/2010/01/17/sun-path-diagram-projection-methods)[path-diagram-projection-methods](http://andrewmarsh.com/blog/2010/01/17/sun-path-diagram-projection-methods) Ultima consulta septiembre 2015.

Más adelante, se detallará una relación de herramientas informáticas que se han considerado representativas del amplio espectro disponible, teniendo siempre presente el marco en que se encuadra la tesis. Con esto no se pretende realizar un listado exhaustivo de todas las disponibles, sino representar un panorama de las herramientas disponibles.

Al examinar las diferentes aplicaciones informáticas, se ha intentado centrar el estudio en parámetros o aspectos que se han considerados relevantes para esta tesis, a fin de poder confrontar las características de las aplicaciones. En primer lugar se ha tenido en cuenta la entidad promotora de la aplicación, según este aspecto se ha realizado una división en entidades de cuatro tipos: Publico, Comercial, Empresa y Docente. En la relación de aplicaciones se han agrupado según el tipo de entidad promotora en estos cuatro grupos.

Otro aspecto relevante a la hora de comparar es, la utilización o no, de motores de cálculo. Dos aplicaciones con un mismo motor de cálculo serán más similares entre sí que una tercera que no utilice este motor. El principal problema es que en muchas ocasiones pese a utilizar un motor de cálculo concreto, esto no se publicita, quedando oculto a la vista del usuario.

El aspecto normativo citado con anterioridad es la razón de ser de algunas de las aplicaciones, y en otras pese a tener un ámbito de aplicación mayor, ofrecen la posibilidad de verificar el cumplimiento de la normativa.

Se han tenido en cuenta como parámetros de entrada si los datos meteorológicos son personalizables y si la entrada de geometría es mediante un modelo tridimensional.

Como parámetro de salida se ha considerado si los valores se obtienen en una representación de tipo tridimensional, de tipo imagen o de tipo tabla. El tipo tabla, incluye valores numéricos exclusivamente, ordenados en diversos formatos: bien sea en forma de tabla física, o en forma de grafico numérico, o como un informe de texto o como una mezcla de todos ellos. El tipo tridimensional, incluye aquellas aplicaciones en que los resultados se muestran gráficamente sobre las caras del modelo tridimensional, y el modelo sigue siendo navegable, mientras que en el de tipo imagen el resultado sería una imagen matricial de una vista del modelo sobre la que se mostrarían los resultados. En estos dos últimos tipos es necesaria una escala grafica para obtener el valor numérico resultado de cada uno de los puntos de las superficies. Que una aplicación se clasifique dentro de estos dos últimos tipos, no imposibilita que además de los resultados propios del tipo en que ha sido clasificada, esta devuelva resultados de tipo tabla.

Por último, se hace referencia al año de publicación aproximado de la aplicación, para conocer la antigüedad de la misma. En ocasiones es difícil conocer este dato, o son varios años en los que han ido saliendo nuevas versiones de un mismo programa.

A continuación se muestra un cuadro resumen con las aplicaciones que serán reseñadas más adelante, organizadas según los aspectos y parámetros antes referidos.

|                            | <b>Tipo</b> | Motor de                 | <b>Norma</b>             | <b>Entrada</b>           |    | <b>Salida</b> |      |
|----------------------------|-------------|--------------------------|--------------------------|--------------------------|----|---------------|------|
| Programa                   | entidad     | calculo                  | <b>CTE DB</b>            | Met.                     | 3D | <b>Tipo</b>   | Año  |
| Escosol SD1                | Comercial   | <b>TRNSYS</b>            | $\overline{a}$           | No                       | No | Tabla         | 2007 |
| auroPRO                    | Comercial   | $\overline{\phantom{0}}$ | HE <sub>4</sub>          | Si                       | No | Tabla         | 2009 |
| CALSOLAR 2                 | Comercial   | $\qquad \qquad -$        | HE <sub>4</sub>          | Si                       | No | Tabla         | 2009 |
| Sombrero                   | Docente     | $\overline{\phantom{a}}$ | $\overline{\phantom{a}}$ | $\overline{\phantom{a}}$ | Si | Tabla         | 1996 |
| Orientsol                  | Docente     |                          |                          | No                       | No | Tabla         | 2003 |
| Hoja de Calculo            | Docente     | $\overline{\phantom{a}}$ | $\qquad \qquad -$        | $\overline{\phantom{a}}$ | No | Tabla         | 2005 |
| <b>CENSOL</b>              | Docente     | $\qquad \qquad -$        | HE 4 y 5                 | No                       | No | Tabla         | 2006 |
| vpfSOL                     | Docente     | $\overline{\phantom{a}}$ | HE <sub>4</sub>          | Si                       | No | Tabla         | 2006 |
| CTE_Solar                  | Docente     |                          | HE 4 y 5                 | -                        | No | Tabla         | 2007 |
| EnergyPlus                 | Público     | $\frac{1}{2}$            | $\overline{a}$           | Si                       | No | Tabla         | 2000 |
| eQUEST                     | Público     | DOE <sub>2</sub>         | $\overline{\phantom{0}}$ | Si                       | Si | Tabla         | 2004 |
| Lider                      | Público     |                          | HE <sub>1</sub>          | No                       | Si | Tabla         | 2006 |
| Calener                    | Público     | DOE2                     |                          | No                       | Si | Tabla         | 2006 |
| OpenStudio                 | Público     | EnergyPlus               | $\overline{\phantom{0}}$ | Si                       | Si | 3D            | 2008 |
| <b>ACSOL</b>               | Público     | <b>TRNSYS</b>            | HE <sub>4</sub>          | Si                       | No | Tabla         | 2009 |
| CHEQ4                      | Público     |                          | HE <sub>4</sub>          | No                       | No | Tabla         | 2011 |
| <b>TRNSYS</b>              | Empresa     | $\overline{\phantom{0}}$ | $\frac{1}{2}$            | Si                       | Si | 3D            | 1976 |
| Virtual Environment        | Empresa     |                          | $\qquad \qquad -$        | $\overline{\phantom{0}}$ | Si | 3D            | 1989 |
| ArcGIS                     | Empresa     |                          | $\overline{\phantom{a}}$ | No                       | Si | Imagen        | 1999 |
| DesignBuilder              | Empresa     | EnergyPlus               | $\overline{\phantom{a}}$ | Si                       | Si | 3D            | 2003 |
| PVsyst                     | Empresa     |                          | $\overline{\phantom{a}}$ | Si                       | Si | Tabla         | 2004 |
| Shadow Analyzer            | Empresa     |                          |                          | $\overline{\phantom{0}}$ | Si | 3D            | 2004 |
| Instalaciones del edificio | Empresa     | EnergyPlus               | HE <sub>4</sub>          | No                       | Si | 3D            | 2006 |
| Ecotect                    | Empresa     |                          |                          | Si                       | Si | 3D            | 2006 |
| ArchiWizard                | Empresa     |                          |                          | $\overline{\phantom{0}}$ | Si | 3D            | 2009 |

**Figura 4. Cuadro resumen de aplicaciones.**

## **3.1.1 Marcas Comerciales**

## Salvador Escoda

**Escosol SD1** es una herramienta para la predicción y el diseño de instalaciones de energía solar térmica. Está basado en el programa Transol, que utiliza como motor de cálculo el sistema de simulación dinámica TRNSYS. Permite predecir de una manera fiable el comportamiento del sistema y conocer los parámetros más importantes de su funcionamiento. Así, pretende dar respuesta a las necesidades de cualquier proyectista de sistemas solares, que es la predicción del comportamiento energético del sistema para poder realizar un buen diseño y que se adecue a las necesidades del usuario. Realizando un dimensionado correcto de los elementos, y un aprovechamiento óptimo de la energía solar disponible. (Salvador Escoda S.A., 2007)

#### Vaillant

**auroPRO** es una herramienta de apoyo para el cálculo y dimensionado de instalaciones solares térmicas con los siguientes usos o aplicaciones: Instalaciones de Agua Caliente Sanitaria (ACS) en vivienda unifamiliar, colectiva o edificios terciarios, Piscinas Cubiertas, Piscinas Descubiertas o Instalaciones mixtas (ACS y piscina). El programa de cálculo auroPRO permite dimensionar el volumen de acumulación y la superficie de captación necesarios para la instalación, en base a la exigencia del CTE o a unas necesidades particulares, calcular de forma rápida y sencilla las pérdidas por sombras, orientación e inclinación y generar de forma automática estudios y memorias en formato Word. Se pueden añadir localidades a la base de datos meteorológicos disponible. (Valillant Group España, 2015)

#### Saunier Duval

**CALSOLAR 2** es una herramienta para el diseño de instalaciones de energía solar térmica. De gran utilidad a la hora de realizar estudios completos y memorias el programa simplifica los cálculos de ACS, de piscinas cubiertas y exteriores y de instalaciones mixtas. Permite dimensionar otros elementos de la instalación, como vasos de expansión y preexpansión, intercambiadores de placas para ACS y piscina, el diámetro de las tuberías. Facilita el cálculo de las pérdidas por orientación e inclinación así como por sombreado.

Rápido, intuitivo y capaz de generar 3 tipos de memoria en formato Word. Dispone de una amplia base de datos meteorológicos y permite además añadir nuevas localidades a partir de los ya existentes. (Saunier Duval, 2015)

## **3.1.2 Centros docentes**

#### University of Siegen

En **Sombrero** un objeto tridimensional cualquiera se puede definir por los planos que lo limitan. Los planos se definen por los puntos de sus vértices en un sistema de coordenadas bidimensional relativo al propio plano y se ubican según el acimut, la elevación y el origen, en el espacio tridimensional.

Sombrero llama "targets" a cada plano individual para el cual al que realizar el cálculo del sombreado. Cualquier polígono puede ser un target y se puede definir más de uno como tal. La única condición que deben cumplir todos ellos es que deben descansar sobre un mismo plano, denominado "target plane". A partir de los datos introducidos Sombrero genera un archivo de tipo VRML que contiene la información del modelo tridimensional.

El principal resultado de Sombrero es el Coeficiente de Sombra Geométrica, que contiene la fracción sombreada de la zona objetivo. Las condiciones de contorno de la simulación se pueden elegir por el usuario. Selección del periodo de simulación, fijando el inicio y el fin, por días o por meses. También es posible seleccionar el intervalo de simulación, para el caso de una de simulación mensual se fija el número de días entre cada dos posiciones del sol. Mientras que si se selecciona simulación diaria se puede fijar una resolución de hasta un minuto.

Durante la simulación, SOMBRERO muestra los valores de sombreado en gráficos o diagramas. El usuario puede elegir entre realizar la simulación paso por paso o de forma automática.

Para analizar la influencia de la sombra sobre las cargas de calefacción y refrigeración de edificios, los resultados pueden ser exportados a TRNSYS y Suncode o a una de hoja de cálculo. (Fachgebiet Bauphysik & Solarenergie, 2012)

#### Universidad de Jaén. Grupo IDEA

**Orientsol** es una herramienta software de carácter didáctico que hace más sencilla tanto la enseñanza como el aprendizaje del cálculo de la radiación solar sobre superficies inclinadas. Este concepto forma parte de los contenidos de la asignatura optativa, "Instalaciones fotovoltaicas". Ésta es ofertada por la Universidad de Jaén en el plan de estudios correspondiente a Ingeniero Técnico Industrial en las especialidades de: Mecánica, Electricidad y Electrónica Industrial.

El programa dispone de una base de datos de ciudades, partiendo como base de doce los valores de radiación global media mensual sobre superficie horizontal, G(0), la latitud del lugar y aplicando expresiones matemáticas, se procede a la

descomposición de la radiación global sobre la superficie horizontal en radiaciones de albedo, difusa y directa.

Además de la ciudad, inicialmente se debe elegir una opción de inclinación para los cálculos de entre: óptima anual, óptima estacional, óptima mensual, orientación variable e inclinación óptima, seguimiento total o todos. Una vez finalizados los cálculos el programa permite tanto imprimir los resultados como exportar los mismos a una hoja de cálculo de Excel. De esta forma los resultados obtenidos pueden enlazarse con otras aplicaciones. (Rus, et al., 2010)

## Universidad de Valladolid, Escuela Técnica Superior de Ingenieros Industriales

Han desarrollado un programa dimensionado de instalaciones de energía solar térmica para la producción de ACS, utilizando una hoja de cálculo en EXCEL. Permite el cálculo de los valores óptimos de los distintos parámetros de influencia (superficie, inclinación, orientación, aporte energético) para distintas situaciones y demandas. El cálculo de la aportación energética lo realiza con el método f-chart y el cálculo de la radiación solar sobre superficies inclinadas y orientadas según el modelo de Klein. (Platon Arias & San José Alonso, 2009)

## **Censolar**

**CENSOL** fue concebido en el seno de Censolar (Centro de Estudios de la Energía Solar Centro autorizado por el Ministerio de Educación y Ciencia (O.M. de 26-3-1982) para impartir enseñanzas profesionales sobre energía solar) como material docente para sus cursos. En las versiones iniciales realizaba el cálculo básico para el dimensionado de instalaciones. En su últimas versiones ha integrado el estudio y análisis del aprovechamiento energético de la radiación solar.

En la documentación del programa "*CENSOL 5 se presenta, pues, como una herramienta de indudable valor e interés didáctico y profesional. Aprender, comprender, analizar y calcular, todo esto de forma rápida, fácil y cómoda, son las funciones esenciales que se han tenido en cuenta durante el diseño y desarrollo de esta nueva versión del programa." … "Más que un programa, CENSOL 5 es un paquete informático que incluye hasta 12 módulos específicos"*: Solar fotovoltaica, Solar térmica (A.C.S.), Solar térmica(piscinas), Análisis económico, Geometría solar, Seguimiento solar, Sombras, Perdidas por posición, Perdidas por sombreado, Soleamiento, Iluminación de la Tierra y Base de datos de radiación. (Censolar, 2014)

## Universidad Politécnica de Valencia

**vpfSOL** es un programa que permite el dimensionamiento de instalaciones térmicas solares para la producción de agua caliente sanitaria y la comprobación del cumplimiento del DB-HE4 del Código Técnico de la Edificación.

Utiliza el método F-Chart para el dimensionado de la instalación. Permite la personalización de las fuentes de datos meteorológicos. Y calcula las perdidas por orientación y por sombras de según el BD-HE4 del CTE. (Departamento de Termodinamica Aplicada UPV, 2006)

## Universidad Miguel Hernández. Grupo ingeniería energética

**CTE-solar** es un conjunto de cuatro aplicaciones informáticas con las que poder realizar el dimensionado de las instalaciones solares en cumplimiento de los Documentos Básicos del Código Técnico de la Edificación: HE4 Contribución solar mínima de agua caliente y HE5 Contribución fotovoltaica mínima de energía eléctrica.

Mediante la aplicación "Dimensionado HE4" se puede realizar: El cálculo de la contribución solar para ACS (agua caliente sanitaria) en cumplimiento del HE4, el cálculo de las pérdidas energéticas en circuitos de recirculación de ACS, el cálculo de las redes de tuberías de primario y secundario, el cálculo de la contribución solar para piscinas cubiertas en cumplimiento del HE4 y el cálculo de la contribución solar en instalaciones de calefacción. Mediante la aplicación "Pérdidas por sombras, orientación e inclinación" se facilita realizar el cálculo de las pérdidas por sombras y orientación e inclinación, verificando que se encuentren por debajo de los límites marcados por el DB HE4 y DB HE5 en función de si los captadores solares están integrados en el edificio, superpuestos o sobre estructura convencional. La tercera aplicación es "Fotovoltaica HE5". El Código Técnico de la Edificación en su Documento Básico HE5, Contribución fotovoltaica mínima de energía eléctrica, especifica que determinados edificios singulares deberán contar con una instalación solar fotovoltaica. El software permite calcular la potencia pico mínima de la instalación solar fotovoltaica y determinar la producción de energía en un año de la instalación solar fotovoltaica. Por último, la aplicación "Separación entre captadores" permite el cálculo de la separación mínima entre captadores para evitar sombras. Se trata de la recomendación establecida en el Pliego de Condiciones Técnicas del I.D.A.E.

## **3.1.3 Administraciones públicas**

## United States Department of Energy

**EnergyPlus** es un programa de simulación de cargas térmicas y de análisis energético. Basándose en la descripción del usuario desde la perspectiva de la composición física del edificio y los sistemas mecánicos asociados además de otros, EnergyPlus calcula las cargas de calefacción y aire acondicionado necesarias para mantener los niveles fijados en el control térmico. EnergyPlus es un programa de simulación independiente sin una interfaz gráfica, lo que se conoce como un motor de cálculo. El programa lee la entrada y escribe la salida en archivos de texto. Las interfaces gráficas, como "OpenStudio" para Google SketchUp y "EnergyPlus Example File Generator", están disponibles para simplificar la creación, editar y ejecutar archivos de entrada. Existe una amplia lista de interfaces gráficas para EnergyPlus, entre las más relevantes se pueden mencionar CYPE- Instalaciones del edificio, Demand Response Quick Assessment Tool, DesignBuilder, Easy EnergyPlus, EFEN, Hevacomp, HLCP y MC4 Suite, algunas de ellas serán comentadas posteriormente. (DOE, 2015)

**OpenStudio** es una colección de herramientas software multi-plataforma (Windows, Mac y Linux) permite el modelado energético de todo el edificio utilizando EnergyPlus como motor de cálculo. OpenStudio es un proyecto de código abierto para promover su desarrollo en comunidad, su extensión, y su adopción por parte del sector privado.

La versión anterior de OpenStudio (renombrada a Legacy OpenStudio Plug-in) sólo incluía el Plug-in para Google SketchUp. Las nuevas herramientas de OpenStudio incluyen una versión actualizada del Plug-in para Google SketchUp, el RunManager y el ResultsViewer. El Plug-in de Google SketchUp es una extensión para la popular herramienta de modelado 3D de Google, que añade el contexto de EnergyPlus al programa SketchUp. El Plug-in permite a los usuarios crear rápidamente la geometría para EnergyPlus utilizando las funcionalidades incorporadas en Google SketchUp, incluyendo herramientas de dibujo existentes, la integración con Google Earth, Building Maker, y Photo Match. RunManager gestiona las simulaciones y los flujos de trabajo. ResultsViewer permite navegar, planear, y comparar los datos de salida EnergyPlus, sobre todo los obtenidos en series temporales. (OpenStudio, 2015)

**eQUEST** es una sofisticada, pero fácil de usar herramienta de análisis energético en edificios, que ofrece resultados de nivel profesional con un nivel aceptable de esfuerzo. Esta herramienta gratuita ha sido diseñada para permitir llevar a cabo un análisis detallado sirviéndose de las tecnologías más avanzadas del diseño de edificios, y usando las más sofisticadas técnicas de simulación energética de los edificios de hoy en día, pero sin necesidad de tener una amplia experiencia en el interpretación de modelos de edificación.

Esto se logra mediante la combinación de un asistente de creación de edificios, un asistente de medida de la eficiencia energética y un módulo de visualización gráfica de los resultados, junto con la utilización de un derivado mejorado del programa de simulación energética de los edificios DOE-2.

Se presenta como una herramienta de simulación de energética de edificios lo suficientemente amplia como para ser útil a todos los miembros de un equipo de diseño, sin embargo, tan intuitiva que cualquier miembro del equipo de diseño la podría utilizar, en alguna o todas las fases de diseño, incluyendo el diseño esquemático.

En el interior de eQUEST, DOE-2 realiza una simulación horaria del edificio diseñado para un período de un año. Calcula las cargas de calefacción o refrigeración para cada hora del año, basándose en factores tales como: Paredes, ventanas, cristales, personas, cargas conectadas, ventilación, etc. DOE-2 también se simula el funcionamiento de: Ventiladores, bombas, enfriadores, calderas y otros aparatos que consumen energía. Durante la simulación, el DOE-2 también tabula el edificio proyectado en función de los distintos fines de uso de la energía, tales como: Iluminación, cargas conectadas (computadoras, electrodomésticos, fotocopiadoras, etc.), calefacción, refrigeración, ventilación, bombeo, etc.

#### Agencia andaluza de la energía

**ACSOL** es una colección de programas para calcular las prestaciones de sistemas solares térmicos de baja temperatura. En esta segunda versión se incluyen los cuatro esquemas de principio más habituales en aplicaciones multifamiliares: Acumulación centralizada, acumulación distribuida, acumulación mixta centralizada-distribuida y acumulación centralizada e intercambiador individual. Y dos esquemas procedentes de versiones anteriores del programa, en los que se han modificado algunos detalles menores: Instalación solar básica compuesta por un campo de captadores, un acumulador central, un sistema auxiliar y un consumidor, e instalación solar que sirve a una piscina cubierta y a un sistema de preparación de ACS para duchas. Típico de un polideportivo.

Este programa responde a la creciente demanda de instalaciones solares térmicas, obligatorias tras la aprobación del Código Técnico de la Edificación y más concretamente el documento HE-4. Su función básica es calcular las prestaciones sobre las que el HE-4 establece exigencias: Contribución solar, aquí denominada fracción solar, las horas en sobrecalentamiento, el rendimiento del campo de captadores y las pérdidas de radiación.

El motor de cálculo de ACSOL es el conocido software de simulación TRNSYS, de la Universidad de Wisconsin-Madison. ACSOL contiene un modelo matemático detallado para cada esquema de principio y una base de datos de condiciones meteorológicas, acumuladores, perfiles de consumo, etc. A través de menús de entrada el usuario aporta información adicional sobre el sistema que desea estudiar: área de captación, tipo de captador, volúmenes, consumos, perfiles de uso, configuración de los obstáculos, método de control, etc. Una vez definido el caso a simular, el ordenador resuelve el modelo matemático y genera un informe de resultados.

#### Ministerio de Vivienda e Instituto para la Diversificación y Ahorro de la Energía

**LIDER** es la aplicación informática que permite cumplir con la opción general de verificación de la exigencia de Limitación de Demanda Energética establecida en el Documento Básico de la Habitabilidad y Energía del Código Técnico de la Edificación y está patrocinada por el Ministerio de Vivienda y por el Instituto para la Diversificación y Ahorro de la Energía (IDEA). Esta herramienta está diseñada para realizar la descripción geométrica, constructiva y operacional de los edificios, así como para llevar a cabo la mayor parte de los cálculos recogidos en el CTE-HE1 y para la impresión de la documentación administrativa pertinente.

LIDER permite definir inmuebles de cualquier tamaño, siempre que su número de espacios no supere los 100 y que su elementos (cerramientos, incluyendo los interiores y las ventanas) no sean más de 500. Si se sobrepasan estos límites, es posible dividir el edificio en tantas partes como sea necesario sólo para verificar las exigencias del CTE-HE1 y se considerará que, si todas las partes cumplen, el conjunto también cumple. Si alguna de ella no lo hace, se deberá calcular la demanda promedio del edificio y la de su edificio de referencia con el programa de cálculo PROMEDIAR.EXE, incluido en el directorio de LIDER.

**Calener** es una herramienta promovida por el Ministerio de Industria, Turismo y Comercio, a través del IDAE, y por el Ministerio de Vivienda, que permite determinar el nivel de eficiencia energética correspondiente a un edificio. El programa consta de dos herramientas informáticas para una utilización más fácil por el usuario.

Programa Calener-VYP, para la calificación de eficiencia energética de edificios de viviendas y del pequeño y mediano terciario. Y el programa de referencia informático de referencia Calener-GT, para la calificación de eficiencia energética de grandes edificios del sector terciario.

La definición de los edificios en ambos es compatible con la requerida por el programa LIDER, y se remite al usuario al manual de dicha aplicación para todo lo referente a la definición geométrica y constructiva de los edificios.

Calener-VYP está diseñada para la descripción geométrica, constructiva y operacional de los edificios y sus instalaciones de climatización, agua caliente sanitaria (ACS) e iluminación (para edificios no residenciales), llevando a cabo todos los cálculos necesarios para su calificación energética, de acuerdo a la normativa vigente.

La versión GT de CALENER realiza la calificación de "Grandes Edificios Terciarios". Por tanto, nunca debe utilizarse esta versión para la calificación de ningún tipo de viviendas. Para decidir qué edificios del sector no-residencial o terciario son grandes y cuáles pequeños y medianos debemos basarnos fundamentalmente en los tipos de sistemas de los programas CALENER-VYP y CALENER-GT. La decisión puede venir impuesta, por los sistemas que utilice el edificio o puede ser optativa si los sistemas aparecen en los dos programas: Si el agua aparece como fluido portador de energía en la climatización estamos obligados a usar el Calener GT, en el caso de contar el edificio con una instalación fotovoltaica de acuerdo al HE 5, estemos obligados a instalarla o no, sería absurdo no utilizar la versión GT, ya que la VYP no contempla este tipo de instalaciones, no beneficiándose de la calificación de la parte positiva que implica esta instalación. Serie el mismo caso si hablamos de instalar un sistema de control y regulación de la iluminación de acuerdo con HE 3. Otro caso sería, si los horarios de ocupación o de funcionamiento de los equipos no son homogéneos o no son tan simples como los incluidos en la versión VYP, en que se pueden utilizar: intensidad media, baja ó alta, 8h, 12h, 16h ó 24h. En este caso también interesa utilizar la versión GT, en que se pueden definir los horarios con total exactitud. La versión GT emplea como motor de cálculo el programa DOE2.2 realizado por el Departamento de Energía y el Laboratorio Berkeley de EEUU. (Rey Martínez & Velasco Gómez, 2006, p. 163) ( )

**CHEQ4** es una aplicación gratuita para validar el cumplimiento del Código Técnico de la Edificación de las instalaciones solares térmicas, concretamente el apartado cuatro del Documento básico de Ahorro de energía. Ha sido promovida por el la Asociación Solar de la Industria Térmica (ASIT) y el Instituto para la Diversificación y Ahorro de la Energía (IDAE), y desarrollada por la empresa Aiguasol, especializada en tecnología solar, que ha elaborado otras aplicaciones de similares características.

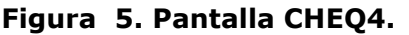

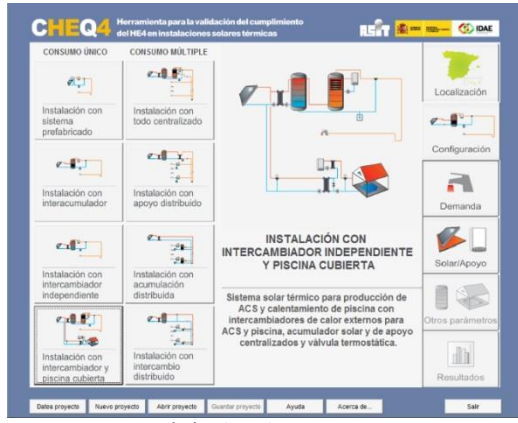

*Fuente: Manual de CHEQ4.*

Permite obtener la cobertura solar que un sistema determinado proporciona, sobre la energía demandada por un edificio para la producción de agua caliente sanitaria y climatización de piscinas, introduciendo un mínimo de parámetros del proyecto asociados a cada configuración. No es un programa de diseño de instalaciones solares térmicas, sino una herramienta de validación para acreditar el cumplimiento, desde el punto de vista energético, de los requisitos establecidos en la sección HE4 del CTE. El no cumplimiento de la contribución solar mínima mediante este procedimiento no invalida la posibilidad de demostrar su cumplimiento mediante otros procedimientos.

El programa, una vez obtenida la cobertura solar del sistema, comprueba el cumplimiento de la contribución solar mínima definida por la norma y permite generar un informe con los resultados obtenidos. Un informe favorable generado por la aplicación será suficiente para acreditar el cumplimiento, desde el punto de vista energético, de los requisitos establecidos en la sección HE4.

El método de cálculo utilizado denominado MetaSol, es una metodología desarrollada específicamente. Se trata de un método estático y como tal, se caracteriza por simplicidad y rapidez. El desarrollo de MetaSol es análogo al del método F-Chart, partiendo de un sistema de simulación dinámica se plantean una serie de modelos, se realizan gran cantidad de simulaciones sobre ellos y a partir de los datos obtenidos se obtienen las correlaciones entre las variables del sistema. Pudiendo extraer las ecuaciones que especificarán el método de cálculo estático, adecuándose estas al mercado español y a la normativa aplicable.

### **3.1.4 Empresas privadas**

#### **TRNSYS**

**TRNSYS** es un software muy flexible utilizado para simular el comportamiento de sistemas transitorios, con la ayuda de un entorno gráfico. Aunque la gran mayoría de las simulaciones se centran en la evaluación del rendimiento de los sistemas de energía térmica y eléctrica, TRNSYS puede igualmente ser utilizado para modelar otros sistemas dinámicos, tales como el flujo de tráfico, o los procesos biológicos.

TRNSYS se compone de dos partes. La primera es el motor de cálculo, que lee y procesa el archivo de entrada, resolviendo el sistema de forma iterativa hasta establecer la convergencia. El núcleo también ofrece utilidades para, determinar propiedades termofísicas, invertir matrices, realizar regresiones lineales, e interpolar datos de archivos externos. La segunda parte de TRNSYS es una amplia biblioteca de componentes, cada uno de ellos modeliza el funcionamiento de una parte del sistema. La biblioteca estándar incluye aproximadamente 150 modelos que van desde bombas a edificios multizona, desde procesadores de datos meteorológicos hasta rutinas para economía. Los modelos están construidos de tal manera que los usuarios pueden modificar los componentes existentes o escribir los suyos propios, ampliando las capacidades del conjunto. (TRNSYS, 2015)

Esta flexibilidad ha hecho TRNSYS sigua mercado durante muchos años, adaptándose en cada momento a las necesidades investigadores y profesionales.

#### DesignBuilder Software Ltd

**DesignBuilder** es una completa interfaz gráfica de usuario para el motor de simulación térmica dinámica EnergyPlus que fue desarrollado entre otros por el Lawrence Berkeley National Laboratory, de la Universidad de Illinois y promovido por el U.S. Department of Energy.

Permite calcular las cargas de calefacción y refrigeración mediante el método del Balance Térmico aprobado por ASHRAE que implementa el EnergyPlus. Para conocer el comportamiento térmico del edificio, utiliza ficheros climáticos horarios. para la simulación. Permite la modelización del sombreamiento por lamas, salientes laterales, y voladizos, así como persianas interiores o entre vidrios. También, permite introducir elementos arquitectónicos como columnas, toldos y dispositivos de sombra complejos para considerar sus efectos de sombreamiento. La visualización de resultados se puede realizar intervalos: anuales, mensuales, diarios, horarios o en fracciones de hora. (DesignBuilder, 2015)

## Integrated Environmental Solutions

**Virtual Environment** es un paquete de herramientas de simulación de edificios de última generación. Utilizado por los principales expertos en diseño sostenible en todo el mundo, generando conocimiento acerca de cómo las diferentes estrategias de diseño de baja energía afectan al rendimiento. El módulo SunCast es un herramienta de análisis solar que permite al arquitecto realizar estudios de la geometría solar del edificio y de su emplazamiento. Puede ser utilizado en las primeras etapas del proceso de diseño para optimizar la orientación del sitio, para estudios de derecho al sol y en la búsqueda de aprobación de la planificación. La información numérica generada por Suncast se puede utilizar para mejorar los análisis térmicos realizados por otros módulos del paquete. Suncast permite realizar estudios de análisis de sombras y de insolación interna para cualquier posición del sol definida por: fecha, hora, orientación, latitud y longitud del lugar.

## Esri

**ArcGIS** Es un paquete de software integrado cuya finalidad principal es la generación de Sistemas de Información Geográfica (GIS). Dentro de la extensión "Spatial Analyst" contiene un apartado para el análisis de la radiación solar, siendo éste sucesor de la extensión "Solar Analist" del programa predecesor ArcView. Dicha extensión permite modelizar el flujo de radiación solar sobre un relieve topográfico. Para ello genera un diagrama de obstrucciones semiesférico del cielo, desde cada punto del modelo digital de elevación. (Fu & Rich, 1999) Sirviéndose de este diagrama calcula la insolación acumulada recibida para un periodo cualquiera, teniendo en cuenta la latitud y elevación del lugar, la orientación de la superficie, las sombras proyectadas por la topografía que lo rodea, así como, las variaciones diarias y estacionales del ángulo solar, y la atenuación atmosférica.

#### **PVsyst**

**PVsyst** está diseñado para ser utilizado por arquitectos, ingenieros e investigadores, y también es una herramienta pedagógica muy útil. Incluye una detallada ayuda contextual, la cual explica de forma detallada los procedimientos y modelos utilizados, y ofrece un enfoque ergonómico que sirve como guía en el desarrollo de un proyecto. PVsyst es una herramienta que sirve para desarrollar instalaciones fotovoltaicas que permite el estudio, la simulación y análisis de datos completa de los sistemas fotovoltaicos. Este software permite dimensionar el tamaño de las instalaciones teniendo en cuenta la radiación solar que recibiría en función de su ubicación y teniendo en cuenta la proyección de sombras. PVsyst es capaz de importar datos meteorológicos de muchas fuentes diferentes, así como datos personalizados. (PVsyst, 2012)

#### Shadow Analyzer

**Shadow Analyzer** permite la visualización de las sombras sobre los colectores solares, así como, la medición de la carga energética de cada uno de ellos. Los resultados se expresan en formato de gráficas y tablas horarias, diarias, mensuales y anuales.

Los perfiles de estas graficas reflejan muchas de las características energéticas del equipamiento solar. Estas van, desde las pérdidas diarias producidas por las sombras sobre cada panel individual, hasta la producción anual de energía de la instalación solar completa.

Proporciona un análisis completo del emplazamiento para el proyecto solar, incluyendo tanto las condiciones de la arquitectura local del sitio en particular como las condiciones del clima de la región.

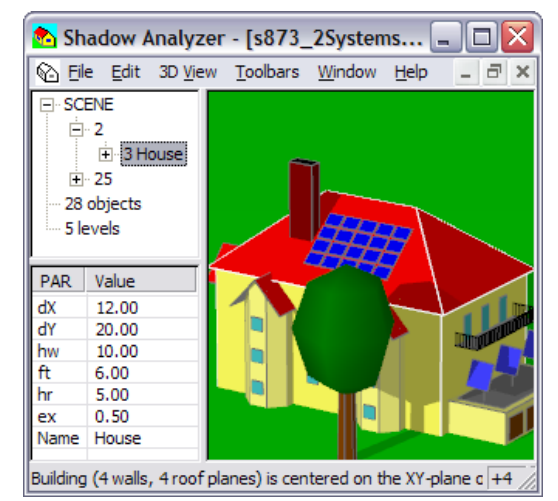

**Figura 6. Pantalla Shadow Analyzer**

*Fuente:* (Dr. Baum Research, 2015)

### Cype

El programa de diseño de la empresa Cype "**Instalaciones del edificio**" cuenta con un módulo denominado "Energía solar térmica", este está concebido para proyectar una instalación de energía solar térmica, de uso individual o colectivo para la producción de agua caliente sanitaria según lo indicado en el documento básico HE4 del código técnico de la edificación. El programa calcula las sombras producidas sobre los captadores, las del propio edificio y las de los edificios adyacentes, según el procedimiento propuesto en el documento básico HE4. El usuario indica el contorno y la altura de los edificios adyacentes, además de la propia geometría y la posición de los captadores; y el programa obtiene el diagrama de trayectorias del sol y la tabla con el cálculo de pérdidas por sombras. También se calculan y se muestran en pantalla las sombras producidas por los propios captadores según el ITE 10.1.3.1 Disposiciones de captadores. El programa emite un aviso si existe solapamiento entre sombra y captador.

#### Autodesk

**Ecotect** Analysis es una solución para el análisis de diseños sostenibles, útil desde el diseño conceptual hasta los detalles constructivos. El arquitecto-diseñador puede utilizarla como herramienta de anteproyecto, que le ayuda a medir el impacto que los factores ambientales tienen sobre el comportamiento de un edificio. (Autodesk, 2010)

Los principios del diseño ambiental como son, el análisis solar, análisis térmico, diseño de la iluminación, análisis del sombreamiento, acústica, flujos de aire, tratados en fases iníciales del diseño son mucho más eficaces. De los temas más relevantes relacionados con la tesis se pueden destacar los siguientes apartados:

## **- Sombras arrojadas**

Partiendo de la longitud y la latitud introducidas en la ubicación del proyecto, Ecotect calcula y muestra la trayectoria solar sobre el modelo tridimensional, permitiendo ver las sombras arrojadas que producen unos objetos sobre otros, para el día y hora seleccionados en ese momento. Si se cambian el día y hora recalcula automáticamente las nuevas sombras.

Tiene una opción de animación de sombras que permite visualizar la evolución de las sombras proyectadas a lo largo de un día concreto, o a lo largo de todo un año pero para una hora concreta.

Con la opción denominada rango de sombras muestra la superposición de las sombras producidas a lo largo del día seleccionado.

### **- Obstrucciones solares**

Ecotect resuelve el cálculo de las obstrucciones mediante el uso de cartas solares de proyección cónica, sobre las que se proyectan los objetos, que rodean al punto para el que se realiza el estudio.

Partiendo de estos diagramas, resulta sencillo conocer si un objeto del entorno obstruye los rayos solares que recibiría el punto de estudio. De este grafico se puede extraer durante cuánto tiempo el objeto hace sombra sobre el punto en cuestión.

#### **- Radiación solar incidente**

La radiación solar incidente calculada está formada por dos componentes. La componente directa, es decir, la radiación recibida directamente del sol y la componente difusa proveniente de la esfera celeste. Los valores de directa y difusa se toman de los datos meteorológicos que se introducen en el programa. En el caso de la radiación directa los datos son almacenados en vatios por metro cuadrado medidos sobre una superficie normal al sol, mientras que el dato almacenado de radiación difusa es medido para una superficie horizontal y sus unidades son también vatios por metro cuadrado.

#### **- Diseño de protecciones solares**

El diseño de protecciones solares es una parte importante de los edificios, Ecotect ofrece varias maneras diferentes de diseñar las protecciones. La primera y probablemente la menos eficaz, es por simple ensayo y error, dibujando una protección y comprobando el patrón de sombras que produce en diferentes épocas del año. La sombra producida por todos y cada uno de los objetos del modelo se puede mostrar rápida y fácilmente. Siempre que un objeto es modificado, las sombras son recalculadas y mostradas al refrescar la imagen. De este modo, al crear y modificar un conjunto de planos de sombreado individuales, es posible diseñar con eficacia un sistema de protección solar complejo en un espacio muy corto de tiempo. Para ello, Ecotect ofrece funcionalidades como: "View From Sun", "Interactive Shading Design", "Cutting Solar Profiles", "Optimised Shading Devices", "Project Shading Rays" o "Solar Projections".

#### Huellasolar

**Huellasolar** es una aplicación web de mapas de radiación y soleamiento de entornos urbanos. Permite el cálculo de irradiaciones diarias por meses para un área concreta, teniendo en cuenta la nubosidad y la geometría del modelo. El modelo se define mediante una imagen raster con las alturas del mismo, a partir de la cual se restituye el modelo, limitándose por ello el modelo a planos horizontales y verticales. Tiene un apartado que permite el cálculo de la radiación puntual introduciendo la inclinación en el punto.

#### ArchiWIZARD

**ArchiWIZARD** es un software de cálculo térmico que lleva a cabo simulaciones horarias de los edificios que proporciona a ingenieros o arquitectos estimaciones precisas de las necesidades energéticas de un edificio. La salida incluye el cálculo del balance térmico, las ganancias de energía solar, el rendimiento térmico del cerramiento del edificio, las necesidades domésticas de agua caliente, la producción de las instalaciones solares térmicas, análisis de rendimiento energético, y de temperaturas en las zonas térmicas.

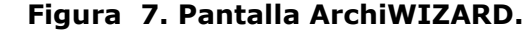

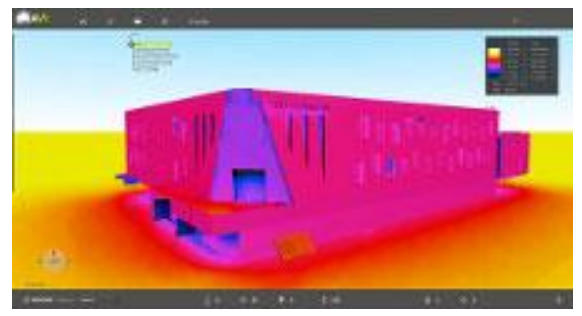

*Fuente:* (Seven formation, 2015)

Admite la importación de edificios en archivos CAD (DWG, SKP, obj, ATL) para luego realizar los cálculos.

ArchiWIZARD proporciona cálculos solares y de iluminación, y su posterior mapeo en 3D en la interfaz gráfica (mapas solares y ganancias térmicas, la recepción de la energía solar con sensores, el cálculo del factor solar y evaluación de obstrucciones, y mapas de cálculos de iluminación natural y artificial). Utiliza RayBooster una tecnología de Raytracing de alto rendimiento que permite acelerar el procesado.

Vista la amplia gama de aplicaciones de diseño y simulación disponibles, en todas ellas se tiene en cuenta de una forma u otra la influencia del sol. Unas se centran en el cálculo de las sombras propias y arrojadas, otras se centran en los estudios de iluminación natural de espacios interiores, otras utilizan la radiación incidente sobre el edificio como un dato de partida para calcular los balances energéticos.

Las nuevas aplicaciones trabajan en la línea de la optimización en las fases tempranas del proceso de diseño, ofreciendo un alto grado de interoperabilidad y un elevado nivel de retroalimentación, que posibilita esta optimización precoz.

Las herramientas de diseño toman la radiación solar como un dato de partida para, en función de la geometría del modelo, realizar los cálculos. Esta forma de trabajo supone realizar todo el cálculo para obtener el resultado y en función de este tomar decisiones. Sin embargo, en aplicaciones como Ecotect, se formaliza la necesidad de un paso previo en el proceso de cálculo. Se trata de cubrir esta necesidad con herramientas que permiten analizar previamente la radiación incidente sobre las superficies del modelo. Esto abre la posibilidad de rediseñar el modelo ajustándose a la radiación disponible, antes de realizar otros cálculos.

Llegados a este punto, hay que concretar qué condiciones básicas deberían cumplir estas herramientas de análisis de radiación incidente, así como, definir los parámetros más significativos que las especifican. Los valores de radiación se toman a partir de series de datos meteorológicos, y los programas deberían permitir la introducción de datos, externos a los que pueda disponer en su base de datos interna.

Los programas que así operan deben tener en cuenta la geometría tridimensional del modelo analizado, tanto la de la parte objeto de estudio como la parte del entorno. Deben tener en cuenta tanto las sombras propias, como las arrojadas, producidas cuando un objeto bloquea la radiación solar directa. También deben tener en cuenta la obstrucción de la radiación difusa producida por la geometría para cada punto de la misma. Un parámetro que se deriva directamente de esto es el intervalo, en el caso de las sombras es claro, la sombra bloquea la radiación en una posición solar, por tanto, para acumular valores es necesario fijar

un intervalo entre datos. Los datos meteorológicos se presentan en forma horaria generalmente, siendo habitual el intervalo horario. Cuando se estima la radiación directa incidente para un periodo, este intervalo puede resultar demasiado grande. El error cometido dependerá de factores como, la ubicación (latitud), la geometría, la época del año o la longitud del periodo.

Una vez descritas las características básicas deseables, del abanico de herramientas antes descrito, solo hay dos que se ajustan a ellas de una forma conjunta, y estas son Ecotect y OpenStudio. A continuación se compararan los aspectos que diferencian ambas aplicaciones.

El origen y desarrollo de ambas herramientas es totalmente distinto, y por tanto, también lo es el funcionamiento de las mismas. Mientras que Ecotect es creada desde un principio como una aplicación para diseñar, OpenStudio es un complemento para Google SketchUp, sirviendo el conjunto, de interfaz gráfica para el motor de cálculo EnergyPlus.

En el aspecto funcional, OpenStudio pese a mantener la antigua filosofía, primero diseño luego cálculo, para el caso concreto de la radiación solar incidente, permite acceder a los datos intermedios. Mientras que Ecotect realiza los cálculos de forma independiente y a petición del usuario, confiriendo una mayor interactividad. En cuanto a la forma de configurar la salida de resultados existen dos formas básicas, la primera muestra los resultados sobre la propia geometría y la segunda consiste en la utilización de una rejilla sobre la que se obtienen los valores.

La primera se ajustaría con el tipo de salida tridimensional definido para la tabla resumen de aplicaciones, particularizado para el caso de la radiación incidente. En este caso los valores se muestran sobre las caras de la geometría por medio de colores que son interpretados con la escala grafica adjunta. Tanto Ecotect como OpenStudio permiten esta configuración de salida.

El principal inconveniente de esta opción es que la resolución de los resultados viene definida por la subdivisión en caras de la geometría del modelo analizado. En caso de querer aumentar la resolución habría que modificar la geometría subdividiendo las caras de la misma. Una geometría con más caras supone complicar innecesariamente otros cálculos que se realicen a partir de esta.

En la segunda el usuario define el tamaño y el número de celdas de la rejilla, disponiendo de utilidades para ajustarla al modelo. Con ello se consigue dos mejoras con respecto a la primera. Por una parte, se independiza la resolución de la geometría, evitando la modificación de la geometría. Y por otra parte, al calcular los valores solo para la rejilla se reduce el tiempo de cálculo, al no tener que calcular para todo el modelo, pero esto puede convertirse en inconveniente si el área del modelo que se quiere estudiar es compleja y hay que realizarla por partes. Esta configuración de salida sólo está disponible en Ecotect.

Una aplicación más reciente que sigue una filosofía similar a Ecotect es ArchiWizard, de la que solamente se ha podido tener acceso a la información comercial del producto, no habiendo encontrado estudios externos de su funcionamiento o comparativas de esta con otras aplicaciones.

Por último, para cerrar el apartado relativo a aplicaciones, mencionar la herramienta "Solar Radiation Technology Preview" incluida en las últimas versiones de la aplicación Revit de Autodesk. La herramienta tiene un funcionamiento muy similar a Ecotect, también propiedad de Autodesk, además de todo el potencial de Revit.

Un aspecto mejorado frente a su predecesor, es que permite diferenciar tres tipos de geometría en cuanto al cálculo de radiación: Por una parte, los elementos que son el objetivo del cálculo, por otra parte, los elementos que para el cálculo se consideran solo como entorno y por último los que son ignorados en el cálculo.

Otro aspecto mejorado, es el interfaz con el usuario. Se ha hecho más intuitivo, en parte por la simplificación a la hora de seleccionar los elementos que queremos calcular, introduciendo la subdivisión de las caras del modelo de forma automática, como todas las funcionalidades automáticas tiene como ventaja la simplicidad en el manejo y como inconveniente que en ocasiones puede no ser la opción más adecuada, atendiendo a las peculiaridades de la geometría y de la situación a estudiar.

#### Google

**Sunroof,** presentado por Google a mediados de agosto de 2015 es uno de los proyectos en energía solar del gigante, motivados por las estadísticas de las búsquedas de sus usuarios relacionadas con este tipo de energías.

El proyecto promete grandes cosas. Para el cálculo de la luz solar incidente sobre el tejado tendrá en cuenta, la base de datos de imágenes aéreas de google, un modelo 3D del tejado, las sombras arrojadas de los elementos del entorno, las posiciones solares a lo largo del año y un registro histórico de patrones de nubosidad y temperatura.

La aplicación recomienda un tamaño para la instalación de paneles fotovoltaicos que permita generar prácticamente el 100% de la electricidad utilizada, basándose en el cálculo de la incidencia solar, en el tamaño del techo y en la factura eléctrica.

Finalmente calcularía el ahorro conseguido y los costes de la instalación.

## *3.2 Otras metodologías de cálculo*

Tras cada aplicación se encuentra una metodología de cálculo, pudiendo ser está común a varias aplicaciones. El ejemplo extremo de este caso sería la utilización de un mismo motor de cálculo, tal y como se ha indicado anteriormente. Los diferentes métodos de cálculo utilizados por las aplicaciones en ocasiones son conocidos, mientras que otras veces son celosamente guardados por las empresas.

Las aplicaciones de Autodesk; Revit o Ecotec utilizan la misma metodología de cálculo, para el análisis de la radiación solar (Autodesk Sustainability Workshop, 2014). La metodología desarrollada por Andrew Marsh al crear Ecotect se basa en la utilización de diferentes diagramas estereográficos obtenidos para cada punto. Operando con ellos se puede obtener tanto la radiación difusa como la radiación directa del punto al que corresponden estos diagramas estereográficos.

Para obtener la componente solar directa se toma el valor instantáneo del haz de radiación solar y se multiplica por el factor correspondiente al ángulo de incidencia y por el porcentaje de sombreado para ese segmento de cielo de la máscara de sombras. (Marsh, 2005) Este proceso se representa en la [Figura 8.](#page-65-0)

<span id="page-65-0"></span>**Figura 8. Procesado de diagramas estereográficos de radiación directa.**

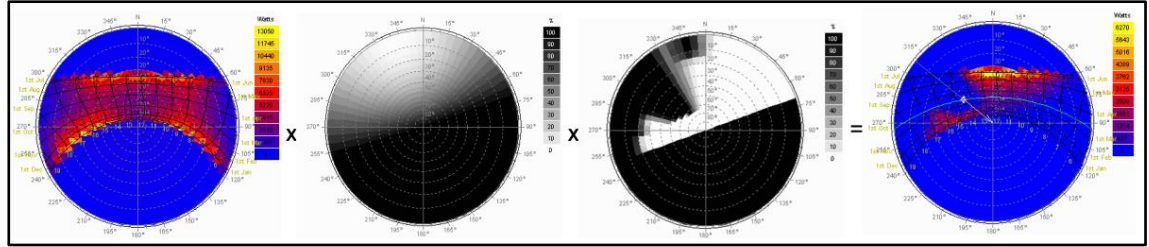

*Fuente:* (Marsh, 2005)

Para obtener la componente difusa se toma el valor del modelo anisotrópico de distribución del cielo y se multiplica por el factor del ángulo de incidencia y por el porcentaje de sombreado para ese segmento. (Marsh, 2005) Ver [Figura 9.](#page-65-1)

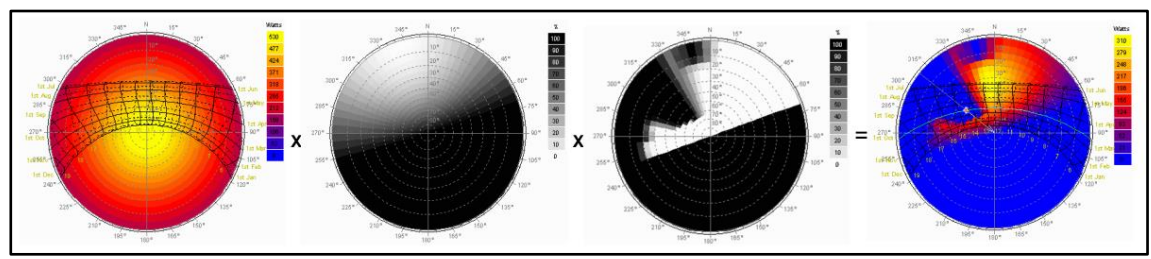

<span id="page-65-1"></span>**Figura 9. Procesado de diagramas estereográficos de radiación difusa.**

El algoritmo de cálculo para la radiación está basado en el modelo de radiación anisotrópica desarrollado por (Perez, et al., 1986), dicha fórmula consiste en una regresión estadística que tiene en cuenta la radiación directa y la difusa.

*Fuente:* (Marsh, 2005)

# **III. Materiales y Métodos**

La radiación solar incidente sobre la superficie terrestre se puede descomponer en tres fracciones, la directa, la difusa y la reflejada. La fracción directa es la parte de esta radiación que proviene directamente del sol, es decir, incide sobre una superficie en la dirección del sol. La fracción difusa se origina cuando la radiación solar incide en las partículas de la atmósfera obteniendo una radiación que se propaga en todas direcciones. Por último, la fracción reflejada, es aquella radiación que incide sobre una superficie tras haber sido reflejada por otra superficie del entorno, pudiendo originarse tanto por reflexión de radiación directa o difusa.

En el presente trabajo, se consideraran exclusivamente las fracciones directa y difusa de la radiación incidente, es por ello, que esta división en dos partes se mantendrá durante todo el esquema de trabajo. Se obtendrá, por una parte, como resultado graficó de la fracción directa, un mapa con las de irradiaciones directas de cada punto del modelo. Y se obtendrá, por otra parte, como resultado graficó de la

fracción difusa, un mapa con las irradiaciones difusas de cada punto del modelo. El resultado final será otro mapa, que incluirá las contribuciones de la directa y la difusa.

En la [Figura 1](#page-26-0) en la página [5](#page-26-0) se muestra esquemáticamente los pasos que se han seguido en el desarrollo de la metodología y por tanto en el presente capitulo.

El capítulo Materiales y métodos se ha estructurado en cinco apartados:

- 1 [Propuesta y validación de métodos gráficos](#page-76-0) de estimación de radiación.
- 2 [Propuesta de procedimiento de acumulación de mapas](#page-135-0) de irradiaciones.
- 3 [Métodos para la comparación de mapas](#page-150-0)
- 4 [Implementación.](#page-160-0)
- 5 [Ejemplo de utilización](#page-188-0)

El primer apartado lo hemos comenzado presentando la metodología que se utilizará más adelante para el desarrollo y validación de los métodos que se propondrán. Los pasos que se han seguido en este proceso son: Plantear problema a estudiar, construcción del modelo informático, obtención de una secuencia de imágenes con las sombras propias y arrojadas del modelo, extracción de datos y comparación de valores obtenidos con los teóricos para la obtención de errores cometidos. Definidos los pasos genéricos de la metodología hemos emprendido la tarea de describir los elementos usuales que se utilizarán en la aplicación de la misma.

La secuencias de imágenes que representan la incidencia solar sobre la escena se han generado a partir del modelo tridimensional por aplicación del software 3ds Max. Los parámetros de configuración que se utilizaran para el 3ds Max tales como los de la iluminación global de la escena, o los parámetros básicos de la luz que representara al sol, o el material que asignaremos a los objetos a representar. Definimos los elementos que se repiten en el diseño de los diferentes experimentos, tales como el plano horizontal, la cámara que detalla el punto de vista o la luz direccional que representara al sol. También, hemos definido el formato de las imágenes de salida, presentando los diferentes caminos utilizados para extraer los datos de estas, y cómo se trataran y procesaran estos datos para obtener resultados utilizando la hoja de cálculo Excel.

Antes de entrar en los métodos de estimación de la radiación propiamente dichos planteamos un estudio previo que nos permita desarrollar una metodología grafica para el cálculo de los ángulos de incidencia solar sobre las superficies representadas en el modelo. Este estudio y sus implicaciones nos permitirán

cimentar los modelos y operaciones que se desarrollan a partir de él. Para este desarrollo se proponen tres experimentos similares modificando la geometría. Como elementos comunes a los tres experimentos tomamos un plano horizontal, una luz direccional animada y una cámara situada en una dirección ortogonal que definirá el punto de vista. Con los datos de los diferentes experimentos, obtenidos a partir de las imágenes generadas por el movimiento de la luz y los obtenidos teóricamente, validaremos la metodología propuesta.

El primer modelo de estimación de la radiación propuesto es, el modelo de estimación de la radiación directa. Este modelo consiste únicamente en un plano horizontal, una cámara y una luz direccional, en que la luz representa el haz de rayos solares de radiación conocida. En este caso la sección recta del prisma que representa la proyección de la luz tiene una superficie unitaria y como geometría sobre la que proyectar utilizaremos un cuadrado también de superficie unitaria. A través de los experimentos correlacionaremos los valores de gris de las imágenes con los valores de radiación solar recibida por el cuadrado, para validar posteriormente la metodología mediante el análisis de los errores cometidos con respecto a los valores teóricos.

En el segundo modelo de estimación de la radiación planteado, el modelo de estimación de la radiación difusa, la radiación difusa proveniente del cielo se modeliza como una esfera de radio infinito, que emite luz uniforme desde toda su superficie y en todas direcciones. Para su representación nos serviremos de la Luz difusa (skylight) de 3ds Max.

En un primer bloque de cuatro experimentos hemos probado cualitativamente que se cumplían las hipótesis de partida planteadas. A partir de estos experimentos se han reajustado las hipótesis de trabajo fijadas. En el segundo bloque de cuatro experimentos, se valida cuantitativamente la metodología, comprobando si se comporta conforme a las hipótesis fijadas.

En el segundo apartado propondremos un procedimiento para acumulación de mapas de irradiaciones. Hasta este punto hemos hablado en términos de radiación y es necesario hablar en términos de energía Definida la irradiancia como potencia por una unidad de superficie, el valor de gris de cada píxel contenido en una imagen representa una proporción respecto de la irradiancia máxima, asumiendo que el color blanco representa el valor máximo de irradiancia que podría recibir una superficie, definiendo el concepto de mapa de irradiancias.

Las series de datos meteorológicos habitualmente no tienen información en forma de irradiancias sino en su forma acumulada, es decir, irradiaciones generalmente con periodo de una hora. Es por esto que se plantea una metodología de acumulación de mapas de irradiancias. La acumulación de estos mapas de toda una hora nos conduce a la obtención y definición del mapa de irradiaciones horarias. Lo definimos como la asociación de una imagen matricial, con píxeles ordenados en filas y columnas y un valor máximo de irradiación horaria asociada a la imagen. De este modo, el color blanco representa la irradiación máxima que podría recibir una superficie representada en la imagen, mientras que el valor de gris contenido en cada píxel indica que proporción de esa irradiación máxima es la que recibe la superficie representada por el píxel.

Expuesta la necesidad de subdividir la hora en periodos más cortos se evalúa el intervalo de cinco minutos propuesto por (Higón Calvet, 2004) en el cálculo de factores de obstrucción y la hipótesis de trabajar con una irradiancia constante dentro de cada periodo de una hora, obteniendo resultados favorables en términos de energía, al considerar el efecto del barrido de las sombras y la reducción del intervalo.

Obtenidos los mapas de irradiaciones para cada hora se propone un procedimiento de acumulación de mapas de irradiaciones, permitiendo ampliar el periodo para el que obtenemos resultados. Este resultado será otro mapa de irradiaciones pero sus valores corresponderán a la irradiación acumulada durante el nuevo periodo considerado.

Un píxel del mapa de irradiaciones representa una porción de una superficie de la geometría del modelo tridimensional representado y por tanto una cantidad de energía por unidad de superficie. El problema se presenta cuando las superficies no están representadas en verdadera magnitud, es decir, no se muestran en la imagen en una posición paralela al plano de proyección. Para resolver esta limitación se define el mapa de energías, como la asociación de una imagen matricial y un valor de energía. El valor de energía equivale a la energía máxima que podría recibir un píxel de la imagen y queda asociado al color blanco. El valor de gris de cada píxel de la imagen representa qué proporción respecto del total de esa energía asociada es la que recibe la superficie representada por el píxel.

Para obtener el mapa de energías proponemos un método que partiendo de un mapa de irradiaciones y de un mapa de cosenos obtiene el mas de energías. Para ello es necesario definir y obtener primero el mapa de cosenos. Definimos el mapa
de cosenos como, la asociación de una imagen matricial y el valor máximo del coseno, es decir 1. El valor gris de cada píxel de la imagen matricial representa que proporción de ese valor unitario corresponde a la superficie representada por el píxel, es decir, el valor del coseno. Para su obtención nos valdremos de la metodología grafica para el cálculo de los ángulos de incidencia solar antes desarrollada. Ubicando una luz en la dirección ortogonal a la vista, y obteniendo sobre las superficies del modelo distintos valores de grises en función de su inclinación, obtendríamos el mapa de cosenos.

La obtención de Mapas de Irradiaciones y de Mapas de Energías permiten analizar el comportamiento de un modelo tridimensional, que represente un entorno urbano construido, o la superficie topográfica de un terreno, respecto de la incidencia solar que recibe. Para ello se han desarrollado dos procedimientos auxiliares que permiten interpretar los valores de gris que aparecen en las imágenes en términos de Irradiaciones o en términos de Energías. Como procedimientos auxiliares presentamos el procedimiento llamado '*Irradiacion*', que partiendo de un mapa de irradiaciones nos permite obtener el valor de irradiación media de las superficies representadas en el área seleccionada. De manera análoga presentamos el procedimiento '*Energia'*, que a partir de un mapa de energías calcula el valor de energía total incidente sobre una porción de superficies representadas en el área seleccionada.

Tanto las imágenes obtenidas como mapas de irradiación, como las de los mapas de energías contienen gran cantidad de información, y debido a ello resulta difícil la comparación visual directa entre dos mapas que representen un mismo modelo analizad. Siendo esta una operación básica para trabajar y analizar los resultados, se han desarrollado métodos de comparación de mapas, que permitan analizar la variación que se produce entre ellos, cuando analizamos periodos distintos de tiempo, o bien variamos levemente la geometría del modelo

En el tercer apartado se proponen dos métodos de comparación de mapas. El primer método, '*Comparar 1*', obtiene como resultado un único mapa de irradiaciones pero la interpretación de los valores de gris es diferente a la tomada hasta ahora. En este nuevo mapa, los valores de gris obtenidos representan la variación que un mismo pixel experimenta, en términos de ganancia o pérdida de la magnitud medida, ya sea esta Irradiación o Energía Esta variación toma como base el valor de gris 127, produciéndose ganancias en los píxeles con mayor valor de gris, y pérdidas en los que contienen un valor de gris inferior a 127.

Por el contrario el segundo método, '*Comparar 2*', obtiene dos mapas de irradiaciones como resultado pero la interpretación de los valores de gris sigue siendo la misma. Uno representa las ganancias y otro las perdidas, entre los mapas comparados.

Los métodos permiten comparar tanto mapas de irradiaciones como mapas de energías, únicamente deben cumplir una serie de restricciones. Para poder comparar dos mapas o áreas de estos deben: ser del mismo tipo, de Irradiancias o de Energías, ser del mismo tamaño y tener la misma resolución de imagen medida en píxeles, estar en la misma escala, tener el mismo punto de vista, estar en las mismas unidades y tener una geometría igual o similar que permita y le dé sentido a la comparación.

Definidos los procedimientos, en el cuarto apartado del capítulo, nos disponemos a desarrollar una implementación de la metodología que permita la aplicación práctica de la misma. Para ello hemos utilizado el software 3ds Max para definir la geometría, modelizar el movimiento del sol y la luz difusa, obteniendo las secuencias de imágenes correspondientes a la radiación directa y la difusa. Utilizando el software Visual Studio se ha programado el acumulador de imágenes, una aplicación gestiona los datos meteorológicos y compone los mapas de irradiaciones, y como su propio nombre indica acumula mapas para un periodo concreto. Los métodos de comparación de mapas y los métodos para obtener la irradiación media de un área y la energía de un área, se han programado mediante el lenguaje de scripts del que dispone el software Gimp.

Para obtener los mapas de irradiaciones partiendo del modelo 3D tenemos que definir previamente el archivo de posicionamiento solar. Este archivo contendrá la información necesaria para que 3ds Max pueda posicionar la luz, es decir, pueda incluir en la escena una luz que represente la incidencia del sol sobre el modelo, en función de la latitud geográfica y del periodo estudiado. Adicionalmente contendrá los valores de irradiación que después se asociaran a las imágenes resultado para componer los mapas de irradiación. El archivo debe tener formato ".epw" siglas de EnergyPlus weather creado por "US Department of Energy" para su software EnergyPlus. Este archivo alimentara el sistema *Daylight* de 3DS que será el encargado generar las posiciones para la luz a partir del archivo.

En cuanto al programa Acumulador hemos tratado de unificar tareas en un mismo programa, tratando de simplificar la aplicación de la metodología. El interfaz se ha organizado en dos zonas. En la parte de la izquierda de la pantalla puede encontrarse la zona de gestión de secuencias y en la parte derecha la zona en la que se abrirán las secuencias. Es en la parte superior de esta zona donde hemos ubicado el menú irradiación, que permite introducir el periodo para el que queremos calcular el mapa de irradiaciones. Junto a este, el menú secuencias nos permite conocer qué secuencias están abiertas y acceder a ellas.

Dentro de la cada secuencia la información se ha organizado en cuatro pestañas: Valores, Rutas, Resultados y Datos Base. En la primera de ellas, hemos ubicado valores de las imágenes de la secuencia. La segunda, contiene la ruta del directorio del archivo de datos meteorológicos, la ruta del directorio de imágenes de directa y la ruta del directorio de imágenes de difusa, así como la ruta del directorio raíz donde almacenar los resultados parciales. La tercera pestaña es la de resultados, en ella se muestran los mapas de irradiación calculados para el periodo indicado. A la izquierda se ha dispuesto una escala gráfica y la barra de herramientas, esta última barra permite ejecutar sobre la imagen diversas funciones; como la herramienta de selección que permite obtener valores de irradiación del punto que seleccionamos sobre el mapa. En la última pestaña se muestran los datos base a partir de los cuales se realizan los cálculos.

En cuanto al proceso interno de acumulación proponemos un esquema jerárquico organizado en cinco niveles. Frente al esquema lineal, el esquema propuesto supone un sobrecoste computacional considerando la operación solamente, pero hemos considerado que es frecuente consultar diferentes periodos para una misma secuencia, pudiendo aprovechar cálculos intermedios ya realizados.

En el apartado quinto se presenta un ejemplo de utilización de la metodología. El caso seleccionado es el rediseño de una manzana de la zona del ensanche de Valencia, ubicada en el barrio de Ruzafa. Se presentan dos propuestas de volumetrías diferentes, tratando maximizar el coeficiente de edificabilidad, realizando un estudio de soleamiento del patio de manzana, para poder valorar diferentes utilizaciones de dicho espacio.

La aplicación de la metodología se ha explicado paso a paso, por eso se ha elegido un día, el 23 de marzo, para realizar todo el proceso completo. Partiendo de las imágenes de una hora por acumulación obtenemos el mapa de irradiaciones horarias, y por acumulación de todos los mapas de irradiaciones horarias de un día obtenemos el mapa de irradiaciones del día, tanto para la radiación directa como para la radiación difusa.

Se obtienen los mapas cosenos y los mapas de energías.

Se calculan las irradiaciones medias del área del patio de ambas propuestas y también las energías totales recibidas.

Por último, se comparan los mapas de irradiación de ambas propuestas.

A continuación comenzamos con el primer apartado, propuesta de métodos gráficos de estimación de radiación.

# **1 Propuesta y validación de métodos gráficos de estimación de radiación.**

# *1.1 Descripción de la metodología para el desarrollo y validación de los modelos*

A continuación pasamos a describir la metodología para el desarrollo y validación modelos. Este procedimiento será utilizado en todos ellos. Al conferir una estructura muy similar a todos ellos, esto nos permite reutilizar partes comunes a la vez que se contemplan las particularidades de cada método. La validación la realizaremos programando una serie de experimentos para cada método, dado que en cada experimento se plantea un problema o aspecto a analizar.

En primer lugar realizaremos una definición teórica del problema, para luego construir un modelo informático con capacidad para simular la situación descrita, teniendo en cuenta tanto la geometría del modelo como los parámetros del software que produce la simulación.

A partir del modelo informático obtendremos una imagen o secuencia de imágenes que contienen la información deseada en forma gráfica. Para poder comparar los valores obtenidos mediante procedimientos gráficos con los valores teóricos, hemos optado por extraer valores numéricos de las imágenes, que serán volcados a un archivo de texto.

Una vez extraídos los datos de las imágenes obtenidas a partir del modelo informático, por comparación con los valores teóricos esperados se obtienen los errores cometidos al trabajar con el modelo en lugar de realizar los cálculos teóricos, obteniendo una serie de resultados para cada experimento.

El conjunto de aspectos validados individualmente en cada experimento permite la validación del método grafico completo.

La [figura 10](#page-77-0) muestra esta estructura de trabajo, y cómo procederemos para la validación de los resultados obtenidos a partir de la misma. En la figura se han numerado del 1 al 7 las diferentes etapas de la metodología.

Este esquema de trabajo se verá reflejado con sus particularidades en los diferentes experimentos que se plantean a lo largo de este trabajo, apareciendo incluso como subapartados dentro del texto.

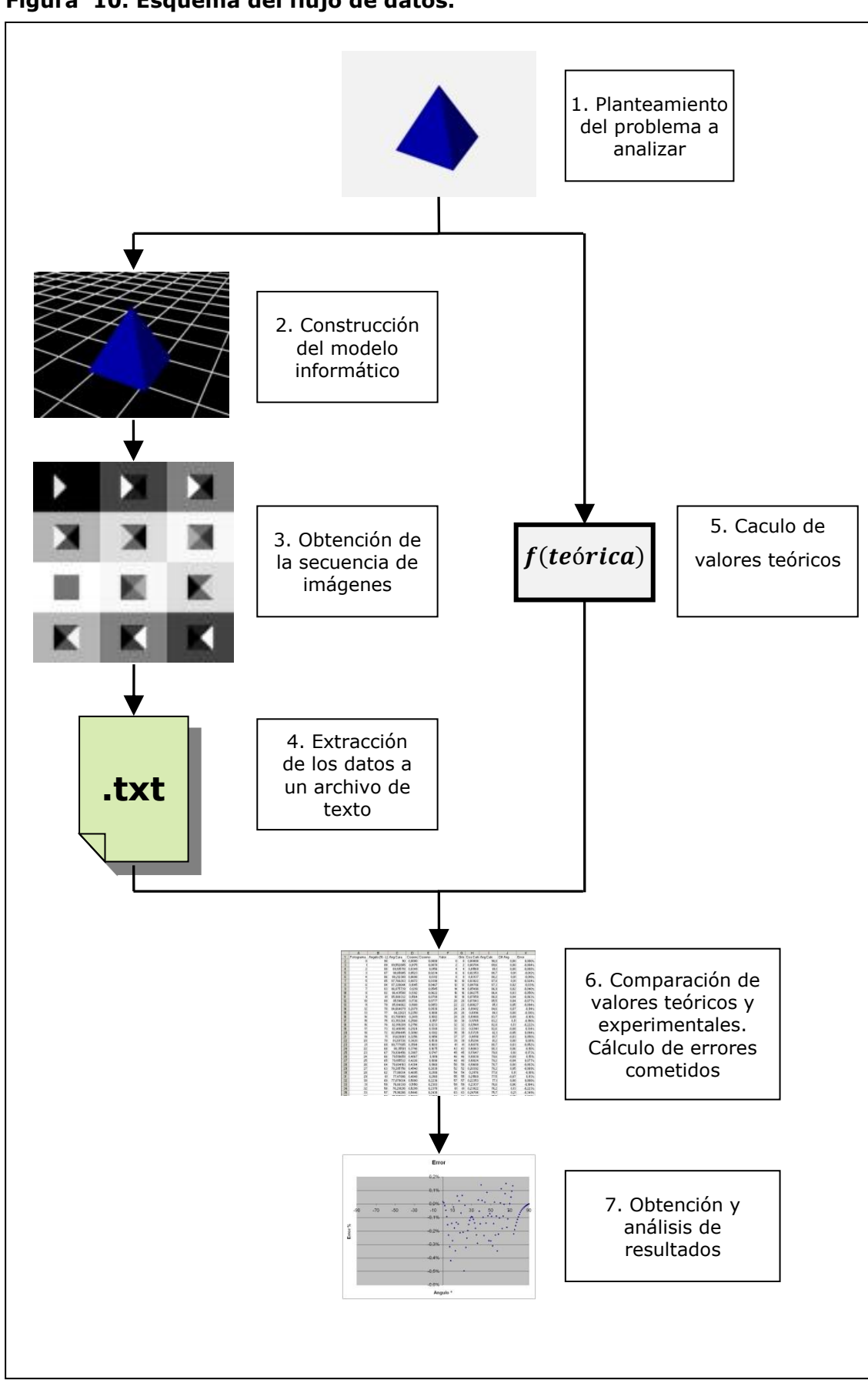

<span id="page-77-0"></span>**Figura 10. Esquema del flujo de datos.**

#### <span id="page-78-2"></span>**1.1.1 Parámetros de configuración de 3ds Max**

El Software 3ds Max está fundamentalmente enfocado a la obtención de imágenes fotorrealistas mediante el modelado, iluminación y posterior renderización de las escenas creadas. Entre sus múltiples aplicaciones podemos destacar, además de las propias del modelado tridimensional, la capacidad de introducir focos de luz cilíndrica que simula la radiación procedente del sol.

En lo referente a la simulación de la luz solar, 3ds Max cuenta con infinidad de parámetros configurables, los parámetros generales de iluminación ambiental se encuentran en la ventana de entorno y efectos, en la pestaña entorno, dentro del apartado parámetros comunes están los parámetros de la de iluminación global.

## <span id="page-78-0"></span>**Figura 11. Pestaña entorno 3ds Max.**

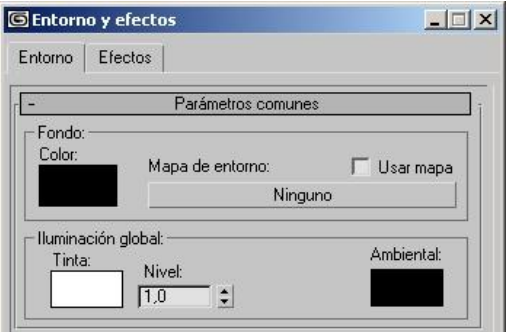

En la [figura 11,](#page-78-0) se muestran los tres parámetros configurables: tinta y nivel de la luz global, e iluminación ambiental. Puesto que buscamos conseguir imágenes en escala de grises, no nos interesa introducir componentes de color en estos parámetros. En cuanto al nivel de la iluminación global se trata de un valor de escalado, es decir, multiplica a todas las luces que se introduzcan en la escena.

Otro aspecto importante es el modelizado de la luz que representa el sol, para ello se utiliza una luz direccional cilíndrica, es decir, todos los rayos de luz son paralelos a una dirección definida y con los parámetros específicos que se describen a continuación.

Los parámetros básicos referentes a la luz se encuentran organizados en dos apartados. En el primero se encuentran la intensidad de la luz, el color de la misma y varios controles de la atenuación. Con el multiplicador y el color sucede lo mismo que se ha descrito para la iluminación global, asignando el valor de uno al multiplicador y blanco al color. Ver [Figura 12.](#page-78-1) En cuanto a los parámetros de atenuación no son de aplicación en este caso, ya que consideramos que la radiación solar no se ve influida por la distancia. Por tanto, seleccionaremos en el desplegable "ninguno" como tipo de disminución.

<span id="page-78-1"></span>**Figura 12. Menú de luces de 3ds Max.**

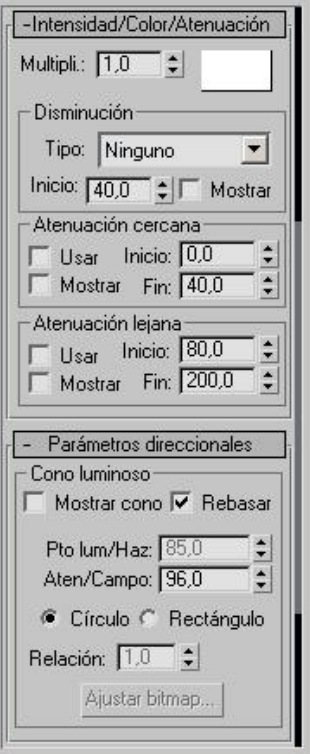

En cuanto a los parámetros de atenuación no son de aplicación en este caso, ya que consideramos que la radiación solar no se ve influida por la distancia. Por tanto, seleccionaremos en el desplegable "ninguno" como tipo de disminución.

Con respecto al ajuste de parámetros direccionales referidos a las dimensiones del cilindro de luz, basta con seleccionar la opción de rebasar. De este modo que el haz de luz abarcará todos los elementos a representar en la escena.

Cualquier modelo geométrico que represente el entorno a estudiar, deberá recoger en su modelado la forma y dimensiones de los edificios o topografías representadas. Dicho modelo estará compuesto por caras, que son las superficies representadas que quedarán expuestas a la radiación solar. El modelado tridimensional del modelo se puede abordar desde la propia aplicación 3sdMax, o bien puede ser importada desde cualquier otro programa de CAD.

El modelo debe cumplir una serie de características. Debe tener definidas las direcciones de las normales hacia la cara exterior del objeto, permitiendo un correcto renderizado del mismo.

En cuanto a la complejidad del modelo es necesario llegar a un valor de compromiso entre el número de caras empleadas y su capacidad de representación. Cuanto más complejo sea el modelo mejor representará la realidad, pero se verá incrementado el coste computacional. En función de las necesidades del proyecto adecuaremos la complejidad del modelo.

Otro aspecto muy importante es la configuración del material que se asigna a las superficies del modelo tridimensional. Para empezar a trabajar se crea un nuevo material de tipo estándar, seleccionando como sombreador el de tipo "Blinn". Dentro de los parámetros básicos de blinn, [Figura 13,](#page-79-0) ajustamos los colores de la componente ambiental, difusa y especular. Asignando los valores negro, blanco y blanco respectivamente.

<span id="page-79-0"></span>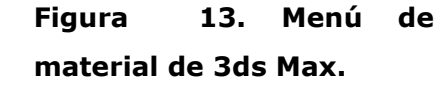

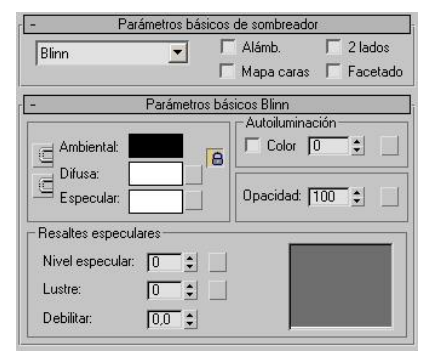

El valor de autoiluminación debe ponerse a cero, de modo que la iluminación de los objetos al ser representados sea únicamente la producida por las luces de la escena.

El valor de opacidad será del 100% ya que supondremos superficies opacas, con el fin de calcular la radiación recibida sobre las mismas.

En el apartado de resaltes especulares se asigna un valor de cero en todas las variables, de este modo se anula la componente especular del material. Anulando esta componente se obtienen superficies lisas sin efectos de brillo.

#### **1.1.2 Diseño de los experimentos**

En todos los escenarios se plantea una situación en que modificamos o bien la geometría o bien la posición de la iluminación, de esta forma obtenemos una serie de imágenes de las que extraemos resultados para comparar con el modelo teórico previamente propuesto.

En la mayoría de los casos utilizaremos un plano Horizontal, como plano de referencia sobre el que se situaremos los elementos. A este plano le asignaremos el material que previamente hemos definido. Al resto de elementos de la escena también les asignaremos dicho material.

Definiremos una cámara de proyección ortogonal que situaremos apuntando en una dirección perpendicular al plano horizontal, correspondiéndose con una vista en planta, teniendo de este modo un mayor control de la vista que si trabajáramos directamente con el la vista que produce la ventana gráfica de 3ds Max. Para definir un nuevo alzado, o una vista cualquiera, situaremos una cámara ortogonal en la dirección deseada.

También será necesario definir en todas las escenas una luz direccional para modelizar el sol, con los parámetros de configuración antes indicados.

El formato de las imágenes obtenidas será bmp, que se obtienen por contracción de termino BitMaP, o sea un mapa de bits. Es decir, en el archivo binario a cada píxel le corresponde un número fijo de bits. En nuestro caso concreto hemos trabajado con 8 bits por píxel.

El formato bmp es poco eficiente en el uso del espacio en disco por tratarse de un formato sin compresión. Como contrapartida, no tiene pérdida de calidad como algunos de los formatos comprimidos. Al tratarse de un mapa de bits, se hace relativamente sencillo acceder a la información de cada píxel dentro del archivo. Siendo este aspecto el que más relevancia ha tenido a la hora de su elección, facilitando esto la extracción de los valores numéricos para su posterior tratamiento.

#### Extracción de datos de las imágenes obtenidas

Para la obtención de los datos de las imágenes obtenidas se han utilizado tres vías, una manual y otras dos automáticas.

La primera vía, es una extracción manual de los valores numéricos del valor de gris de los píxeles contenidos en las imágenes. Es necesario ir imagen por imagen y píxel a píxel.

A través de una aplicación de tratamiento de imágenes como Gimp ó Adobe Photoshop y una vez abierta la imagen a estudiar utilizando la herramienta para recoger colores de la imagen se puede obtener la información de color de un píxel en concreto.

En el caso de extracciones masivas de información el proceso es lento y tedioso. Para permitir una fácil repetición de los experimentos y evitar errores en la toma de datos, se opta por utilizar las vías automáticas de obtención de datos.

La segunda y tercera vía consiste en desarrollar pequeñas aplicaciones informáticas, que se encarguen de extraer los datos de los archivos de tipo imagen. La información obtenida se vuelca a un archivo de texto con un formato específico que permitirá que sea procesado con posterioridad.

En algún caso se ha optado por un preprocesado de los datos, antes de su volcado al archivo de texto. El preprocesado ha consistido en calcular el valor medio de todos los píxeles de cada imagen, reduciendo el número de datos a analizar de forma considerable. Con esta reducción se consigue tener en cuenta todos los datos en la valoración pero sin tener que trabajar con todos ellos, cosa que haría inviable el análisis.

La segunda vía consiste en el desarrollo de Scripts que se ejecutan sobre el software Gimp. El lenguaje de Scripts permite el acceso a todas las funciones graficas de Gimp además de funciones generales de programación dotando al entorno de unas grandes prestaciones en el tratamiento de imágenes, existiendo la posibilidad de volcar valores a un archivo de texto. Un ejemplo de este tipo de aplicaciones sería el script '*histograma*' incluido en el anejo [16.1,](#page-358-0) que permite extraer de la imagen un listado con el número de pixeles totales que hay de cada valor de gris.

En cuanto a la tercera vía el entorno de programación seleccionado ha sido Microsoft Visual Studio. La elección de éste se justifica por la sencillez para realizar aplicaciones para Windows y las herramientas de depuración de errores con que

cuenta, aunque dadas las características de las aplicaciones realizadas se podría haber utilizado otro sin demasiadas variaciones.

Los tres modos de extraer datos no son excluyentes y han sido utilizados en función de las características particulares del experimento y de los datos a extraer.

Cada aplicación crea un archivo de texto en el que se vuelcan los valores obtenidos. Los datos se organizan a modo de tabla, correspondiendo cada fila de píxeles de la imagen a una línea de texto. Mientras que para la separación entre columnas se ha utilizado como delimitador el espacio o el tabulador. Se ha utilizado este formato para compatibilizar el archivo con la hoja de cálculo, permitiendo importar el archivo de texto desde la hoja de cálculo.

#### **1.1.3 Tratamiento de los datos en la hoja de cálculo**

A través de la hoja de cálculo lo que se pretende es la comparación entre valores calculados a partir de las imágenes y valores teóricos.

La utilización de una hoja de cálculo como Microsoft Excel se justifica por varios motivos. El primero de ellos es que permite la importación a partir de un archivo de texto pudiendo seleccionar el tipo de delimitador utilizado para separar las columnas. Otro motivo es la facilidad para trabajar con series con cantidad de datos, pudiendo realizar operaciones fácilmente extensibles a toda la serie. Y por último, la posibilidad de mostrar los resultados de un modo gráfico, facilitando así el análisis y la obtención de conclusiones.

En función de la cantidad de datos obtenidos y de las particularidades del experimento se ha optado colocar los datos correspondientes a cada imagen en una fila o en una columna.

Los valores extraídos del archivo de texto pueden ser de distinta naturaleza y en ocasiones requerirán de un preprocesado. Por ejemplo: si se trata de valores de gris habrá que realizar una interpretación de los mismos para poder compararlos con los valores teóricos. Por otra parte, es necesario calcular los valores teóricos esperados que según el modelo correspondería a cada valor.

Una vez obtenidos ambos valores se procede a su comparación, obteniendo los errores absolutos y los errores relativos cometidos al utilizar el modelo. Para una mejor interpretación de los resultados se representan de forma gráfica para después proceder a su análisis. Partiendo de los datos y las gráficas de cada experimento obtenemos resultados parciales para cada uno de ellos, y como resultado final la validación o denegación del modelo propuesto.

## *1.2 Consideraciones previas. Cálculo del ángulo de incidencia solar*

El presente apartado propone una metodología gráfica que permite el cálculo de los ángulos de incidencia de la luz solar sobre las superficies representadas en las imágenes. De esta forma se obtienen, para un instante dado, los ángulos de incidencia correspondientes a una porción concreta.

A partir de una geometría a analizar se genera un modelo informático tridimensional de la misma. Sobre este modelo se simula la trayectoria solar para un periodo de tiempo concreto. A partir del modelo, se obtendrán las imágenes renderizadas que contienen la información necesaria para calcular los ángulos de incidencia de la radiación solar sobre las superficies para un instante concreto. Éstos ángulos se definen como los que forman las normales en cada punto de las superficies definidas por la geometría con la dirección de la radiación solar incidente.

Una vez definida la metodología se procede a su validación. La validación se realiza comparando los resultados obtenidos mediante la aplicación de la metodología establecida, con los valores obtenidos mediante el cálculo teórico, realizado a partir de las diferentes geometrías propuestas.

#### **1.2.1 Diseño de los experimentos**

Escenarios para los experimentos:

En todos los escenarios se plantea una situación análoga, modificándose únicamente la geometría del modelo tridimensional estudiado.

Como elementos comunes a todos los experimentos tenemos: Un plano horizontal sobre el que se sitúa el modelo geométrico tridimensional a estudiar; una cámara de proyección ortogonal y una luz direccional animada, definidos todos ellos en el apartado de descripción de la metodología desarrollo y validación de los modelos.

En este caso hemos optado por desplazar la luz sobre el modelo tridimensional. La luz que simula el sol describe una órbita semicircular que barre 180º girando alrededor del modelo y está contenida en el plano del horizonte de la cámara. La animación está formada por un total de 181 fotogramas, correspondiendo el fotograma 0 y el 180 a las posiciones extremas de la luz, en las que la dirección de ésta forma un ángulo de 90º con dirección de la cámara. En el fotograma intermedio, el número 90, el ángulo entre luz y cámara es de 0º.

De este modo, entre cada dos imágenes consecutivas, la diferencia angular entre las dos posiciones de la luz será de un grado sexagesimal.

La información obtenida de 3ds Max es una secuencia de 181 imágenes en escala de grises.

#### Escenario 1. Plano horizontal.

Este escenario contiene exclusivamente un plano horizontal que recibe la luz solar incidente. El objetivo de este experimento es demostrar que la información que proporcionan las imágenes, acerca del ángulo de incidencia de la luz solar se corresponde con los valores teóricos calculados, para un plano horizontal, perpendicular a la vista.

#### Escenario 2. Pirámide.

En este caso, además del plano horizontal se ha incluido una pirámide de base cuadrada. En este caso se trata también de validar la información del ángulo de incidencia de la luz solar sobre planos, pero además del plano horizontal, la pirámide define cuatro planos oblicuos, generalizando de este modo el caso para los planos un plano cualquiera.

#### Escenario 3. Semiesfera.

En este caso se ha elegido una geometría con superficies curvas para la validación de los valores angulares de incidencia solar sobre una superficie no plana, es decir, el cálculo se realiza para cada punto de la superficie esférica tomando un plano tangente a la superficie en el punto de interés, obteniendo el valor de incidencia para ese plano.

Con este último experimento se cubre el caso general de una superficie cualquiera, el cálculo se realiza de igual modo a partir de las normales definidas en el modelo informático.

#### **1.2.2 Desarrollo de los experimentos**

Lo que se pretende demostrar con estos experimentos es que, la información obtenida a partir del modelo digital es válida para modelizar una geometría teórica. Es decir, se pretende demostrar que el error cometido por utilizar los datos obtenidos a partir del modelo digital en lugar de utilizar la geometría misma sean aceptables para obtener una estimación del ángulo de incidencia de la radiación solar.

Fijadas unas características determinadas para modelo tridimensional de 3ds Max y unos parámetros de configuración establecidos, se procede al desarrollo de los experimentos y a la obtención sistemática de datos de los mismos, para su posterior comparación con los datos teóricos.

En los apartados desarrollados a continuación se describen los experimentos realizados.

#### 1.2.2.1 Experimento 1. Plano horizontal

Se pretende establecer una correlación entre los ángulos de incidencia solar teóricos y los obtenidos a partir de las imágenes, para el caso de un plano horizontal.

En la [figura 14](#page-86-0) se muestra el modelo en que el vector normal al plano horizontal de referencia se representa con la letra N y el vector solar con la S.

<span id="page-86-0"></span>**Figura 14. Experimento 1. Plano horizontal.**

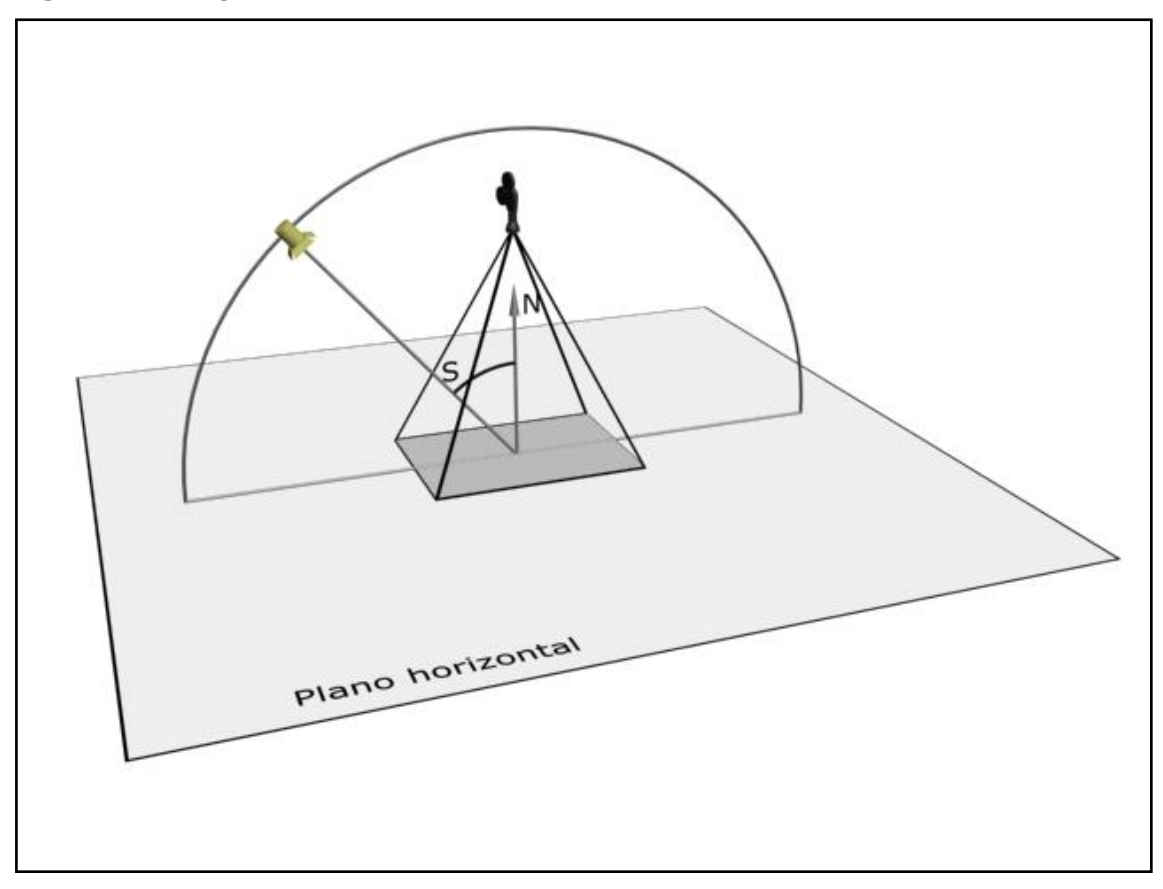

En este caso el plano horizontal será la única geometría representada y a este le asignaremos el material blanco definido en el apartado [1.1.1.](#page-78-2) utilizando el editor de materiales de 3ds Max.

Como ya se ha indicado creamos una luz direccional libre, cuya función es simular la radiación de los rayos solares, en la [figura 14](#page-86-0) se ha representado como una esfera amarilla.

Para poder controlar mejor las imágenes de salida, se dispone una cámara de proyección ortogonal. Esta se dispone perpendicular al plano horizontal, es decir,

resulta equivalente a utilizar el visor superior de la ventana gráfica de 3ds Max. Utilizando una cámara en lugar del visor superior se facilita el control de la zona observada del modelo que se mostrará en las imágenes de salida.

Una vez definidos todos los elementos se procede a la animación de la posición de la luz. La trayectoria descrita por la luz está representada en la [figura 14](#page-86-0) por un arco de círculo de 180º en color negro.

La serie de 181 imágenes obtenidas como resultado de la animación, corresponden a una imagen por cada 1º sexagesimal de desplazamiento a lo largo de la trayectoria.

La serie completa de imágenes se encuentra en el anejo [1.](#page-289-0) Se aprecia que cada imagen está formada por un único tono de gris. A medida que el ángulo entre la normal al plano y el vector sol disminuye el tono de gris es cada vez más claro. En los valores extremos 90º y -90º el color es totalmente negro, mientras que para un ángulo de 0º el color es totalmente blanco.

Dado que contamos con tres componentes de color y que cada una de ellas viene determinada por 8 bits, contamos con un total de  $2^8$  = 256 valores de gris, dado que los valores de gris se definen cuando las tres componentes de color toman el mismo valor.

Teóricamente todos los píxeles correspondientes al plano horizontal tomaran un mismo valor de gris dado que el ángulo entre la normal del plano en cada punto y el vector solar se mantiene constante dentro de una misma imagen.

Experimentalmente se comprueba que los valores de gris varían en un nivel de gris. Esto es debido a que, al reducir el número de valores a 256, se producen redondeos de los valores al valor más próximo de gris.

Por ejemplo, si abrimos la imagen número 5 de la secuencia con un editor de imágenes y consultamos el valor de color con la herramienta para recoger colores de la imagen. Ver [figura 15.](#page-87-0) La herramienta muestra los valores de las tres componentes RGB de color, que por tratarse de un gris son iguales entre sí.

<span id="page-87-0"></span>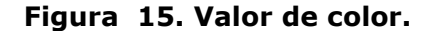

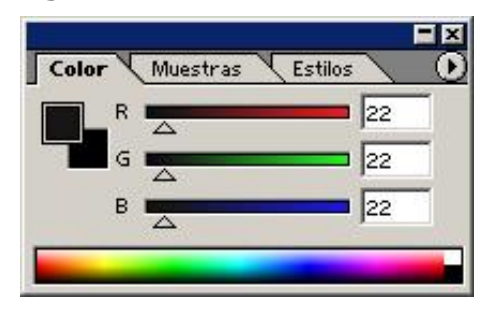

Recorriendo los distintos píxeles de la imagen se obtienen los valores 22 y 23 que se repiten con diferente frecuencia.

En este caso la información aportada por el conjunto de píxeles de la imagen resulta redundante, por lo que se opta por calcular un valor medio de todos los píxeles. Obteniéndose un valor de gris para cada imagen.

Para realizar este cálculo se desarrolla una pequeña aplicación, encargada de abrir cada imagen de la secuencia y calcular la media de los valores de todos los píxeles. Para el ejemplo de la imagen 5 el valor obtenido es de 22,31.

A continuación se exponen las operaciones que realiza la aplicación.

Primero abre el archivo de texto donde se han almacenado los resultados.

A continuación empieza un bucle para recorrer las imágenes consecutivas numeradas desde 0 a 180.

Dentro de cada pasada del bucle realiza una serie de operaciones para el procesado de cada imagen:

- Pone a cero la variable donde acumulara los valores de gris.

- Abre el archivo de la imagen para acceso binario.
- Salta los bytes de cabecera, se posiciona sobre el primer byte del primer píxel.
- Recorre todos los bytes de la imagen acumulando los valores.
- Divide el valor acumulado por el número de bytes recorridos (valor medio).
- Escribe una línea con el número de imagen y su valor medio en el archivo.

Este bucle se repite para el resto de imágenes. El resultado final es un archivo de texto que contiene dos columnas. Una de ellas corresponde al número de imagen y la otra a su valor medio de gris. Ambas columnas están separadas por un espacio en blanco, tal y como se muestra en la [figura 16.](#page-88-0) Terminado el bucle, la aplicación cierra el archivo.

## <span id="page-88-0"></span>**Figura 16. Valores medios de gris.**

0 0 1 4,46976888020833 2 8,90583333333333 3 13,4056705729167 4 17,813037109375 5 22,312607421875 6 26,7198600260417 ... ….

Para poder operar con los datos se importan los valores desde el archivo de texto hasta la hoja de cálculo utilizando el espacio como carácter separador. En la hoja de cálculo, al igual que el archivo original de datos, queda organizado por filas. Cada fila contiene inicialmente el número de la imagen y el valor de gris medio extraído de esa imagen.

La tabla de datos la hemos organizado en tres bloques: en el primero de ellos se almacenan los valores teóricos, en el segundo, los valores experimentales y en el tercero el valor del error cometido.

Para completar el primer bloque, partiendo de la geometría del modelo, calculamos el ángulo teórico que forman el vector sol y la normal al plano, y el coseno teórico a partir del ángulo.

En el segundo bloque se encuentran los valores medios de gris de cada imagen, a partir de ellos calculamos el valor experimental del coseno del ángulo que forman el vector sol y la normal al plano para cada imagen. El rango de valores de gris para archivos de 8 bits de profundidad de color es de 256 valores, de 0 a 255. Para calcular el coseno a partir del valor de gris, hay que reescalar los valores de gris al rango del coseno. Como los valores del coseno varían entre 0 y 1, basta con dividir el valor de gris por 255. Para obtener el valor experimental del ángulo, utilizamos la función arco coseno.

En el tercer bloque, calculamos el error absoluto del coseno, por diferencia entre el coseno teórico y el experimental, y con la diferencia entre ángulo teórico y el experimental obtenemos el error angular absoluto. También hemos obtenido los errores relativos para el coseno y el ángulo dividiendo el error por el valor teórico correspondiente.

La tabla completa de valores calculados la hemos extraído al anejo [2](#page-294-0) debido a su extensión. A modo de resumen, se presenta la [figura 17,](#page-89-0) en que se representan los valores del coseno teórico y experimental del ángulo que forman la normal al plano y el vector sol, recogidos en la tabla.

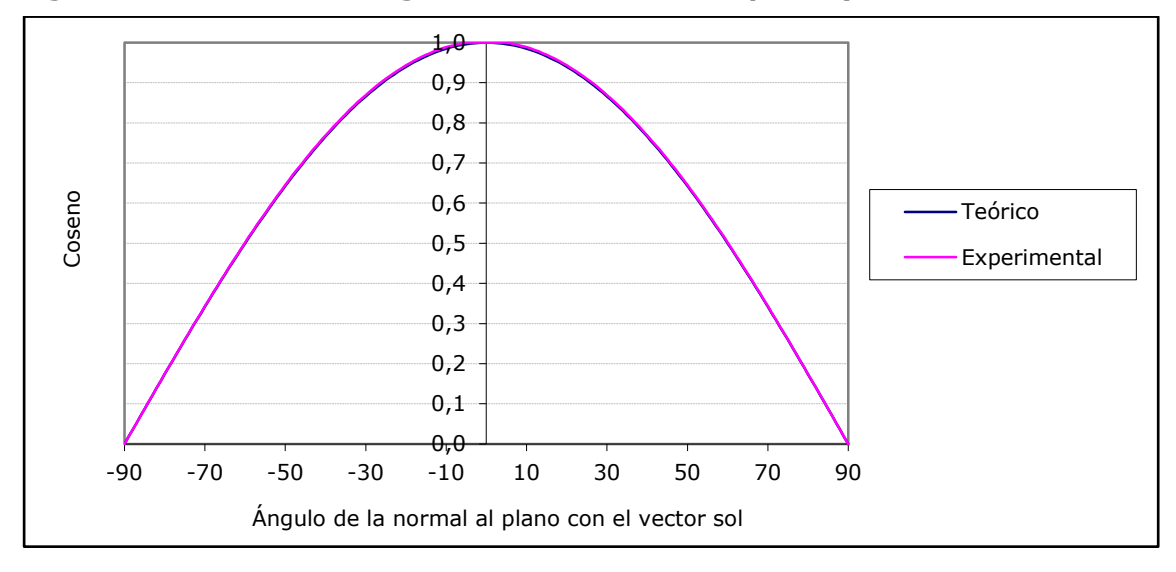

<span id="page-89-0"></span>**Figura 17. Coseno del ángulo entre la normal al plano y el vector sol.**

Aunque en la gráfica sea difícil de apreciar, el valor del coseno calculado experimentalmente es ligeramente inferior al teórico en la mayor parte de los casos. El error absoluto medio cometido en las 181 imágenes de -0,002. Para poder apreciar cómo se comporta el error en función del ángulo se han realizado la [figura](#page-90-0)  [18](#page-90-0) y la [figura 19,](#page-90-1) en las que se representan los errores absolutos y relativos del coseno.

<span id="page-90-0"></span>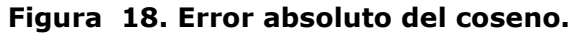

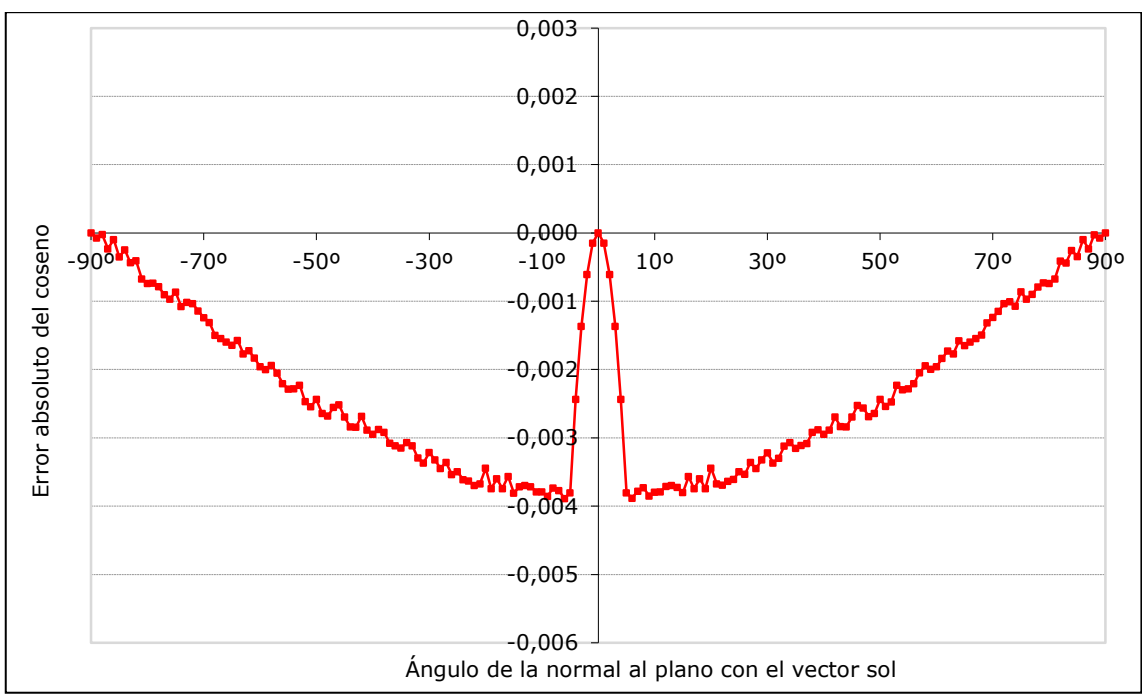

<span id="page-90-1"></span>**Figura 19. Error relativo del coseno.**

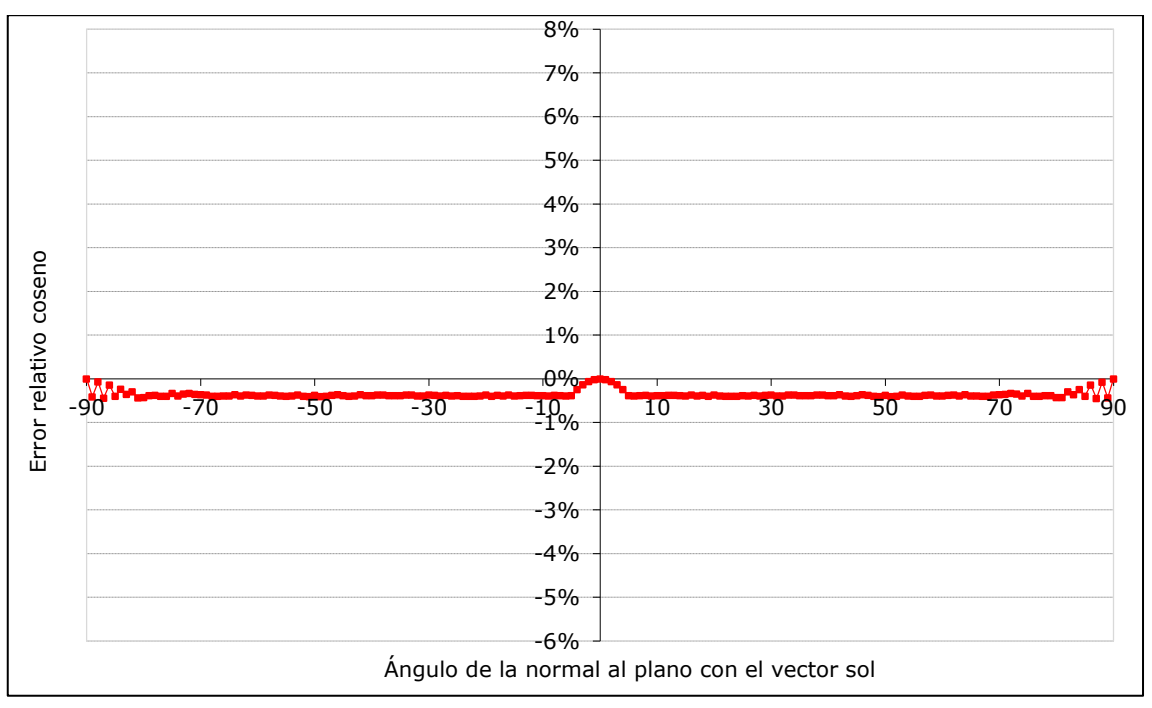

En las figuras [figura 18](#page-90-0) y [figura 19](#page-90-1) se aprecia que cuando el ángulo es próximo a cero grados se produce una alteración en la tendencia del gráfico. En la [figura 19](#page-90-1) el efecto se ve atenuado por tratarse de errores relativos, siendo su valor medio del -0,357%.

De forma equivalente se analizan el error angular absoluto, [\(Figura 20\)](#page-91-0) siendo su valor medio cero, dado que se anulan los errores positivos con los negativos y el error angular relativo, [\(Figura 21\)](#page-91-1) con un valor medio de 7,8%.

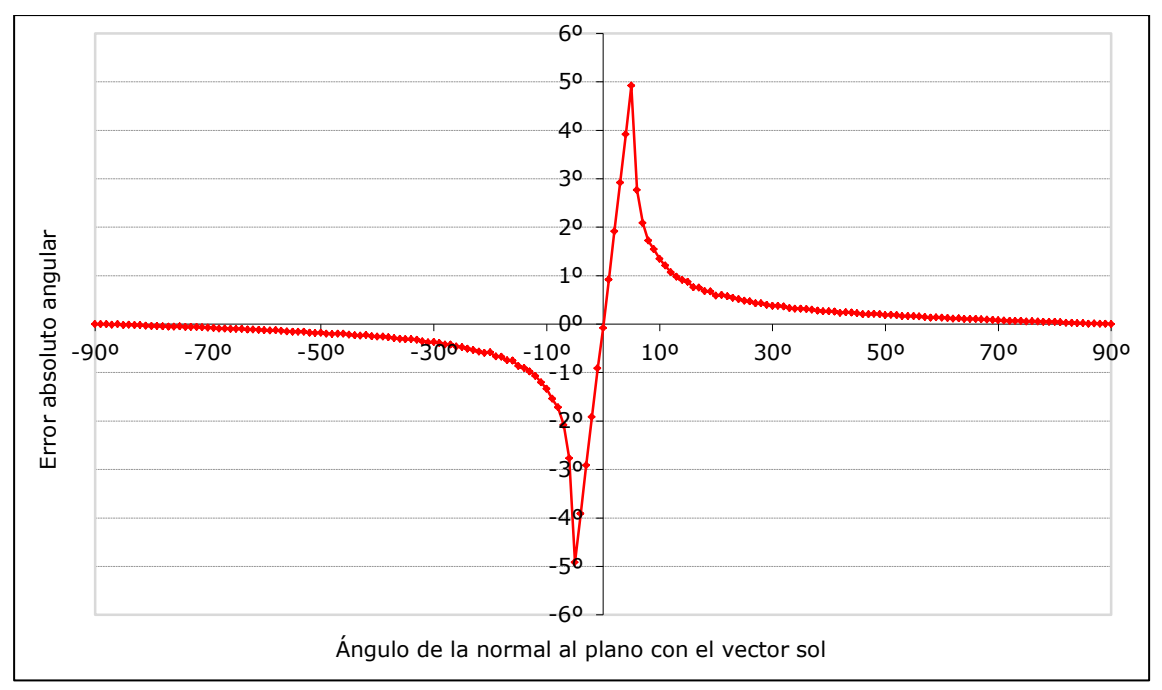

<span id="page-91-0"></span>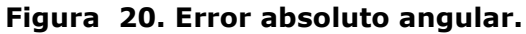

<span id="page-91-1"></span>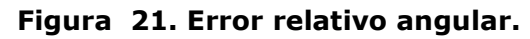

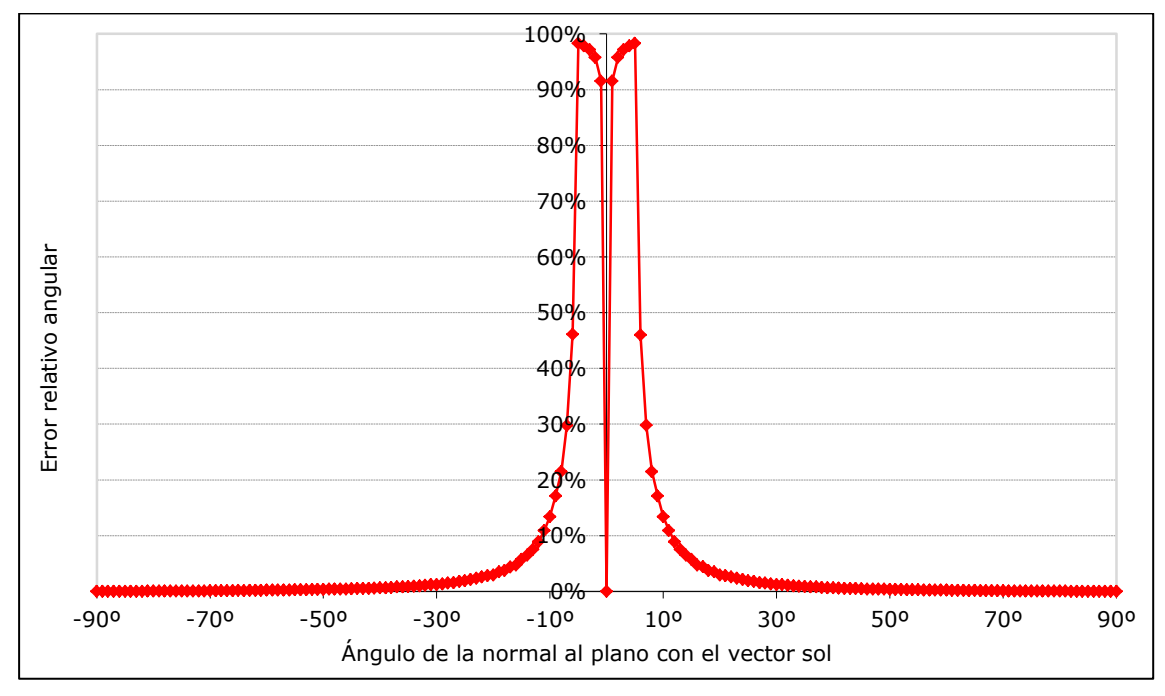

La alteración apreciada para ángulos próximos a cero es debida a modo en que 3ds Max renderiza las imágenes.

Para obtener imágenes más resaltadas y con las zonas iluminadas más destacadas, el motor de renderizado de 3ds Max realiza una sobreexposición para ángulos de incidencia de la luz próximos a cero grados. En concreto, de los valores extraídos se desprende que esta sobreexposición la realiza para un rango de más menos cinco grados de la luz incidente con respecto a la normal del plano.

Representando los valores experimentales frente a los teóricos del ángulo y del coseno obtenemos el coeficiente de correlación entre ambos. (Ver [figuras 22](#page-92-0) y 23.) Para el caso del ángulo el coeficiente de correlación al cuadrado  $(r^2)$  es igual a 0,9997 y para el caso del coseno es de 1,0000.

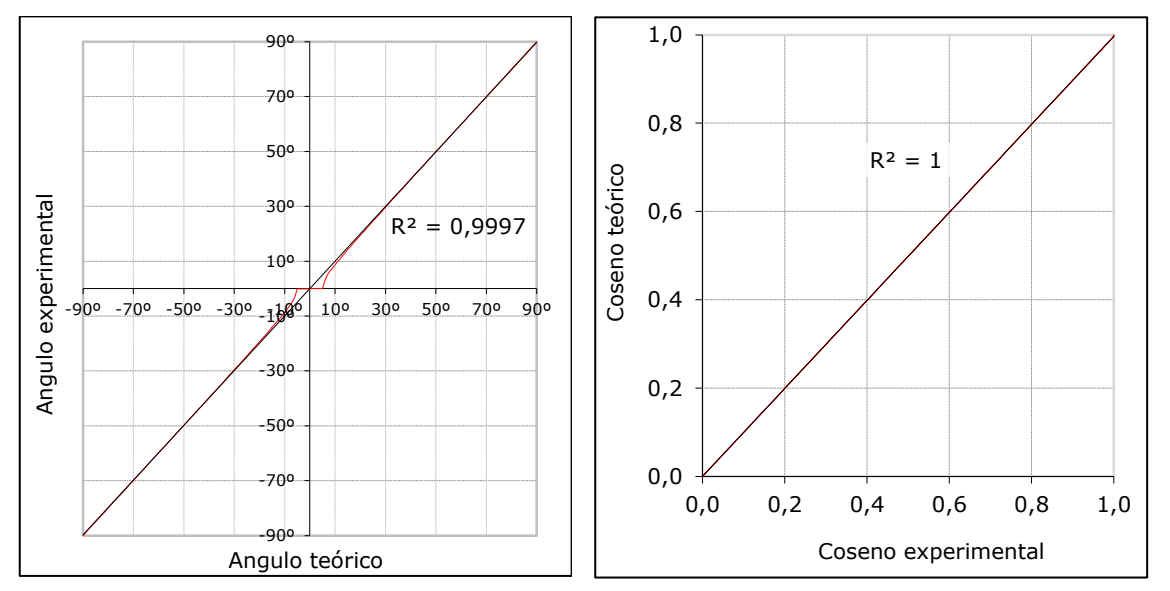

<span id="page-92-0"></span>**Figuras 22 y 23. Correlación entre valores experimentales y teóricos.**

Teniendo en cuenta que el objetivo es realizar el cálculo de valores para un periodo de tiempo, mediante el promedio de una gran cantidad de valores, el error cometido se aproximara a la media calculada.

Por todo lo anterior, para el caso concreto en que nos encontramos el error medio cometido para un plano horizontal se consideraría aceptable.

#### 1.2.2.2 Experimento 2. Pirámide

En este experimento se pretende extender la correlación establecida en el experimento 1 para el caso particular del plano horizontal a cualquier otra superficie plana.

Utilizando todos los elementos definidos en el primer experimento, se añade a la geometría del modelo una pirámide de base cuadrada, situada en el centro del plano tal como se observa en la [figura 24,](#page-93-0) asignándole el mismo material que al plano.

#### <span id="page-93-0"></span>**Figura 24. Experimento 2. Pirámide.**

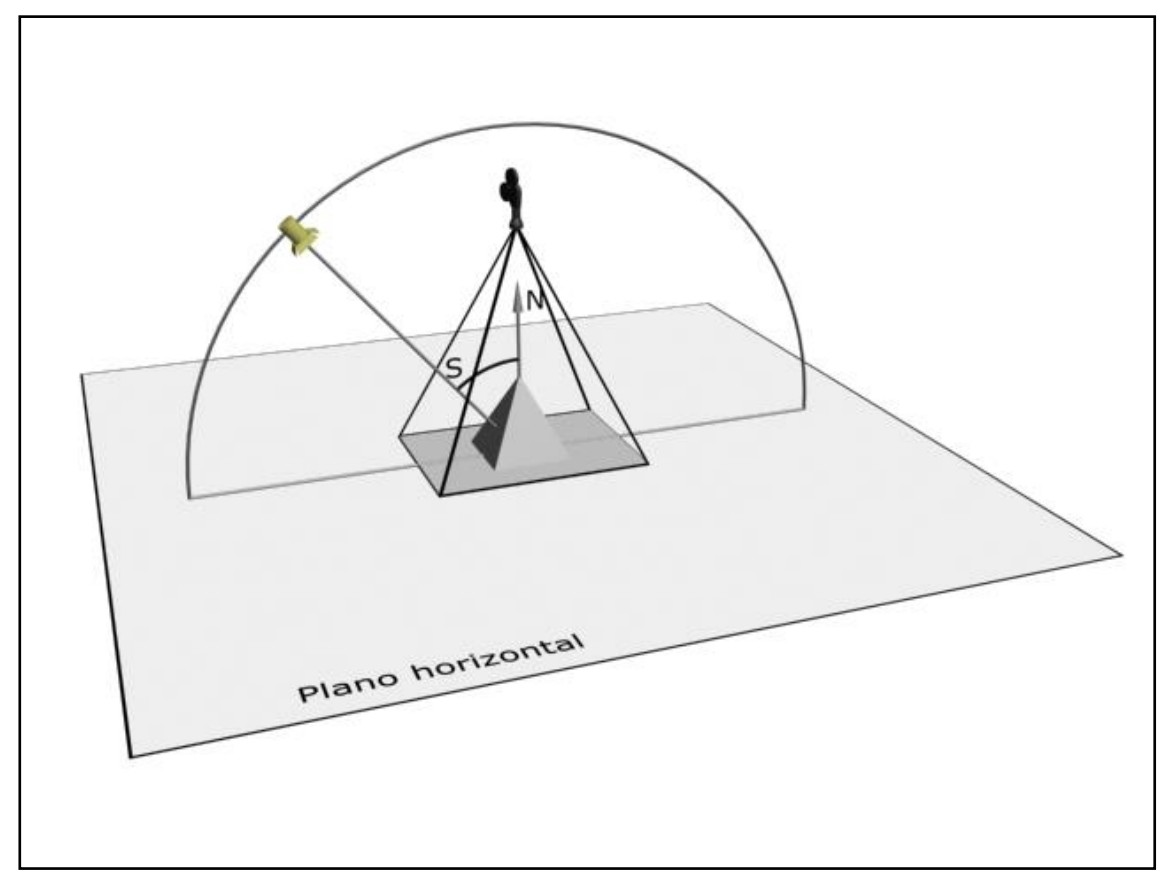

La pirámide de base cuadrada tiene una altura igual al lado de su base. A partir de sus medidas se obtiene el ángulo que forman las caras superiores con la base, siendo éste de 63,43º.

Este valor es también el ángulo que forman las normales de las caras (Nc) con la normal del plano horizontal (N), como se muestra en la [figura 25.](#page-94-0)

### <span id="page-94-0"></span>**Figura 25. Geometría de la pirámide.**

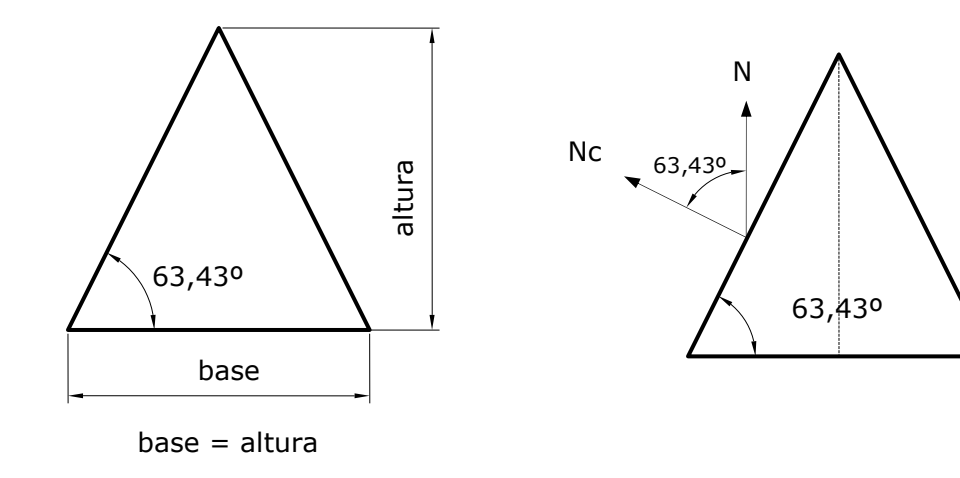

A continuación se calculan los ángulos que formarán las normales de cara con el vector solar en función del ángulo  $\alpha$ , siendo  $\alpha$  el ángulo del vector sol con la vertical. A partir de ahora las caras se denotaran con las letras A, B, C y D como se asignan en la [figura 26.](#page-94-1)

<span id="page-94-1"></span>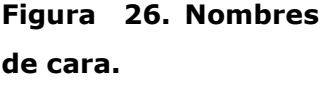

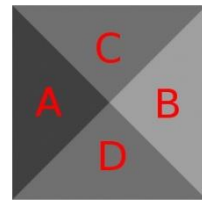

Se calcula de la función  $\beta_A(\alpha)$ , es decir, una función para determinar el ángulo entre el vector solar y la normal a la cara A, en función del ángulo  $\alpha$ . Ver [figura 27.](#page-94-2)

### <span id="page-94-2"></span>**Figura 27. Ángulos de la cara A de la pirámide.**

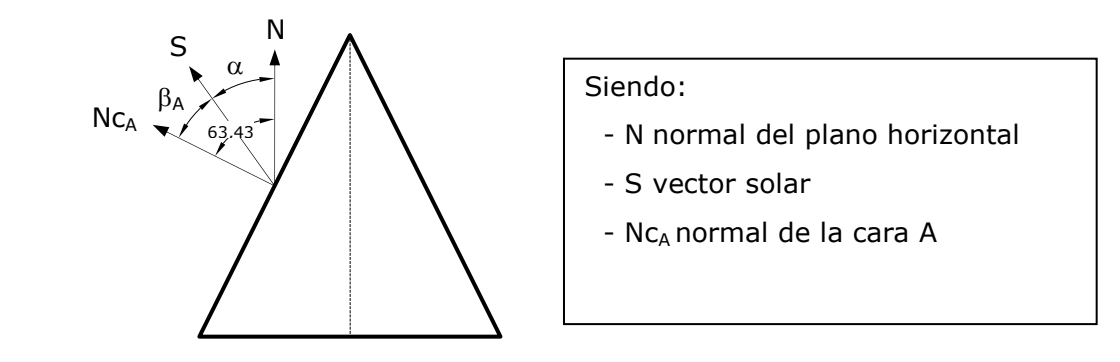

A partir de la [figura 27](#page-94-2) obtenemos la ecuación 1 que permite calcular el ángulo  $\beta_A$  en función del ángulo  $\alpha$ .

$$
\beta_A(\alpha) = 63,43 - \alpha
$$
 **Ecuación 1**

De forma análoga se obtiene la función  $\beta_B(\alpha)$ , para calcular el ángulo entre el vector solar y la normal a la cara B también en función del ángulo  $\alpha$ . Ver [figura 28.](#page-95-0)

<span id="page-95-0"></span>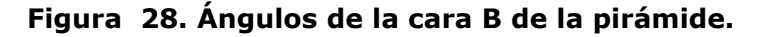

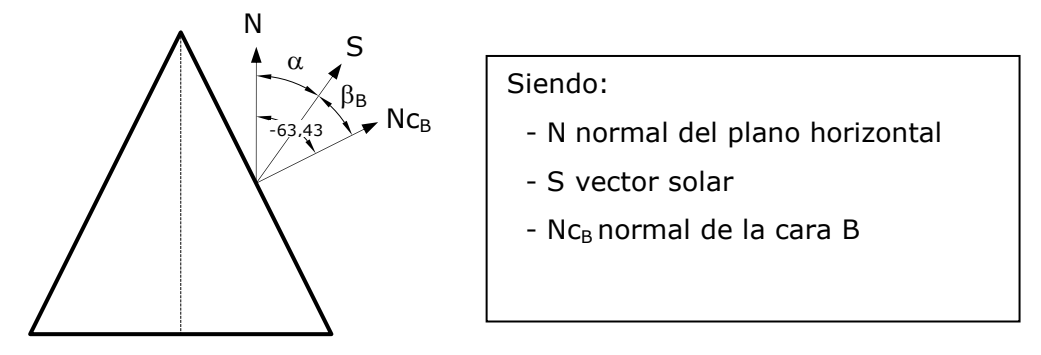

A partir de la [figura 28](#page-95-0) obtenemos la ecuación 2 que permite calcular el ángulo  $\beta_B$  en función del ángulo  $\alpha$ . Obsérvese que al haber tomado como origen de ángulos la dirección de la normal al plano y como sentido positivo el antihorario, el ángulo que forman la normal de la cara B con la normal al plano horizontal tiene signo negativo.

$$
\beta_B(\alpha) = -63,43 - \alpha
$$
 **Equación 2**

Cuando el vector solar ha pasado sobre la vertical de la pirámide los valores de  $\alpha$  serán también negativos.

Al estar contenidos en un mismo plano los vectores normales a las caras y el vector solar, resulta sencillo el cálculo de los ángulos  $\beta_A$  y  $\beta_B$  a través de una diferencia. Para el caso de las caras C y D esto no se cumple por lo que se hará uso del producto escalar de vectores.

Dados dos vectores  $\vec{A}$  y  $\vec{B}$  cuyas componentes son (a<sub>x</sub>, a<sub>y</sub>, a<sub>z</sub>) y (b<sub>x</sub>, b<sub>y</sub>, b<sub>z</sub>) respectivamente, el producto escalar de ellos se define como  $A \cdot B = a_x b_x + a_y b_y + a_z b_z$  $\vec{A} \cdot \vec{B} = a_{1}b_{1} + a_{1}b_{1} + a_{2}b_{2}$ .

Otra forma de definir el producto escalar  $\vec{A} \cdot \vec{B} = |\vec{A}| \cdot |\vec{B}| \cdot \cos \beta$  siendo β el ángulo que forman ambos vectores.

Igualando ambas expresiones y despejando el coseno de  $\beta$  podemos calcular el ángulo entre los dos vectores con la función arcocoseno.

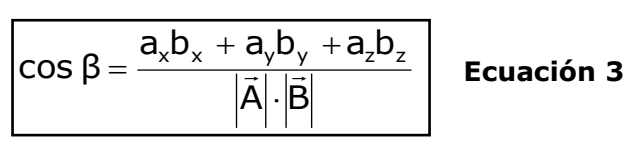

Se hace necesario obtener las componentes de los vectores S, Nc<sub>c</sub> y Nc<sub>D</sub>. El vector solar esta contenido durante toda la secuencia en el plano XZ, es decir su componente en el eje y será nula.

De igual, modo los vectores Nc<sub>c</sub> y Nc<sub>D</sub> por estar contenidos en el plano YZ tendrán nula la componente en el eje x.

Teniendo en cuenta que el módulo del vector S  $\overline{z}$ es igual a 1 la componente x de S será igual a -sen $(\alpha)$  y la componente en z será igual a cos $(\alpha)$ , es decir  $\vec{\mathsf{S}}$ (sen( $\alpha$ ), 0, cos( $\alpha$ )). Ver [figura 29.](#page-96-0)

#### <span id="page-96-0"></span>**Figura 29. Componentes del vector solar.**

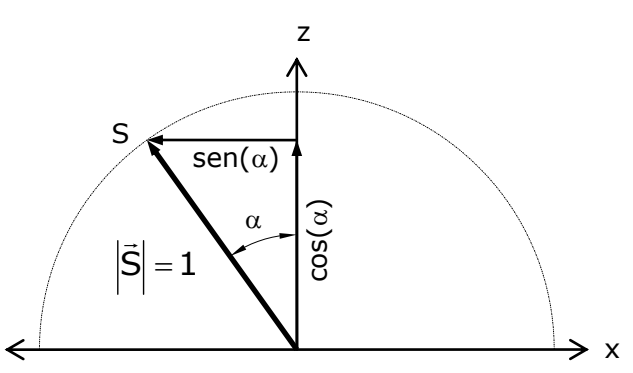

A continuación se procede al cálculo de las componentes de los vectores  $Nc<sub>C</sub>$  y  $Nc<sub>D</sub>$ . Como se aprecia en la [figura 30,](#page-96-1) las componentes en z de los vectores normales son iguales. Las componentes de ambos vectores en el eje y tienen igual módulo y signo contrario.

<span id="page-96-1"></span>**Figura 30. Componentes de las normales de las caras C y D.**

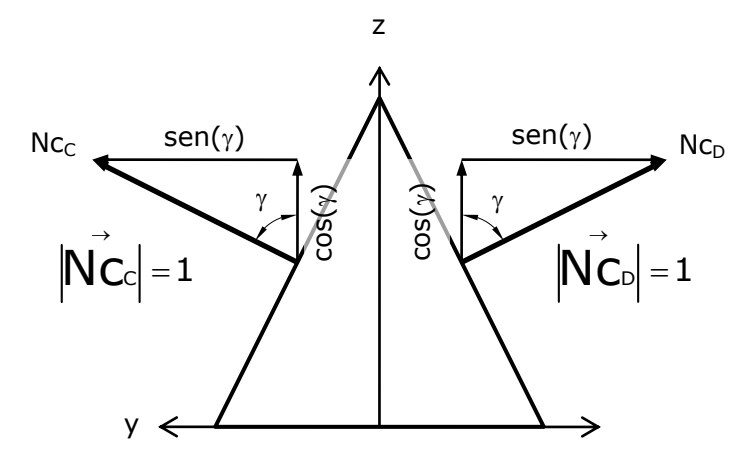

Siendo  $\gamma$  = 63,43°

Los vectores resultantes son:  $\overrightarrow{\text{\sf NC}}_{\text{\sf C}}(0,\text{\sf sen}(\gamma)$ , cos $(\gamma))$ y  $Nc_{\text{D}}(0, \text{-} \text{sen}(\gamma), \text{cos}(\gamma))$ .  $\rightarrow$ 

Una vez obtenidas las componentes de los vectores normales a las caras C y D, y las componentes del vector solar, se puede calcular los ángulos que forman. Siendo  $\beta_{\mathsf{C}}$  el ángulo de  $\mathsf{\bar{N}}\mathsf{c}_{\mathsf{C}}^{\phantom{\dag}}$  con  $\mathsf{\bar{S}}$  y  $\beta_{\mathsf{C}}$  el ángulo de N $\mathsf{c}_{\mathsf{D}}$  con  $\mathsf{\bar{S}}$  .

Aplicando la ecuación 3 con los vectores  $\vec{\text{N}}\text{c}_{\infty}$  $\overline{a}$ y S  $\rightarrow$ se obtiene el coseno del ángulo  $\beta_c$ . Análogamente se obtendría el coseno del ángulo  $\beta_D$ , que por simetría toman el mismo valor.

 $cos(\beta_c) = cos(\gamma)cos(\alpha)$  $cos(\beta_D) = cos(\gamma)cos(\alpha)$ 

Sustituvendo  $\gamma$  por su valor 63,43° obtenemos:

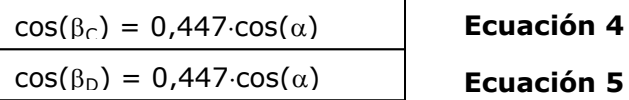

Una vez hemos obtenido los ángulos teóricos, el siguiente paso es extraer esta misma información de la secuencia de imágenes, que hemos trasladado al anejo [3.](#page-298-0) Para obtener los datos a partir de las imágenes de la secuencia, se ha implementado una aplicación informática para extraer los valores de grises de las caras superiores de la pirámide.

Para facilitar el algoritmo, se ha optado por extraer los valores de gris utilizando parte de los píxeles totales de cada cara. En la [figura 31](#page-97-0) se muestran cuatro regiones cuadradas representadas en color blanco. Cada región de 70 x 70 píxeles supone un 33,46% del área de la cara a analizar.

<span id="page-97-0"></span>**Figura 31. Áreas de muestreo.**

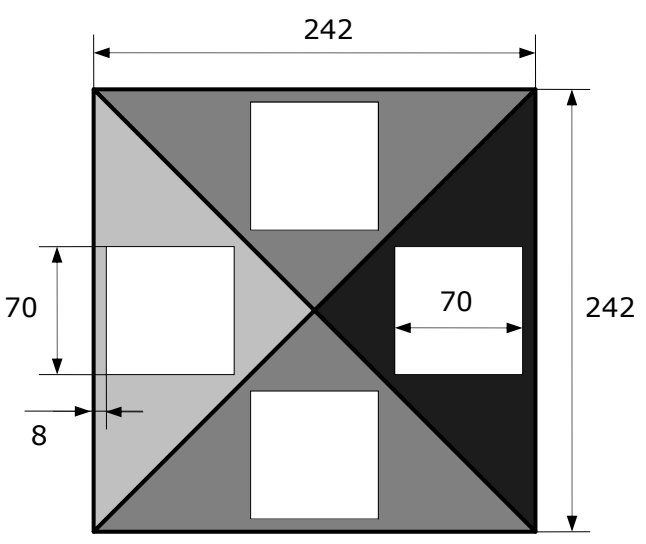

El resultado asignado a cada cara se calcula como la media de los valores de gris de los 4900 píxeles de cada cuadrado. Este resultado se vuelca a un archivo de texto, dentro del archivo la información relativa a cada imagen se almacena en una línea. El primer valor de la línea corresponde con el número de imagen, el segundo valor es valor medio de gris para la cara A, y así sucesivamente, los valores medios para las caras B C y D.

Al realizar el volcado a la hoja de cálculo hemos generado una hoja por cada cara, evitando de este modo una hoja de un tamaño innecesariamente grande. Una vez introducidos estos valores en cada hoja de cálculo, obtenemos los valores experimentales de los cosenos y ángulos de incidencia sobre las diferentes caras de la pirámide procediendo igual que en el experimento anterior.

Utilizando las ecuaciones 1, 2, 4 y 5, obtenemos los valores teóricos de estos mismos cosenos y ángulos de incidencia.

Por diferencia entre valor teórico y valor experimental obtenemos los errores cometidos al utilizar la metodología que se propone.

A continuación se muestran gráficamente en la [Figura 32](#page-98-0) los valores teóricos y experimentales obtenidos para el coseno del ángulo definido por el vector solar y la normal de cada cara.

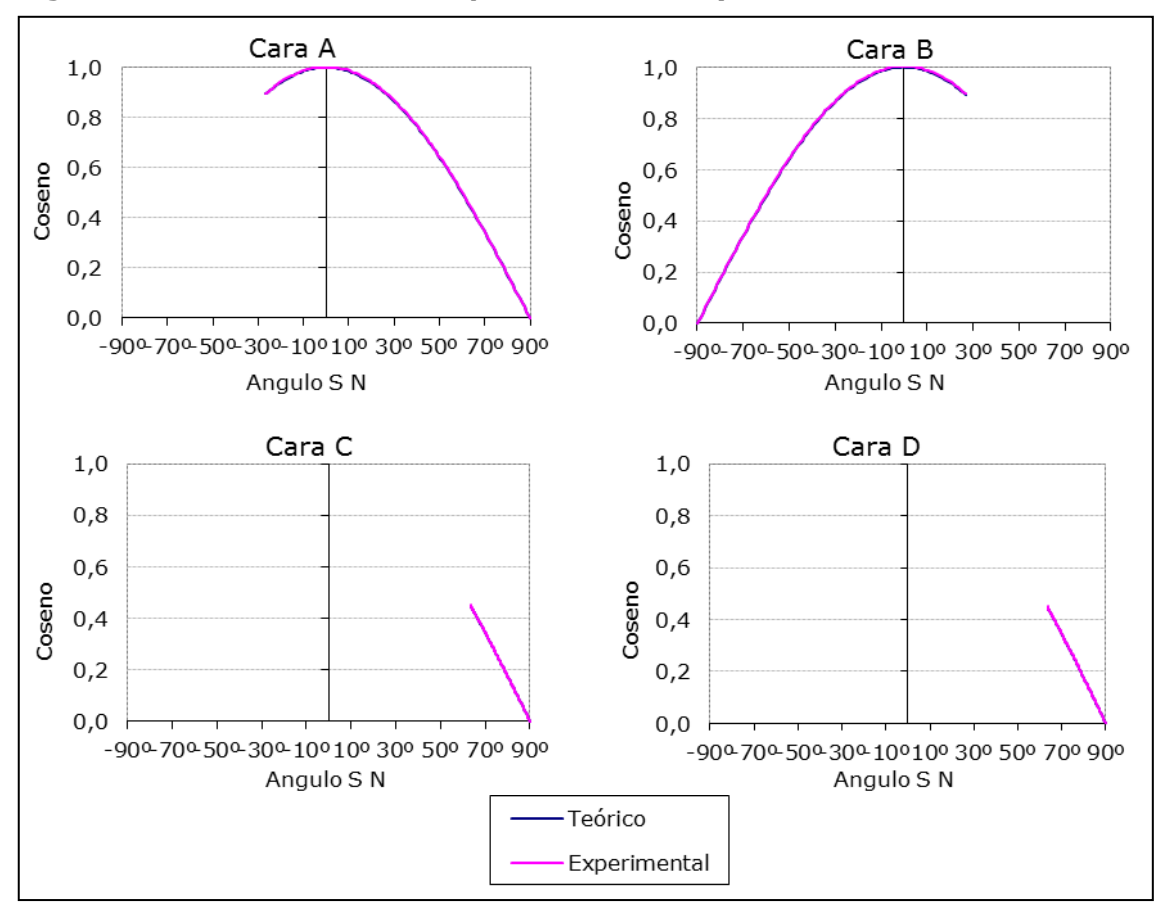

<span id="page-98-0"></span>**Figura 32. Cosenos definidos por vector solar y normales de caras.**

En la [figura 33](#page-99-0) se han representado los valores del ángulo definido por el vector solar y la normal de cada cara frente a los valores teóricos.

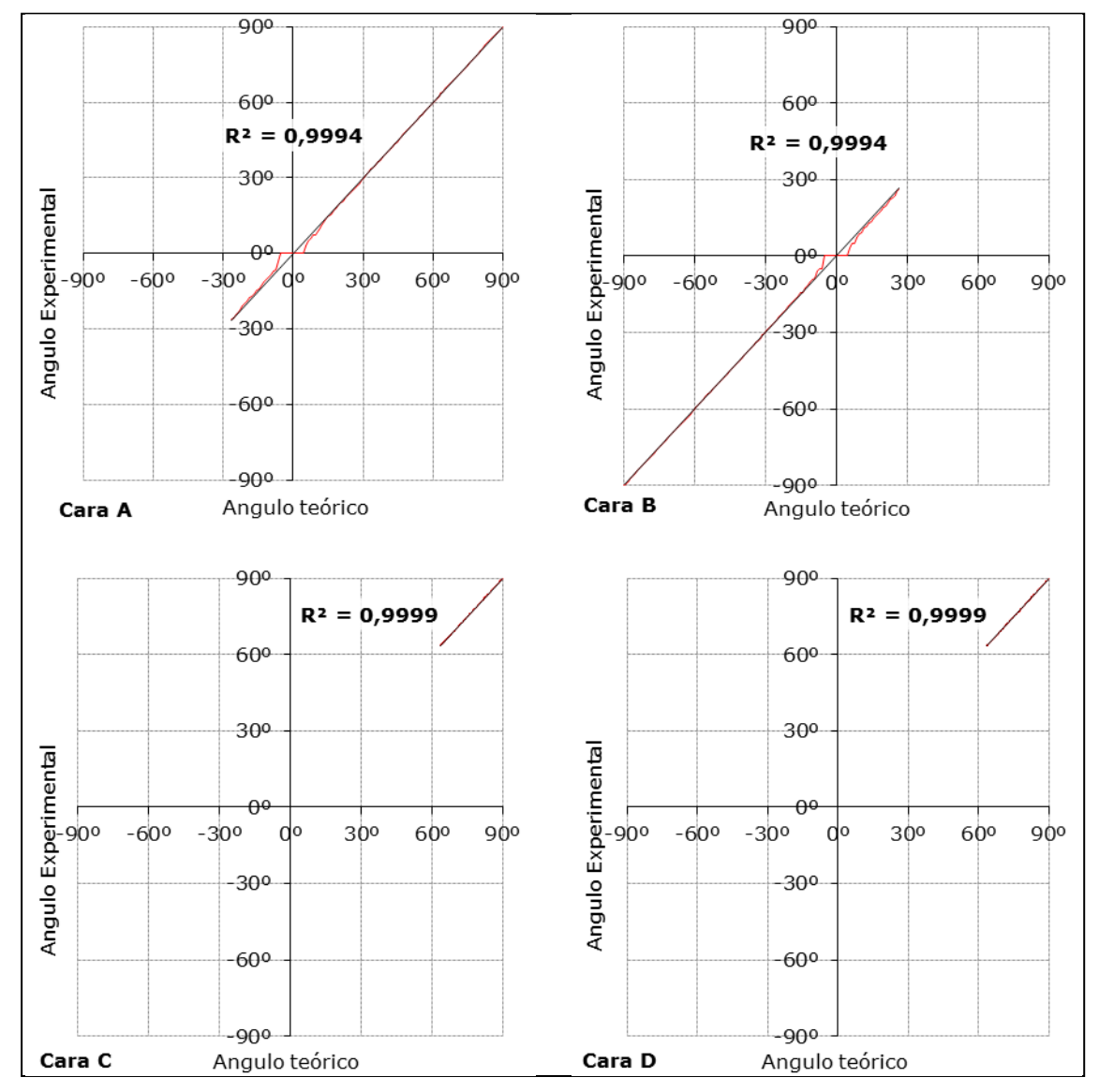

<span id="page-99-0"></span>**Figura 33. Ángulos definidos por el vector solar y las normales de caras.**

Las tablas completas de valores calculados para las caras A, B, C y D, se encuentran en los anejos [4.1,](#page-303-0) [4.2,](#page-307-0) [4.3](#page-311-0) y [4.4](#page-315-0) respectivamente.

Para la obtención de los errores en el experimento 2, procedemos de igual forma que hemos hecho con el plano horizontal, pero con cada uno de los cuatro planos A, B, C y D de la pirámide. Con ello se pretende extender los resultados del experimento anterior a una superficie plana con una orientación cualquiera.

En la [figura 34](#page-99-1) y [figura 35](#page-100-0) hemos representado los errores absolutos y relativos del coseno del ángulo que forman el vector sol y la normal de cada cara (ángulo S-Nc).

#### <span id="page-99-1"></span>**Figura 34. Errores absolutos del coseno del ángulo S-Nc.**

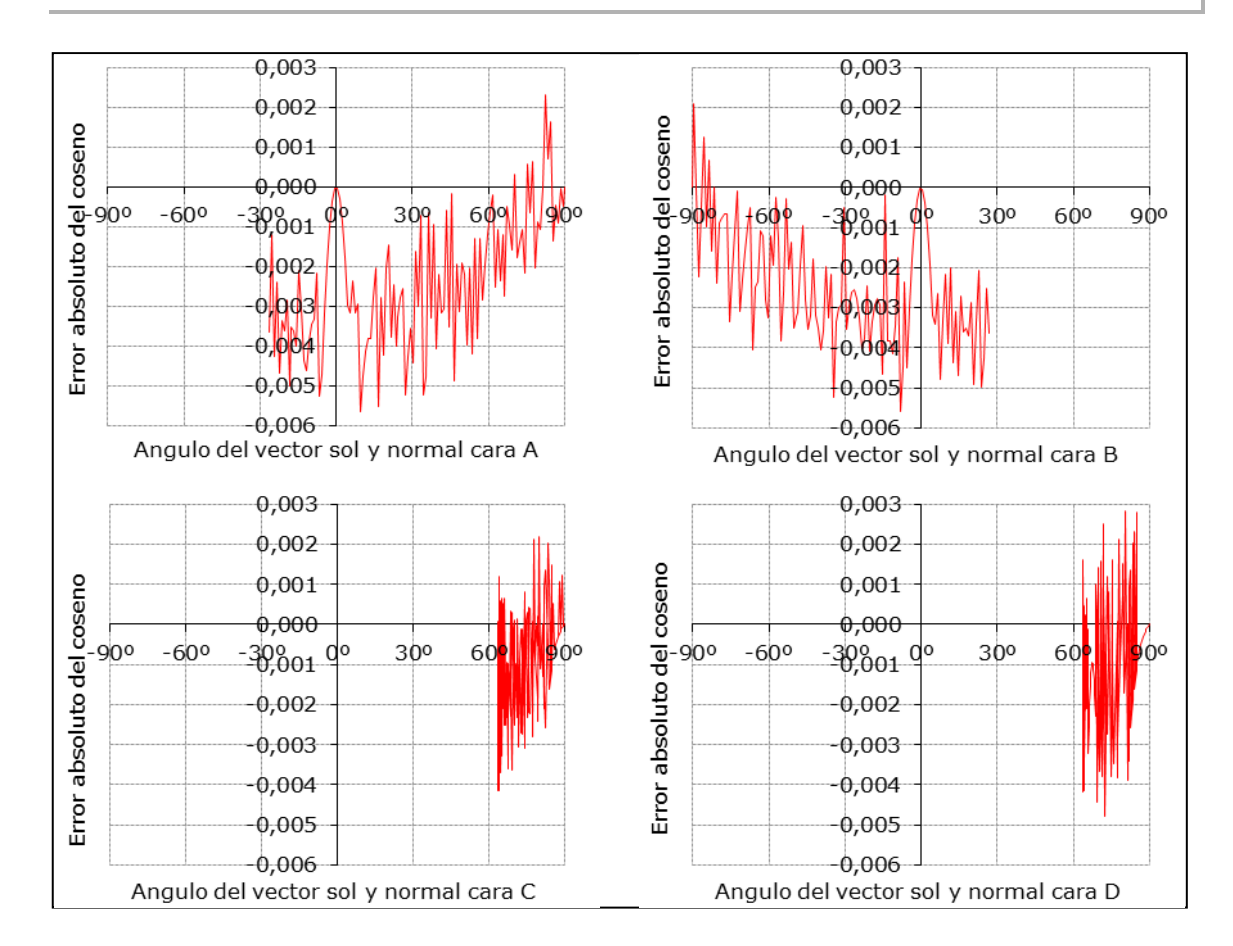

<span id="page-100-0"></span>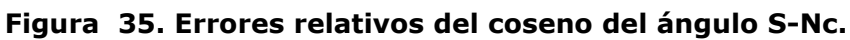

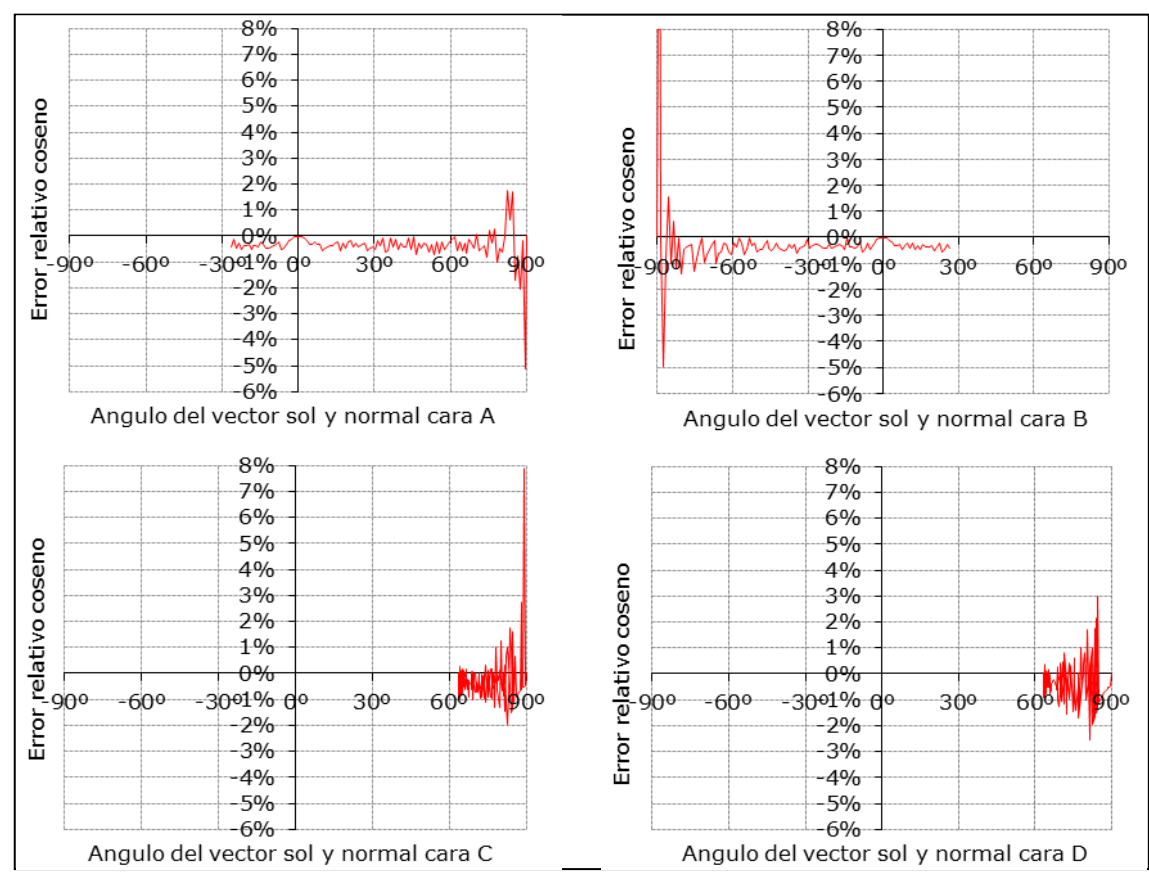

De igual forma, en la [figura 36](#page-101-0) y [figura 37](#page-101-1) hemos representado los errores absolutos y relativos del ángulo que forman el vector sol y la normal de cada cara.

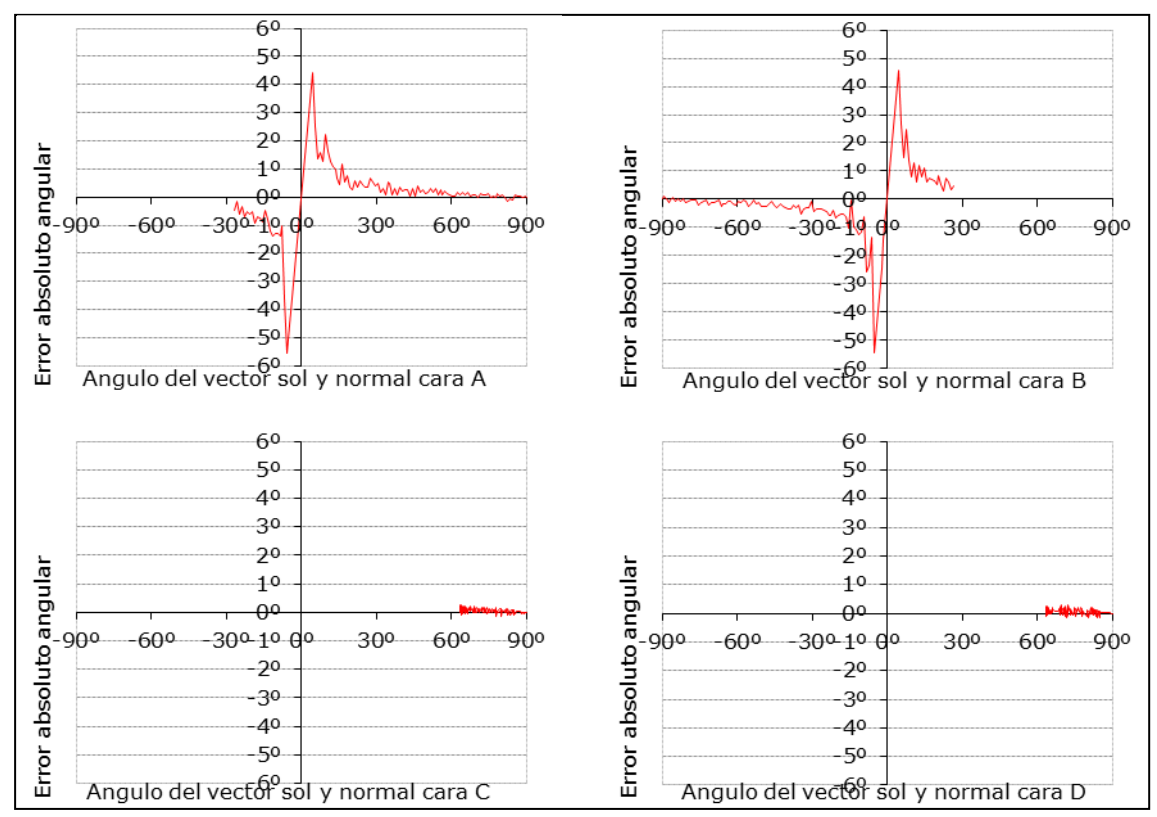

<span id="page-101-0"></span>**Figura 36. Errores absolutos del anglo S-Nc.**

<span id="page-101-1"></span>**Figura 37. Errores relativos del angulo S-Nc.**

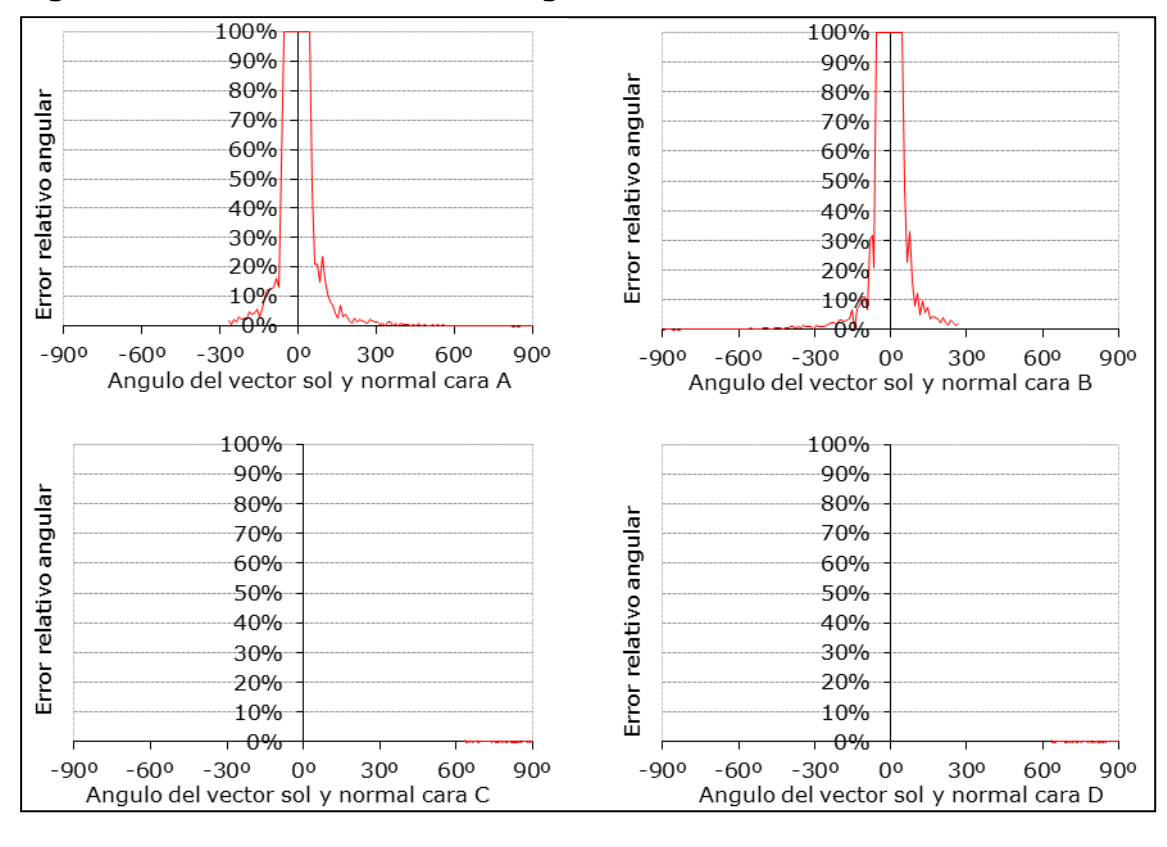

En la [figura 38](#page-102-0) se presentan un cuadro resumen con los valores promedio de los errores de los cosenos y angulares, mientras que en la [figura 39](#page-102-1) se muestran las correlaciones obtenidas entre valores teóricos y experimentales para cosenos y ángulos.

| <b>Valores</b>     | <b>ERROR COSENO</b> |            | <b>ERROR ANGULAR</b> |       |
|--------------------|---------------------|------------|----------------------|-------|
| promedio           | <b>ABS</b>          | <b>REL</b> | <b>ABS</b>           | REL   |
| Plano A            | $-0,002$            | $-0,24%$   | 0,02                 | 8,33% |
| Plano B            | $-0,002$            | $-0,14%$   | $-0.07$              | 8,22% |
| Plano <sub>C</sub> | $-0,001$            | $-0,30%$   | 0,06                 | 0,09% |
| Plano D            | $-0.001$            | $-0,43%$   | 0.07                 | 0,10% |

<span id="page-102-0"></span>**Figura 38. Errores medios para los planos A, B, C y D.**

<span id="page-102-1"></span>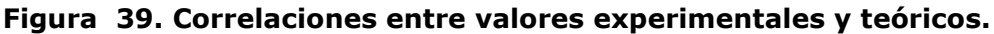

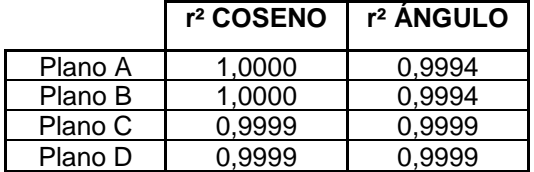

Los valores obtenidos para los cuatro planos son del mismo orden que los obtenidos para el plano horizontal, por lo que podemos afirmar que el método es aplicable a un plano con una orientación genérica. Sea cual sea la orientación del plano se comportará de forma equivalente.

Los errores cometidos al aplicar la metodología propuesta para el cálculo de la incidencia de la radiación solar se consideran admisibles y por tanto se acepta como válida esta metodología aplicada a una superficie plana en cualquier orientación.

#### 1.2.2.3 Experimento 3. Semiesfera

En este experimento se pretende ampliar la validación del procedimiento a cualquier superficie, no necesariamente plana que se defina en 3ds Max.

Para ello, la superficie elegida ha sido una semiesfera, que por su geometría facilita los cálculos teóricos. En este caso también reutilizamos todos los elementos definidos en el experimento 1, a los que se añade la semiesfera en una posición central como se aprecia en la [figura 40.](#page-103-0)

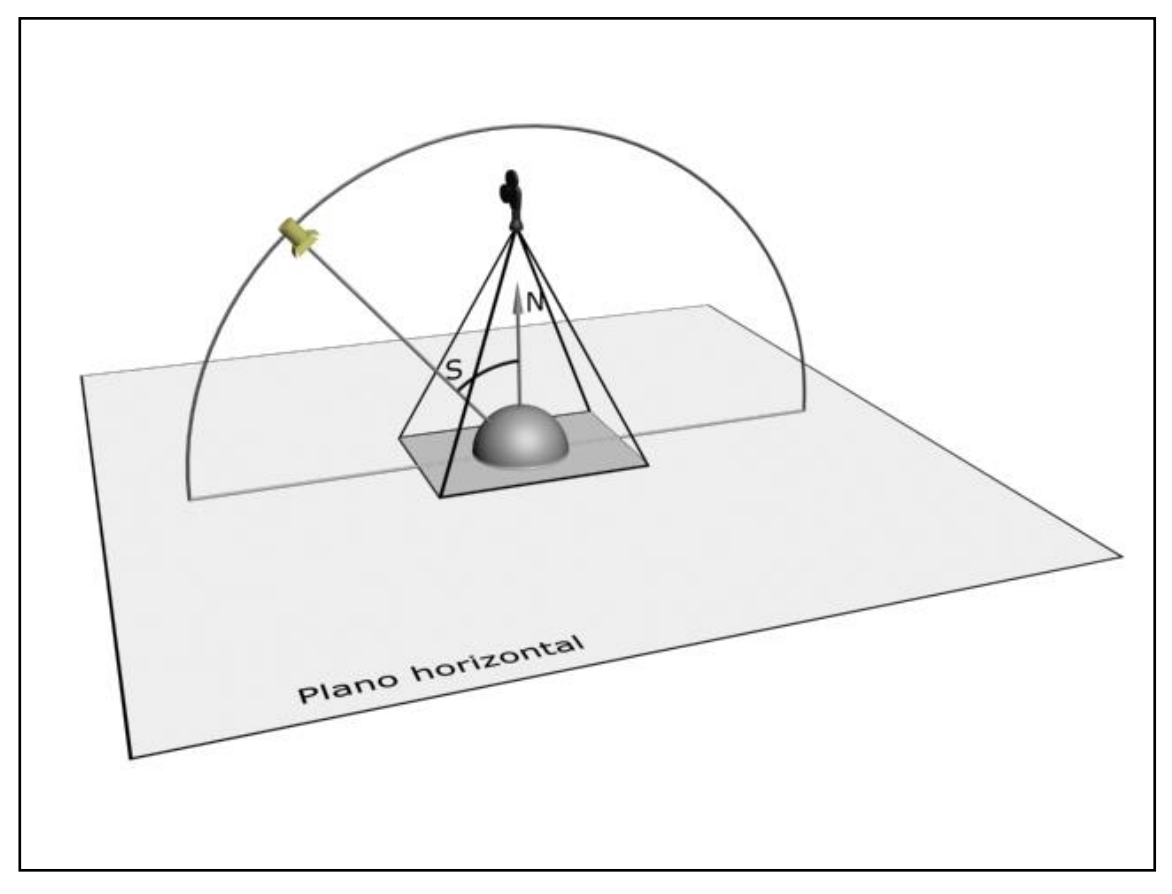

<span id="page-103-0"></span>**Figura 40. Experimento 3. Semiesfera.**

El caso de la semiesfera es particular. En los experimentos 1 y 2 por tratarse de caras planas el vector normal era el mismo para todos sus píxeles. Sin embargo, en al caso de la semiesfera es necesario calcular una normal para cada píxel.

Partiendo de la secuencia completa de **Figura 41. Píxeles semiesfera.** imágenes que se encuentran en el anejo número [5,](#page-319-0) se determina el número de píxeles que abarca el diámetro de la semiesfera tal y como se muestra en la [figura 41.](#page-103-1)

<span id="page-103-1"></span>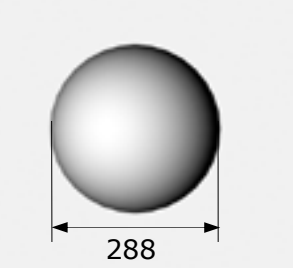

<span id="page-104-0"></span>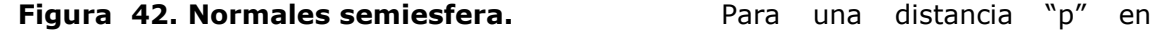

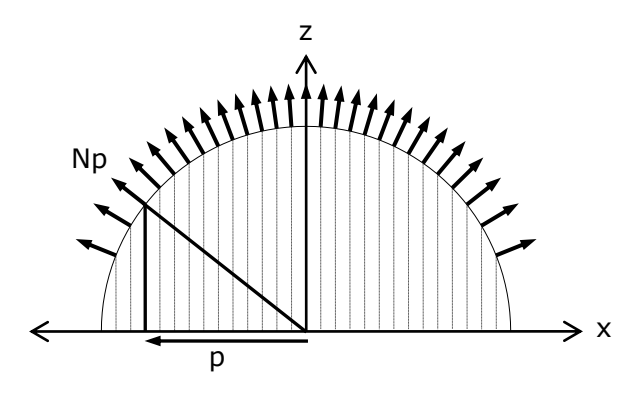

píxeles, sobre el eje x, se puede calcular la dirección de la normal para ese píxel denotada por Np. Ver [figura 42.](#page-104-0)

A partir de las normales para cada píxel se pueden calcular el valor teórico del coseno del ángulo entre la normal y el vector sol, y por tanto el valor del ángulo.

El cálculo de los valores experimentales se realiza de forma análoga a los experimentos anteriores. Para este caso el área de valores extraídos se reduce a una fila de píxeles correspondientes al diámetro antes descrito. Partiendo de estos valores de gris se calculan el coseno y el ángulo experimental para cada píxel del diámetro.

La aplicación para la extracción de datos almacena los valores de cada imagen por columnas, es decir a cada imagen le corresponde una columna. En la primera fila vienen numeradas las imágenes, mientras que en la primera columna se numera la posición del píxel dentro de la línea 240 de la imagen. Dentro de la tabla se almacenan los valores de gris correspondientes un píxel de una imagen.

En el caso de la semiesfera por estas particularidades mencionadas se obtiene un valor de gris distinto por cada píxel. Esto implica un gran número de valores, resultando difícil realizar una representación por valores como las anteriormente utilizadas. En el anejo [6](#page-322-0) se hemos incluido un resumen de los valores obtenidos, incluyendo una de cada cinco imágenes y para cada una de ellas se ha incluido uno de cada siete pixeles del diámetro de la semiesfera. Para la validación numérica se ha trabajado con el total de la información, la reducción ha sido únicamente para poder incluirla a modo ilustrativo en el documento.

Por comparación de valores teóricos y experimentales se obtienen los errores cometidos. Hemos optado por una representación por rangos, en la [Figura 43.](#page-105-0)  [Error absoluto del coseno.,](#page-105-0) hemos definido cuatro rangos. Errores menores de 0,01, errores entre 0,01 y 0,02, errores entre 0,02 y 0,05, y errores superiores a 0,05.

En la [Figura 44. Error absoluto angular.,](#page-105-1) también hemos dividido los errores en cuatro rangos. El primero comprende errores inferiores a 1º, el segundo errores entre 1º y 2º, el tercero errores entre 2º y 5º, y errores superiores a 5º el ultimo rango.

En ambas gráficas, se ha representado en el eje de abscisas las imágenes, numeradas de 0 a 181. En el eje de ordenadas se representan los píxeles de la imagen. En concreto el número de píxeles del diámetro son 288, que abarcan desde el 176 hasta el 467.

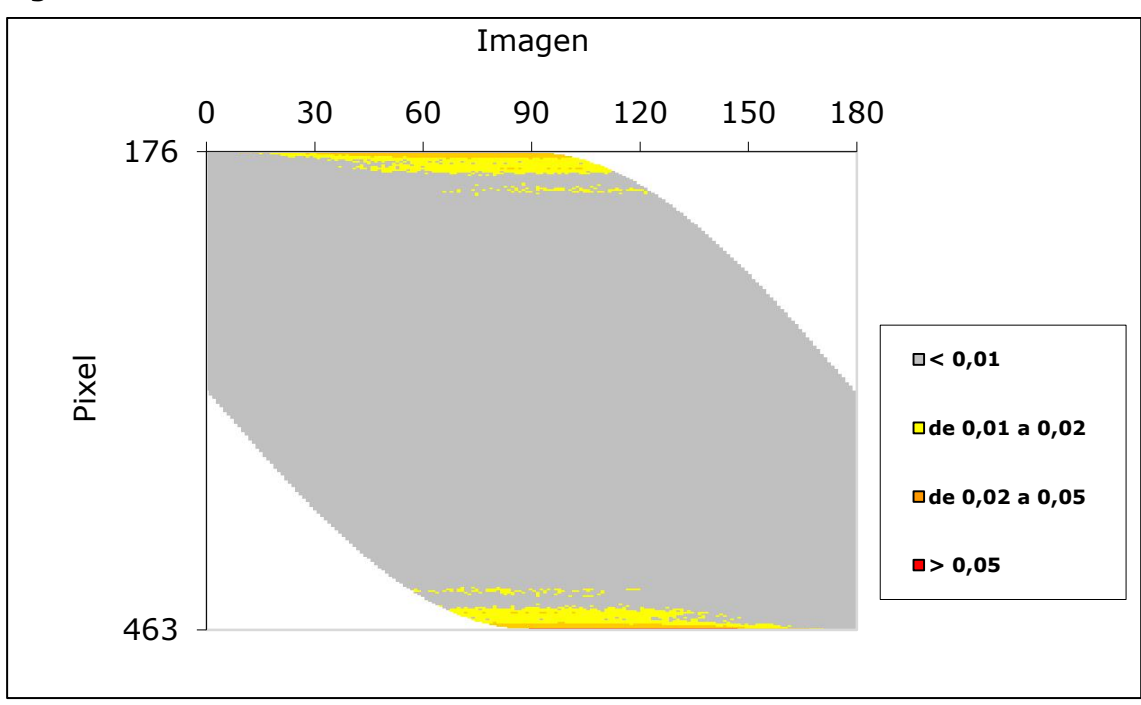

<span id="page-105-0"></span>**Figura 43. Error absoluto del coseno.**

<span id="page-105-1"></span>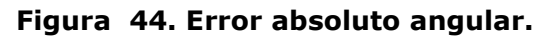

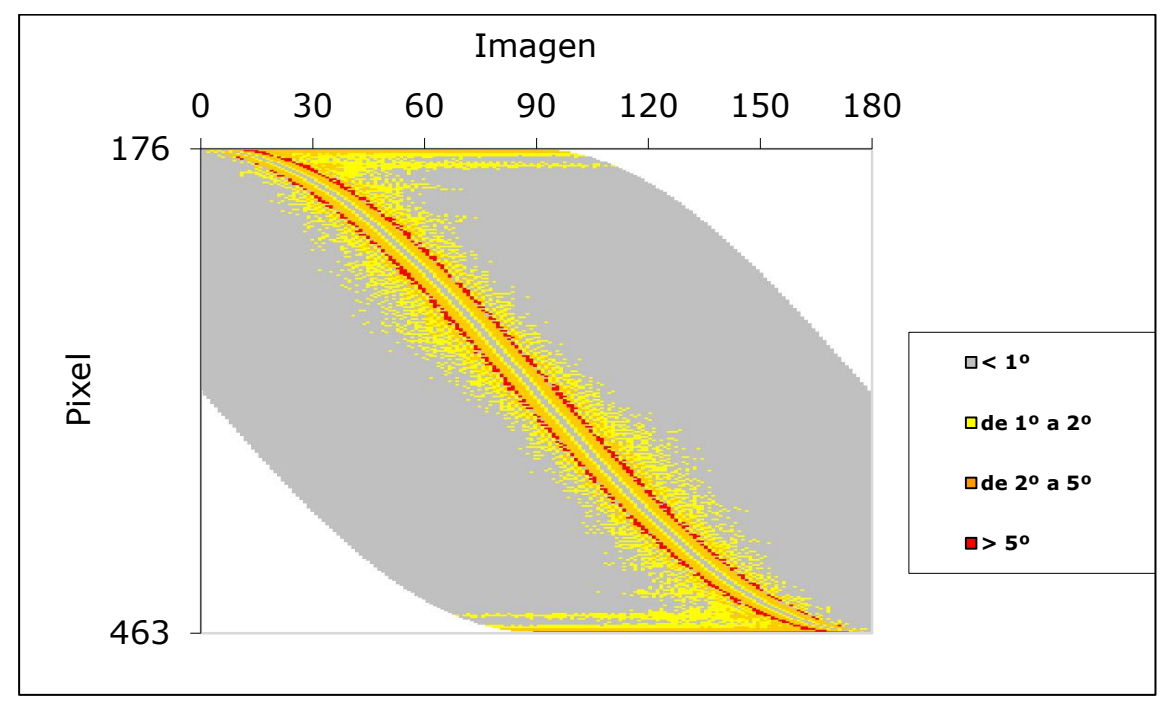

La [figura 45](#page-106-0) y la [figura 46](#page-106-1) muestran los errores medios del coseno y del ángulo, calculados para cada píxel y para cada imagen respectivamente. La [figura](#page-107-0)  [47](#page-107-0) representa un cuadro resumen con las medias de los errores medios, calculados por píxel y por imagen.

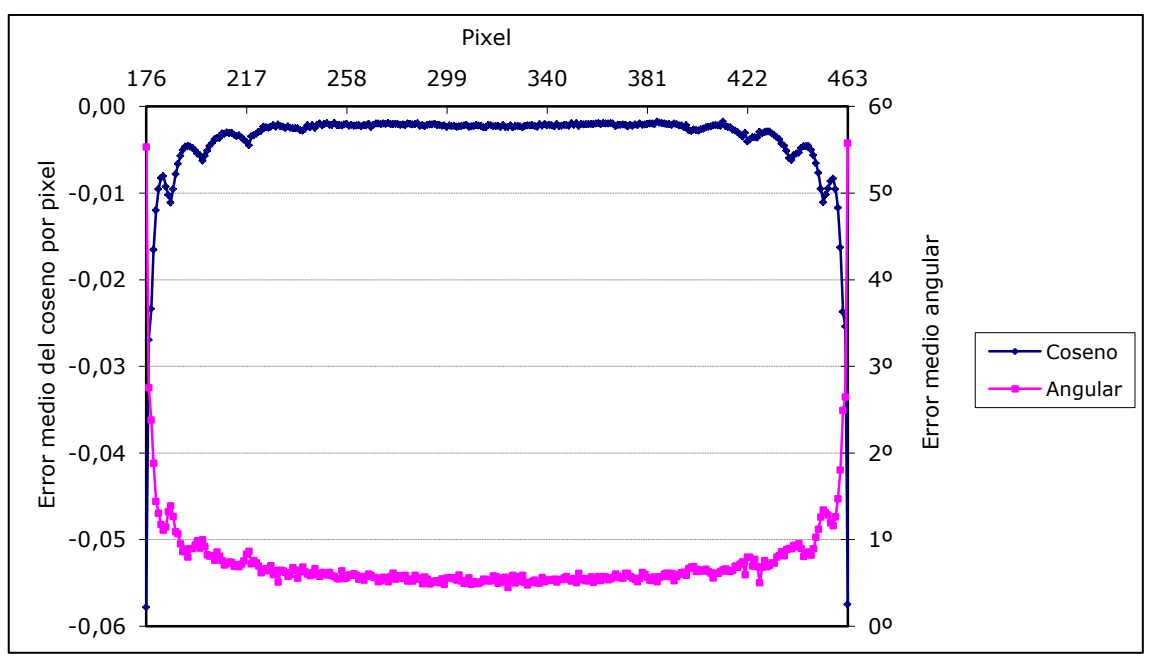

<span id="page-106-0"></span>**Figura 45. Errores medios calculados por píxel.**

<span id="page-106-1"></span>**Figura 46. Errores medios calculados por imagen.**

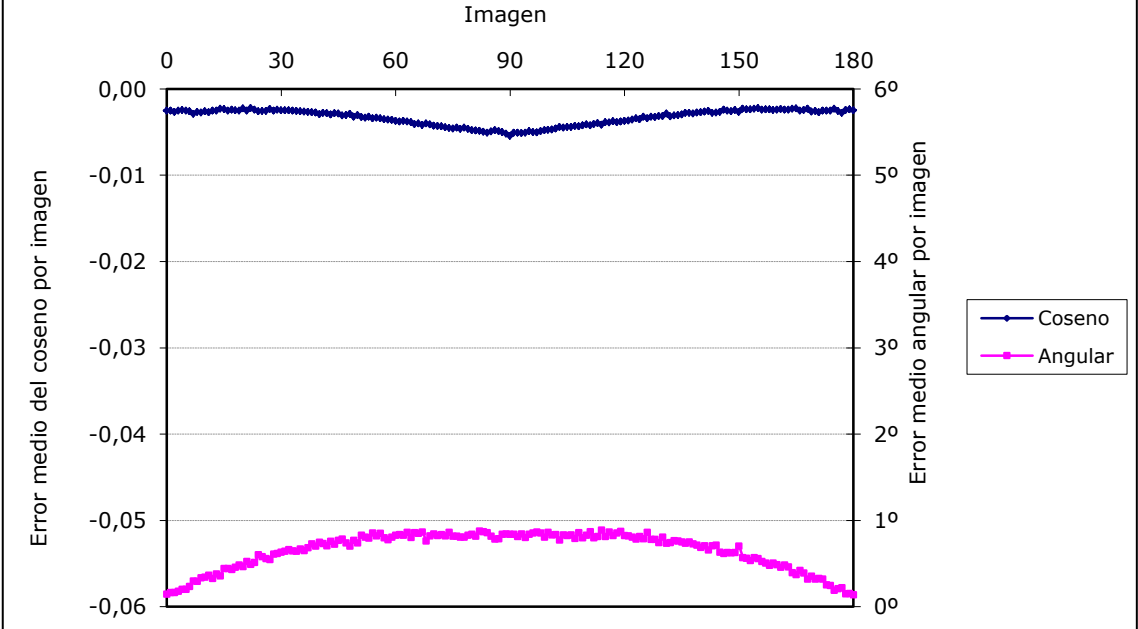

| Media de errores medios por imagen |         | Media de errores medios por píxel |         |  |
|------------------------------------|---------|-----------------------------------|---------|--|
| <b>Coseno</b>                      | Angular | <b>Coseno</b>                     | Angular |  |
| $-0.0033$                          | 0.6545  | $-0.0039$                         | 0.7402  |  |

<span id="page-107-0"></span>**Figura 47. Medias de los errores medios.**

De los resultados obtenidos se deduce que los errores cometidos son asumibles. El máximo error medio cometido es para los píxeles próximos al borde de la semiesfera. Calculando la media por píxel, el error medio máximo es inferior a 6º y la media de los errores medios es de 0,7402º. En el anejo [6](#page-322-0) se recoge un resumen de los valores obtenidos y calculados.

Por todo lo anteriormente expuesto se puede afirmar que los errores cometidos son aceptables para los fines que se persiguen, y que, por tanto, la metodología propuesta puede ser utilizada para realizar el cálculo de los ángulos de incidencia de la radiación solar sobre superficies, dado que el máximo error angular cometido es del orden de 6º.
# *1.3 Modelo de estimación de la radiación directa*

### **1.3.1 Propuesta de modelo. Diseño de los experimentos**

Con esta serie de experimentos se pretende obtener una correlación entre el valor de gris asignado un punto de una superficie representada en una imagen obtenida a partir del modelo y el valor de la componente directa de la radiación solar recibida por la misma.

En los tres experimentos el sol se ha representado por un foco de proyección ortogonal con una sección recta de una unidad de superficie, que denotaremos con la letra S, el foco emite una radiación E por unidad de superficie medida ortogonalmente a la dirección de proyección. El foco describe una trayectoria semicircular con centro en el centro del cuadrado, Barriendo 180º de izquierda a derecha sobre el cuadrado. Se genera una imagen cada 5 grados, obteniendo un total de 37 imágenes numeradas de 0 a 180, haciendo coincidir la numeración con el ángulo que forma la normal al plano y el vector solar.

Se define un cuadrado A de superficie igual a S, es decir, una unidad de superficie. En la [figura 48](#page-108-0) se representa los elementos utilizados en el modelo y en los experimentos que plantearemos a continuación para su validación.

#### <span id="page-108-0"></span>**Figura 48. Modelo Radiación de Directa.**

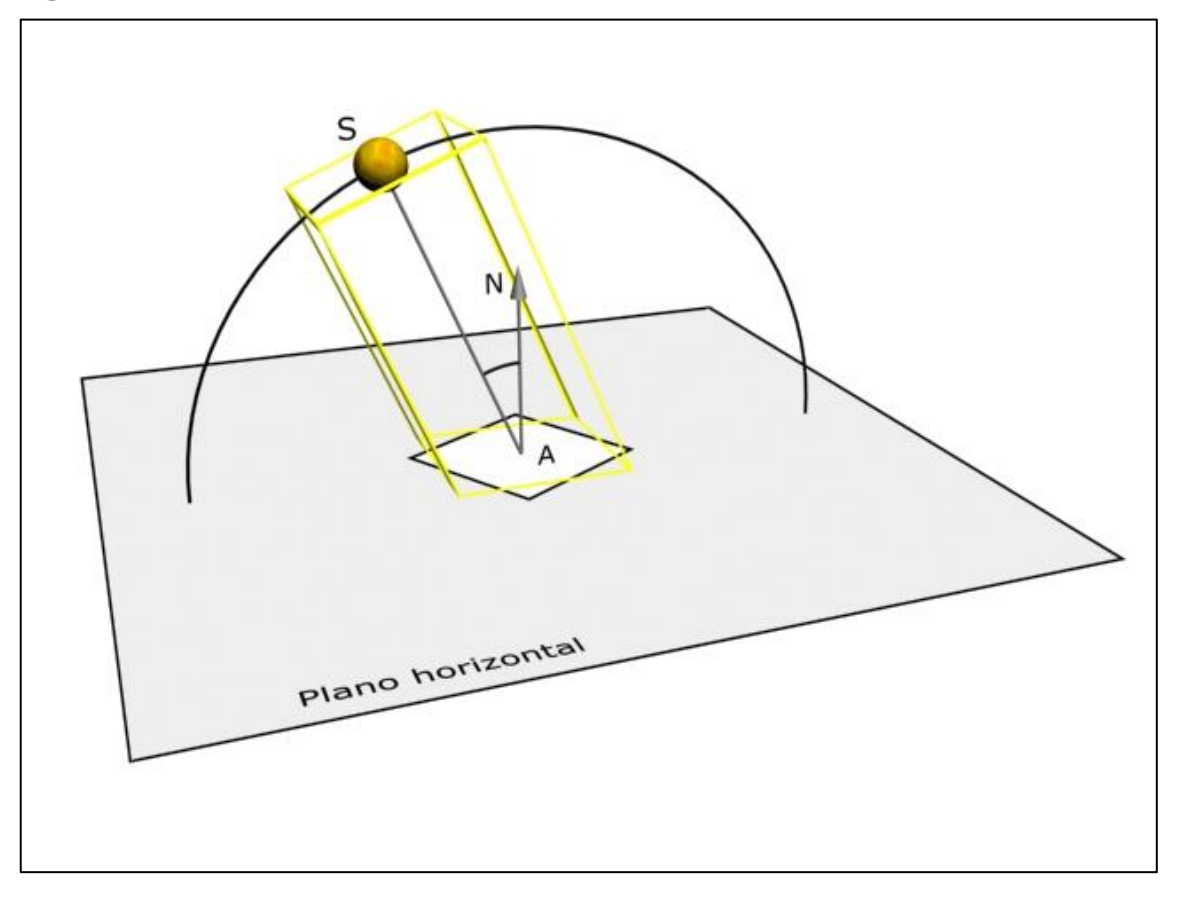

### **1.3.2 Extracción de datos de las imágenes obtenidas**

Los valores de gris se obtienen utilizando un editor de imágenes como Photoshop o Gimp. La función "varita mágica" permite seleccionar áreas de píxeles en función de su color. Se configura la herramienta con una tolerancia de 1, con ello se consigue seleccionar correctamente las zonas en que el gris en lugar de ser uniforme, está formado dos valores de gris con un valor numérico que difiera en una sola unidad. De esta forma seleccionará los píxeles con los dos grises consecutivos.

Se ha optado por la obtención manual dada la simplicidad del modelo y que al variar el tamaño del área a seleccionar se complicaría considerablemente una extracción automática como la planteada en el apartado anterior.

Para cada imagen se toman cuatro valores:

- Número de píxeles del fondo.
- Número de píxeles del cuadrado iluminados por el foco.
- Valor medio del gris del área iluminada.
- Número de píxeles del cuadrado no iluminados.

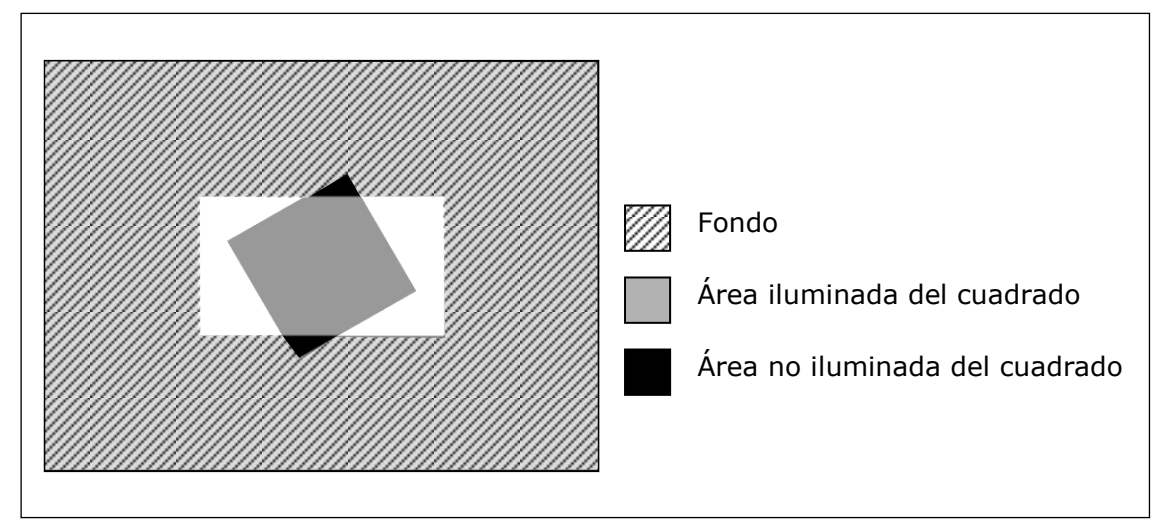

### **Figura 49. Áreas de selección.**

### **1.3.3 Desarrollo de los experimentos**

Lo que se pretende demostrar con esta serie de experimentos es que, los resultados gráficos obtenidos del modelo digital, son una estimación aceptable de los que obtendríamos teóricamente para la geometría propuesta. Es decir, que los errores cometidos por utilizar los datos obtenidos del modelo digital en lugar de utilizar los cálculos teóricos sean admisibles, validando así la metodología propuesta para obtener la radiación recibida por unidad de superficie.

Fijadas unas características determinadas para modelo tridimensional de 3ds Max y unos parámetros de configuración establecidos se procede al desarrollo de los experimentos y a la obtención sistemática de datos de los mismos, para su posterior comparación con los datos teóricos.

En los apartados desarrollados a continuación se describen los experimentos realizados.

### 1.3.3.1 Experimento 1. Foco de tamaño S

El cuadrado está situado en el centro de la imagen y girado 30 grados en planta.

Se toman las 19 primeras imágenes de la 0 a la 90, como se desprende del estudio del apartado previo, por condiciones de simetría los valores obtenidos en las restantes imágenes son iguales a los anteriores.

En esta primera aproximación, se utiliza una luz direccional con los siguientes parámetros de configuración: Sombras de Raytrace, Multiplicador igual a 1,0, Color blanco, sin disminución, sin atenuación; y los parámetros del cono luminoso: Pto lum/Haz a 50 y Aten/Campo a 52. La aplicación no permite introducir el mismo valor en los campos Pto lum/Haz y Aten/Campo.

La atenuación supone un problema, ya que los bordes exteriores de la zona iluminada por el foco no son una arista definida, si o que se representan mediante un degradado entre el color iluminado y el no iluminado. Este problema es específico de este experimento, ya que en la utilización final en la metodología el foco tendrá activada la opción rebasar, por tanto, al no poner límites a la zona iluminada por el foco no se presenta este problema. En el anejo [7](#page-342-0) están las imágenes obtenidas del experimento.

En la [figura 50](#page-110-0) se observa en la ampliación de la imagen la franja de degradado que produce la atenuación del foco.

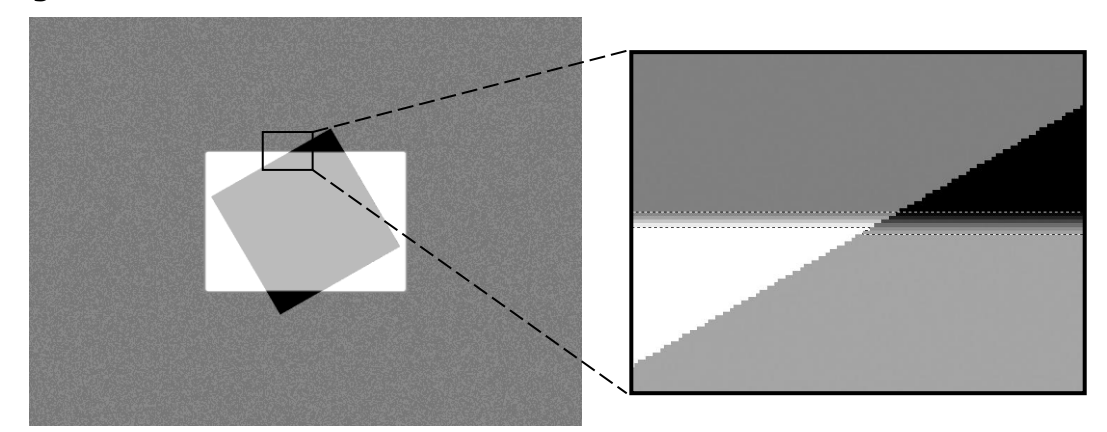

#### <span id="page-110-0"></span>**Figura 50. Detalle de la atenuación del foco.**

En la [figura 51](#page-111-0) se muestran los resultados obtenidos utilizando un foco con atenuación, resaltando las filas en que se aprecian dos situaciones particulares.

En primer lugar, en las imágenes de la 0 a la 15, por la forma en que se ha definido la geometría y el encuadre, el área iluminada se sale fuera de la imagen. El efecto es más marcado cuanto cuando más nos aproximamos al punto en que la dirección del foco es tangente al plano del cuadro, instante en que el área iluminada es infinita.

El segundo caso se da en las imágenes en las que la dirección del foco está próxima a la normal del cuadrado. En los datos mostrados en la tabla corresponden con las imágenes 85 y 90. El valor de gris del área iluminada del cuadrado es igual al del área no iluminada del mismo. Por tanto, no resulta posible seleccionar las áreas utilizando la herramienta varita mágica. Se ha realizado la selección partiendo de datos de las imágenes anteriores.

| Nº Imagen | Area del<br>Fondo<br>(píxeles) | <b>Area</b><br>cuadrado<br>(píxeles) | Area no<br>iluminada del iluminada del<br>cuadrado<br>(píxeles) | Valor gris<br>iluminado |  |
|-----------|--------------------------------|--------------------------------------|-----------------------------------------------------------------|-------------------------|--|
| $\Omega$  | 1.126.400                      | $\Omega$                             | 102.400                                                         | $\Omega$                |  |
| 5         | 799.451                        | 94.748                               | 6.587                                                           | 22                      |  |
| 10        | 798.424                        | 94.654                               | 6.380                                                           | 44                      |  |
| 15        | 797.994                        | 94.748                               | 6.380                                                           | 66                      |  |
| 20        | 900.820                        | 94.748                               | 6.380                                                           | 88                      |  |
| 25        | 962.158                        | 94.480                               | 6.380                                                           | 108                     |  |
| 30        | 1.002.296                      | 94.732                               | 6.380                                                           | 128                     |  |
| 35        | 1.030.704                      | 94.561                               | 6.380                                                           | 147                     |  |
| 40        | 1.050.998                      | 94.522                               | 6.380                                                           | 165                     |  |
| 45        | 1.066.581                      | 94.484                               | 6.380                                                           | 181                     |  |
| 50        | 1.078.515                      | 94.272                               | 6.386                                                           | 196                     |  |
| 55        | 1.087.227                      | 93.308                               | 6.940                                                           | 210                     |  |
| 60        | 1.093.469                      | 91.878                               | 8.010                                                           | 222                     |  |
| 65        | 1.098.113                      | 90.490                               | 9.300                                                           | 232                     |  |
| 70        | 1.101.026                      | 89.192                               | 10.370                                                          | 240                     |  |
| 75        | 1.103.322                      | 88.100                               | 11.386                                                          | 247                     |  |
| 80        | 1.104.653                      | 87.353                               | 12.052                                                          | 252                     |  |
| 85        | 1.105.510                      | 89.882                               | 12.518                                                          | 255                     |  |
| 90        | 1.105.923                      | 89.640                               | 12.760                                                          | 255                     |  |

<span id="page-111-0"></span>**Figura 51. Tabla valores extraídos. Foco con atenuación.**

Partiendo de estos valores se obtiene el valor de la radiación que recibiría el cuadrado completo si estuviera totalmente iluminado. Al tomar tanto el cuadrado como el foco con área igual a una unidad de superficie, el valor de radiación obtenido es igual a la radiación por unidad de superficie.

Se obtiene el valor denominado como coseno teórico, en función del ángulo que forma la normal al plano con la dirección del foco.

El valor denominado como coseno calculado, se obtiene a partir del valor de gris iluminado, tal y como se ha hecho en el apartado anterior.

En la [figura 52](#page-112-0) y la [figura 53](#page-112-1) se muestran los valores calculados utilizando un foco con atenuación.

| <b>N°</b><br>Imagen | Radiación del<br>cuadrado<br>completo<br>(Radiación<br>por unidad de<br>superficie) | Coseno<br>teórico | Coseno<br>lcalculado | <b>Error</b><br>absoluto<br>Coseno<br>real -<br>radiación<br>calculada | <b>Error</b><br>absoluto<br>Coseno<br>real -<br>Coseno<br>calculado | <b>Error</b><br>relativo<br>Coseno<br>real -<br>radiación<br>calculada | <b>Error</b><br>relativo<br>Coseno<br>real -<br>Coseno<br>calculado |
|---------------------|-------------------------------------------------------------------------------------|-------------------|----------------------|------------------------------------------------------------------------|---------------------------------------------------------------------|------------------------------------------------------------------------|---------------------------------------------------------------------|
| $\overline{0}$      | 0,000                                                                               | 0,000             | 0,000                | 0,000                                                                  | 0,000                                                               | 0,00%                                                                  | 0,00%                                                               |
| 5                   | 0,242                                                                               | 0,087             | 0,086                | $-0,155$                                                               | $-0,001$                                                            | $-177,91%$                                                             | $-1,01%$                                                            |
| 10                  | 0,242                                                                               | 0,174             | 0,173                | $-0,068$                                                               | 0,001                                                               | $-39,08%$                                                              | 0,63%                                                               |
| 15                  | 0,241                                                                               | 0,259             | 0,259                | 0,018                                                                  | 0,000                                                               | 6,78%                                                                  | 0,00%                                                               |
| 20                  | 0,318                                                                               | 0,342             | 0,345                | 0,024                                                                  | $-0,003$                                                            | 6,90%                                                                  | $-0,90%$                                                            |
| 25                  | 0,393                                                                               | 0,423             | 0,424                | 0,029                                                                  | $-0,001$                                                            | 6,90%                                                                  | $-0,22%$                                                            |
| 30                  | 0,465                                                                               | 0,500             | 0,502                | 0,035                                                                  | $-0,002$                                                            | 6,96%                                                                  | $-0,39%$                                                            |
| 35                  | 0,534                                                                               | 0,574             | 0,576                | 0,039                                                                  | $-0,003$                                                            | 6,88%                                                                  | $-0,50%$                                                            |
| 40                  | 0,597                                                                               | 0,643             | 0,647                | 0,045                                                                  | $-0,004$                                                            | 7,07%                                                                  | $-0,66%$                                                            |
| 45                  | 0,657                                                                               | 0,707             | 0,710                | 0,050                                                                  | $-0,003$                                                            | 7,07%                                                                  | $-0,38%$                                                            |
| 50                  | 0,712                                                                               | 0,766             | 0,769                | 0,054                                                                  | $-0,003$                                                            | 7,11%                                                                  | $-0,34%$                                                            |
| 55                  | 0,761                                                                               | 0,819             | 0,824                | 0,059                                                                  | $-0,004$                                                            | 7,15%                                                                  | $-0,53%$                                                            |
| 60                  | 0,804                                                                               | 0,866             | 0,871                | 0,062                                                                  | $-0,005$                                                            | 7,13%                                                                  | $-0,53%$                                                            |
| 65                  | 0,844                                                                               | 0,906             | 0,910                | 0,063                                                                  | $-0,003$                                                            | 6,92%                                                                  | $-0,39%$                                                            |
| 70                  | 0,872                                                                               | 0,940             | 0,945                | 0,067                                                                  | $-0,005$                                                            | 7,18%                                                                  | $-0,58%$                                                            |
| 75                  | 0,898                                                                               | 0,966             | 0,969                | 0,068                                                                  | $-0,003$                                                            | 7,08%                                                                  | $-0,28%$                                                            |
| 80                  | 0,914                                                                               | 0,985             | 0,988                | 0,071                                                                  | $-0,003$                                                            | 7,24%                                                                  | $-0,35%$                                                            |
| 85                  | 0,924                                                                               | 0,996             | 1,000                | 0,072                                                                  | $-0,004$                                                            | 7,20%                                                                  | $-0,38%$                                                            |
| 90                  | 0,930                                                                               | 1,000             | 1,000                | 0,070                                                                  | 0,000                                                               | 7,01%                                                                  | 0,00%                                                               |

<span id="page-112-0"></span>**Figura 52. Tabla valores calculados. Foco con atenuación.**

<span id="page-112-1"></span>**Figura 53. Gráfica de valores. Foco con atenuación.**

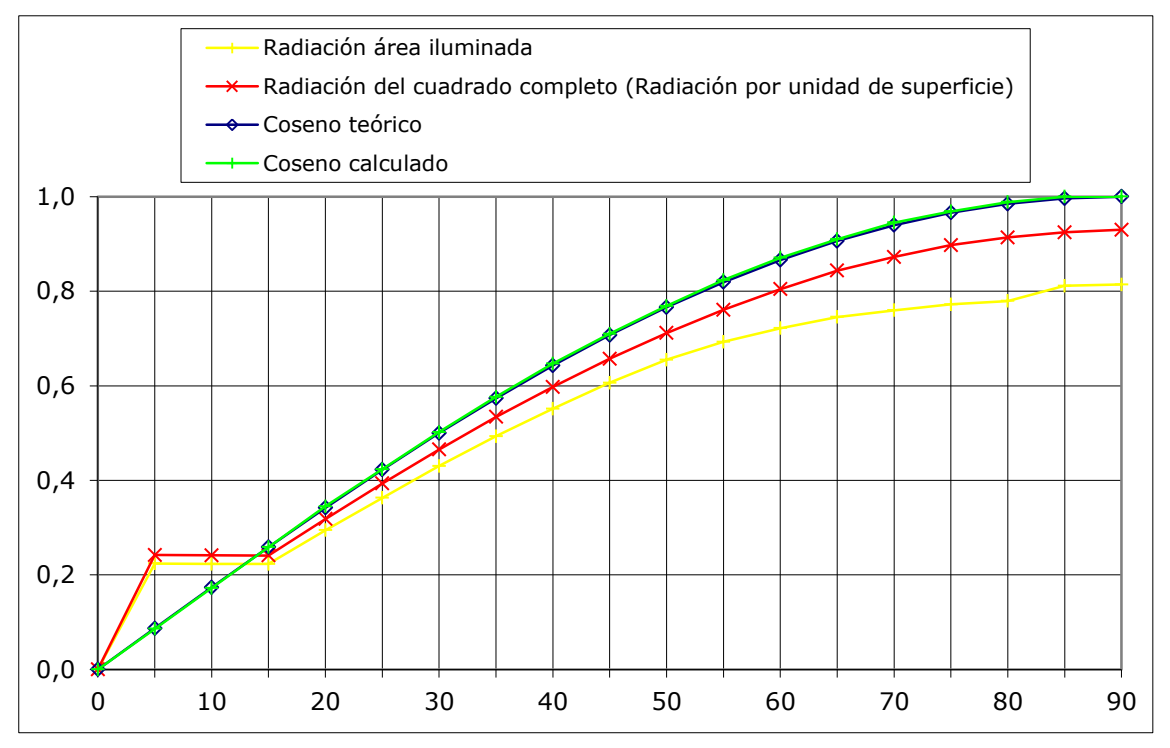

Los valores promedio de los errores sin tomar las imágenes de la 0 a la 15 son:

- Error absoluto Coseno teórico radiación calculada: 0,054
- Error absoluto Coseno teórico Coseno calculado: -0,003
- Error relativo Coseno teórico radiación calculada: 7,05 %
- Error relativo Coseno teórico Coseno calculado: -0,43 %

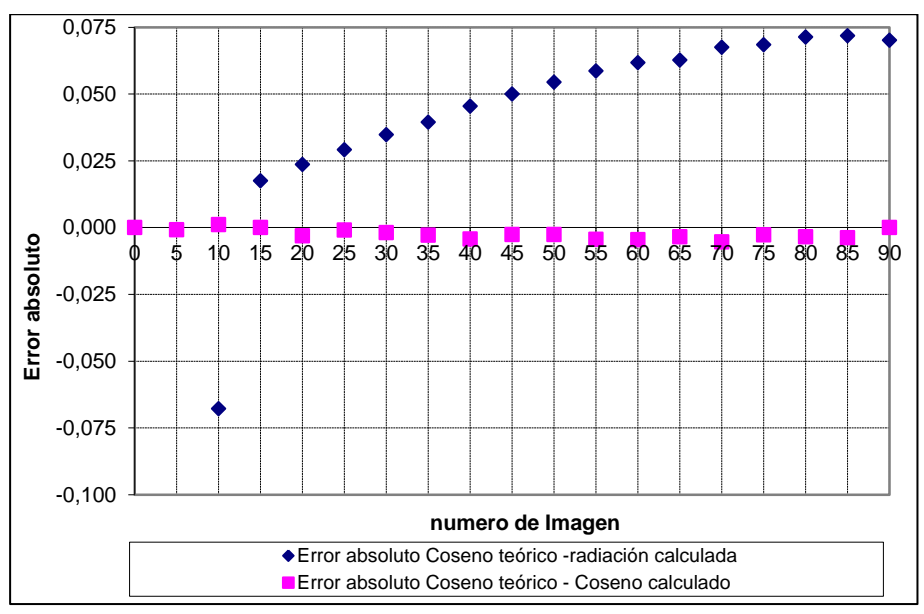

**Figura 54. Error absoluto de coseno y radiación frente al coseno teórico.**

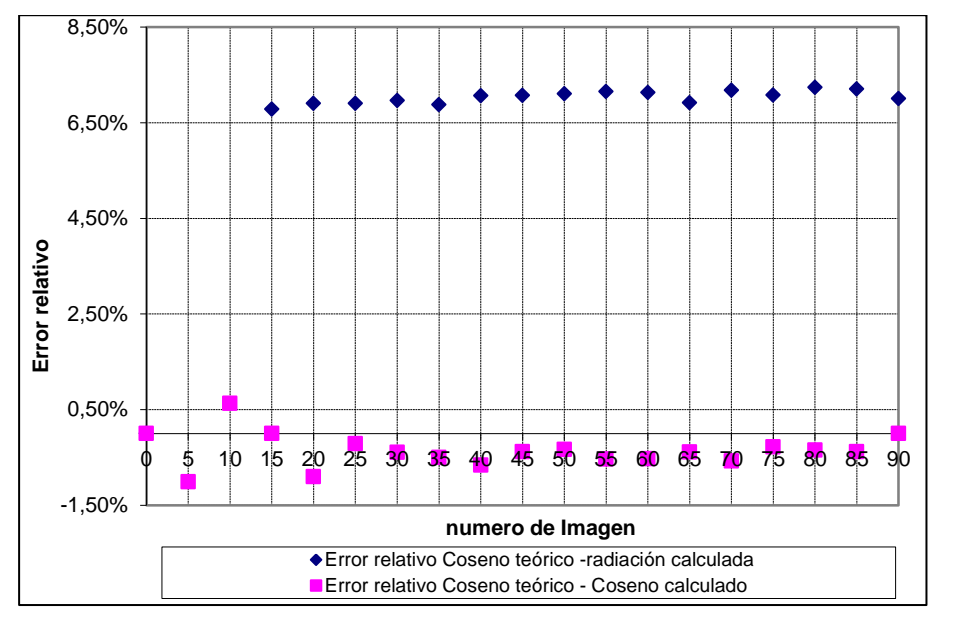

**Figura 55. Error relativo de coseno y radiación frente al coseno teórico.**

Los errores relativamente altos cometidos en los valores de la radiación calculada, hacen pensar que la atenuación del foco antes mencionada puede ser la causante de dichos errores. A efectos de soslayar la disconformidad detectada, se plantea el siguiente experimento.

### 1.3.3.2 Experimento 2. Foco infinito

Para solucionar el problema de la atenuación del foco se opta por cambiar la configuración del mismo. Se activa la opción de rebasar, es decir, el foco es infinito. Con esta configuración ya no tenemos una zona iluminada y otra no iluminada.

Para simular la frontera entre estas dos áreas se crea un prisma de base cuadrada con una superficie S igual a la del foco, y se mueve solidariamente con este. Para cada imagen obtenemos una sección del prisma con el suelo, sirviendo esta para delimitar el área iluminada por el foco y por tanto, las áreas de selección.

Para facilitar la selección de las áreas se opta por poner el plano de fondo en color azul, de este modo ya no hay posibilidad de que coincida con un valor de gris del cuadrado, como sucedía cuando la luz estaba próxima a la normal al plano. Las zonas a seleccionar de las imágenes se definen en la [figura 56.](#page-114-0)

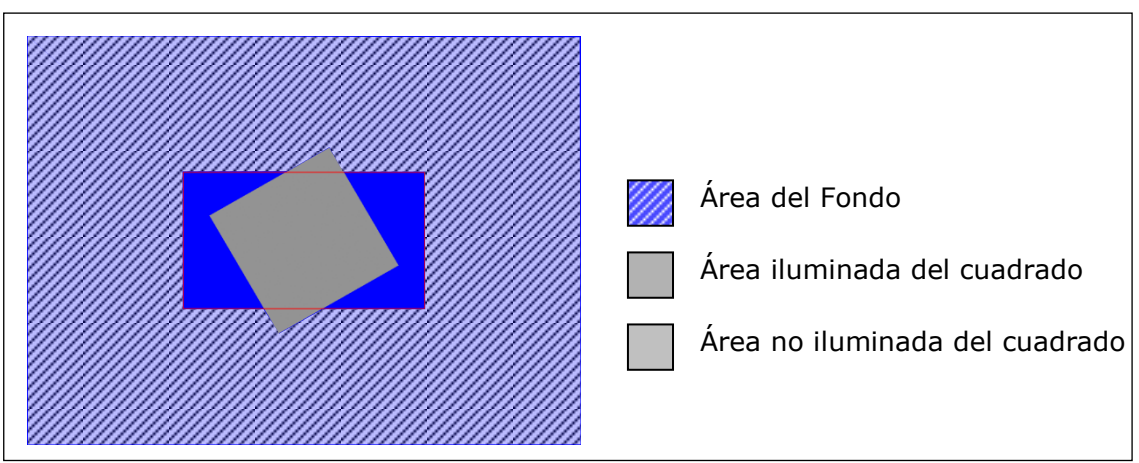

<span id="page-114-0"></span>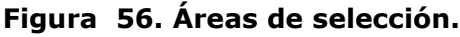

Partiendo de las nuevas imágenes, que se han incluido en el anejo [8](#page-343-0) y mediante el editor de imágenes, tal y como se ha realizado en el experimento anterior obtenemos los siguientes valores que se muestran en la [figura 57.](#page-115-0)

Se puede observar un caso particular de los anteriormente citados. En las imágenes de la 0 a la 10, resaltadas en la tabla, la dirección del foco está próxima a la tangente al plano y el área iluminada se sale de la imagen. El otro caso particular se ha eliminado al utilizar el color azul como fondo en lugar de un color gris.

De forma análoga al experimento anterior obtenemos la radiación que recibiría el cuadrado completo si estuviera totalmente iluminado, el coseno teórico y el coseno calculado. Así como los errores cometidos. Ver [figura 58.](#page-115-1)

| Nº Imagen   | Área del<br>Fondo<br>(píxeles) | Area<br>iluminada<br>del<br>cuadrado<br>(píxeles) | Area no<br>iluminada<br>del<br>cuadrado<br>(píxeles) | Valor gris<br>iluminado |
|-------------|--------------------------------|---------------------------------------------------|------------------------------------------------------|-------------------------|
| $\mathbf 0$ | 1.121.822                      | $\Omega$                                          | 101.858                                              | $\Omega$                |
| 5           | 808.988                        | 94.206                                            | 7.652                                                | 22                      |
| 10          | 808.988                        | 94.206                                            | 7.652                                                | 44                      |
| 15          | 822.512                        | 94.206                                            | 7.652                                                | 66                      |
| 20          | 919.112                        | 94.206                                            | 7.652                                                | 88                      |
| 25          | 976.428                        | 94.206                                            | 7.652                                                | 108                     |
| 30          | 1.014.424                      | 94.206                                            | 7.652                                                | 128                     |
| 35          | 1.040.828                      | 94.206                                            | 7.652                                                | 147                     |
| 40          | 1.060.148                      | 94.206                                            | 7.652                                                | 165                     |
| 45          | 1.074.960                      | 94.206                                            | 7.652                                                | 181                     |
| 50          | 1.085.740                      | 93.950                                            | 7.652                                                | 196                     |
| 55          | 1.093.748                      | 92.814                                            | 8.828                                                | 210                     |
| 60          | 1.098.916                      | 91.448                                            | 10.100                                               | 222                     |
| 65          | 1.102.716                      | 90.022                                            | 11.452                                               | 232                     |
| 70          | 1.105.800                      | 88.534                                            | 12.876                                               | 241                     |
| 75          | 1.107.462                      | 87.582                                            | 13.790                                               | 247                     |
| 80          | 1.109.048                      | 86.554                                            | 14.780                                               | 252                     |
| 85          | 1.109.432                      | 86.286                                            | 15.040                                               | 255                     |
| 90          | 1.109.812                      | 86.012                                            | 15.304                                               | 255                     |

<span id="page-115-0"></span>**Figura 57. Tabla de valores. Foco sin atenuación.**

### <span id="page-115-1"></span>**Figura 58. Tabla de valores calculados. Foco sin atenuación.**

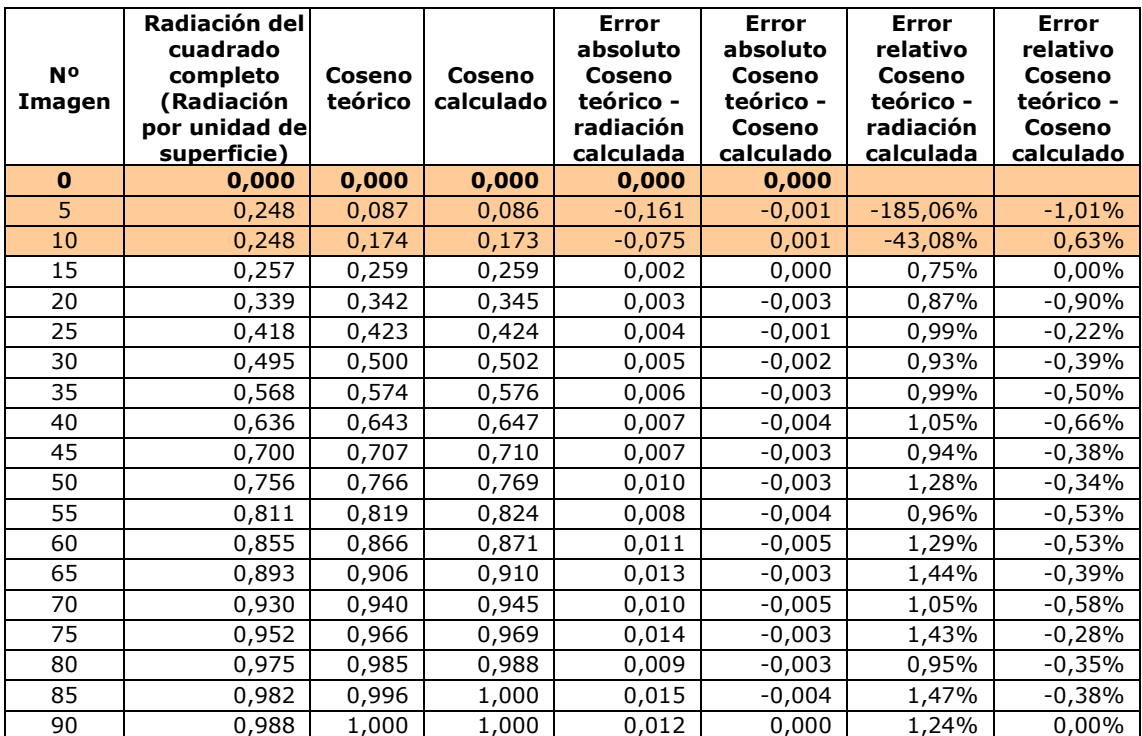

Los valores promedio de los errores sin tomar las imágenes de la 0 a la 10 son:

- Error absoluto Coseno teórico radiación calculada: 0,008
- Error absoluto Coseno teórico Coseno calculado: -0,003
- Error relativo Coseno teórico radiación calculada: 1,10 %
- Error relativo Coseno teórico Coseno calculado: -0,40 %

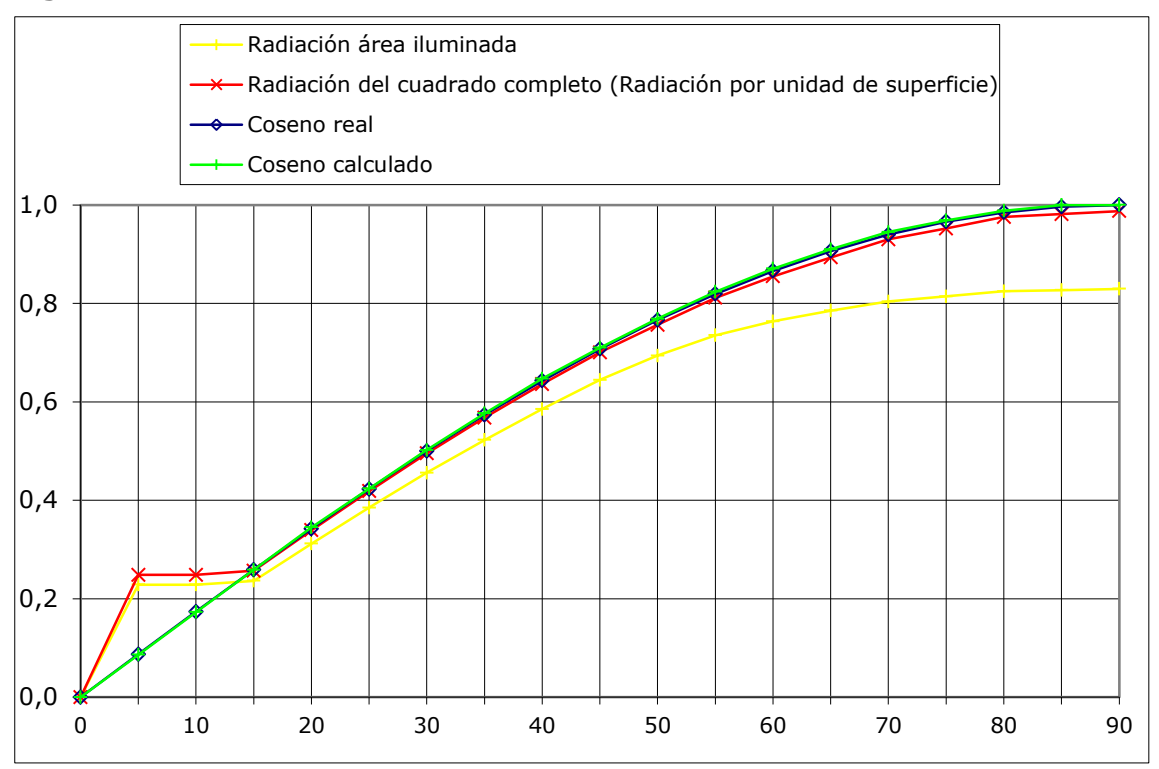

<span id="page-116-0"></span>**Figura 59. Grafica valores foco sin atenuación.**

En la [figura 59](#page-116-0) se aprecia como los valores de radiación del cuadro completo representado se aproximan más a los valores del coseno que en el experimento anterior. Al eliminar la atenuación del foco hemos reducido el error cometido al calcular los valores de la radiación calculada del cuadrado completo.

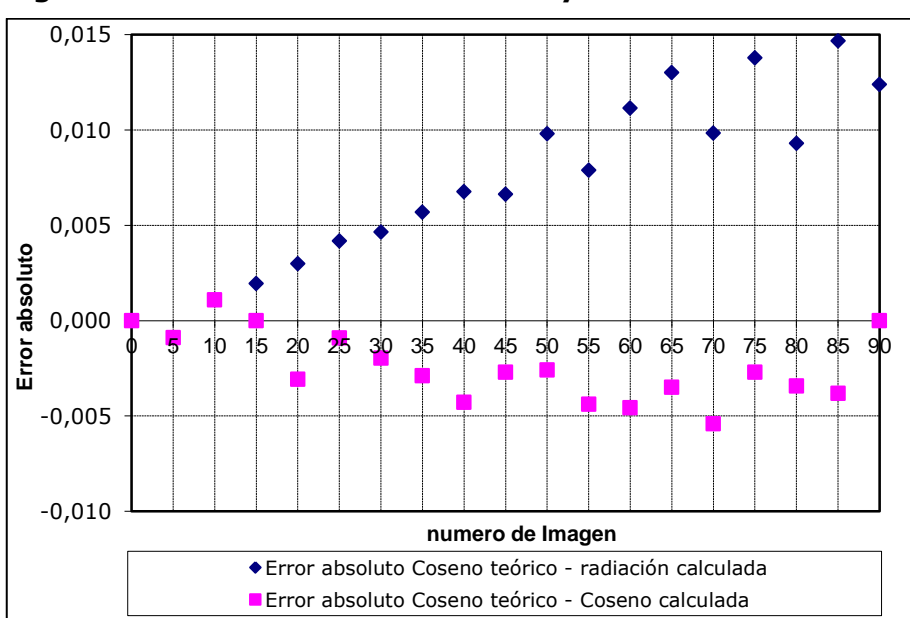

**Figura 60. Error absoluto de coseno y radiación frente al coseno teórico.**

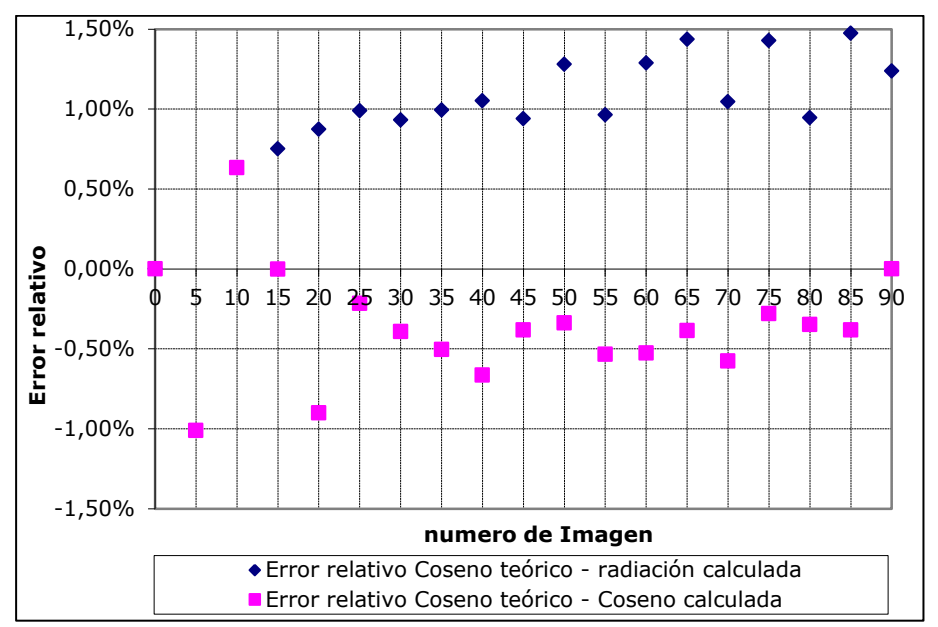

**Figura 61. Error relativo de coseno y radiación frente al coseno teórico.**

Por último, [figura 62](#page-117-0) hemos obtenido una correlación entre el coseno calculado y la radiación por unidad de superficie calculada.

<span id="page-117-0"></span>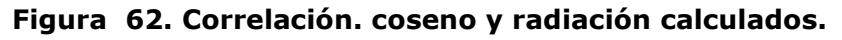

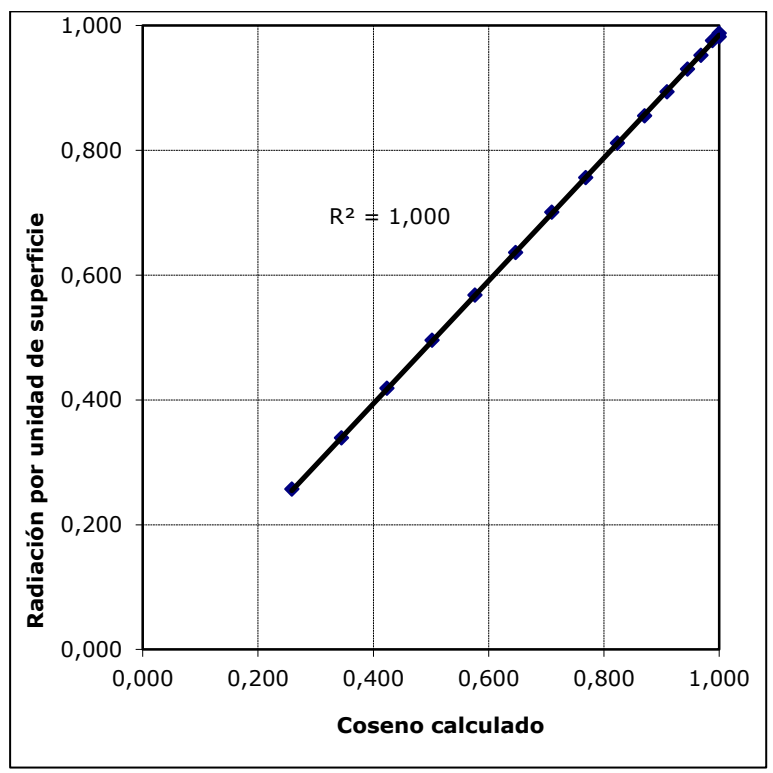

### 1.3.3.3 Experimento 3. Plano oblicuo a la vista

En este experimento se pretende demostrar que la correlación se mantiene para un plano cualquiera. En los anteriores casos se daba la condición particular de que el plano y el cuadrado se encontraban paralelos al plano del cuadro, es decir, sus aristas y su área estaban representados en la imagen en verdadera magnitud, por este motivo se podía trabajar directamente con sus áreas.

Al tratarse de una proyección las relaciones entre áreas sobre un mismo plano se mantienen. El problema se plantea al tener que calcular la radiación por unidad de superficie.

Para resolver este problema se plantea la obtención del ángulo que forma el plano partiendo de una imagen en escala de grises. Para obtener esta imagen se sitúa el foco perpendicular al plano del cuadro. De esta forma a partir del valor de gris de cada píxel podemos obtener el coseno del ángulo que forman el plano y el plano del cuadro.

En este caso particular de la [figura 63](#page-118-0) la imagen corresponde con la imagen número 90, dado que la trayectoria semicircular es perpendicular al plano del cuadro. El valor de gris del cuadrado es de 222.

<span id="page-118-0"></span>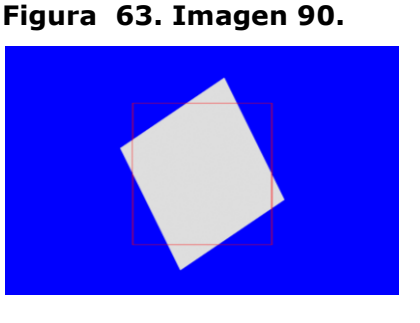

El área en verdadera magnitud se calcula directamente, dividiendo el área proyectada por el coseno del ángulo.

Para la obtención de la secuencia de imágenes se ha procedido de forma idéntica a la del experimento anterior. De las 37 imágenes que se obtendrían de la trayectoria completa trabajaremos igual que antes solo con 19. En este caso el rango seleccionado es de la 60 a la 150. Se fija como extremo inferior la imagen número 60, porque en ella el foco es perpendicular al cuadrado. Y como límite superior la imagen 150 en la que el foco es tangente al mismo. Las imágenes no incluidas en este rango, debido a la geometría del modelo, ya están contempladas.

Se observa el mismo caso particular que en los experimento anteriores. En las imágenes de la 140 a la 150, al estar el foco próximo a la tangente al plano, el área iluminada se sale fuera de la imagen.

| <b>N°</b><br>Imagen | Área del<br>Fondo<br>(píxeles) | Area<br>cuadrado<br>(píxeles) | Area no<br>iluminada del iluminada del<br>cuadrado<br>(píxeles) | Valor gris<br>iluminado |
|---------------------|--------------------------------|-------------------------------|-----------------------------------------------------------------|-------------------------|
| 60                  | 1.125.938                      | 74.792                        | 13.346                                                          | 255                     |
| 65                  | 1.125.560                      | 75.062                        | 13.080                                                          | 255                     |
| 70                  | 1.125.176                      | 75.328                        | 12.820                                                          | 252                     |
| 75                  | 1.123.992                      | 76.092                        | 12.072                                                          | 247                     |
| 80                  | 1.122.338                      | 77.036                        | 11.150                                                          | 241                     |
| 85                  | 1.119.698                      | 78.194                        | 9.926                                                           | 232                     |
| 90                  | 1.116.376                      | 79.435                        | 8.740                                                           | 222                     |
| 95                  | 1.111.720                      | 80.647                        | 7.600                                                           | 210                     |
| 100                 | 1.104.840                      | 81.591                        | 6.752                                                           | 196                     |
| 105                 | 1.095.320                      | 81.796                        | 6.612                                                           | 181                     |
| 110                 | 1.083.084                      | 81.796                        | 6.612                                                           | 165                     |
| 115                 | 1.066.340                      | 81.796                        | 6.612                                                           | 147                     |
| 120                 | 1.043.156                      | 81.796                        | 6.612                                                           | 128                     |
| 125                 | 1.010.312                      | 81.796                        | 6.612                                                           | 108                     |
| 130                 | 960.714                        | 81.796                        | 6.612                                                           | 88                      |
| 135                 | 877.004                        | 81.796                        | 6.612                                                           | 66                      |
| 140                 | 810.028                        | 81.796                        | 6.612                                                           | 44                      |
| 145                 | 810.028                        | 81.796                        | 6.612                                                           | 22                      |
| 150                 | 812.356                        | 81.560                        | 6.844                                                           | $\mathbf{0}$            |

**Figura 64. Tabla valores extraídos. Plano oblicuo.**

Los valores se calculan igual que en el caso anterior. Ver [figura 65](#page-119-0) y [figura 66.](#page-120-0)

<span id="page-119-0"></span>**Figura 65. Tabla valores calculados. Plano Oblicuo.**

| <b>N°</b><br>Imagen | Radiación del<br>cuadrado<br>completo<br>(Radiación por<br>unidad de<br>superficie) | Coseno<br>teórico | Coseno<br>calculado | <b>Error</b><br>absoluto<br>Coseno<br>teórico -<br>radiación<br>calculada | <b>Error</b><br>absoluto<br>Coseno<br>teórico -<br>Coseno<br>calculado | <b>Error</b><br>relativo<br>Coseno<br>teórico -<br>radiación<br>calculada | <b>Error</b><br>relativo<br>Coseno<br>teórico -<br>Coseno<br>calculado |
|---------------------|-------------------------------------------------------------------------------------|-------------------|---------------------|---------------------------------------------------------------------------|------------------------------------------------------------------------|---------------------------------------------------------------------------|------------------------------------------------------------------------|
| 60                  | 0,996                                                                               | 1,000             | 1,000               | 0,004                                                                     | 0,000                                                                  | 0,00%                                                                     | $0,00\%$                                                               |
| 65                  | 0,989                                                                               | 0,996             | 1,000               | 0,007                                                                     | 0,004                                                                  | 0,74%                                                                     | 0,38%                                                                  |
| 70                  | 0,982                                                                               | 0,985             | 0,988               | 0,003                                                                     | $-0,003$                                                               | 0,31%                                                                     | $-0,35%$                                                               |
| 75                  | 0,961                                                                               | 0,966             | 0,969               | 0,005                                                                     | $-0,003$                                                               | 0,48%                                                                     | $-0,28%$                                                               |
| 80                  | 0,935                                                                               | 0,940             | 0,945               | 0,004                                                                     | $-0,005$                                                               | 0,46%                                                                     | $-0,58%$                                                               |
| 85                  | 0,899                                                                               | 0,906             | 0,910               | 0,007                                                                     | $-0,003$                                                               | 0,82%                                                                     | $-0,39%$                                                               |
| 90                  | 0,860                                                                               | 0,866             | 0,871               | 0,006                                                                     | $-0,005$                                                               | 0,72%                                                                     | $-0,53%$                                                               |
| 95                  | 0,814                                                                               | 0,819             | 0,824               | 0,005                                                                     | $-0,004$                                                               | 0,59%                                                                     | $-0,53%$                                                               |
| 100                 | 0,761                                                                               | 0,766             | 0,769               | 0,005                                                                     | $-0,003$                                                               | 0,71%                                                                     | $-0,34%$                                                               |
| 105                 | 0,703                                                                               | 0,707             | 0,710               | 0,004                                                                     | $-0,003$                                                               | 0,63%                                                                     | $-0,38%$                                                               |
| 110                 | 0,641                                                                               | 0,643             | 0,647               | 0,002                                                                     | $-0,004$                                                               | 0,30%                                                                     | $-0,66%$                                                               |
| 115                 | 0,572                                                                               | 0,574             | 0,576               | 0,002                                                                     | $-0,003$                                                               | 0,27%                                                                     | $-0,50%$                                                               |
| 120                 | 0,498                                                                               | 0,500             | 0,502               | 0,002                                                                     | $-0,002$                                                               | 0,41%                                                                     | $-0,39%$                                                               |
| 125                 | 0,421                                                                               | 0,423             | 0,424               | 0,002                                                                     | $-0,001$                                                               | 0,44%                                                                     | $-0,22%$                                                               |
| 130                 | 0,341                                                                               | 0,342             | 0,345               | 0,001                                                                     | $-0,003$                                                               | 0,31%                                                                     | $-0,90%$                                                               |
| 135                 | 0,258                                                                               | 0,259             | 0,259               | 0,001                                                                     | 0,000                                                                  | 0,21%                                                                     | 0,00%                                                                  |
| 140                 | 0,216                                                                               | 0,174             | 0,173               | $-0,043$                                                                  | 0,001                                                                  | $-24,56%$                                                                 | 0,63%                                                                  |
| 145                 | 0,216                                                                               | 0,087             | 0,086               | $-0,129$                                                                  | 0,001                                                                  | $-148,17%$                                                                | 1,01%                                                                  |
| 150                 | 0,218                                                                               | 0,000             | 0,000               | $-0,218$                                                                  | 0,000                                                                  | 0,00%                                                                     | 100,00%                                                                |

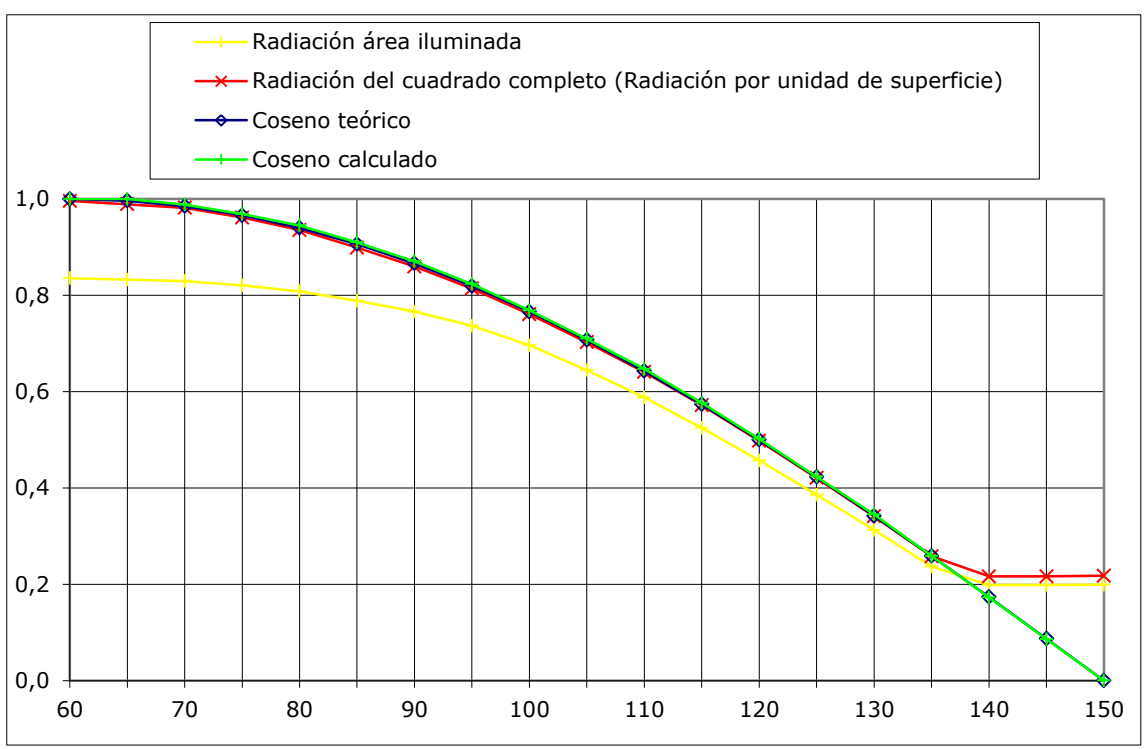

<span id="page-120-0"></span>**Figura 66. Gráfica de valores. Plano oblicuo.**

Los valores promedio de los errores sin tomar las imágenes de 140 a 150 son:

- Error absoluto Coseno real radiación calculada: 0,004
- Error absoluto Coseno real Coseno calculado: -0,002
- Error relativo Coseno real radiación calculada: 0,46 %
- Error relativo Coseno real Coseno calculado: -0,35%

**Figura 67. Error absoluto de coseno y radiación frente al coseno teórico.**

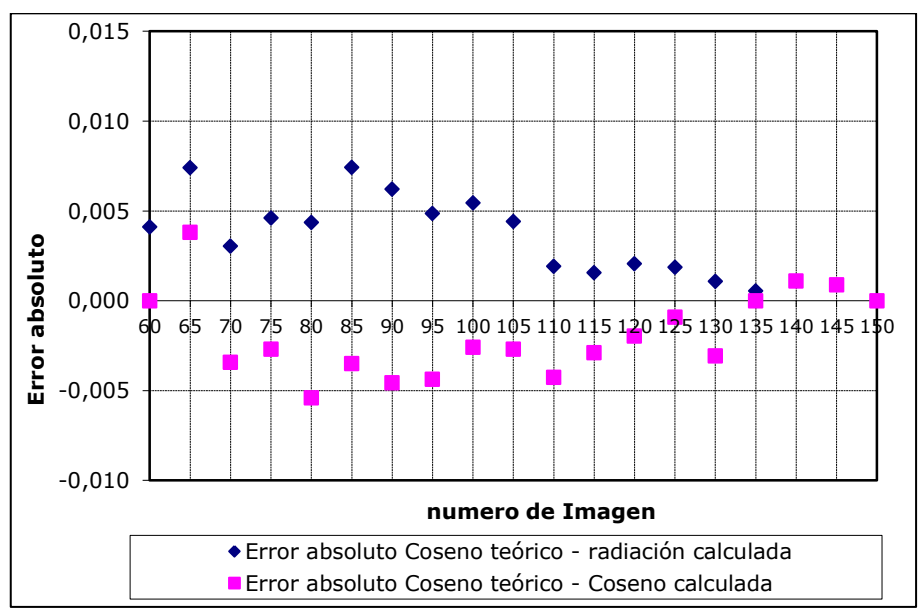

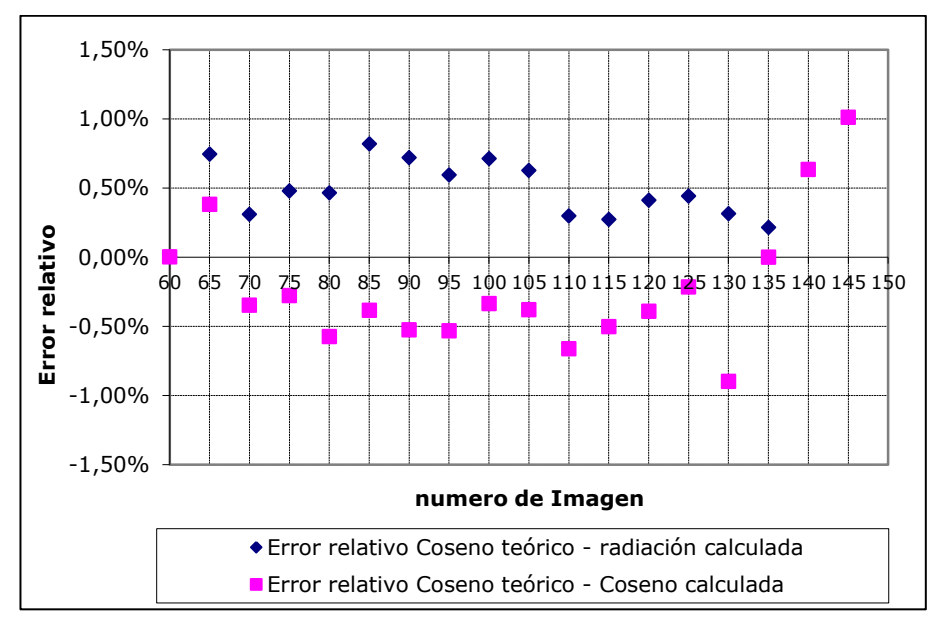

**Figura 68. Error relativo de coseno y radiación frente al coseno teórico.**

<span id="page-121-0"></span>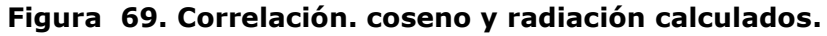

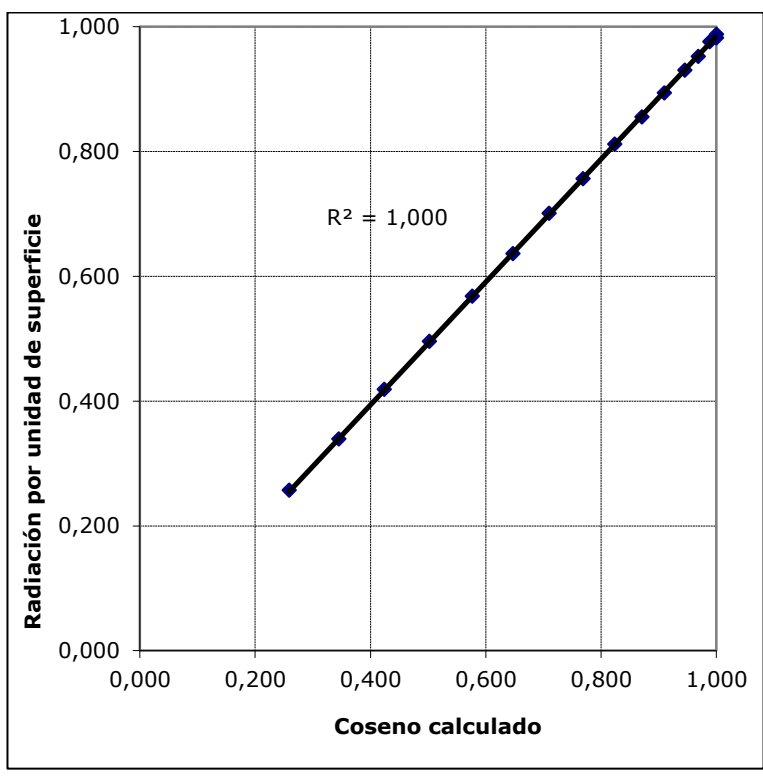

Por último, en la [figura 69](#page-121-0) hemos obtenido de nuevo la correlación entre el coseno calculado y la radiación por unidad de superficie calculada.

Por todo ello, podemos afirmar que la metodología planteada, se comporta correctamente, ofreciendo los resultados esperados, y por tanto, puede ser utilizada para la estimación de la radiación recibida por una superficie, estando acotado el error cometido al utilizar la misma.

# *1.4 Modelo de estimación de la radiación difusa*

# **1.4.1 Propuesta del modelo. Diseño de los experimentos**

A continuación se pretende establecer una correlación entre el valor de gris asignado a un punto de una superficie representada en una imagen obtenida a partir del modelo y el valor de la componente difusa de la radiación recibida por la misma.

Para ello utilizaremos la luz cenital (skylight) que suministra 3ds Max, en la que el cielo se modela como una esfera de radio infinito alrededor de la escena, que emite una luz uniforme sobre toda su superficie.

A la luz se le asignará inicialmente un multiplicador de 1 y como color del cielo le asignaremos el blanco. Los parámetros de render de la luz aparecen como desactivados, por estar activa la utilidad Light Tracer. Se recomienda utilizar esta opción, para obtener mejores resultados con este tipo de iluminación. Se ha establecido el número de muestras en 1000 y el espaciado de muestras inicial en 4X4, en los parámetros de configuración general del Light Tracer.

Para validar que la luz cenital se comporta de la manera deseada, se proponen una serie de experimentos sencillos de geometría conocida.

### **1.4.2 Desarrollo de los experimentos**

#### 1.4.2.1 Experimento 1. Rampas

La geometría estudiada se compone de un cubo central flanqueado por cuatro rampas iguales. El plano inclinado de éstas, forma un ángulo de 45º con la horizontal. La [figura 70](#page-123-0) muestra la geometría completa.

Dado que en este caso no procede mover el foco de luz, procesamos el modelo ajustando los parámetros a los valores antes indicados, obteniendo una única imagen en escala de grises. En ella se aprecia cómo, tanto las caras superiores de las rampas, como la cara superior del cubo, son representadas en color blanco.

Por otra parte, en las caras laterales de las rampas se puede observar un degradado en tonos de gris. Los niveles de gris tienen un rango que va desde, valores de 129 en la arista vertical en la que se tocan dos rampas adyacentes, hasta valores próximos a 251 en el vértice exterior del triángulo. El degradado se produce porque la rampa contigua obstruye parcialmente el cielo visible desde cada punto de la cara, y por tanto, no recibe toda la radiación posible.

En la [figura 72](#page-123-1) se muestra un detalle de las caras verticales de dos rampas adyacentes. Se ha reducido el número de grises de la imagen, para poder apreciar la distribución de estos a lo largo de dichas caras.

El color blanco de las caras superiores se debe a que, al no tener un plano horizontal de apoyo, el ángulo sólido de cielo visto desde las caras es de  $2\pi$  estereorradianes.

<span id="page-123-0"></span>**Figura 70. Geometría rampas.**

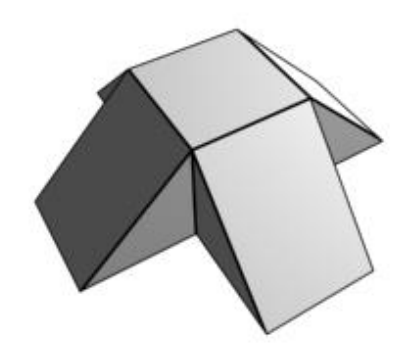

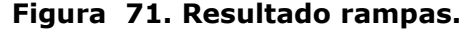

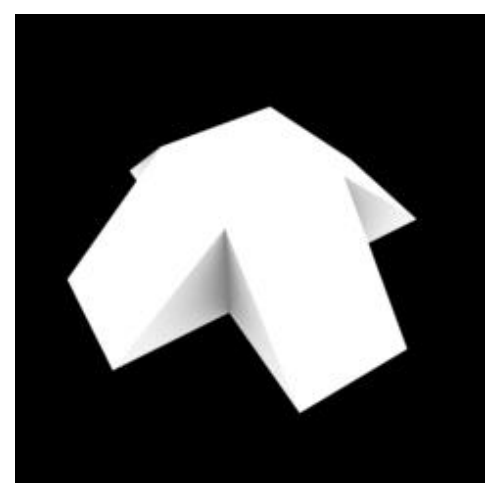

**Figura 72. Detalle rampas.**

<span id="page-123-1"></span>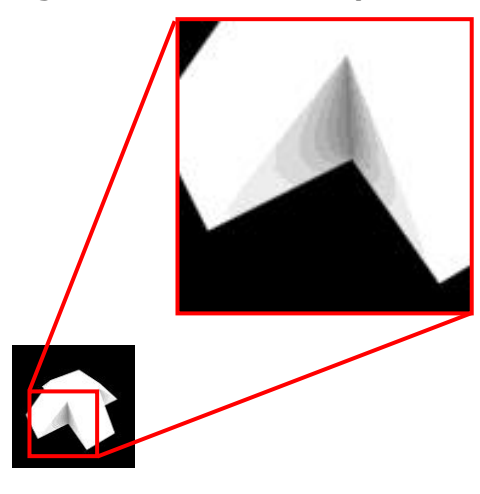

## 1.4.2.2 Experimento 2. Rampas plano horizontal.

A la geometría del experimento 1 se añade un plano horizontal infinito a fin de comparar los resultados obtenidos en este.

La cara superior del cubo se mantiene de un blanco uniforme, mientras que las caras superiores de las rampas reducen su valor medio de gris a 218,6. Esto es debido a la reducción del ángulo sólido de cielo visible apreciable desde estas. Como la inclinación de la rampa con respecto al plano horizontal es de 45º la reducción del ángulo sólido de cielo visible es de una cuarta parte.

En cuanto a los planos verticales de las rampas se observa un degradado análogo al experimento anterior, pero el rango de valores en este caso va desde un valor de gris de 64 en la arista vertical hasta 121 en el vértice exterior del triángulo. Los valores numéricos obtenidos se ven reducidos a la mitad, dado que el ángulo sólido de cielo observable se ha reducido a la mitad dado que el plano horizontal introducido es perpendicular a los verticales.

En el plano horizontal se aprecia una gradación de grises desde el blanco en zonas alejadas del objeto obscureciéndose a medida que este obstruye el cielo visible desde ese punto. De igual forma, que en el experimento anterior se ha reducido el número de grises para resaltar esta gradación de gris. De este modo, puede concluirse que se puede establecer una correlación entre el valor de gris obtenido en la imagen y el ángulo sólido de cielo observable desde cada punto de la superficie del modelo.

**Figura 73. Resultado rampas con plano horizontal.**

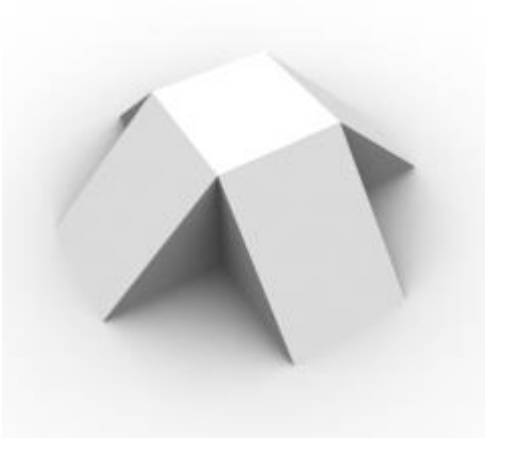

**Figura 74. Rampas con plano horizontal. Reducción nº grises.**

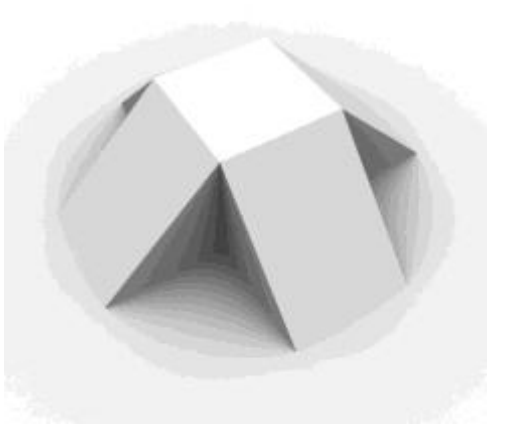

### 1.4.2.3 Experimento 3. Conos variando generatriz.

Con este experimento y el siguiente se pretende validar el comportamiento para superficies no planas.

El caso del cono es un tanto particular, dado que desde todos los puntos de su superficie se puede apreciar el mismo porcentaje de cielo visible, dependiendo este únicamente del ángulo  $\beta$  que forma la generatriz del cono con su eje. Véase la [Figura 75.](#page-125-0)

Para realizar el experimento se han definido 7 conos variando el ángulo  $\beta$  desde 90º (caso cilindro) hasta 0 grados (caso plano).

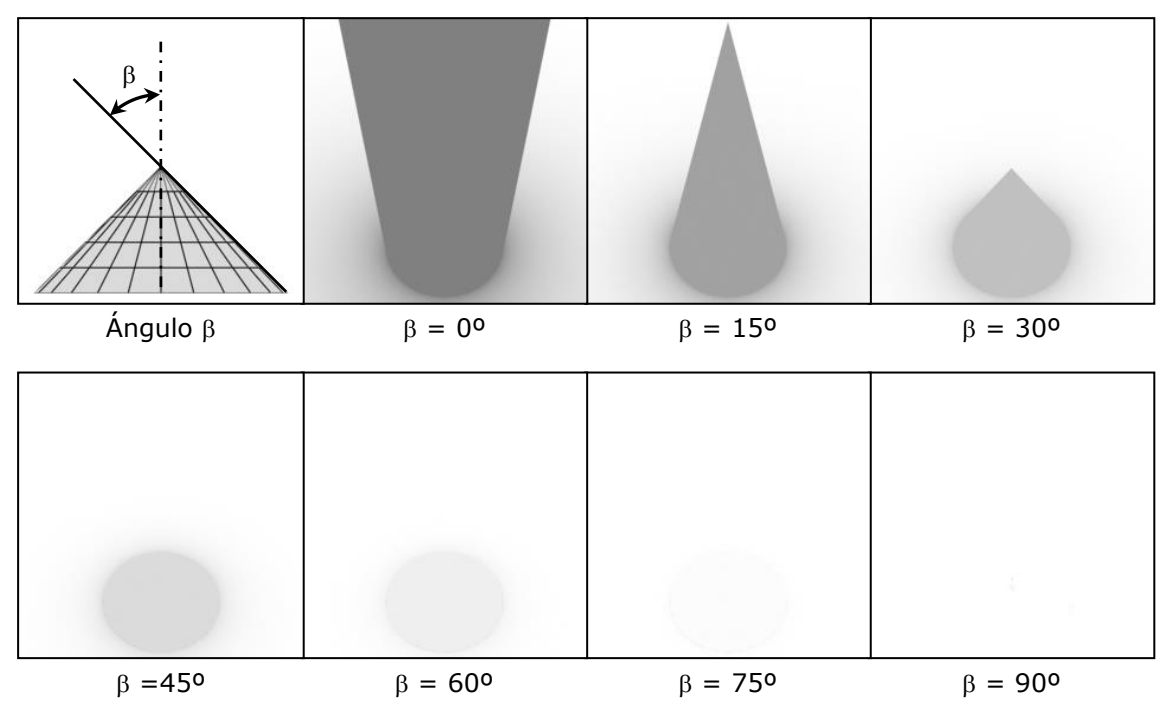

<span id="page-125-0"></span>**Figura 75. Conos. Angulo β e imágenes.** 

El gris obtenido para toda la superficie de cada cono es un valor uniforme como era de esperar. Sobre el plano horizontal se aprecia una gradación de grises con mayor valor en las proximidades al cono hasta el blanco al alejarse de este. Cuanto mayor es la altura del cono más oscuro es el gris en las proximidades de la base, debido a que al aumentar la altura del cono, aumenta el porcentaje de cielo obstruido.

# 1.4.2.4 Experimento 4. Semiesfera.

<span id="page-126-0"></span>**Figura 76. Vistas de planta y perfil de la semiesfera.**

En este experimento comprobaremos que sucede para el caso de una semiesfera apoyada sobre el plano horizontal. Teóricamente el porcentaje de cielo visible será el mismo para todos los puntos que están sobre un mismo paralelo, y por tanto, a una misma altura del plano horizontal. En la parte superior de la [figura](#page-126-0)  [76](#page-126-0) se muestran el perfil y la planta resultantes del experimento. Mientras que en la parte inferior se ha reducido el número de grises de estas mismas imágenes, haciendo patente a simple vista que el comportamiento era el esperado.

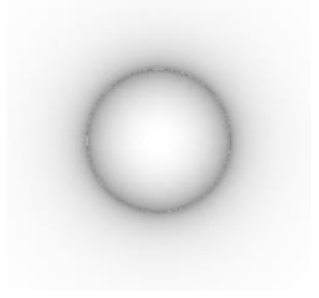

Perfil Perfilm and the planta properties of the Planta

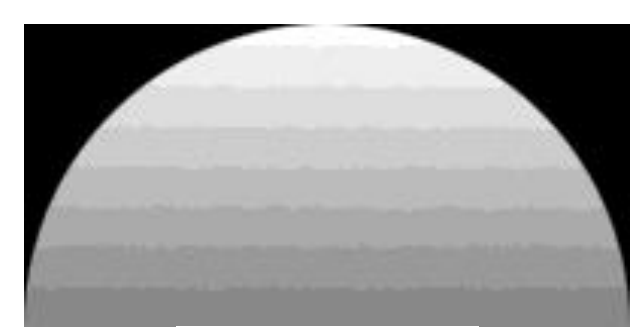

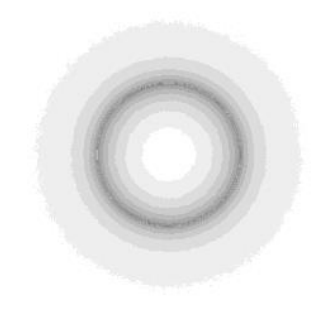

Perfil 16 grises Planta 16 grises

En los experimentos 1, 2, 3, y 4 se ha comprobado cualitativamente el uso del modelo, verificando que los resultados son los esperados.

De los experimentos realizados se puede extraer las siguientes conclusiones:

- Dada una superficie plana que no recibe ninguna obstrucción por parte del resto de elementos del modelo, el valor de gris que le corresponde es el 255.

- Si se añade a un modelo dado un nuevo elemento, reduciendo el ángulo sólido de cielo visible desde los puntos de una superficie, el valor de gris de los puntos de la misma se verá reducido.

- Tanto para superficies planas como no planas, se cumple que si la porción de cielo visible desde dos puntos distintos es igual, los valores de gris obtenidos para estos puntos serán el mismo.

En los experimentos realizados hasta el momento, se han planteado geometrías, más o menos complejas, que producían obstrucciones sobre sí mismas y sobre el plano horizontal. Se ha realizado una valoración cualitativa de los resultados, obteniendo comportamientos dentro de lo esperado. Llegado a este punto se tratará de establecer una correlación entre los valores de gris de la imagen y la radiación recibida.

Como se ha podido confirmar con los experimentos anteriores la radiación difusa recibida por un punto de una cara plana del modelo, no tiene por qué ser igual a la recibida por otro punto de la misma cara. En la imágenes obtenidas se apreciaba en los degradados en gris que se producían en algunas de sus caras.

Para poder obtener deducciones a partir de estas imágenes es necesario comprender como calcula los valores de gris para cada punto del modelo, utilizando como iluminación una luz cenital de tipo skylight.

#### **Establecimiento de las hipótesis:**

1.- Dado un punto cualquiera de la superficie del modelo, se puede conocer la normal del mismo. Esta normal define el plano tangente a la superficie que pasa por dicho punto.

2.- La luz difusa se modeliza como una esfera con centro en el punto considerado. Ésta esfera queda dividida en dos semiesferas por el plano tangente a la superficie en el punto considerado. La semiesfera que queda en la dirección de la normal a la superficie es la que producirá iluminación sobre el modelo, mientras que la otra no, por encontrarse por detrás del plano tangente al punto considerado.

3.- Supondremos una distribución de radiación por unidad de superficie uniforme para toda la semiesfera y con dirección al centro de la misma.

### 1.4.2.5 Experimento 5. Plano inclinado y horizontal.

Se ha optado por comenzar por estudiar la geometría más sencilla posible: un plano horizontal. Definimos el plano horizontal situado en el centro de la escena. Para obstruir a éste plano se utiliza un rectángulo de grandes dimensiones en relación a la geometría en estudio, que situaremos formando un ángulo conocido con el plano horizontal, que lo cortará en el centro de la imagen.

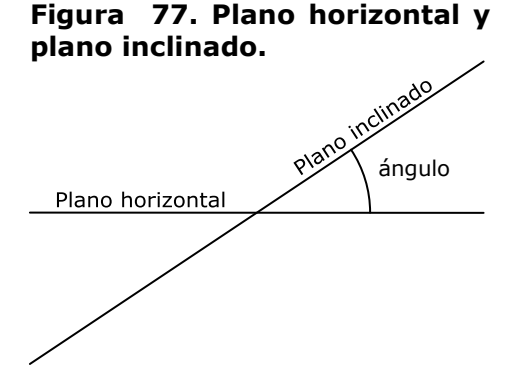

Tomando esta intersección como eje de giro, se variará el valor del ángulo incrementándolo en intervalos de 10º. Se han obtenido imágenes para ángulos de 0º a 90º, ya que para valores mayores, entre 90º y 180º, el plano inclinado oculta al horizontal.

En las imágenes obtenidas, es visible la mitad izquierda del plano horizontal, siendo el valor de gris de ésta el que hay que evaluar. Ver anejo [10.](#page-345-0)

En la [Figura 78](#page-128-0) se representan los valores de gris con respecto al ángulo que forman los planos, es decir, el ángulo de cielo obstruido.

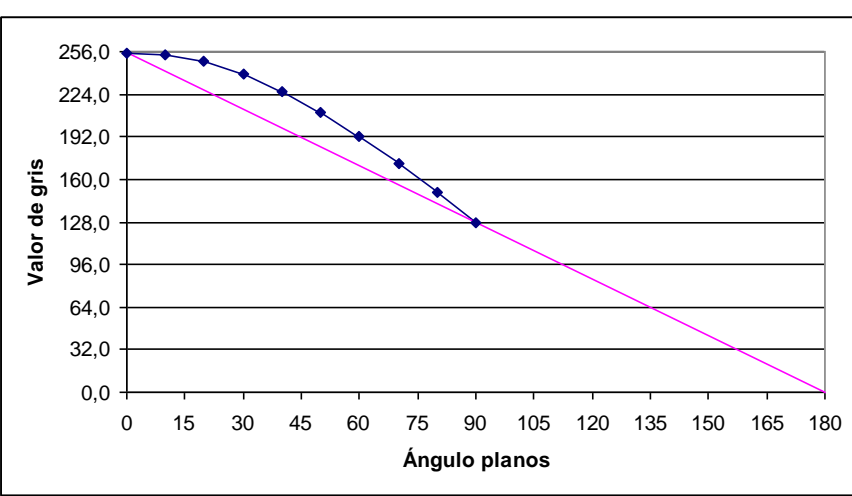

<span id="page-128-0"></span>Figura 78. Valores de gris del plano.

De los resultados del experimento se deduce que el valor de gris obtenido no es lineal con el ángulo que forman los planos para valores entre 0 y 90 grados.

### 1.4.2.6 Experimento 6. Rampas con obstrucción del cielo.

Recurriendo a la geometría de las rampas utilizada en los dos primeros experimentos, se pretende introducir una esfera hueca para obstruir parcialmente el cielo. A diferencia del caso anterior, donde no sabíamos qué sucedía cuando el plano superaba la vertical, la esfera permitirá variar el porcentaje de cielo visible a cualquier valor.

La esfera se construye con paralelos y meridianos, y se sitúa con el eje definido por estos últimos en posición horizontal. La esfera se dispone rodeando la geometría. En la [Figura](#page-129-0)  [79](#page-129-0) se muestra un esquema del experimento. La esfera se ha definido con un radio significativamente mayor al tamaño de la geometría, el radio de la esfera es 10.000 veces más grande que el cubo central. De esta forma conseguimos que se comporte, a los efectos que nos ocupan, como una esfera de radio infinito, logrando que para todos los puntos de una cara, el porcentaje de cielo obstruido por la esfera sea el mismo. De no ser así, los degradados en los tonos de gris serían el conjunto de los producidos por la geometría sobre sí misma, más los degradados que se producirían por efecto de la esfera.

Definido el huso esférico como la parte de la superficie de una esfera que queda comprendida entre dos planos secantes que pasan por su centro, denotaremos el ángulo que forman estos planos con la letra  $\alpha$ . Tanto la [Figura 79](#page-129-0) como la [figura 80](#page-129-1) son representaciones esquemáticas en las que se ha alterado la escala relativa de los elementos para poder representarlos juntos.

<span id="page-129-0"></span>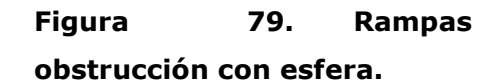

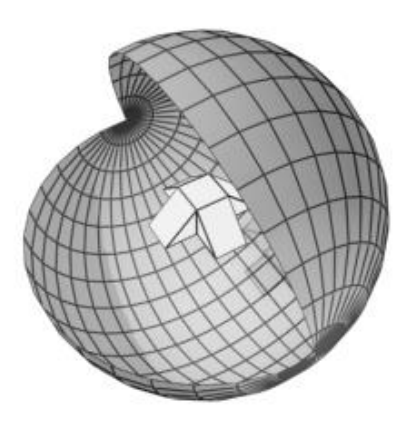

<span id="page-129-1"></span>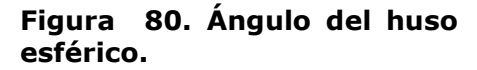

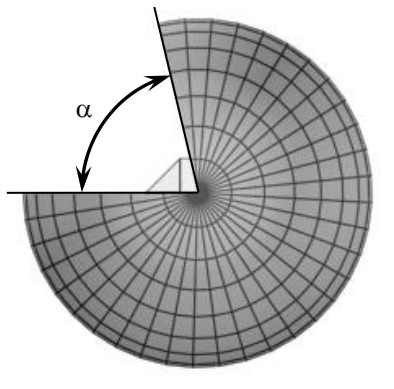

Al eliminar un huso esférico de tamaño conocido podemos obtener una correlación entre los valores de gris y el porcentaje de cielo visible. Variando el ángulo  $\alpha$ , es decir, el tamaño del huso, en intervalos de 10 grados, obtenemos una secuencia de 19 imágenes. Ver anejo [11.](#page-346-0)

Para el caso particular de la cara superior del cubo se ha calculado el porcentaje de cielo visible teórico en función del ángulo  $\alpha$ . Para un  $\alpha$  igual a 180° el porcentaje cielo visible será del 100%, hasta un  $\alpha$  igual a cero cuyo porcentaje cielo visible será del 0%.

Paralelamente se calcula el porcentaje de cielo visible en función de los valores de gris obtenidos de la imagen. Se supone una relación lineal como en el caso anterior. Por tanto, el valor máximo de gris (255) se hace corresponder con un 100% de cielo visible. Representando tanto los valores teóricos como los calculados a partir de los grises frente al ángulo  $\alpha$  obtenemos la [figura 81.](#page-130-0)

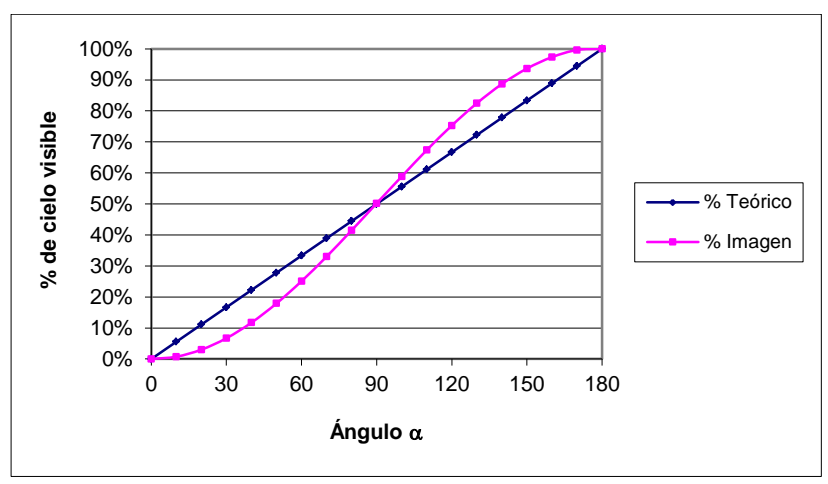

<span id="page-130-0"></span>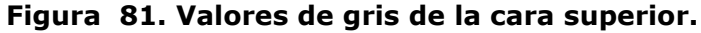

La diferencia que se produce entre valores obtenidos teóricamente y los obtenidos de las imágenes del experimento, pone de manifiesto que la relación entre el porcentaje de cielo visible y los valores de gris no es lineal. Se observa que los únicos valores que coinciden son para porcentajes de cielo visible del 0%, 50% y 100%.

### 1.4.2.7 Experimento 7. Huso esférico de tamaño fijo.

En este experimento se mantendrá constante el porcentaje de cielo visible, a la vista de los resultados obtenidos en el anterior, el tamaño del huso esférico se fijará en 5 grados. La esfera se irá girando sobre su eje. Se toma como geometría un plano horizontal.

Al procesar el modelo se obtiene una secuencia de 36 imágenes, habiendo reducido tanto el porcentaje de cielo visible los valores de gris obtenidos son muy bajos, es decir, las imágenes soy muy oscuras. El rango de valores de gris va de 0 a 11. Ver anejo [12.](#page-347-0) En las pruebas iniciales de este experimento se ha detectado que, cuanto más se reduce el tamaño del huso, más se reduce el rango de valores de gris. Con el fin de aumentar la sensibilidad, es decir, el número de decimales de los valores obtenidos, planteamos testar el comportamiento del multiplicador de la luz cenital, que recordemos se fijó en 1. Fijando el valor del multiplicador en 10 obtenemos otra secuencia de imágenes. Ver anejo [13.](#page-348-0) De esta forma tendremos dos imágenes para cada posición del huso, una de cada secuencia.

En la [figura 82](#page-131-0) hemos representado los valores de gris medios obtenidos de las imágenes obtenidas utilizando el multiplicador 1 y los valores de gris obtenidos utilizando el multiplicador 10, pero divididos por 10. En ambos casos podemos observar que se trata de una función de tipo senoidal. Es necesario tener en cuenta que se está forzando la obstrucción a niveles no usuales con el fin de validar la metodología, es decir, la utilización del multiplicador se plantea como una herramienta de validación. El error promedio absoluto cometido por utilizar el multiplicador es de 0,01 valores de gris. Suponiendo un error promedio relativo de -0,29%, siendo posible su utilización.

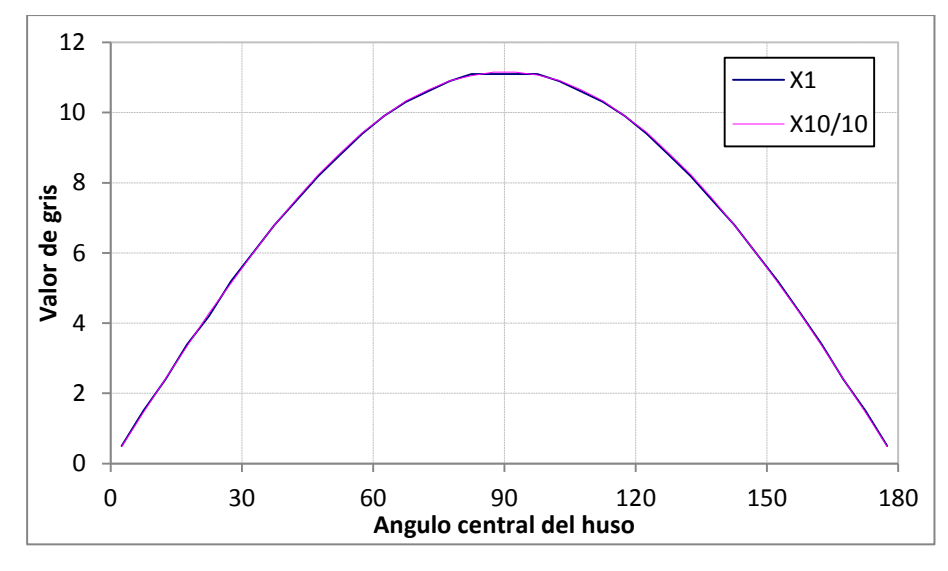

<span id="page-131-0"></span>**Figura 82. Valores de gris con multiplicador X1 y X10/10**

Comparando los histogramas de las imágenes se observa que el efecto del multiplicador es escalar horizontalmente los valores del histograma. Para valores muy altos del multiplicador se produciría una sobre exposición de la imagen, es decir, todos sus píxeles serian blancos. En este caso perderíamos toda la información, por tanto, es necesario encontrar un valor de multiplicador que evite la sobre exposición de la imagen.

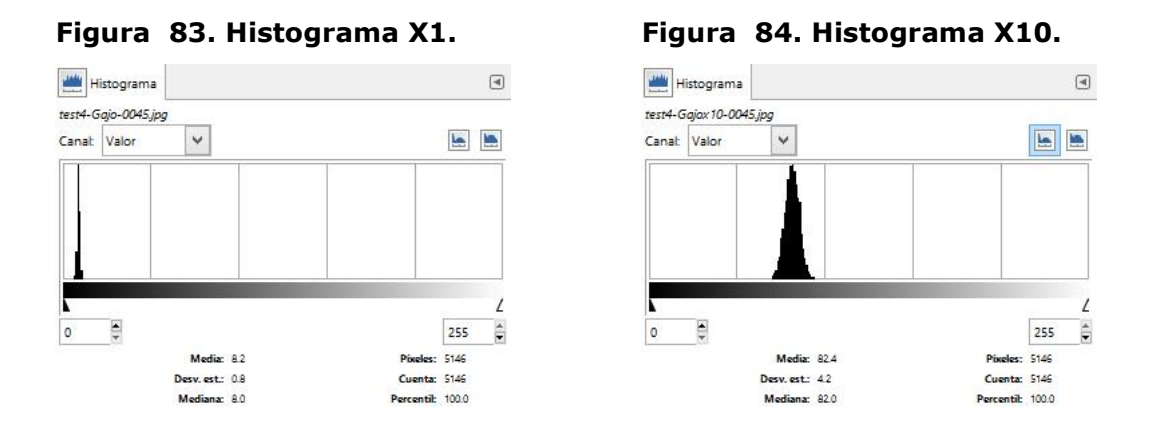

La forma de determinar el multiplicador máximo permitido es, obtenida la secuencia de imágenes utilizando un multiplicador 1, encontrar el valor de gris más alto de toda la secuencia.

El multiplicador máximo permitido será el cociente entre el máximo valor de gris posible y el valor de gris más alto encontrado en la secuencia con multiplicador 1.

multiplicador máximo = 255/ valor de gris más alto de la secuencia.

### 1.4.2.8 Experimento 8. Huso esférico 1º multiplicador 50.

En el siguiente experimento fijaremos el tamaño del huso esférico que permite ver el cielo a un grado sexagesimal, reduciendo aún más el porcentaje de cielo visible. Fijaremos el multiplicador de la luz a 50 obteniendo imágenes con un mayor rango de valores de gris.

Como geometría tomamos el plano horizontal. Y giraremos la esfera sobre su eje a intervalos de un grado , generando una secuencia de 180 imágenes. Se muestran en el anejo [14.](#page-349-0)

En la [figura 85](#page-133-0) hemos representado los valores de gris obtenidos divididos por el valor del multiplicador utilizado. Cada valor corresponde a una posición del huso. Se observa que el gráfico obtenido se trata de una función de tipo senoidal, mientras que en la [figura 86](#page-133-1) hemos representado los valores acumulados de estos, obteniendo resultados análogos a los anteriores.

<span id="page-133-0"></span>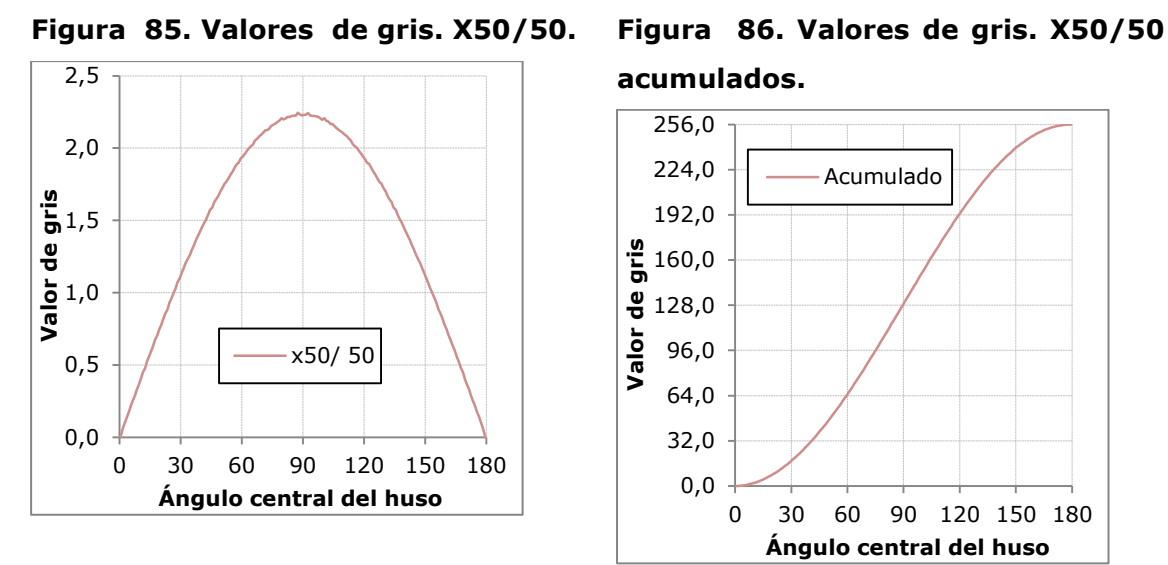

<span id="page-133-1"></span>**acumulados.**

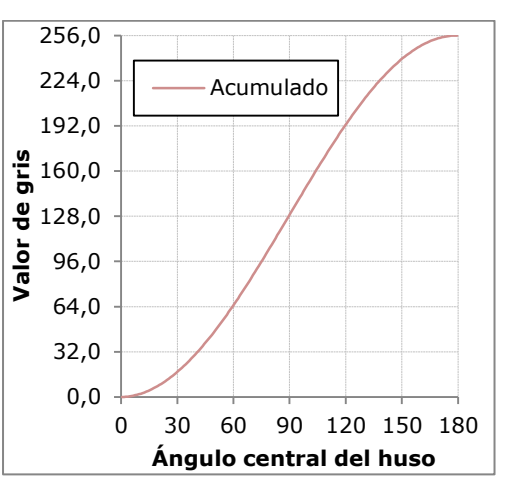

El objetivo del presente experimento es obtener la función senoidal que nos permite calcular los valores teóricos de gris a fin de validar los resultados experimentales. Para ello partiremos de la gráfica acumulada, que por ser una integración de la anterior es cosenoidal.

Por definición del modelo, cuando el plano está totalmente expuesto, no hay obstrucciones, el valor de gris debe ser de 255. De la misma manera cuando la obstrucción es total el valor de gris debe ser 0. Con estos dos puntos de paso se definimos la siguiente expresión:

### <span id="page-134-0"></span>**Ecuación 6**

$$
Acum = \frac{255}{2} \cdot \left(1 - \cos\left(\frac{\pi}{180}\rho\right)\right)
$$
  
\n
$$
\frac{d}{dx} \left(\frac{255}{2} \cdot \left(1 - \cos\left(\frac{\pi}{180}\rho\right)\right)\right) = \frac{255}{2} \cdot \left(0 - \frac{\pi}{180} \cdot - \sin\left(\frac{\pi}{180}\rho\right)\right) =
$$
  
\n
$$
= \frac{255}{360} \pi \cdot \sin\left(\frac{\pi}{180}\rho\right)
$$
  
\n**Equation 7**

<span id="page-134-2"></span> $\sim 10^{-1}$ 

Calculados los valores teóricos a partir de la [ecuación 7,](#page-134-0) calculamos los errores absoluto y relativo de los valores experimentales frente a los valores teóricos. Los resultados se han resumido en la [figura 87](#page-134-1) y en la [figura 88](#page-134-2) habiéndose trasladado la tabla completa de valores a el anej[o15.](#page-354-0)

<span id="page-134-1"></span>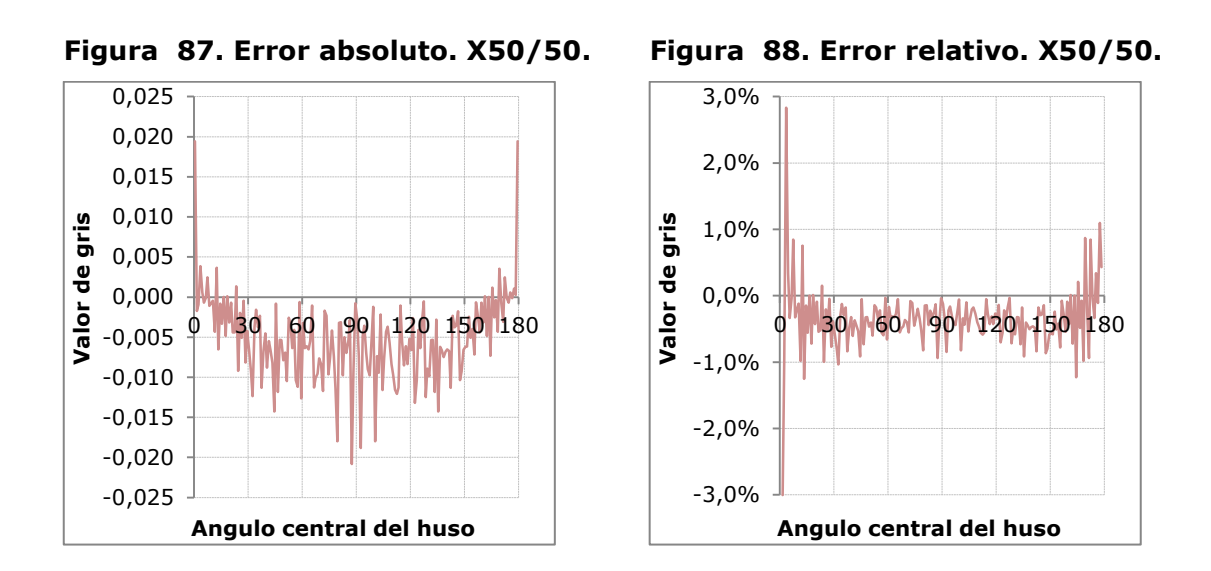

De los experimentos 5 y 6 podemos concluir que la relación entre el porcentaje de cielo visible y el valor de gris obtenido no es lineal.

En el experimento 7 se toma una nueva vía de trabajo, manteniendo constante el porcentaje de cielo visible, la conclusión intermedia de este experimento es que, la utilización del parámetro multiplicador de la luz cenital permite aumentar la resolución de los valores obtenidos cuando reduce el porcentaje de cielo visible a valores muy pequeños. Esta propiedad se utilizará en el siguiente experimento.

Por último, en el experimento 8 se presenta una validación numérica de la metodología. El error promedio absoluto es de -0,01 y el error promedio relativo es de 0,77%, por ello podemos considerar que la metodología propuesta permite la estimación de valores de radiación difura recibida por el modelo. La interpretación del valor de gris de un pixel es qué proporción de la radiación difusa máxima recibe dicho pixel, en función de las obstrucciones del entorno que le rodea.

> $radiación pixel = radiación maxima \cdot$ valor de gris del pixel 255

# **2 Propuesta de procedimiento de acumulación de mapas de irradiaciones.**

Hasta el momento hemos trabajado con imágenes en escala de grises, en las que cada valor de gris representaba una proporción de la radiación máxima que podría recibir, tanto en su componente directa como difusa.

Llegados a este punto, se hace necesario hablar en términos de energía recibida en lugar de radiación. La irradiancia se define como la energía incidente sobre una unidad de superficie en una unidad tiempo. Dado que cada imagen obtenida del renderizado, se precisa para un instante de tiempo del año, el valor de gris de cada píxel representa una proporción de la irradiancia máxima que podría recibir la superficie representada.

Este procedimiento persigue la estimación de la energía acumulada durante un periodo de tiempo, mediante la suma ponderada de las imágenes instantáneas.

Los valores de irradiancia para cada instante los obtendremos de las estaciones meteorológicas próximas al lugar del estudio. En la [figura 89,](#page-135-0) se muestra un gráfico de irradiancias típico para un día concreto del año.

Partiendo de él podemos obtener la irradiancia correspondiente a un instante de tiempo de un día concreto. En el ejemplo, a las 10:00 le correspondería un valor de irradiancia global de 700w/m<sup>2</sup>.

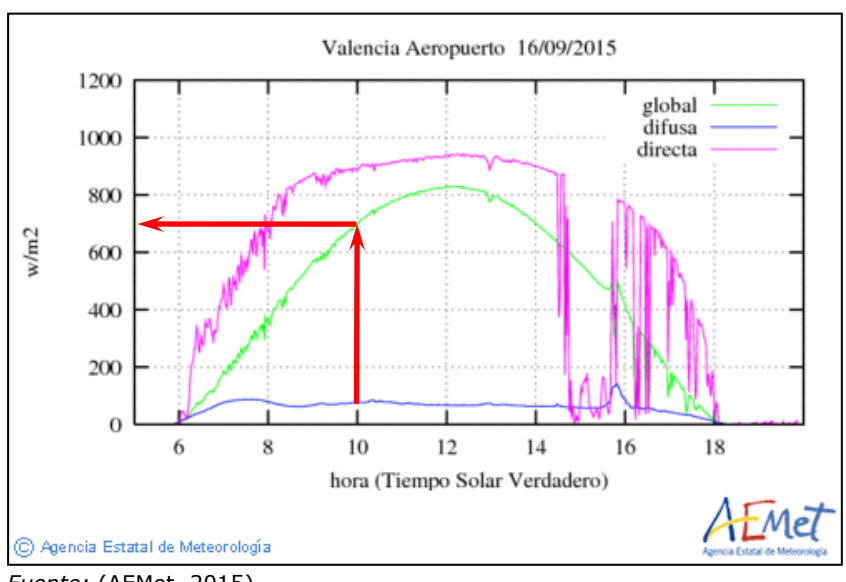

<span id="page-135-0"></span>**Figura 89. Irradiancias de Valencia (39° 29' 12'' N, 0° 28' 24'' O).**

De esta forma podemos obtener el valor de irradiancia que debemos asociar a cada imagen instantánea obtenida del renderizado.

*Fuente:* (AEMet, 2015)

## *2.1 Datos meteorológicos*

El principal problema radica en que, en la mayoría de los casos, los valores de radiación solar de las series de datos meteorológicos no están almacenados como irradiancias. Generalmente los datos disponibles son valores acumulados de energía para cada hora, es decir, irradiaciones horarias. Habitualmente podemos encontrar una serie de datos de irradiación directa y otra de irradiación difusa.

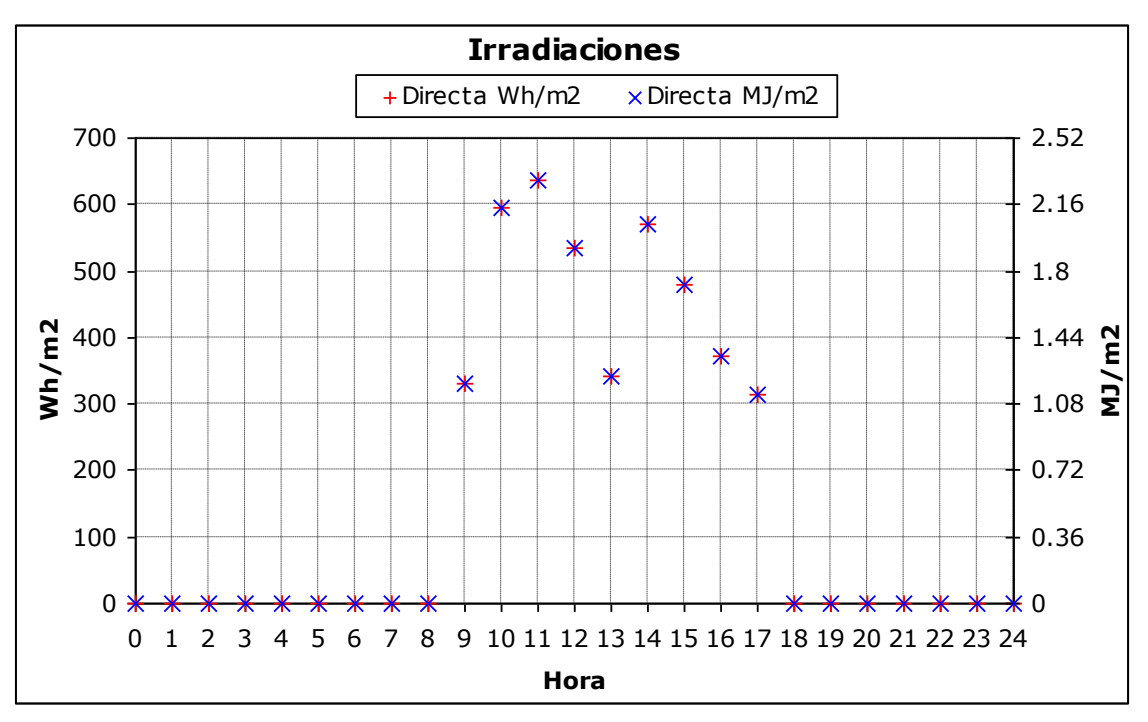

<span id="page-136-0"></span>**Figura 90. Irradiaciones horarias directas. Expresadas en Wh/m<sup>2</sup> y MJ/m<sup>2</sup> .**

En la [figura 90](#page-136-0) se muestra un ejemplo de valores de irradiación directa correspondientes al día 17 de febrero de 1989 para Valencia. En el archivo de datos meteorológicos del que se han extraído los datos, las unidades de irradiación están expresadas en Wh/m², en la [figura 90](#page-136-0) se ha incluido la equivalencia en unidades del sistema internacional.

Partiendo de estos valores proponemos obtener el grafico de irradiancias, para poder extraer la irradiancia que correspondería a cada instante de tiempo. Para ello supondremos, entre cada dos datos, una irradiancia constante durante cada periodo de una hora.

A partir de la [figura 91](#page-137-0) se puede extraer el valor de irradiancia que corresponderá a una imagen obtenida para un instante concreto.

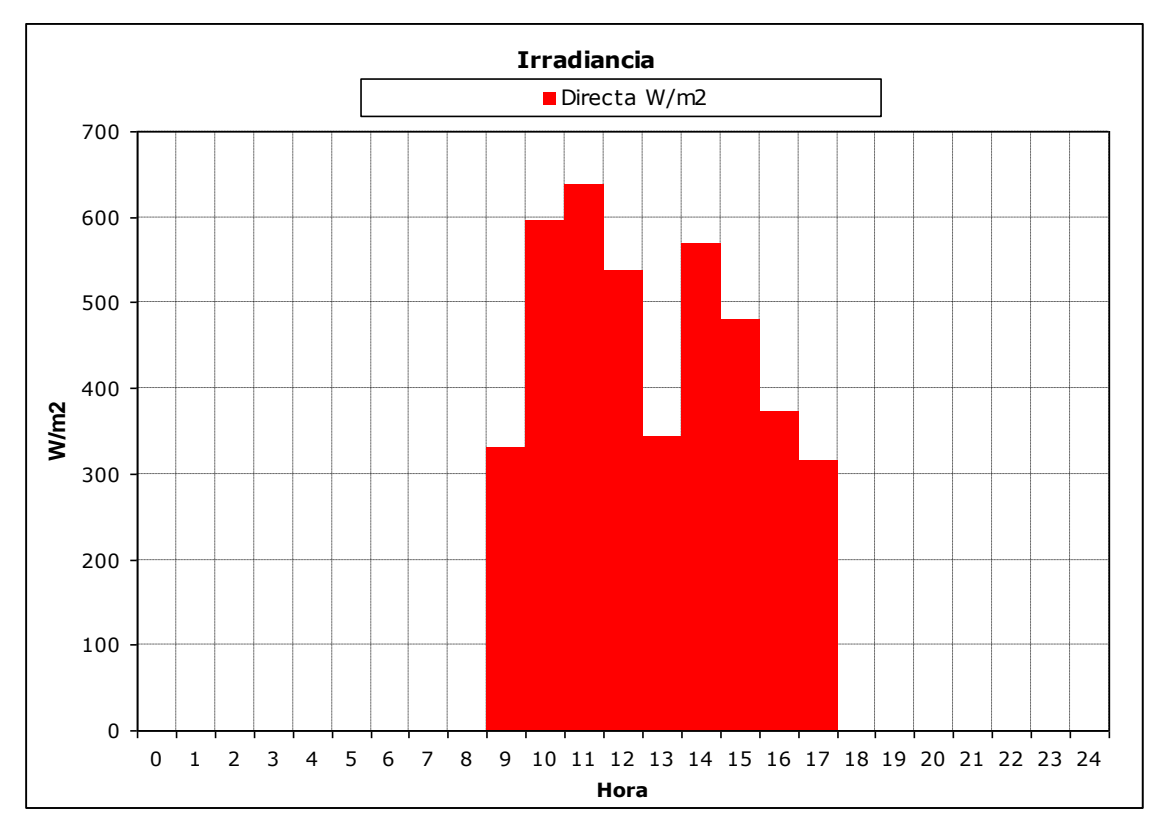

<span id="page-137-0"></span>**Figura 91. Irradiancias directas. Expresadas en W/m2.**

## *2.2 Mapa de irradiancias*

Definimos el mapa de irradiancias como, la asociación de una imagen matricial y un valor de irradiancia. El valor de irradiancia representa la irradiancia máxima que podría recibir una superficie representada en la imagen. Cada píxel o celda de la imagen matricial representa una superficie concreta del modelo. El valor de gris contenido en cada celda indica que proporción de esa irradiancia asociada es la que recibe la superficie representada por el píxel.

Para un píxel cuyo valor de gris fuera de 255 la irradiancia que correspondería a la superficie representada por el píxel seria la irradiancia asociada a la imagen.

Para un píxel con un valor de gris cualquiera la irradiancia que le correspondería se calcularía dividiendo el valor de gris por 255 y multiplicándolo por la irradiancia asociada a la imagen.

$$
Irradiancia = \frac{valor de gris}{255} \cdot Irradiancia asociada
$$

# *2.3 Acumulación de mapas de irradiancias*

Recordemos que sólo disponemos de valores de irradiación acumulados reales para cada hora, suponiendo que entre dos horas en punto el valor de la irradiancia era constante. Esta irradiancia constante, implica que el peso relativo de las imágenes instantáneas obtenidas para el periodo entre cada dos horas es igual para todas y cada una de las imágenes. Un periodo de una hora tomando una imagen por segundo supone un total de 3600 imágenes para una hora.

Para obtener el valor de gris de un píxel concreto de la imagen suma, se suman todos los valores de gris de ese píxel de todas las imágenes del periodo y se divide el valor obtenido por el número de imágenes. En la [figura 92](#page-138-0) se ha representado el proceso completo de acumulación de mapas de irradiancias.

Para concluir, a la imagen suma se le asociará el valor resultado de sumar todos los valores de irradiancia asociados de los mapas de irradiancia, se obtiene igual resultando al multiplicar uno de ellos por el número de imágenes, por ser este constante para todo el periodo.

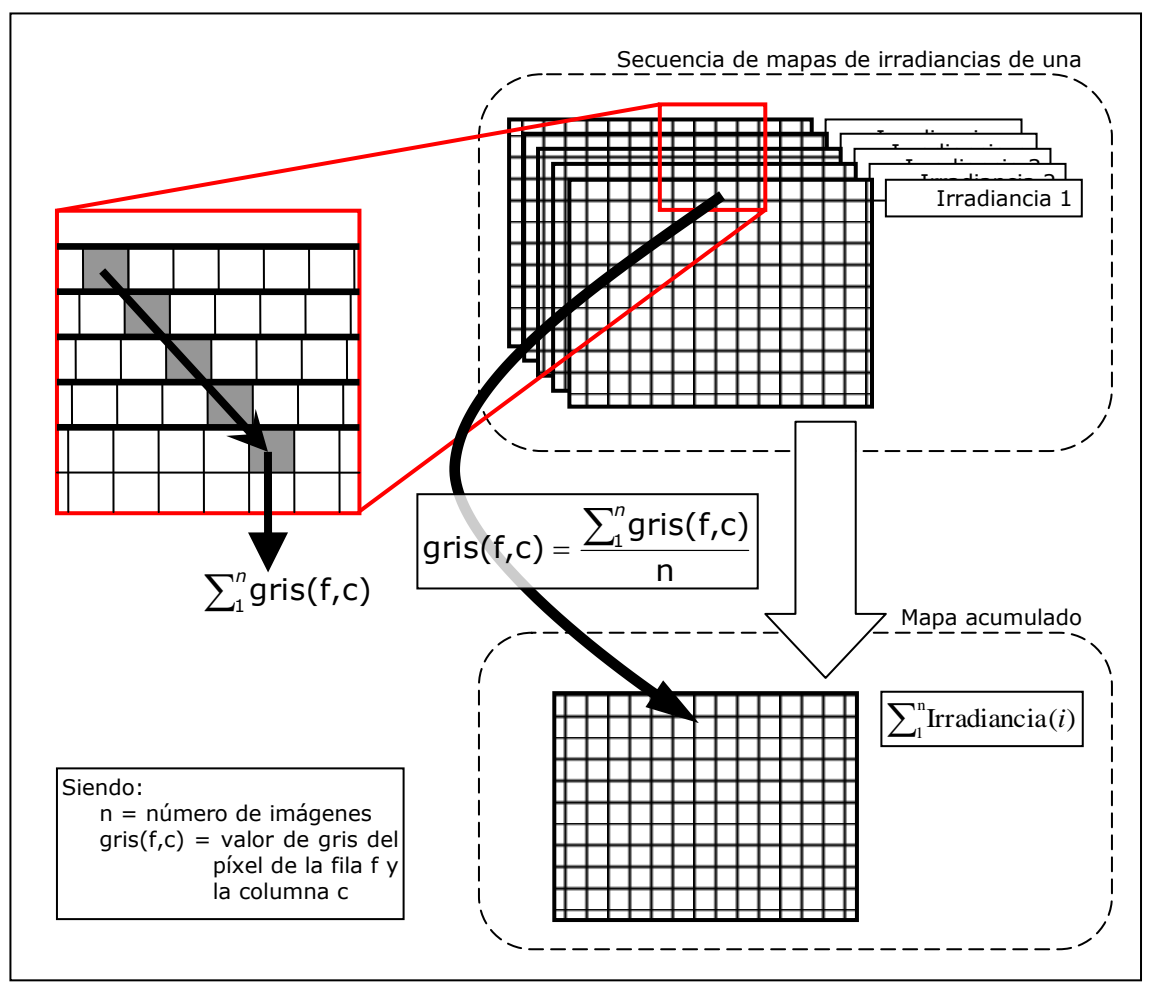

<span id="page-138-0"></span>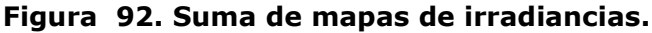

El valor asociado será un valor de irradiación, por tratarse de una acumulación de irradiancias, es decir, la energía que recibirá una unidad de superficie en el periodo de una hora, o lo que es lo mismo una irradiación horaria, siendo esta irradiación horaria precisamente el valor de que obtendremos de la serie de datos meteorológicos.

Del apartado anterior se puede extraer que no es necesario trabajar con irradiancias directamente. Para una secuencia de imágenes de una hora, basta con sumar todas las imágenes que corresponden a esta y asociarle a la imagen resultado el valor de irradiación horaria de esa hora.

Procediendo así sería necesario obtener una imagen por segundo que si se extiende a un periodo de un año serian: 3600 imágenes por hora X una media de 8 horas de sol diarias X 365 días, lo que supondría más de diez millones de imágenes. Resultando el problema excesivamente costoso en tiempo de computo.

Por lo anteriormente expuesto, se hace necesaria una reducción del número total de imágenes a procesar. Al considerar la irradiancia constante dentro de cada periodo de una hora, parece una buena estrategia reducir el número de imágenes dentro de cada periodo horario. La máxima reducción seria tomar una única imagen por cada hora, dado que tenemos un valor de irradiación para esa hora. El problema de esto es que perderíamos la información extra que aporta el barrido de las sombras dentro del periodo horario.

En el cálculo de factores de obstrucción (Higón Calvet, 2004) fija como prudente a efectos de cálculo de sombreamiento un intervalo entre imágenes de 5 minutos. Aplicando este intervalo pasaríamos de más de diez millones de imágenes a unas treinta y cinco mil, reducción más que considerable.

Para el cálculo del factor de obstrucción, esta reducción del número de imágenes resulta aceptable. Para poder aplicar esta reducción, a la estimación de valores de irradiación, es necesario, acotar el error cometido al aumentar el intervalo entre imágenes.

Para estimar este error se plantea el siguiente experimento:

Como geometría se tomará un cubo, dándole un tamaño de forma que cada pixel de la imagen represente una superficie de un metro cuadrado. La trayectoria solar corresponde a una latitud 39° 30' N longitud 0° 30' W para el día 1 de enero desde las 10:00 a las 11:00. Se ha tomado una planta del modelo de forma que todas las superficies visibles son paralelas al plano del cuadro y por ello están en verdadera magnitud.

Tomando una imagen por segundo se obtiene una secuencia de 3601 imágenes. Acumulando todas las imágenes según lo descrito obtenemos la imagen de la [figura](#page-140-0)  [93.](#page-140-0) Tomando una imagen cada cinco minutos se obtiene una secuencia de 13 imágenes. Acumulándolas de igual forma obtenemos la imagen de la [figura 94.](#page-140-1)

<span id="page-140-1"></span><span id="page-140-0"></span>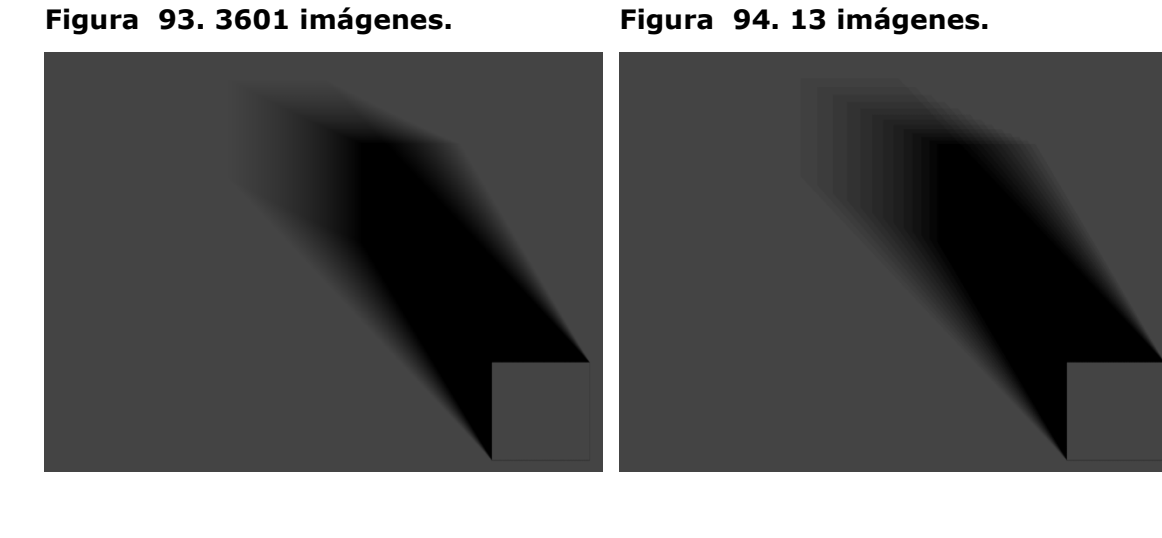

En la [figura 95](#page-140-2) se han representado los histogramas de ambas imágenes. En la figura cada barra vertical representa el número de píxeles de ese nivel de gris que hay en la imagen. Se han eliminado el gris 68 correspondiente al fondo y el 0 correspondiente al área negra de la sombra.

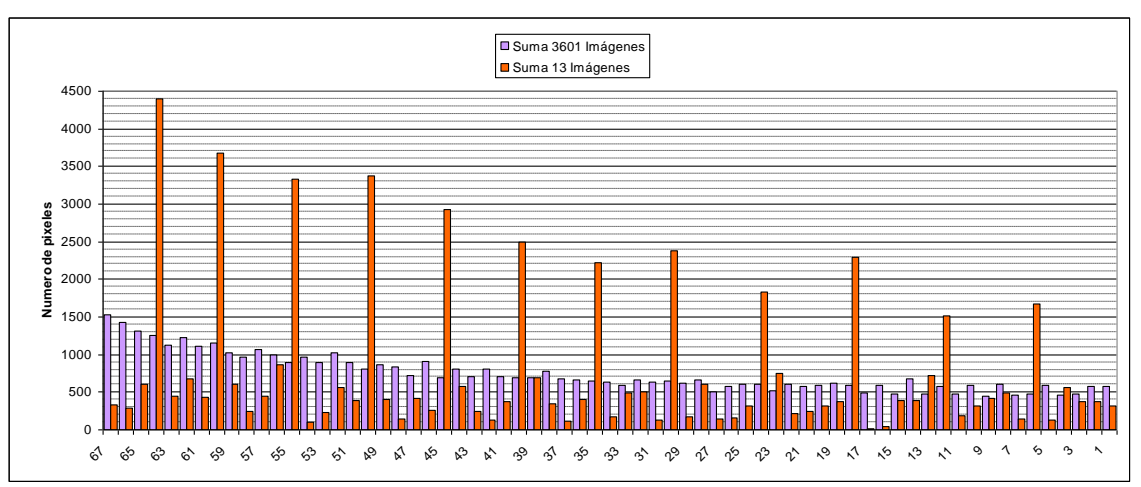

<span id="page-140-2"></span>**Figura 95. Histogramas de las imágenes.**

Para obtener la energía total recibida por la imagen cabe recordar que cada pixel de la imagen corresponde a un metro cuadrado y que todas las superficies por la geometría del modelo se encuentran en verdadera magnitud. Se ha tomado un valor teórico de irradiación horaria 1 J/m2 por simplificar los cálculos.

La forma de proceder, tomando los valores citados, es multiplicar el número de píxeles de un mismo color por el valor de energía asociado a ese gris. Es decir, la irradiación horaria multiplicada por el valor de gris y dividido por 255. Sumando todas las energías obtenidas para cada gris de la imagen, obtenemos la energía total recibida.

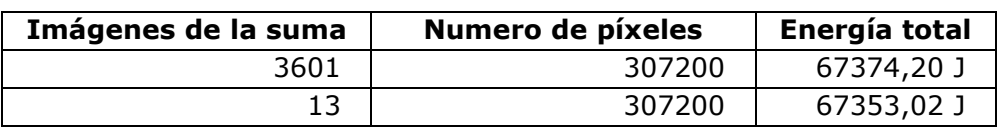

### **Figura 96. Resultados imagen completa.**

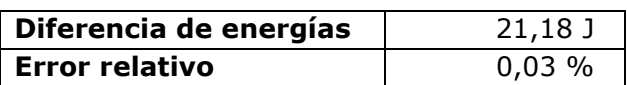

Calculando la energía total de la imagen el número de píxeles del fondo supone más del 70%. Para acotar mejor el error, se ha optado por calcular la energía excluyendo los píxeles correspondientes al fondo. Como el número de píxeles cuyo valor de gris corresponde al fondo es distinto para ambas imágenes se ha optado por seleccionar un área igual para ambas ligeramente superior como se muestra en la [figura 97.](#page-141-0)

<span id="page-141-0"></span>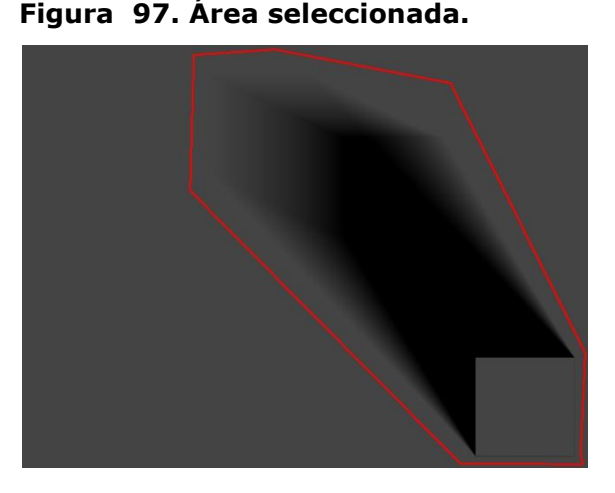

### **Figura 98. Resultados área seleccionada.**

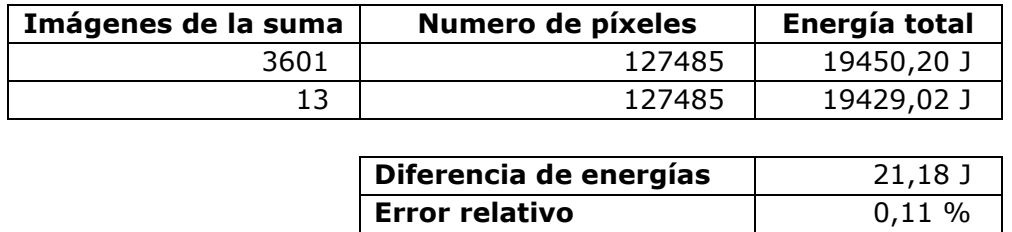

El error absoluto se mantiene, mientras que aumentamos el error relativo de un 0,03 % a un 0,11 %. El error obtenido se considera aceptable, y por tanto, a partir de este momento para el cálculo de la irradiación horaria se tomara un intervalo de 5 minutos entre imágenes. Estos valores son válidos con datos de irradiación con un intervalo de una hora.

### *2.4 Mapa de irradiaciones horarias*

Definimos el mapa de irradiaciones horarias como, la asociación de una imagen matricial y un valor de irradiación horaria. El valor de irradiación horaria representa la irradiación máxima que podría recibir una superficie representada en la imagen. Mientras que cada píxel o celda de la imagen matricial se corresponde con una superficie concreta del modelo. El valor contenido en cada celda indica que proporción de esa irradiación máxima es la que recibe la superficie representada por el píxel.

Un valor de celda de 255 en la imagen equivaldría a una irradiación igual a la máxima. Para obtener la irradiación recibida por un píxel cualquiera bastaría con dividir el valor de gris por 255 y multiplicarlo por la irradiación horaria, siendo el valor obtenido la energía por unidad de superficie que recibiría la superficie durante el periodo de una hora. Y, por tanto, la irradiación horaria que corresponde a la superficie representada por el píxel en cuestión.

La imagen matricial se obtiene a partir de una secuencia de imágenes correspondientes al periodo de una hora, según se ha descrito en el apartado anterior. Mientras que como valor de irradiación horaria, se establece el extraído de las tablas de datos meteorológicos para la hora en cuestión, tal y como, se ha justificado anteriormente.

El procedimiento anteriormente descrito permite obtener, tanto mapas de irradiaciones horarias directas, como mapas de irradiaciones horarias difusas.

Un mapa de irradiaciones es una representación gráfica, en que los valores de gris de la imagen representan una proporción de la irradiación asociada. Partiendo de esta representación gráfica se trata de extraer los valores numéricos que interese en cada momento.

Generalmente al trabajar con imágenes la interpretación de los valores se realiza mediante una escala gráfica, para el caso que nos ocupa, resulta muy sencillo plantear esta escala gráfica. La escala gráfica será un degradado lineal en grises con 256 valores, desde 0 a 255. Un valor de gris de 0 en un píxel significa que la superficie representada recibe una irradiación igual a cero. En el otro extremo de la escala, el valor de 255 en un píxel significa que la superficie representada por el píxel recibe una irradiación igual al valor de la irradiación asociada al mapa. Para valores intermedios se establece una relación lineal, siguiendo la siguiente ecuación.

Irradiación = 
$$
\frac{\text{valor de gris}}{255}
$$
 · Irradiación asociada

Irradiación =  $\frac{1.000 \times 0.000}{255}$ . Irradiación asociada<br>
Dado que el trabajo con mapas de irradiaciones se va aprograma de manjuluación de inágenes, resultaría tedioso u<br>
Da ecuación para obtener valores numéricos. Es Dado que el trabajo con mapas de irradiaciones se va a realizar utilizando el programa de manipulación de imágenes, resultaría tedioso utilizar la escala grafica o la ecuación para obtener valores numéricos. Es por ello que, en la fase de implementación se propondrá el desarrollo de un script que permita la obtención de los valores numéricos. Utilizando la potencia de las herramientas que nos brinda el software Gimp, se pueden alcanzar resultados que van más allá de la obtención de la irradiación correspondiente a un píxel concreto.

En los mapas de irradiaciones aparecen degradados sobre superficies, por efecto de las sombras arrojadas del propio objeto o de los objetos del entorno. Estos degradados aportan una información valiosa y en ocasiones es necesario cuantificar la aportación energética de un área, para ello se propone en siguiente método.

### **2.4.1 Irradiación media de un área**

El presente método permite calcular, partiendo de un mapa de irradiaciones, la irradiación media recibida por las superficies representadas en un área del mapa. Como resultado se obtienen el número de píxeles seleccionados y el valor de irradiación media de los píxeles seleccionados.

Seleccionada el área del mapa de irradiaciones, para la cual queremos conocer el valor de irradiación media, calcularemos el valor medio de gris de los pixeles del área seleccionada. Calcularemos la irradiación que le correspondería a un pixel del mapa con este valor de gris, obteniendo el valor medio de irradiación del área seleccionada.
## *2.5 Acumulación de mapas de irradiaciones*

Obtenidos los mapas de irradiaciones horarias, se trata de extender el procedimiento a periodos superiores a una hora. Los valores típicos serían periodos de un día, un mes o un año, siendo la forma de proceder idéntica para todos ellos.

Por ejemplo, para un periodo de un día, obtenida la secuencia todos los mapas de irradiaciones horarias para cada hora del día, procederíamos a su acumulación. A diferencia de lo que sucedía con la suma de imágenes dentro de una hora, el peso relativo de los mapas a sumar no es igual para todos ellos. Es precisamente el valor de irradiación horaria máxima de cada mapa de irradiaciones el que determina el peso relativo de ese mapa frente a los demás.

Para calcular el valor de cada píxel de la imagen del mapa de irradiaciones diarias, hay que sumar, de cada mapa de irradiaciones horaria, el resultado de multiplicar el valor del píxel por el valor de irradiación máxima del mapa. El resultado de esta suma se dividirá por la suma de las irradiaciones máximas de todos los mapas de irradiaciones horarias tal y como se muestra en la [Figura 99.](#page-144-0)

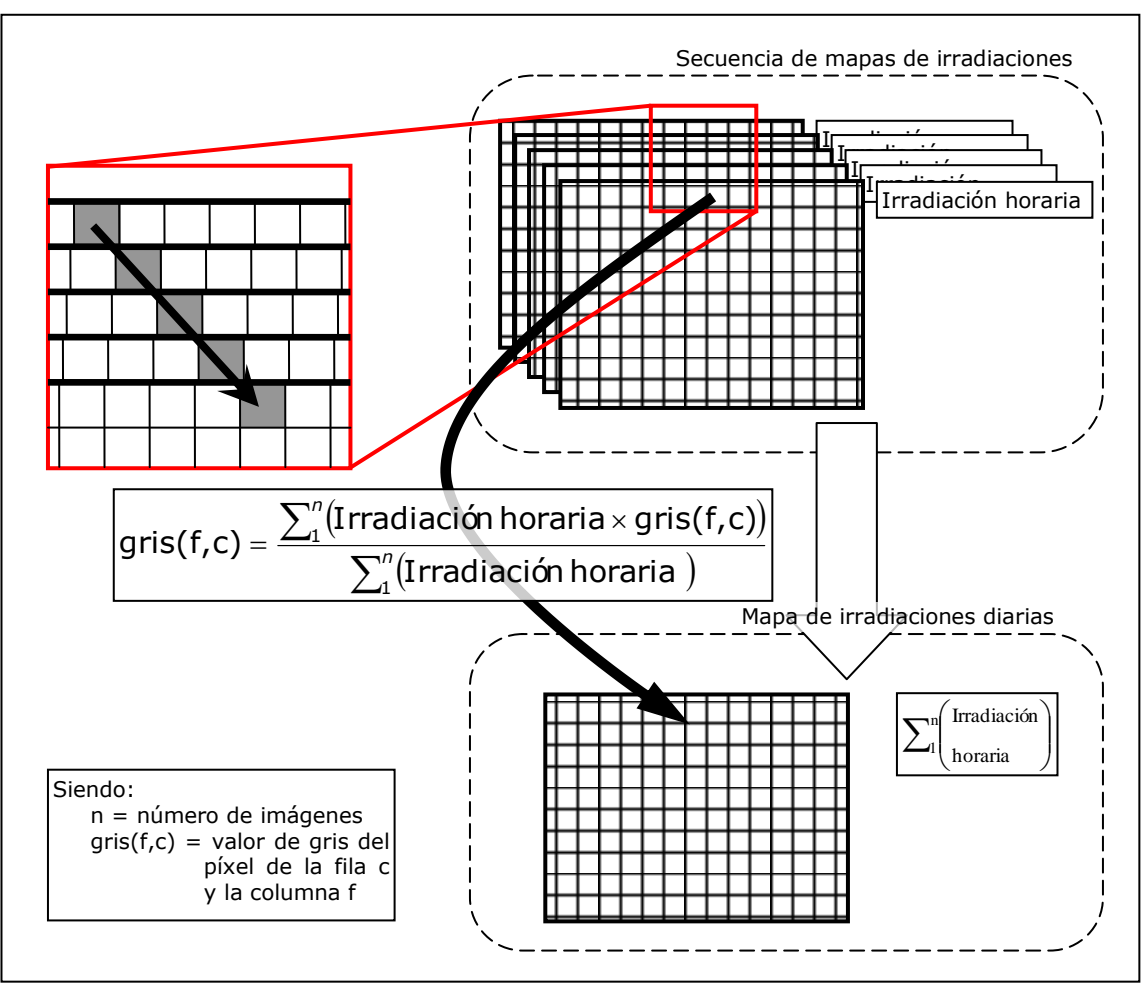

<span id="page-144-0"></span>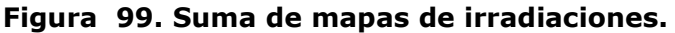

De esta forma se obtiene como resultado el mapa de irradiaciones diarias, cuyo valor de irradiación asociado será igual a la suma de los valores de irradiación asociados a los mapas de irradiaciones de cada hora. La interpretación de los valores de gris de cada píxel sigue siendo la misma, representan la proporción de la irradiación asociada al mapa, que se asigna a la superficie representada por el píxel, pero en este caso extendía al periodo de un día.

El procedimiento permite calcular mapas de irradiaciones para cualquier periodo de tiempo que se desee estudiar, basta con acumular todos los mapas de irradiaciones horarias correspondientes al periodo deseado.

El procedimiento permite la obtención de resultados parciales y la acumulación de los mismos para obtener un periodo superior. Por ejemplo, para calcular el mapa de irradiaciones de un mes podríamos realizarlo simplemente por suma de todas las irradiaciones horarias de cada hora de todos los días del mes. Sin embargo, el procedimiento permite calcular los mapas irradiaciones diarias de todos los días de ese mes, y por acumulación de estos el mapa de irradiaciones mensual. El cálculo de resultamos parciales y la posterior acumulación de los mismos ofrece mucha más información incrementando muy poco el tiempo de computo.

La metodología ofrece total libertad para seleccionar periodo a estudiar, por estaciones, entre dos fechas, e incluso para periodos no continuos. Un ejemplo de periodo no continuo sería una franja horaria extendida a lo largo de un mes. En ocasiones puede ser interesante conocer la irradiación para un horario concreto.

Una vez calculados los mapas de irradiaciones directas y difusas para un mismo periodo, basta con acumular los mapas, tomando como pesos relativos los valores de irradiación máxima asociados a cada uno de ellos, de forma idéntica a la anteriormente expuesta.

Cabe destacar que para geometrías estáticas, aquellas en que no varía su geometría a lo largo del tiempo, los mapas de irradiaciones difusas horarias son exactamente iguales para cualquier hora y día variando únicamente el valor de irradiación difusa asociado a cada uno de ellos. Es por esto que no es necesario calcular el mapa de bits para cada hora, pudiendo utilizar el mismo y reduciendo así el tiempo de procesamiento.

Pese a ser este el caso más frecuente, la metodología permite trabajar con geometrías variables. Ejemplos de esto, serían toldos o protecciones solares móviles que se utilizan en determinadas épocas del año. Otro ejemplo seria la vegetación, tanto la caída de la hojas en especies caducifolias, como el crecimiento de la misma a lo largo de varios años.

## *2.6 Obtención y operaciones con mapas de energías*

El mapa de irradiaciones cuantifica la energía recibida por unidad de superficie durante un periodo de tiempo. Teniendo en cuenta que, disponemos de la escala que relaciona el metro cuadrado con la superficie de un píxel, sería posible obtener la energía para un área determinada.

Un píxel del mapa de irradiaciones representa a una porción de una superficie del modelo. Si la superficie representada es paralela al plano del cuadro la porción de superficie se encuentra en verdadera magnitud, y por tanto, mediante la escala se podría calcular la superficie en metros cuadrados de la misma. El problema se presenta para superficies no paralelas al plano del cuadro, cuya verdadera magnitud será superior a la obtenida al aplicar la escala.

La forma de proceder es similar a la utilizada con el mapa de irradiancias o el mapa de irradiaciones, definiremos el mapa de energías que contendrá la información relativa a energías.

#### **2.6.1 Mapa de energías**

Definimos el mapa de energías como, la asociación de una imagen matricial y un valor de energía. El valor de energía representa la energía máxima que podría recibir un píxel de la imagen. Cada píxel o celda de la imagen matricial representa una superficie concreta del modelo. El valor contenido en cada celda indica que proporción de esa energía asociada es la que recibe la superficie representada por el píxel.

Para un píxel cuyo valor de gris fuera de 255 la energía que correspondería a la superficie representada por el píxel seria la energía asociada a la imagen.

Para un píxel con un valor de gris cualquiera la energía que le correspondería se calcularía dividiendo el valor de gris por 255 y multiplicando por la energía asociada a la imagen.

Energía =  $\frac{\text{valor de gris}}{255} \cdot \text{Energía asociada}$ 

Nuestro objetivo será, la obtención de un mapa de energías a partir de un mapa de irradiaciones. Para ello necesitaremos obtener la verdadera magnitud de la superficie representada por un píxel, y para ello conocer el ángulo que forman la superficie representada por el píxel con el plano del cuadro con el fin de obtener el producto escalar correspondiente.

Como se demostró en el apartado [1.2](#page-83-0) de este capítulo de la presente tesis, se puede calcular el ángulo que forman las superficies del modelo mediante la proyección de una luz incidente. Utilicemos pues esta herramienta para obtener los ángulos que forman las superficies con el plano del cuadro.

Para ello, se sitúa una luz con una dirección normal al plano del cuadro apuntando hacia la escena y desactivando las luces que modelizan el sol. La nueva luz se crea con los parámetros iguales a los anteriormente descritos. El resultado será nuevamente una imagen en escala de gris, a partir de la cual se pueden obtener los ángulos que forman las superficies representadas con el plano del cuadro. Con esta imagen se compone un nuevo mapa que denominaremos, mapa de cosenos y que se define a continuación.

#### **2.6.2 Mapa de cosenos**

Definimos el mapa de cosenos como, la asociación de una imagen matricial y el valor máximo del coseno. El valor máximo del coseno por definición del mismo es la unidad. Cada píxel o celda de la imagen matricial representa una superficie concreta del modelo. El valor contenido en cada celda indica que proporción de ese valor unitario corresponde a la superficie representada por el píxel.

Para un píxel cuyo valor de gris fuera de 255 el coseno del ángulo formado por la superficie representada y el plano del cuadro seria el valor máximo del coseno, es decir, 1.

Para un píxel con un valor de gris cualquiera el coseno del ángulo formado por la superficie representada y el plano del cuadro se calcularía dividiendo el valor de gris por 255 y multiplicando por la unidad.

Coseno= Valor de gris <sup>255</sup> ∙1

Por dar una coherencia a las definiciones, se ha mantenido el mismo esquema al definir el mapa de cosenos. Por ser, el valor asociado el valor unitario, operativamente no tiene sentido introducirlo en los cálculos ni almacenarlo, pese a trabajar con el implícitamente.

Es justamente el coseno el factor que relaciona la superficie del píxel y la superficie representada por él en verdadera magnitud. Multiplicando el valor de la superficie en verdadera magnitud por el coseno del ángulo que forma con el plano del cuadro, se obtiene la proyección de la misma, y por tanto, el valor de la superficie en la proyección. Por tanto, para obtener el valor de la superficie en verdadera magnitud, basta con dividir el valor de la superficie de la proyección por el coseno del ángulo.

> Superficie en verdadera magnitud=  $\frac{\text{Superficie en la proyección}}{\text{C}}$ Coseno del ángulo

## **2.6.3 Obtención de Mapas de energías**

Por lo antes expuesto, para obtener el mapa de energías necesitaremos el mapa de irradiaciones y el mapa de cosenos que corresponde a la vista.

Para obtener el valor numérico de un pixel del mapa de energías tomamos el valor de gris de ese pixel del mapa de irradiaciones y lo dividimos por el valor del coseno del ángulo que forma la superficie representada con el plano del cuadro. Teniendo en cuenta que el rango de grises es 0 a 255 y que el coseno va de 0 a 1, podemos tener problemas de desbordamiento en el nuevo valor de valor de gris, además de la indeterminación por división por cero. Analizando físicamente la situación, un plano perpendicular a la vista sería el caso extremo, siendo cero el coseno para este caso. Valores próximos a la perpendicular expresan que la superficie de la representación del plano es muy inferior a la verdadera magnitud de este y por tanto no siendo una buen punto de vista para su análisis.

Es por ello que hemos introducido una restricción para el cálculo del mapa de energías. Los pixeles cuyo valor del coseno sea inferior a 0,5 serán desechados al calcular el mapa de energías. Esto es lo mismo que decir, que aquellas superficies que formen un ángulo de más de 60º con el plano del cuadro no serán tenidas en cuenta para el cálculo del mapa de energías.

Pese a esta restricción seguimos teniendo el problema del desbordamiento al dividir por valores muy pequeños. Este desbordamiento se producirá para los valores de gris mayores de 127. Para resolver esto planteamos la obtención de un mapa de irradiaciones equivalente, es decir, un mapa que teniendo distintos valores de gris al obtener la irradiación que corresponde al pixel obtengamos el mismo valor. La operación es sencilla, consiste en dividir por dos todos los valores de gris de la imagen del mapa y multiplicar por dos su irradiación asociada. De esta forma

nos aseguramos que el mapa equivalente no tiene valores de gris superiores a 127, pudiendo operar libremente.

Los valores de gris del mapa de energías se obtienen mediante la siguiente expresión a partir de los valores de gris de los mapas de irradiaciones y de cosenos:

> gris mapa energías  $=\frac{gris \text{ mapa irradiaciones}}{gris \text{ mana cosenos}}$ gris mapa cosenos 255 = gris mapa irradiaciones gris mapa cosenos ∙255

Una vez hemos obtenido la imagen del mapa queda por determinar el valor de energía asociada a dicho mapa. El valor asociado del coseno no hay que tenerlo en cuenta dado que el valor máximo alcanzable por el coseno es igual a 1. Por tanto la energía asociada será igual a la irradiación asociada del mapa de irradiaciones equivalente multiplicada por el cuadrado de la escala del mapa, expresada en metros por pixel.

## **2.6.4 Energía**

La función calcula a partir de un mapa de energías, la energía total recibida por las superficies representadas en el área seleccionada del mapa.

Como parámetros de entrada de la función utiliza la energía asociada a la imagen y el periodo de tiempo al que representa. También la escala, expresada en metros cuadrados por píxel.

Como resultado ofrece el número de píxeles seleccionados y la energía total recibida por las superficies representadas por dichos píxeles.

Para el cálculo debemos contar cuantos pixeles hay de cada valor de gris en el área seleccionada. La energía total de los pixeles para cada valor de gris la obtenemos según la expresión:

$$
Energya = no píxeles (E. Asociada· $\frac{valor de gris}{255} \cdot (metros/pixel)$ )
$$

Para obtener la energía total recibida por la superficies representadas por el área basta con acumular los valores obtenidos para cada uno de los 256 niveles de gris.

# **3 Métodos para la comparación de mapas**

La comparación de imágenes del modo descrito en el apartado del procedimiento de acumulación de mapas de irradiaciones resulta muy laboriosa. Siendo esta una de las operaciones básicas que nos permitirán trabajar y analizar los resultados obtenidos, se hace necesario desarrollar métodos de comparación ágiles y robustos.

La operación de comparación de mapas se plantea como una forma de determinar las diferencias existentes entre dos supuestos relativamente semejantes. Planteadas estas dos situaciones se genera un mapa para cada una de ellas y por comparación de ambos mapas se obtienen otro mapa que contendrá las diferencias entre los operandos. Partiendo de este mapa resultado se pueden cuantificar las diferencias entre ambos mapas.

Por tratase la comparación, de una operación indispensable para la interpretación de resultados se le ha prestado especial atención. A continuación se desarrollan una serie de métodos de comparación. Para el desarrollo y validación de los métodos, hemos utilizado el ejemplo del cubo del apartado de acumulación de mapas, disponiendo así de valores numéricos con los que confrontar los resultados.

Los métodos de comparación permitirán comparar tanto mapas de irradiaciones como mapas de energías, teniendo en cuenta una serie de restricciones, que definirán a priori si dos mapas son comparables o no son. En el desarrollo hemos trabajado con los mapas de irradiaciones, pero el ejemplo tomado es un caso particular en que el mapa de irradiaciones es igual al mapa de energías, dado que todas las superficies representadas son paralelas al plano del cuadro, y por tanto el valor de los cosenos de las normales de las superficies representadas en igual a la unidad. Los mapas resultado y la interpretación de los mismos sería igual, la única diferencia es que en lugar de hablar de irradiaciones hablaríamos de energías. Procediendo de esta forma pretendemos simplificar su explicación, no teniendo que duplicarla, para luego poder generalizar la metodología.

## **3.1.1 Suma con la inversa**

En este apartado se propone una particularización del método de comparación descrito por (Higón Calvet, 2004) para determinar diferencias entre dos mapas de irradiaciones.

Higón obtiene una imagen comparación entre dos imágenes, mediante la suma de una imagen y la inversa de la otra imagen, y asigna a los valores de gris un factor de pérdida o ganancia del factor de obstrucción.

Para calcular la imagen inversa de una imagen, se invierte el valor de cada píxel de la imagen calculando para ello la imagen en negativo. Para obtener el valor del píxel de la imagen invertida basta con restar a 255 el valor de gris de la imagen original. La operación es reversible, haciendo la inversa de la imagen invertida se obtiene la imagen original.

 $255$  - Valor gris original = Valor gris imagen invertida

Una vez invertida la imagen, se puede utilizar cualquier programa de procesado de imágenes que permita la inversión, se realiza la suma de ambas con el sumador desarrollado por Higón.

En el caso que nos ocupa los valores de gris representarán un factor de pérdidas o ganancias de irradiación, de la imagen con la que comparamos con respecto a la original. Al realizarse la suma de dos imágenes nos encontramos con el problema del redondeo. Pongamos un ejemplo: si comparamos dos píxeles con igual valor de gris, uno de cada imagen, al hacer la suma con su valor inverso, el valor obtenido será de 255, que al dividirlo por el número de imágenes que intervienen en el proceso resulta un valor de 127,5. El problema es que no podemos asignar a la imagen resultado un valor no entero, por tanto, hay que redondear a 127 o a 128. De igual manera sucede al sumar dos valores cuyo resultado sea impar.

Se trata por tanto, de evaluar el error cometido en términos de irradiación. Podemos emplear a efectos de comprobación las dos imágenes utilizadas en el apartado anterior, ya que hemos calculado la energía para cada una de ellas. Tomaremos la imagen suma de 3601 imágenes como la imagen de origen u objetivo, y nos referiremos a ella como imagen A. La imagen suma de 13 imágenes como la imagen con la que la comparamos, refiriéndonos a ella como imagen B. La imagen resultante de la operación se muestra en la [figura 100](#page-152-0) y tiene un rango de valores de gris que va de 123 a 130, resultando muy pequeño, para que se distinga la gradación de grises fácilmente.

## <span id="page-152-0"></span>**Figura 100. Sin escalado de grises. Figura 101. Con escalado de grises.**

<span id="page-152-1"></span>

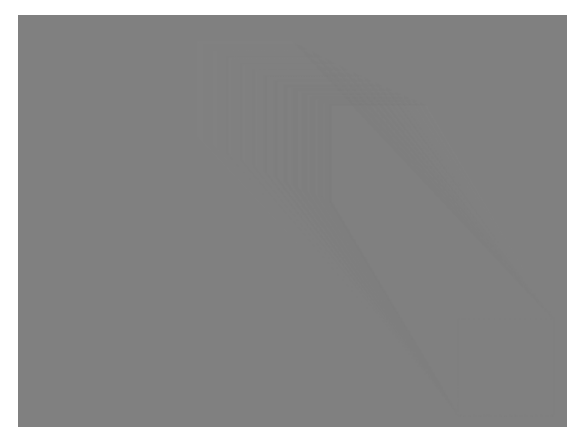

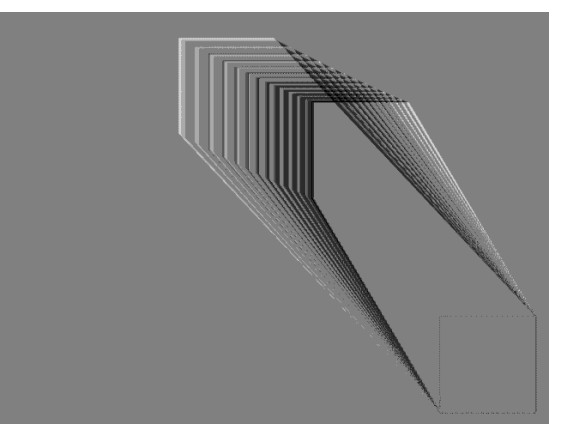

En la imagen obtenida resulta difícil distinguir valores de gris tan próximos entre sí, por ello escalaremos el valor numérico de los grises de la imagen para poder apreciar mejor esta gradación. El escalado consiste en multiplicar los valores de gris por un factor.

De esta forma seguiremos teniendo 8 valores de gris pero con una diferencia mayor entre ellos. Ver [figura 101.](#page-152-1)

El valor de 127,5 se ha redondeado a 128 por lo que los píxeles que tienen igual valor en ambas imágenes tendrán este valor en la imagen resta, y por tanto son puntos en que no varía la irradiación recibida. Por seguir utilizando el mismo criterio que hasta el momento, los valores de gris mayores de 128, hacia el blanco, implican más irradiación, mientras que los valores inferiores a 128, hacia negro implicaran menos irradiación.

Por ejemplo, un valor de 130 en la resta significa que la imagen A recibe más irradiación que la B. De forma simétrica un valor de 100 supondría que la imagen A recibe menos irradiación que la imagen B. Hay que recalcar que el orden de los operandos no es reversible. A la imagen A es a la que se le debe restar la imagen B y no al revés, a efectos de discriminar claramente ganancias y pérdidas de irradiación

A continuación se calculará el valor de energía de la imagen diferencia igual que se ha calculado para cada una de las imágenes de forma independiente. Se obtienen el número de píxeles para cada valor de gris y se multiplica por la energía recibida por píxel.

La imagen resultado es un mapa de irradiaciones, aunque un tanto peculiar. La irradiación asociada al resultado se obtiene igual que con la suma de dos mapas de irradiaciones, siendo las dos irradiaciones iguales, el valor de esta será el doble de una de ellas.

En cuanto al significado de los valores de gris es sustancialmente diferente, en este caso el valor cero será el 128 que no contribuirá a la operación.

Suponiendo, igual que en el caso anterior, una superficie de 1 metro cuadrado por píxel y un valor de irradiación horaria 1 J/m2. La energía recibida por cada píxel se calculará dividiendo el valor que se obtiene al restar 128 al valor de gris, por 255. El resultado se multiplicará por el valor de la irradiación asociada.

energía = 
$$
\frac{(\text{valor de gris} - 128)}{255}
$$
 Irradianción asociada

De esta forma, conseguimos que para los valores inferiores a 128 la energía obtenida tenga signo negativo y para los valores superiores a 128 tenga signo positivo. Multiplicando la energía para cada valor de gris por el número de píxeles de cada gris y sumando todas las energías obtenidas con su signo obtenemos los siguientes resultados.

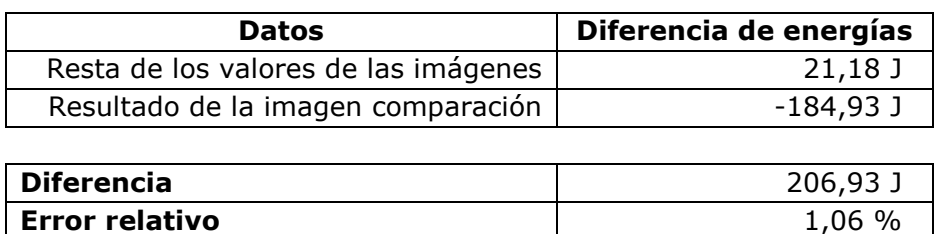

#### **Figura 102. Resultados de la imagen.**

El error cometido al utilizar este método de comparación de imágenes es de 1,06% en términos de energía, por tanto, se considera adecuado para el cálculo de diferencias entre imágenes.

El método de Higón se puede utilizar para dos imágenes cuya irradiación asociada sea la misma, siendo este caso para el que se ha realizado la validación del mismo. El método utiliza primero un programa de procesado de imágenes para invertir la imagen y luego el programa sumador, resultando la operación de comparación algo laboriosa y compleja.

Utilizado el programa de manipulación de imágenes Gimp, se puede alcanzar un resultado final equivalente al descrito anteriormente pero sin necesidad de utilizar varios programas. Realizando una secuencia concreta de acciones con las imágenes a comparar se obtiene una imagen resultado equivalente.

La secuencia de acciones puede resultar bastante larga, y el orden de las mismas no puede ser alterado. Realizar una comparación en estas circunstancias

resulta inviable, además de poco robusto, la simple omisión de uno de los pasos conduciría a un resultado erróneo.

Para estas situaciones el software Gimp dispone de un lenguaje de scripts o de archivo de órdenes. Este lenguaje permite introducir una secuencia completa de órdenes en un archivo de texto, encargándose el propio programa de ejecutar las órdenes de forma secuencial.

En la fase del trabajo nos limitaremos a describir los pasos seguidos utilizando Gimp para desarrollar los siguientes métodos de comparación. Sera en el capítulo siguiente, Implementación, donde detallaremos el funcionamiento de los *scripts.* El código de estos scripts se ha incluido en el anejo [16.](#page-358-0)

#### **3.1.2 Comparar 1**

Este método es la evolución natural del método descrito anteriormente. El método permitirá comparar dos mapas de irradiaciones cuyas irradiaciones asociadas podrán ser iguales o no. El resultado será otro mapa de irradiaciones que mostrara las pérdidas o ganancias que se producen con respecto a la imagen original.

Utilizando el software Gimp abriremos la imagen original, y en otra capa sobre la misma imagen añadiremos la imagen a comparar, teniendo siempre controlados los valores asociados de irradiación que corresponden a cada imagen.

A continuación se duplican las dos capas para poder operar con las copias libremente sin peligro de alterar los originales. Esto permitirá disponer de ambas imágenes al final del método.

Se comparan los valores de irradiación asociados de ambas imágenes y en caso de no ser iguales, se escalan los valores de gris de la imagen cuya irradiación sea menor. El factor de escala, es un factor de reducción y se obtiene dividiendo la menor de las irradiaciones por la otra. Los valores de gris de la imagen de menor irradiación son multiplicados por el factor, oscureciendo la imagen. Para no alterar el valor global del mapa de irradiaciones debemos dividir el valor de irradiación de la imagen escalada por el factor de escala.

De esta forma se consigue igualar el valor de irradiación de los dos mapas permitiendo la comparación píxel a píxel de ambas imágenes. Para el caso de mapas con iguales irradiaciones asociadas no será necesario realizar ningún escalado.

El siguiente paso es invertir la imagen a comparar como proponía Higón en su método. Para sustituir la operación de suma de imágenes se utiliza la combinación de capas y la opacidad de las mismas.

Situada la copia de la capa de la imagen a comparar sobre la copia de capa original, se le asigna una opacidad del 50% a la superior. Combinando ambas capas se obtiene una única capa que tiene por nombre comparación, que contendrá la imagen resultado. En este momento tendremos tres capas, la primera empezando por abajo, la capa con la imagen original, a continuación la capa con la imagen a comparar y por último la capa comparación. Ver [Figura 103.](#page-155-0)

<span id="page-155-0"></span>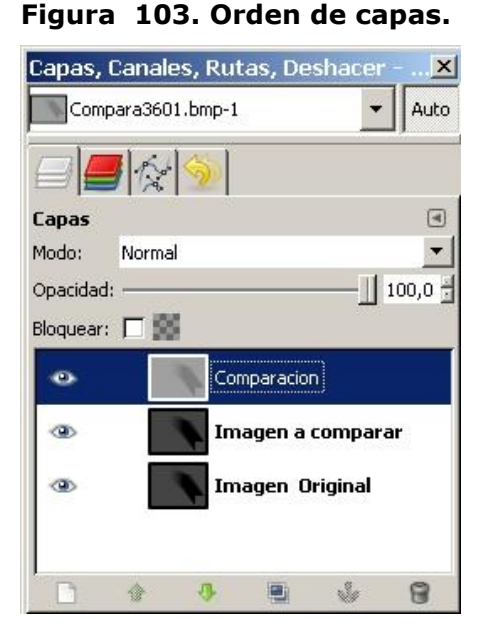

La interpretación de los valores es ligeramente distinta a la propuesta por Higón debido a las operaciones de redondeo realizadas por Gimp en la obtención de los valores de gris. En este caso un valor gris de 127 en la imagen Comparación significa que las irradiaciones de esos puntos son iguales en las dos imágenes que estamos comparando.

Valores inferiores a 127 significan que estos píxeles reciben menos irradiación en la imagen original que en la imagen con la que estamos comparando, y por el contrario, los píxeles con valores de gris superiores a 127 significan que estos píxeles de la imagen original reciben una mayor irradiación que los mismos en la imagen con que comparamos.

El valor de irradiación asociado al mapa resultado será igual al doble de la mayor de la irradiaciones tal y como se ha explicado en el caso anterior.

Utilizando este valor de irradiación asociada al resultado y del valor de gris de un píxel se puede obtener la diferencia entre las irradiaciones de ese píxel en ambas imágenes.

Por ejemplo, para un valor de gris de 120 se procedería de la siguiente forma. 120 – 127 = -7. El valor negativo nos indica una proporción de la irradiación asociada a la imagen. Por tanto, el valor de irradiación resultante sería -7 multiplicado por la irradiación asociada a la imagen resultado y dividido por 255. El valor obtenido por tratarse de un valor inferior a 127 se interpreta como la cantidad de irradiación que recibe de menos la imagen original frente a la imagen con la que la comparamos.

| <b>Datos</b>                         | Diferencia de energías |
|--------------------------------------|------------------------|
| Resta de los valores de las imágenes | $21,18$ J              |
| Resultado de la imagen comparación   | $-82,15$ J             |
|                                      |                        |
| <b>Diferencia</b>                    | 103,33 J               |
| <b>Error relativo</b>                | 0,53%                  |

**Figura 104. Resultados de la imagen.**

El error cometido al utilizar este método de comparación de imágenes es de 0,53 % en términos de energía, resultando la mitad que en el caso anterior, se puede considerar adecuado para la comparación de mapas de irradiaciones.

## **3.1.3 Comparar 2**

El método permitirá comparar dos mapas de irradiaciones cuyas irradiaciones asociadas podrán ser iguales o no. Como resultado se obtienen dos mapas de irradiaciones, uno de ellos muestra qué píxeles de la imagen original reciben más irradiación que en la imagen a comparar y el otro los que reciben menos irradiación en la original que en la imagen a comparar.

En los dos métodos anteriores la interpretación de los valores del mapa de irradiaciones resultante no era exactamente la misma que veníamos utilizando hasta el momento. Para evitar esta discrepancia se ha decidido proponer este método de comparación, en que se mantiene el criterio de interpretación de los valores de gris que se dio al definir el mapa de irradiaciones.

El resultado consta de dos mapas de irradiaciones en lugar de uno solo. Los mapas han sido denominado 'más irradiación' y 'menos irradiación'. El primer mapa indica que puntos de la imagen con la que comparamos reciben más irradiación que en la imagen original y el segundo mapa indica qué puntos reciben menos irradiación. La irradiación asociada a ambos mapas será la misma para facilitar la interpretación de los resultados y la interpretación de los valores de grises la definida para un mapa de irradiaciones normal.

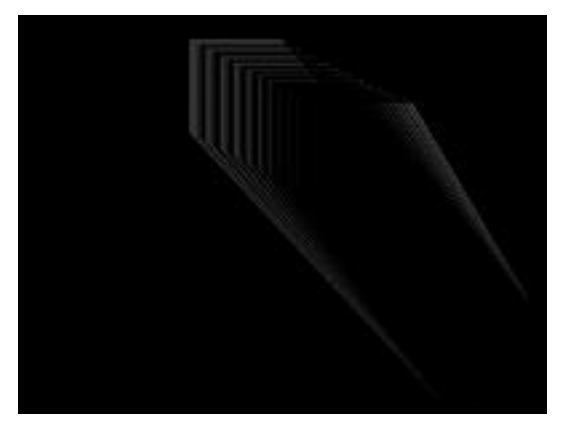

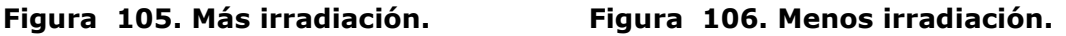

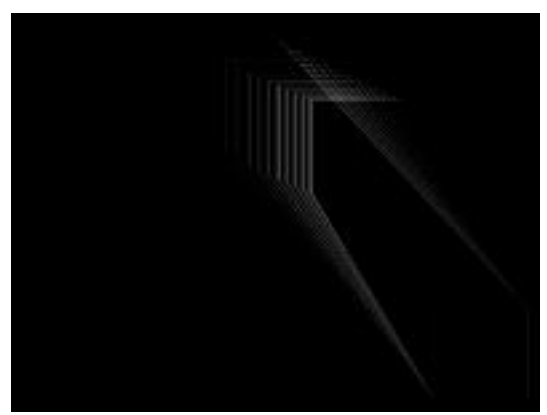

Utilizaremos el modo de capa sustraer de Gimp para el procesado. Este modo permite restar píxel a píxel los valores de gris de dos imágenes. Para el caso en que el resultado de la resta sea negativo, asigna el valor cero al píxel resultado, y para valores positivos asigna el valor obtenido.

La forma de proceder es la siguiente: el paso previo es igual que para el método anterior, se abre la imagen con la que compararemos, se realizan duplicados de las capas imagen original e imagen a comparar y se escalan los grises de la imagen con menor irradiación asociada. En este caso hay que diferenciar cómo se obtiene cada una de las capas resultado que tendrán por nombres 'más irradiación' y 'menos irradiación'.

Para obtener la imagen 'más irradiación', a la imagen original le restaremos la imagen a comparar. En términos del programa Gimp esto supone los siguientes pasos: Situar la capa de la imagen a comparar por encima de la imagen original. Asignar a la imagen a comparar el modo de capa sustraer, y por último, combinar las dos capas. Procediendo de esta forma la imagen resultado toma el valor negro para píxeles que tengan menor o igual irradiación en la imagen con la que comparamos. Los valores de gris obtenidos indican que proporción de la irradiación asociada obtenida corresponde al píxel, indicando cuanta irradiación de más recibe el píxel en la imagen original que en la imagen con la que la comparamos.

La imagen menos irradiación se obtiene de igual forma pero restando a la imagen comparación la imagen original.

Al igual que sucede con los otros dos métodos, al comparar imágenes muy similares los grises de las imágenes aparecen agrupados, no cubriendo todo el rango de grises disponible. Los resultados son imágenes con grises próximos al valor central 128 y 127 respectivamente para los dos métodos anteriores, y valores próximos a 0 para este método.

Esta agrupación dificulta la interpretación de las imágenes, es por ello, que se ha decidido para este método escalar los valores de gris de los mapas de irradiaciones resultado.

Para escalar las imágenes se ha optado por utilizar el modo de capa suma evitando operaciones que pudieran suponer redondeos. Este modo suma los valores de gris de dos capas, concretamente los valores de la capa a la que se asigna el modo suma y los de la inmediata inferior. Tomando una capa cualquiera y sumándole una capa copia de sí misma, obtenemos una imagen con un factor de escala de 2. Es decir, el valor de gris de cada píxel será el doble del que teníamos al principio.

La operación suma evita el desbordamiento del rango de valores de gris sesgando los valores superiores, para un píxel cuya suma fuera mayor de 255, se le asignaría un valor de gris de 255. Es necesario, evitar valores cuya suma sea superior a 255, en el caso que nos ocupa, ya que esto supondría una perdida en términos de energía.

La solución es comprobar que ninguna de las dos imágenes contiene valores de gris superiores a 127 antes de aplicar un escalado, de esta forma limitamos el valor máximo de la suma a 254 en cualquiera de ellas. El valor de irradiación asociada de ambos mapas se obtendrá dividiendo el valor de irradiación por el factor de escala, 2 n , siendo n el número de veces que escalamos los valores de las imágenes al doble.

El resultado son dos mapas de irradiaciones cuyas irradiaciones asociadas son la misma, ya que el factor de escala aplicado es común para ambas, y cada uno con los significados anteriormente expuestos.

**Figura 107. Resultados de la imagen.**

| <b>Datos</b>                         | Diferencia de energías |
|--------------------------------------|------------------------|
| Resta de los valores de las imágenes | $21,18$ J              |
| Resultado de la imagen comparación   | $21.17$ J              |

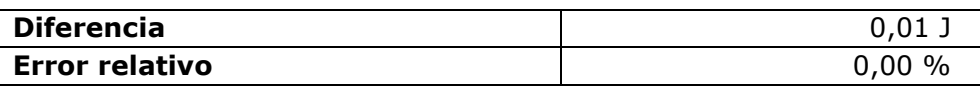

El error cometido al utilizar este método de comparación de mapas es menor de 0,01 % en términos de energía, y por tanto los consideramos aceptable para la comparación de mapas de irradiaciones.

# **3.1.4 Consideraciones generales respecto de la comparación de mapas.**

Para poder comparar dos mapas estos deben reunir unas características mínimas que permitan la comparación:

- Deben ser del mismo tipo (irradiaciones o energías).
- Deben ser del mismo tamaño en píxeles.
- Deben estar en la misma escala.
- Deben estar representados desde el mismo punto de vista.
- Sus valores asociados debes estar en las mismas unidades.

Los mapas deben cumplir las siguientes restricciones, siendo aplicables a todo el mapa o a un área concreta de él, los resultados solo serán correctos para los pixeles contenidos en área que cumpla las restricciones.

## **Restricciones para comparación de mapas de irradiaciones:**

Ambos deben tener la misma geometría.

## **Restricciones para comparación mapas de energías:**

- Ambos deben tener una geometría similar en la dirección de la vista.
- Las superficies representadas en ambos mapas y el plano del cuadro deben formar un ángulo inferior a 60º.

# **4 Implementación.**

Para realizar la implementación de la metodología hemos empleado las siguientes herramientas:

# *4.1 Herramientas informáticas utilizadas*

## **4.1.1 3ds Max**

El software de modelado, animación y renderización 3ds Max lo utilizamos para generar los modelos tridimensionales de la geometría objeto de estudio. Una vez definida la geometría procederemos a animar la luz que modeliza el sol, obteniendo una secuencia de imágenes donde se muestre la variación de las sombras arrojadas sobre el modelo producida por el movimiento solar. Del mismo modo utilizando la luz cenital obtendremos las imágenes correspondientes a la radiación difusa.

## **4.1.2 Visual Studio**

Utilizando el lenguaje Visual Basic con la suite de programación Visual Studio de Microsoft, se ha programado una aplicación para gestionar las secuencias de imágenes generadas con 3ds Max, gestionar los datos meteorológicos del archivo de datos meteorológicos, componer y mostrar los mapas de irradiaciones. Y acumular mapas para un periodo concreto. Es por esto que le hemos llamado "Acumulador", pese a que realiza algunas funciones accesorias.

## **4.1.3 Gimp**

El programa de edición de imágenes digitales en forma de mapa de bits Gimp se ha utilizado para implementar una serie de métodos y operaciones a aplicar sobre los mapas generados por el acumulador. Estos son los métodos de comparación de mapas, el método utilizado generar un mapa de energías, así como las funciones '*Irradiacion*' y *'Energia'*. Ver anejo [16.](#page-358-0)

Para su desarrollo se ha utilizado el lenguaje de guiones Script-Fu de Gimp que permite programar rutinas utilizando las funciones gráficas de Gimp.

# *4.2 Obtención de mapas de irradiaciones partiendo del modelo 3D*

En este apartado presentaremos el procedimiento para la obtención de los mapas de irradiaciones a partir de un modelo tridimensional y un archivo de datos meteorológicos representativos de la ubicación geográfica en la que se encuentra el modelo tridimensional a estudiar.

En la [figura 108](#page-161-0) describimos los pasos y los flujos de datos del proceso completo. Tomando como puntos de partida un modelo tridimensional de la geometría a estudiar y un archivo de datos meteorológicos del emplazamiento, operamos hasta obtener los mapas de irradiaciones con un periodo de separación entre imágenes de cinco minutos. Finalmente, por acumulación de estos mapas de irradiaciones representativos de periodos de cinco minutos obtenemos un mapa de irradiaciones para un periodo concreto.

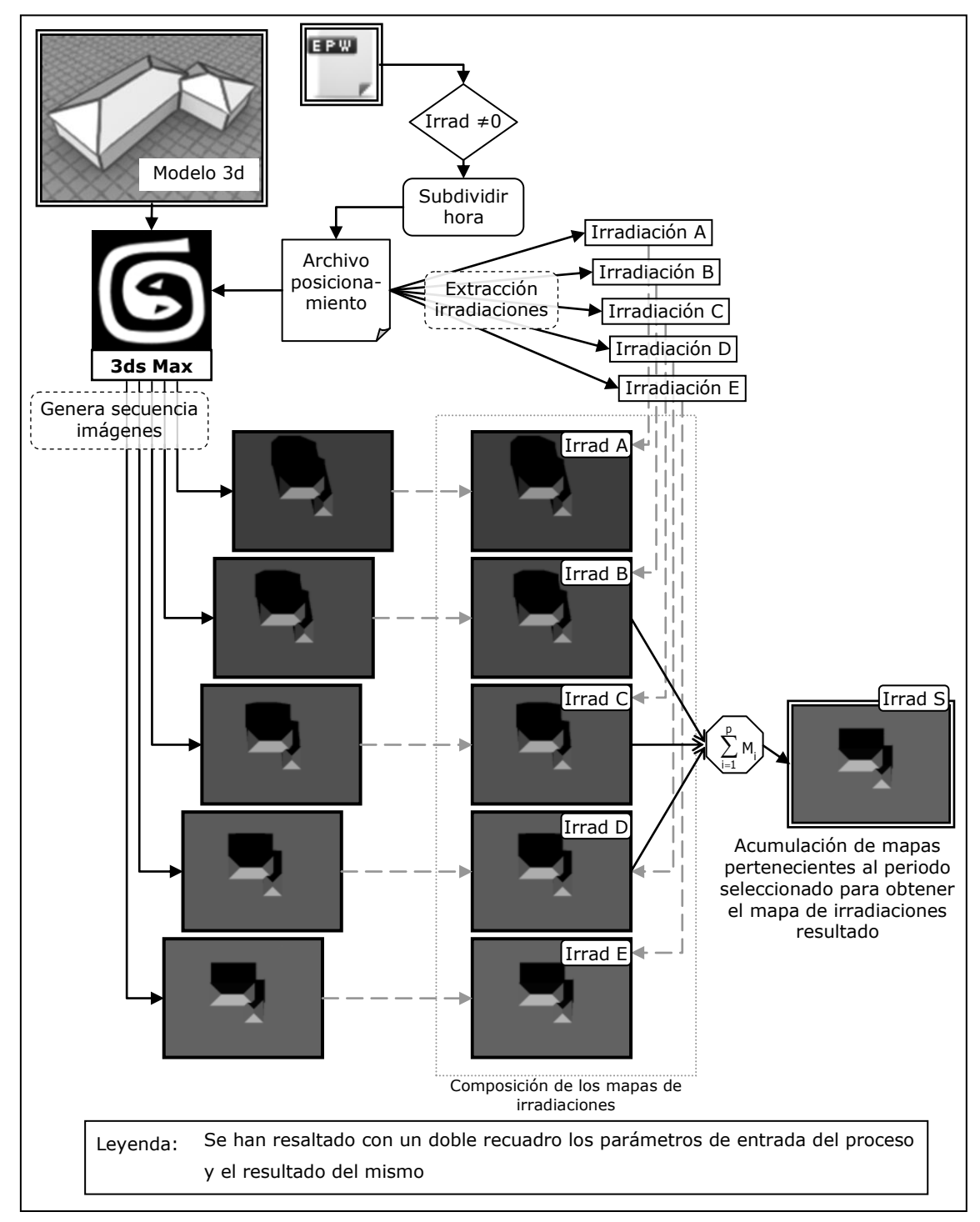

<span id="page-161-0"></span>**Figura 108. Diagrama de flujo de obtención de mapa de irradiaciones.**

Una vez introducida la geometría del modelo en 3ds Max, hay que realizar la animación de la luz que representará al Sol. Para el posicionamiento de la luz en cada instante de tiempo, utilizaremos la herramienta *Daylight* de 3ds Max. *Daylight* calcula la posición del Sol en función de la posición geográfica y la fecha y la hora para la que se calcula.

Para alimentar el sistema *Daylight* definimos el archivo de posicionamiento a partir del archivo de datos meteorológicos de la ubicación, que contendrá los valores de irradiación directa y difusa para el año completo. Generalmente, en estos archivos los datos están expresados en intervalos horarios y contiene registros de datos para todas las horas del año. Como se expuso anteriormente, se propone la subdivisión de cada hora en intervalos de cinco minutos con el fin de representar adecuadamente la variación de las sombras arrojadas.

Además eliminaremos del archivo meteorológico aquellas filas en que el valor de irradiación sea cero. Como vamos a tener en cuenta tanto los valores de irradiación directa, como los de irradiación difusa, hace que se complique ligeramente la eliminación de valores cero. Por ello, se ha optado por generar dos archivos de posicionamiento, uno para la irradiación directa y otro para la irradiación difusa. De esta forma evitamos generar imágenes cuya irradiación asociada seria cero. Conviene remarcar que el archivo de posicionamiento en el caso de la radiación difusa no hace variar la posición del sistema de iluminación como tal, pero mantendría la función de generar la secuencia de imágenes, en el caso de geometrías variables y de almacenar las irradiaciones asociadas.

Cargado el archivo de posicionamiento en el sistema *Daylight* crea la animación de la luz que representa el movimiento solar, el renderizado de la escena genera una imagen para por cada línea de datos del archivo, o lo que es lo mismo, para cada posición solar.

En la implementación adoptada no hemos contemplado las variaciones de geometría a lo largo del año y por tanto las imágenes de difusa son iguales para cualquier instante del año. Pese a esto la forma de proceder con las de irradiación difusa es igual que con las imágenes de irradiación directa, con la salvedad de que en el primer caso hay una única imagen a la que asociaremos todos los valores de irradiación difusa.

Obtenidas las imágenes queda componer los mapas de irradiaciones. Para cada imagen tomaremos del archivo de posicionamiento su valor de irradiación asociada. Cada uno de los mapas de irradiaciones resultantes se corresponde con un periodo de 5 minutos. Para obtener un mapa de irradiaciones para un periodo superior acumularemos todos los mapas obtenidos comprendidos dentro de ese periodo.

#### <span id="page-163-0"></span>**4.2.1 Archivo de posicionamiento solar**

Definimos el archivo de posicionamiento como, un archivo que contiene la información necesaria para que el sistema *Daylight* de 3ds Max genere las imágenes correspondientes a cada posición solar, además de almacenar los valores de irradiación asociada a cada imagen, de forma que el valor de irradiación asociado a dicha imagen sea distinto de cero. Debe tener el formato creado por el "US Department of Energy" para su software EnergyPlus. El nombre de la extensión ".epw" son las siglas de EnergyPlus weather.

A continuación pasamos a describir el formato del archivo .epw, para explicar cómo generamos a partir de él el archivo de posicionamiento.

El archivo .epw es un fichero de texto con los valores separados por comas, compuesto de dos partes claramente diferenciadas. Una cabecera formada por las ocho primeras líneas y una parte de datos. Cada línea de la parte de datos contiene la información para un día a una hora concreta, por tanto, en un archivo de un año completo la parte de datos estará formada por 8760 (365x24) líneas. En el anejo [17](#page-382-0) se realiza una descripción más detallada de formato del archivo.

En su artículo "Improving the Weather Information Available to Simulation Programs" (Crawley, et al., 1999) se realiza una comparativa entre los diferentes formatos para archivos de datos meteorológicos utilizados en programas de simulación, realizando una descripción pormenorizada del formato utilizado en los archivos ".epw". Pese a que los datos almacenados tienen típicamente una periodicidad horaria, en el artículo se resalta que en determinados casos dentro del ámbito de la investigación y la simulación, es necesaria la subdivisión en fracciones de menor duración del periodo. Es esta funcionalidad la que nos permite la utilización del formato para generar un archivo que permita el posicionamiento solar con un periodo de cinco minutos.

Para continuar explicaremos cómo componemos el archivo de posicionamiento solar utilizado el programa Microsoft Excel, concretamente mediante el uso de macros. En primer lugar debemos importar los datos del archivo de datos meteorológicos a Excel, para ello seleccionamos del menú datos la opción "*Obtener datos externos\Importar datos…".* Una vez seleccionado el archivo que contiene los datos Excel muestra el asistente para importar texto, que consta de tres pasos:

En el primer paso hay que indicar que los datos del archivo están delimitados por un carácter en lugar de encolumnados. Ver [figura 109.](#page-164-0)

# <span id="page-164-0"></span>**Figura 109. Paso 1. Archivo delimitado.**

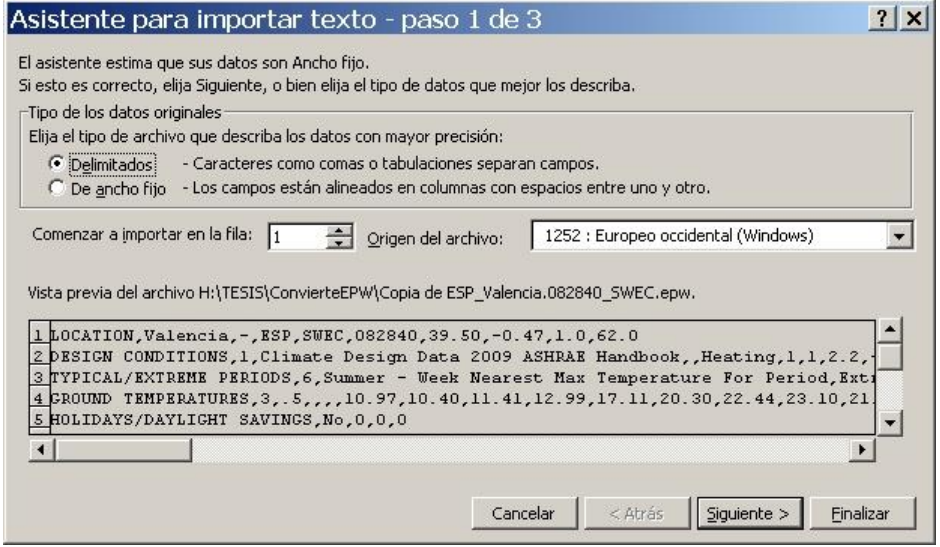

En el segundo paso indicamos que la coma es el carácter de separación entre valores. Ver [figura 110.](#page-164-1)

#### <span id="page-164-1"></span>**Figura 110. Paso 2. Selección del delimitador.**

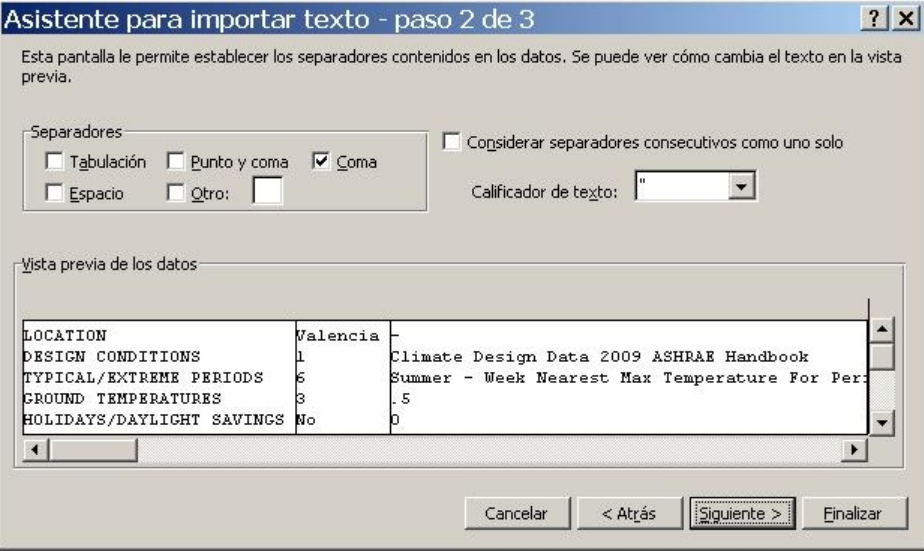

Finalmente en el tercer paso en las opciones avanzadas permite indicar que el separador decimal es el punto en lugar de la coma. Ver [Figura 111.](#page-165-0)

<span id="page-165-0"></span>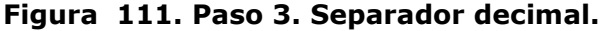

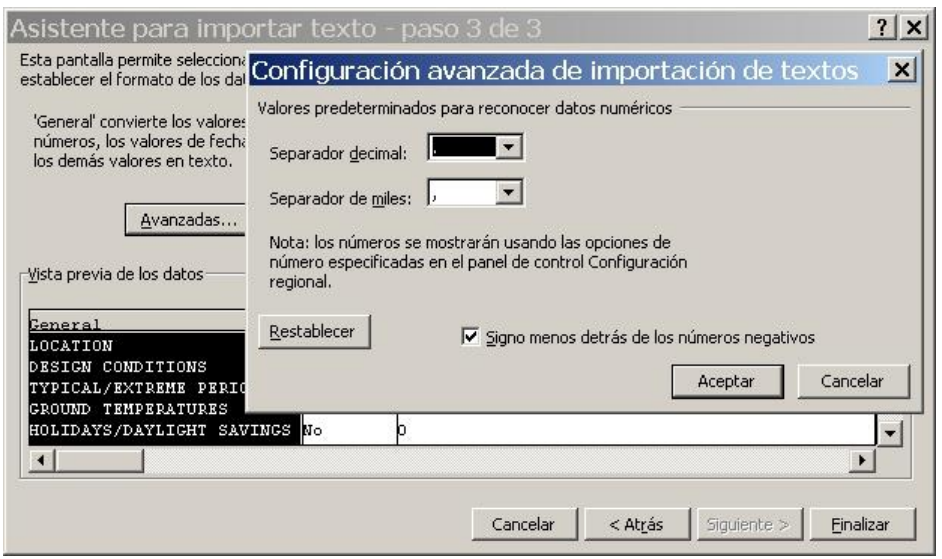

Una vez cargados los datos del archivo el número de filas es igual al número de líneas del archivo original y cada valor se encuentra en una celda. Como sucedía en el archivo original la cabecera está en las ocho primeras filas y los datos comienzan en la novena fila.

La forma en que hemos abordado el problema es utilizando dos hojas Excel dentro del mismo libro. Sobre la primera importamos los datos y sobre la segunda iremos generando el nuevo archivo. Para reducir a cinco minutos el periodo entre valores tendremos que insertar once filas entre cada dos valores de dos horas contiguas, variando para cada uno de ellos el valor de los minutos. Es decir: tendremos que copiar en la hoja nueva, doce veces cada fila de la hoja inicial. Modificando en cada copia el valor de los minutos de la misma. Los valores asignados van desde el 0 al 55 en intervalos de cinco minutos.

De esta forma obtendríamos un total de 105.120 filas, teniendo en cuenta que el propósito es calcular los mapas de irradiaciones gran parte de las filas no tienen interés para este cálculo. Las filas correspondientes a las horas nocturnas, así como, las correspondientes a horas en que pese a ser de día el valor de irradiación es cero, no aportan nada al cálculo. Es por ello, que pueden ser eliminadas, evitando así generar imágenes innecesarias por no contribuir al resultado.

En cuanto al valor de irradiación como ya se ha discutido con anterioridad se supone lineal y constante dentro de cada hora por lo que a cada intervalo de cinco minutos le debemos asignar una doceava parte de la irradiación horaria de la original.

Para no trasladar las filas que no nos interesan al archivo final, basta con comprobar el valor de irradiación directa de la fila, en el caso concreto de la irradiación directa dicho valor está situado en la columna etiquetada como *"O"*. Si el valor es mayor que cero se procederá a realizar las copias de la fila en la otra hoja, sutituyendo el valor de irradiación de la columna "O" por su doceava parte, en caso contrario se pasaría a la siguiente fila sin realizar las copias.

Para un archivo de datos correspondiente a Valencia, se reduce el número de filas de 105.120 a 45.780, siendo este número variable en función de los datos de irradiación que contenga el archivo.

Por último, antes de poder guardar el archivo es necesario modificar un campo de la cabecera, concretamente el tercer campo de la última fila de la cabecera. Este campo indica el número de registros por hora, el valor inicial es de 1 y hay que ponerlo a 12 indicando que para cada hora hay doce valores.

Guardamos la nueva hoja como un archivo de tipo valores separados por comas, cuya extensión es .csv. Luego basta con sustituir la extensión .csv por .epw. Cargando este archivo en el sistema *Daylight* de 3ds Max y renderizando la escena se obtendrá una secuencia de imágenes. La secuencia de imágenes contendrá 12 imágenes para cada hora del día, siempre que la irradiación directa para esa hora sea distinta de cero, extendido a todos los días del año.

En la implementación de la metodología no se utiliza finalmente la macro de Excel para obtener los archivos de posicionamiento, pero esta primera aproximación totalmente operativa, la hemos incluido para ilustrar el proceso de una forma sencilla. No se ha recurrido a ella para facilitar la utilización de la implementación evitando tener que abrir demasiadas aplicaciones para aplicar la metodología.

A continuación explicamos cómo cargar el archivo de posicionamiento en 3ds Max.

## **4.2.2 Configuración del sistema** *Daylight*

3ds Max utiliza el sistema *Daylight* para el cálculo de la iluminación de escenas con luz solar, tomando valores de iluminancias además de los valores, antes citados, necesarios para posicionar el Sol. En el caso que nos ocupa solo utilizaremos el sistema para posicionar una luz independiente, que será la encargada de simular al Sol.

Para conseguir esto, en la ventana de parámetros de Daylight desactivamos el Sunlight y el Skylight.

Desactivadas las dos luces del sistema Daylight, este no iluminará al modelo. Para obtener la iluminación desehada, asociamos una luz direccional estándar al sistema Daylight, de forma que se mueva solidaria con este. Los parametros de configuración de la luz seran los mismos utilizados en los experimentos anteriores.

Para fijar la posición solar dispone de 3 opciones:

La primera opción es de forma manual. En la segunda opción, se introducen los valores de posición geográfica y de la fecha

# **Figura 112. Parámetros de**  *Daylight***.**

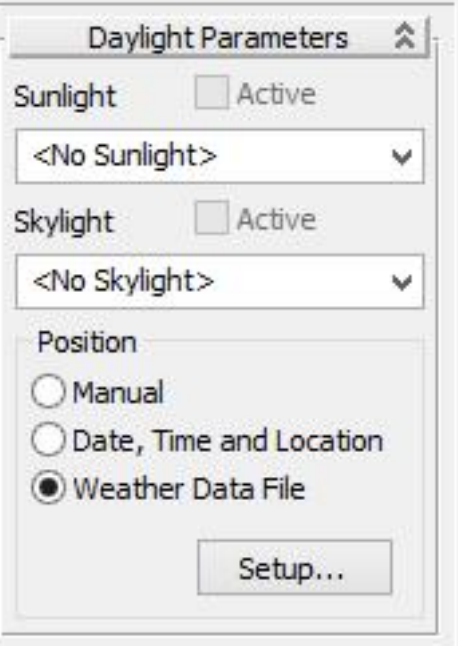

y la hora. Partiendo de ellos calcula la posición que debe ocupar el Sol para ese instante, se pueden añadir *keys* para los distintos instantes de tiempo obteniendo la animación del Sol.

Por último, en la tercera opción, estos valores se cargan de un archivo de datos meteorológicos. 3ds Max posiciona el Sol automáticamente para cada *frame* según la información del archivo, evitando así tener que crear las *keys* manualmente. Esta es la opción utilizada siendo en este punto donde se carga el archivo de posicionamiento confeccionado con anterioridad. Seleccionando las opción *Weather Data File*, y pulsando el botón "*Setup…"* aparece la ventana en que se configura la carga de los datos. [Figura 113.](#page-168-0)

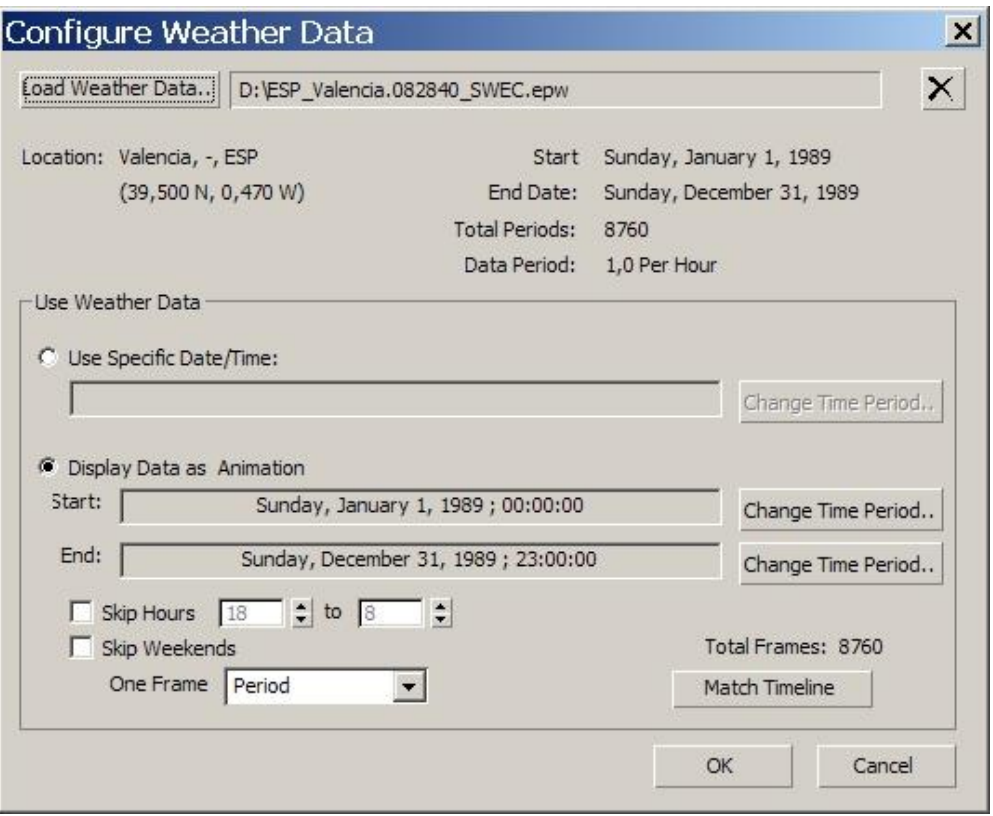

<span id="page-168-0"></span>**Figura 113. Ventana de configuración de carga de datos.**

En esta ventana se introduce, el nombre del archivo de datos y el periodo de datos que se quiere extraer del mismo, generalmente el periodo será el año completo. Por último, solo queda pulsar el botón *"Match Timeline".* Escalando la línea de tiempos de la animación hace coincidir el número de fotogramas con el número de posiciones del sol generadas desde el archivo concreto.

Dada la gran cantidad de imágenes que se obtiene para un año completo, y por tanto la gran cantidad de valores de irradiación asociados a estas. Resulta necesario automatizar de alguna manera la gestión y procesado de toda esta información.

Teniendo en cuenta que los pasos del proceso están claramente definidos y que la metodología va a tener que ser aplicada sistemáticamente en múltiples ocasiones para la obtención de resultados, se ha optado por automatizar parcialmente el proceso.

Es por ello que planteamos el desarrollo de una aplicación informática que denominaremos "Acumulador", que permita trabajar de una manera razonable.

## *4.3 Programa acumulador*

Hemos decidido desarrollar una herramienta informática, utilizando Visual Studio de Microsoft, que facilite trabajar con diferentes secuencias. Mediante la utilización de esta herramienta se evitaran tareas mecánicas al usuario, minimizando así posibles errores humanos, a la vez que se reducen los tiempos necesarios para obtener resultados.

Llegados a este punto es importante resaltar que el propósito de la tesis es proponer una metodología gráfica para la estimación de la incidencia de la radiación solar sobre superficies, y para ello utiliza una serie de herramientas y realiza una validación de la mismas definiendo los términos en que se utilizan cada una de ellas. Para la elección de estas herramientas se han utilizado una serie criterios anteriormente expuestos, pero ello no quiere decir que sea la única opción. Por ejemplo, la obtención de las imágenes a partir del modelo tridimensional, en principio, podría realizarse con cualquier otro programa de modelado comercial. Debiendo establecerse un análisis de errores análogo al realizado.

Otro ejemplo de diferentes posibilidades en la implementación de la metodología se da en la obtención del archivo de posicionamiento. En las fases iníciales de la tesis se opta por generar el archivo de posicionamiento a partir del archivo de datos meteorológicos utilizando la herramienta Excel tal y como se explica en el punto [4.2.1.](#page-163-0) Sin embargo esta funcionalidad finalmente ha sido incluida dentro del acumulador, siendo este quien automáticamente genera los archivos de posicionamiento. De esta forma se evita tener que utilizar el Excel para aplicar la metodología, bastará con facilitar la ruta del archivo de datos meteorológicos al programa y desde él se generaran los archivos de posicionamiento para directa y difusa, y se gestionara el acceso a los datos de irradiación contenidos en ellos.

En resumen: utilizando este mismo diagrama de flujo se pueden desarrollar implementaciones de la metodología diferentes de la expuesta, con ello se quiere hacer hincapié en que objetivo de la tesis es la metodología en sí misma y no las herramientas desarrolladas para facilitar el proceso de aplicación práctica de la misma.

Sin perder de vista, en ningún momento este enfoque, se pasa a describir la aplicación desarrollada.

## **4.3.1 Interfaz gráfica**

La interfaz gráfica de la aplicación se ha dividido en dos zonas, a la izquierda, una zona de selección y gestión de secuencias, y a la derecha, la zona en que se abrirán las secuencias propiamente dichas.

La gestión de secuencias se realiza mediante la barra de herramientas de más a la izquierda. En ella encontramos en la parte superior, un primer grupo de botones, que nos permiten añadir una secuencia y eliminar una secuencia existente. El tercer botón muestra y oculta los grupos de la lista de las secuencias existentes.

El grupo de botones de la parte inferior se ha incluido pensando en ampliaciones de las funcionalidades del programa. incluyendo un botón de configuración de los parámetros generales del programa y otro que permitiría acumular una secuencia de mapas sin disponer del archivo de posicionamiento.

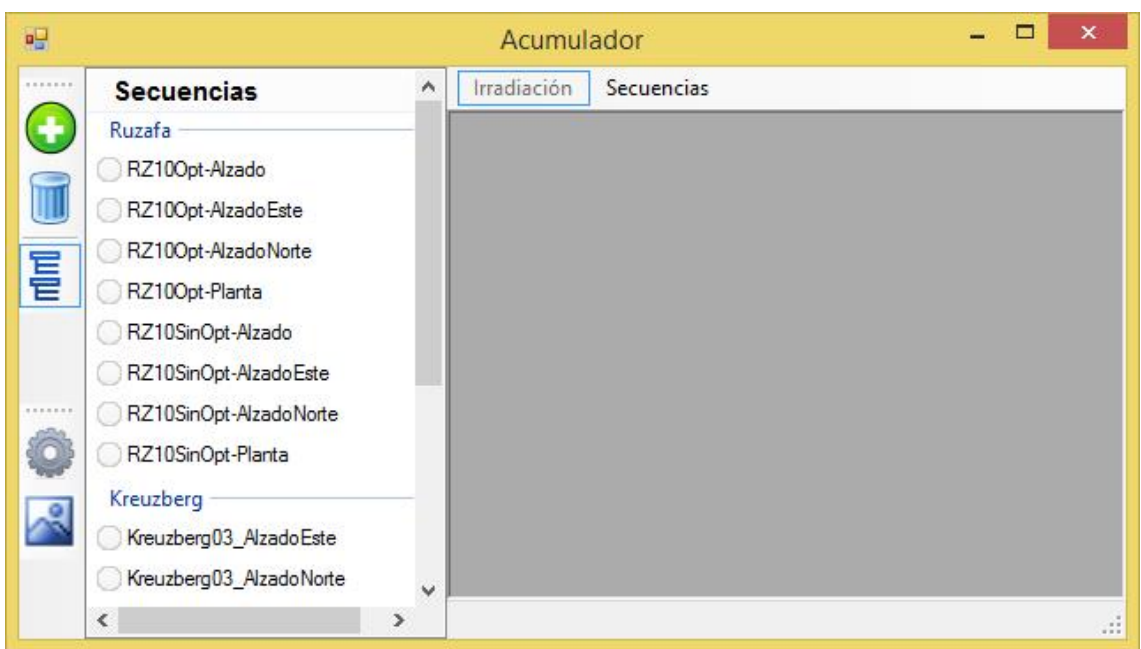

#### **Figura 114. Interfaz gráfica del acumulador.**

En la zona de la derecha se abren las secuencias cada una de ellas en una ventana secundaria, pudiendo tener varias secuencias abiertas simultáneamente.

En la parte superior de la zona se encuentra el menú irradiación y el menú secuencias. El primero permite seleccionar para qué periodo queremos calcular el mapa de irradiaciones acumuladas. En el menú encontramos las siguientes opciones:

## 1. **Periodo.**

Este es el caso general que cubre todos los casos posibles. Se fija la duración del periodo introduciendo el día y la hora de inicio y el día y la hora de fin del mismo. El resto de casos particulares se han añadido para facilitar la interacción con el usuario.

## 2. **Horaria**.

Para una duración de una hora basta con introducir el día y la hora de inicio del periodo.

## 3. **Diaria**.

Introducir el día de inicio.

## 4. **Mensual**.

Elección del mes deseado en el submenú.

## 5. **Anual**.

Acumula para todo el año completo.

## 6. **Estaciones.**

Elección de la estación deseada en el submenú.

El menú Secuencias permite saber qué secuencias están cargadas en cada momento y cambiar de una a otra.

Cada secuencia se abre en una nueva ventana dentro de la zona de la derecha dispuesta para tal efecto. Inicialmente la secuencia se abre maximizada, es decir, ocupa el área de la ventana gráfica completamente. En caso, de haber otra abierta quedará oculta por esta última.

La ventana toma como título el nombre que se asigne a la secuencia. En caso de encontrarse esta maximizada la barra de título de la ventana desaparece y el nombre de la secuencia que se está mostrando en ese momento se mostrara en la barra de título de la ventana principal del programa.

La ventana de secuencia se ha dividido a su vez en cuatro pestañas, etiquetadas como: Valores, Rutas, Resultados y Datos Base. Pasamos a describir cada una de ellas en los siguientes apartados.

# 4.3.1.1 Pestaña. Valores.

## **Figura 115. Pestaña de valores.**

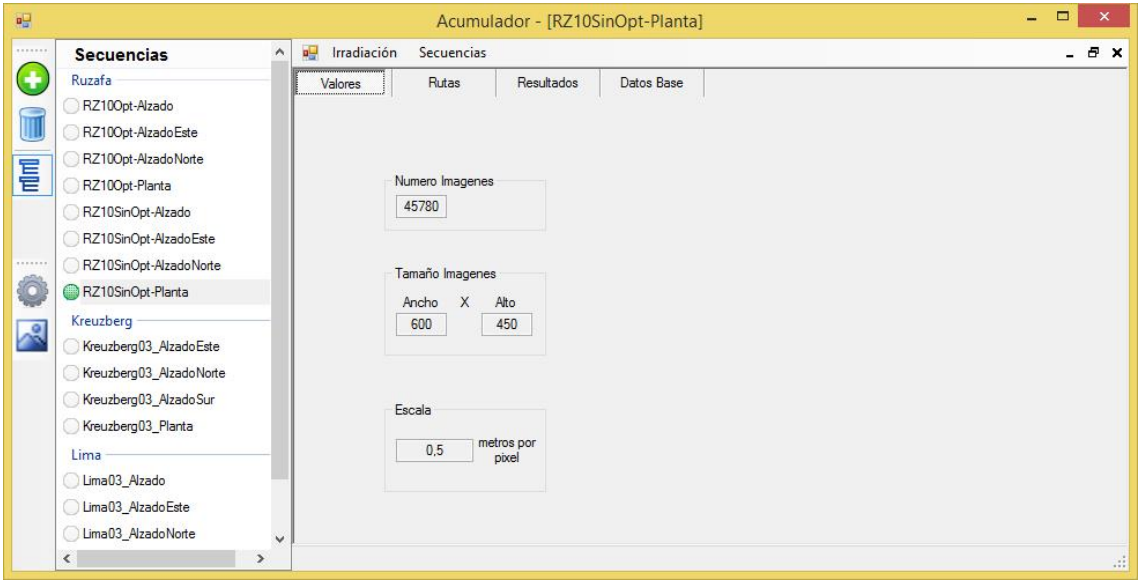

La pestaña valores contiene información relativa a las imágenes de la secuencia.

**Número de imágenes**. Muestra el número de imágenes de directa de la secuencia completa, es decir, para todo el año.

**Tamaño Imágenes**. Indica el ancho y el alto de las imágenes de la secuencia expresado en píxeles.

**Escala**. Indica la escala de las imágenes expresada en metros por píxel.

# 4.3.1.2 Pestaña. Rutas.

## **Figura 116. Pestaña de Rutas.**

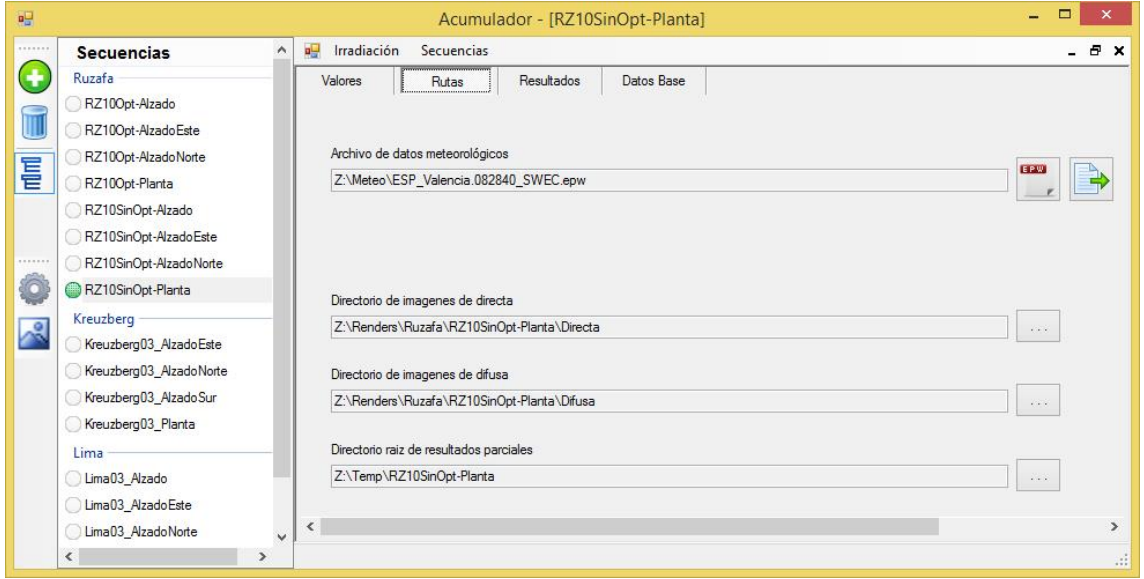

La pestaña contiene la información para ubicar los distintos archivos necesarios para poder realizar los cálculos. En primer lugar tenemos el archivo de datos meteorológicos con la información horaria del año completo. El primer botón de la izquierda permite modificar el archivo seleccionado, mientras que el segundo, más a la derecha, genera automáticamente los archivos de posicionamiento para 3ds Max, a partir del primer archivo.

Partiendo de los datos horarios el programa obtiene las subdivisiones en intervalos de cinco minutos, obteniendo el valor de irradiación que corresponderá a cada intervalo, manteniendo solo los valores distintos de cero, tal y como se ha descrito en la metodología.

Las dos siguientes rutas son las ubicaciones de las series de imágenes de directa y de difusa correspondientes a las secuencia.

Por último, tenemos la ruta del directorio raíz de resultados parciales, que albergará como su propio nombre indica los resultados parciales obtenidos al realizar el cálculo de un periodo concreto.

## 4.3.1.3 Pestaña. Resultados.

**Figura 117. Pestaña de Resultados.**

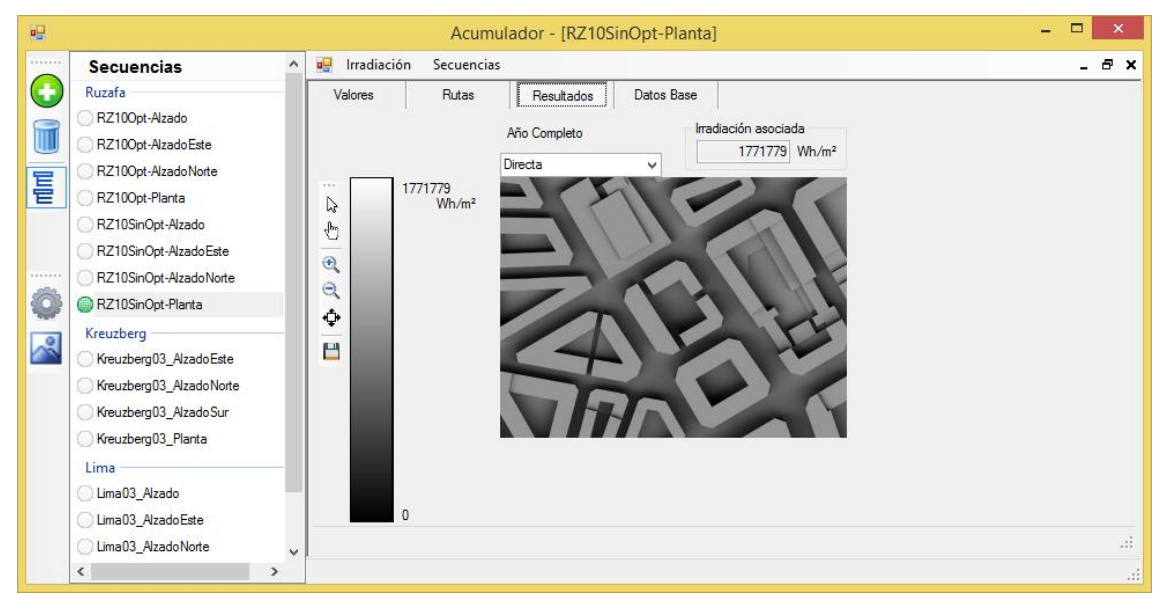

En esta pestaña se mostraran los mapas de irradiaciones resultado de acumular los mapas de irradiaciones que se encuentran dentro del periodo solicitado.

La etiqueta de la parte superior indica a qué periodo corresponde el mapa de irradiaciones que se está mostrando. El formato puede variar en función del periodo

seleccionado. Si se elige un periodo genérico se muestra como "De 10:00 01 de enero a 11:00 01 de enero" mostrando el inicio y fin del periodo. Ante la elección del mes de octubre mostraría el texto "Un mes: octubre" o "Año Completo" si seleccionáramos el cálculo de un año completo.

Justo debajo de esta etiqueta se encuentra un selector que nos permite elegir entre el mapa de irradiaciones Directa, Difusa o el acumulado de ambos rotulado como Directa+Difusa. El selector indica en todo momento qué mapa es el que está cargado en ese momento.

En la zona central de la pestaña de 'Resultados' se muestra el mapa de irradiaciones propiamente dicho, que se compone como se indicó en la definición, de una imagen en escala de grises y de un valor numérico de irradiación asociada.

A la izquierda, se ha ubicado una escala gráfica, así como una barra de herramientas. Los dos primeros botones de la barra son para la herramienta de selección que permitirá obtener valores de irradiación directamente de la imagen seleccionando un pixel concreto. El siguiente grupo de tres botones permite el escalado de la imagen dependiendo del tamaño de la ventana y del tamaño original de las imágenes de la secuencia. Por orden de arriba abajo, el primero aumenta el tamaño de la imagen, el segundo reduce el tamaño y el tercero escala la imagen a su tamaño real. El último grupo de botones está compuesto por un único botón, cuya función es guardar los resultados. Esta herramienta guarda los tres mapas de irradiaciones calculados correspondientes al periodo seleccionado, es decir, el mapa de irradiaciones directas, el mapa de irradiaciones difusas y el mapa de irradiaciones globales o suma de los dos anteriores.

La forma de almacenar los mapas se describe a continuación. Cada mapa de irradiaciones se almacena como dos archivos, un .bmp y un .ini. El archivo bmp contiene el mapa de bits propiamente dicho de la imagen, mientras que el archivo .ini es un archivo de texto que contiene los valores asociados de irradiaciones o de energías.

Al presionar el botón de guardar resultados la aplicación solicita una ubicación y un nombre para guardar los resultados y a partir de este nombre genera automáticamente los seis archivos en la ubicación indicada. Los nombre de archivo se compondrían como se muestra a continuación, bastaría con sustituir la parte resaltada en cursiva *Nombre* por el nombre introducido en cada caso.

*Nombre*\_Dir.im.bmp *Nombre*\_Dir.iv.ini *Nombre*\_Dif.im.bmp *Nombre*\_Dif.iv.ini *Nombre*\_Glo.im.bmp *Nombre*\_Glo.im.bmp

Para diferenciar los tres mapas entre sí, se han utilizado tres sufijos, \_Dir, \_Dif y \_Glo. Mientras que para diferenciar los archivos dentro de cada mapa se ha utilizado una jerarquía de extensiones.

Por último, en la parte inferior de la ventana se ha ubicado una barra de estado en la que se muestra información acerca de las operaciones que está realizando la aplicación.

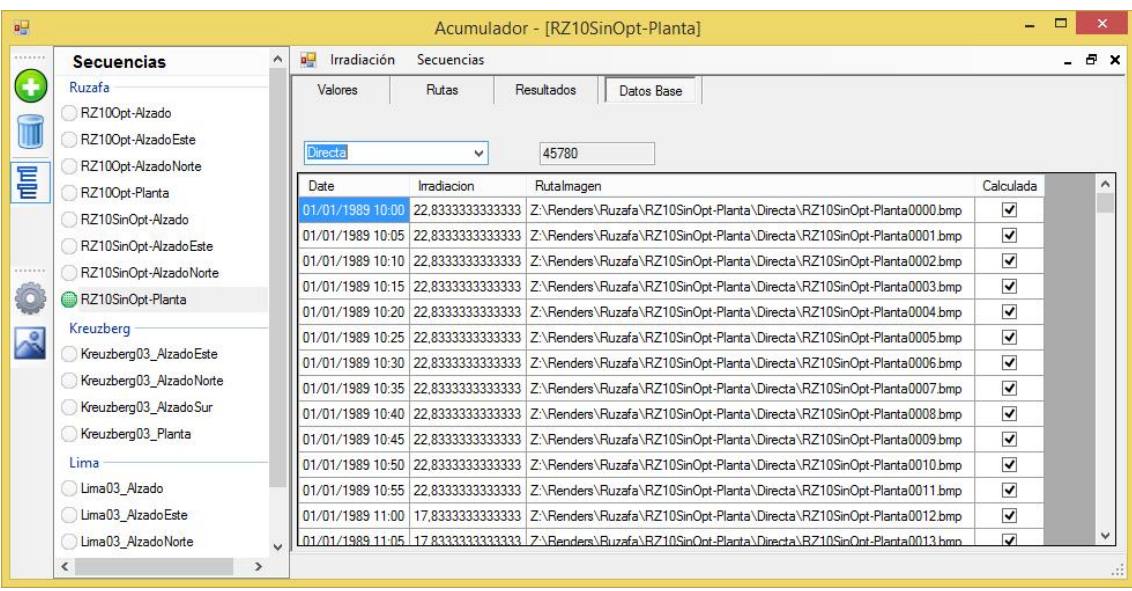

# 4.3.1.4 Pestaña. Datos Base.

En esta pestaña se muestran los datos de base a partir de los cuales se realizarán los cálculos. El periodo de los datos es de cinco minutos. Se ha optado por mostrar los datos en forma de tabla. La tabla consta de cuatro columnas, en la primera de ellas se albergara la fecha de inicio del periodo. En la segunda, el valor de la irradiación acumulada asociada al mapa de irradiaciones del periodo y en la tercera la ruta completa de la imagen de ese mismo mapa de irradiaciones. La última columna, es un valor binario que indica si el mapa ha sido calculado o no. Este valor, se pone a cierto al cargar la secuencia de imágenes.

De forma análoga a como sucedía en la pestaña de resultados el selector nos permite ver los datos base de directa o los de difusa.

La casilla situada a la derecha del selector nos indica el número de filas de la tabla que esta seleccionada en ese momento, y por tanto, el número de datos base que hay cargados.

## **4.3.2 Operaciones básicas**

## 4.3.2.1 Agregar y eliminar secuencia

Para agregar o quitar una secuencia se utilizan los botones de menú del menú de la izquierda. Al presionar el botón agregar la aplicación lanza el cuadro de dialogo de la [figura 118](#page-176-0) . En este debemos introducir el nombre que identificará a la secuencia y el nombre del grupo al que pertenece. También deberemos indicar el directorio donde se encuentran las imágenes, que deberán estar divididas en dos carpetas con nombres "Directa" y "Difusa".

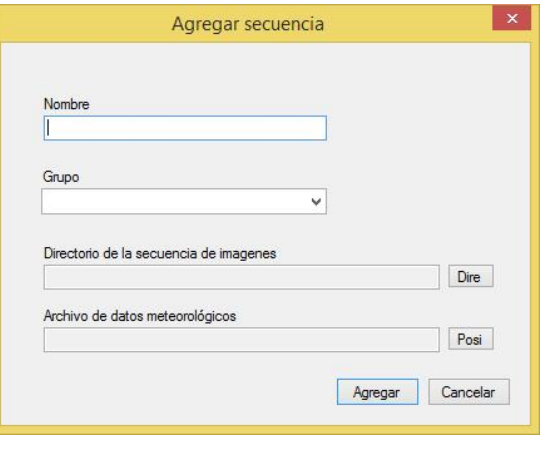

<span id="page-176-0"></span>**Figura 118. Agregar secuencia.**

Las carpetas anteriormente mencionadas deberán contener las imágenes de directa y difusa respectivamente. Por último, indicaremos el archivo de datos meteorológicos correspondiente a la ubicación de la secuencia, que deberá estar en formato ".ewp".

Para eliminar una secuencia basta con seleccionarla en la lista y pulsar el botón de eliminar. Pide que confirmemos si queremos eliminar por seguridad.

## 4.3.2.2 Modificación de rutas

La aplicación permite modificar las rutas de los archivos una vez creadas las secuencias. Por tratarse de una operación delicada no se recomienda. Puede ser utilizada únicamente cuando las imágenes y el archivo de datos meteorológicos no varíen, de no ser así la información almacenada en los archivos temporales que han permitido el cálculo debe ser desechada. La aplicación pregunta antes de realizar la operación y da la opción de eliminar los archivos temporales.

#### 4.3.2.3 Herramienta de selección de irradiaciones

Una vez obtenido el mapa de irradiaciones para un periodo, dicho mapa contiene la información de las irradiaciones recibidas por las superficies representadas en el mapa.

Si recodamos, por definición de mapa de irradiaciones, el valor de gris de un píxel era la proporción de la irradiación asociada que correspondía a la superficie representada por el píxel.

Para obtener el valor es necesario realizar la operación matemática o bien utilizar la escala gráfica para cada píxel de la imagen. Es por ello, que se ha desarrollado esta herramienta que permite obtener el valor numérico de la irradiación recibida por un píxel simplemente seleccionándolo.

Para activar la herramienta de selección basta **Figura 119. Barra**  con pulsar el segundo botón. El cursor pasa a ser un **Herramientas selección.** dedo en lugar del estándar y se puede seleccionar じ sobre la imagen el píxel del cual se quiere conocer el վրո valor de irradiación.

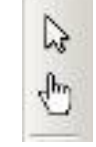

Al seleccionar un píxel, aparece una flecha indicadora de color rojo sobre la escala gráfica, que apunta al valor de gris del píxel seleccionado. Ver [figura 120.](#page-177-0) Junto a ella se muestra el valor numérico de irradiación que corresponde al píxel seleccionado.

Para desactivar la herramienta, basta con seleccionar el primer botón volviendo al modo normal.

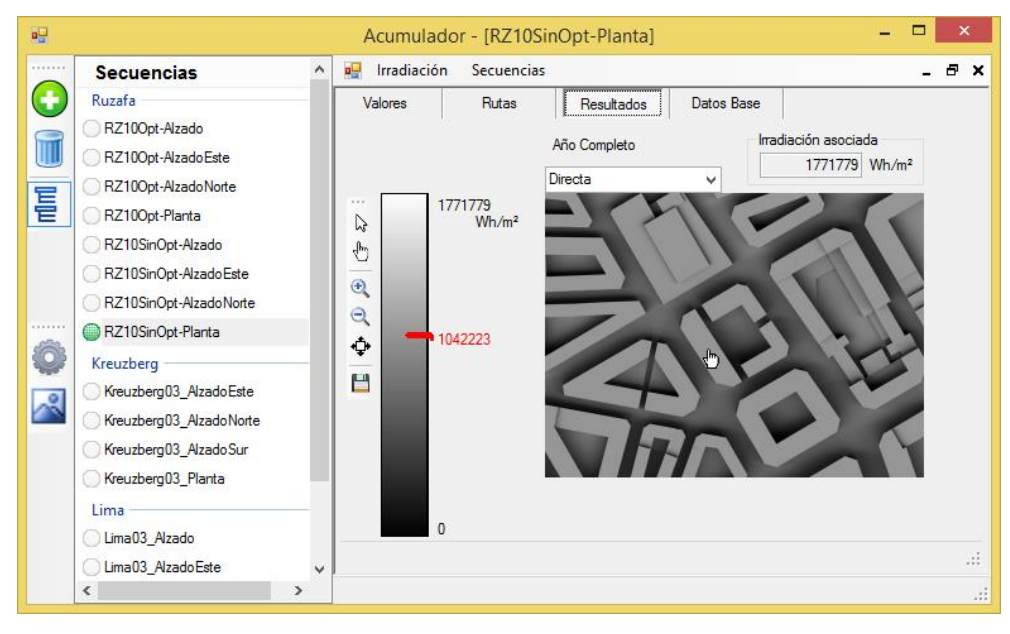

#### <span id="page-177-0"></span>**Figura 120. Indicador de irradiación seleccionada.**

## **4.3.3 Esquema de cálculo**

Denominaremos datos base, a los mapas de irradiaciones formados por combinación de las imágenes generadas con 3ds Max y sus correspondientes valores extraídos del archivo de posicionamiento.

Partiendo de estos datos base la opción más directa y simple para obtener el mapa de irradiaciones correspondiente a un periodo concreto, es acumular directamente los mapas de irradiaciones de los datos base comprendidos en ese periodo.

El principal inconveniente de este esquema lineal es que no tiene en cuenta cálculos previos que se hayan realizado sobre una secuencia, de modo que cada vez que se calcula el mapa de irradiaciones para un periodo se han de acumular todos los mapas de los datos base. Cuando se trabaja con una secuencia, se puede estar interesado en estudiar una época concreta del año, pongamos por ejemplo, el mes de enero. Se obtendría el mapa de irradiaciones del mes mediante el programa. A continuación supongamos que se quiere profundizar más y se obtiene el mapa de un día concreto del mes. Con el esquema lineal se debe de recurrir a las imágenes base para sumar los mapas correspondientes al día concreto, pese a que al calcular el mes completo los mapas correspondientes a ese día ya han sido sumados. Por tanto, el esquema lineal implica que en ocasiones se acumulen periodos que ya han sido acumulados previamente.

Es por ello, que se plantea la utilización de un esquema jerárquico para la acumulación de los mapas dentro de un periodo, almacenando los cálculos parciales, es decir, los mapas de los subperiodos que posteriormente se acumularan para obtener el periodo completo.

En el ejemplo antes expuesto, para calcular un mes, un nivel de subdivisión podrían ser los días, se acumularían los mapas que corresponden a cada día para obtener el mapa de irradiaciones de dicho día como un resultado parcial. El mapa de irradiaciones mensual se obtendría por acumulación de los mapas diarios obtenidos. Tanto el mapa de irradiaciones mensual como los diarios pueden ser utilizados como resultados parciales para futuras operaciones reduciéndose en estas el tiempo de cálculo, dado que no es necesario recalcular las partes que previamente ya han sido calculadas.

En la aplicación se ha definido una jerarquía de 5 niveles:

- Nivel Base
- Nivel Horas
- Nivel Días
- Nivel Meses
- Nivel Año

El nivel base se encuentran los mapas de irradiaciones que hemos denominado como datos base y partiendo de ellos se construyen el resto de niveles. Un mapa de irradiaciones del nivel superior se obtiene por acumulación de los mapas del nivel inferior correspondientes al periodo que representa el mapa del nivel superior. Si hay que obtener el mapa del nivel horas correspondiente a las 10:00 del día 1 de enero, se toman todos los mapas de irradiaciones del nivel base que pertenezcan a esa hora y acumulándolos se obtiene el mapa que representa a la hora completa y que pertenecerá al nivel horas.

Procediendo de igual forma, se obtendría cada mapa del nivel día, como acumulación de los mapas de todas las horas del día concreto, y así sucesivamente, cada nivel se construye a partir de los mapas de irradiaciones del nivel anterior.

Al representar el esquema de cinco niveles para el año completo, toma forma de árbol, en que las hojas son los mapas de irradiaciones base y la raíz es el mapa de irradiaciones del año completo.

El Proceso de acumular mapas se ha simbolizado con un octógono, que recibe por la izquierda los mapas de irradiaciones a acumular y devuelve el mapa de irradiaciones resultado por la derecha. Donde M<sup>i</sup> simboliza cada mapa de irradiaciones que se ha de acumular donde el límite superior del sumatorio representa el número de mapas a acumular. Ver [figura 121.](#page-179-0)

#### <span id="page-179-0"></span>**Figura 121 . Esquema básico.**

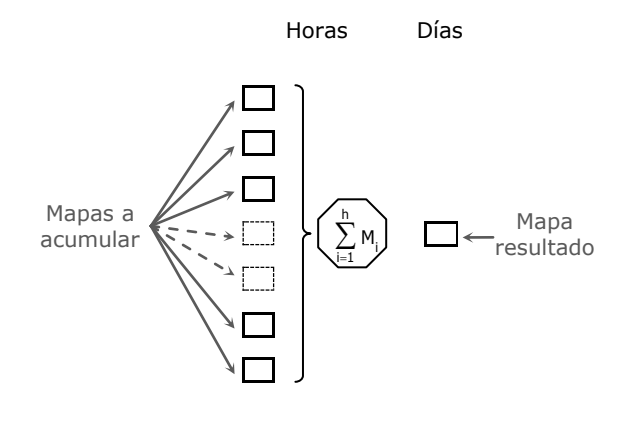

El número de mapas es diferente para cada nivel e incluso puede variar dentro de cada nivel. A continuación se describen los límites superiores que se utilizarán para construir el árbol.

- **b** indica en número de mapas base de que se dispone para cada hora, como se ha tomado una subdivisión de la hora en intervalos de cinco minutos, para este caso, b será igual a 12 en todos los casos.
- **h** es el número de horas del día concreto que se esté calculando, para las cuales el valor de irradiación es distinto de cero.
- **d** es el número de días del mes concreto para el que estemos obteniendo el mapa de irradiaciones.

**m** es en número de meses del año que será siempre igual a 12
A continuación presentamos el árbol correspondiente al año completo.

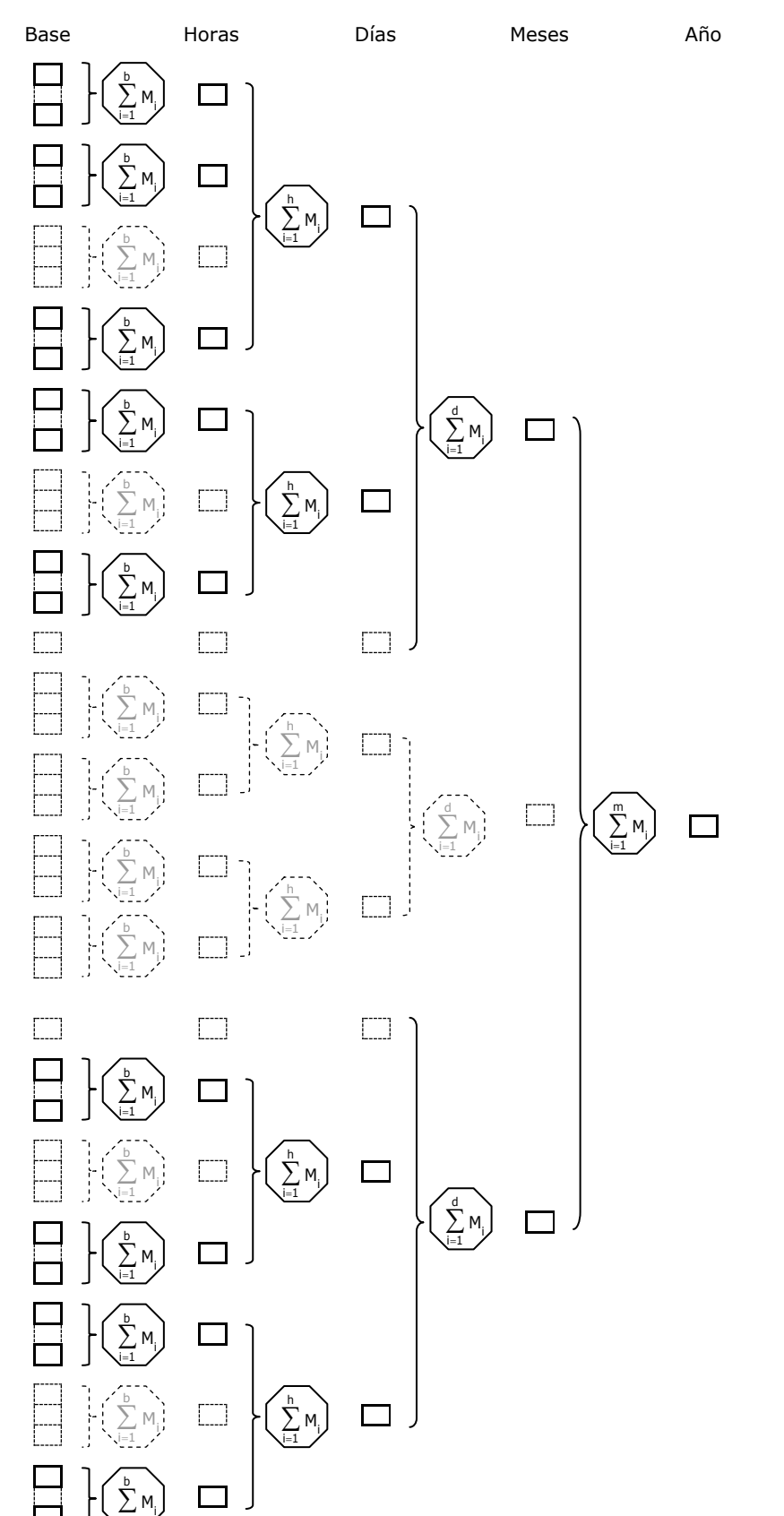

**Figura 122. Esquema de cálculo.**

i=1

Si el objetivo es obtener una hora, un día, un mes o el año completo basta con ofrecer como resultado el resultado parcial correspondiente. En caso de no ser así, bastaría con descomponer el periodo objetivo en subperiodos de estos tamaños. Si se quisiera obtener el mapa de irradiaciones para la primera quincena del mes de enero bastaría con sumar los resultados parciales de los días del 1 al 15 de dicho mes, para este caso concreto los subperiodos serían todos iguales pero no es necesario que se dé esta circunstancia, pudiendo ser de diferente duración cada uno de ellos. Un ejemplo de este caso sería si se quisiera obtener el mapa correspondiente a la primavera. Tendríamos por una parte los últimos días de marzo, por otra los meses de abril y mayo completos y por último los 22 primeros días de junio.

La forma de implementarlo ha sido mediante una tabla en la que se van apuntando los diferentes subperiodos, una vez anotados todos, basta con acumular los mapas de los subperiodos anotados para obtener el mapa resultado del periodo completo.

Trabajando de esta forma se podría incluso obtener acumulados para periodos discontinuos.

En la Figura 123. [Acumulación de resultados parciales.](#page-182-0) Los mapas de irradiaciones de los resultados parciales se han representado como un rectángulo, si el rectángulo esta dibujado con trazo continúo, indica que esté solo representa a un mapa, mientras que si esta dibujado con trazo discontinuo, representa a uno a mas mapas de similares características.

Se han utilizado colores para diferenciar resultados parciales provenientes de los diferentes niveles, rojo para los del nivel base, verde para los del nivel horas, azul para los del nivel de días y gris para los provenientes del nivel de meses.

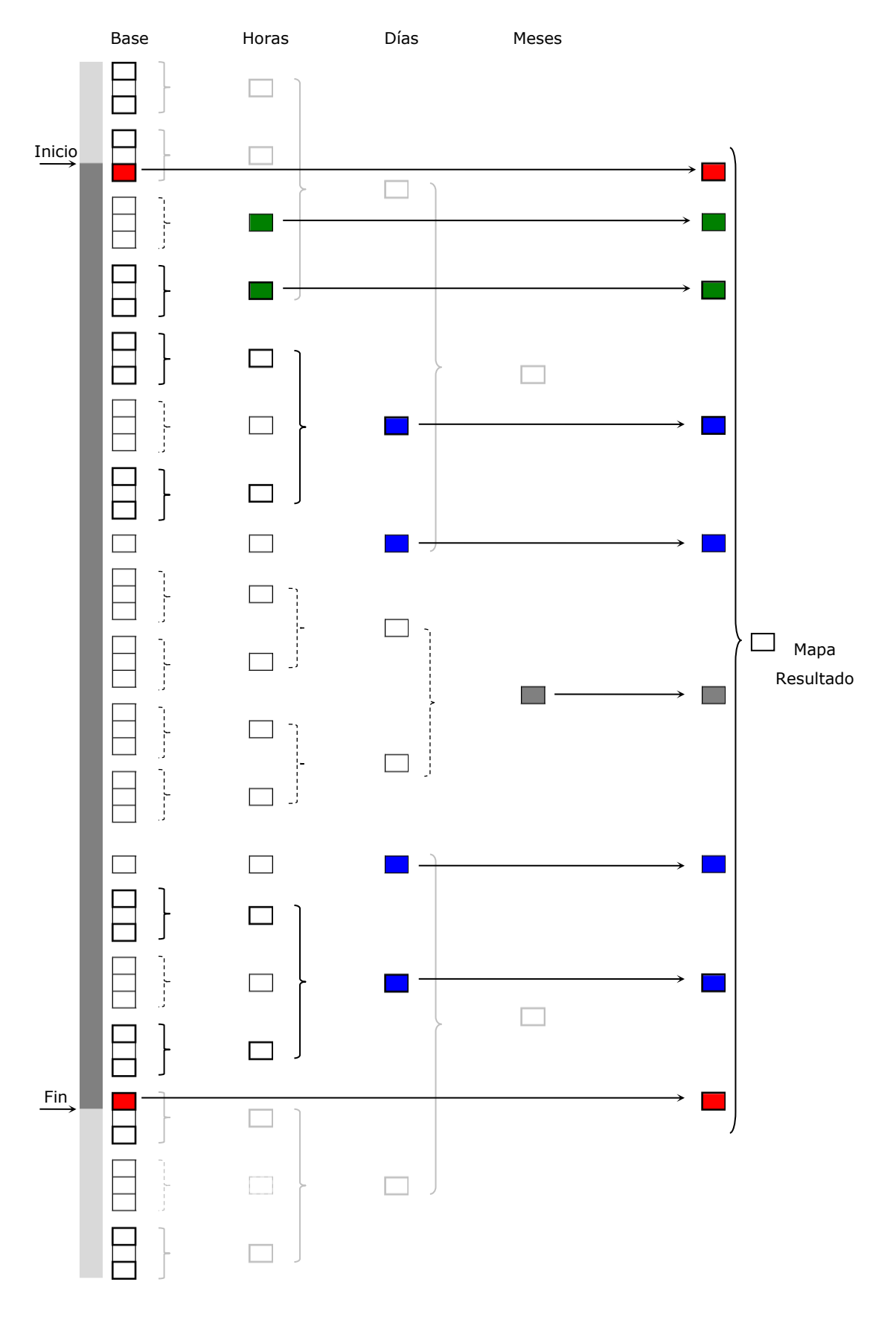

<span id="page-182-0"></span>**Figura 123. Acumulación de resultados parciales.**

# *4.4 Scripts*

Los métodos desarrollados con scripts se alimentan de los mapas de irradiación generados por el acumulador o bien de los mapas resultado de otros scripts, como sería el caso de los mapas de energías. Es por ello que como formato para almacenar los mapas hemos utilizado el mismo que en el acumulador. De esta forma, las funcionalidades desarrolladas con los scripts son aplicables directamente a los resultados del acumulador, manteniendo y ampliando la estructura de extensiones de archivos definida para el acumulador.

| Mapa                            | <b>Archivo</b>    | <b>Nombre y extensiones</b> |  |  |  |  |
|---------------------------------|-------------------|-----------------------------|--|--|--|--|
| Mapa de irradiaciones           | Imagen            | Nombre_Dir.im.bmp           |  |  |  |  |
| directa                         | Valores asociados | Nombre_Dir.iv.ini           |  |  |  |  |
| Mapa de irradiaciones<br>difusa | Imagen            | Nombre_Dif.im.bmp           |  |  |  |  |
|                                 | Valores asociados | Nombre_Dif.iv.ini           |  |  |  |  |
| Mapa de irradiaciones<br>global | Imagen            | Nombre_Glo.im.bmp           |  |  |  |  |
|                                 | Valores asociados | Nombre_Glo.im.bmp           |  |  |  |  |
| Mapa de energías<br>directa     | Imagen            | Nombre_Dir.em.bmp           |  |  |  |  |
|                                 | Valores asociados | Nombre_Dir.ev.ini           |  |  |  |  |
| Mapa de energías<br>directa     | Imagen            | Nombre_Dif.em.bmp           |  |  |  |  |
|                                 | Valores asociados | Nombre_Dif.ev.ini           |  |  |  |  |
| Mapa de energías<br>directa     | Imagen            | Nombre_Glo.em.bmp           |  |  |  |  |
|                                 | Valores asociados | Nombre_Glo.em.bmp           |  |  |  |  |
| Mapa Comparación                | Imagen            | Nombre_Dir.cm.xcf           |  |  |  |  |
|                                 | Valores asociados | Nombre_Dir.cv.ini           |  |  |  |  |
| Mapa Comparación                | Imagen            | Nombre_Dif.cm.xcf           |  |  |  |  |
|                                 | Valores asociados | Nombre_Dif.cv.ini           |  |  |  |  |
| Mapa Comparación                | Imagen            | Nombre_Dif.cm.xcf           |  |  |  |  |
|                                 | Valores asociados | Nombre_Dif.cv.ini           |  |  |  |  |

**Figura 124. Extensiones de archivos de scripts y acumulador.**

El nombre de un archivo se compone de la siguiente manera: Nombre del archivo + \_Sufijo + .extensión de tipo + .extensión de formato

La extensión de tipo se compone de dos letras, la primera indica el tipo de mapa: (i) para mapa de irradiaciones, (e) para mapa de energías y (c) para mapas de comparaciones. La segunda letra indica de que archivo se trata: (m) si contiene la imagen o (v) si son valores asociados.

La extensión de formato es la propia del archivo para que sea reconocido por el sistema operativo. Encontraremos 3 tipos: (.ini) para los valores asociados, (.bmp) para las imágenes de los mapas de irradiaciones y energías, y utilizaremos (.xcf) para los mapas de comparación.

# **4.4.1 '***Irradiacion***'**

Para la implementación del método irradiación medias de un área programaremos el script de Gimp al que denominaremos 'Irradiacion'. El código del mismo se puede consultar en el anejo [16.2.](#page-360-0) Gimp ofrece un amplio abanico de herramientas de selección: selección rectangular, selección elíptica, selección libre, seleccionar regiones continuas, seleccionar por colores, seleccionar figuras de la imagen además de combinaciones entre ellas.

Una vez seleccionada el área de la que deseamos obtener información utilizando la función de Gimp *gimp-histogram* el script calculara los pixeles seleccionados y el valor medio de gris de estos. Multiplicando este último valor por el valor de irradiación asociado al mapa se obtiene la irradiación media de los mismos.

El script muestra en un cuadro de dialogo los resultados, el número de píxeles seleccionados y su irradiación media.

# **4.4.2 '***Mapas de energias***'**

Para la obtención del mapa de energías, hemos elaborado otro script '*Mapa de energias*' que se encuentra en el anejo [16.3.](#page-363-0) Para comenzar, es necesario disponer de un mapa de irradiación a partir del que calcular el mapa de energías, así como conocer su escala en metros por pixel. Por último, hay que obtener el mapa de cosenos correspondiente a la imagen obtenida desde el punto de vista elegido.

Antes de ejecutar script se abre el mapa de irradiaciones y se selecciona la capa que contiene la imagen del mapa. Una vez lanzado el script cargara la escala y el valor de irradiación asociada al mapa de irradiaciones que hemos abierto del archivo de texto, y nos solicitará la ubicación del archivo del mapa de cosenos.

El primer paso que realiza es cargar en una nueva capa el mapa de cosenos. Una vez cargada, realiza un duplicado de esta y de la capa que contiene la imagen del mapa de irradiaciones. Ambas capas se duplican para poder trabajar sobre las copias, obteniendo la imagen del mapa de energías en una nueva capa. De esta forma, al finalizar dispondremos de la imagen de irradiación y de la imagen de cosenos.

La operación a realizar para cada píxel de los mapas, es la división de los valores de irradiación entre el valor del coseno correspondiente a cada pixel. Teniendo en cuenta que los valores asociados a ambos mapas son un valor constante que multiplica a todos los píxeles, estos pueden ser no tenidos en cuenta al operar con las imágenes, siempre que sean tenidos en cuenta al calcular el valor asociado al mapa resultante.

Mediante el modo de capa división, se realiza la división entre el valor numérico de los píxeles de las imágenes. La división evita el desbordamiento poniendo un valor de 255 cuando la operación dé como resultado un valor mayor.

A continuación, se discute la restricción introducida en la metodología. La forma de proceder del script es la siguiente, primero comprueba si el mapa de irradiaciones contiene valores de gris superiores a 127. En caso afirmativo, obtiene otro mapa de irradiaciones equivalente. El mapa se obtiene dividiendo por dos los valores de gris de cada píxel y multiplicando por dos la irradiación asociada.

En este momento se puede asegurar que los valores de gris del mapa de irradiaciones equivalente estarán dentro de rango, y por tanto, se puede realizar la división entre capas sin riesgo de desbordamiento.

Para realizar la división basta con poner la capa con la copia de la imagen cosenos en modo división:

*(gimp-layer-set-mode theLayerCopyCosenos DIVIDE-MODE)*

Para finalizar, si es factible, el script realiza un escalado de grises para que el rango de grises de la imagen resultante sea lo mayor posible. Si la imagen no contiene valores de gris superiores a 127, se obtiene un mapa de energías equivalente al anterior en que los valores de gris se han multiplicado por dos, y por tanto, su valor de energía asociada se ha dividido por dos.

#### **4.4.3 '***Energia***'.**

A continuación se describen los pasos que sigue el script *'Energia'* para obtener el resultado. El código se encuentra en el anejo [16.4.](#page-368-0)

Una vez abierto el mapa de energías, sobre la capa de la imagen se selecciona el área de la que se quiere obtener la energía recibida.

El valor de energía asociada lo carga del archivo de texto que acompaña al mapa de energías.

La forma de acumular es por niveles de gris. Para esto se programa un bucle que recorre los 256 valores de gris. Con la función *gimp-histogram* el script cuenta cuantos píxeles hay con ese nivel de gris. A continuación multiplica el valor de gris por el número de pixeles por la energía asociada y lo divide por 255, para obtener la energía de todos los pixeles de un gris.

Los resultados parciales de los 256 niveles de gris, los va acumulando en cada pasada del bucle para obtener el valor de energía recibida por el área seleccionada.

### **4.4.4 '***Comparar 1***'**

En este caso la función del script es trasladar las operaciones descritas en el método de comparación definido anteriormente en el mismo orden en que se ejecutaron. El script completo está en el anejo [16.5.](#page-371-0)

La forma de proceder será la siguiente: una vez abierta la imagen original con el programa Gimp, seleccionamos la función '*Comparar 1*' del menú, que lanzara el script. El script muestra un cuadro de dialogo en el que nos solicita la imagen a comparar con la imagen original.

Trabajaremos con las imágenes utilizando varias capas dentro del mismo archivo. Antes de ejecutar el script hemos abierto la imagen original por lo que tendremos una única capa con dicha imagen al comenzar. El primer paso que realiza el script es cargar la imagen a comparar en otra capa. Y luego duplica ambas capas.

Si los valores de irradiación asociados de los mapas son diferentes escala la imagen de menor valor de irradiación utilizando la función *gimp-levels*, de forma que obtendremos dos mapas de irradiaciones con valores de irradiación asociada iguales.

A continuación realiza la inversión de la capa, ajusta su opacidad al 50% y las combina obteniendo la imagen resultado.

Una vez finaliza el script informa de la irradiación que se asocia a la imagen resultado. Este valor de irradiación será el doble de la irradiación asociada de mayor valor, tal y como se ha indicado en el método.

Tanto en este método de comparación como en el que se describirá a continuación el resultado de la comparación, más concretamente la parte correspondiente a las imágenes se almacena en un archivo de Gimp, de extensión .xcf. Este formato, a diferencia del .bmp que veníamos utilizando, permite almacenar información de varias capas. De esta forma almacenamos además del resultado los operados de la comparación, teniendo toda la información en un mismo archivo. Hemos tomado esta opción considerando que el resultado de una comparación es un resultado final, y por tanto no era necesario que mantuviera el formato para poder realimentar las operaciones.

### **4.4.5 '***Comparar 2***'**

El código del script que describe el funcionamiento del procedimiento '*Comparar 2*' puede encontrarse en el anejo [16.6.](#page-376-0) y sucede igual que en el caso anterior que supone un mera transcripción de las órdenes descritas, siendo en este caso, si cabe más conveniente debido a la gran cantidad de pasos a ejecutar.

La primera parte es análoga al método anterior. Con la imagen original abierta, lanzaremos el script que solicitara la imagen con la que comparar.

El script carga la imagen y realiza los duplicados de las capas. Si los mapas tienen irradiaciones asociadas diferentes, escala la imagen del de menor irradiación asociada hasta igualarlas. La forma de implementarlo en el script es utilizando un bucle, mientras la imagen no tenga valores superiores a 127 los valores de gris de esta son escalados con un factor de escalado igual a dos.

El factor de escalado final se obtiene elevando el factor de escalado de cada iteración al número de iteraciones.

#### factor de escalado final  $= 2$  numero iteraciones

Al haber escalado los valores de gris de la imagen el valor global del mapa de irradiaciones queda modificado, por tanto, para mantener este valor es necesario dividir la irradiación asociada por el mismo factor. Obteniendo un mapa de irradiaciones equivalente al que teníamos inicialmente.

A diferencia del caso anterior el presente script produce como salida dos mapas distintos, por lo que realizará más copias de las imágenes ya escaladas. Los pasos descritos a continuación se realizan sobre las capas copiadas.

Para obtener la imagen "más irradiación", a la imagen original le restara la imagen a comparar. Asignará a la imagen a comparar el modo de capa sustraer. Y combina las dos capas.

Para la imagen "menos irradiación", a la imagen a comparar le restará la imagen original. Para ello desplaza la capa de la imagen original por encima de la imagen a comparar. Asignará a la imagen a original el modo de capa sustraer y combinará las dos capas.

Por último, el script comprueba los valores de gris de los mapas resultado si están por debajo de 128 realiza un escalado. Esto lo realiza mediante un bucle y comprobando simultáneamente los dos mapas. Si están por debajo de 128 en las dos imágenes realiza el escalado del mapa con un factor de x2 y vuelve a repetir la operación, Hasta que en los mapas se registren valores de gris que superen el 127.

# **5 Ejemplo de utilización**

A continuación se presenta un ejemplo de aplicación de la metodología desarrollada a un caso real. Las herramientas previamente descritas, se utilizarán para obtener resultados que permitan conocer los valores de radiación incidente sobre las superficies de las edificaciones representadas, y a partir de ellas la toma de decisiones en el proceso de diseño.

Se propone rediseñar una manzana de la zona del ensanche de Valencia, ubicada en el barrio de Ruzafa. Específicamente se propone el estudio de soleamiento del patio de manzana, para poder valorar diferentes utilizaciones de dicho espacio y su aprovechamiento solar. Se han evaluado diferentes configuraciones y volumetrías de la manzana, tratando de maximizar el coeficiente de edificabilidad, sin que ello afecte al soleamiento del patio. En la [figura 125](#page-188-0) se muestra una vista aérea de la zona, en la que se ha resaltado en color verde la manzana sobre la que se realizará el estudio.

<span id="page-188-0"></span>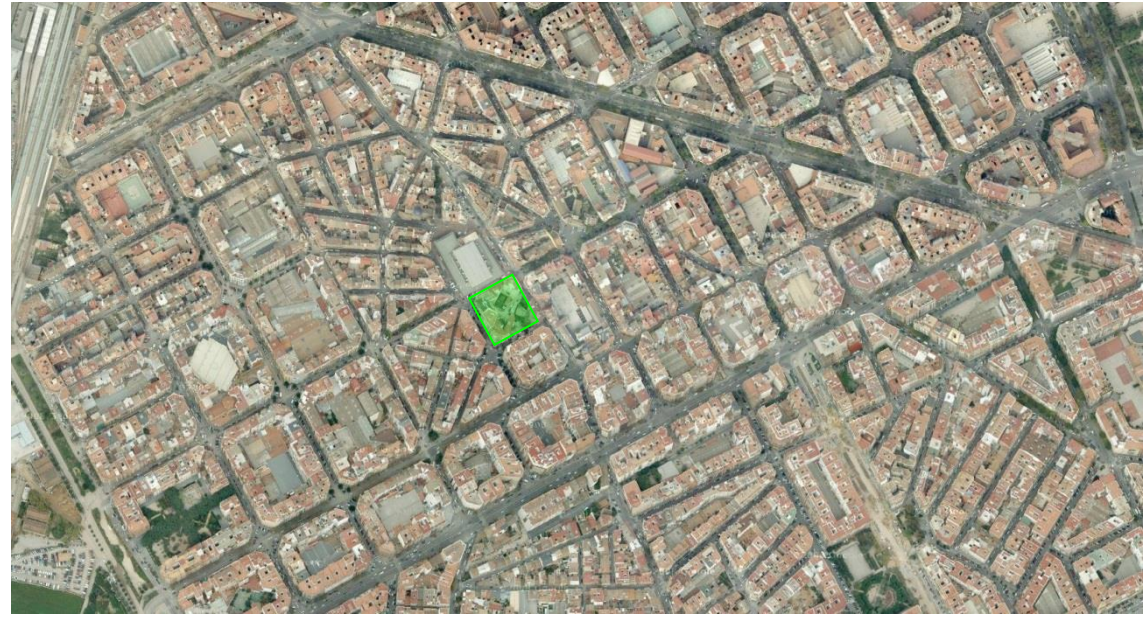

**Figura 125. Vista aérea, manzana del estudio resaltada.**

Para comenzar, se elabora un modelo tridimensional de las manzanas del entorno a estudiar. Para realizar el modelo se parte de una planta y se levantan las diferentes alturas de los volúmenes que forman las manzanas, dejando el hueco en que se ubicará la nueva manzana. En la [figura 126](#page-189-0) se ha representado una vista del modelo tridimensional y de la ubicación de la manzana a diseñar.

*Fuente: Google Maps.*

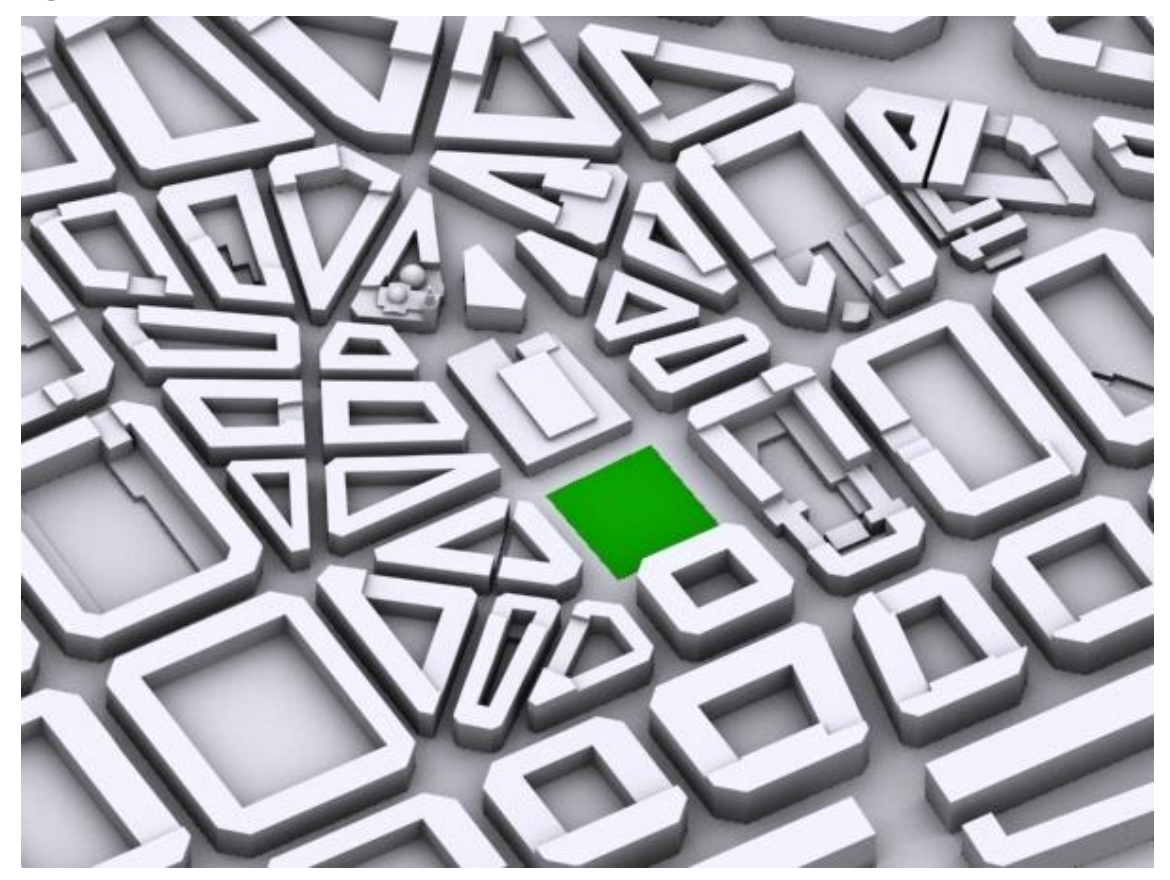

<span id="page-189-0"></span>**Figura 126. Vista del modelo tridimensional del entorno.**

A continuación se crea un sistema *Daylight* y si le asigna el archivo de posicionamiento creado a partir del archivo de datos meteorológicos. El archivo de datos meteorológicos utilizado es el disponible en la página Web de "US Department of Energy", (U.S. Department of Energy, EERE, 2013) en concreto el archivo "ESP\_Valencia.082840\_SWEC.epw".

Es necesario asignar, el material blanco que se definió en el apartado [1.1.1,](#page-78-0) a todos los elementos de la escena. De no ser así, los resultados no se ajustarían a la metodología definida. De igual forma hay que ajustar los parámetros de la luz que representara al Sol.

Se plantean dos diseños de manzana con diferentes alturas pero manteniendo una misma planta. En el primero, se toma una altura igual para todos los bloques que forman la manzana. En el segundo, para los bloques situados más al norte se toma una altura superior y se reduce la altura del resto. A diferencia del primer diseño, en este re realiza un retranqueo de las fachadas de los pisos altos. En la [figura 127](#page-190-0) podemos apreciar una vista la primera propuesta, con bloques de igual altura. En [figura 128](#page-190-1) la segunda propuesta con bloques de diferentes alturas.

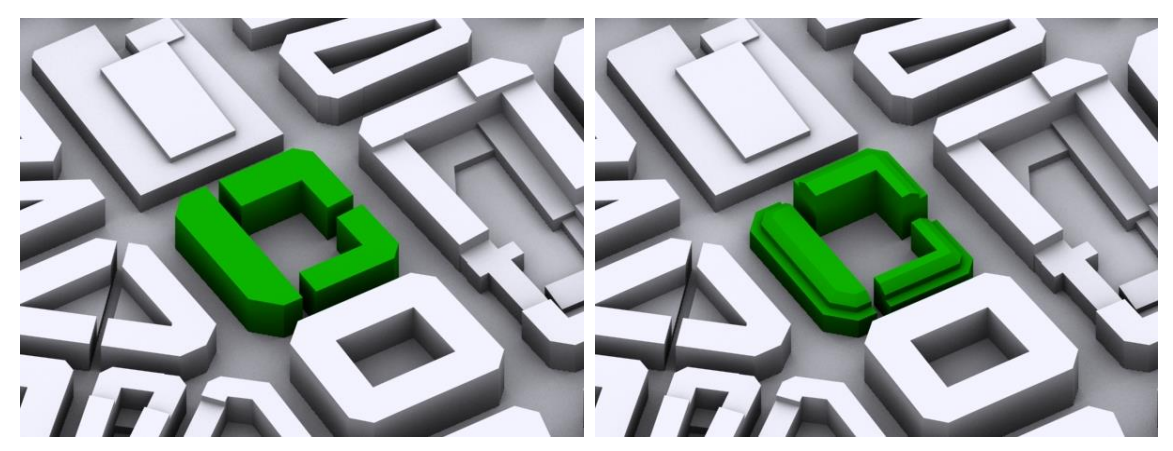

<span id="page-190-1"></span><span id="page-190-0"></span>**Figura 127. Propuesta 1. Manzana Figura 128. Propuesta 2. Manzana en una altura. en varias alturas.**

Una vez incluidas cada una de las propuestas en el modelo y asignado el mismo material que al resto de la escena, hay que generar una secuencia de imágenes para cada propuesta.

Para simplificar la explicación se trabajará con un periodo de un día, en lugar de con todo un año. Para obtener el resultado para el año completo bastará con acumular los resultados obtenidos para cada día del año.

# *5.1 Obtención de los mapas de irradiaciones directas.*

A efectos de la obtención de mapas de irradiaciones se ha elegido el día veintitrés de marzo para obtener la secuencia de imágenes. Este día corresponde al equinoccio de primavera, y por ello la posición de las trayectorias solares se encuentran en una posición intermedia a la correspondiente a los valores extremos de los solsticios.

Del archivo de datos meteorológicos extraemos los valores de irradiación horaria directa para cada hora del día veintitrés de marzo.

Para las primeras y últimas horas del día el valor de irradiación es cero, siendo estos valores los que no se tienen en cuenta al generar el archivo de posicionamiento. Por tanto, para la secuencia de imágenes que obtendremos solo se contabilizaran las horas cuya irradiación horaria sea distinta de cero, es decir, un total de 11 horas para el día estudiado como se puede apreciar en [figura 129.](#page-191-0) Para cada una de estas horas se generaran 12 imágenes, una cada cinco minutos. Sumando un total de 132 imágenes para el día completo.

| Hora                   |    | 2  | 3  | 4  | 5  | 6  |    | 8  | 9  |    |    | 12 |
|------------------------|----|----|----|----|----|----|----|----|----|----|----|----|
| Irradiación<br>horaria | 0  | 0  | 0  | 0  |    | 0  | 0  | 0  | 28 | 34 | 22 | 31 |
|                        |    |    |    |    |    |    |    |    |    |    |    |    |
| Hora                   | 13 | 14 | 15 | 16 |    | 18 | 19 | 20 | 21 | 22 | 23 | 24 |
| Irradiación<br>horaria | 25 | 18 | 22 | 9  | 15 | 22 | 12 | 0  | 0  |    |    |    |

<span id="page-191-0"></span>**Figura 129. Irradiaciones horarias directas(Wh/m<sup>2</sup> ). Día 23 de marzo.**

# **5.1.1 Propuesta 1. Bloques de igual altura.**

En la [figura 130](#page-191-1) se muestra la secuencia de 12 imágenes obtenidas para las 12 de la mañana, correspondientes a la propuesta 1.

<span id="page-191-1"></span>**Figura 130. Secuencia de imágenes para las 12. Propuesta1.**

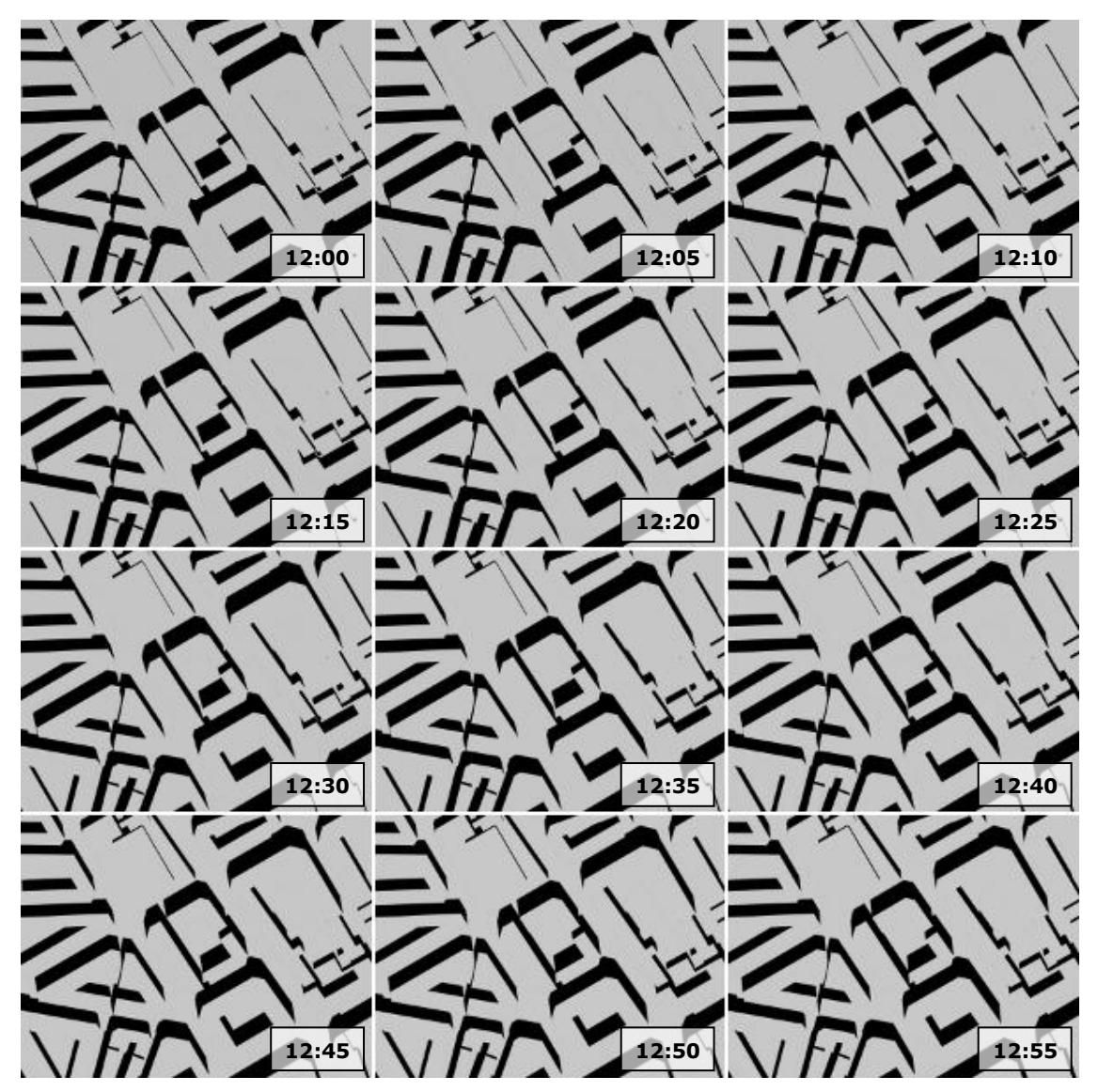

El siguiente paso es la obtención del mapa de irradiaciones para cada hora. La imagen del mapa se obtiene por suma de las doce imágenes correspondientes a la hora en cuestión, y el valor de irradiación horaria a asociar al mapa de irradiaciones se obtiene a partir del archivo de datos meteorológicos.

Los mapas de irradiaciones de cada hora se muestran en la [figura 131](#page-192-0) , en ellos se puede apreciar cómo se difumina el borde de las sombras arrojadas. El texto de la esquina superior izquierda de cada imagen indica el valor de irradiación asociado al mapa, mientras que el de la esquina inferior izquierda indica la hora a que corresponde cada mapa de irradiaciones horarias.

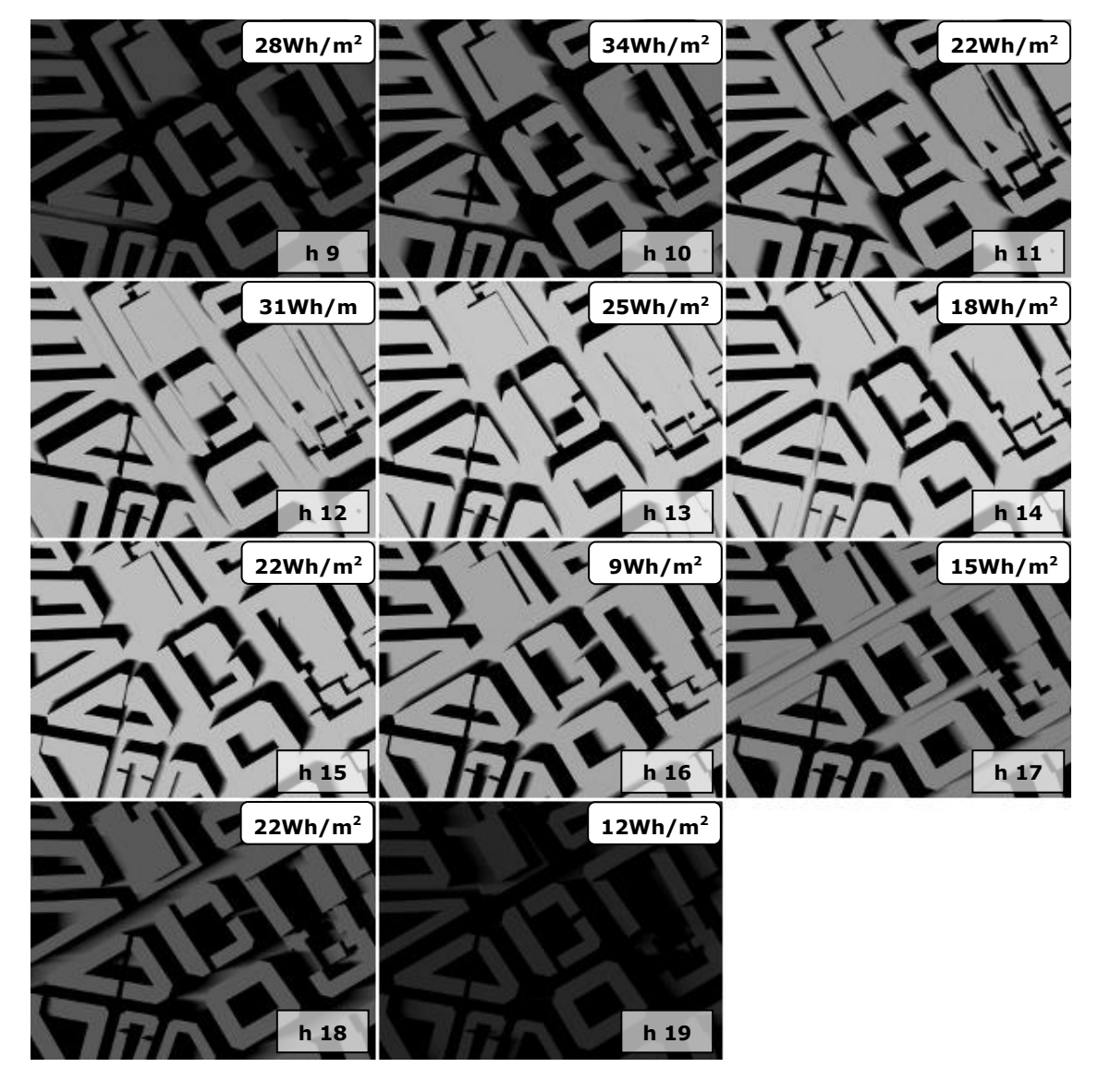

<span id="page-192-0"></span>**Figura 131. Mapas de irradiaciones horarias directas. Propuesta 1.**

Una vez obtenidos los mapas de irradiaciones horarias para todo el día, basta con realizar la suma de todos ellos para obtener el mapa de irradiaciones del día. El mapa resultado de la suma se puede ver en la [figura 132.](#page-193-0)

<span id="page-193-0"></span>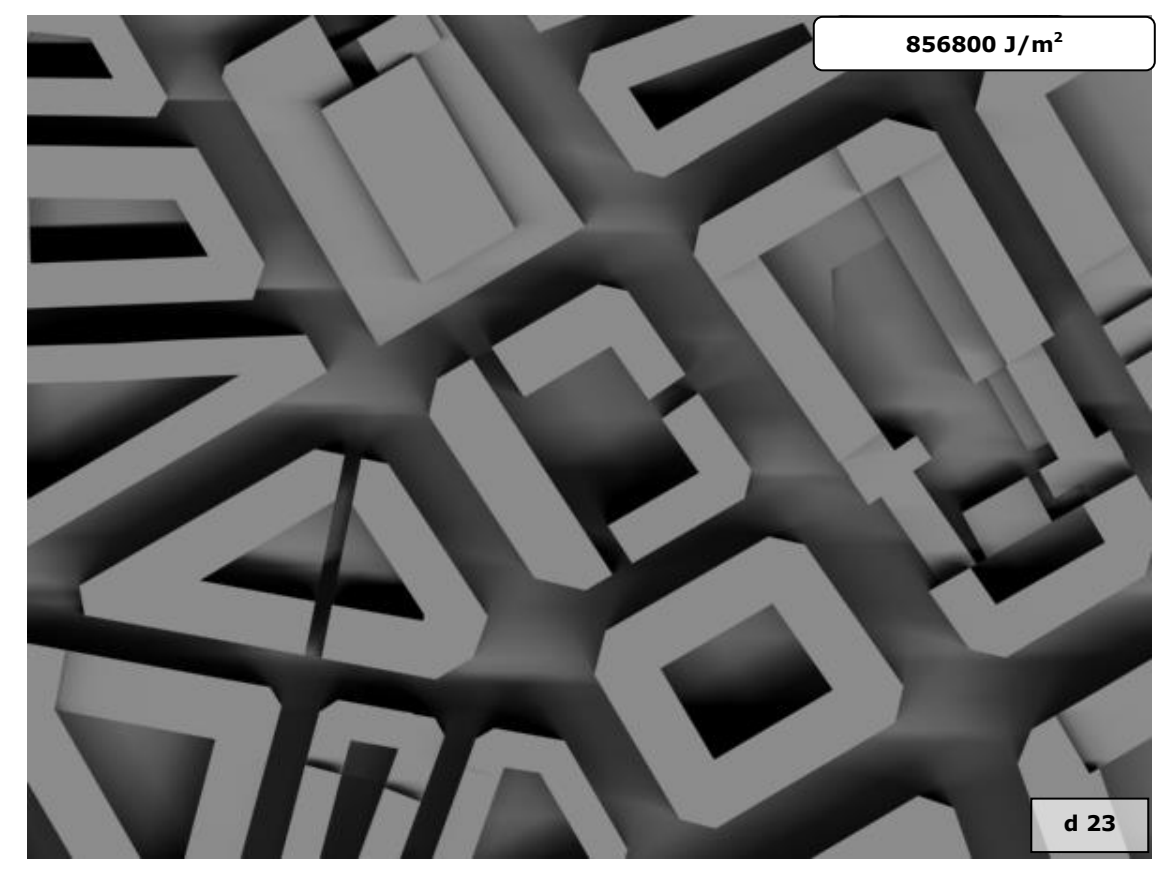

**Figura 132. Mapa de irradiaciones directas. Día 23 de marzo. Propuesta1.**

# **5.1.2 Propuesta 2. Bloques de diferentes alturas.**

Los pasos a realizar para obtener el mapa de irradiaciones de la propuesta dos son exactamente los mismos. En la [figura 133](#page-194-0) tenemos la secuencia de 12 imágenes obtenidas para las 12 de la mañana tomando la propuesta 2.

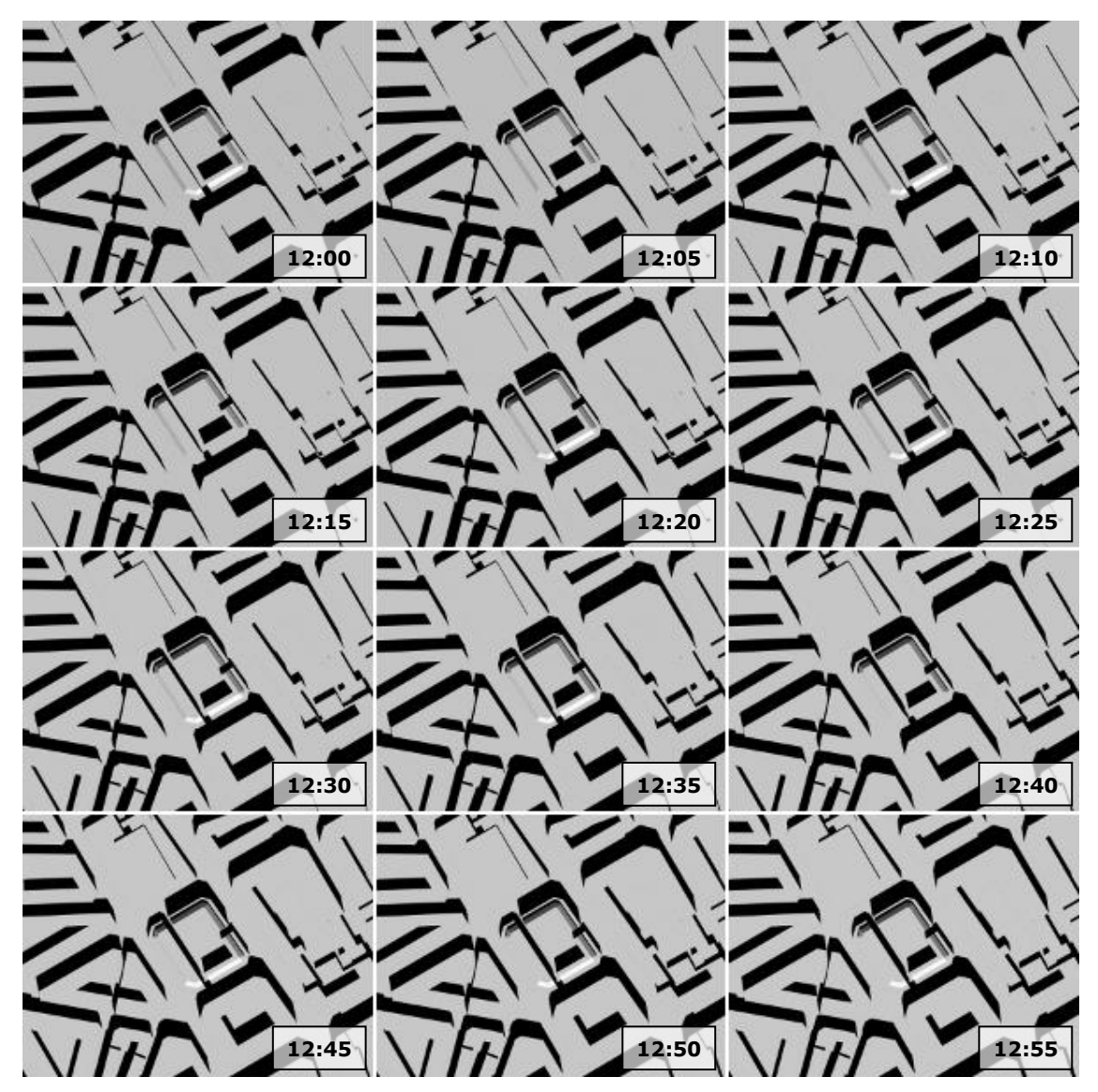

<span id="page-194-0"></span>**Figura 133. Secuencia de imágenes para las 12. Propuesta 2.**

El siguiente paso vuelve a ser la obtención del mapa de irradiaciones para cada hora. La imagen del mapa se obtiene por suma de las doce imágenes correspondientes a la hora en cuestión, y los valores de irradiación horaria a asociar a cada mapa de irradiaciones serán los mismos que en la propuesta 1.

Los mapas de irradiaciones correspondientes a cada una de las horas se muestran en la [figura 134.](#page-195-0) Los textos de cada imagen indican, igual que para la

otra propuesta, el valor de irradiación asociado al mapa y la hora a que corresponde cada mapa de irradiaciones horarias.

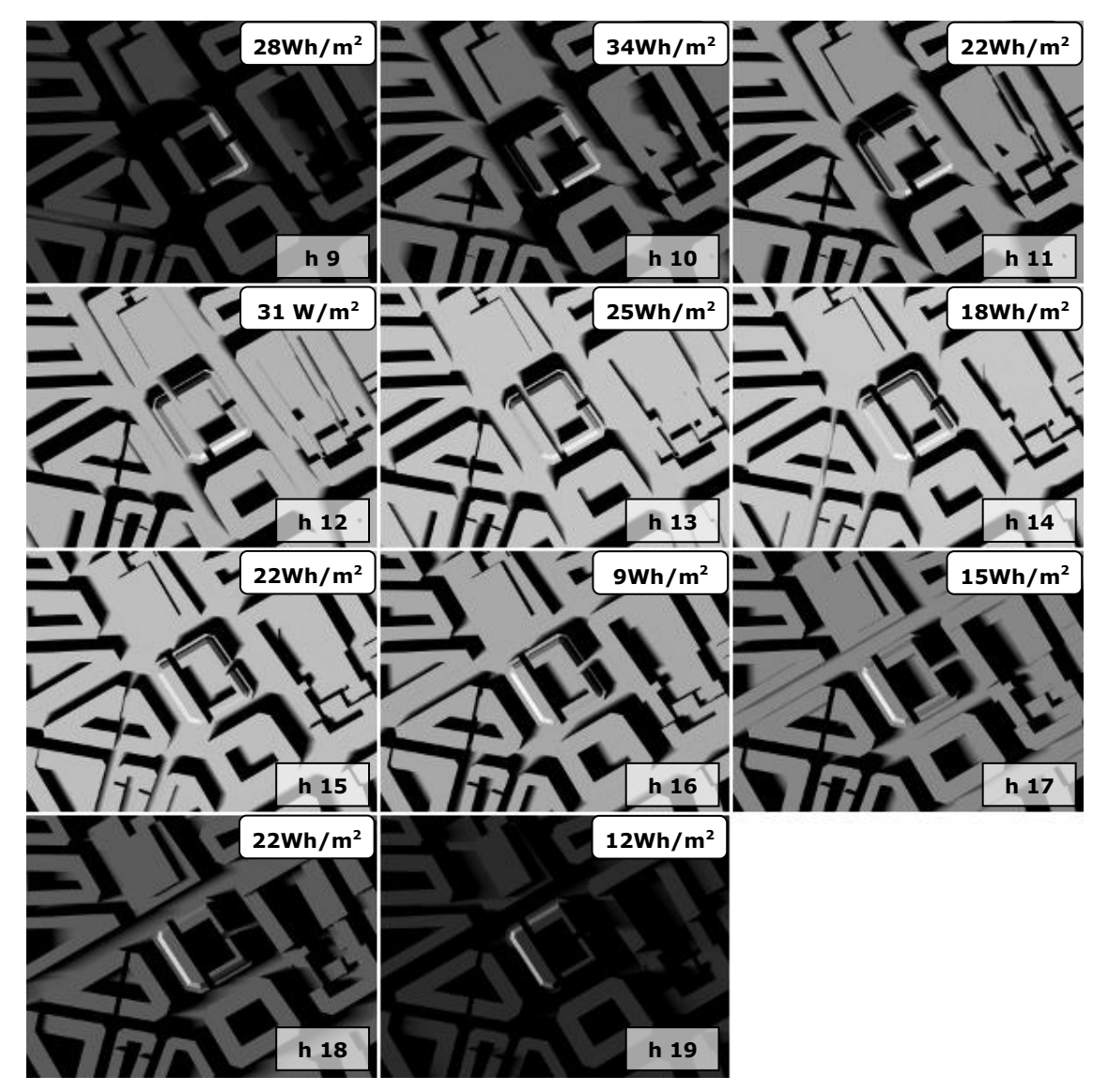

<span id="page-195-0"></span>**Figura 134. Mapas de irradiaciones horarias directas. Propuesta 2.**

Una vez obtenidos los mapas de irradiaciones horarias para todo el día, basta con realizar la suma de todos ellos para obtener el mapa de irradiaciones del día.

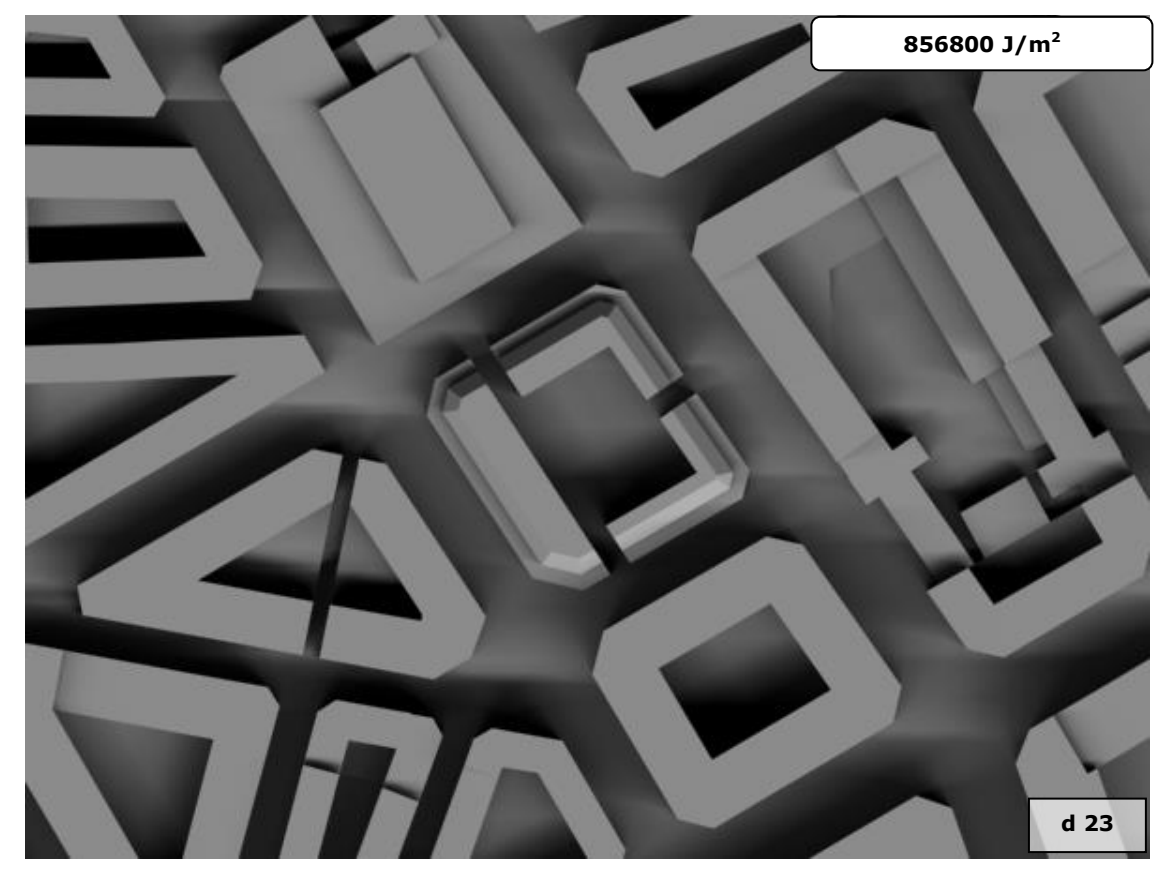

**Figura 135. Mapa de irradiaciones directas. Día 23 de marzo. Propuesta 2.**

## *5.2 Obtención de los mapas de irradiaciones difusas.*

Del archivo de datos meteorológicos extraemos los valores de irradiación horaria difusa para cada hora del día veintitrés de marzo.

Igual que sucedía con los valores de irradiación directa hay horas para las que el valor de irradiación es cero. Las horas en que los valores no son cero no tienen por qué coincidir para los dos casos. Como en el caso anterior solo se contabilizarán las horas cuya irradiación horaria sea distinta de cero, es decir, un total de 11 horas para el día estudiado como se puede apreciar en [figura 129.](#page-191-0) Para cada una de estas horas se generaran 12 imágenes, una cada cinco minutos. Sumando un total de 132 imágenes para el día completo.

**Figura 136. Irradiaciones horarias difusas. Día 23 de marzo.**

| Hora                |     | ⌒   | 3   | 4  | 5  | 6  | ⇁  |    | 9  | ١O  |     | 12 |
|---------------------|-----|-----|-----|----|----|----|----|----|----|-----|-----|----|
| Irradiación horaria |     |     |     |    |    |    |    |    | 56 | ィつつ | 100 |    |
|                     |     |     |     |    |    |    |    |    |    |     |     |    |
| Hora                | 13  | 14  | 15  | 16 | ⇁  | 18 | 19 | 20 | 21 | ററ  | 23  | 24 |
| Irradiación horaria | 153 | 115 | 123 | 53 | 66 | 62 |    |    |    |     |     |    |

### **5.2.1 Propuesta 1. Bloques de igual altura.**

Teniendo en cuenta que la geometría permanece constante para toda la secuencia de imágenes, tal y como se indicó anteriormente, todas las imágenes de los mapas de irradiaciones serán iguales. La única diferencia entre mapas de irradiaciones correspondientes a dos horas será el valor de irradiación asociada al mapa. La [figura 137](#page-197-0) representa una imagen cualquiera de la secuencia, que sería válida para cualquier instante de tiempo.

<span id="page-197-0"></span>**Figura 137. Imagen de difusa.**

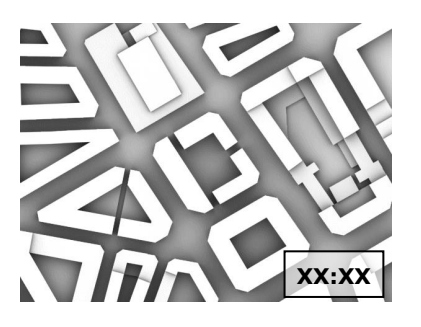

Para obtener los mapas de irradiaciones para cada hora, basta con asociar a esta imagen cada uno de los valores de irradiación difusa obtenidos del archivo de datos meteorológicos.

Los mapas de irradiaciones correspondientes a cada una de las horas se muestran en la [figura 138.](#page-198-0) Los textos de cada imagen indican, igual que en los

casos anteriores, el valor de irradiación asociado al mapa y la hora a que corresponde cada mapa de irradiaciones horarias.

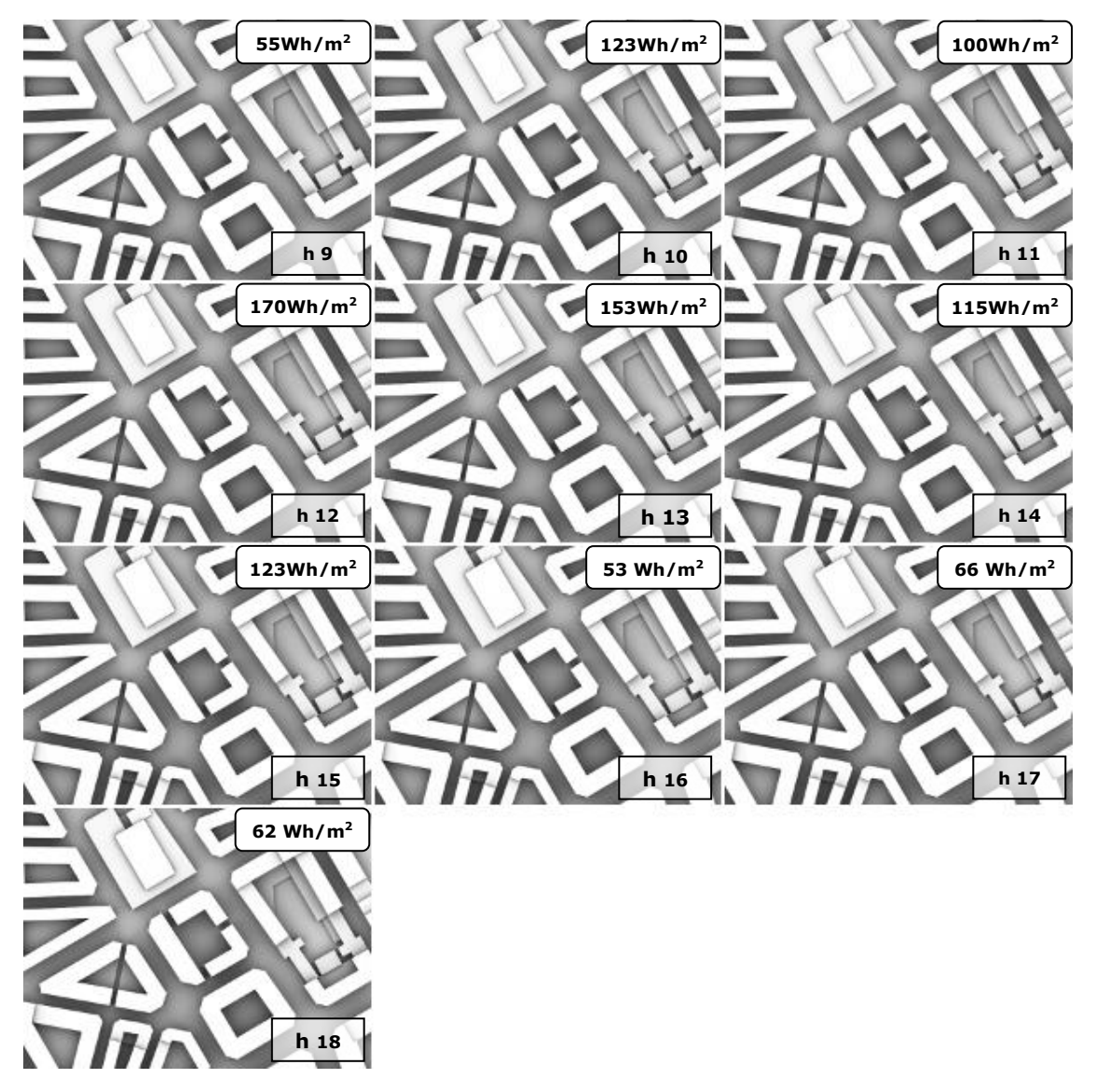

<span id="page-198-0"></span>**Figura 138. Mapas de irradiaciones horarias difusas. Propuesta 1.**

Una vez obtenidos los mapas de irradiaciones horarias correspondientes a la radiación difusa para todo el día, basta con realizar la suma de todos ellos para obtener el mapa de irradiaciones del día, igual que sucedía para el caso de irradiaciones directas.

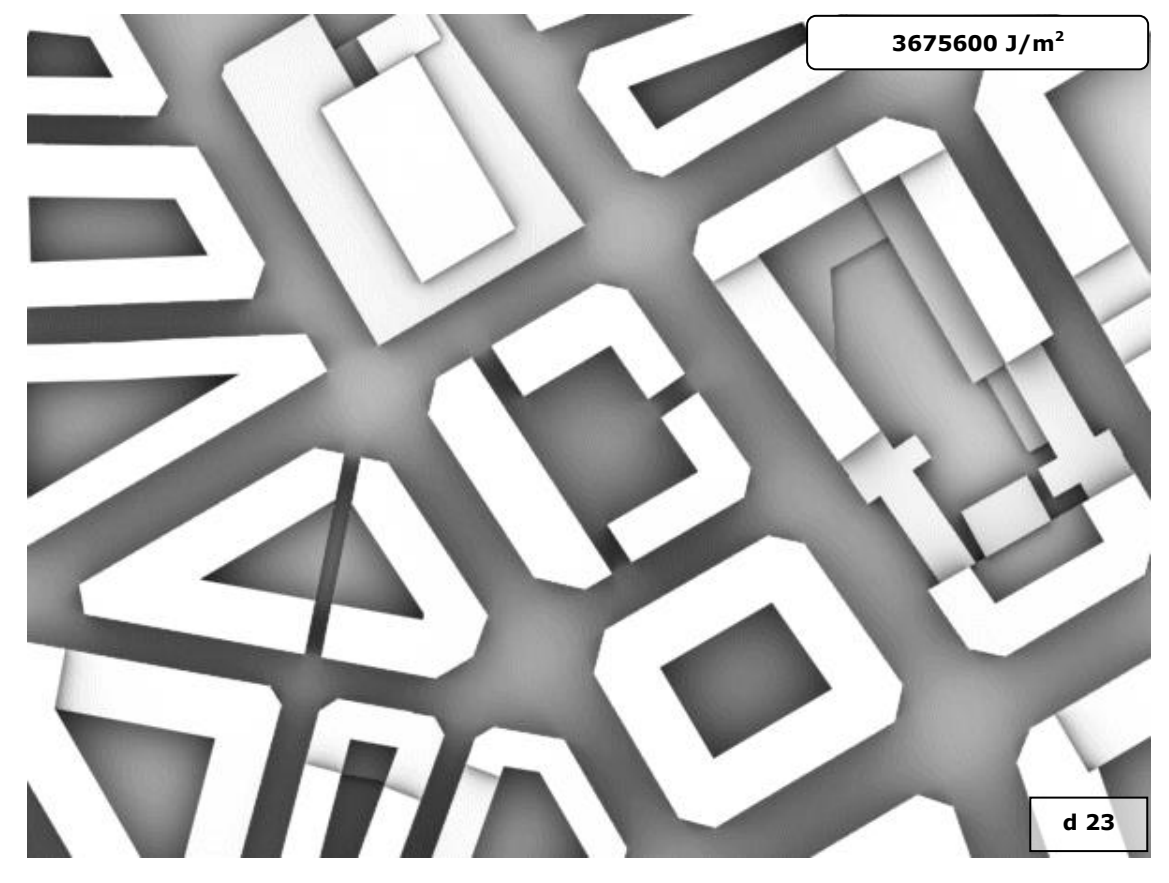

**Figura 139. Mapa de irradiaciones difusas. Día 23 de marzo. Propuesta 1.**

## **5.2.2 Propuesta 2. Bloques de diferentes alturas.**

Igual que sucedía en la propuesta 1 todas las imágenes de los mapas de irradiaciones serán iguales. La única diferencia entre mapas de irradiaciones correspondientes a dos horas será el valor de irradiación asociada al mapa. La [figura 140](#page-200-0) representa una imagen cualquiera de la secuencia, que sería válida para cualquier instante de tiempo.

#### <span id="page-200-0"></span>**Figura 140. Imagen de difusa.**

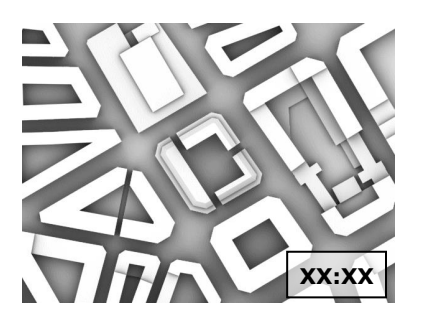

Para obtener los mapas de irradiaciones para cada hora, basta con asociar a esta imagen cada uno de los valores de irradiación difusa obtenidos del archivo de datos meteorológicos.

Los mapas de irradiaciones correspondientes a cada una de las horas se muestran en la [figura 141.](#page-201-0) Los textos de cada imagen indican, igual que en los casos anteriores, el valor de irradiación asociado al mapa y la hora a que corresponde cada mapa de irradiaciones horarias.

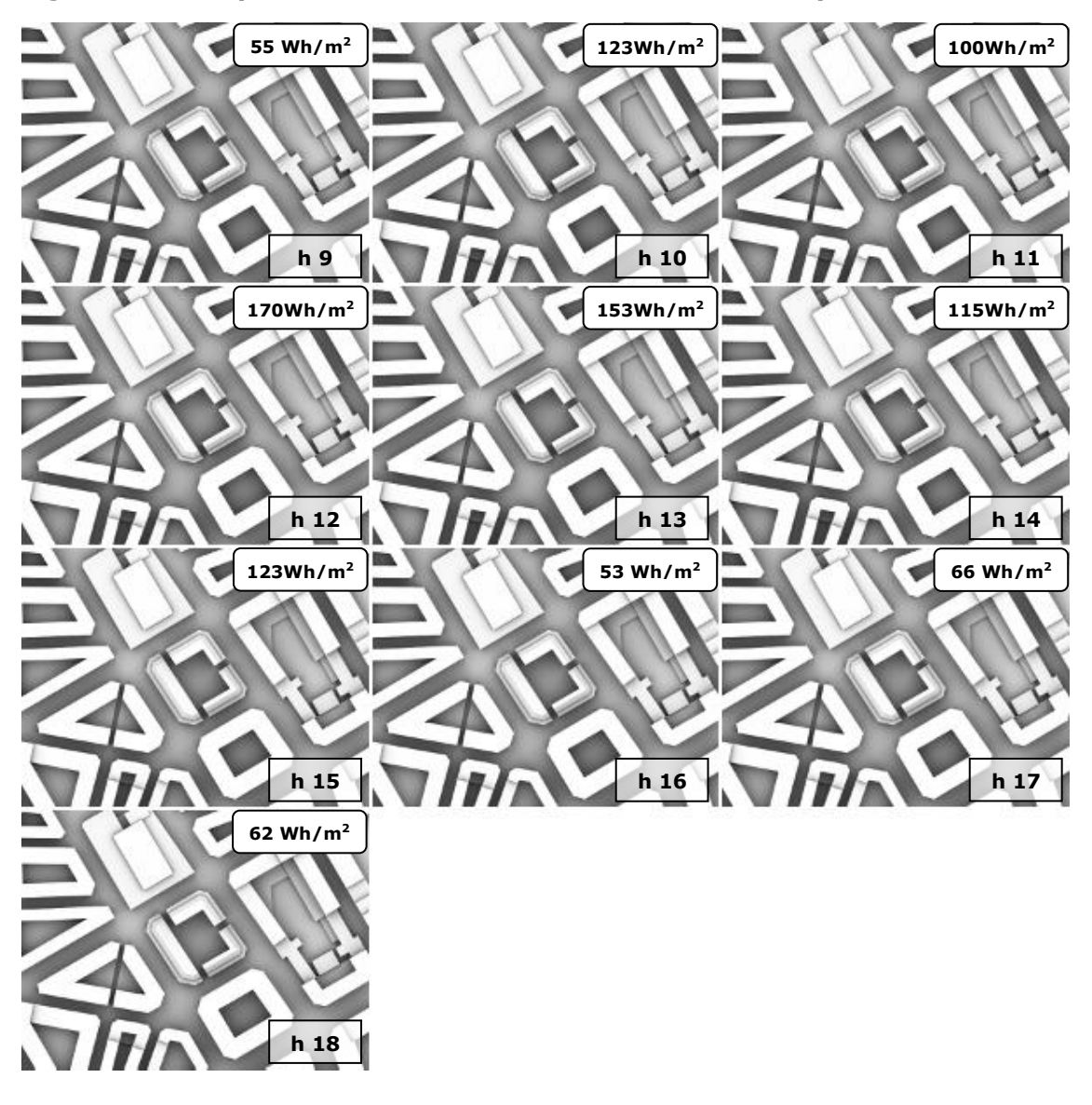

<span id="page-201-0"></span>**Figura 141. Mapas de irradiaciones horarias difusas. Propuesta 2.**

Una vez obtenidos los mapas de irradiaciones horarias correspondientes a la radiación difusa para todo el día, basta con realizar la suma de todos ellos para obtener el mapa de irradiaciones del día, igual que sucedía para el caso de irradiaciones directas.

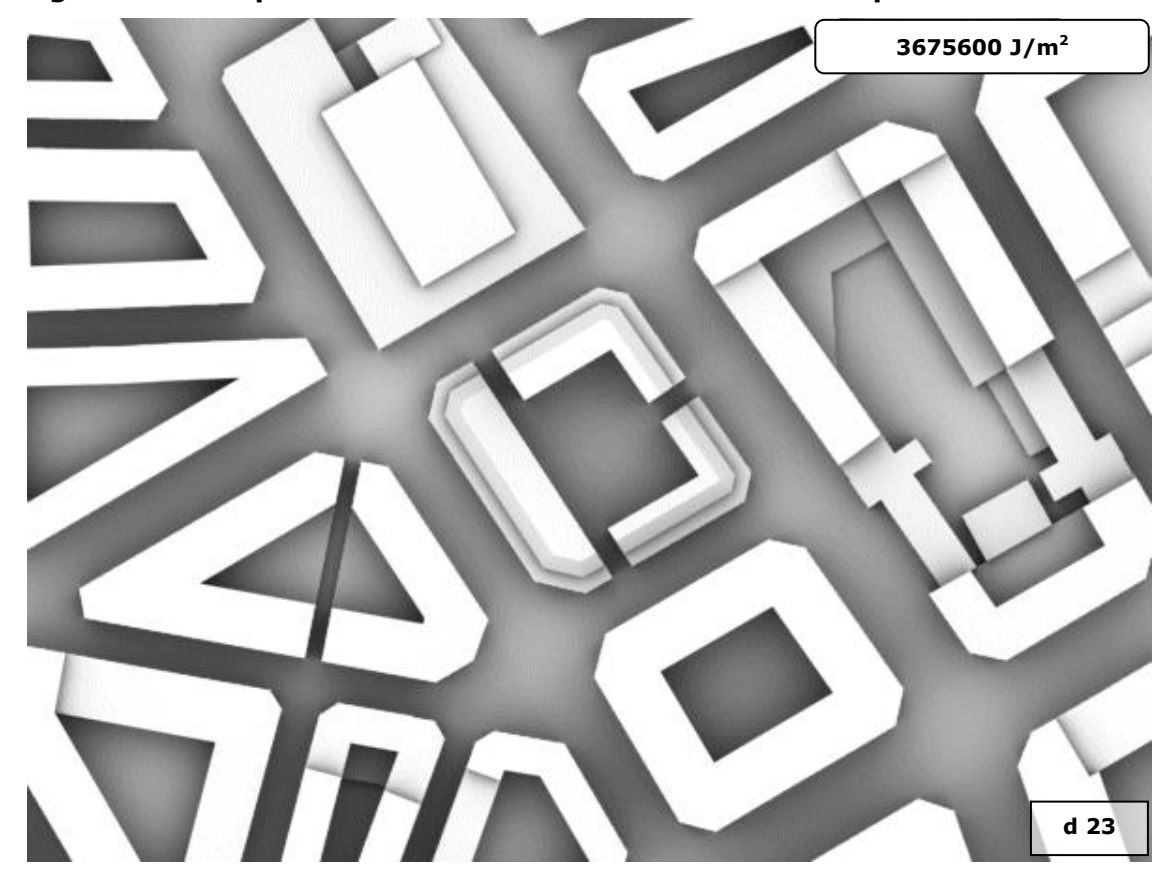

**Figura 142. Mapa de irradiaciones. Día 23 de marzo. Propuesta 2.**

# *5.3 Obtención de los mapas de irradiaciones globales.*

Para obtener el mapa de irradiaciones globales de una propuesta hay que sumar su mapa de irradiaciones directas y su mapa de irradiaciones de difusas, obteniendo el mapa de irradiaciones globales para la propuesta. El mapa de irradiaciones globales de la propuesta 1 lo podemos ver en la [figura 143](#page-203-0) y el de la propuesta 2 en la [figura 144.](#page-203-1)

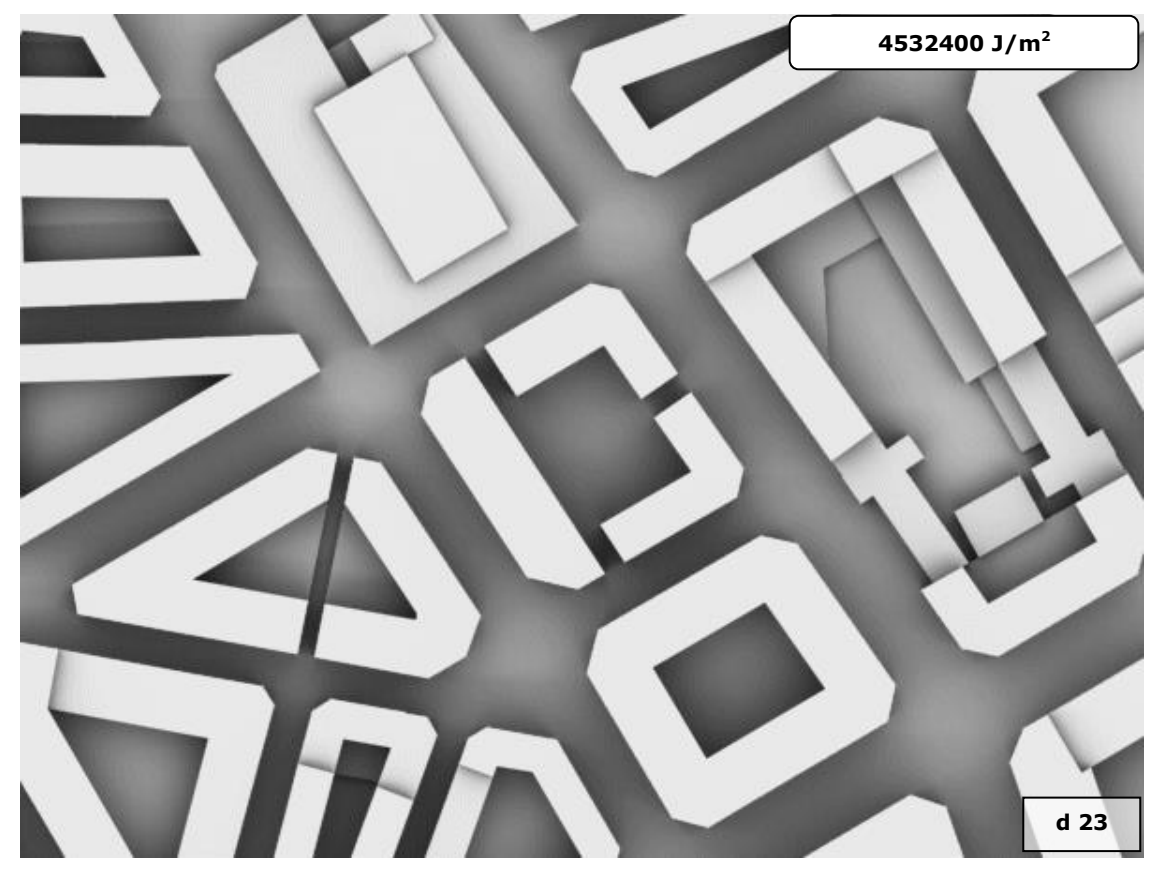

# <span id="page-203-0"></span>**Figura 143 Mapa de irradiaciones globales. Propuesta 1.**

<span id="page-203-1"></span>**Figura 144 Mapa de irradiaciones globales. Propuesta 2.**

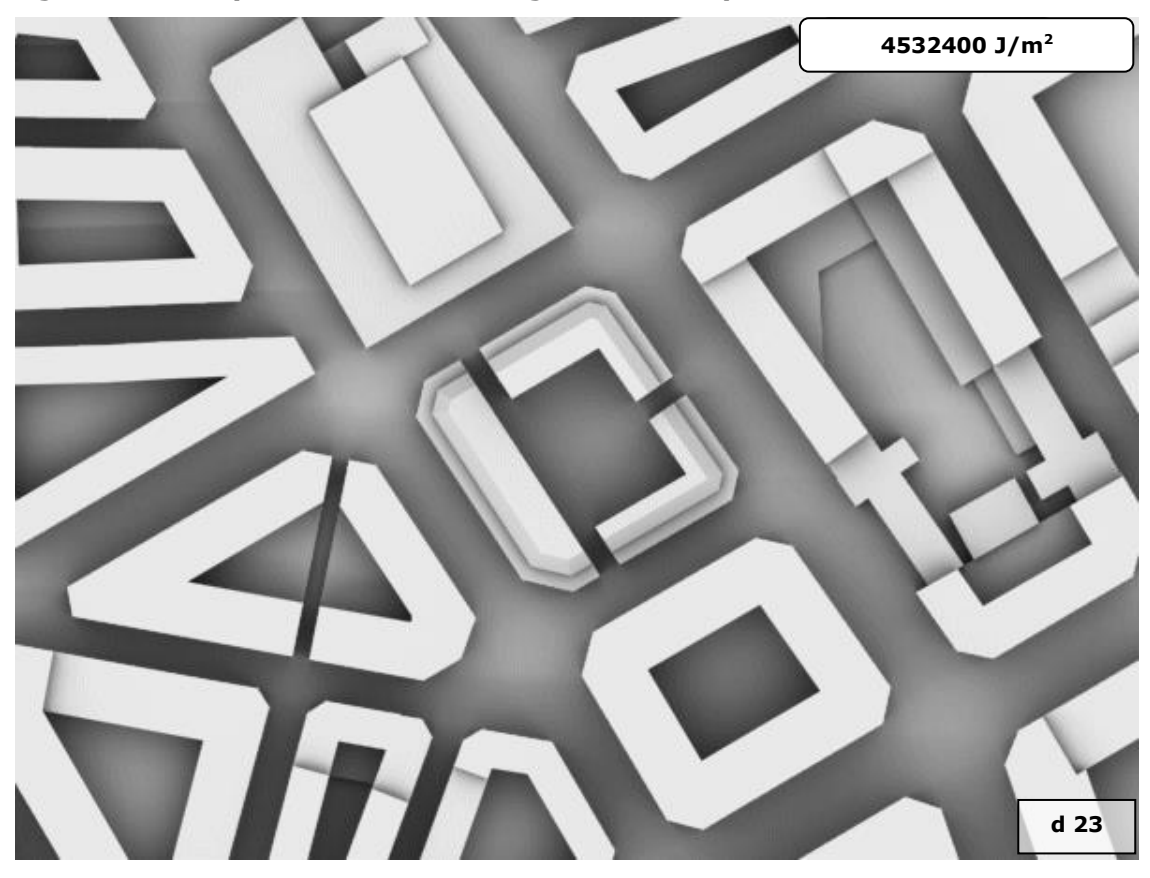

# *5.4 Obtención de los mapas de energías.*

Para la obtención del mapa de energías es necesario disponer del mapa de irradiaciones y del mapa de cosenos. Obtenidos ambos utilizando el script '*Mapa de energías*' se obtiene el mapa de energías correspondiente.

En [figura 145](#page-204-0) tenemos el mapa de cosenos correspondiente a la planta de la propuesta 1, que por ser todas las superficies visibles paralelas a la vista, el mapa de cosenos es una imagen totalmente blanca. El color blanco indica que el coseno del ángulo que forman el plano del cuadro y las superficies representadas tiene valor 1.

En la [figura 146](#page-204-1) se reflejan en el mapa de cosenos los planos inclinados de la última planta de cada bloque.

Las imágenes de los mapas de irradiaciones de las dos propuestas, tienen valores de gris por encima de 127. Como se indicó al describir el script se procederá a un escalado de los valores de la imagen para prevenir desbordamientos al realizar la operación de división por el coseno.

<span id="page-204-0"></span>**Figura 145. Propuesta 1. Mapa de cosenos.**

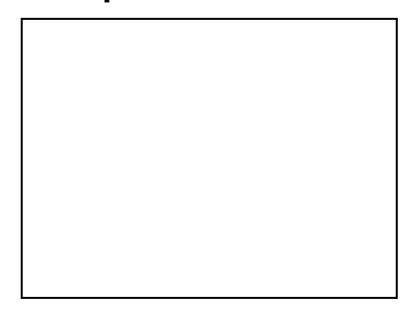

<span id="page-204-1"></span>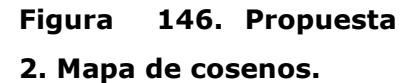

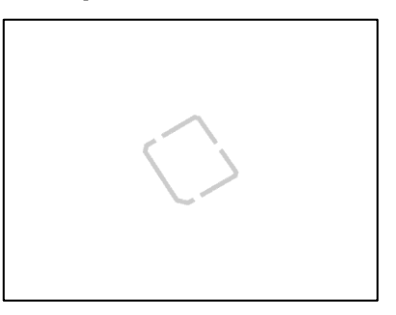

En la propuesta 1, la imagen del mapa de energías es la misma que la del mapa de irradiaciones variando el valor asociado al mapa dependiendo únicamente de la escala grafica de la imagen, en este caso de 0,5 metros por píxel. Esto se debe a que, la imagen obtenida de la división por el coseno, es la misma que antes de la división ya que todos los valores del coseno son 1. El rango de valores será inferior a 127, esto permite el escalado final, obteniendo una imagen igual a la del mapa de irradiaciones.

En la propuesta 2, hay valores de coseno distintos a 1. La imagen obtenida de la división de ambas imágenes tiene valores superiores a 127, por lo que el escalado de esta imagen no es posible. Es por esto, que la imagen del mapa de energías es más oscura que la de la propuesta 1, pero el valor asociado al mapa de energías es el doble en la segunda propuesta.

Como resultado del script se obtiene el mapa de energías de cada una de las propuestas. Ver [figura 147](#page-205-0) y [figura 148.](#page-205-1)

<span id="page-205-0"></span>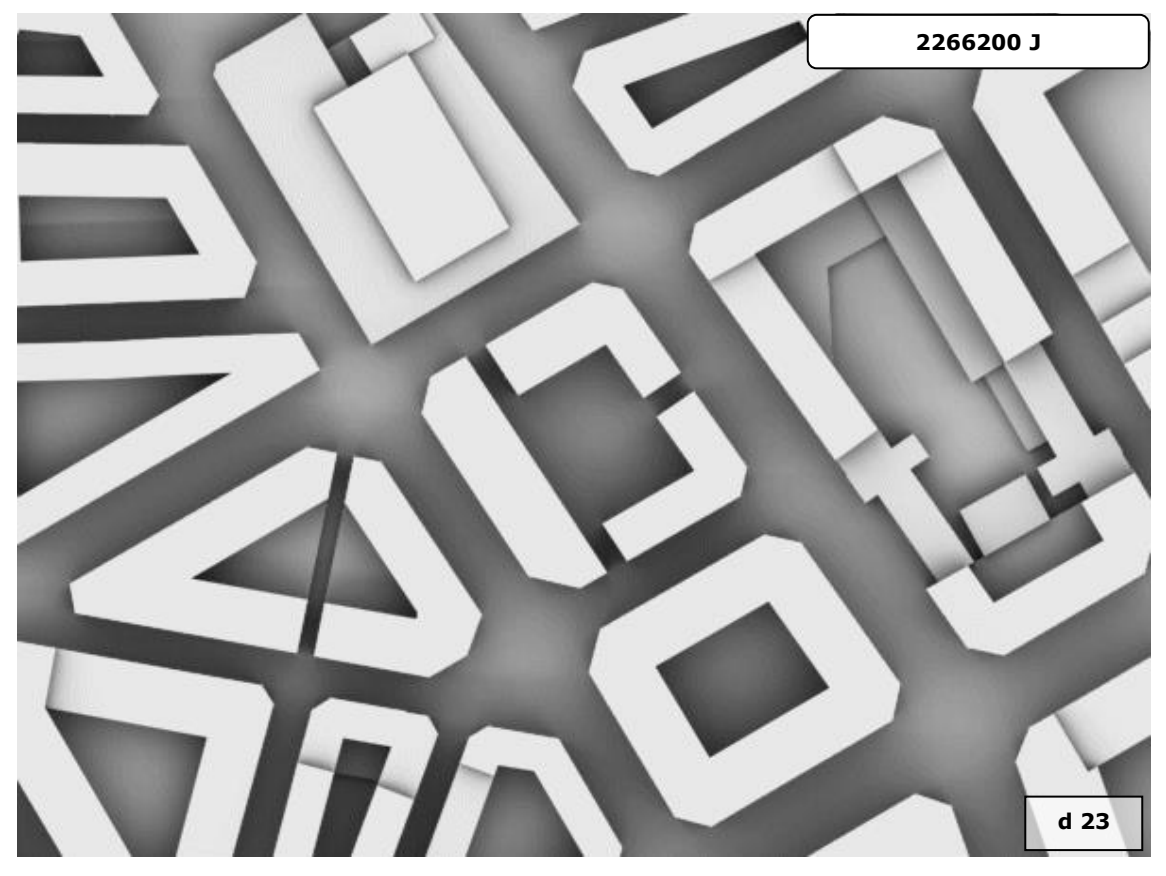

**Figura 147 Mapa de energías. Propuesta 1.**

<span id="page-205-1"></span>**Figura 148 Mapa de energías. Propuesta 2.**

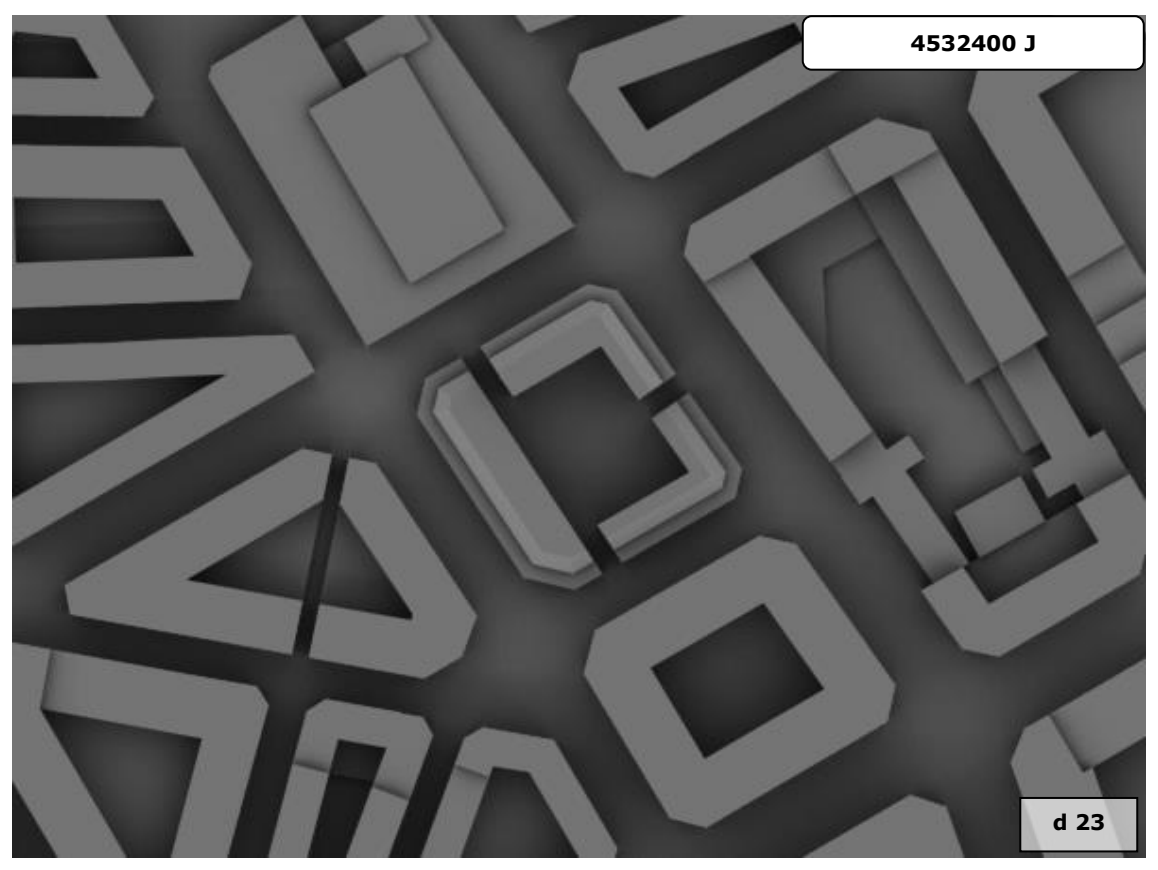

Una vez obtenidos los mapas de irradiaciones y los mapas de energías de ambas propuestas podemos extraer información de ellos o compararlos entre sí utilizando los scripts: '*Irradiacion'*, '*Energia'*, '*Comparar 1*' y '*Comparar 2'.*

Como indicamos al principio nos centraremos en el espacio libre al interior del patio de manzana. Seleccionando el área que representa el patio de manzana en los mapas de irradiaciones de ambas propuestas y lanzando el script *Irradiación* obtendremos los valores de irradiación media que recibe el patio en cada propuesta. En la propuesta 1 obtenemos una irradiación media de 1766837,12 Julios por metro cuadrado y para la propuesta 2 una irradiación media de 1833428,892 Julios por metro cuadrado. Lo que supone un diferencia de 66591,772 Julios por metro cuadrado.

Si sobre los mapas de energías seleccionamos el patio y lanzamos el script *'Energia'* obtendremos la energía total recibida por el patio para cada propuesta. En la propuesta 1 obtenemos una energía total recibida por el patio de 4.661.333.449 Julios y para la propuesta 2 una energía total de 4.838.274.791 julios.

Utilizaremos los scripts *'Comparar 1'* y *'Comparar 2'* para comparar ambas propuestas. Abriendo el mapa de irradiaciones de la propuesta 1 seleccionamos la propuesta 2 para compararla con la anterior. Indicar que se trata de comparar las irradiaciones del área del patio de manzana, cuyo geometría es igual en las dos propuestas. La comparación es posible sobre esta área, pero no es extensible al resto de la imagen. No podríamos comparar directamente las zonas de los bloques en que se han introducido los cambios.

En la [figura 149](#page-206-0) se muestra el resultado de *'Comparar 1'*. Los valores de gris superiores a 127 indican que la propuesta 1 recibe mayor irradiación que la 2 para esos píxeles. Por el contrario, valores inferiores a 127 indican que la 1 recibe menos irradiación la 2.

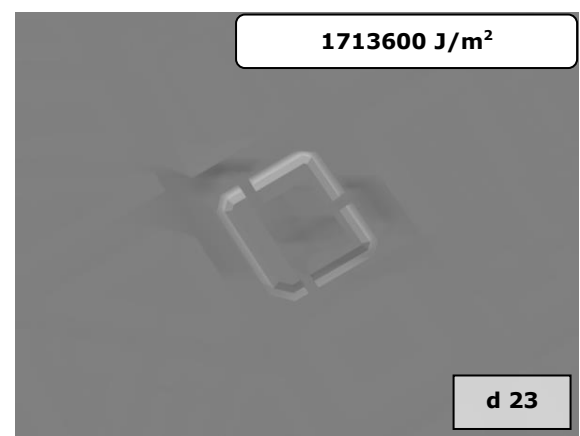

*'Comparar 2'* tiene como resultado dos mapas de irradiaciones. La [figura 150](#page-207-0) representa los píxeles en que la propuesta 1 reciben menos irradiación que en la

<span id="page-206-0"></span>**Figura 149. Comparar 1.**

propuesta 2 y la [figura 151](#page-207-1) los píxeles en que la propuesta 1 recibe mayor irradiación que la propuesta 2.

#### <span id="page-207-1"></span><span id="page-207-0"></span>**Figura 150. Comparar 2. Menos Irradiación. Figura 151. Comparar 2. Más Irradiación.**

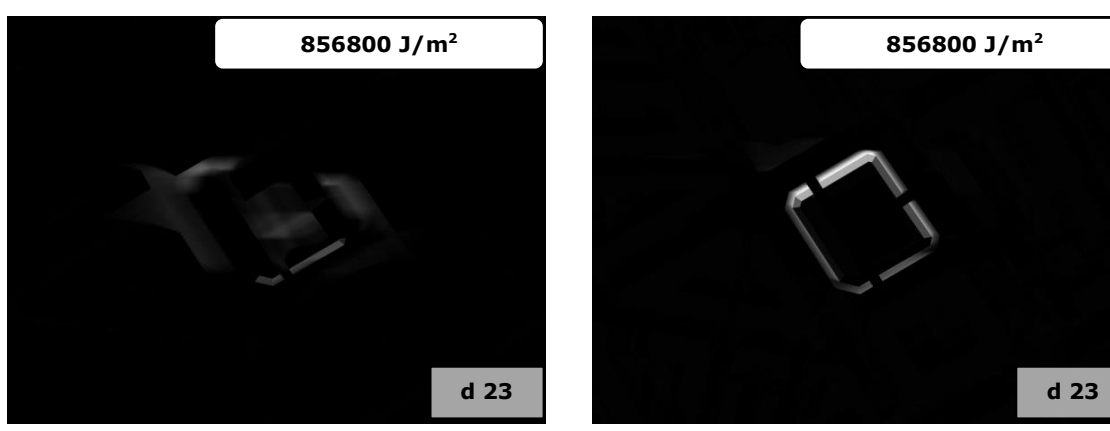

De las imágenes obtenidas cabe deducir que la propuesta 2 presenta unas mejores condiciones de soleamiento sobre el espacio del patio de manzana.

# **IV.Casos de Estudio: Resultados**

En este apartado se plantean tres casos de estudio concretos. Sobre cada uno de ellos se aplicará la implementación de la metodología desarrollada, obteniendo los resultados correspondientes para cada uno de ellos.

El proceso de elección de los casos de estudio se ha realizado atendiendo a una serie de criterios. Se ha procurado escoger las ubicaciones en zonas geográficas diferentes, contando con diferentes latitudes, tanto en el hemisferio norte como en el hemisferio sur. También se ha intentado que las geometrías estudiadas guardaran ciertas similitudes en cuanto a orientaciones y ubicaciones, así como a las tipologías edificatorias de las mismas (bloques lineales pasantes, edificación abierta) y a la volumetría final resultante, permitiendo la comparación de analogías entre los resultados de diferentes ubicaciones.

Para los tres casos se han utilizado los archivos de datos meteorológicos disponibles en la Web del "US Department of Energy", (U.S. Department of Energy, EERE, 2013).

# **1 Casos Propuestos**

# *1.1 Lima*

Como primera ubicación se ha elegido Lima, capital del Perú, concretamente la urbanización conocida como Los Parques del Agustino, en el distrito El Agustino, que se encuentra en la zona centro de la provincia de Lima. Situada a una latitud sur de 12º 2' 18.8" y una longitud oeste de 77º 0' 3.34".

La ubicación se encuentra dentro de la zona intertropical y por tanto la trayectoria solar pasa sobre la vertical del lugar dos veces al año, implicando que todas las fachadas quedan expuestas al sol en algún momento del año. Dado que se encuentra en una latitud negativa, la fachada norte será la que tenga una mayor exposición solar.

Al representar los valores de irradiación directa y difusa para cada mes, ver [figura 152,](#page-211-0) se observan que los valores mayores de irradiación directa corresponden a los meses del verano austral y valores menores corresponden a los meses del inverno austral, por encontrarse la ubicación en el hemisferio sur. En la gráfica también se observa que la irradiación difusa correspondiente al lugar es más elevada de lo que cabría esperar. Esto es debido a que se encuentra en la zona de convergencia intertropical (ZCIT). En esta zona por efecto conjunto de los alisios del norte y del sur se ocasiona una alta cobertura nubosa que se mantiene durante todo el año.

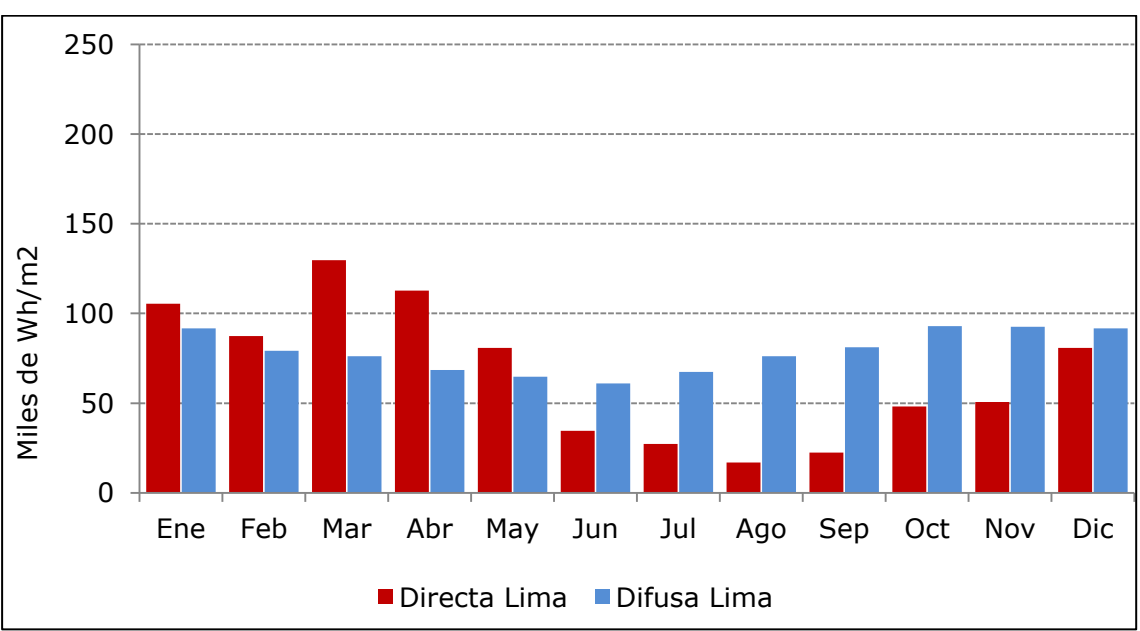

<span id="page-211-0"></span>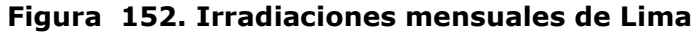

A continuación en la [figura 153](#page-212-0) se muestra una vista aérea de la zona objeto de estudio en su contexto urbano. Como se puede apreciar refleja una tipología de edificación abierta con zonas verdes entre bloques. Del mismo modo que se ha estudiado en el caso de Ruzafa, en Valencia, se seleccionará dentro del modelo un área situada entre edificaciones, sobre cuyo plano horizontal se realizarán comparaciones con otras ubicaciones estudiadas.

<span id="page-212-0"></span>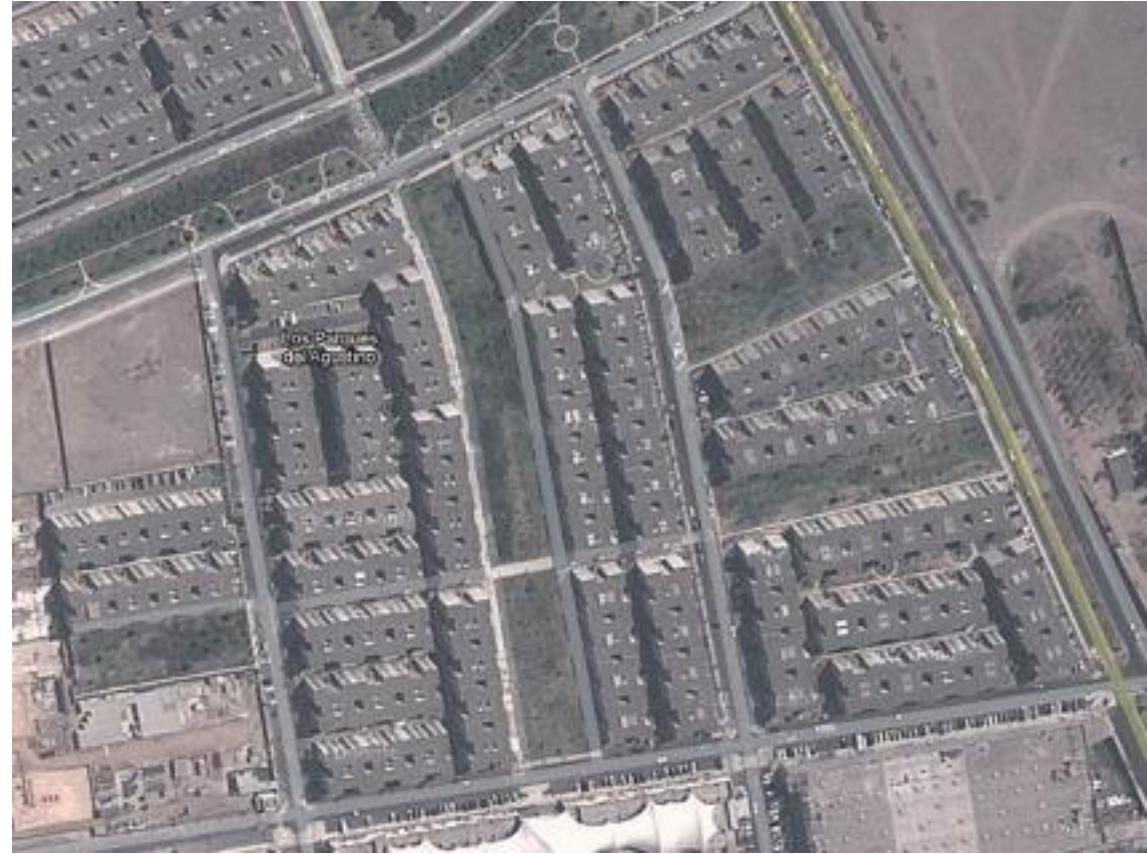

**Figura 153. Vista aérea. Los Parques del Agustino, Lima, Perú.**

*Fuente: Google Maps.*

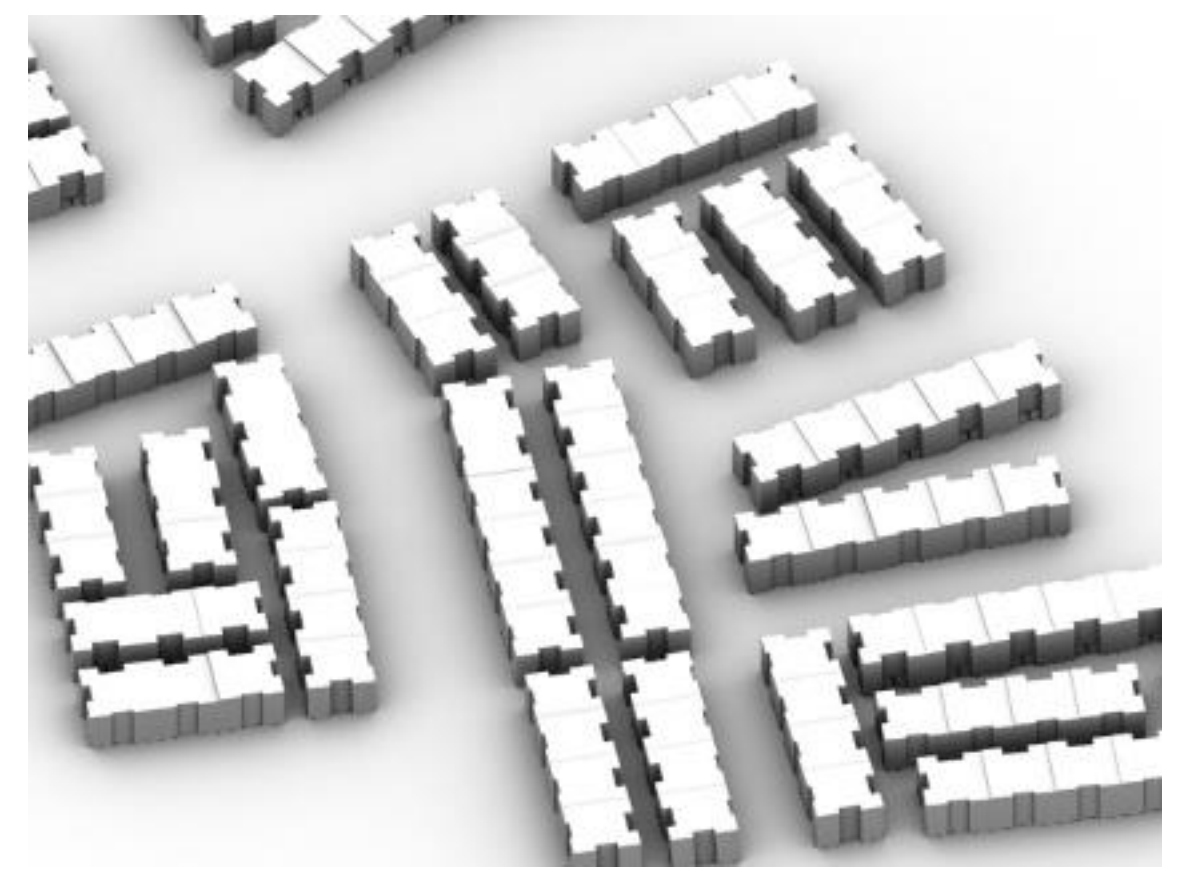

**Figura 154. Vista del modelo tridimensional del entorno, Lima.**

**Figura 155. Área de interés modelo de Lima**

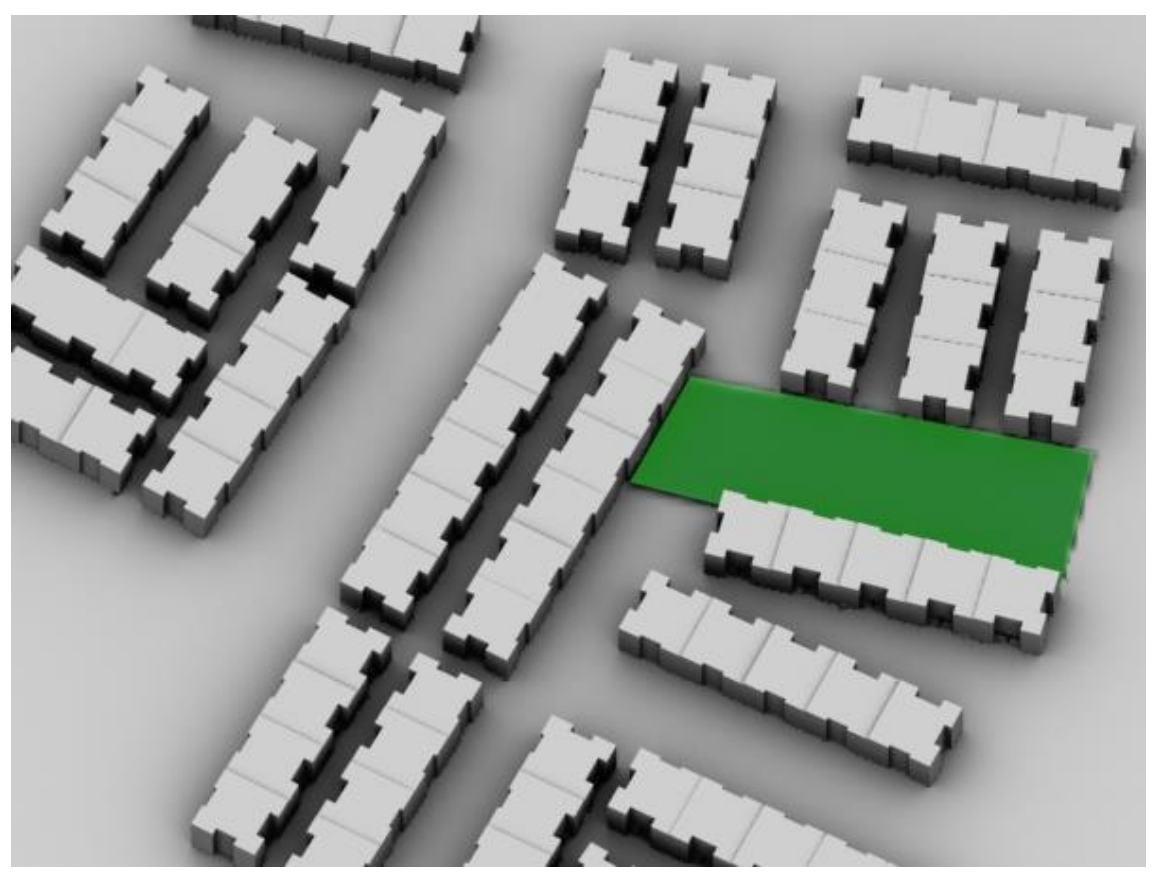

# *1.2 Kreuzberg*

Como segunda ubicación se ha elegido en Berlín, el barrio de Kreuzberg, situado en la zona centro de la ciudad, a una latitud norte de 52º 30' 18.46" y una longitud este de 13º 24' 11.44".

La alta latitud a la que se encuentra esta ubicación va a implicar una alta radiación sobre las fachadas, más concretamente sobre la fachada sur, aunque el resto de las fachadas también reciben radiación.

La proximidad a la zona subpolar de bajas presiones hace que también esté sometida a una alta cobertura nubosa, y por tanto, los valores de irradiación difusa tendrán también un peso relativo importante.

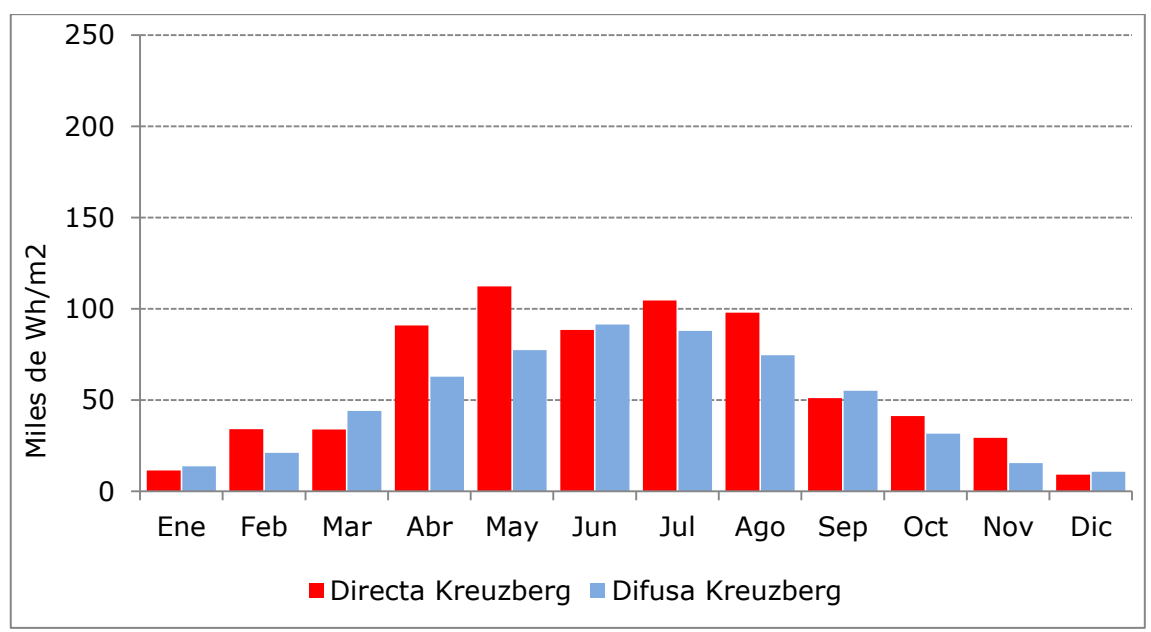

**Figura 156. Irradiaciones mensuales de Kreuzberg.**

El caso de Kreuzberg es un ejemplo claro de una tipología de edificación abierta, en que las fachadas de los edificios no están en la línea de las calles, existiendo zonas ajardinadas entre los edificios y estas, y entre los distintos bloques de edificios. Tal y como se aprecia en la vista aérea de la [figura 157.](#page-215-0) Del mismo modo que se ha realizado en el caso anterior, se ha seleccionado una porción de plano horizontal situado entre los bloques con el fin de proceder a la comparación de datos obtenidos en los distintos emplazamientos.

<span id="page-215-0"></span>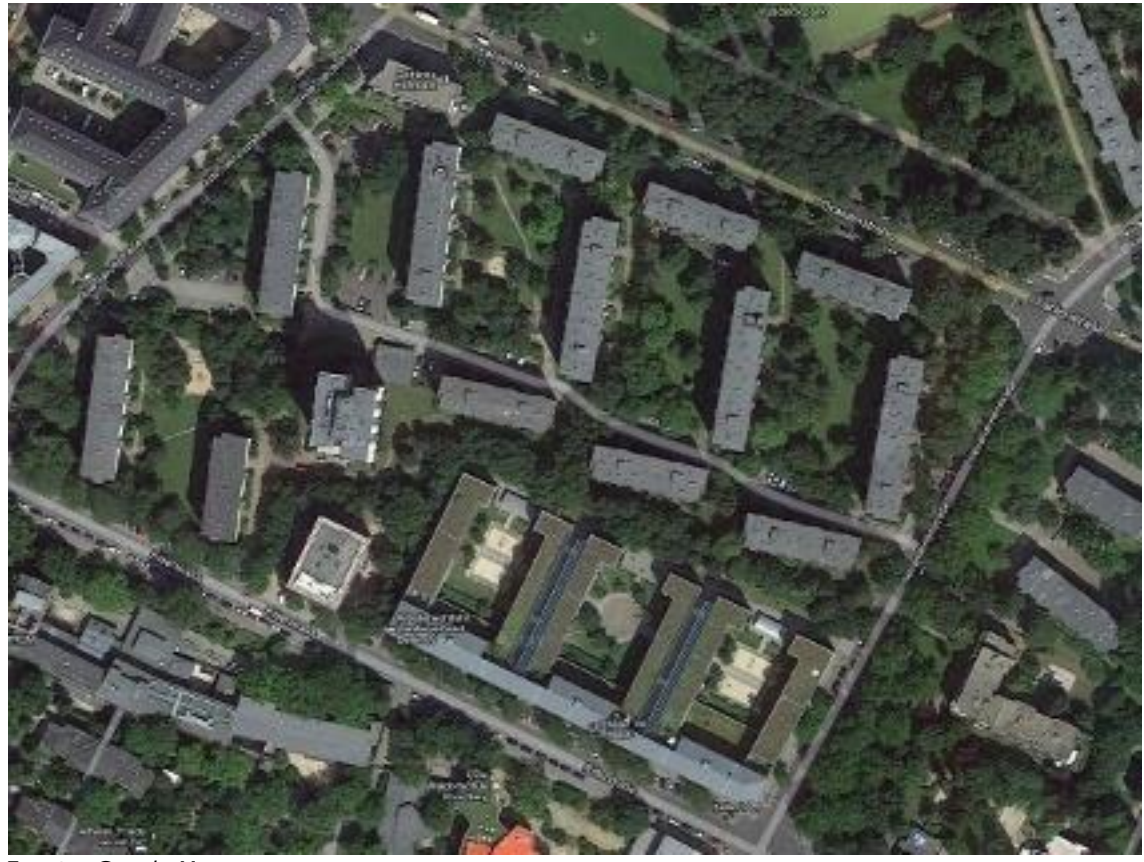

**Figura 157. Vista aérea. Kreuzberg, Berlín, Alemania.**

*Fuente: Google Maps.*

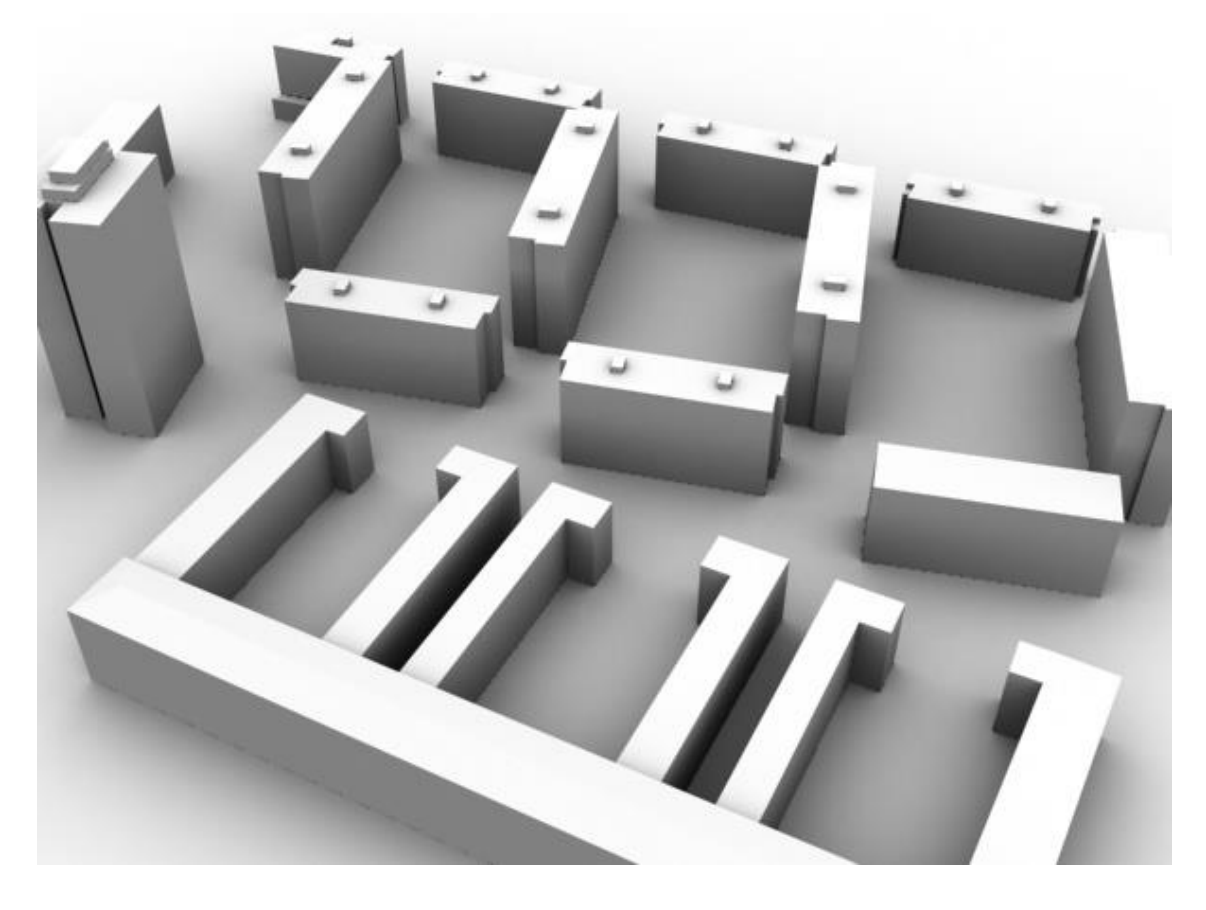

**Figura 158. Vista del modelo tridimensional del entorno, Kreuzberg.**
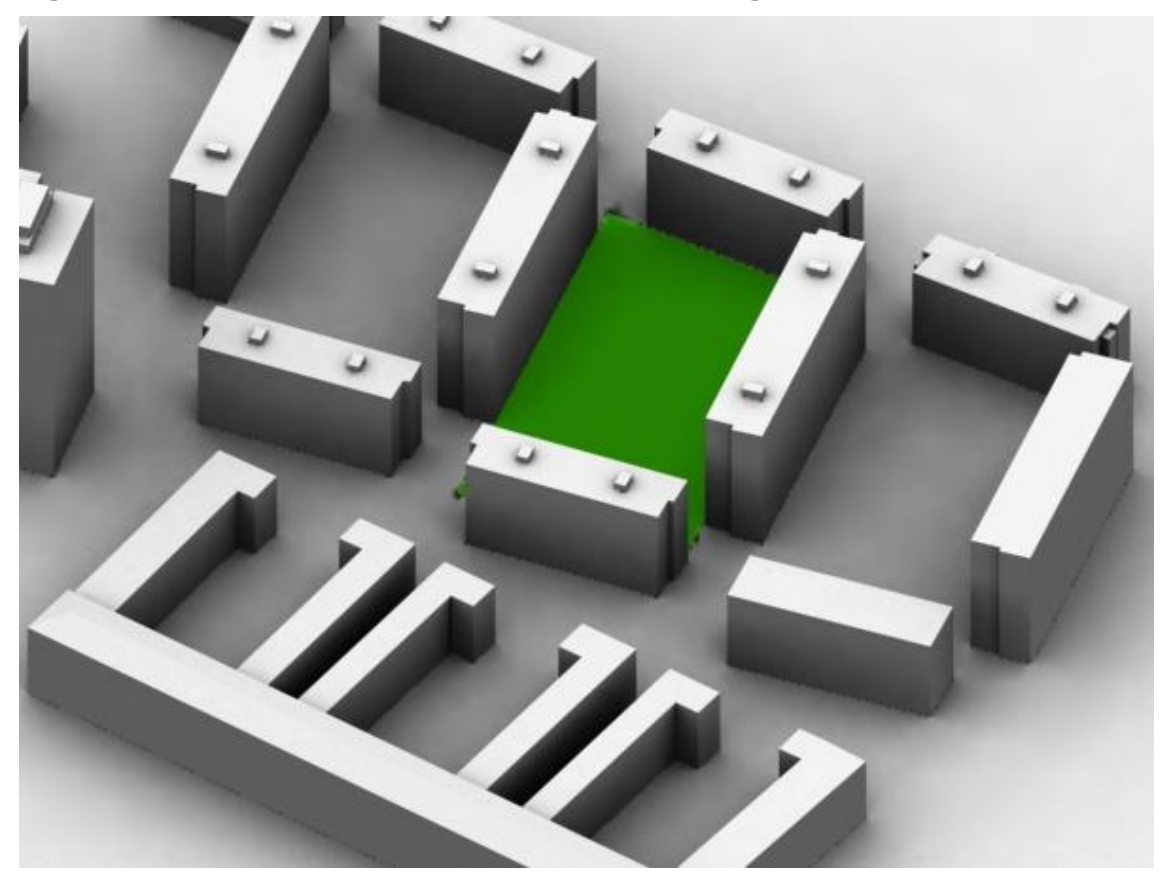

**Figura 159. Área de interés modelo de Kreuzberg.**

#### *1.3 Ruzafa*

Como último emplazamiento se ha tomado el barrio de Ruzafa de la ciudad de Valencia, que ya ha sido utilizado previamente en el apartado de materiales y métodos como ejemplo de manejo de la metodología, encontrándose a una latitud de 39º 27' 40.99" Norte y una longitud de 0º 22' 14.89" Oeste.

Por su latitud se encuentra influenciado por el cinturón subtropical de altas presiones del norte, y como se aprecia en la [figura 160](#page-217-0) el peso de la irradiación directa es mayor que el de la irradiación difusa.

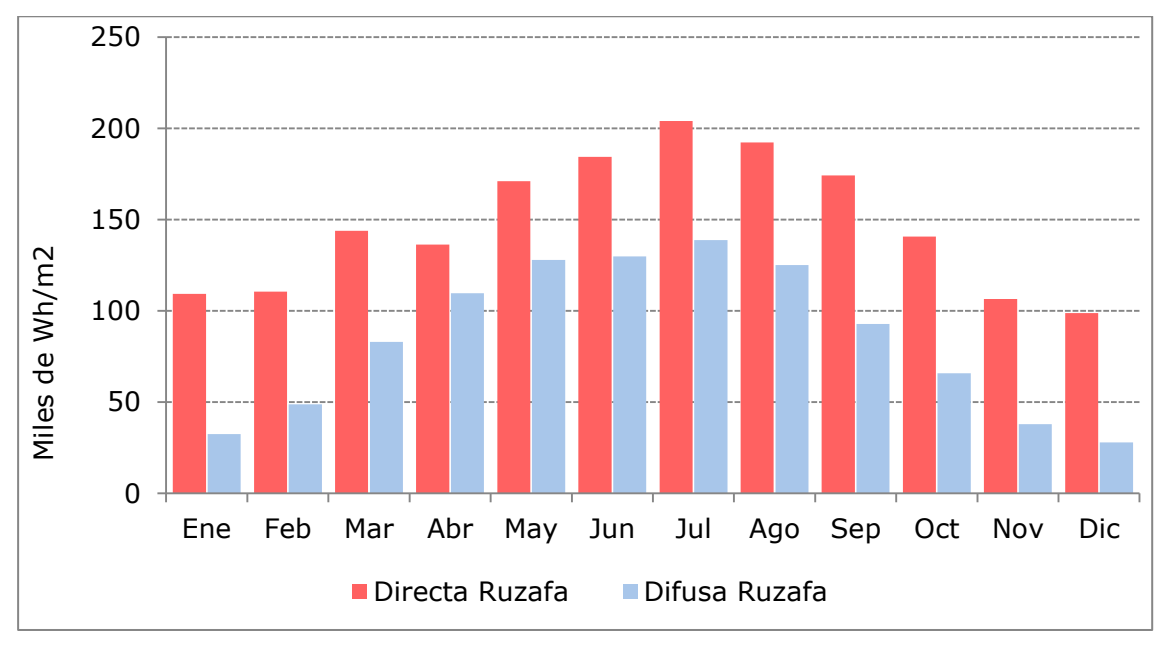

<span id="page-217-0"></span>**Figura 160. Irradiaciones mensuales de Ruzafa.**

En este caso la tipología edificatoria del barrio es ligeramente distinta por tratarse de una zona de ensanche, aunque las variantes de manzana propuestas para su trasformación si corresponden a una tipología de edificación abierta. El interior del patio de la manzana estudiada servirá como elemento de comparación para los datos obtenidos en otras ubicaciones.

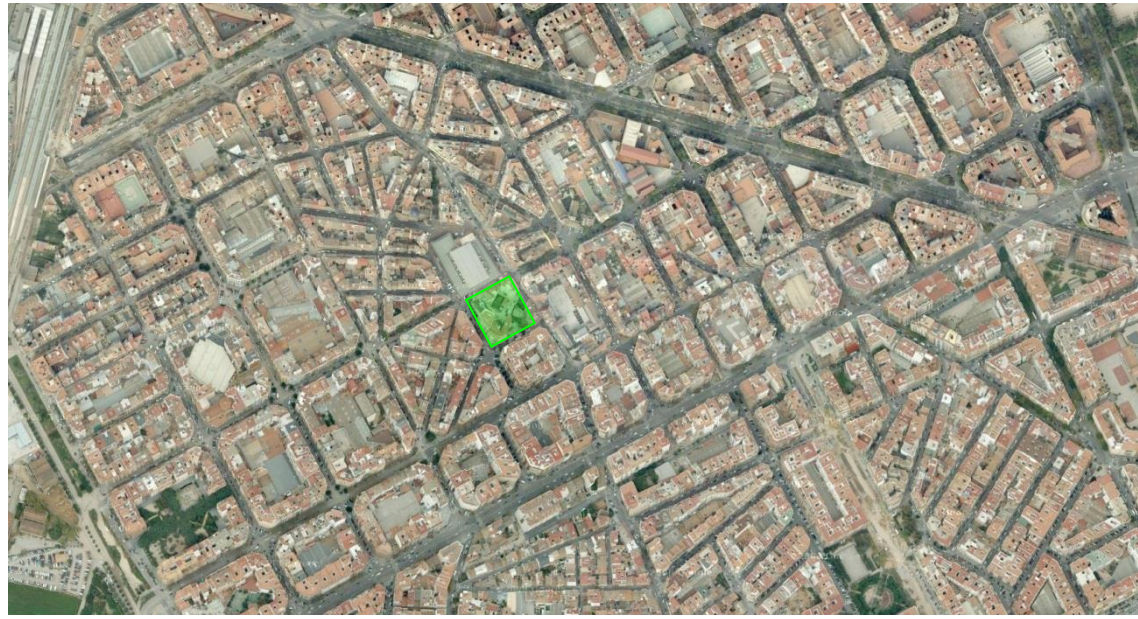

**Figura 161. Vista aérea, manzana del estudio resaltada.**

*Fuente: Google Maps.*

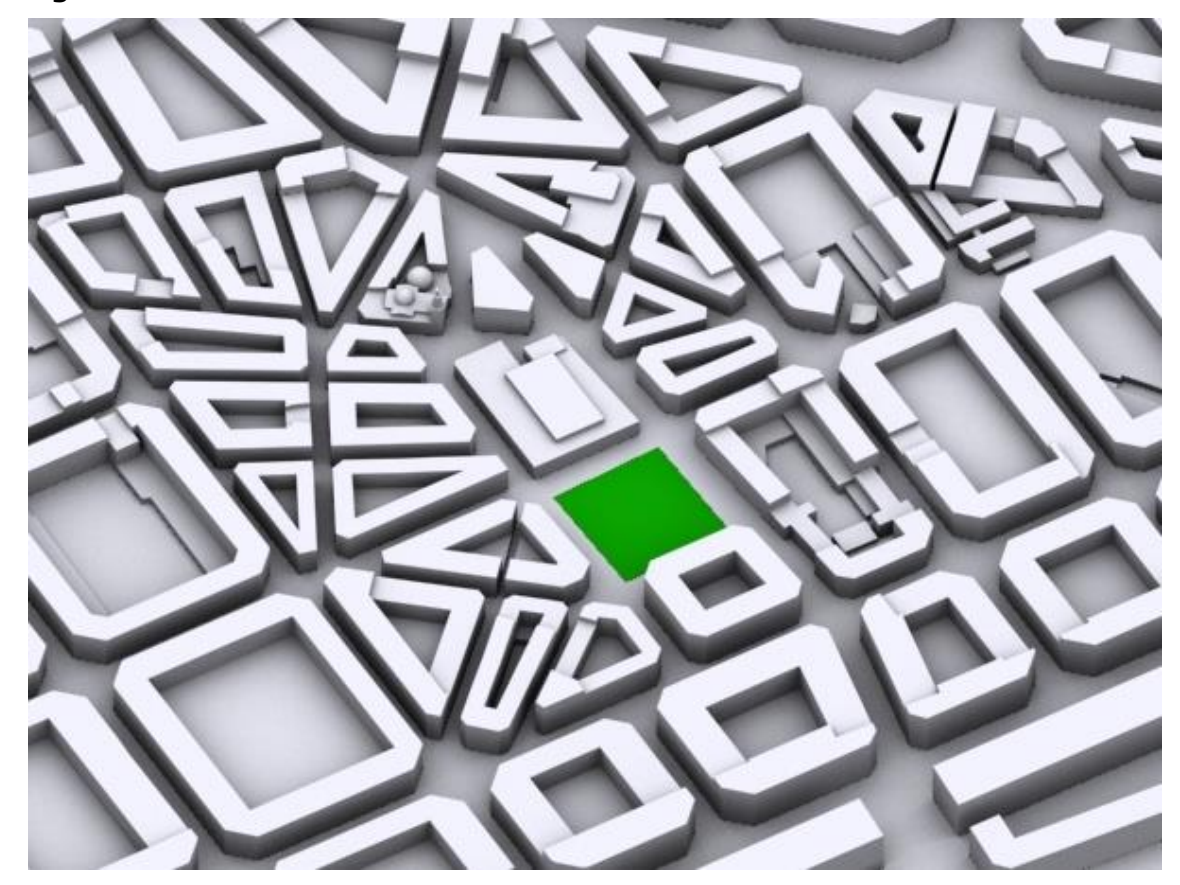

**Figura 162. Vista del modelo tridimensional del entorno.**

**Figura 163. Propuesta 1. Manzana en una altura.**

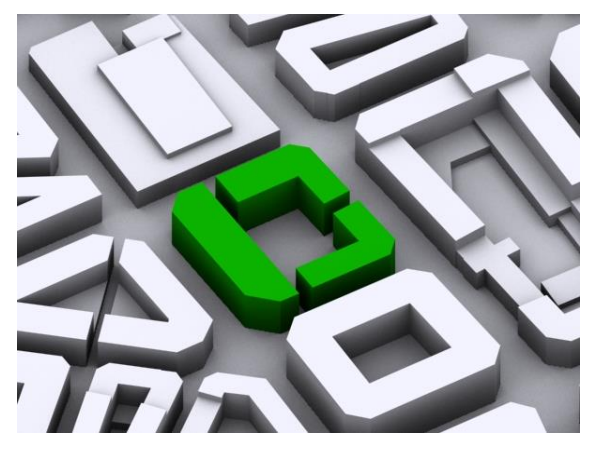

**Figura 164. Propuesta 2. Manzana en varias alturas.**

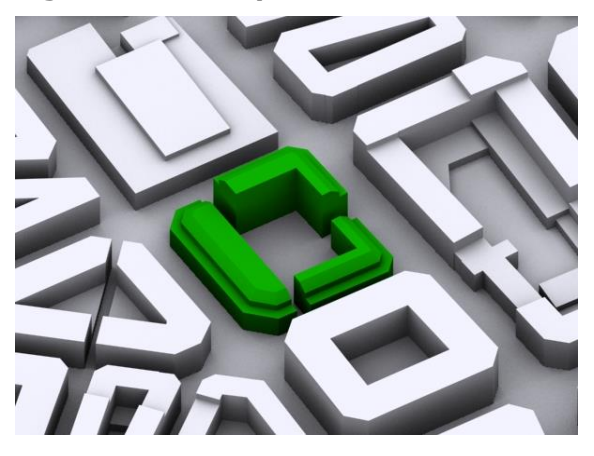

**Figura 165. Área de interés modelo de Ruzafa.**

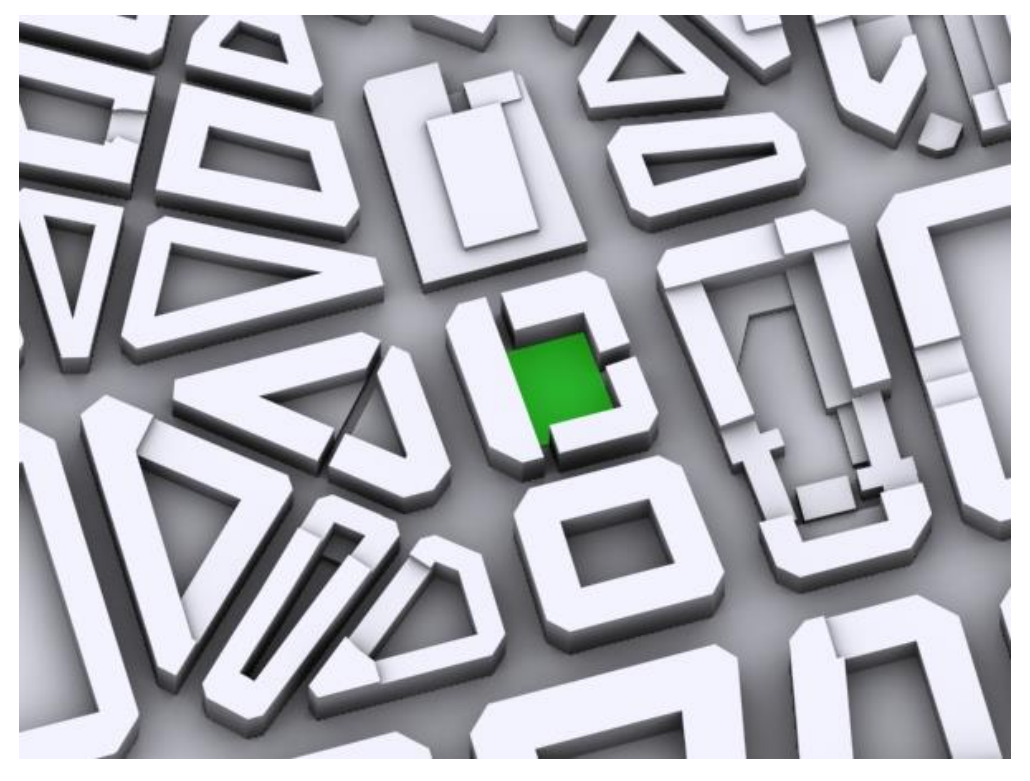

### **2 Análisis de las series de datos**

En este apartado se procederá a analizar los datos de irradiaciones extraídos de las series de datos meteorológicos proporcionados por los archivos ".epw" de las distintas ubicaciones. De la comparación de los datos de irradiaciones medidas en las tres ubicaciones se pueden extraer conclusiones extrapolables a su vez a otras ubicaciones. En la [Figura 166](#page-220-0) se aprecia como la curva descrita por el total de las irradiaciones de los emplazamientos ubicados en el hemisferio norte, Kreuzberg y Ruzafa, son similares. Mientras que, la curva de Lima aparece desfasada seis meses con respecto a estas.

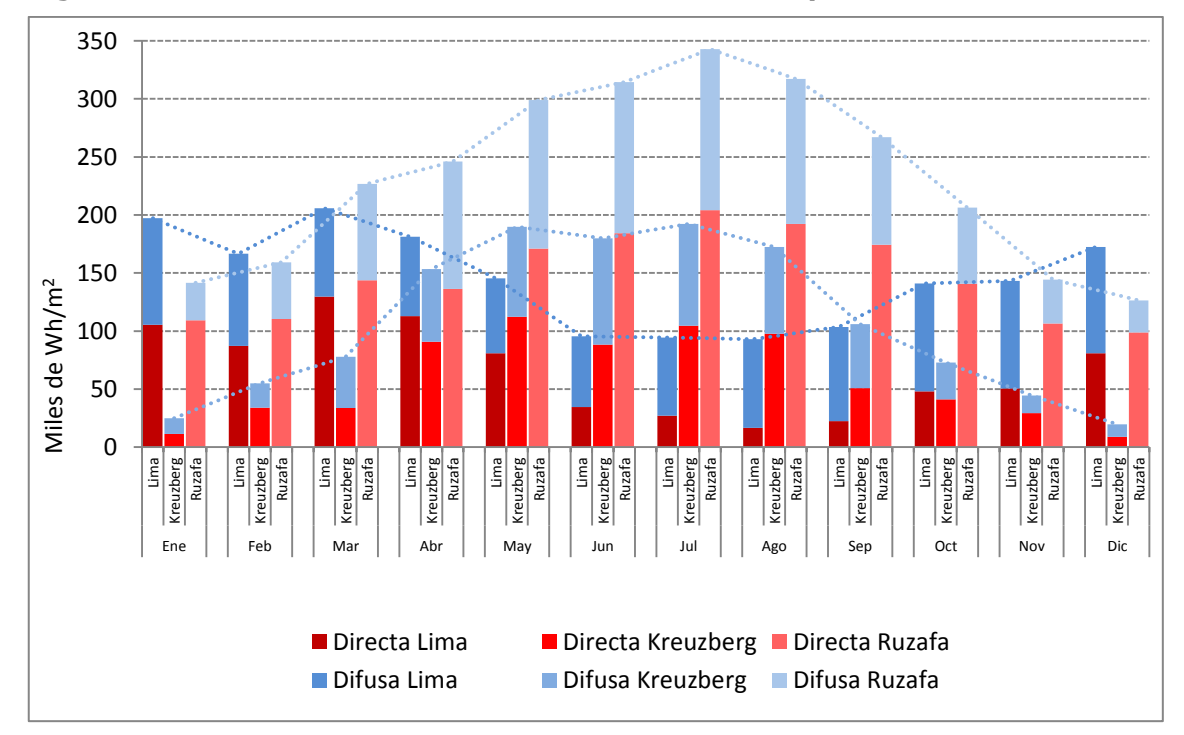

<span id="page-220-0"></span>**Figura 166. Irradiaciones mensuales de los tres emplazamientos.**

Por otra parte, es necesario tener un orden de magnitud de la irradiación anual de las tres ubicaciones. El caso de Kreuzberg, como era de esperar, debido a que es la ubicación que se encuentra a mayor latitud, es la que menor irradiación anual recibe de las tres. Por el contrario, en el caso de Lima debido a su latitud cabría esperar una mayor irradiación anual pero esta se ve reducida debido a factores climatológicos, como son la alta nubosidad de la zona. Resultando la ubicación de Ruzafa la que más irradiación anual recibe de las tres, tal y como se aprecia en la [Figura 167.](#page-221-0)

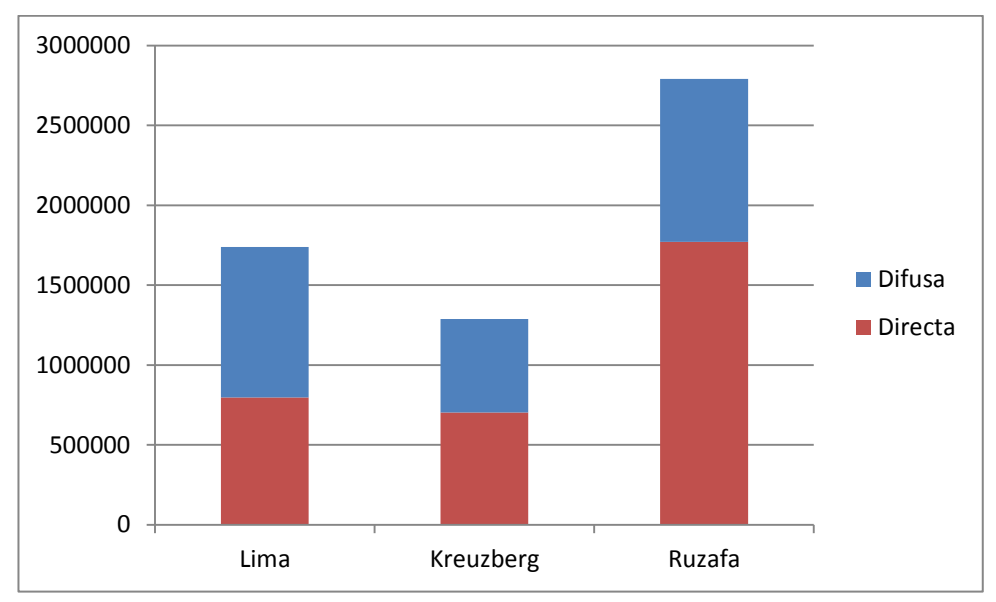

<span id="page-221-0"></span>**Figura 167. Irradiaciones anuales de los tres emplazamientos.**

Para apreciar mejor las peculiaridades meteorológicas, en la [Figura 168](#page-221-1) se han representado los valores de irradiación anual en porcentaje. En el caso de Ruzafa el aporte de la radiación directa a la irradiación total supone más de un sesenta por ciento del valor total, mientras que en el caso de Kreuzberg el aporte de directa y difusa prácticamente se igualan. En el caso de Lima la elevada cobertura nubosa de la zona hace que el aporte de la radiación difusa supere el cincuenta por ciento del total.

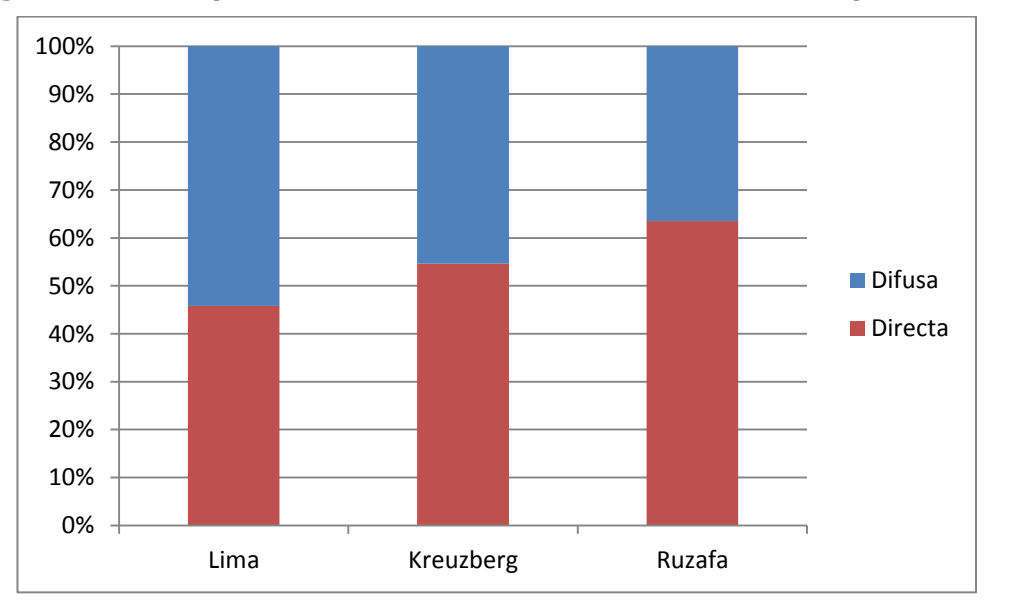

<span id="page-221-1"></span>**Figura 168. Proporción directa difusa anual de los tres emplazamientos.**

#### **3 Mapas de resultados**

Elegidas las tres ubicaciones anteriormente descritas, se ha procedido a la obtención sistemática de los mapas de irradiación sobre las superficies de los modelos estudiados.

Para cada uno de los modelos se elegirán en primer lugar la dirección en que se van a obtener las imágenes de los mapas de irradiación. Estas direcciones corresponderán a la proyección en planta del área de estudio y a los alzados que muestran las fachadas de la volumetría estudiada en verdadera magnitud. Aunque en algunos casos la orientación que presentan las fachadas no es estricta respecto de los puntos cardinales, se ha decidido denominar a las vistas así obtenidas como Alzados Norte, Sur, Este y Oeste.

De este modo, para cada uno de los modelos se han elegido cuatro puntos de vista en proyección cilíndrica ortogonal, correspondientes a la planta y a cuatro alzados Norte, Sur y Este. Para cada uno de estos puntos de vista se obtendrán los siguientes mapas de irradiaciones:

- Mapas de irradiaciones mensuales directas: doce mapas representativos de los valores mensuales de irradiación directa.
- Mapa de irradiaciones anuales directas: por acumulación de los doce mapas correspondientes a los valores mensuales de irradiación directa.
- Mapas de irradiaciones mensuales difusas: doce mapas representativos de los valores mensuales de irradiación difusa.
- Mapa de irradiaciones anuales difusas: por acumulación de los doce mapas correspondientes a los valores mensuales de irradiación difusa.
- Mapa de irradiaciones anuales globales: por acumulación del mapa de irradiaciones anuales directas con el mapa de irradiaciones anuales difusas.

Aunque hubiera sido factible, dado que se cuenta con los datos necesarios para hacerlo, no se aportan los mapas de irradiaciones mensuales globales para cada una de las vistas elegidas, por resultar prolijos.

# *3.1 Lima*

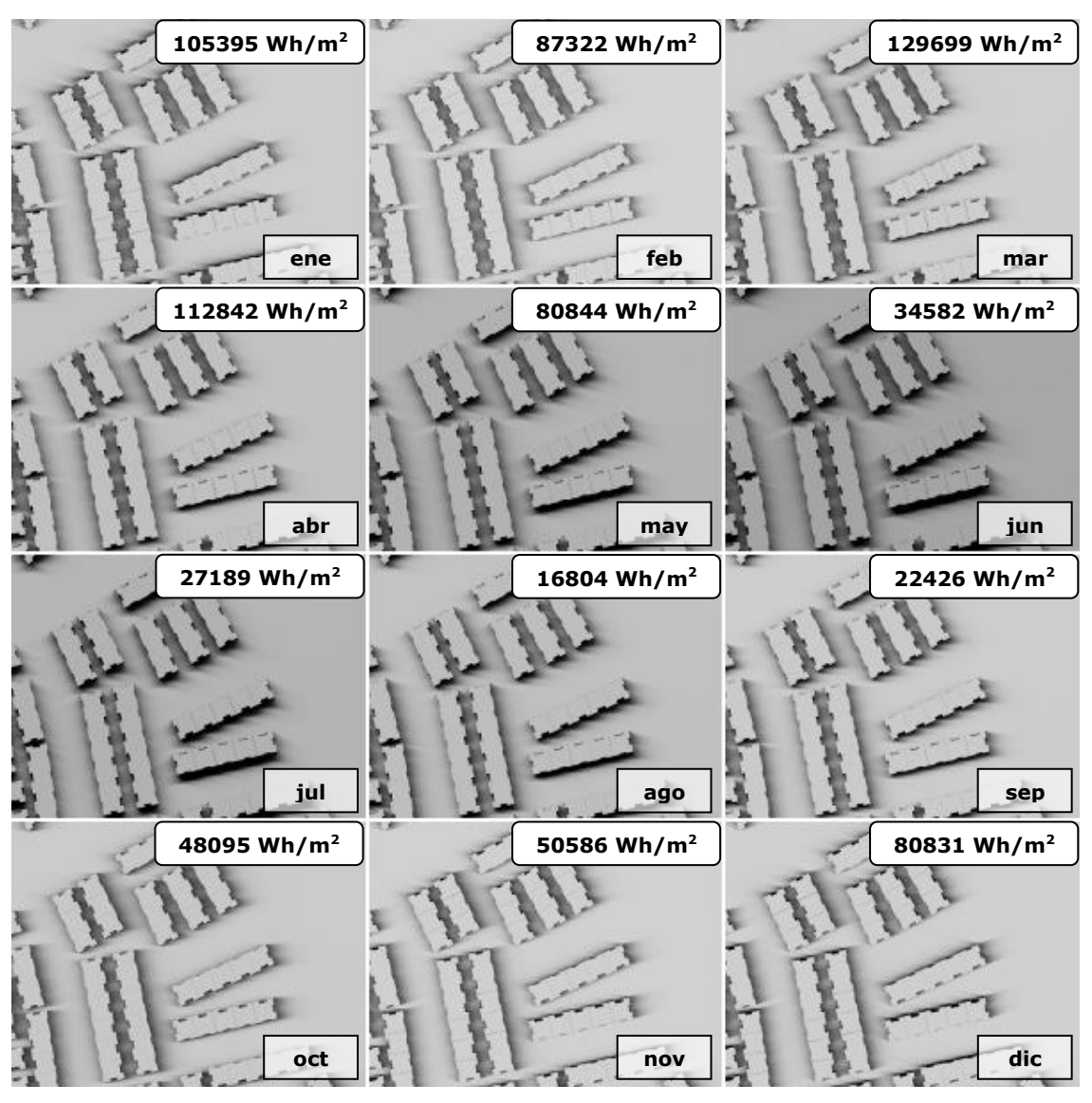

**Figura 169. Mapas de irradiaciones mensuales directas. Planta Lima.**

**Figura 170. Mapa de irradiaciones anuales directas. Planta Lima.**

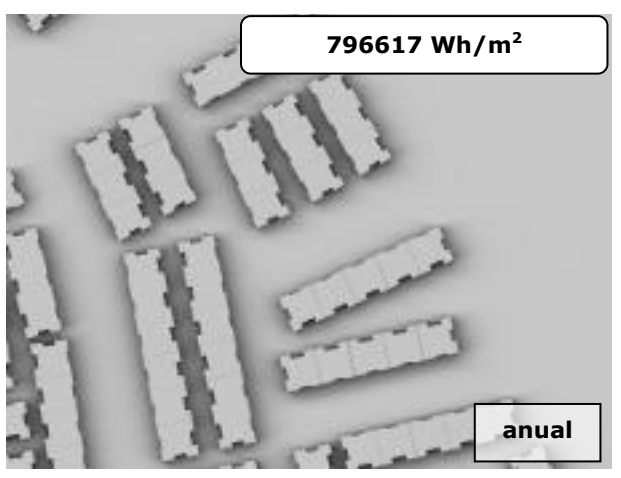

| 105395 Wh/m <sup>2</sup> | 87322 Wh/m <sup>2</sup> | 129699 Wh/m <sup>2</sup> |
|--------------------------|-------------------------|--------------------------|
|                          |                         |                          |
|                          |                         |                          |
| ene                      | feb                     | mar                      |
| 112842 Wh/m <sup>2</sup> | 80844 Wh/m <sup>2</sup> | 34582 Wh/m <sup>2</sup>  |
|                          |                         |                          |
|                          |                         |                          |
| abr                      | may                     | jun                      |
| 27189 Wh/m <sup>2</sup>  | 16804 Wh/m <sup>2</sup> | 22426 Wh/m <sup>2</sup>  |
|                          |                         |                          |
|                          |                         |                          |
| jul                      | ago                     | sep                      |
| 48095 Wh/m <sup>2</sup>  | 50586 Wh/m <sup>2</sup> | 80831 Wh/m <sup>2</sup>  |
|                          |                         |                          |
|                          |                         |                          |
| oct                      | nov                     | dic                      |

**Figura 171. Mapas de irradiaciones mensuales directas. Alzado Sur Lima.**

**Figura 172. Mapa de irradiaciones anuales directas. Alzado Sur Lima.**

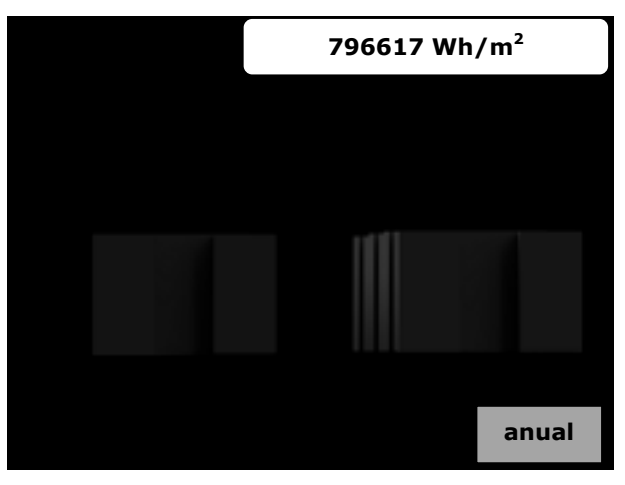

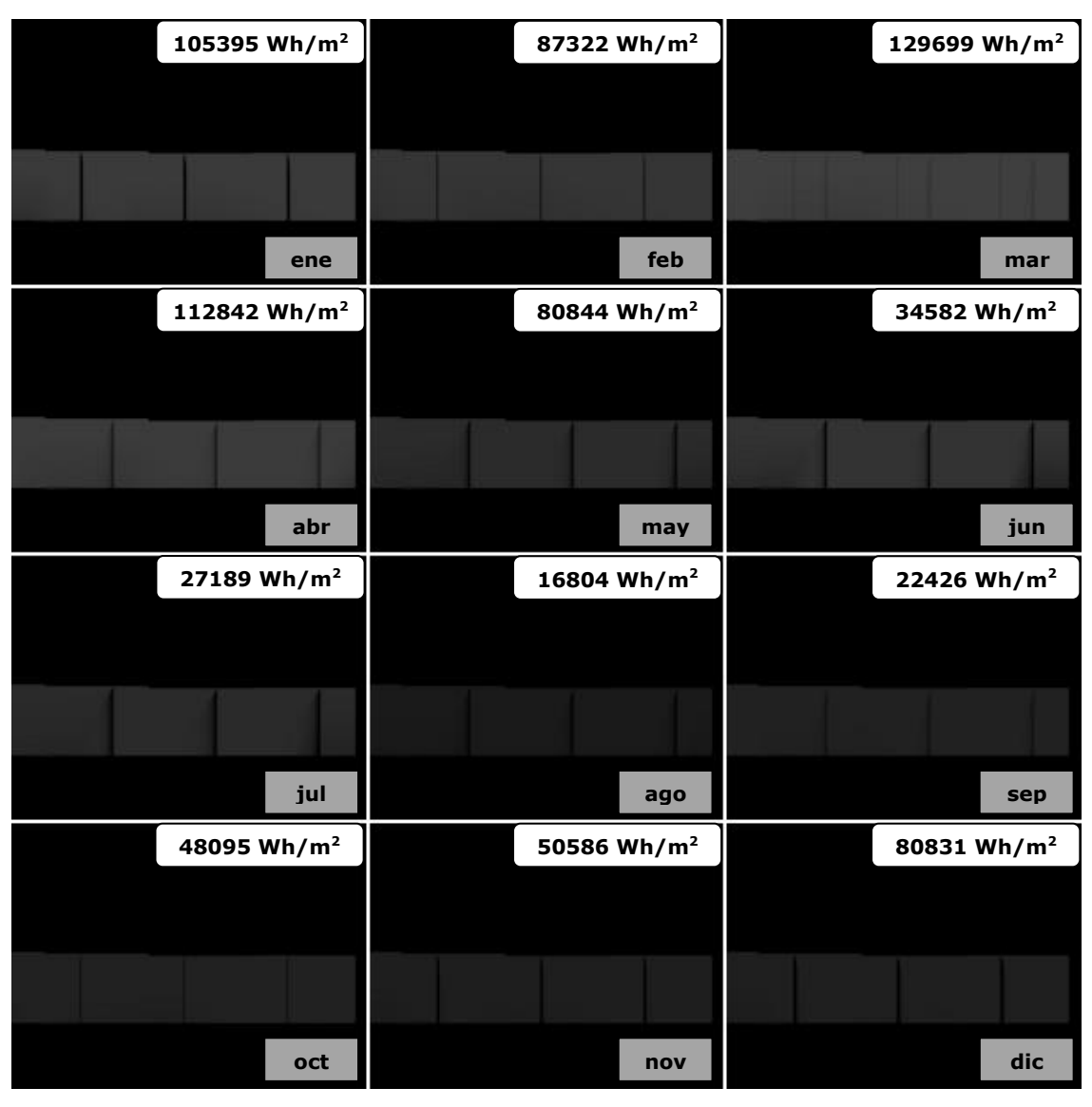

**Figura 173. Mapas de irradiaciones mensuales directas. Alzado Este Lima.**

**Figura 174. Mapa de irradiaciones anuales directas. Alzado Este Lima.**

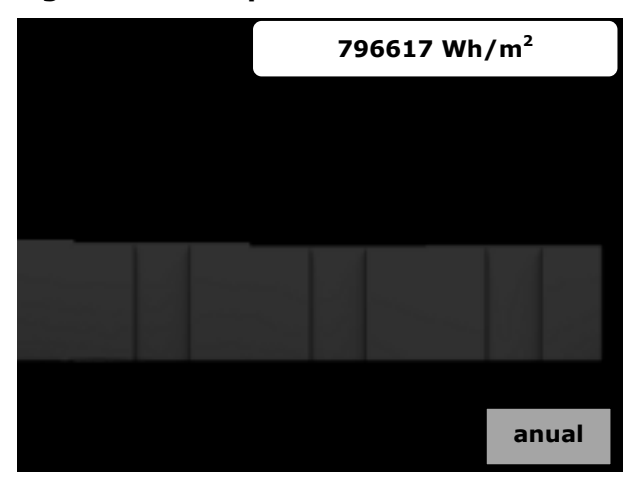

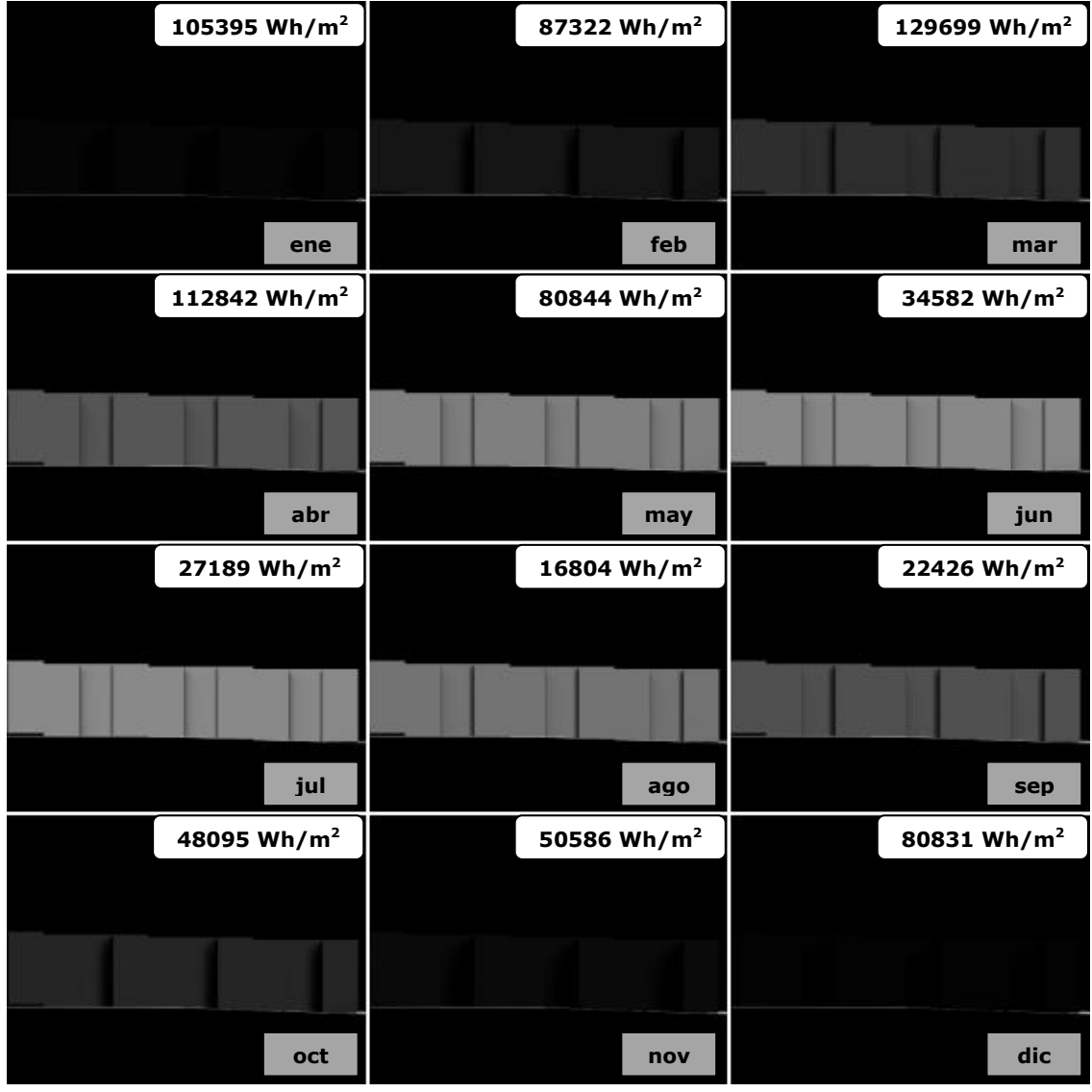

**Figura 175. Mapas de irradiaciones mensuales directas. Alzado Norte Lima.**

**Figura 176. Mapa de irradiaciones anuales directas. Alzado Norte Lima.**

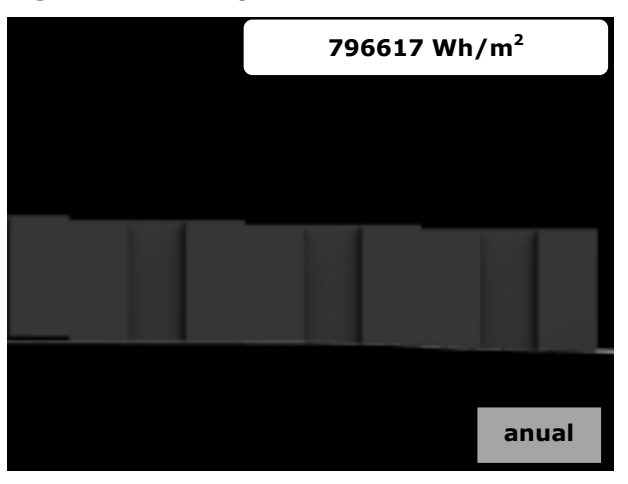

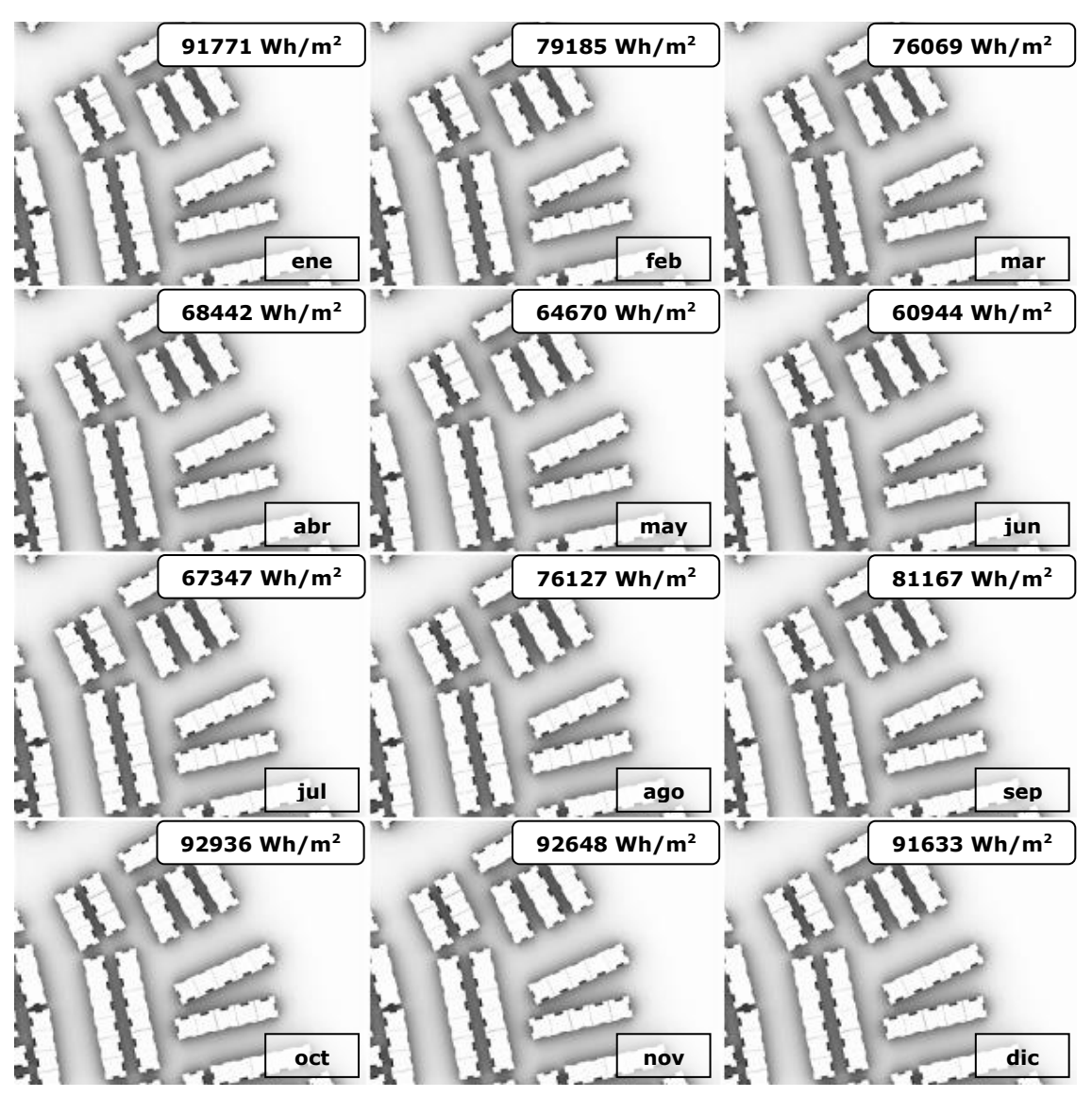

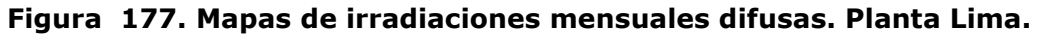

**Figura 178. Mapa de irradiaciones anuales difusas. Planta Lima.**

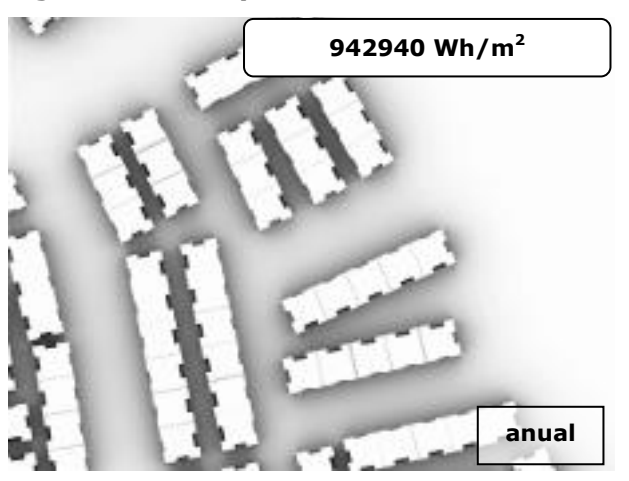

| 91771 Wh/m <sup>2</sup> | 79185 Wh/m <sup>2</sup> | 76069 Wh/m <sup>2</sup> |
|-------------------------|-------------------------|-------------------------|
|                         |                         |                         |
|                         |                         |                         |
| ene                     | feb                     | mar                     |
| 68442 Wh/m <sup>2</sup> | 64670 Wh/m <sup>2</sup> | 60944 Wh/m <sup>2</sup> |
|                         |                         |                         |
|                         |                         |                         |
| abr                     | may                     | jun                     |
|                         |                         |                         |
| 67347 Wh/m <sup>2</sup> | 76127 Wh/m <sup>2</sup> | 81167 Wh/m <sup>2</sup> |
|                         |                         |                         |
|                         |                         |                         |
| jul                     | ago                     | sep                     |
| 92936 Wh/m <sup>2</sup> | 92648 Wh/m <sup>2</sup> | 91633 Wh/m <sup>2</sup> |
|                         |                         |                         |
|                         |                         |                         |

**Figura 179. Mapas de irradiaciones mensuales difusas. Alzado Sur Lima.**

**Figura 180. Mapa de irradiaciones anuales difusas. Alzado Sur Lima.**

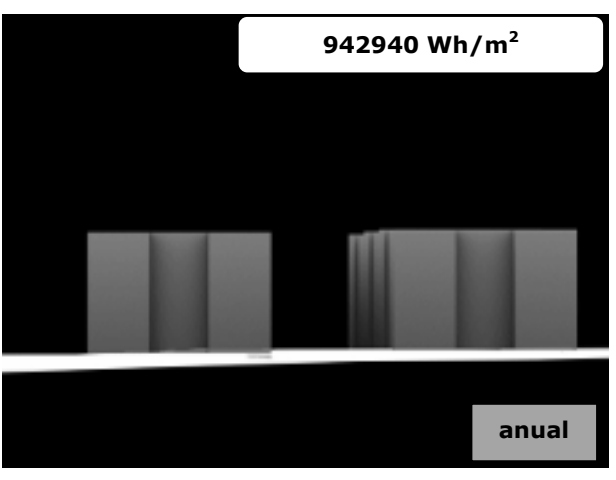

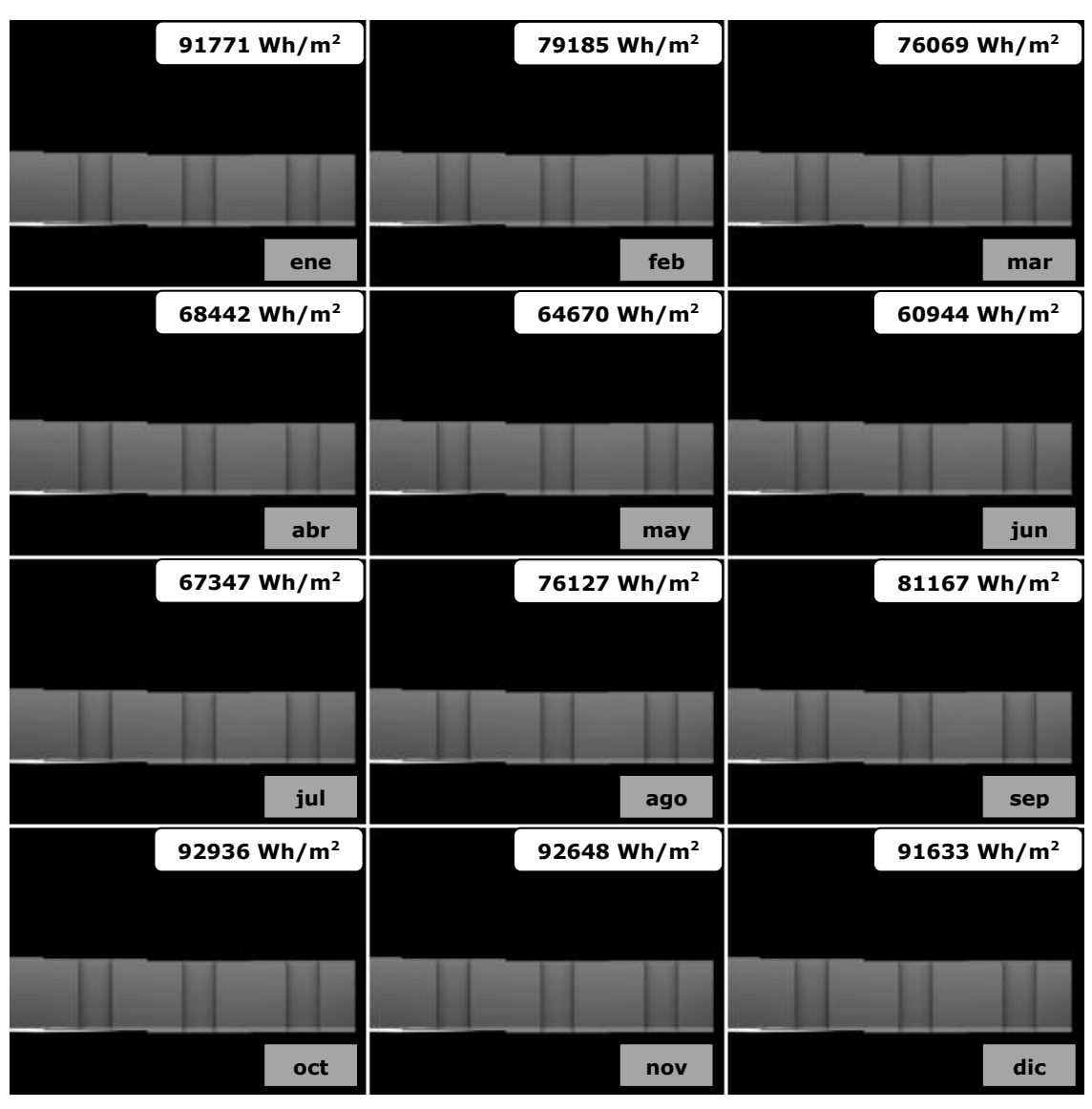

**Figura 181. Mapas de irradiaciones mensuales difusas. Alzado Este Lima.**

**Figura 182. Mapa de irradiaciones anuales difusas. Alzado Este Lima.**

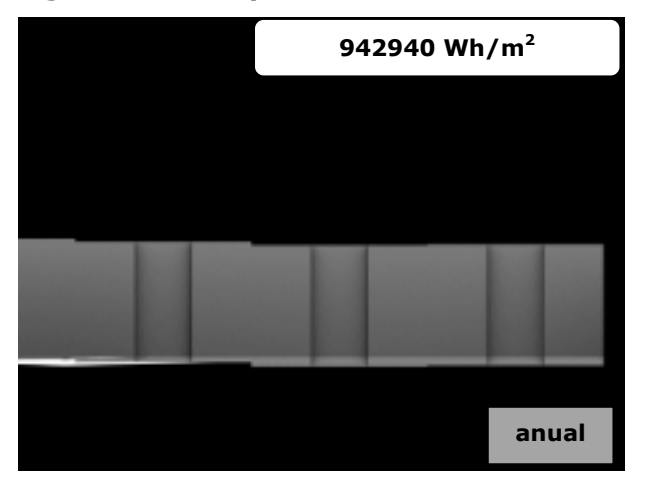

| 91771 Wh/m <sup>2</sup> | 79185 Wh/m <sup>2</sup> | 76069 Wh/m <sup>2</sup> |
|-------------------------|-------------------------|-------------------------|
|                         |                         |                         |
|                         |                         |                         |
| ene                     | feb                     | mar                     |
| 68442 Wh/m <sup>2</sup> | 64670 Wh/m <sup>2</sup> | 60944 Wh/m <sup>2</sup> |
|                         |                         |                         |
|                         |                         |                         |
| abr                     | may                     | jun                     |
|                         |                         |                         |
| 67347 Wh/m <sup>2</sup> | 76127 Wh/m <sup>2</sup> | 81167 Wh/m <sup>2</sup> |
|                         |                         |                         |
|                         |                         |                         |
| jul                     | ago                     | sep                     |
| 92936 Wh/m <sup>2</sup> | 92648 Wh/m <sup>2</sup> | 91633 Wh/m <sup>2</sup> |
|                         |                         |                         |
|                         |                         |                         |

**Figura 183. Mapas de irradiaciones mensuales difusas. Alzado Norte Lima.**

**Figura 184. Mapa de irradiaciones anuales difusas. Alzado Norte Lima.**

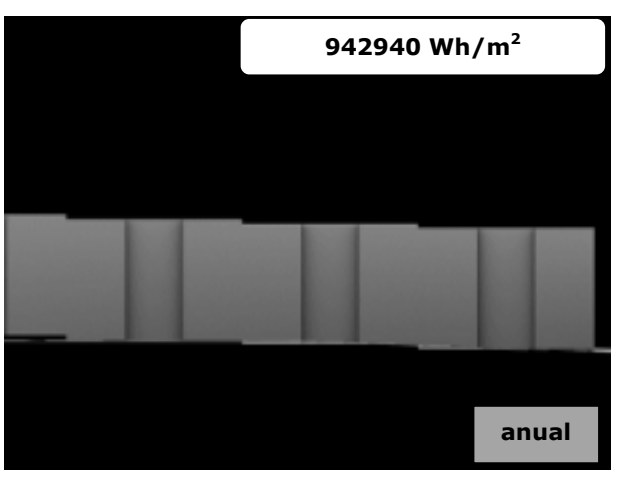

**Figura 185. Mapa de irradiaciones anuales globales. Planta Lima.**

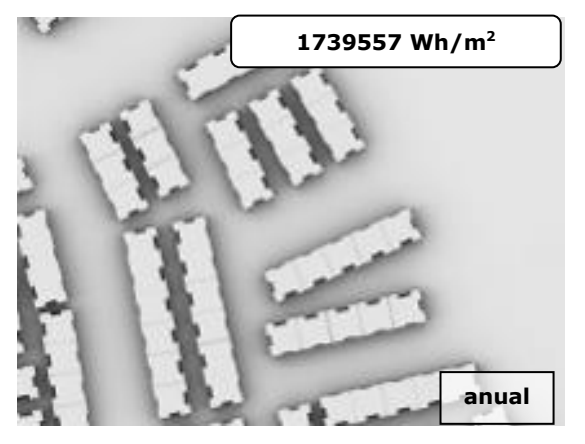

**Figura 186. Mapa de irradiaciones anuales globales. Alzado Sur Lima.**

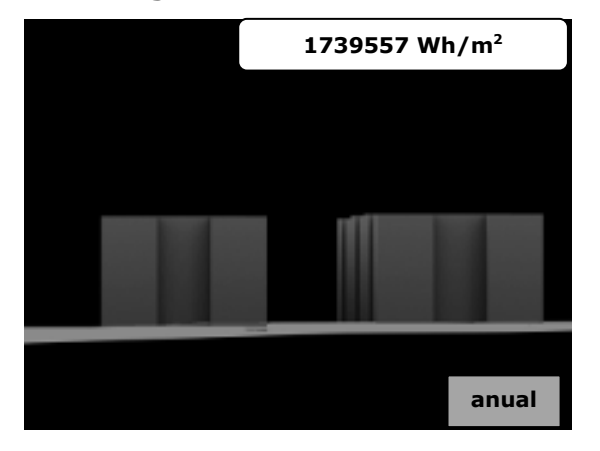

**Figura 187. Mapa de irradiaciones anuales globales. Alzado Este Lima.** 

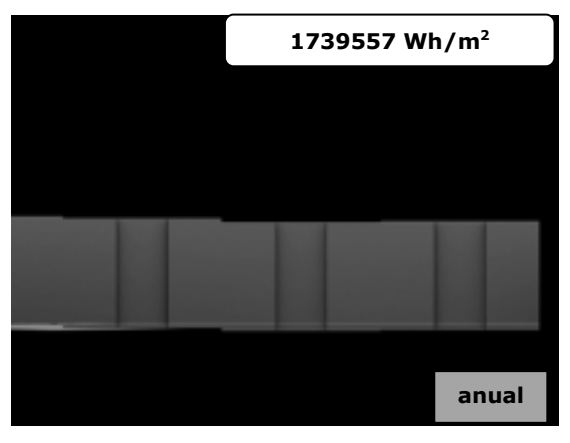

**Figura 188. Mapa de irradiaciones anuales globales.Alzado Norte Lima.**

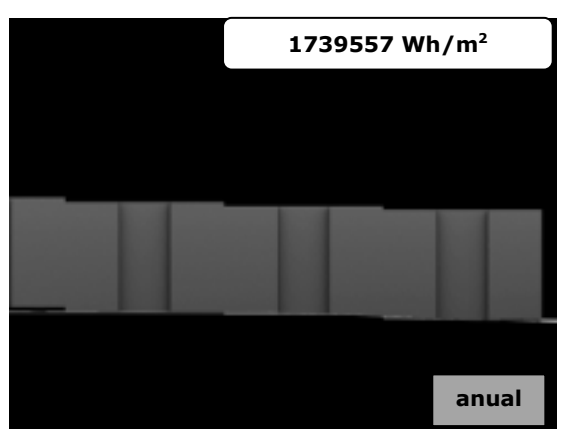

# *3.2 Kreuzberg*

**ene f feb feb feb feb feb feb feb f feb f abr i** *k jun* **may i** *k jun* **jun jul ago sep oct 11355 Wh/m<sup>2</sup> 33966 Wh/m<sup>2</sup> 33871 Wh/m<sup>2</sup> 90828 Wh/m<sup>2</sup> 112342 Wh/m<sup>2</sup> 88452 Wh/m<sup>2</sup> 104579 Wh/m<sup>2</sup> 97815 Wh/m<sup>2</sup> 50948 Wh/m<sup>2</sup> 41257 Wh/m<sup>2</sup> nov dic 29295 Wh/m<sup>2</sup> 8988 Wh/m<sup>2</sup>**

**Figura 189. Mapas de irradiaciones mensuales directas. Planta Kreuzberg.**

**Figura 190. Mapa de irradiaciones anuales directas. Planta Kreuzberg.**

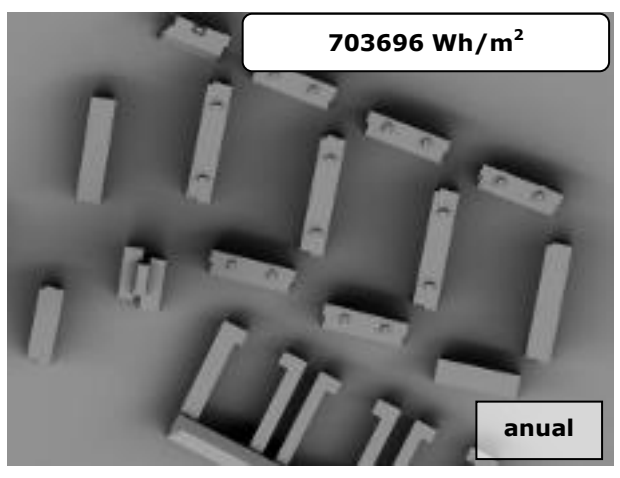

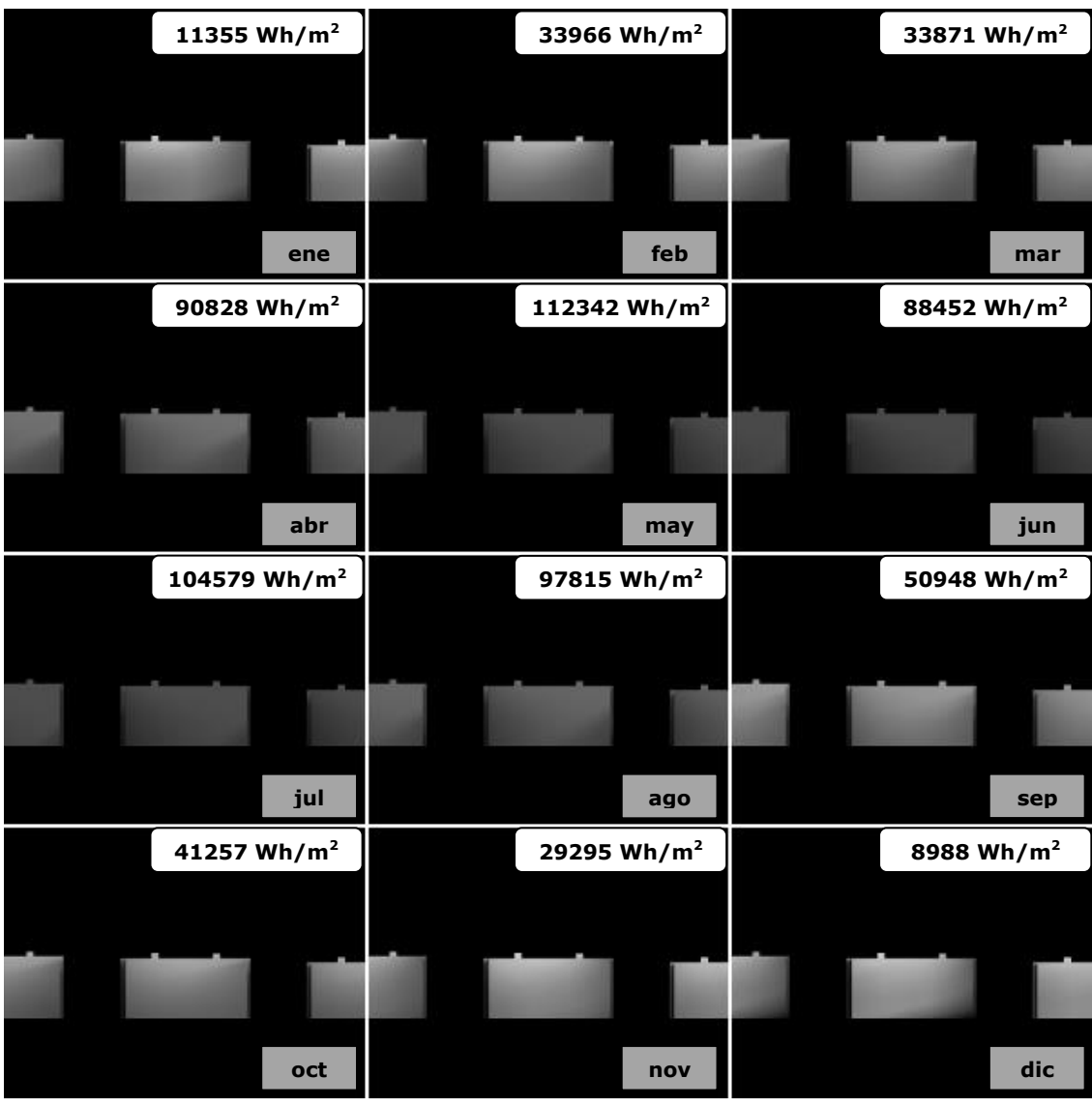

**Figura 191. Mapas de irradiaciones mensuales directas. Alzado Sur Kreuzberg.**

**Figura 192. Mapa de irradiaciones anuales directas. Alzado Sur Kreuzberg.**

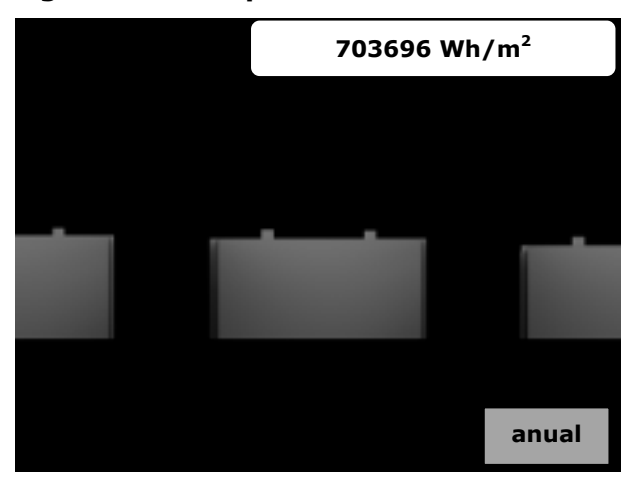

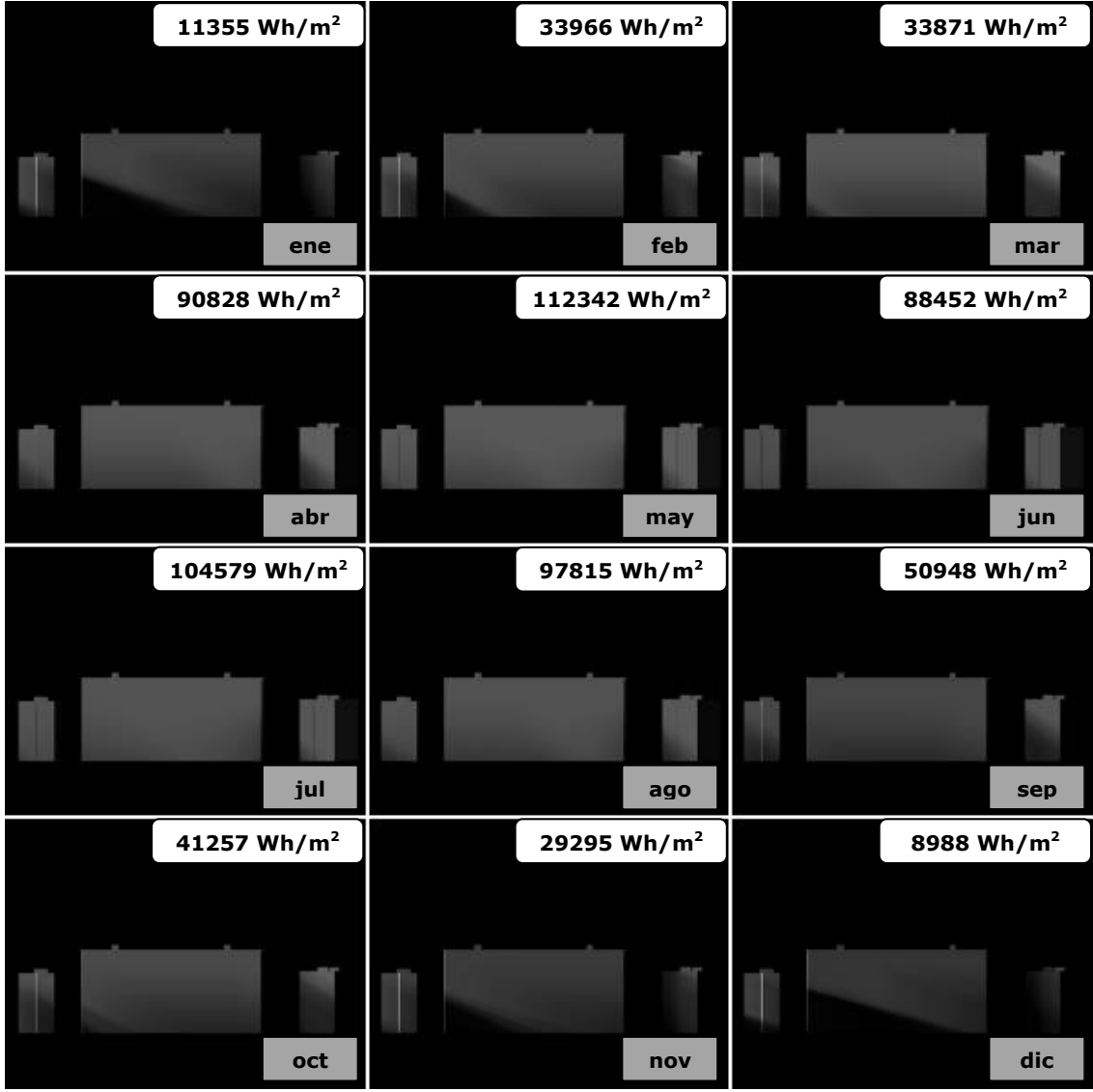

**Figura 193. Mapas de irradiaciones mensuales directas. Alzado Este Kreuzberg.**

**Figura 194. Mapa de irradiaciones anuales directas. Alzado Este Kreuzberg.**

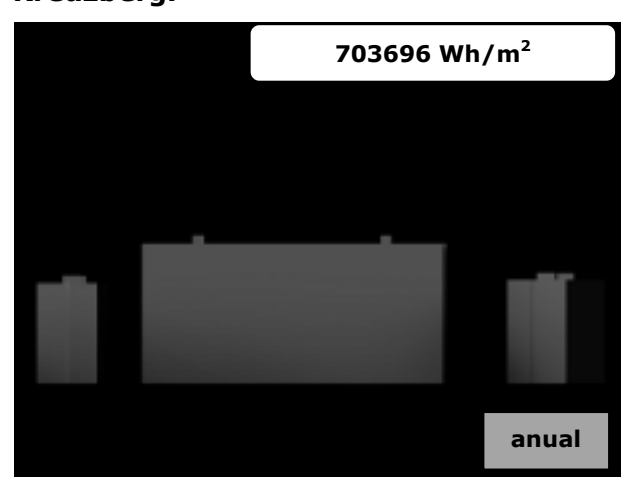

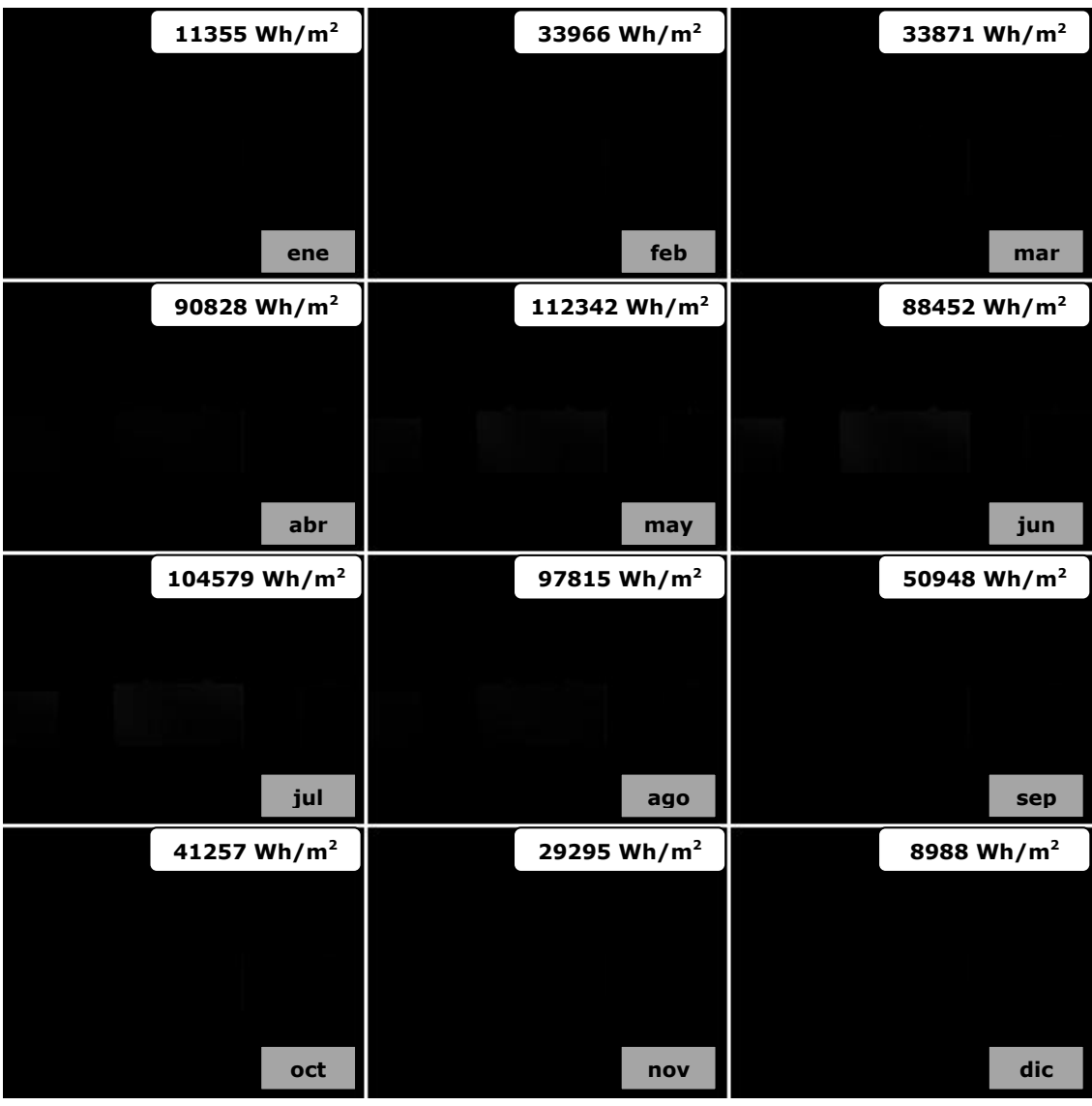

**Figura 195. Mapas de irradiaciones mensuales directas. Alzado Norte Kreuzberg.**

**Figura 196. Mapa de irradiaciones anuales directas. Alzado Norte Kreuzberg.**

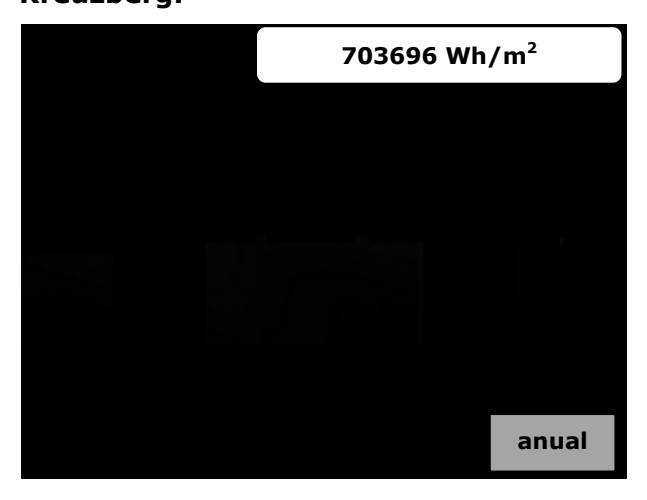

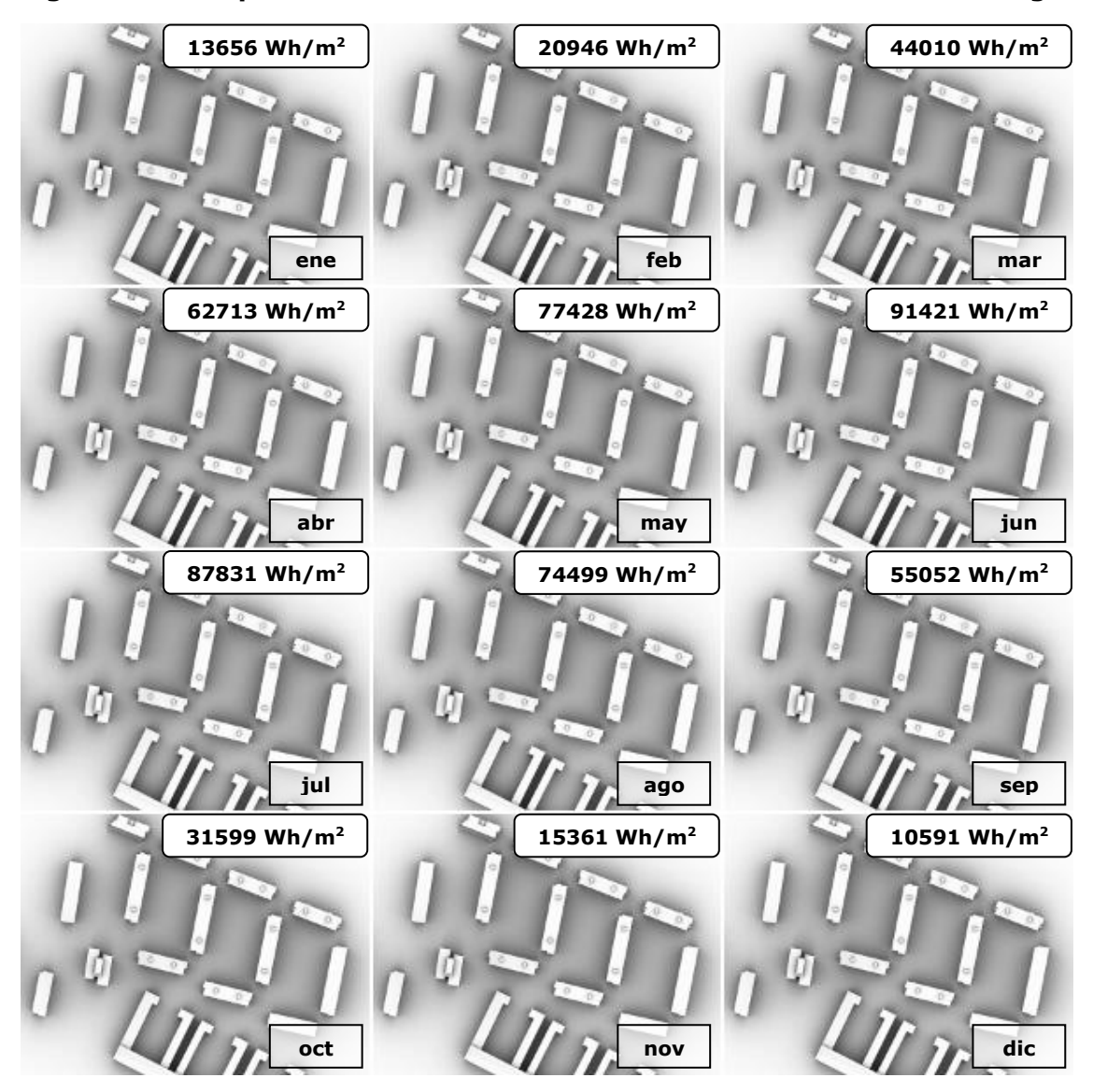

**Figura 197. Mapas de irradiaciones mensuales difusas. Planta Kreuzberg.**

**Figura 198. Mapa de irradiaciones anuales difusas. Planta Kreuzberg.**

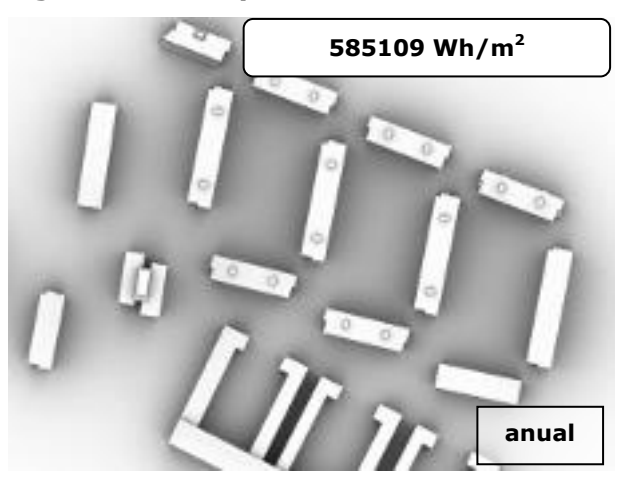

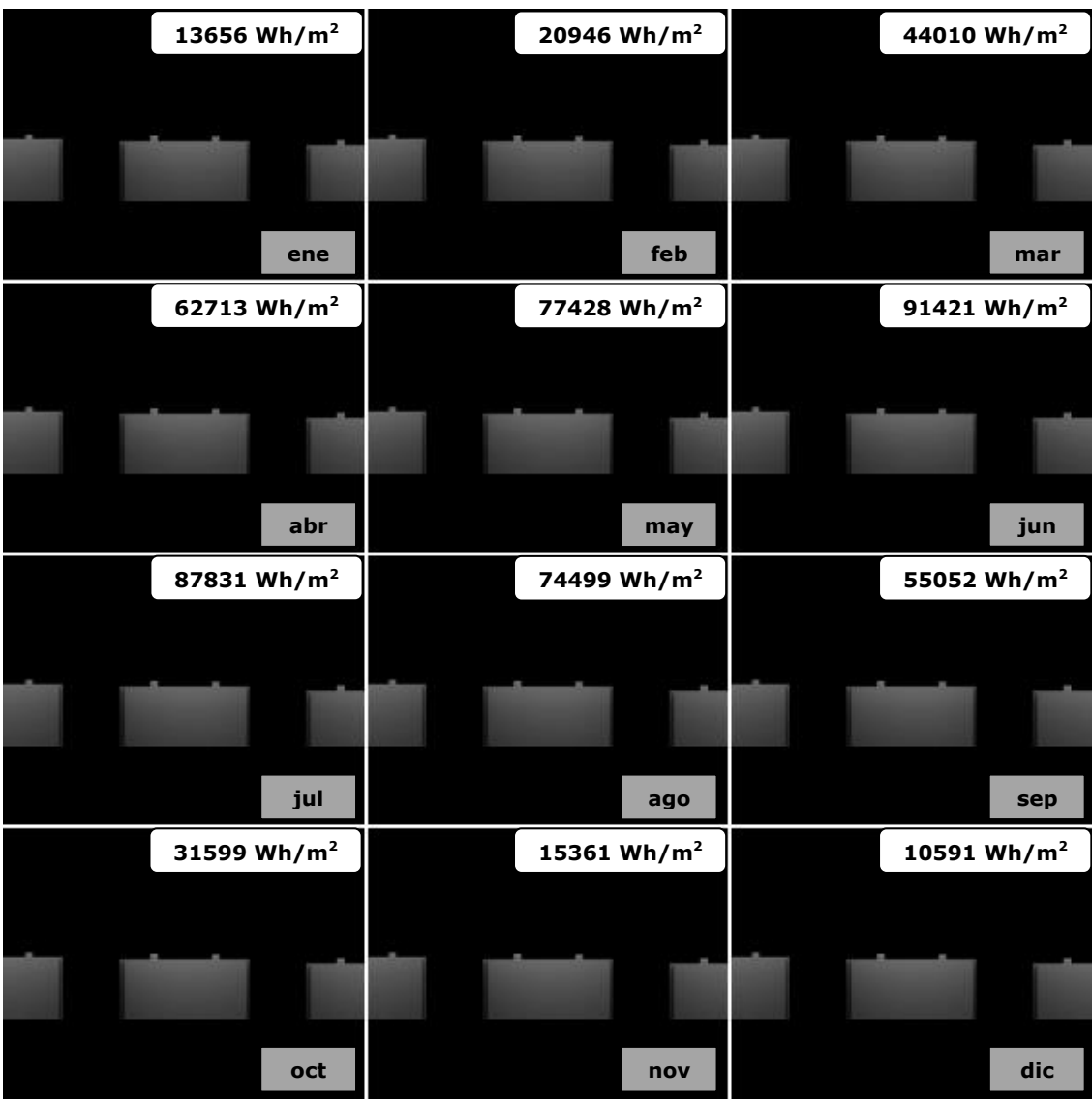

**Figura 199. Mapas de irradiaciones mensuales difusas. Alzado Sur Kreuzberg.**

**Figura 200. Mapa de irradiaciones anuales difusas. Alzado Sur Kreuzberg.**

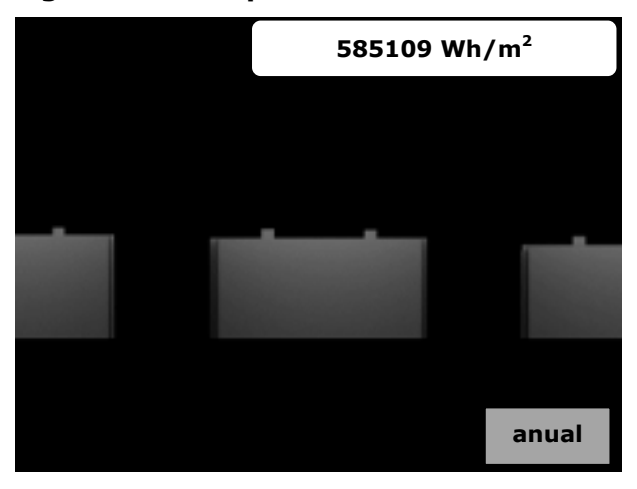

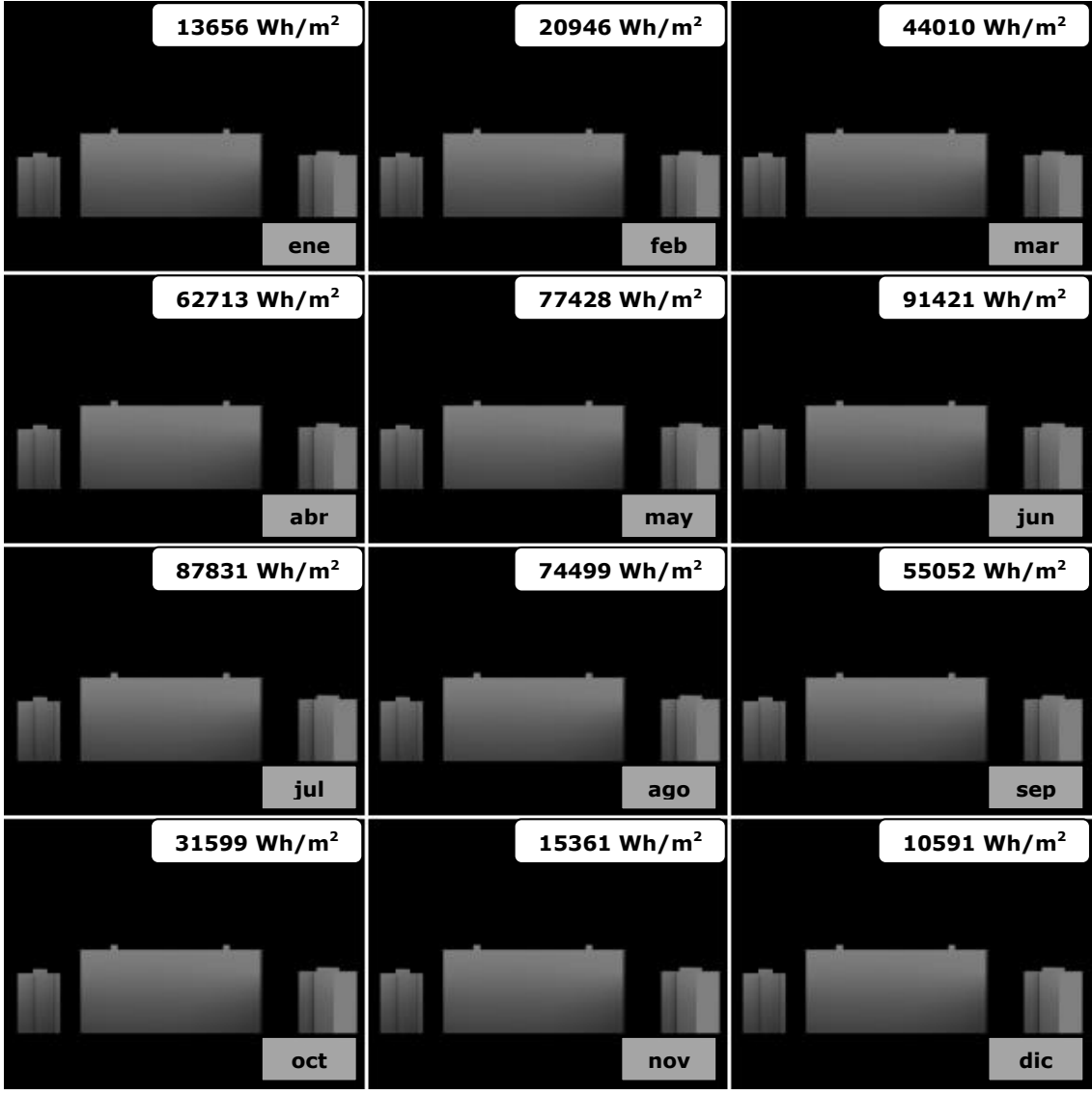

**Figura 201. Mapas de irradiaciones mensuales difusas. Alzado Este Kreuzberg.**

**Figura 202. Mapa de irradiaciones anuales difusas. Alzado Este Kreuzberg.**

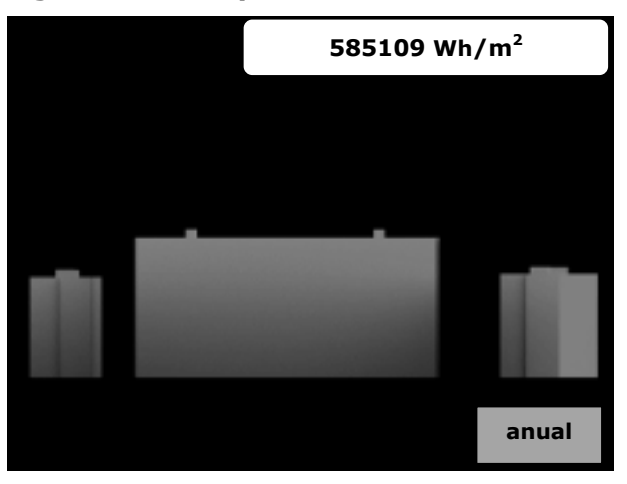

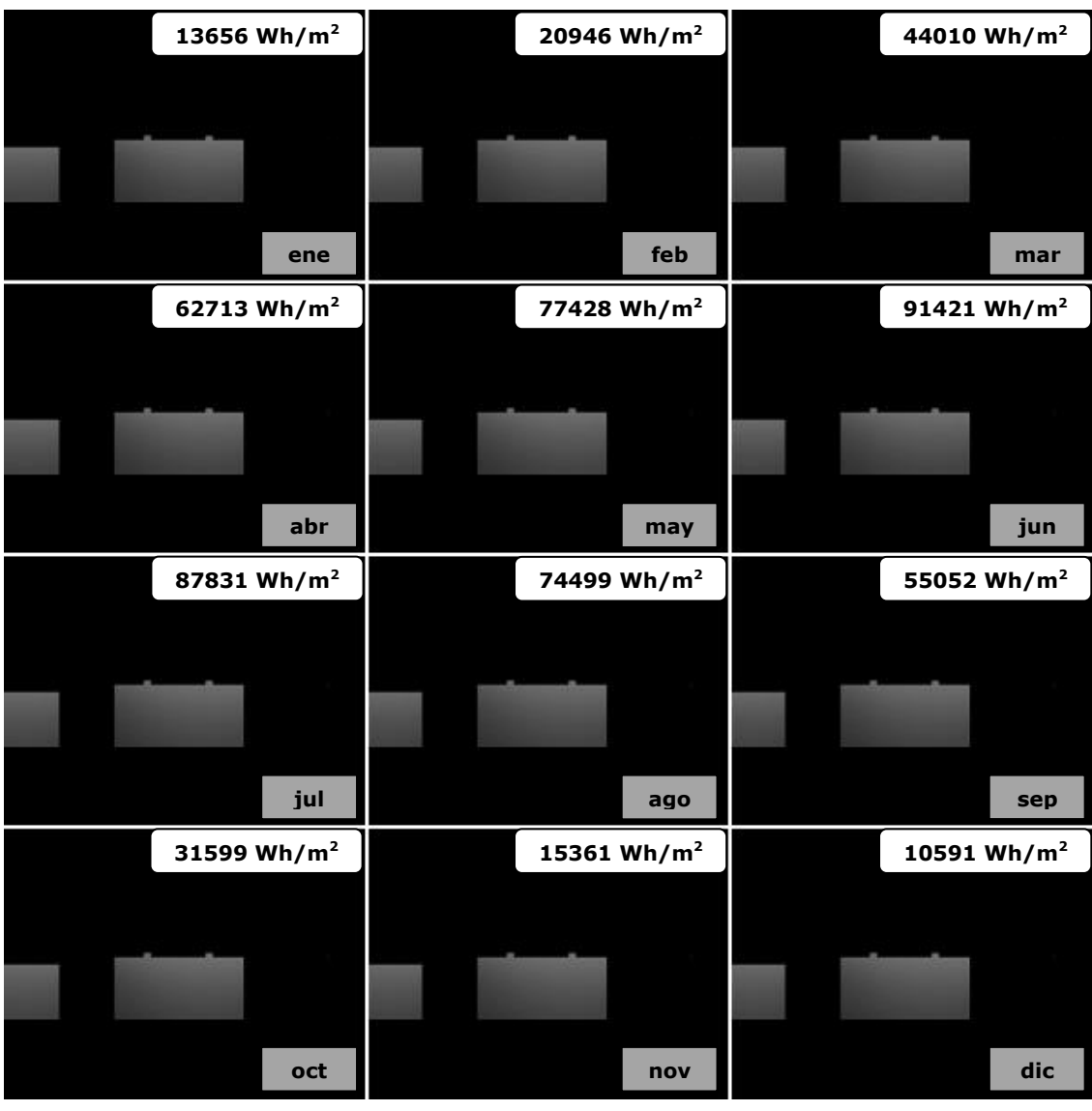

**Figura 203. Mapas de irradiaciones mensuales difusas. Alzado Norte Kreuzberg.**

**Figura 204. Mapa de irradiaciones anuales difusas. Alzado Norte Kreuzberg.**

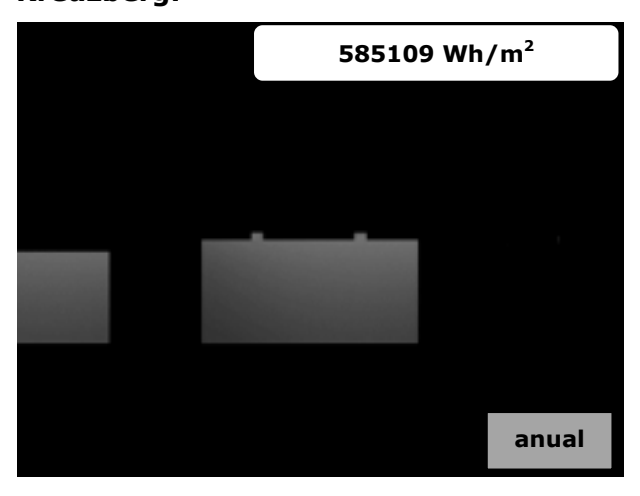

**Figura 205. Mapa de irradiaciones anuales globales. Planta Kreuzberg.**

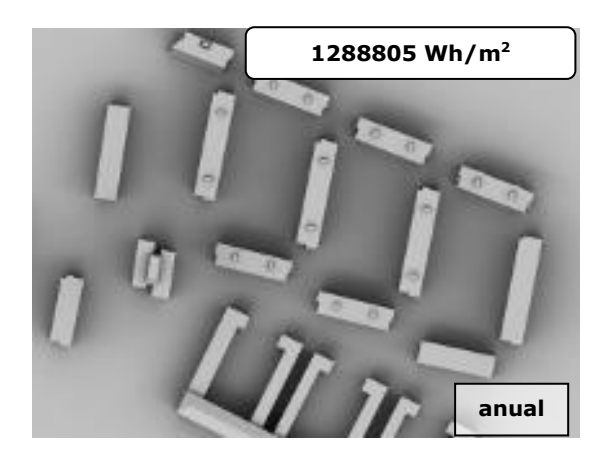

**Figura 207. Mapa de irradiaciones anuales globales. Alzado Este Kreuzberg.** 

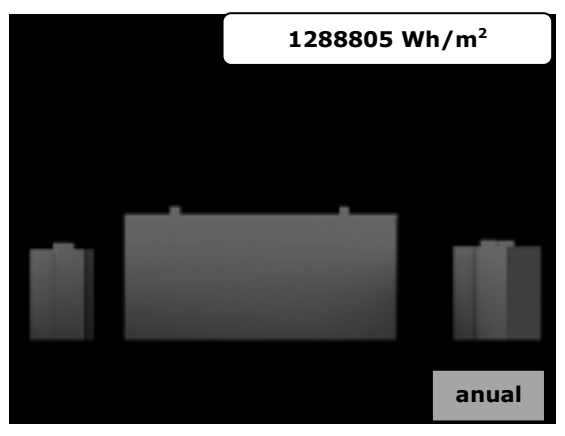

**anuales globales. Alzado Sur Kreuzberg.**

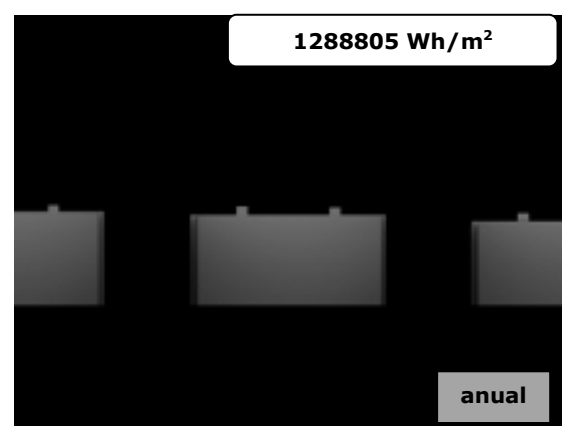

**Figura 206. Mapa de irradiaciones Figura 208. Mapa de irradiaciones anuales globales. Alzado Norte Kreuzberg.**

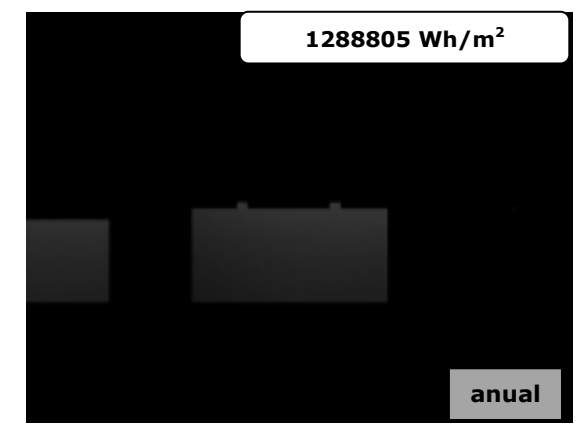

### *3.3 Ruzafa*

**Figura 209. Mapas de irradiaciones mensuales directas. Planta Ruzafa sin optimizar.**

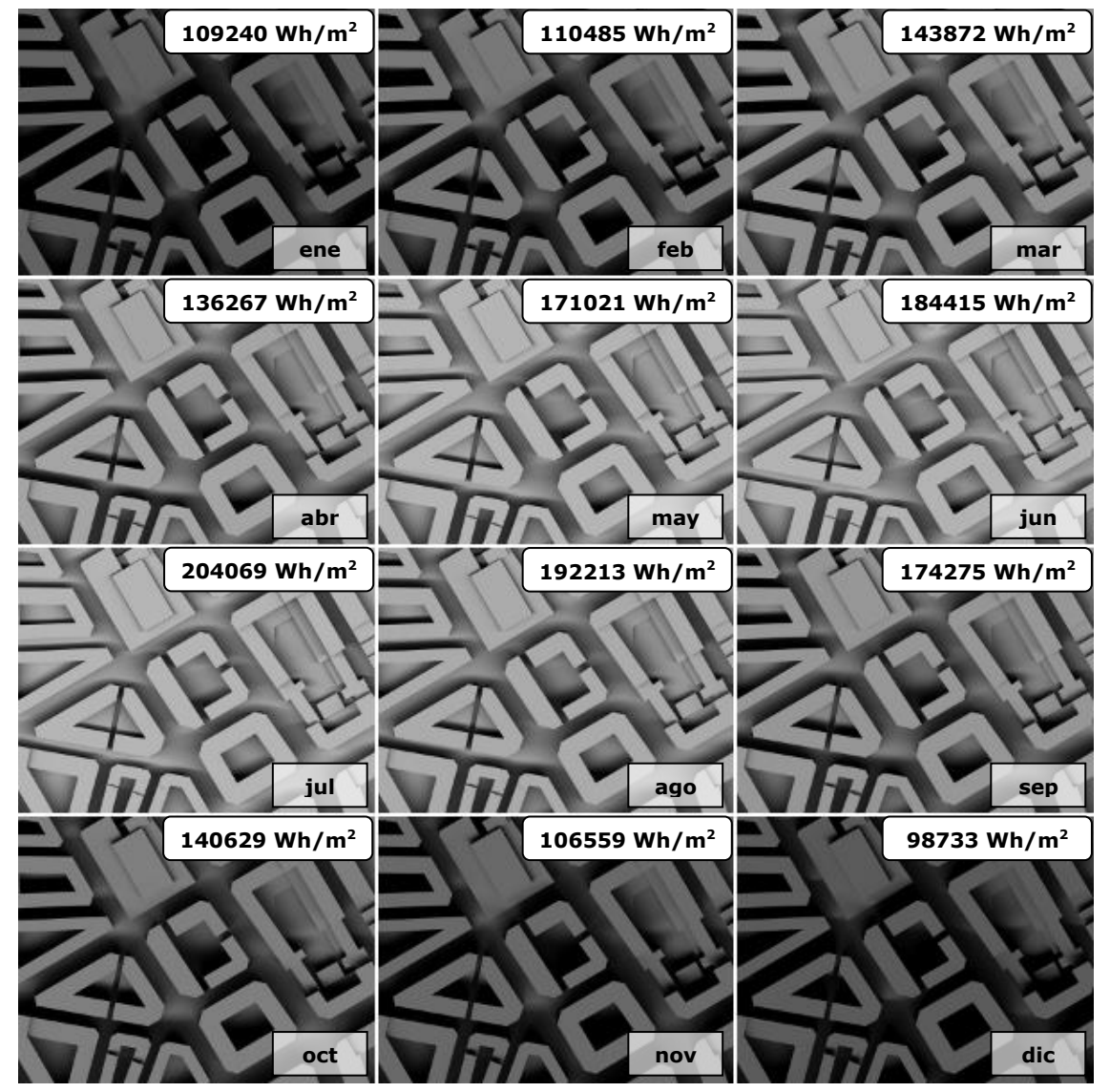

**Figura 210. Mapa de irradiaciones anuales directas. Planta Ruzafa sin optimizar.**

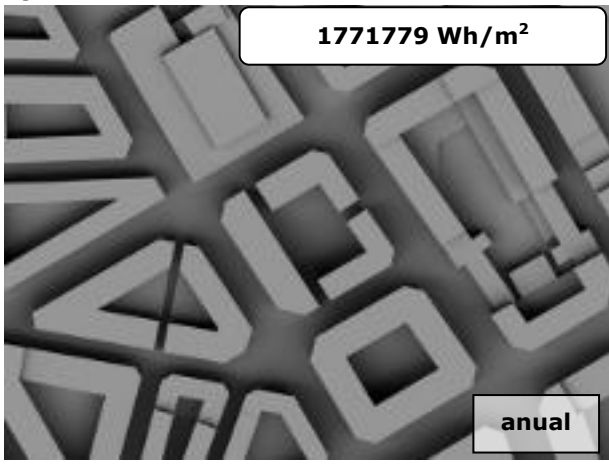

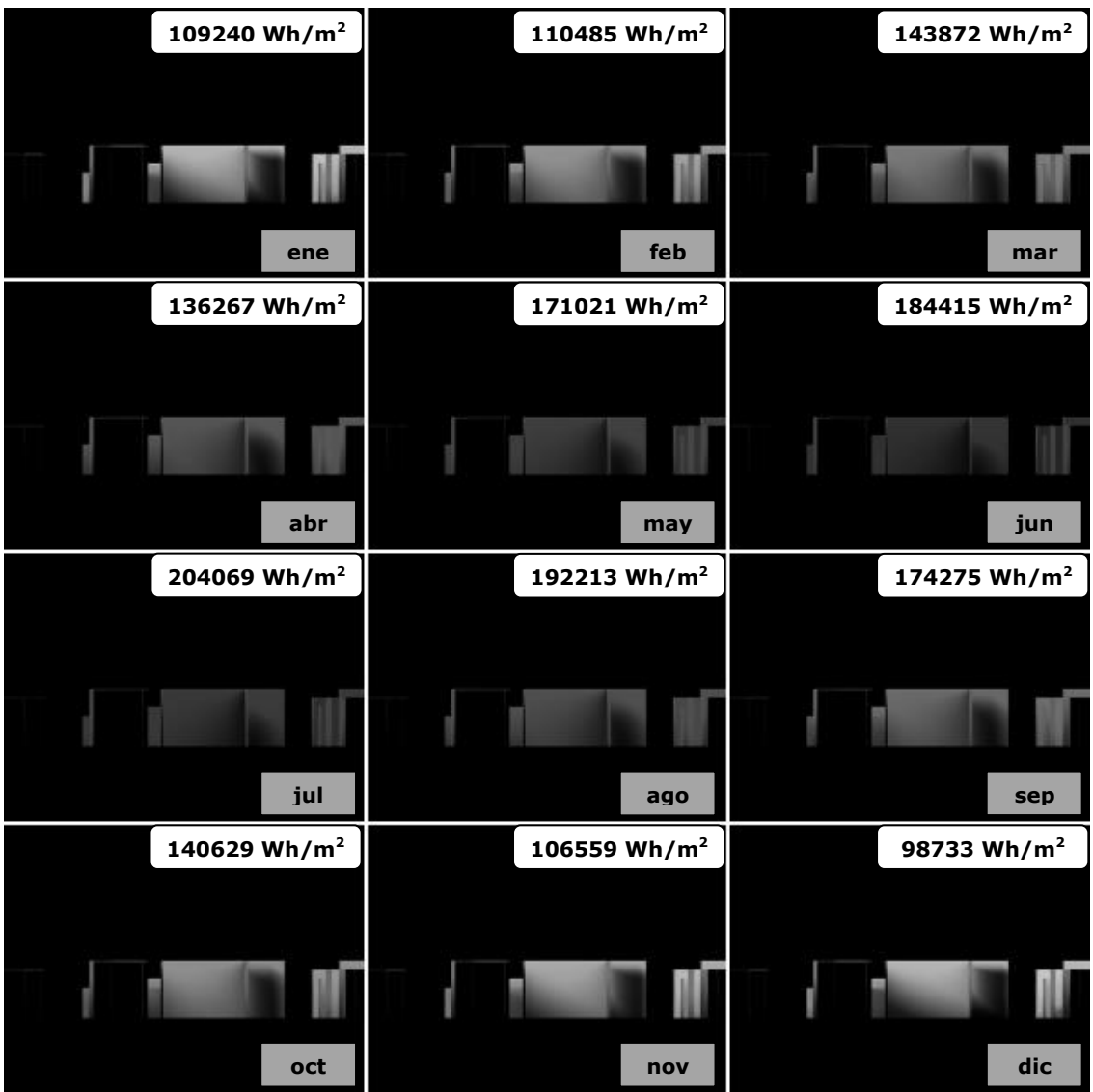

**Figura 211. Mapas de irradiaciones mensuales directas. Alzado Sur Ruzafa sin optimizar.**

**Figura 212. Mapa de irradiaciones anuales directas. Alzado Sur Ruzafa sin optimizar.**

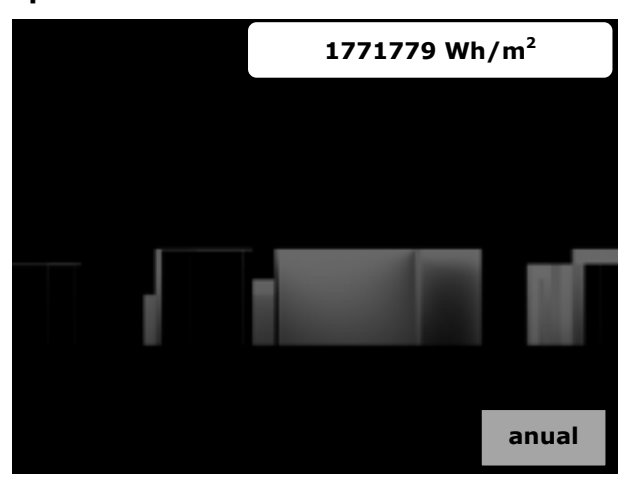

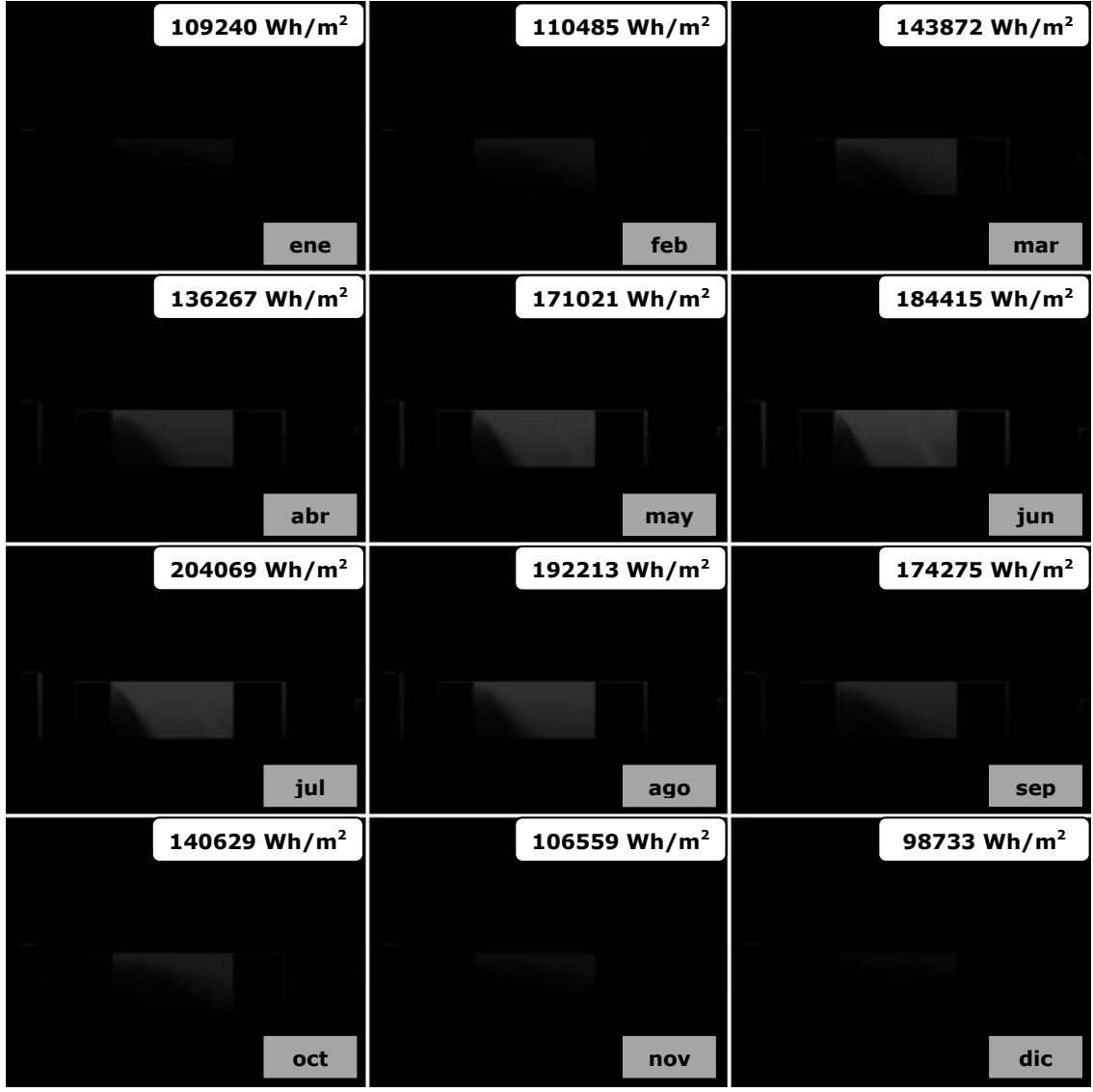

**Figura 213. Mapas de irradiaciones mensuales directas. Alzado Este Ruzafa sin optimizar.**

**Figura 214. Mapa de irradiaciones anuales directas. Alzado Este Ruzafa sin optimizar.**

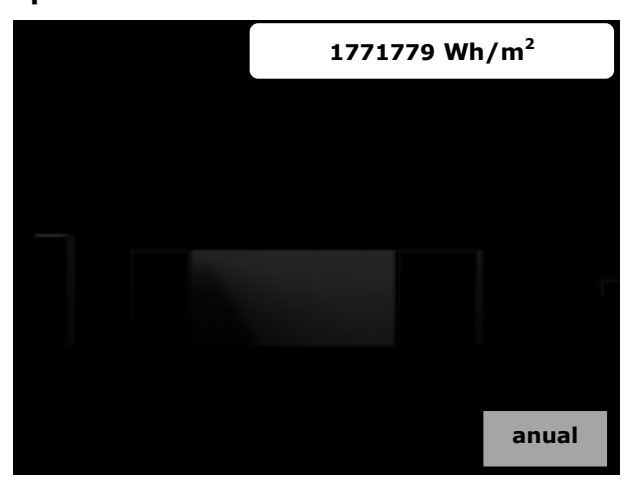

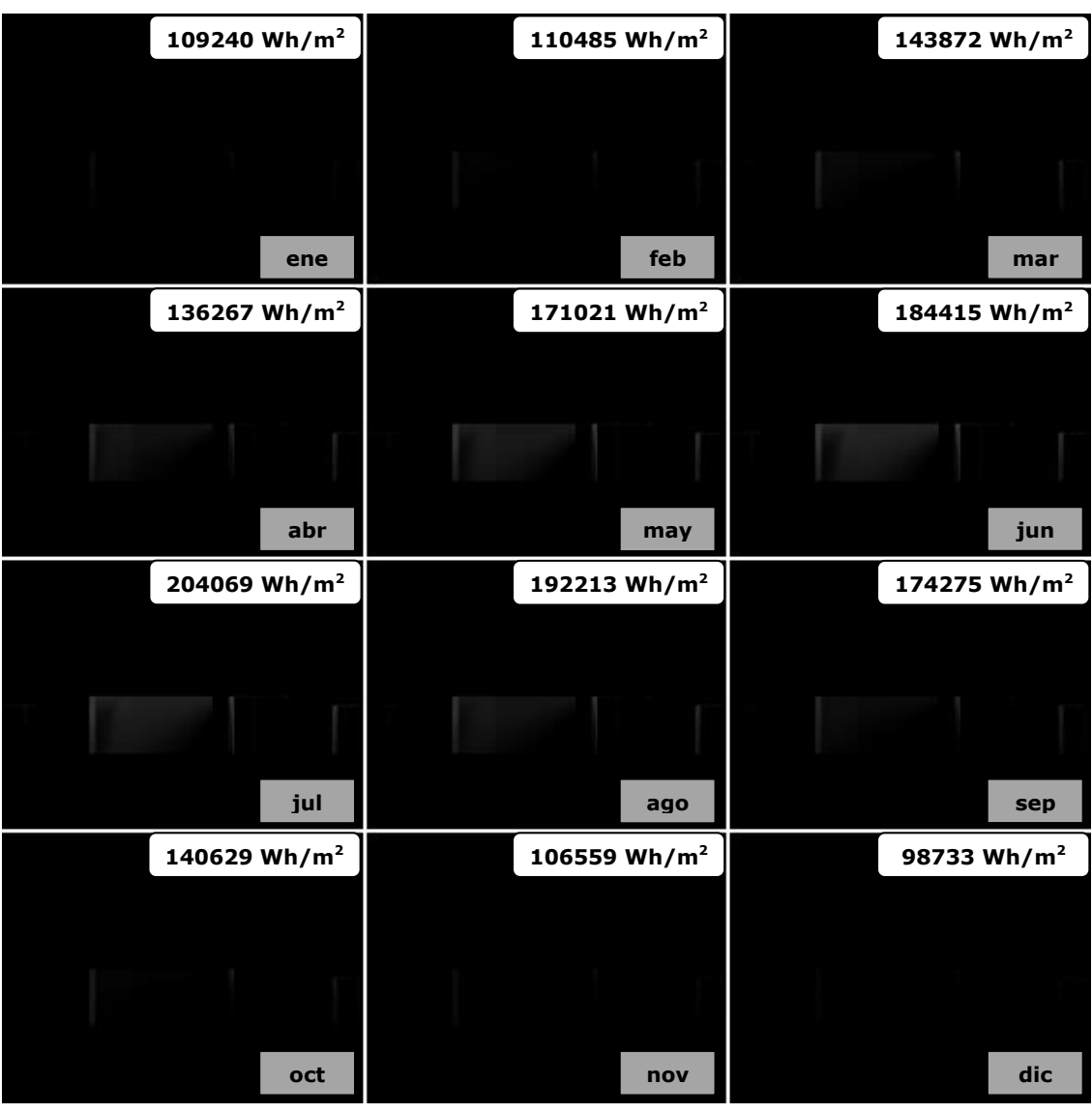

**Figura 215. Mapas de irradiaciones mensuales directas. Alzado Norte Ruzafa sin optimizar.**

**Figura 216. Mapa de irradiaciones anuales directas. Alzado Norte Ruzafa sin optimizar.**

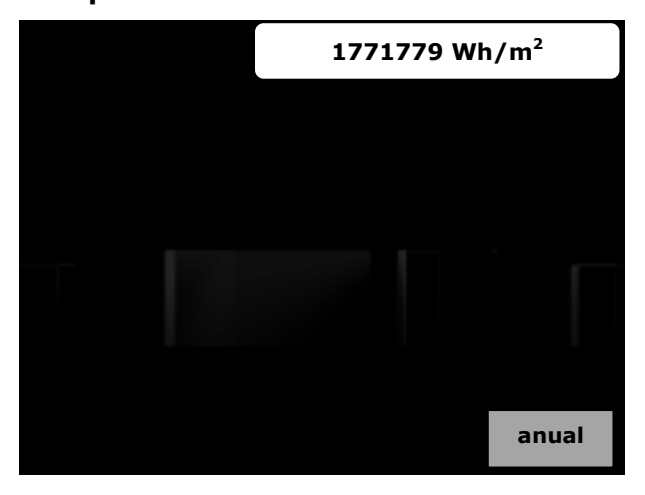

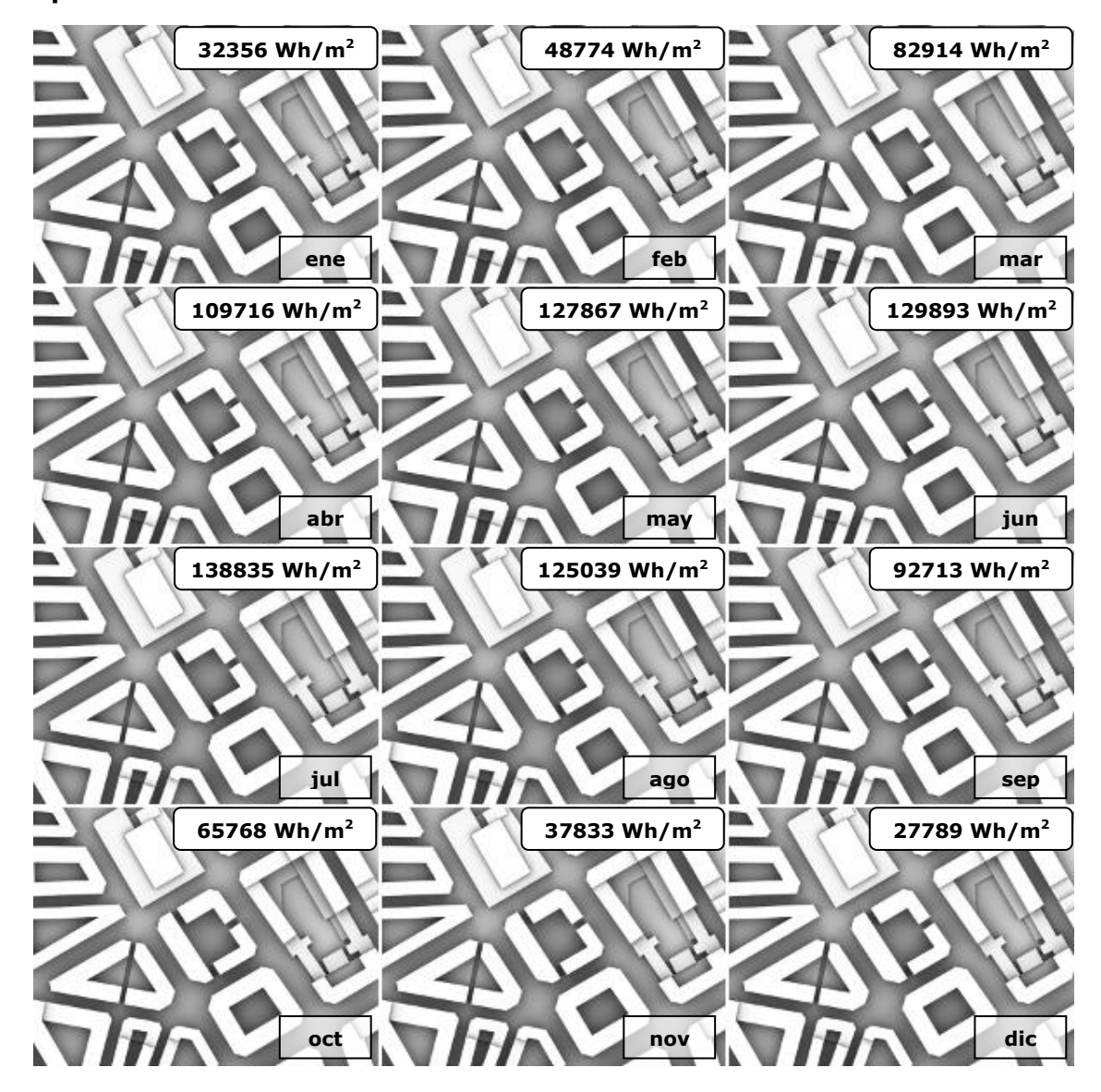

**Figura 217. Mapas de irradiaciones mensuales difusas. Planta Ruzafa sin optimizar.**

**Figura 218. Mapa de irradiaciones anuales difusas. Planta Ruzafa sin optimizar.**

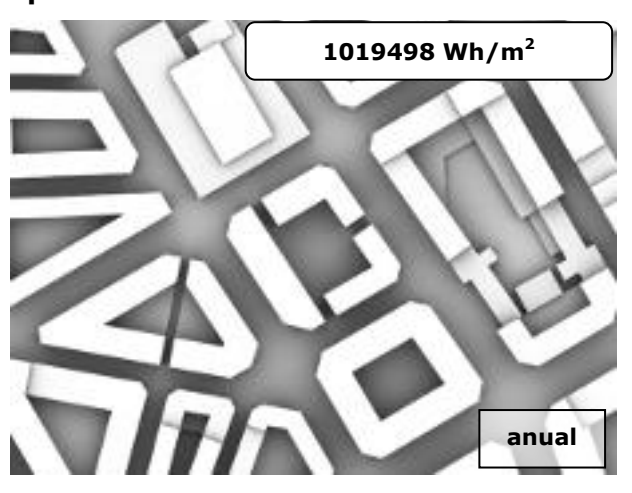

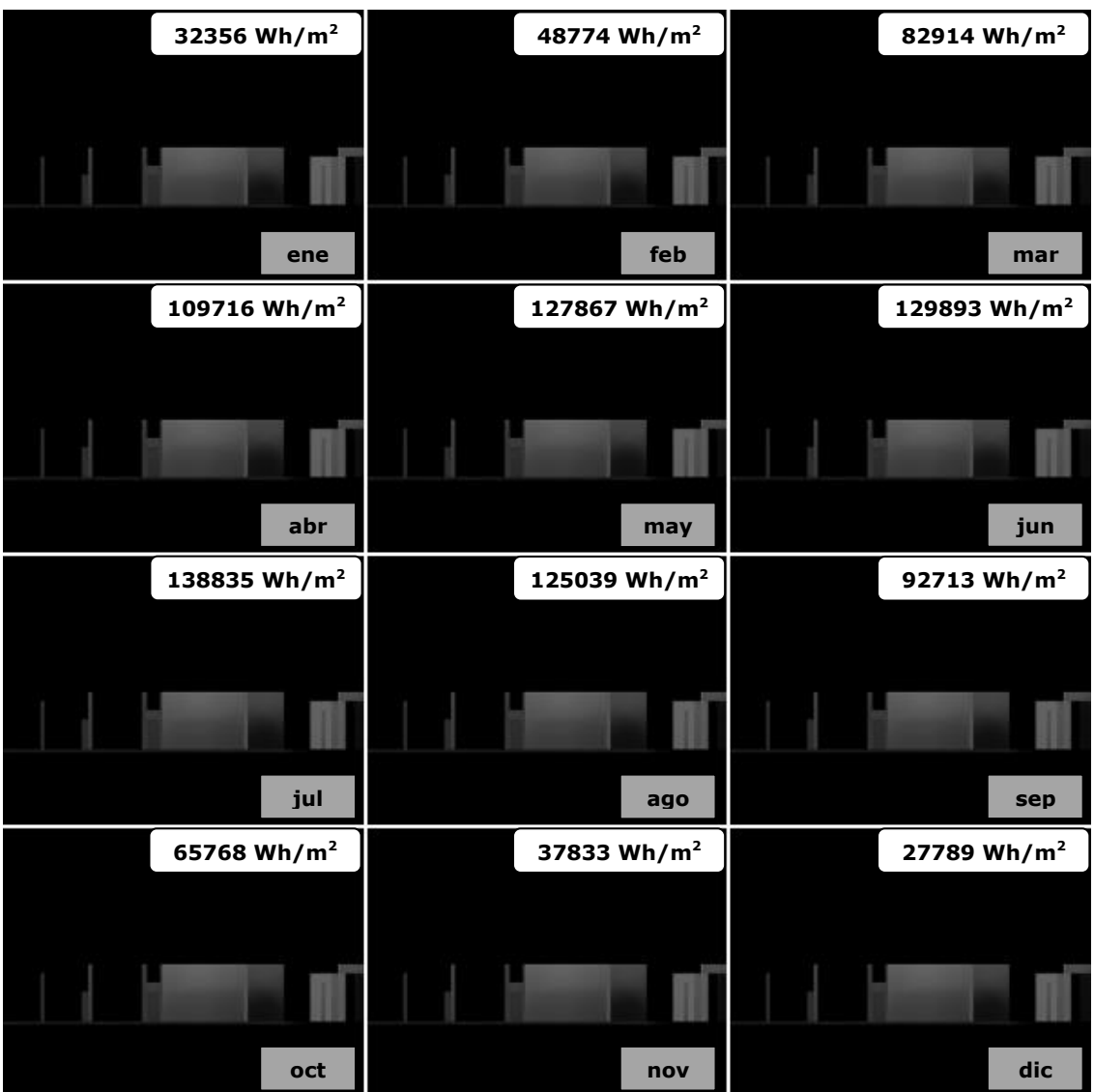

**Figura 219. Mapas de irradiaciones mensuales difusas. Alzado Sur Ruzafa sin optimizar.**

**Figura 220. Mapa de irradiaciones anuales difusas. Alzado Sur Ruzafa sin optimizar.**

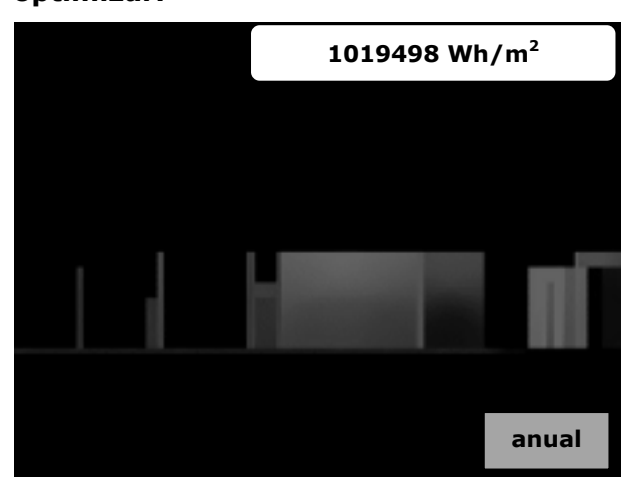

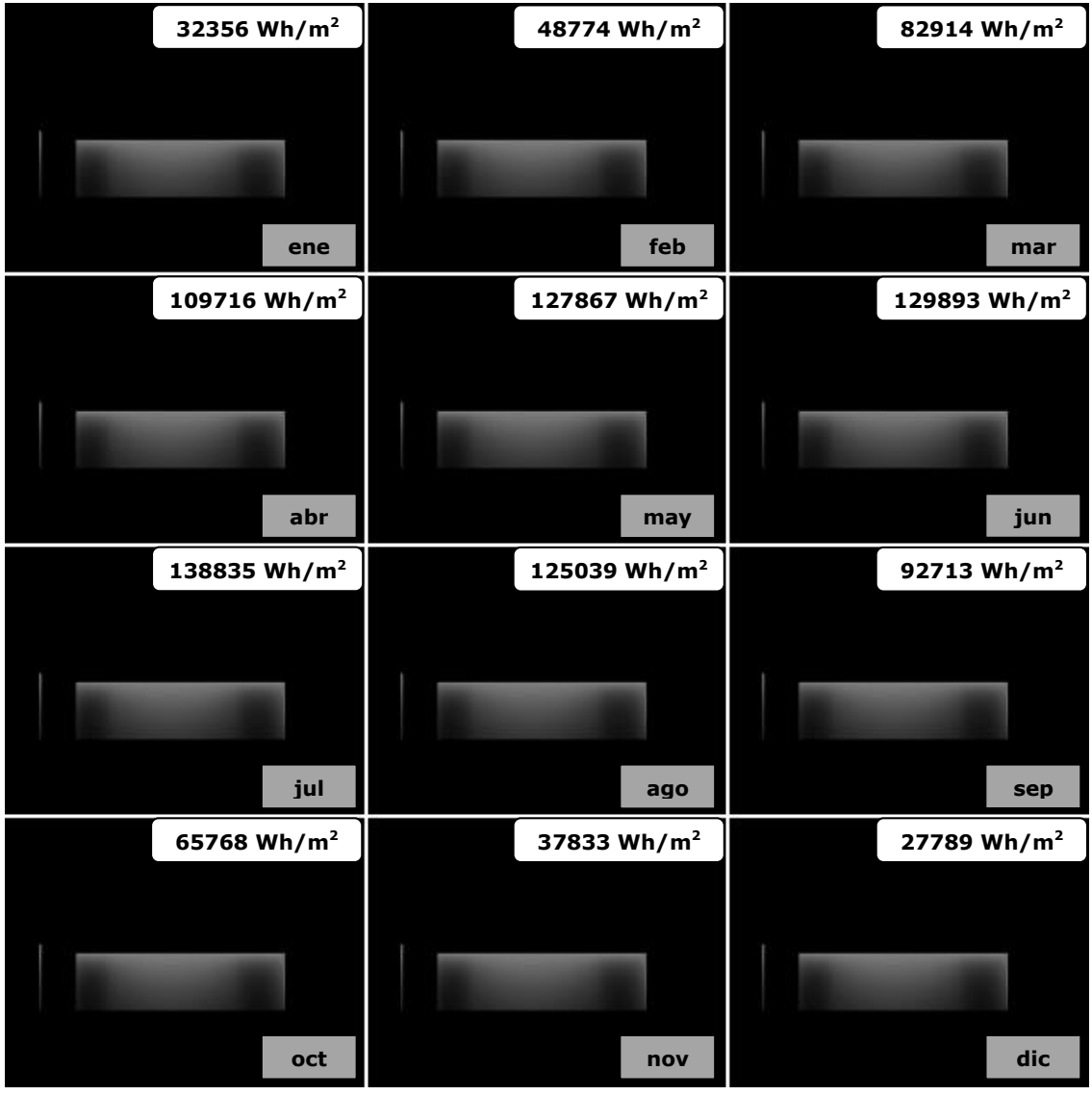

**Figura 221. Mapas de irradiaciones mensuales difusas. Alzado Este Ruzafa sin optimizar.**

**Figura 222. Mapa de irradiaciones anuales difusas. Alzado Este Ruzafa sin optimizar.**

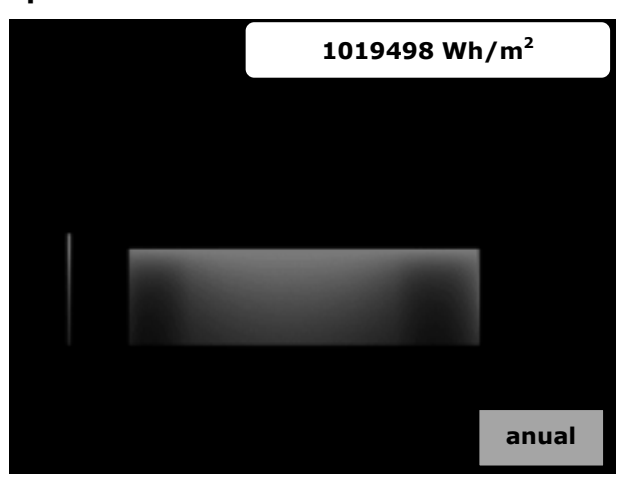

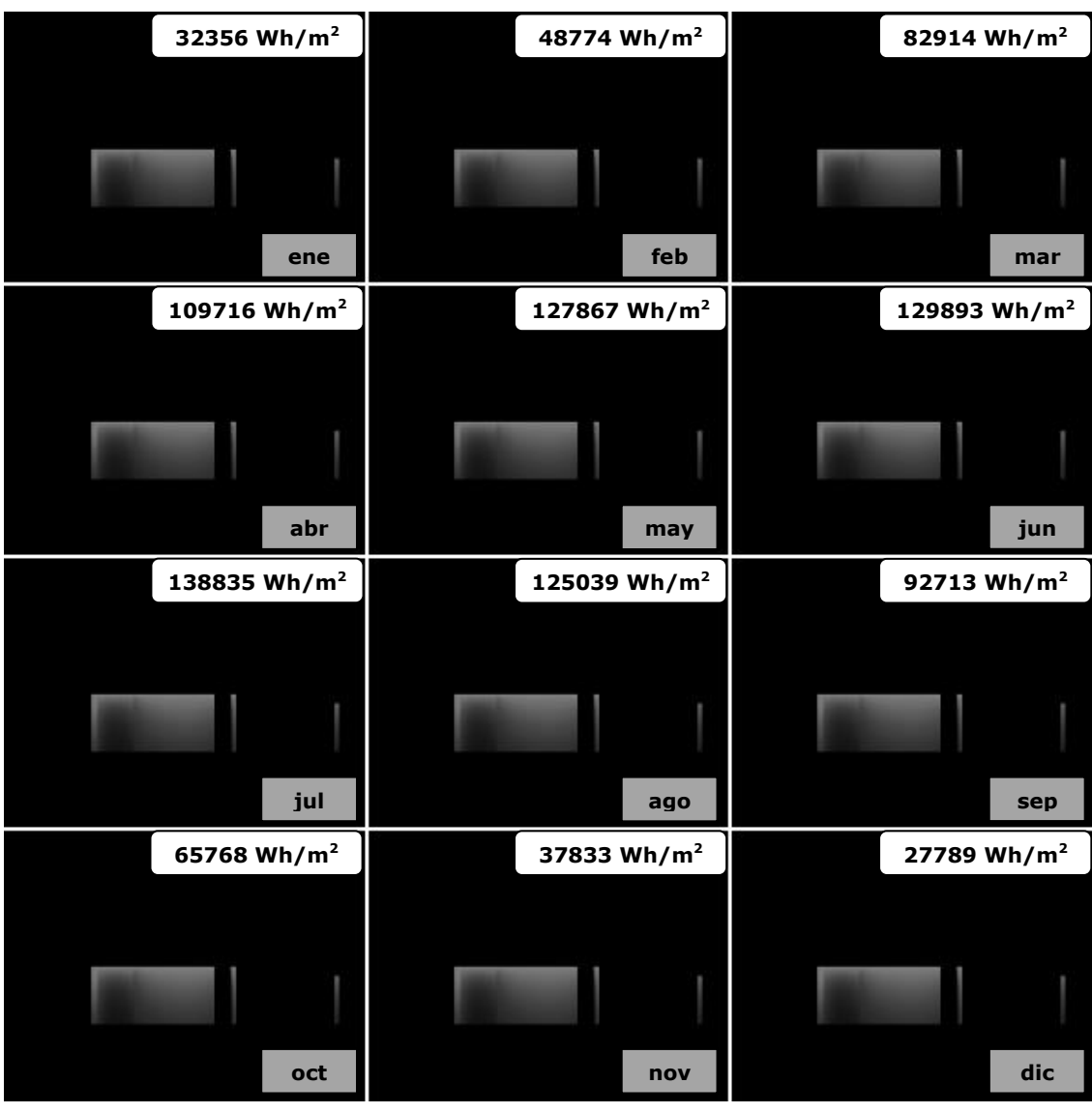

**Figura 223. Mapas de irradiaciones mensuales difusas. Alzado Norte Ruzafa sin optimizar.**

**Figura 224. Mapa de irradiaciones anuales difusas. Alzado Norte Ruzafa sin optimizar.**

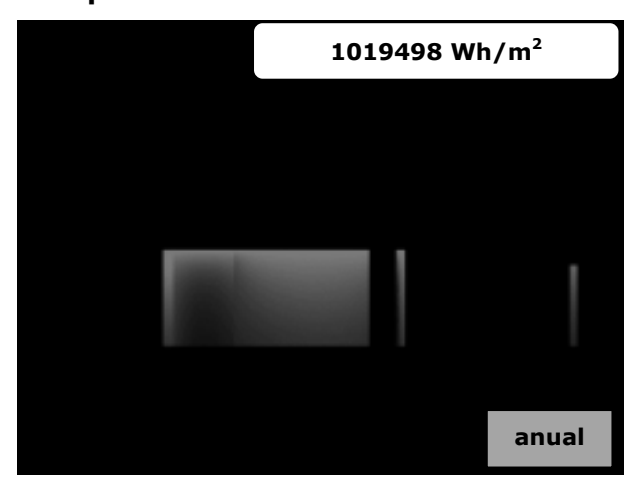

**Figura 225. Mapa de irradiaciones anuales globales. Planta Ruzafa sin optimizar.**

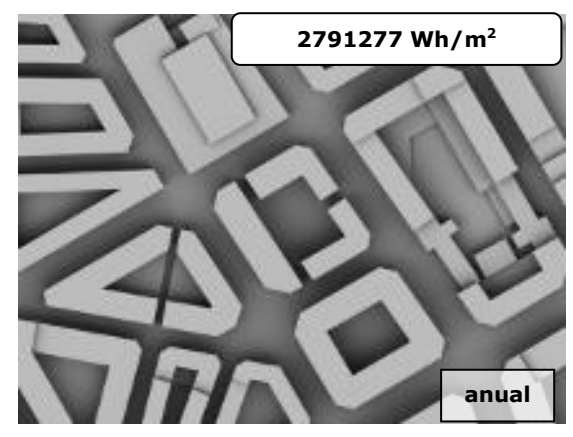

**Figura 227. Mapa de irradiaciones anuales globales. Alzado Este Ruzafa sin optimizar.**

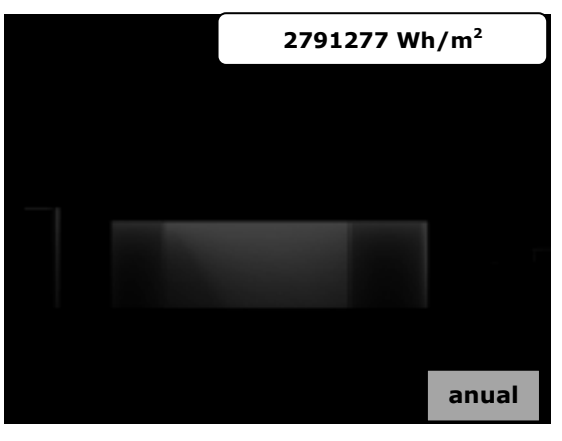

**Figura 226. Mapa de irradiaciones anuales globales. Alzado Sur Ruzafa sin optimizar.**

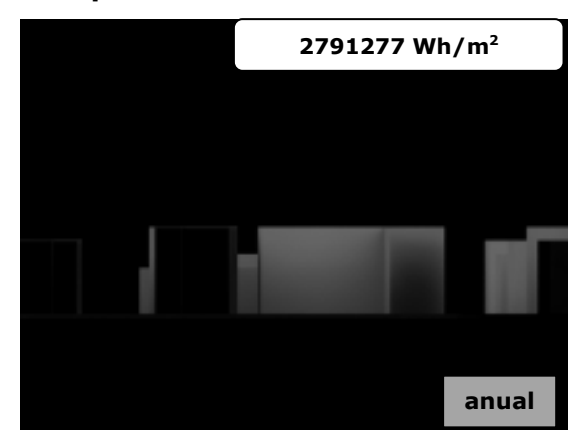

**Figura 228. Mapa de irradiaciones anuales globales. Alzado Norte Ruzafa sin optimizar.**

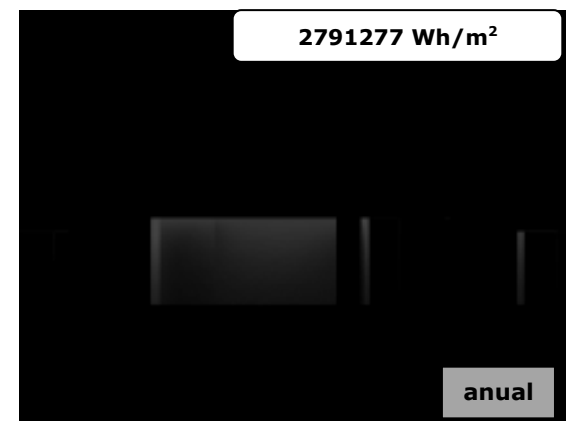
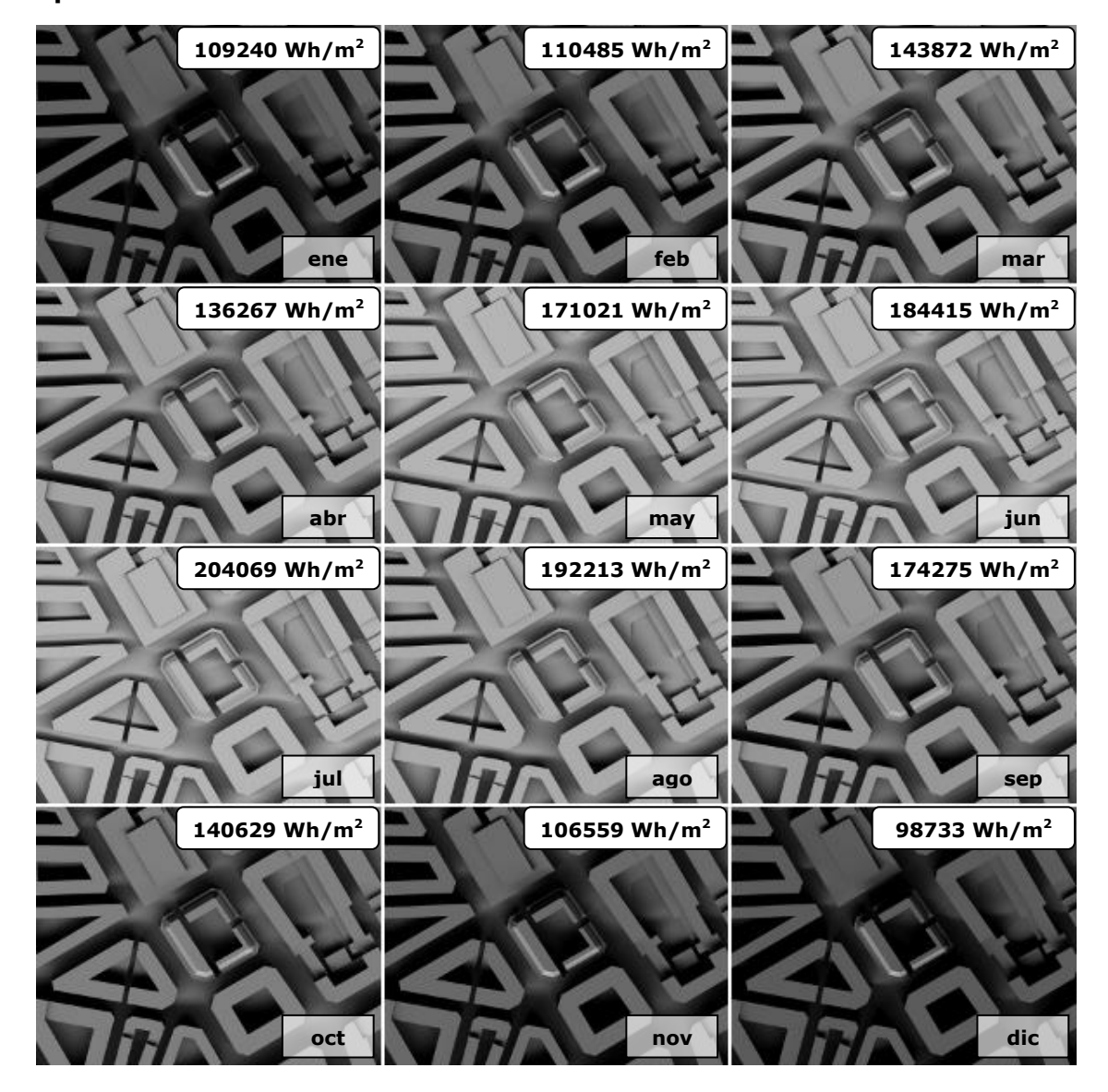

**Figura 229. Mapas de irradiaciones mensuales directas. Planta Ruzafa optimizado.**

**Figura 230. Mapa de irradiaciones anuales directas. Planta Ruzafa optimizado.**

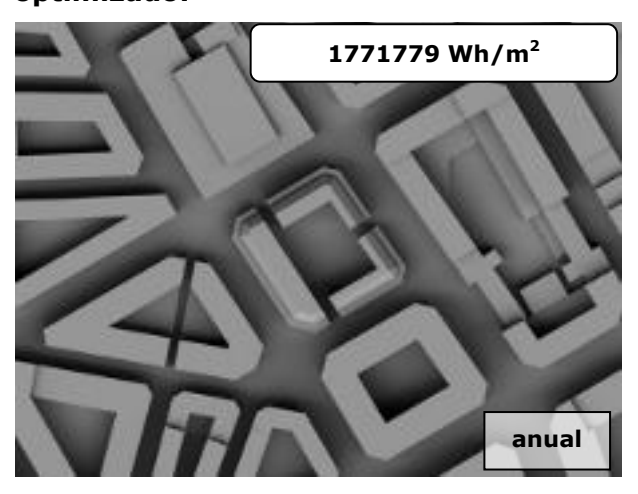

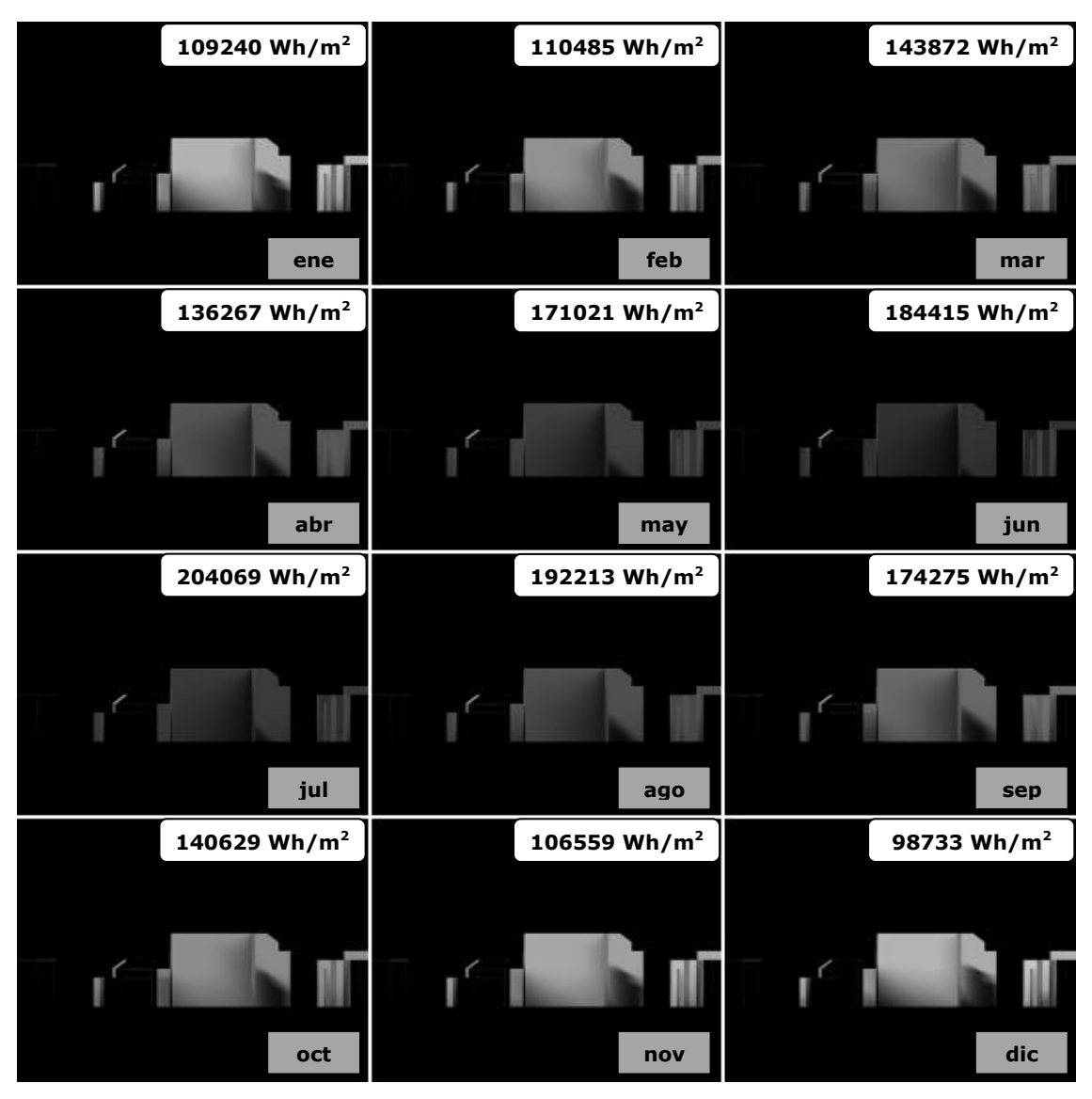

**Figura 231. Mapas de irradiaciones mensuales directas. Alzado Sur Ruzafa optimizado.**

**Figura 232. Mapa de irradiaciones anuales directas. Alzado Sur Ruzafa optimizado.**

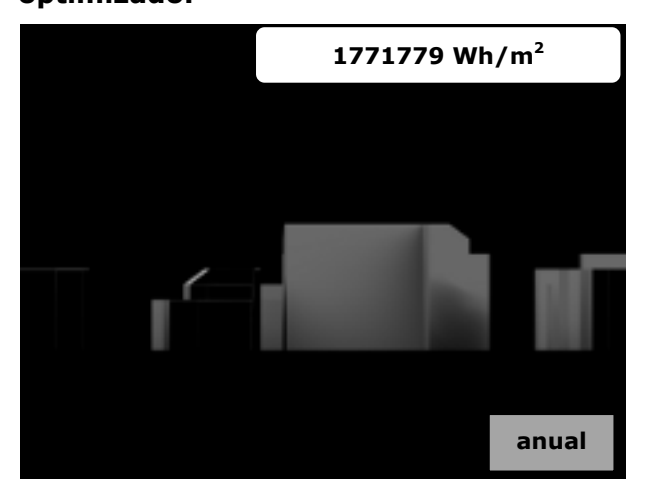

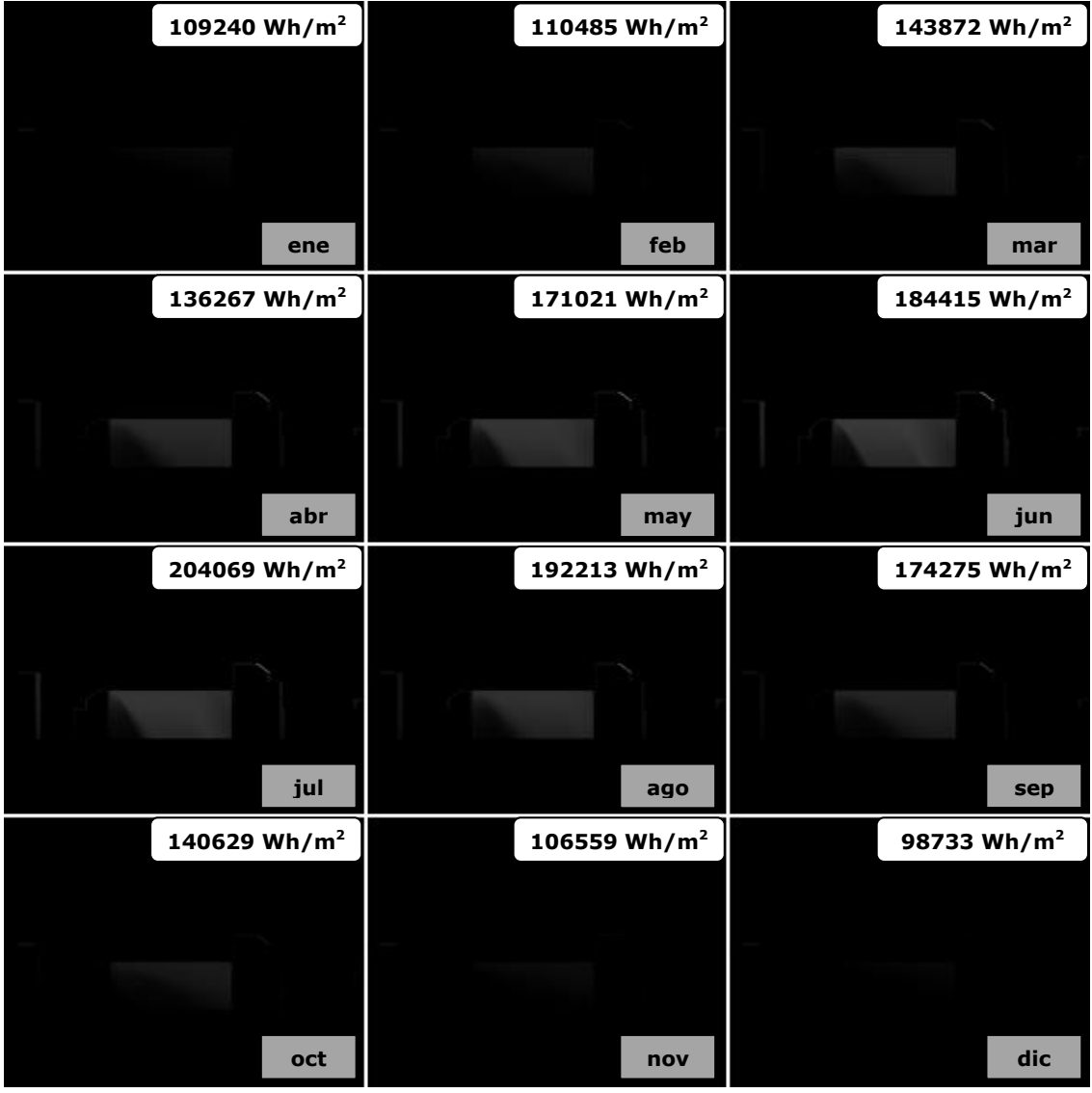

**Figura 233. Mapas de irradiaciones mensuales directas. Alzado Este Ruzafa optimizado.**

**Figura 234. Mapa de irradiaciones anuales directas. Alzado Este Ruzafa optimizado.**

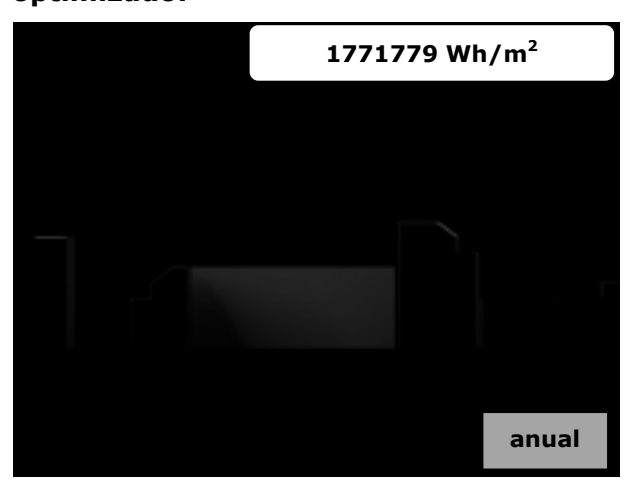

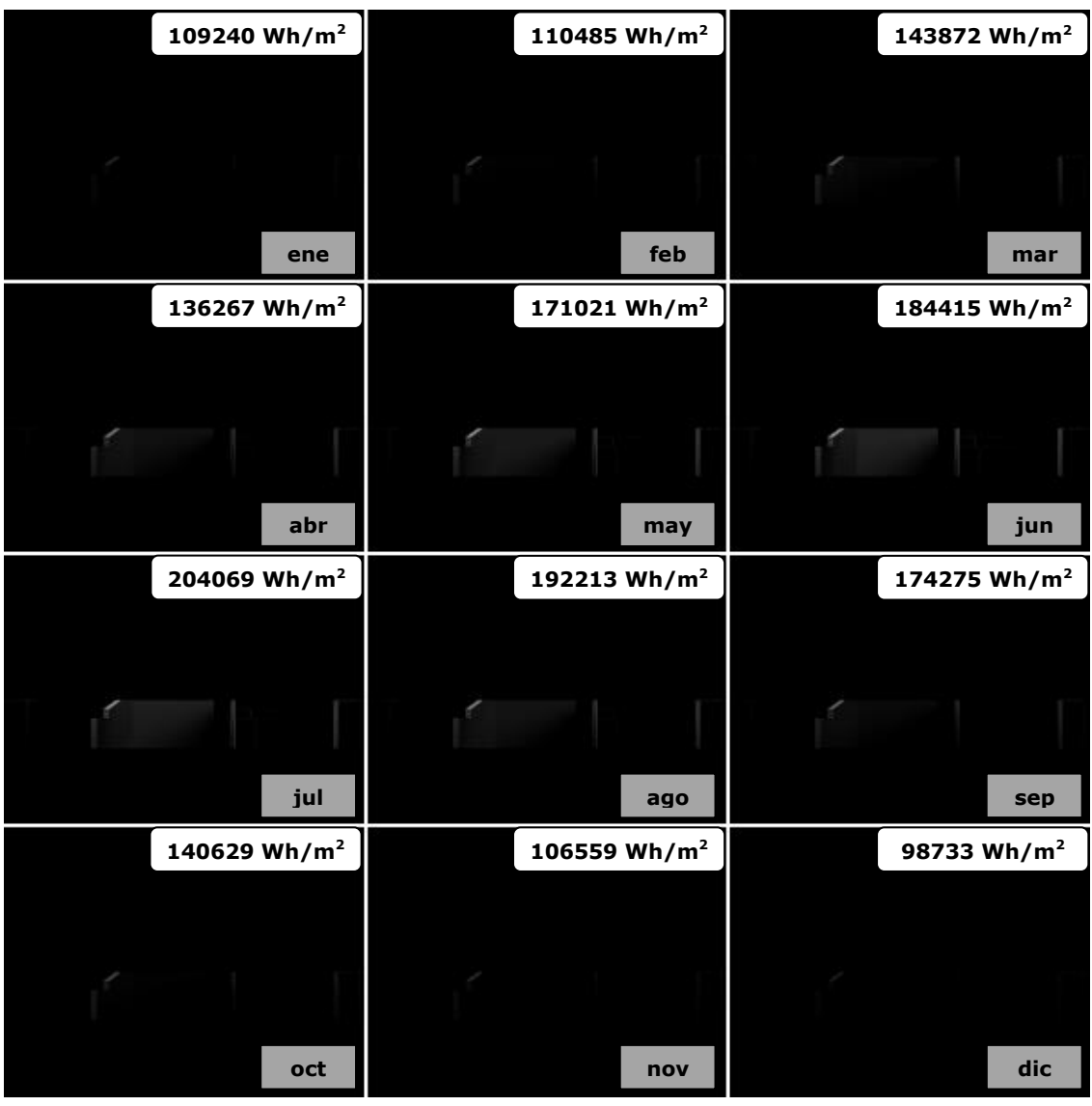

**Figura 235. Mapas de irradiaciones mensuales directas. Alzado Norte Ruzafa optimizado.**

**Figura 236. Mapa de irradiaciones anuales directas. Alzado Norte Ruzafa optimizado.**

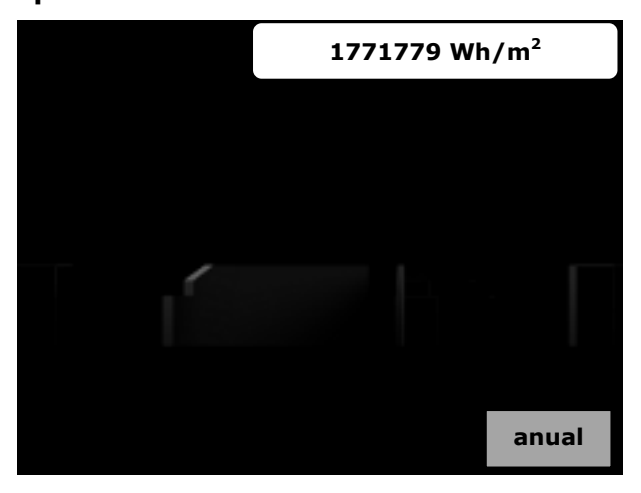

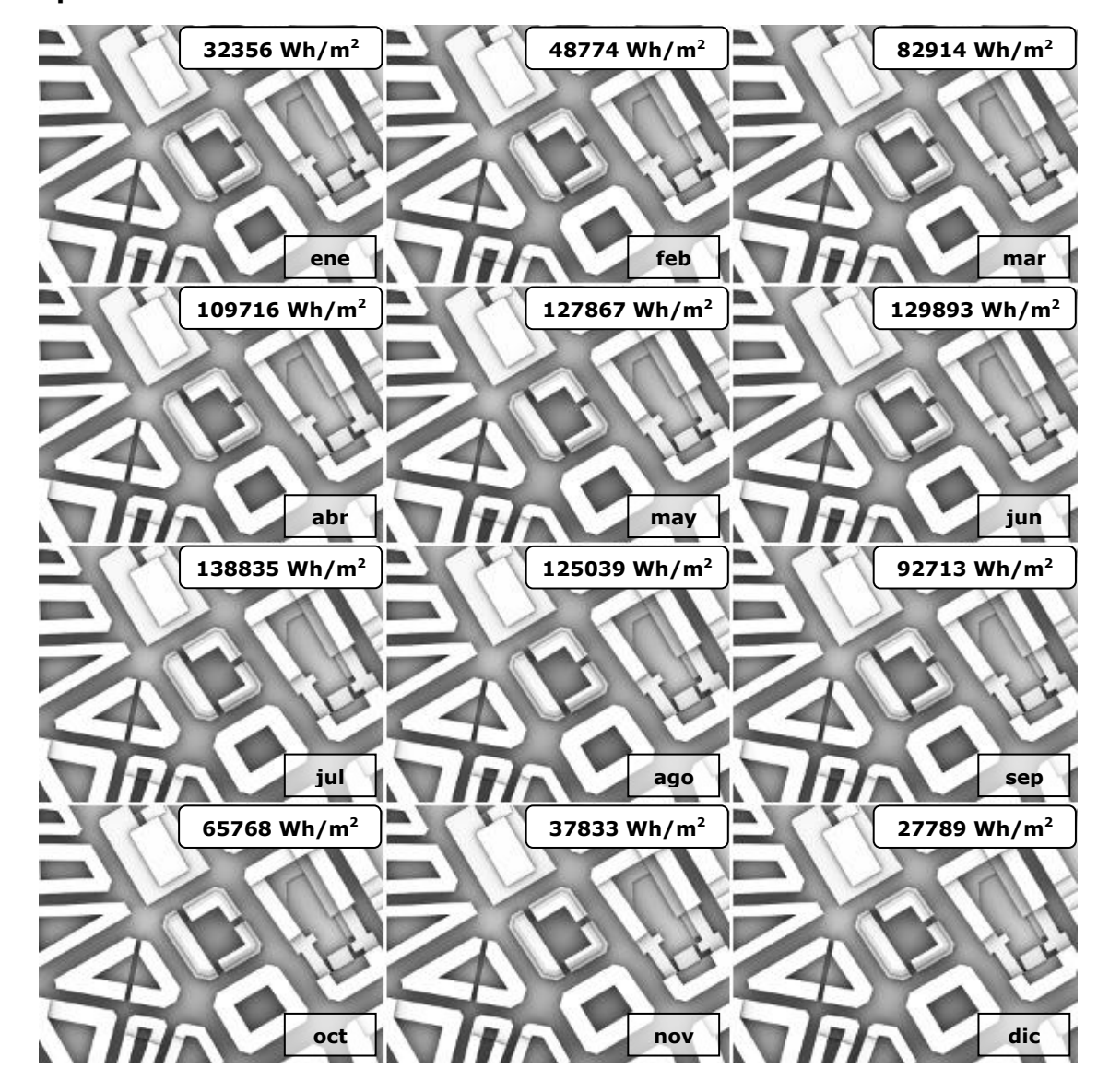

**Figura 237. Mapas de irradiaciones mensuales difusas. Planta Ruzafa optimizado.**

**Figura 238. Mapa de irradiaciones anuales difusas. Planta Ruzafa optimizado.**

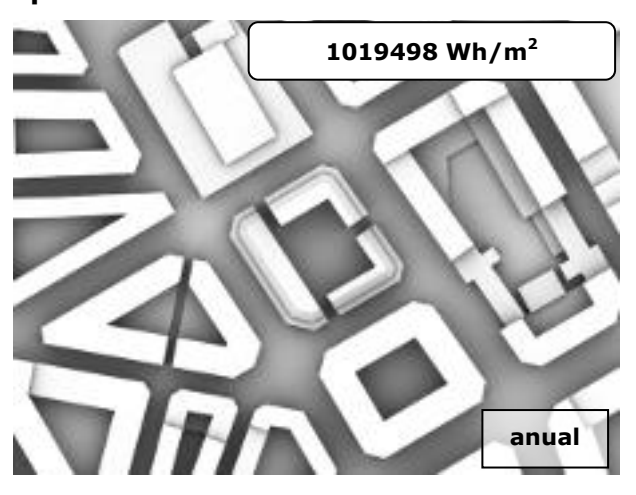

**ene feb mar abr may jun jul ago sep oct 32356**  $Wh/m^2$   $\left| \frac{48774 \text{ Wh/m}^2}{2.32914 \text{ Wh/m}^2} \right|$ **109716 Wh/m<sup>2</sup> 127867 Wh/m<sup>2</sup> 129893 Wh/m<sup>2</sup> 138835 Wh/m<sup>2</sup> 125039 Wh/m<sup>2</sup> 92713 Wh/m<sup>2</sup> 65768 Wh/m<sup>2</sup> nov dic 37833 Wh/m<sup>2</sup> 27789 Wh/m<sup>2</sup>**

**Figura 239. Mapas de irradiaciones mensuales difusas. Alzado Sur Ruzafa optimizado.**

**Figura 240. Mapa de irradiaciones anuales difusas. Alzado Sur Ruzafa optimizado.**

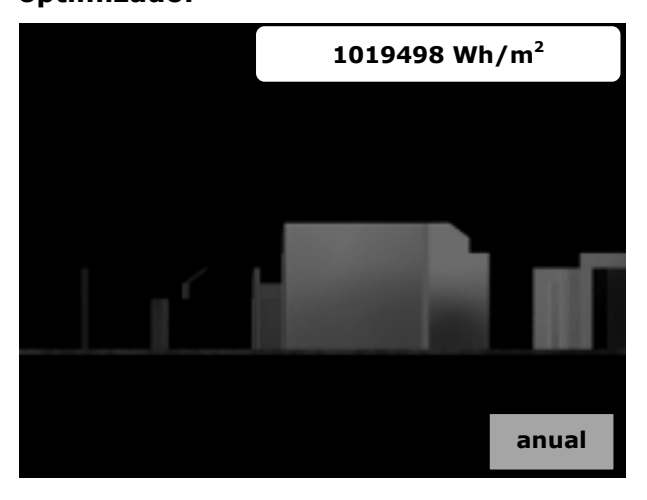

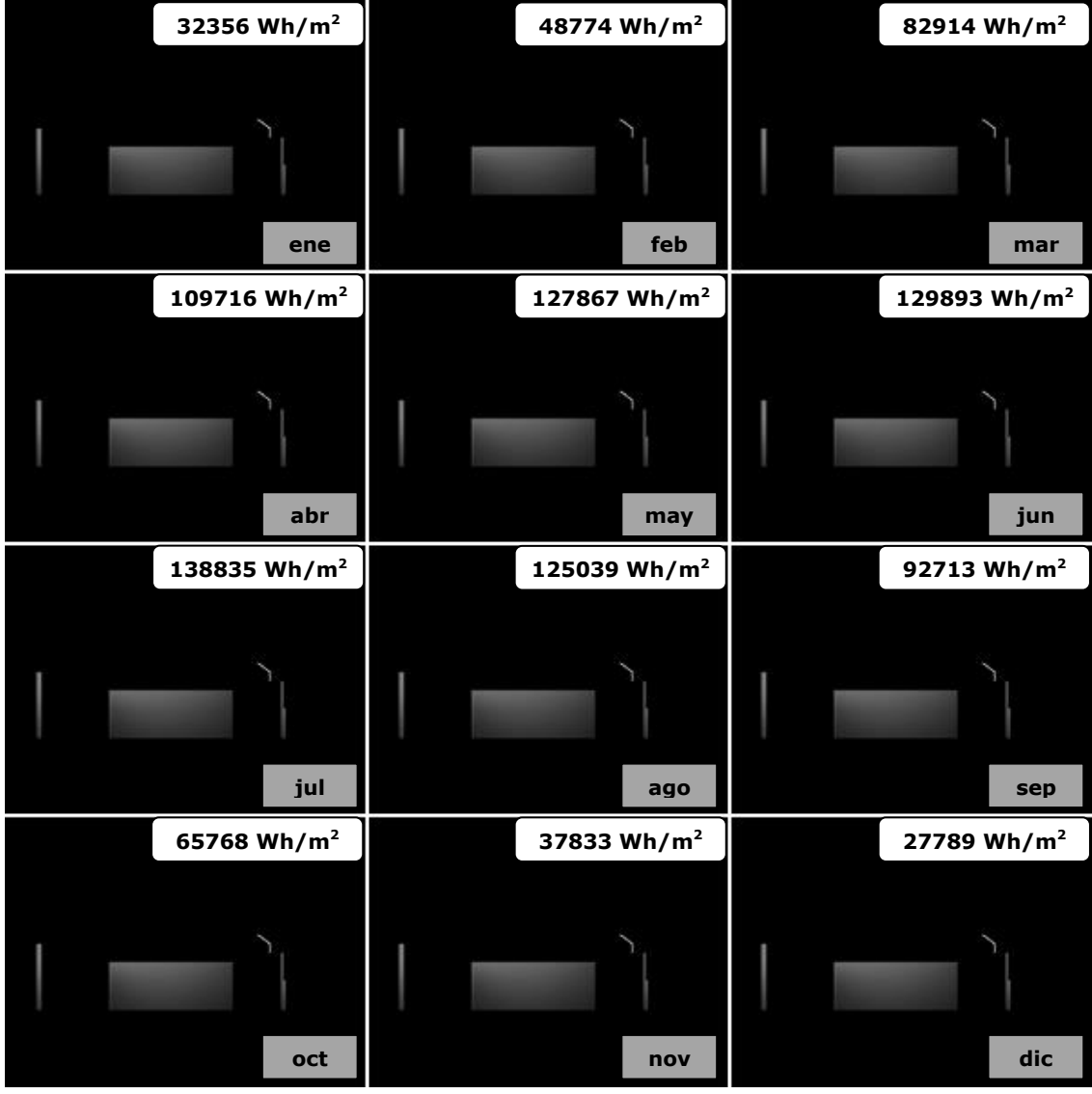

**Figura 241. Mapas de irradiaciones mensuales difusas. Alzado Este Ruzafa optimizado.**

**Figura 242. Mapa de irradiaciones anuales difusas. Alzado Este Ruzafa optimizado.**

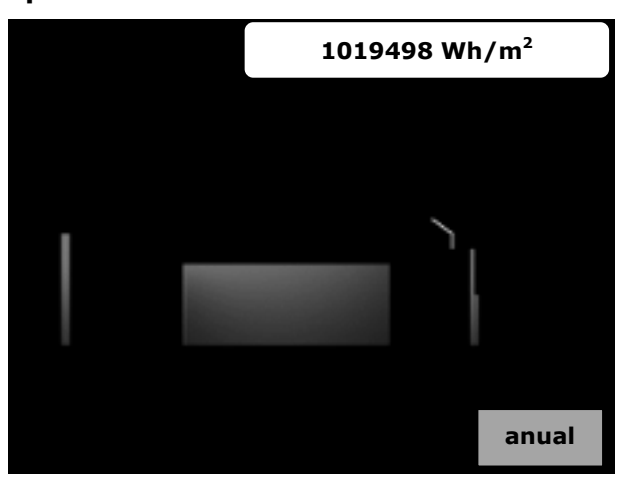

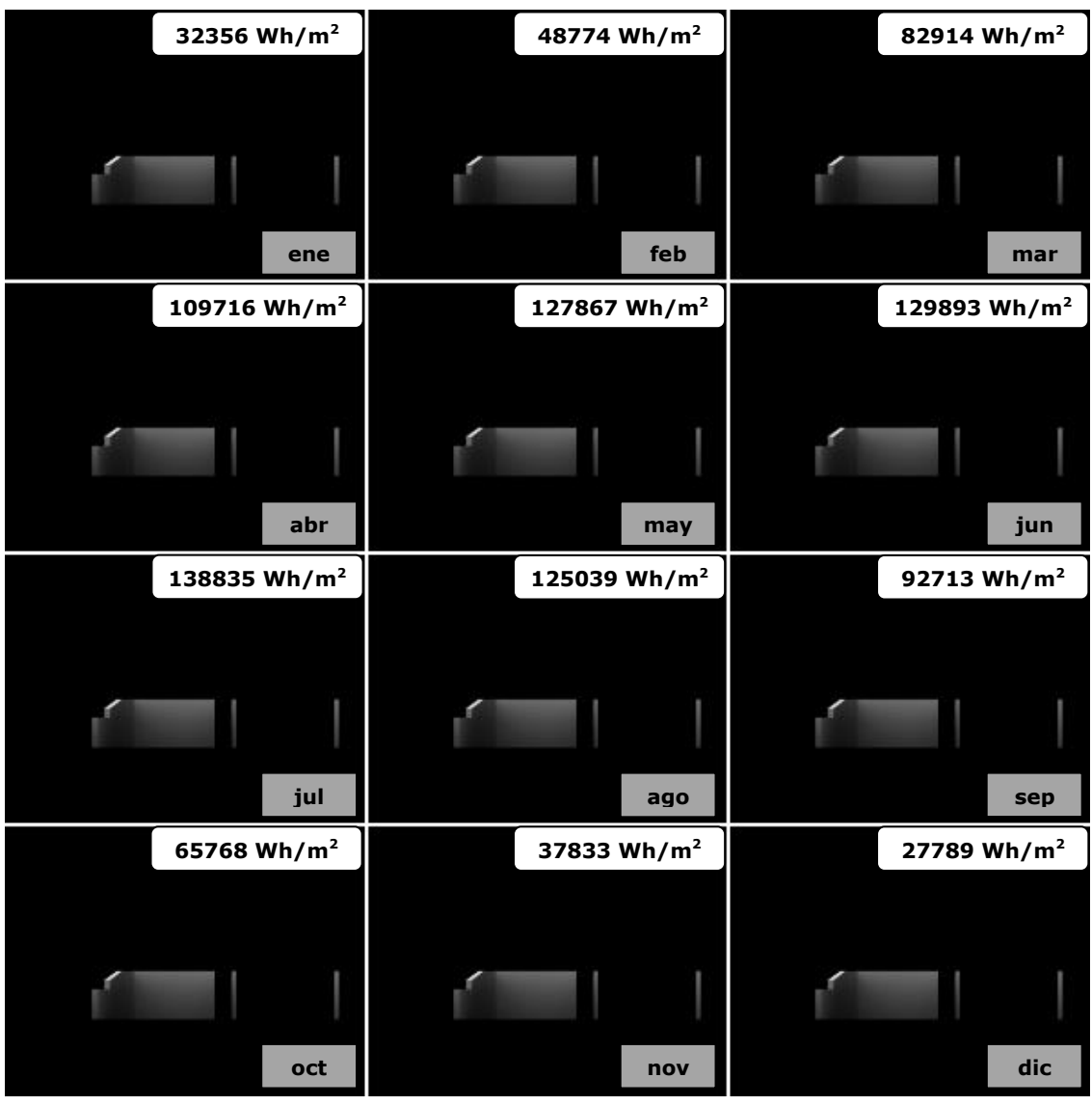

**Figura 243. Mapas de irradiaciones mensuales difusas. Alzado Norte Ruzafa optimizado.**

**Figura 244. Mapa de irradiaciones anuales difusas. Alzado Norte Ruzafa optimizado.**

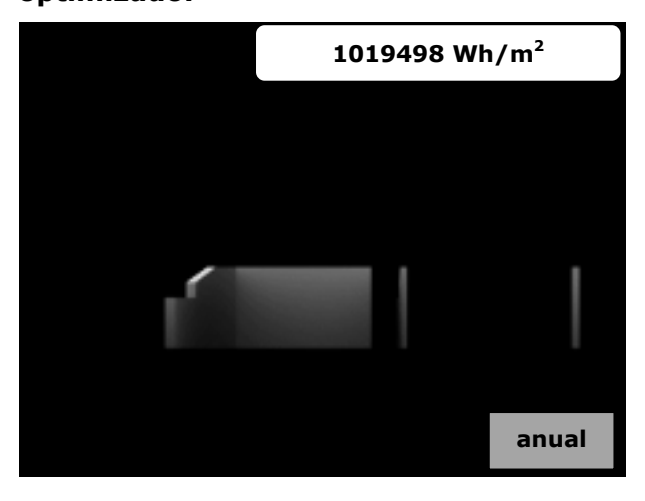

**Figura 245. Mapa de irradiaciones anuales globales. Planta Ruzafa optimizado.**

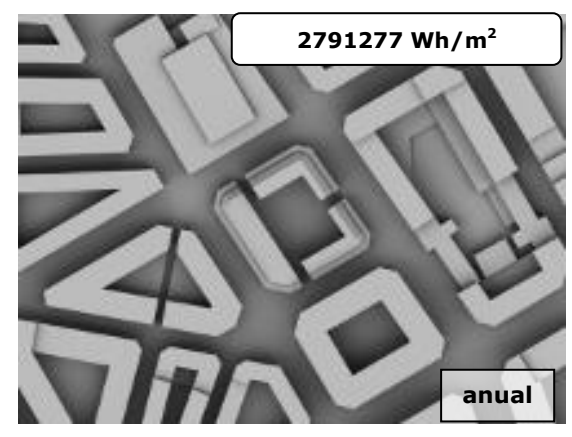

**Figura 247. Mapa de irradiaciones anuales globales. Alzado Este Ruzafa optimizado.**

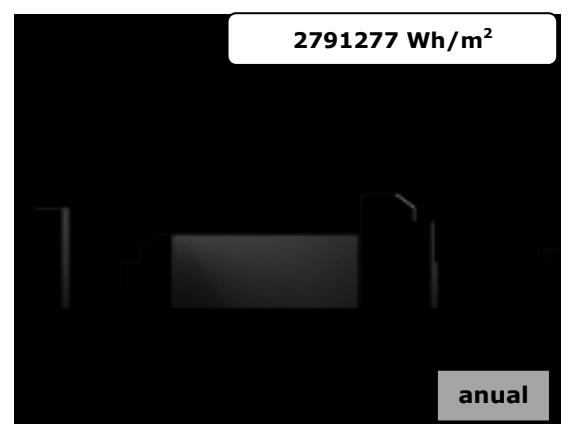

**Figura 246. Mapa de irradiaciones anuales globales. Alzado Sur Ruzafa optimizado.**

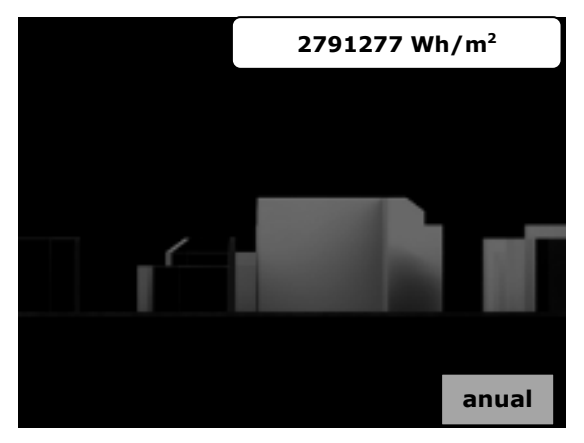

**Figura 248. Mapa de irradiaciones anuales globales. Alzado Norte Ruzafa optimizado.**

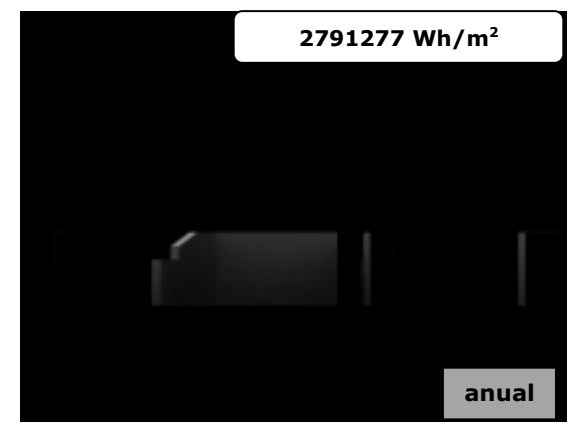

### **4 Análisis de resultados**

Obtenidos los mapas correspondientes a los alzados y plantas de cada ubicación, considerando las componentes de irradiación directa y difusa, se ha obtenido información cuantitativa que permite establecer comparaciones sobre las condiciones de irradiación disponibles en cada una de las ubicaciones. Pasamos a continuación a la discusión de los datos obtenidos.

En los mapas de irradiaciones directas de Kreuzberg y Ruzafa, ubicados en hemisferio norte, se puede apreciar que los alzados orientados a la cara sur reciben más irradiación que los alzados norte. Mientras que en Lima, ubicada en el hemisferio sur, sucede al contrario, siendo el alzado norte el que más irradiación recibe y el sur el que queda menos expuesto.

A continuación en la [figura 249](#page-262-0) se muestran las irradiaciones anuales globales para las tres ubicaciones. En la primera filas se muestran la irradiación anual global asociada de cada ubicación, en la segunda la irradiación anual global media del mapa completo y en la última fila la irradiación anual global media del área de interés.

| <b>Irradiación</b><br>anual global<br>(MJ/m <sup>2</sup> ) | Lima   | <b>Kreuzberg</b> | <b>Ruzafa</b><br>sin Optimizar | <b>Ruzafa</b><br>Optimizado |
|------------------------------------------------------------|--------|------------------|--------------------------------|-----------------------------|
| asociada                                                   | 6262,4 | 4639,7           | 10048,6                        | 10048,6                     |
| media de<br>todo mapa                                      | 4844,7 | 2643,1           | 5221,5                         | 5213,8                      |
| media del área<br>de interés                               | 4724,7 | 1960,7           | 3205,2                         | 3512,0                      |

<span id="page-262-0"></span>**Figura 249. Tabla irradiaciones anuales globales.**

Como podemos apreciar en los valores de la tabla, pese a ser Ruzafa la que más irradiación anual teórica tiene disponible, al reducir el estudio al área de interés, es lima la que mayor irradiación anual media recibe, analizando las características de los edificios y su disposición. En el caso de lima el área estudiada es mucho más amplia, de aproximadamente 4000 metros cuadrados, mientras que en Ruzafa el patio de manzana solo tiene una superficie aproximada de 1400 metros cuadrados. En cuanto a las alturas de los bloques, las fachadas interiores de la manzana de Ruzafa tienen una altura de 19 metros, equivalente a planta baja más cinco alturas, mientras que las de Lima solo tienen 12 metros de altura, equivalente a planta baja más tres alturas. Debido a estas características particulares de las edificaciones que

rodean al área de interés, pueden resultar en valores medios de irradiación media menores en el caso de Ruzafa que en el caso de Lima, pese a que la primera tiene una mayor irradiación anual disponible. De aquí la importancia de realizar un buen análisis del soleamiento en la fase de diseño del proyecto.

Ahondando en el tema, y con el fin de detectar las características diferenciales de cada emplazamiento, se han desagregado los valores correspondientes a las componentes directa y difusa de la radiación solar. Para evaluar el peso relativo de cada componente se han representado sus valores porcentuales del total, es decir, el peso relativo de cada una de ellas respecto de la radiación global. Los valores obtenidos se muestran en la [Figura 250.](#page-263-0) En la figura se han representado tres valores, el primero de ellos se corresponde con la máxima irradiación teórica posible, y por este motivo se le denomina 'Irradiación Asociada'. El segundo es la irradiación media de la planta completa de cada modelo. Por esto se le ha denominado 'Total' y por último, se ha representado la irradiación media del área de interés, denominándola 'Area'.

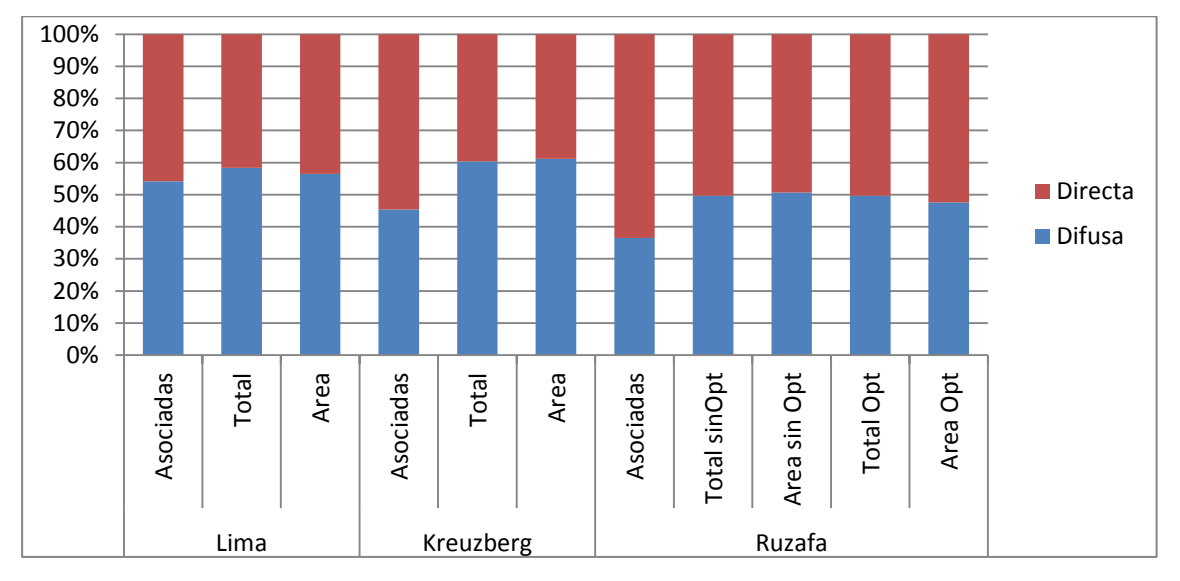

<span id="page-263-0"></span>**Figura 250. Porcentajes anuales de Irradiaciones Directa y Difusa.**

En todos los casos se aprecia que el porcentaje de difusa se ve incrementado frente a las irradiaciones medias, o lo que es lo mismo, como una disminución del porcentaje de directa de las irradiaciones asociadas frente a las irradiaciones medias. Esto se explica debido que el máximo aprovechamiento de la radiación directa se produciría sobre un plano orientable, cuya normal se moviera con la dirección de la radiación incidente, cosa que no ocurre en ninguno de los tres casos. La reducción por esta causa es mucho mayor que la que se produce en la difusa variando por ello el porcentaje relativo al introducirse la geometría. Podemos

observar que en el caso de Lima la reducción es menor, en torno a un 3% mientras que en los otros dos casos cabe considerar reducciones en torno a un 14%. Esta reducción puede ser debida a que el en el caso de Lima el peso de la difusa es mayor del cincuenta por ciento inicialmente o a que la estructura de su edificación, es la más amplia y baja de los tres casos, o a una combinación sinérgica de ambos efectos.

Comparando las irradiaciones medias del total frente a las medias del área de interés observamos algunas diferencias. En el caso de Lima la proporción de difusa se reduce en un dos por ciento al considerar la energía distribuida en el área, mientras que en las áreas de Kreuzberg y Ruzafa sin optimizar aumentan en un uno por ciento. Este efecto puede ser el mismo que los reseñados en el párrafo anterior, pero en el caso de Ruzafa Optimizado, se puede observar una disminución de un dos por ciento del porcentaje de difusa. Pudiendo afirmar que este hecho es debido al cambio de geometría de la manzana propuesta respecto del modelo original, donde la mejor distribución de las alturas: menor al sur y mayor al norte, favorece la recepción de la radiación en el espacio del patio interior de la manzana.

## **V. Conclusiones**

#### **1 Resumen y conclusiones**

Las edificaciones pretenden mejorar las condiciones ambientales para sus ocupantes, protegiéndolos de las condiciones particulares del clima del lugar, utilizando el sol como fuente de energía.

Las corrientes sociales de protección del medio ambiente han potenciado el uso de la energía solar en las construcciones puesto que se trata de una fuente de energía primaria, renovable y no contaminante. No solo la tendencia social apoya el uso de este tipo de energía, sino que esta preocupación se ve dinamizada por el en desarrollo de políticas medioambientales a nivel internacional, cuyo punto de partida fue la Conferencia Internacional sobre el Medio Humano de Estocolmo, ya en 1972. Desde entonces hasta ahora se han sucedido la creación de organizaciones y el establecimiento de programas centrados en esta problemática, como la creación del Grupo Intergubernamental de Expertos sobre el Cambio Climático (IPCC), conferencias sobre el Cambio Climático o sobre el medio

Ambiente y el Desarrollo, el desarrollo del Programa 21, o el protocolo de Kioto, entre otras. A nivel europeo, también se ha puesto en marcha el Programa Europeo del Cambio Climático o el Sistema de Comercio de Emisiones de la Unión Europea.

Estas iniciativas se ven concretadas en el ámbito nacional, en el campo de la edificación, en nuevas normativas españolas en materia de eficiencia energética como el Plan de Acción de Ahorro y Eficiencia Energética o el Código Técnico de la Edificación.

Este interés, aparentemente reciente, se ha ido fraguando a lo largo de muchos años, tanto en la práctica de la construcción como en la literatura relacionada con este campo del saber. La necesidad del aprovechamiento de la radiación solar ya suscitó en la antigüedad el interés por conocer con precisión la posición de la trayectoria del sol en la bóveda celeste y los motivos de su incomprendido movimiento, surgiendo diferentes teorías como la geocéntrica o la heliocéntrica. Una vez esclarecidos los movimientos relativos de la tierra y el sol, se hizo posible primero la construcción de calendarios y relojes solares y, a continuación, el desarrollo de cartas solares, primera herramienta que permitía calcular las dirección de los rayos solares para una ubicación geográfica en cualquier instante del año.

Ya en el último tercio del S. XX, el gran desarrollo y revolución de las herramientas de cálculo solar se produce en paralelo con el desarrollo informático, al incrementarse la capacidad de cálculo asociada a éste. Las primeras aplicaciones de simulación energética en edificios se limitan a transcribir las ecuaciones analíticas que se venían utilizando hasta la fecha. Paulatinamente, frente al cálculo de sistemas estáticos, se introducen los dinámicos, tomando como variables independientes el tiempo y las tres dimensiones espaciales, de forma que el resto de parámetros pasan a ser variables dependientes. De esta forma, la resolución de los procesos de transferencia de energía debe de ser abordada de manera conjunta.

La aceptación por los profesionales de estas herramientas acelera el ritmo de aparición y el avance de nuevas aplicaciones. A partir de ese momento, los desarrolladores prestan especial atención a la claridad de la interfaz de usuario, estableciendo controles de calidad de las aplicaciones, ofreciendo formación a los usuarios y un alto grado de interoperabilidad. Todo esto conduce a un cambio en el paradigma de las herramientas de diseño. Mientras el viejo modelo estaba basado en el concepto de caja de herramientas, en que el diseñador utiliza una herramienta para cada tarea, en el nuevo paradigma la herramienta se convierte en un entorno de diseño asistido por ordenador que accede a la información y ofrece retroalimentación relativa a los costes y al rendimiento.

Son muchas las aplicaciones informáticas del área de la simulación energética de edificios. Con el ánimo de organizar y clasificar su presentación las hemos categorizado de acuerdo con el ámbito en que se ha creado la herramienta, según la utilización de un motor de cálculo, si se ajustan o sirven para comprobar el cumplimiento de una normativa y su año de aparición.

Tras el análisis de las anteriores aplicaciones informáticas, comprobamos que las herramientas disponibles, para el caso de la energía solar, tienen restringido el número de valores calculados para una superficie, lo que puede suponer un problema para determinadas aplicaciones dependiendo del grado de obstrucción solar que registren los modelos tridimensionales. Por lo tanto, trataremos de desarrollar una metodología que resuelva este problema.

Así pues, como objetivo general de este trabajo, se plantea el desarrollo de una metodología gráfica de cálculo de la radiación solar recibida, utilizando un modelo tridimensional para representar la geometría a estudiar y su entorno, teniendo en cuenta las sombras producidas por el entorno sobre el modelo, así como las producidas por el modelo sobre sí mismo.

Para alcanzar este objetivo hacemos primero un análisis de la radiación solar, distinguiendo entre sus tres componentes: la componente directa es aquella proviene directamente desde el sol y se caracteriza por su direccionalidad, desde el sol al punto de incidencia sobre la superficie; la componente difusa se origina al colisionar la radiación solar contra las partículas atmosféricas, obteniendo como resultado una radiación que se propaga en todas direcciones; y la componente reflejada es la radiación que incide sobre una superficie del modelo tras haber rebotado en otra superficie del mismo y su origen puede ser una radiación directa o difusa. El trabajo lo centraremos en las dos primeras, manteniendo esta dualidad en toda su extensión.

A continuación se desarrollan las metodologías gráficas que vamos a utilizar en nuestra propuesta y para ello elaboramos, en primer lugar, un procedimiento genérico de validación de métodos gráficos que se aplicará a los diferentes modelos de estimación de la radiación planteados, fijando los parámetros comunes a todos ellos, a saber, los relacionados con la configuración de la iluminación ambiental, con el fondo y con las características del material que se asigna a la geometría; también se establecen las condiciones que debe cumplir el foco direccional que representará al sol y la luz cenital de la que se obtendrá la componente difusa. Posteriormente, tras establecer estos parámetros comunes a todos los modelos, se trata de atender a las particularidades de cada uno de ellos.

También se ha definido cómo se deben extraer los datos de las imágenes obtenidas, optando por hacerlo desde una triple óptica: de forma manual y/o automática, a través de una aplicación de tratamiento de imágenes y, también, a través del desarrollo de una aplicación informática elaborada ad hoc. Esta elección permite procesar los datos resultantes de forma más eficiente en cada caso. La información obtenida a través de los procedimientos descritos es volcada a una hoja de cálculo para su posterior procesado para, por comparación con los valores teóricos, acotar el error cometido en la utilización de cada uno de ellos.

El ángulo de incidencia solar resulta un dato clave en el cálculo de la radiación solar incidente, es por ello que hemos realizado un estudio previo de cómo las herramientas utilizadas responden al cálculo del ángulo. Los experimentos desarrollados consisten en el análisis de tres geometrías simples: un plano horizontal; una pirámide y una semiesfera. Sobre estas figuras se moverá una luz que representa al sol. El máximo error angular se produce cuando la radiación incide en las proximidades de la dirección perpendicular a la superficie, resultando errores alrededor del 7º, que resultan aceptables para el uso que daremos a los ángulos obtenidos.

Con el modelo de estimación de la radiación directa se pretende establecer una correlación entre el valor de gris asignado a una superficie representada en una imagen obtenida a partir del modelo y el valor de la componente directa de la radiación recibida por la misma. La geometría del modelo es un cuadrado de una unidad de superficie, situado sobre el suelo y girado 30º en planta. El sistema de iluminación propuesto consta de un foco de proyección ortogonal de una unidad de superficie de sección recta, que representa al sol y que emite una radiación E por unidad de superficie. El foco describe una trayectoria semicircular sobre el centro del cuadrado barriendo 180º de izquierda a derecha pasando sobre la vertical del modelo.

En el primer experimento hemos observado ciertas particularidades: la atenuación del foco, parámetro que no se puede poner a cero, produce un degradado en el perímetro del área iluminada; también hemos detectado que cuando la luz es casi tangente al plano horizontal el haz de luz proyectado se hace muy largo y se sale de la vista; y, por último, otra singularidad se produce cuando la dirección del foco está próxima a la normal del plano en que el valor de gris del área iluminada no permite distinguirla de la iluminada. El error relativo se mantiene alrededor de un 7% excluyendo valores singulares. Consideramos que este podría ser un valor tolerable, pero decidimos replantear el experimento para corregir las particularidades en la medida de lo posible.

En el nuevo experimento se modifican las características del foco emisor de radiación directa, que dejará de tener una superficie de una unidad. Para demarcar el límite del foco creamos un prisma de base una unidad de superficie que se moverá solidariamente con el foco. Para resolver el problema de la selección del área iluminada, por ser del mismo tono de gris que el fondo, hemos optado por utilizar un color azul para el fondo. Con estas correcciones conseguimos reducir el error relativo de la radiación a valores en torno al 1%.

Con el siguiente experimento pretendemos extender el modelo a un plano cualquiera. Para ello mantenemos toda la configuración variando únicamente el ángulo que forma el cuadrado con el plano horizontal. De el barrido del foco de 180º tomamos únicamente imágenes desde que el foco es perpendicular al plano inclinado hasta que el foco es tangente a éste. Consideramos que el resto de información sería redundante. El error relativo que cometemos en este caso está en torno al 0,5% siendo en este caso más que aceptable.

## **Tras la elaboración de estos tres experimentos, concluimos que el modelo planteado para la estimación de la radiación directa se ajusta a los resultados esperados, estando acotado el error en valores admisibles.**

Con el modelo de estimación de la radiación difusa se pretende establecer una correlación entre el valor de gris asignado a un punto de una superficie representada en una imagen obtenida a partir del modelo y el valor de la componente directa de la radiación recibida por la misma. Para modelizar la luz difusa utilizaremos la luz cenital skylight de 3ds Max, que representa el cielo como una esfera de radio infinito que emite una luz uniforme desde toda su superficie. Para validar su comportamiento planteamos una serie de experimentos con diferentes geometrías.

La primera geometría que utilizaremos se compone de un cubo central rodeado por cuatro prismas triangulares adosados a modo de rampas, cada una de ellas con un plano inclinado con ángulo de 45º orientado hacia el exterior del cubo. En la imagen obtenida las caras superiores de las rampas y del cubo son de color blanco, debido hay que no hay geometría alguna que obstruya el cielo. Sin embargo, en los planos verticales de las rampas observamos un degradado, siendo más oscuro cuanto más nos aproximamos a la intersección de los planos. Sobre esta misma geometría añadimos un plano horizontal, para poder comparar los resultados con la situación anterior. La cara superior del cubo se mantiene blanca, mientras que los planos superiores de las rampas se oscurecen debido a la reducción en una cuarta parte del ángulo solido de cielo visible. En las caras verticales de las rampas hay también un degradado análogo al anterior pero los valores de gris son la mitad.

Esto es debido a que la reducción del ángulo sólido de cielo visible es también de la mitad.

A continuación pretendemos valorar el comportamiento de superficies no planas. Para ello tomamos como geometría un cono de revolución que situaremos sobre un plano horizontal. Variando el ángulo que define su generatriz respecto del eje de revolución de 15 en 15 grados obtenemos siete soluciones diferentes. Por la geometría misma del cono el ángulo de cielo visible desde todos los puntos de su superficie es igual, lo que implica que todos los puntos de su superficie deberán tener el mismo valor de gris, tal y como efectivamente sucede. Cuanto mayor es la altura del cono, es decir, menor es el ángulo de su generatriz, menor es el ángulo solido de cielo visible y como era esperado, esto se traslada a las imágenes en valores de gris más oscuros.

Continuando con el análisis de superficies no planas se plantea otro experimento con una semiesfera apoyada sobre el plano horizontal. Como resultado deberíamos obtener que todos los puntos de la superficie esférica que están situados sobre el mismo paralelo, y por tanto, a la misma altura sobre el plano horizontal tienen el mismo ángulo sólido de cielo visible. En la imagen resultado apreciamos un degradado continuo y por ello se ha realizado una reducción de los niveles de gris. De esta forma aparece una serie de bandas horizontales que ratifican el comportamiento esperado.

Tras esta serie de experimentos hemos probado, de forma cualitativa, el comportamiento del modelo.

Para seguir con el desarrollo hemos planteado las siguientes hipótesis:

- Para un punto de la superficie del modelo podemos conocer la normal a la superficie y la normal define el plano tangente a la misma.
- La luz difusa se modeliza como una semiesfera situada sobre el plano tangente.
- La radiación tiene una distribución uniforme para toda la semiesfera con dirección al centro.

Para validar este modelo numéricamente hemos elegido una geometría muy sencilla: un plano inclinado sobre el plano horizontal. Tomando como eje de giro la intersección de ambos planos, se hace girar el plano inclinado variando el ángulo de cero a noventa grados. Tras representar los valores de gris frente al ángulo entre planos, se observa una curva de tipo senoidal cuando esperábamos una relación lineal.

Tratando de ahondar en el problema, mantenemos fija la geometría y movemos únicamente el objeto que realiza la obstrucción. Utilizamos las rampas como geometría fija y una esfera a la que se retira un huso esférico para realizar la obstrucción del cielo, obteniendo resultados análogos a los anteriores.

A la vista de los resultados, decidimos un cambio de estrategia y como geometría utilizamos un plano horizontal y en lugar de variar el ángulo sólido de cielo visible, lo mantendremos constante. El tamaño del huso que se sustrae de la esfera para producir una perforación desde la que se recibe luz difusa al interior de la esfera será de 1º sexagesimal. Moveremos la esfera sobre el eje definido por el huso esférico para obtener los diferentes valores de exposición a la luz difusa. La reducción de cielo visible nos obliga a desarrollar y validar la utilización de un factor multiplicador como mecanismo para aumentar la gama de valores de gris obtenidos. Los valores obtenidos numéricos se ajustan a una función senoidal. Para obtener dicha función de forma teórica recurrimos a su función acumulada. Una vez hemos planteado la función teórica acumulada por derivación de esta obtenemos la función senoidal que buscábamos. Obtenidos los valores teóricos los comparamos con los experimentales para comprobar que se produce un error promedio absoluto de -0,01 y un error promedio relativo es de 0,77%, error que consideramos tolerable.

## **Tras la elaboración de esta serie de experimentos podemos concluir que el modelo planteado para la estimación de la radiación difusa se ajusta a los resultados esperados, estando acotado el error en valores admisibles.**

A partir de los dos modelos desarrollados obtenemos un conjunto de imágenes instantáneas, que representan la radiación recibida en un instante dado. Estas imágenes nos conduce al concepto de irradiancia definida como la potencia incidente por unidad de superficie.

Partiendo de este concepto **definimos el mapa de irradiancias como la asociación de una imagen matricial y un valor de irradiancia**. El valor de irradiancia representa la irradiancia máxima que podría recibir una superficie representada en la imagen. Cada píxel o celda de la imagen matricial representa una superficie concreta del modelo. El valor numérico del gris contenido en cada celda indica que proporción de esa irradiancia asociada es la que recibe la superficie representada por el píxel.

Definido el concepto de mapa de irradiancias presentamos un procedimiento de acumulación de mapas de irradiancias. **Como resultado de la acumulación de estos mapas durante una hora se obtiene un mapa de irradiaciones horarias, que definimos como, la asociación de una imagen matricial y un valor de irradiación horaria.** El valor de irradiación horaria representa la irradiación máxima que podría recibir una superficie representada en la imagen,

mientras que cada píxel o celda de la imagen matricial se corresponde con una superficie concreta del modelo. El valor numérico del gris contenido en cada celda indica que proporción de esa irradiación máxima es la que recibe la superficie representada por el píxel.

Las series de datos meteorológicos generalmente contienen información en forma de irradiaciones horarias y no en forma de irradiancias, es por esto que se plantea si existe la necesidad de trabajar con las primeras. En un extremo el rango de una hora resulta demasiado grande para tener en cuenta el efecto del barrido de las sombras arrojadas, y en el otro, trabajar con una imagen por segundo resulta excesivo, al no disponer de valores de irradiancias intermedios dentro de los periodos horarios hemos supuesto una irradiancia constante a lo largo de cada hora, y dado que el coste computacional es elevado se ha obtenido que una reducción aceptable es la que resulta de considerar un intervalo de cinco minutos entre imágenes. Considerando el efecto de barrido de las sombras sin incrementar en exceso el tiempo de cálculo.

**A partir de un mapa de irradiaciones horarias se puede obtener la irradiación media de un área representada en el mapa utilizando el método especialmente diseñado para ello.**

**A continuación proponemos un método de acumulación de mapas de irradiaciones, que permite mediante la acumulación de mapas con periodo de una hora obtener un mapa de irradiaciones para periodos superiores a una hora. Todos estos procedimientos de acumulación de mapas son válidos para irradiación directas y difusas.**

Los mapas de irradiaciones contienen información de energía por unidad de superficie, y por tanto sólo podríamos extraer los datos correspondientes a la energía recibida por las superficies que estén representadas en verdadera magnitud en el mapa. Por ello **definimos el concepto de mapa de energías como la asociación de una imagen matricial y un valor de energía**. El valor de energía representa la energía máxima que podría recibir un píxel de la imagen. Cada píxel o celda de la imagen matricial representa una superficie concreta del modelo. El valor numérico del gris contenido en cada celda indica que proporción de esa energía asociada es la que recibe la superficie representada por el píxel.

Para la obtención del mapa de energía hemos desarrollado un procedimiento que partiendo del mapa de irradiaciones y del mapa de cosenos que le corresponde calculamos el mapa de energías. Para ello **hemos definido el mapa de cosenos como, la asociación de una imagen matricial y el valor máximo del coseno**.

El valor máximo del coseno por definición del mismo es la unidad. Cada píxel o celda de la imagen matricial representa una superficie concreta del modelo. El valor numérico del gris contenido en cada celda indica qué proporción de ese valor unitario corresponde a la superficie representada por el píxel.

**Partiendo de un mapa de energías hemos desarrollado otro procedimiento calcular la energía total que recibe un área del mapa de energías**.

Otra vía para obtener información de las variaciones que se puedan producir en un modelo es la comparación de mapas obtenidos a partir del mismo. Para ello se han propuesto dos métodos similares. Ambos métodos, con ligeras correcciones, permiten comparar tanto mapas de irradiaciones como mapas de energías. La diferencia de los métodos es la presentación de los resultados. Mientras que uno muestra las ganancias y pérdidas de energía en un solo mapa, el otro procedimiento muestra la comparación en dos mapas diferentes. Dependiendo del caso a estudiar podremos elegir uno u otro procedimiento. Es por esta razón, que hemos optado por mantener ambos métodos.

Una vez definida toda la metodología hemos procedido a la implementación de la misma, permitiendo su utilización práctica. En el desarrollo de la solución adoptada han pesado la necesidad de simplicidad y la claridad, relegándose aspectos como la eficiencia en los procesos de cálculo a un segundo plano, todo ello buscando que la implementación permita una mejor comprensión de la metodología en sí misma. En el caso de plantear una utilización concreta de la metodología sería conveniente plantear otra implementación en función del caso, atendiendo a las particularidades del mismo y primando otros criterios en función de los resultados que se desee obtener. En cuanto a las herramientas utilizadas, también se podría decir lo mismo, se han utilizado las más adecuadas dentro de las que se encontraban a nuestro alcance, pudiendo diferir de las que se utilizarían en una implementación fuera del ámbito de la investigación.

La herramienta que hemos utilizado para generar los modelos tridimensionales de la geometría, es 3ds Max. Utilizando un Foco de luz direccional para simular el sol y la luz cenital tipo skylight para la luz difusa, y tal y como se ha validado anteriormente podemos correlacionar los valores numéricos de gris obtenidos en las imágenes con valores de irradiación. Para posicionar el sol dentro de la geometría utilizaremos el sistema *Daylight,* ideado para el cálculo de la iluminación en escenas con iluminación solar. Conseguimos el posicionamiento vinculando el foco que simula al sol, al sistema *Daylight*, moviéndose ambos solidariamente. *Daylight* permite introducir como parámetro un archivo de datos meteorológicos EnergyPlus

weather ".epw" para a partir de él calcular la posiciones correspondientes al sol. Los archivos de datos generalmente vienen almacenados en intervalos horarios, es por ello que se propone una subdivisión del intervalo en periodos más cortos. Para ello, partiendo del archivo ".epw" con valores horarios se calcula lo que hemos denominado archivo de posicionamiento. Para ello suponemos una irradiancia constante a lo largo de cada hora dividiendo las irradiaciones horarias y almacenándolas en el nuevo archivo. En una primera aproximación para la creación del archivo de posicionamiento hemos elaborado una macro de Excel, pero en la implementación final lo hemos programado dentro del programa acumulador, simplificando la aplicación de la metodología.

En la implementación del acumulador hemos recurrido al entorno de desarrollo Visual Studio utilizando como lenguaje Visual Basic. La interfaz gráfica del acumulador está dividida en dos partes, a la izquierda hemos ubicado un menú que permite la gestión y selección de secuencias, mientras que en la parte de la derecha se muestras las secuencias propiamente dichas.

Dentro de cada secuencia la información ha sido organizada en varias pestañas: Valores; Rutas; Resultados y Datos base. Parte de la información mostrada se introduce el fase de creación de la secuencia y el resto es cargado por la aplicación a partir de las rutas de archivos introducidas. En la parte superior se ha ubicado un menú que da paso a la acumulación de mapas para un periodo definido. En la aplicación se puede introducir un periodo concreto, una hora, un día, un mes, el año completo o una de las estaciones.

Para el cálculo del mapa de irradiaciones de un periodo concreto se ha definido un esquema de cálculo jerárquico. La jerarquía consta de cinco niveles: Base; Horas; Días; Meses y Año. El nivel base está formado los mapas compuestos a partir de las imágenes obtenidas de 3ds Max y los datos del archivo de posicionamiento con un intervalo de cinco minutos. Los niveles superiores se consideran resultados parciales y los mapas obtenidos al calcularlos son almacenados para posteriores cálculos. Veamos un ejemplo de cómo funciona: se propone calcular el mapa de irradiaciones para un día. Previamente se han calculado algunos mapas para alguna hora de ese día. Con la estructura jerárquica la aplicación busca si cada hora del día ha sido calculada, en caso afirmativo la acumularía, y en caso contrario la calcularía y la acumularía. De esta forma los cálculos que ya se han realizado previamente no se repiten, reduciendo el tiempo de procesado. Si no utilizáramos esta estructura habría que sumar todos los mapas del nivel base pertenecientes a esa hora. Esta forma de proceder resulta interesante puesto que normalmente cuando se trabaja con una secuencia se obtienen varios resultados beneficiándonos de esta forma de calcular.

Los resultados se presentan en forma gráfica, se muestra el mapa de irradiaciones, es decir, el mapa de bits acompañado del valor de irradiación asociada. Junto a esta imagen se muestra una escala grafica con valores de gris de 0 a 255 cuyo valor máximo corresponde con el de la irradiación asociada. Con el fin de facilitar la interpretación de los resultados hemos incluido una herramienta de selección. Esta, al seleccionar un pixel concreto del mapa permite conocer la irradiación que le corresponde. Seleccionado el pixel sobre el mapa muestra un índice sobre la escala grafica e indica el valor numérico que corresponde a ese nivel de gris, facilitando así la lectura de la escala gráfica. Las unidades utilizadas para la irradiación son Wh/m<sup>2</sup>, unidades nativas del formato "epw", pero también se han expresado en J/m2, unidades del sistema internacional.

Los mapas resultantes del procedimiento de acumulación y de las operaciones con mapas es la misma, el mapa de bits se almacena en una imagen de tipo "bmp" y los datos asociados en un archivo de texto.

Para trabajar con imágenes hemos utilizado Gimp, distribuido bajo una Licencia Pública General de GNU. Hemos utilizado el lenguaje de guiones Script-Fu incluido en Gimp para implementar los métodos de comparación, las operaciones con mapas y para implementar el procedimiento de obtención del mapas de energías.

Los scripts se han ubicado en un nuevo menú dentro de Gimp. Para su utilización hemos de abrir el mapa sobre el que se quiere trabajar y una vez abierto lanzar el script. El script cargará automáticamente los valores asociados al mapa que hemos abierto y solicitará los datos adicionales necesarios mediante un cuadro de dialogo. Los resultados se guarda en archivos y/o se muestra mediante otro cuadro de dialogo.

De la realización del presente trabajo podemos extraer las siguientes conclusiones:

En lo relativo a los objetivos fijados en la presente investigación podemos afirmar que han sido alcanzados con creces. En el desarrollo de la metodología gráfica para la estimación de la incidencia de la radiación solar sobre superficies se han alcanzado los objetivos planteados:

- Mediante la metodología se consigue la estimación de las componentes directa y difusa de la radiación.
- Como resultado de la metodología se obtiene un mapa de irradiaciones, compuesto de una imagen en escala de grises y un valor de irradiación asociada.
- La metodología obtenida permite la evaluación de la radiación incidente para un periodo de tiempo, teniendo en cuenta la orientación y la posición geográfica, del modelo.
- Se han presentado casos prácticos de utilización de la metodología.

**La conclusión principal del trabajo es la obtención de una metodología gráfica para la estimación de la incidencia de la radiación solar sobre superficies, utilizando un modelo tridimensional de la geometría y de su entorno, teniendo en cuenta las sombras generadas por el entorno sobre el modelo, así como las que genera el modelo sobre sí mismo.**

Como conclusiones parciales alcanzadas durante el desarrollo de la metodología podemos destacar:

- Se han propuesto y validado sendos modelos para la estimación de la radiación directa y difusa, concluyendo que disponemos de dos modelos aceptables de estimación para el cálculo de ambos tipos de radiaciones.
- Hemos obtenido un procedimiento de acumulación de mapas de irradiaciones que permite evaluar la irradiación recibida por las superficies del modelo en periodos definidos.

Otras conclusiones que se derivan del trabajo son:

- Hemos obtenido un procedimiento para obtener un mapa de energías a partir de un mapa de cosenos y de un mapa de irradiaciones.
- Hemos obtenido un procedimiento para obtener la irradiación media de un área de un mapa de irradiaciones.
- Hemos obtenido un procedimiento para obtener la energía total recibida por las superficies representadas en un área un mapa de energías.
- Hemos obtenido dos métodos para comparar mapas, aplicables tanto a mapas de irradiaciones como a mapas de energías.

Desde el análisis de la literatura podemos extraer las siguientes conclusiones:

- Que la incidencia solar sobre las edificaciones, ha sido, es y será un factor determinante en el diseño de las mismas.
- La tendencia social de protección del medio ambiente es amparada por organismos internacionales. En el ámbito concreto de la edificación esta tendencia es respaldada por gobiernos y administraciones públicas, mediante políticas en materia de eficiencia energética.
- Tras el estudio de las herramientas de cálculo solar y el contexto social, en el ámbito concreto de la edificación, cabe esperar que la tendencia se

mantenga, produciéndose la aparición de nuevas aplicaciones con mejores y nuevas prestaciones, propiciadas por las mejoras en la velocidad de los equipos informáticos y en los métodos gráficos.

- La metodología obtenida mejora las prestaciones de las aplicaciones reseñadas en cuanto a la resolución de salida. La sensibilidad del método viene determinada por la resolución de las imágenes obtenidas del modelo, no se ha de utilizar rejillas ni la subdivisión de las caras del modelo para aumentar la resolución de los datos obtenidos.
- La metodología brinda procedimientos para comparar los resultados obtenidos, y ofrece la posibilidad de trabajar en términos de energías además de irradiaciones.

Podemos concluir que la metodología es de aplicación en el cálculo de pérdidas de radiación solar por orientación e inclinación y perdidas por sombras que vienen recogidos en el Documento Básico de Ahora de Energía del Código Técnico de la Edificación, concretamente en su sección cuarta Contribución solar mínima de agua caliente sanitaria y su sección quinta Contribución fotovoltaica mínima de energía eléctrica, permitiendo un mejor diseño y emplazamiento de las instalaciones solares aumentando la eficiencia de las mismas.

#### **2 Limitaciones**

La limitación principal de la metodología es que está ligada al punto de vista desde el que se obtienen las imágenes, por ello para geometrías complejas puede ser necesario aumentar el número de vistas del modelo para realizar el análisis.

La restricción incluida en el cálculo del mapa de energías para planos que formen un ángulo superior a 60 grados con el plano del cuadro, está en gran parte debida a la implementación y en otra parte debida a la metodología en sí misma.

Las limitaciones en los métodos de comparación son bastante restrictivas. En el caso de mapas de irradiaciones deben tener la misma geometría, mientras que el caso de mapas de energías la geometría debe ser similar en la dirección de la vista.

La implementación de los métodos de comparación no ha sido concluida totalmente. Se han desarrollado los scripts para comparar mapas de irradiaciones y estos sirven también para comparar mapas de energías, pero siguen habiendo cuestiones a mejorar en lo relativo al interfaz y a los archivos salida.

#### **3 Principales aportaciones**

La metodología desarrollada permite elegir la resolución de las imágenes de salida sin limitaciones, siempre teniendo en cuenta que el tiempo de computo se incrementa de forma exponencial con cada incremento de la resolución. Esto se traduce en modelos que simulan mejor las situaciones reales, consiguiendo alcanzar un mayor grado de eficiencia de las instalaciones diseñadas.

La metodología permite el cálculo para geometrías variables en el tiempo, como por ejemplo protecciones solares. Otro ejemplo de aplicación son las especies de árboles caducifolios, permitiendo determinar el efecto de su sombra en diferentes épocas del año en función del estado de las hojas.

Otra de las virtudes de la metodología propuesta radica en que permite la comparación de los resultados gráficos de modelos semejantes. Los métodos de comparación resultan una eficaz herramienta, permitiendo cuantificar diferencias entre varias opciones y por tanto, la toma de decisiones durante el proceso de diseño. La comparación en términos de irradiaciones resulta útil cuando la geometría que nos interesa es la misma en las dos situaciones, es decir, situaciones en que el objetivo es ver como la modificación de los objetos del entorno afectan a los objetos objeto de estudio.

En contraposición, dadas dos propuestas similares, pero con una geometría diferente la comparación en términos de irradiación puede resultar compleja. El número de caras, los ángulos que forman entre si y la superficie de las caras pueden ser diferentes en su configuración. Para estos casos se puede utilizar el concepto de mapa de energías, que permite calcular la energía recibida por las superficies a comparar. Trabajando con geometrías relativamente parecidas podemos comparar los mapas de energías cuantificando las pérdidas y ganancias energéticas, de unos modelos frente a otros, influyendo en la toma de decisiones y posibilitando la introducción mejoras.

Otra de las ventajas es la posibilidad obtener los valores numéricos de irradiaciones y de energías. Bien de puntos concretos del modelo o de áreas del mismo, no siendo esta ventaja intrínseca de la metodología si no, de la implementación realizada de la misma.

### **4 Futuras líneas de investigación**

Como continuación de las investigaciones propuestas en el presente trabajo se propone revisar la restricción incluida en la implementación del cálculo del mapa de energías para superficies que formen un ángulo mayor de 60 grados con el plano del cuadro. Teniendo en cuenta que en el apartado de Cálculo de incidencia solar los errores relativos del coseno están acotados en menos de un 1% para el rango de 0º a 90º. Todo indica que esta restricción puede reducirse considerablemente, planteando problemas únicamente para valores próximos a 90º. El error cometido en términos de energía deberá ser evaluado y acotado para ajustar esta restricción.

El desarrollo de una implementación comercial en el ámbito de la edificación de la metodología es una posibilidad que se plantea, dado que el nicho de mercado existe, ya que las aplicaciones existentes adaptadas a la normativa no tienen las mismas prestaciones.

Se propone también profundizar en el desarrollo de los métodos de comparación analizando las restricciones impuestas intentando, eliminar en la medida de lo posible dichas restricciones, aumentando la potencialidad que ya tienen de por si tienen estos métodos.

Otro objetivo a desarrollar en el futuro es la modificación de las implementaciones de los métodos '*Comparar 1*' y '*Comparar 2*', que sirviendo para comparar tanto mapas de irradiaciones como mapas de energías, en sus salidas muestran los resultados como si fuesen irradiaciones.

# **VI.Fuentes y Bibliografía**

AEMet, 2015. *aemet.es.* [En línea]

Available at:

http://www.aemet.es/es/eltiempo/observacion/radiacion/radiacion?l=valencia [Último acceso: 16 09 2015].

Atkinson, W., 1912. *The orientation of buildings or planning for sunlight.* New York: J. Wiley & sons.

Autodesk Sustainability Workshop, 2014. *Autodesk Sustainability Workshop.* [En línea]

Available at: http://sustainabilityworkshop.autodesk.com/buildings/solar-radiationmetrics#1

[Último acceso: 06 Septiembre 2015].

Autodesk, 2010. *Autodesk.com.* [En línea]

Available at: http://images.autodesk.com/adsk/files/autodesk\_ecotect\_analysis\_

2011\_brochure.pdf

[Último acceso: 24 09 2015].

Censolar, 2014. *Censolar.es.* [En línea]

Available at: http://www.censolar.es/censol50.htm

[Último acceso: 26 09 2015].

Clarke, J., 2001. *Energy Simulation in Building Design.* Segunda edición ed. Oxford: Butterworth-Heinemann.

Clarke, J., Hand, J., Mac Randal, D. & Strachan, P., 1995. *The Development of an Intelligent Integrated Building Design System Within the European COMBINE Project.* Madison, Wisconsin, USA, IBPSA, pp. 444-453.

Crawley, D. B., Hand, J. W. & Lawrie, L. K., 1999. *Improving the Weather Information Available to Simulation Programs.* Tyoto, Building Simulation Conference.

Departamento de Termodinamica Aplicada UPV, 2006. *vpclima.upv.es.* [En línea]

Available at: http://www.vpclima.upv.es/vpfsol.htm

[Último acceso: 26 09 2015].

DesignBuilder, 2015. *DesignBuilder.es.* [En línea]

Available at: http://www.designbuilder.es

[Último acceso: 26 09 2015].

DOE, 2015. *Office of Energy Efficiency & Renewable Energy. U.S. Depertament* 

*of Energy..* [En línea]

Available at: http://apps1.eere.energy.gov/buildings/energyplus/

[Último acceso: 24 09 2015].

Dr. Baum Research, 2015. *drbaumresearch.com.* [En línea]

Available at: http://www.drbaumresearch.com/

[Último acceso: 26 09 2015].

Fachgebiet Bauphysik & Solarenergie, 2012. *Fachgebiet Bauphysik & Solarenergie, Universität Siegen.* [En línea]

Available at: http://nesa1.uni-siegen.de/index.htm?/softlab/sombre.htm [Último acceso: 26 09 2015].

Fu, P. & Rich, P., 1999. Design and implementation of the solar analyst: An arcview extension for modeling solar radiation at landscape scales.. *Proceedings of the Nineteenth Annual ESRI User Conference.*

Givoni, B., 1969. *Man, climate and architecture.* Primera ed. s.l.:Elsevier.

Google, 2015. *Sunroof.* [En línea]

Available at: https://www.google.com/get/sunroof/about/

[Último acceso: 23 09 2015].

Higón Calvet, J. L., 2004. *Contribuciones al estudio del asoleo geométrico. Procedimientos para el cálculo del factor de obstrucción solar. Aplicaciones.,*  Valencia: s.n.

Marsh, A. J., 2005. *The Application of Shading Masks in Building Simulation.*  Montreal, Canada, Building Simulation 2005, Nineth International IBPSA Conference.

Neufert, E., 1942. *Arte de proyectar en arquitectura.* Primera edición ed. Barcelona: Gustavo Gili.

Neufert, E., 1995. *Arte de proyectar en arquitectura.* Decimocuarta edición ed. Barcelona: Gustavo Gili.

Olgyay, V., 1998. *Arquitectura y clima, manual de diseño bioclimático para arquitectos y urbanistas..* Barcelona: Gustavo Gili.

OpenStudio, 2015. *openstudio.net/.* [En línea]

Available at: https://www.openstudio.net/

[Último acceso: 26 09 2015].

Perez, R., Stewart, R., Arbogast, C. & Seals, R., 1986. An anisotropic hourly diffuse radiation model for sloping surfaces: Description, performance validation, site dependency evaluation. *Solar Energy,* 36(6), p. 481–497.

Perez, R., Stewart, R., Seals, R. & Guertin, T., 1988. *The Development and Verification of The Perez Diffuse Radiation Model,* Albuquerque, NM: Sandia National Labs Report #SAND88-7030, Sandia National Laboratory.

Platon Arias, L. & San José Alonso, J. F., 2009. Producción de ACS: optimización del dimensionado de instalaciones de energía solar térmica.. *Era Solar,* Issue 153, pp. 24-43.

PVsyst, 2012. *PVsyst Photovoltaic Software.* [En línea]

Available at: http://www.pvsyst.com

[Último acceso: 26 09 2015].

Repton, H., 1805. Observations on the theory and practice of landscape gardening : including some remarks on Grecian and Gothic architecture .... En: London: J. Tayloe, At The Architectural Library, High Holborn., p. 196.

Rey Martínez, F. J. & Velasco Gómez, E., 2006. Eficiencia energética en edificios. Certificación y auditorías energéticas. En: Madird: Thomson, p. 163.

Roiz, P., 1575. *Libro de Reloges Solares.* Valencia: Ed. Pedro de Huete.

Rus, C. y otros, 2010. Herramienta software para el cálculo de la radiación solar en superficies con distinta inclinación: ORIENTSOL. *Iniciación a la Investigación. Revista electronica. Universidad de Jaen.,* e4(Número Especial: Innovación Docente UJA 2010), p. p19.

Sáenz de Oíza, F. J., 2010. *Los Apuntes de Salubridad e Higiene de Francisco Javier Sáenz de Oíza.* Pamplona: T6 EDICIONES. Escuela Técnica Superior de Arquitectura. Universidad de Navarra.

Salvador Escoda S.A., 2007. *Programa de cálculo para instalaciones de energía solar térmica. ESCOSOL SD1. Manual de usuario..* Barcelona: Salvador Escoda S.A..

Saunier Duval, 2015. *saunierduval.es.* [En línea]

Available at: http://www.saunierduval.es

[Último acceso: 26 09 2015].

Seven formation, 2015. *sevenformation.fr.* [En línea]

Available at: http://sevenformation.fr/?formation=formation-archiwizard

[Último acceso: 28 09 2015].

Tosca, T. V., 1715. *Tratado de la Gnomónica, u de la Theorica y Práctica de los Reloxes de sol.* Valencia: Ed. Juan Baeza .

TRNSYS, 2015. *trnsys.com.* [En línea]

Available at: http://www.trnsys.com/

[Último acceso: 24 09 2015].

U.S. Department of Energy, EERE, 2013. *EnergyPlus Energy Simulation Software. Weather Data..* [En línea]

Available at:

http://apps1.eere.energy.gov/buildings/energyplus/weatherdata\_about.cfm

[Último acceso: 26 11 2012].

Valillant Group España, 2015. *Vaillant.es.* [En línea]

Available at: http://www.vaillant.es

[Último acceso: 26 09 2015].

Vitruvio Polión, M., 1787. *Los Diez Libros de Arquitectura de M. Vitruvio Polión.*  Madrid: Ed. Imprenta Real.

Vitruvius Pollio, M., 1486. *De architectura.* Roma: Ed. Giovanni Sulpizio da Veroli.

Vituvius Pollio, M. & Perrault, C., 1674. *Abregé des Dix livres d'architecture de Vitruve.* Paris: J.B. Coignard.

Vituvius Pollio, M. & Perrault, C., 1761. *Compendio de los diez libros de arquitectura de Vitruvio.* Madrid: s.n.
**VII.Anejos.**

÷

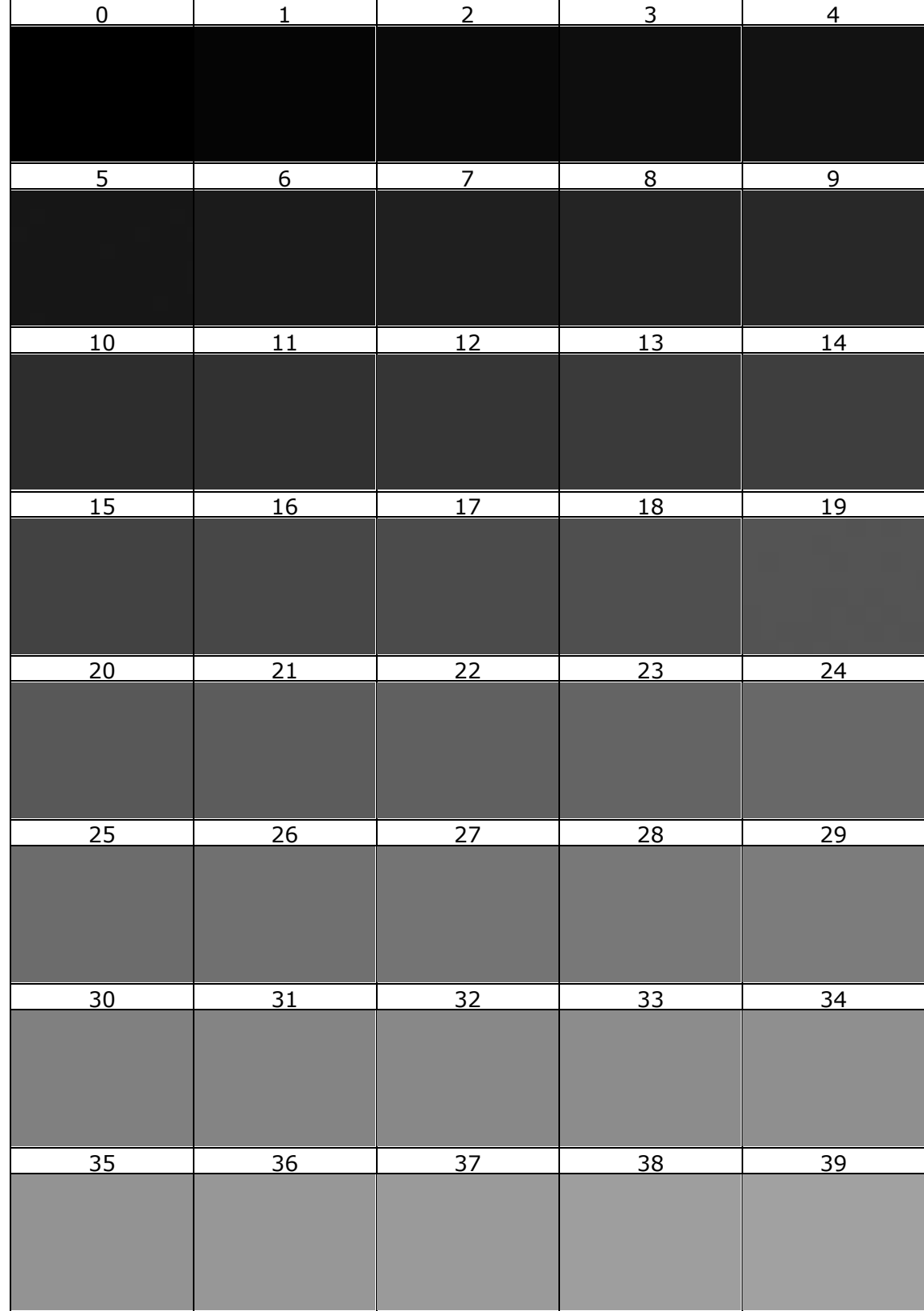

# **Imágenes Experimento 1. Plano Horizontal**

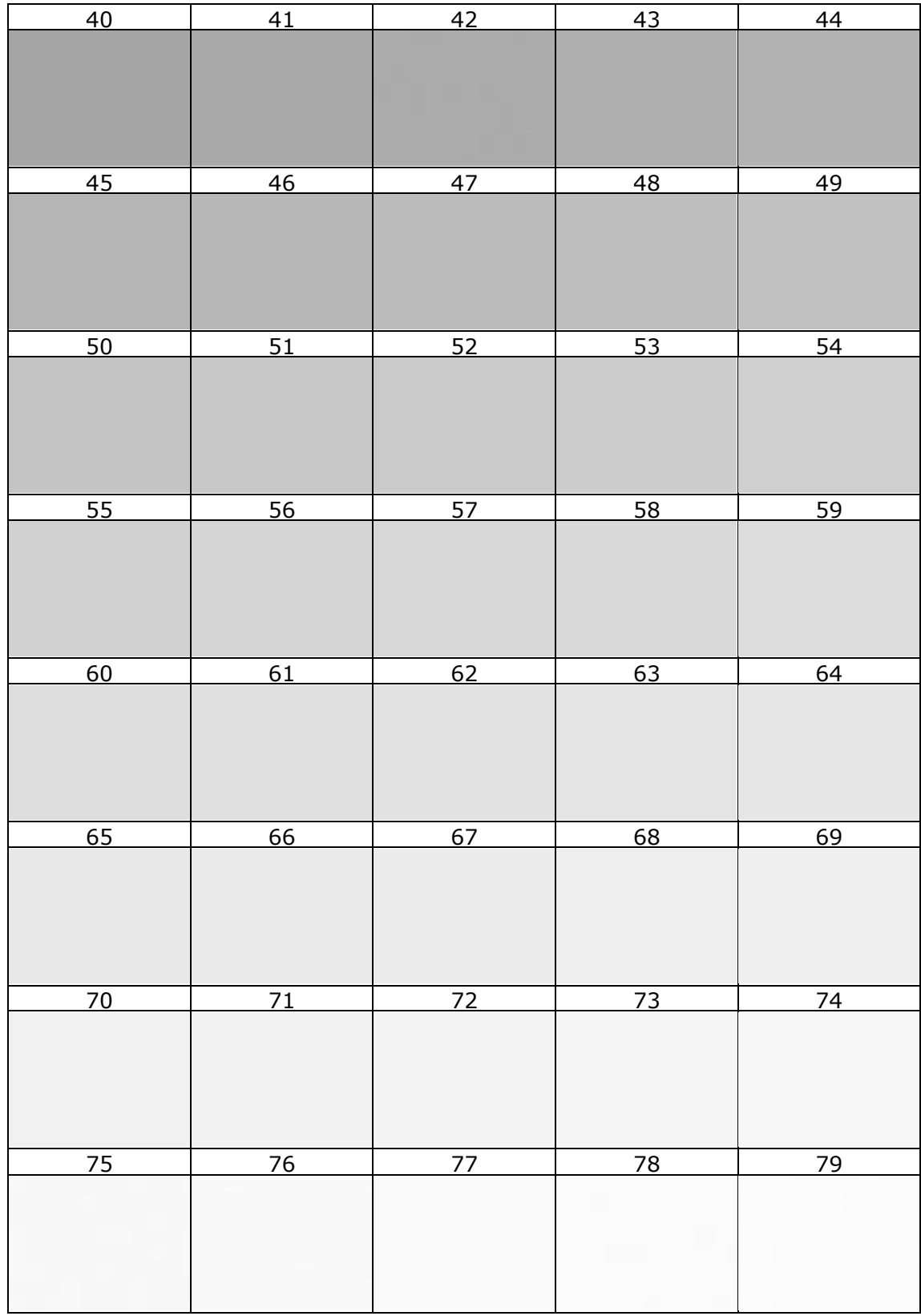

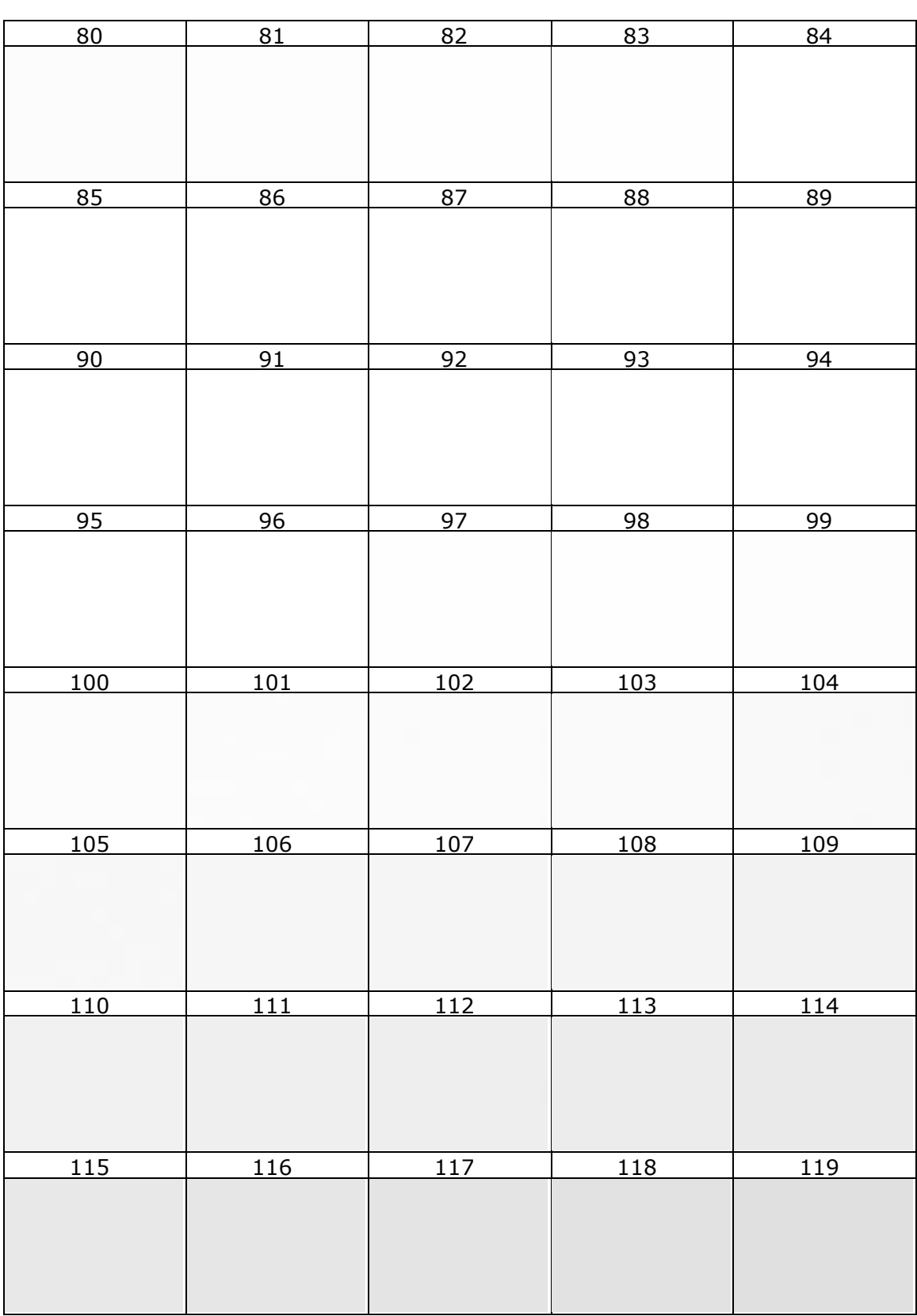

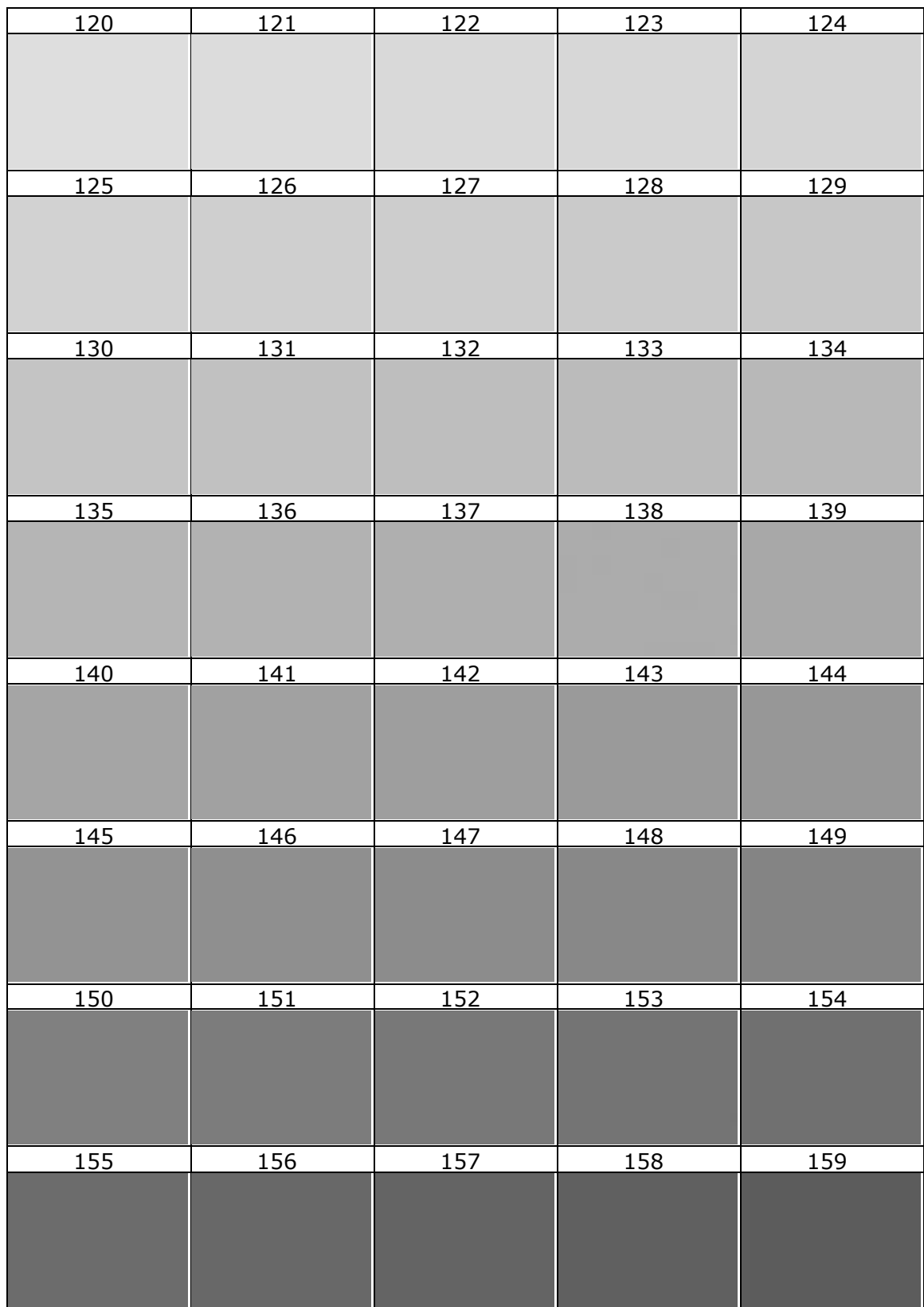

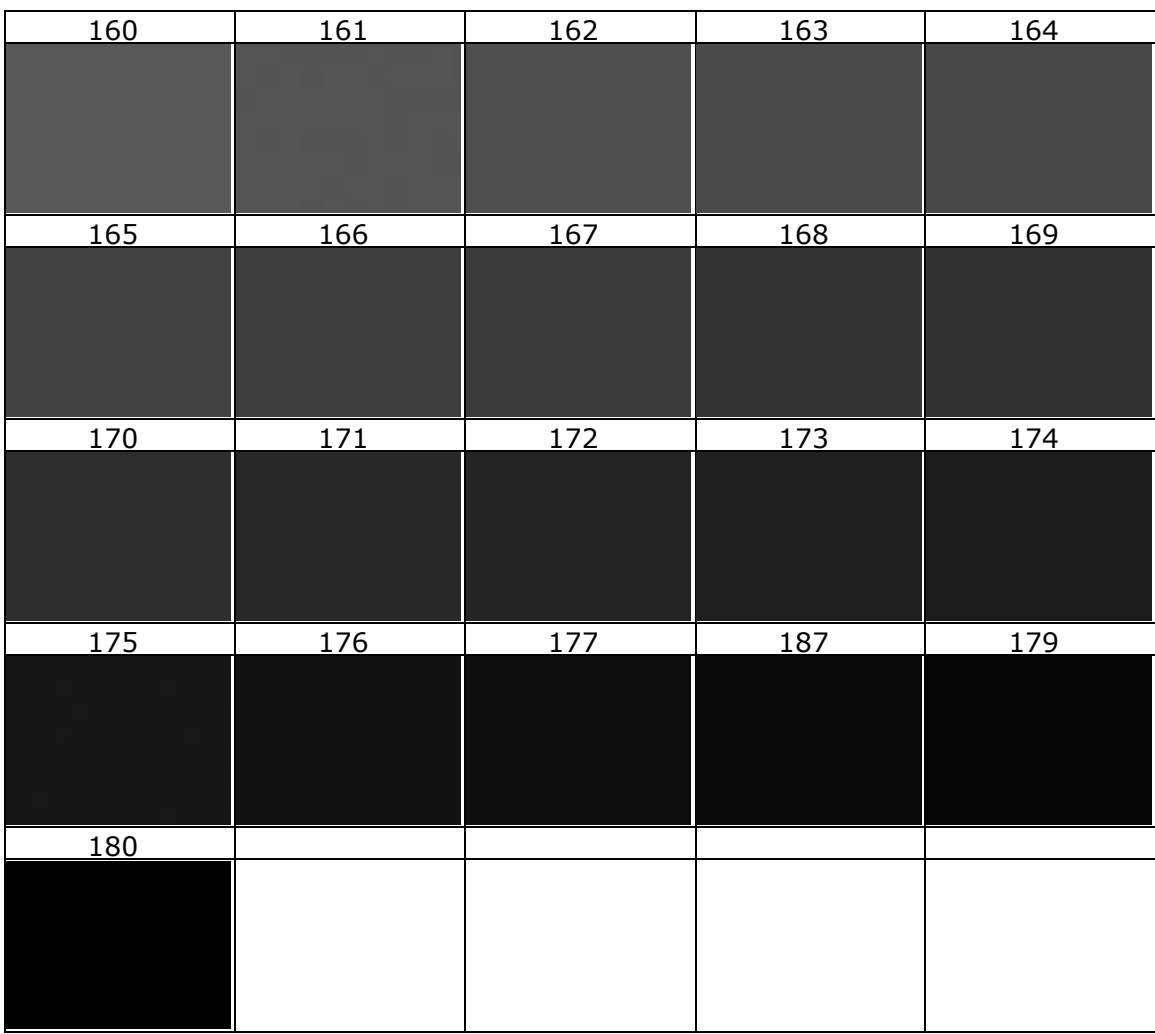

# **Tabla de Valores Experimento 1. Plano Horizontal**

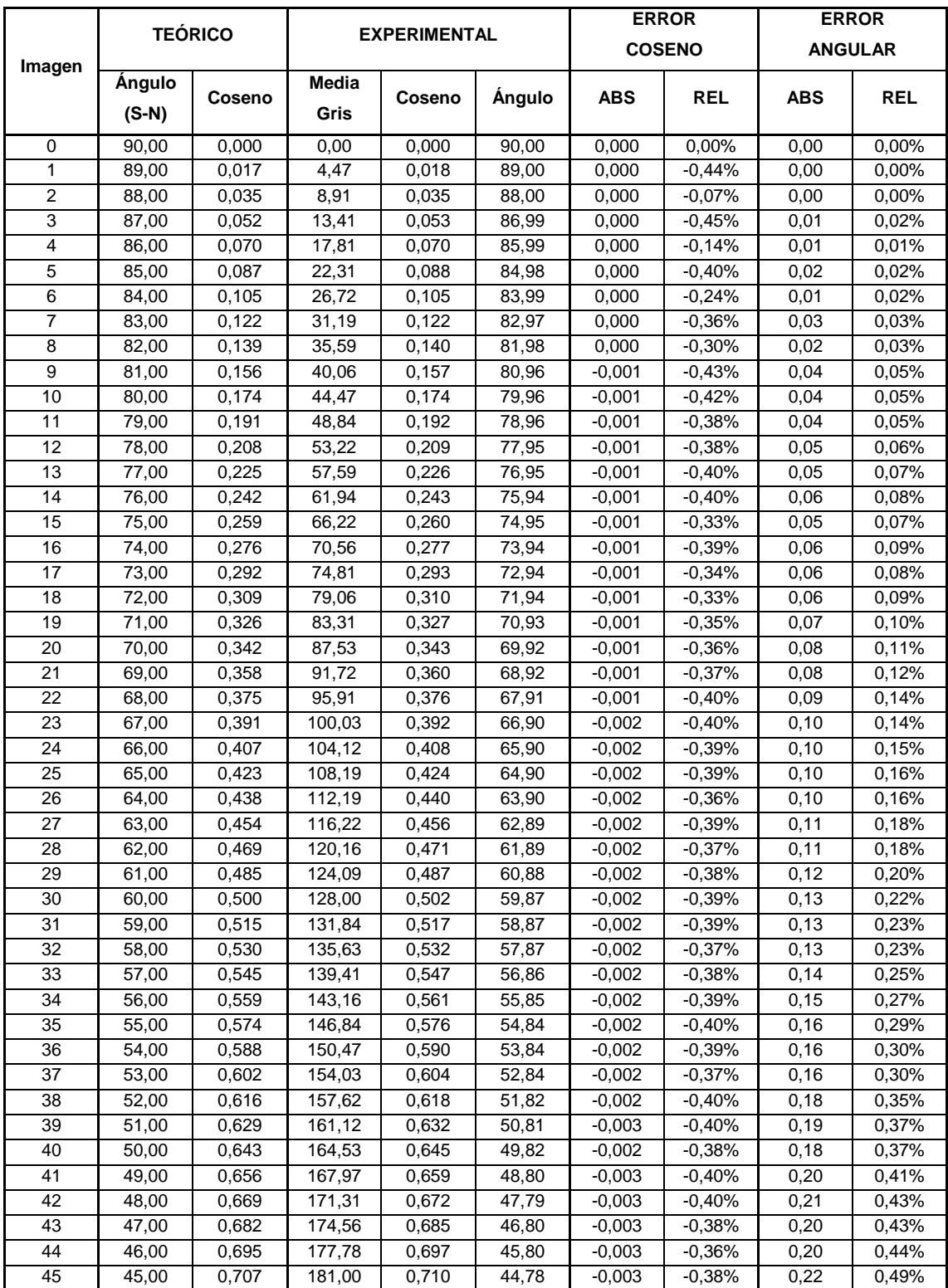

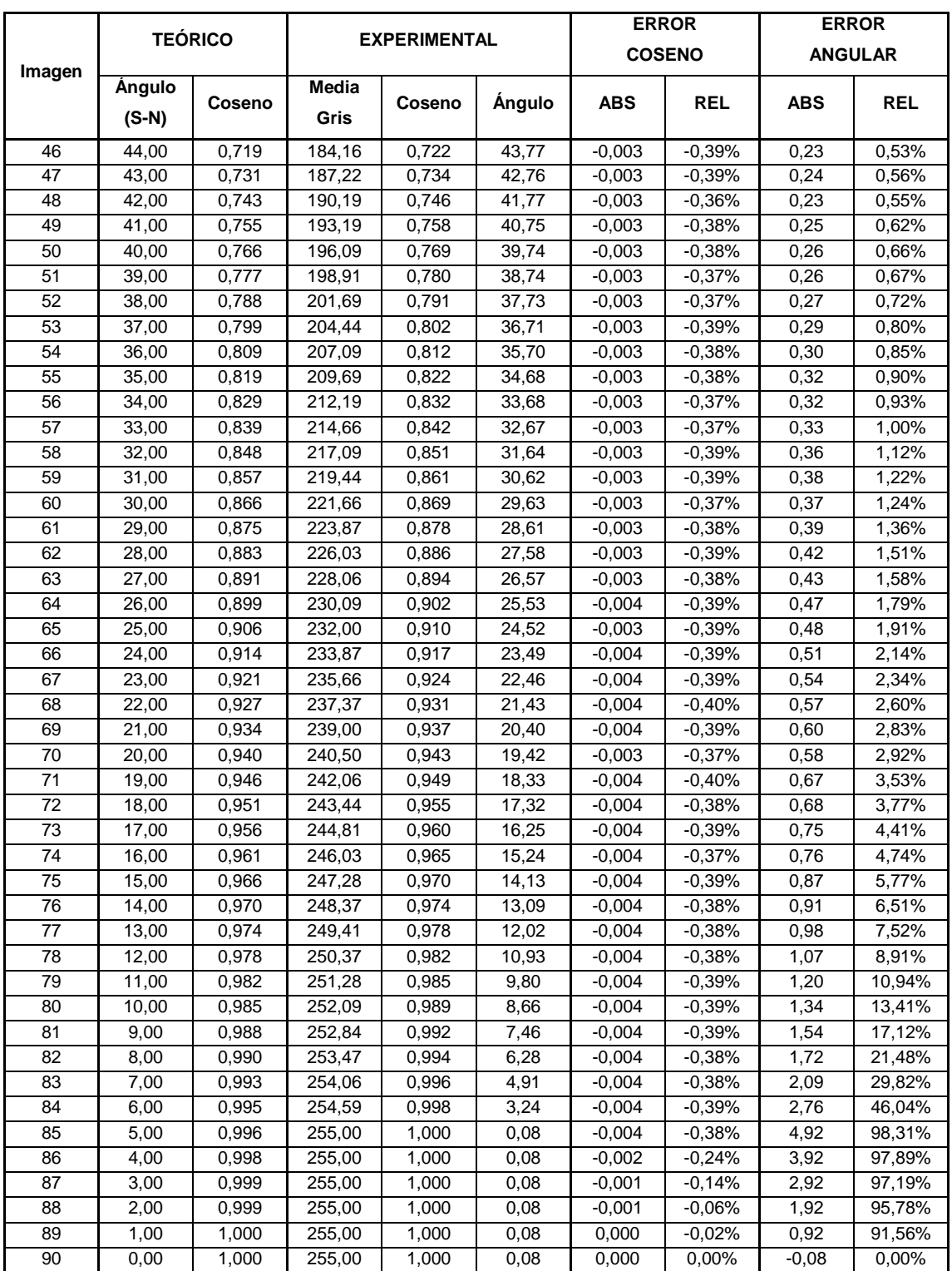

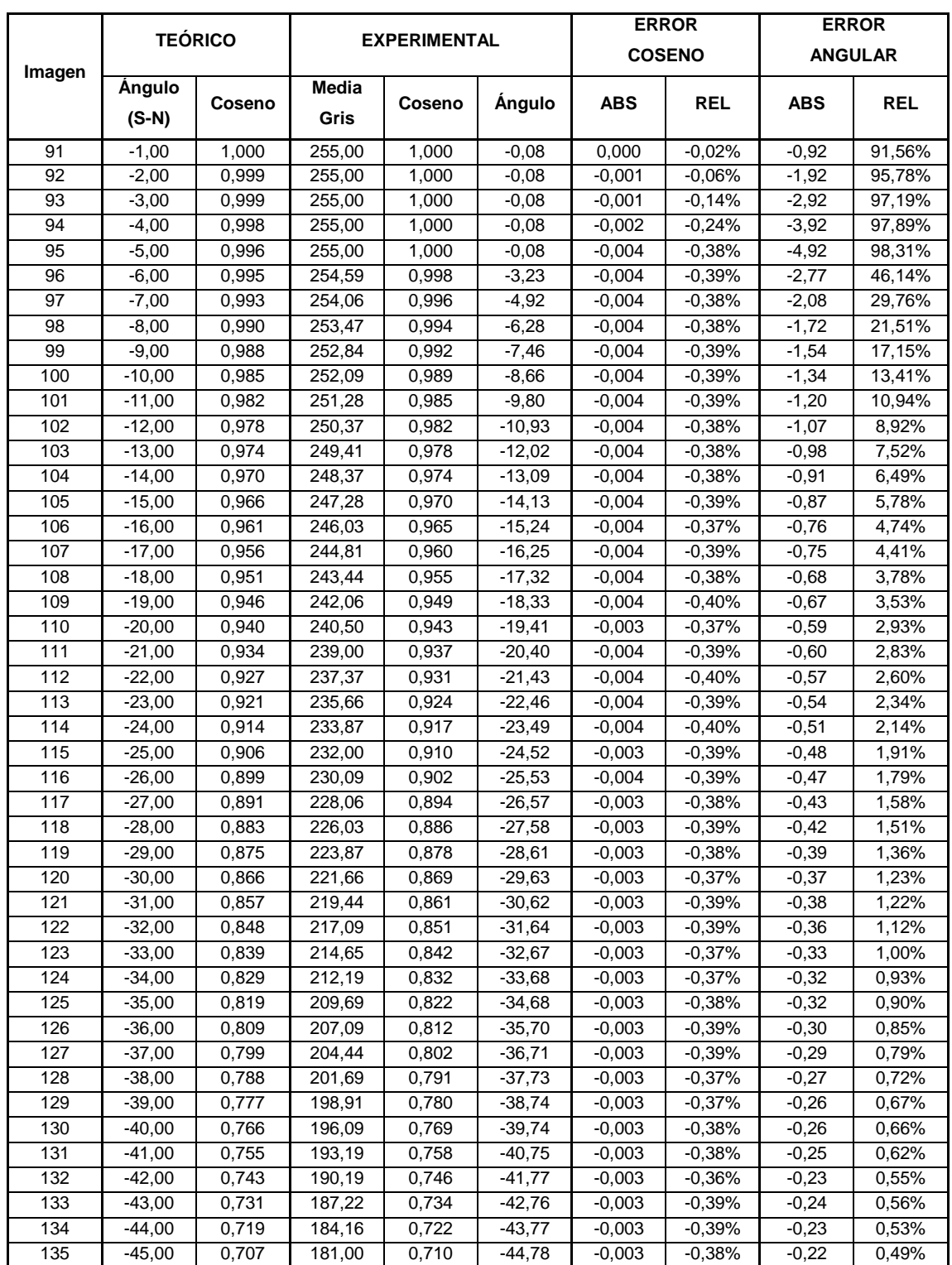

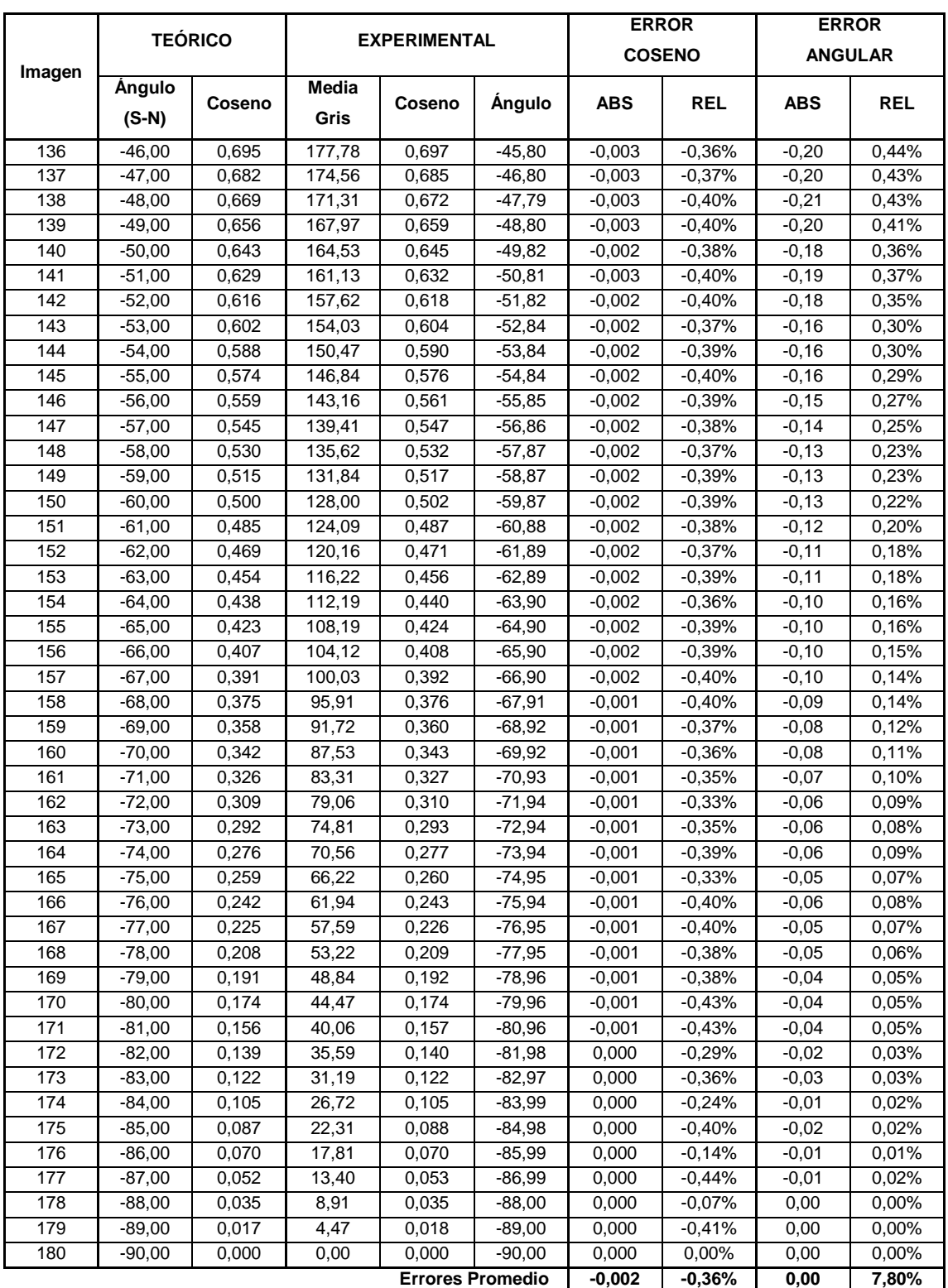

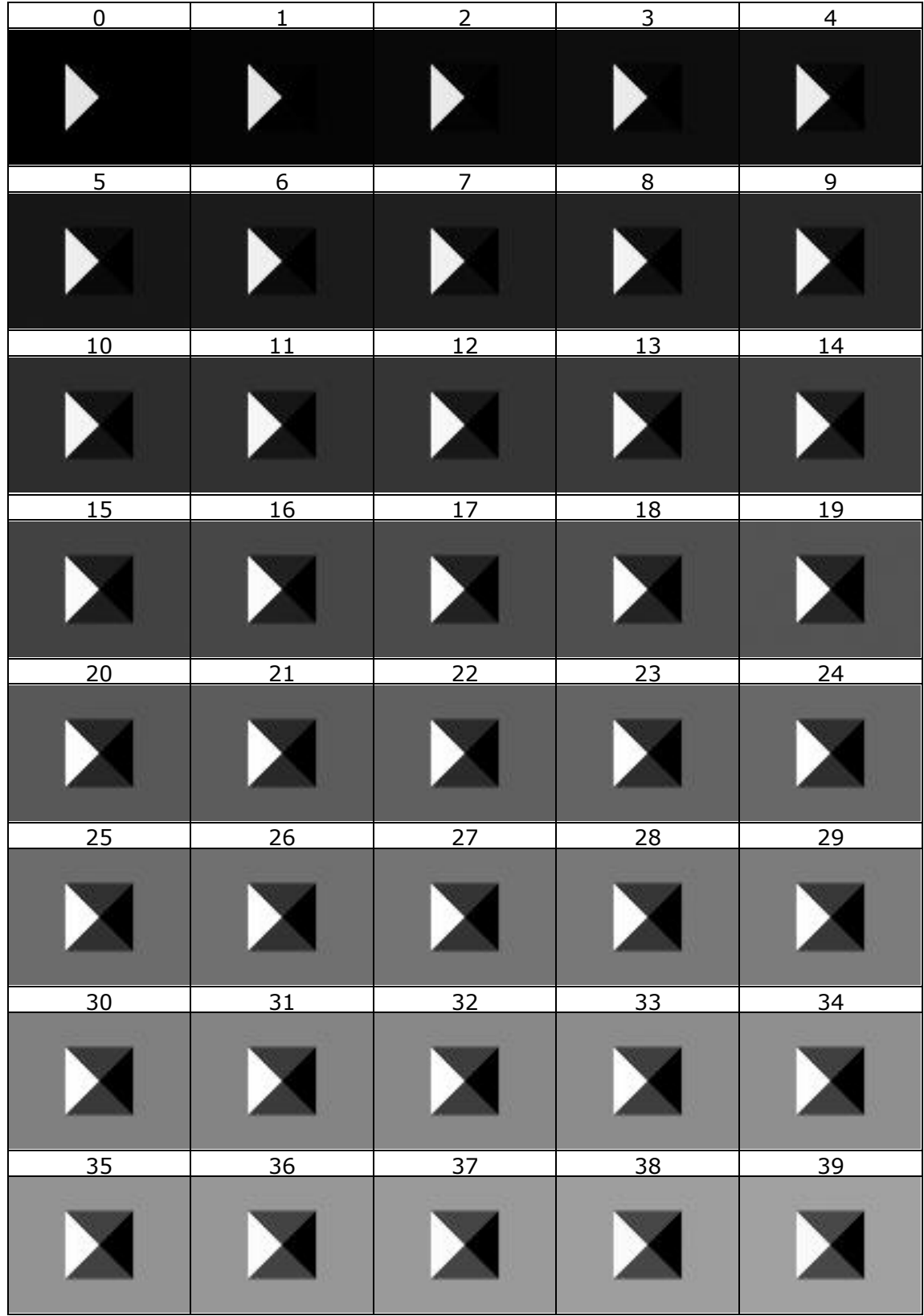

## **Imágenes Experimento 2. Pirámide**

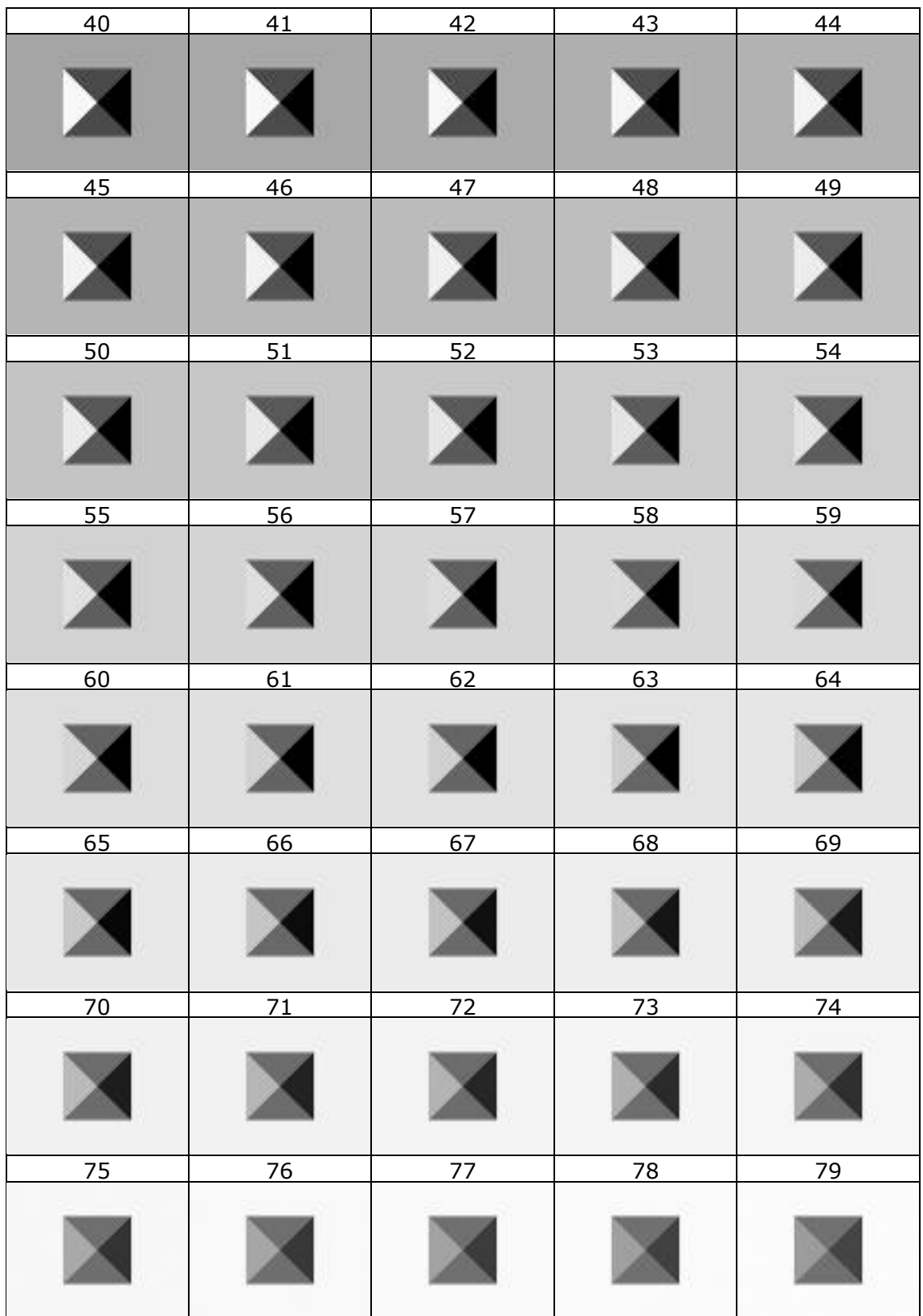

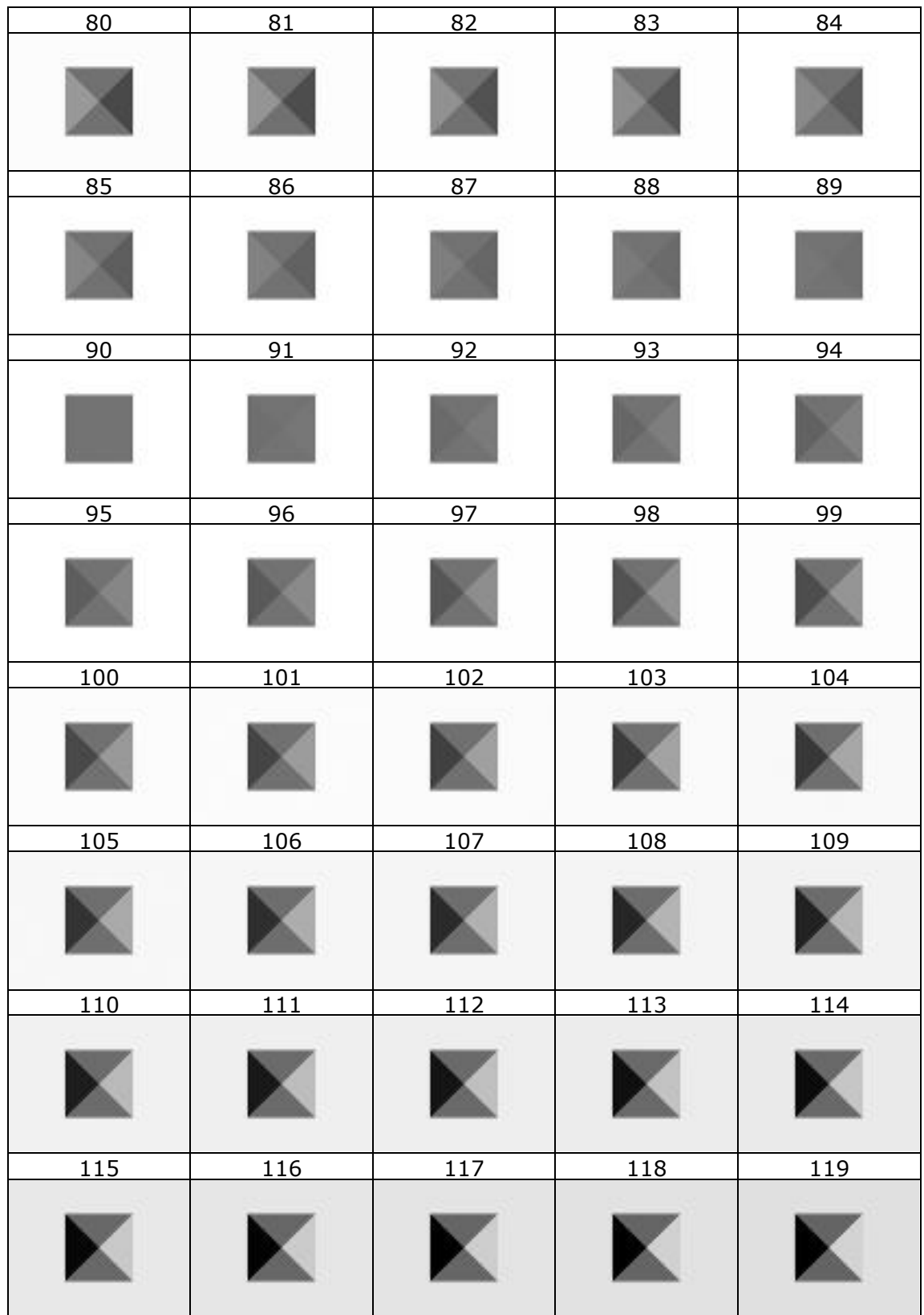

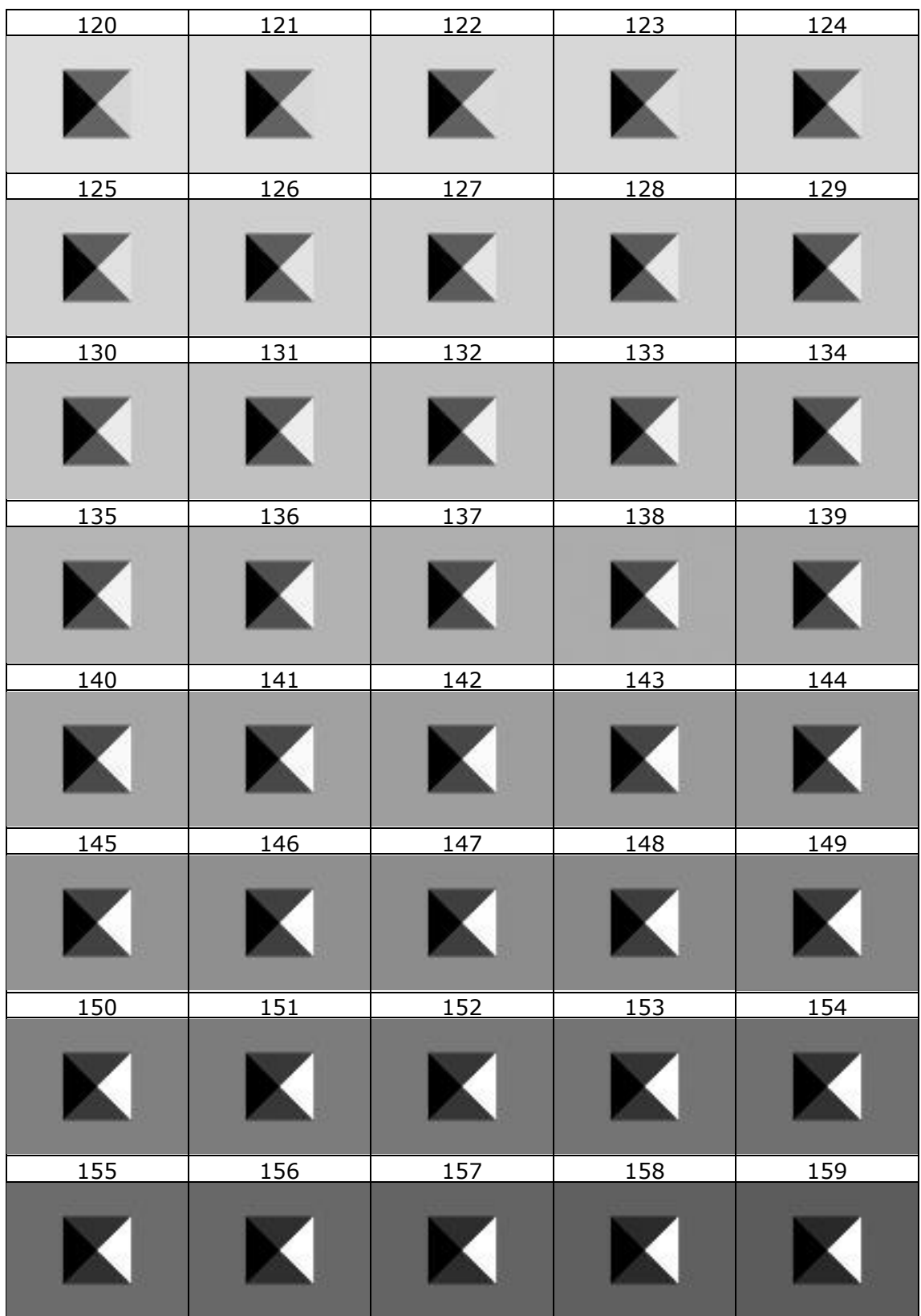

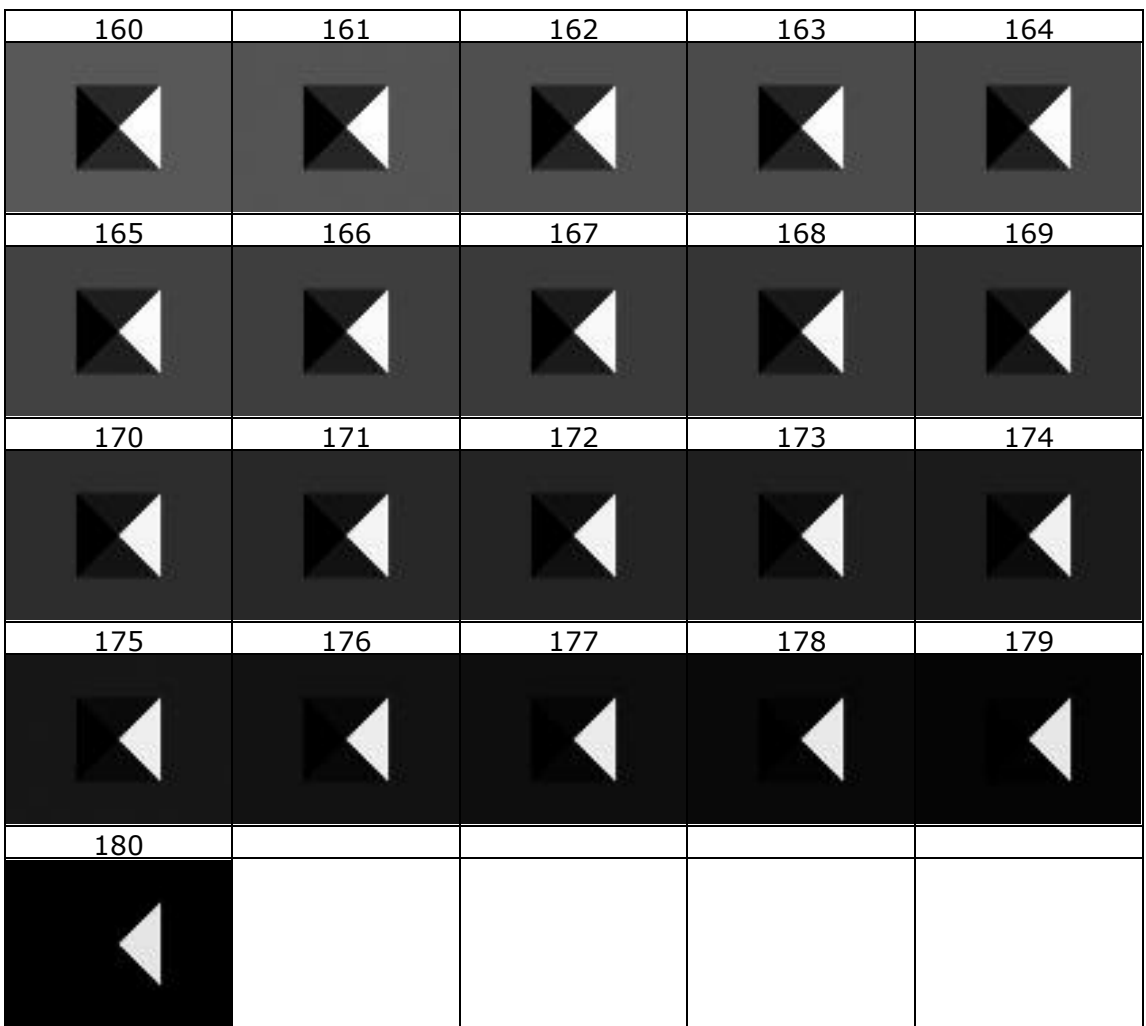

## **Tabla de Valores Experimento 2. Pirámide.**

#### *4.1 Pirámide Cara A*

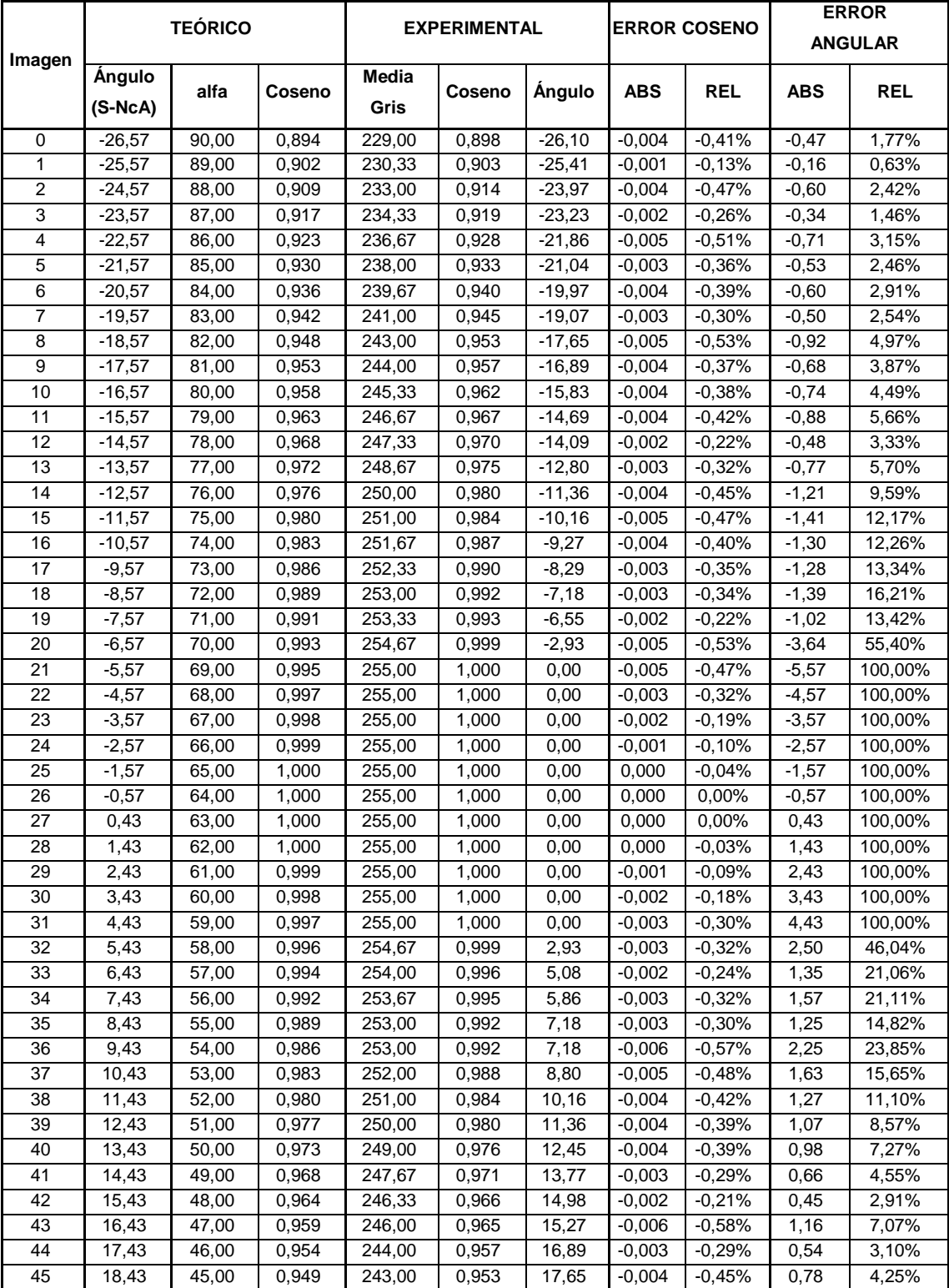

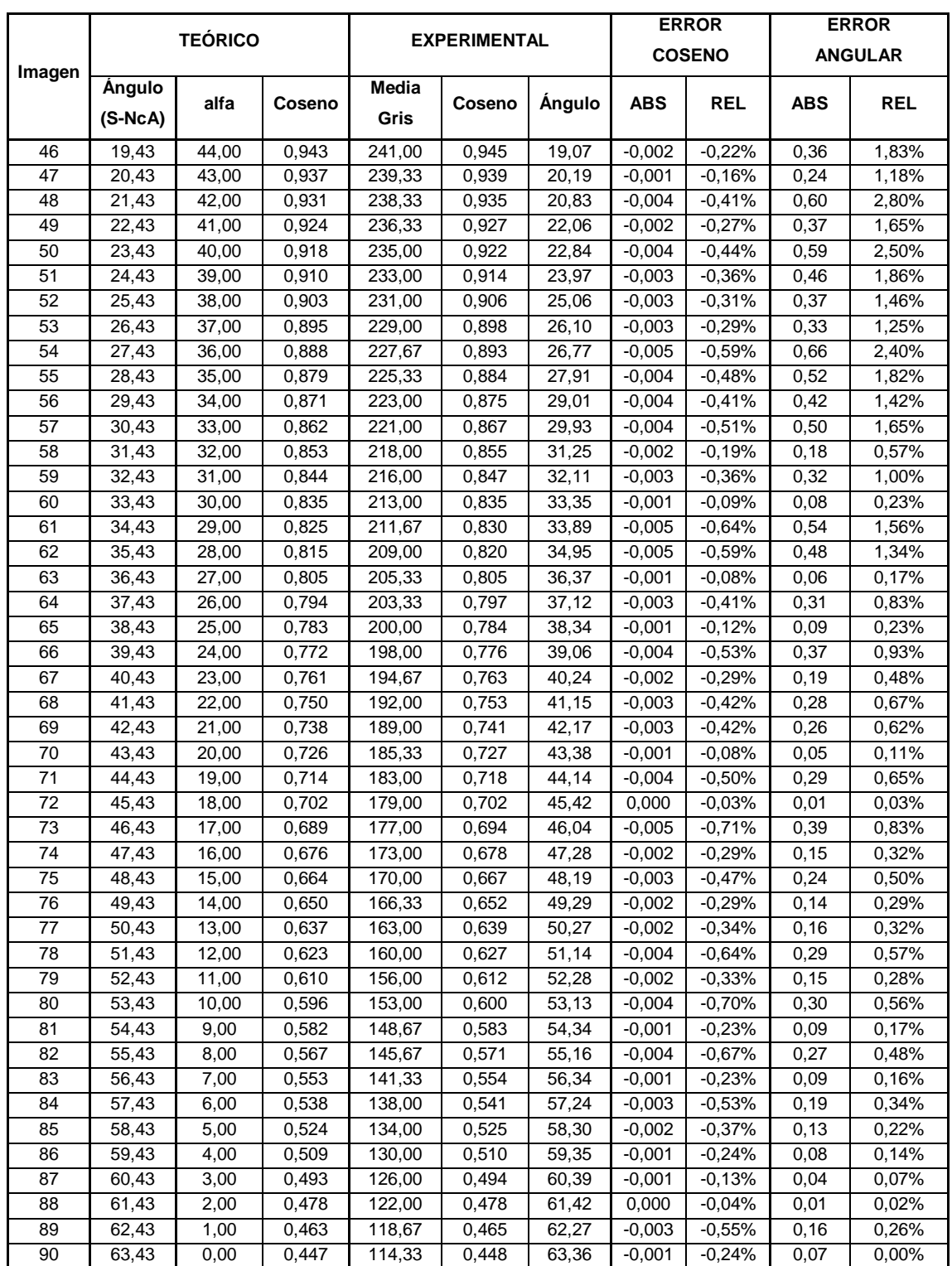

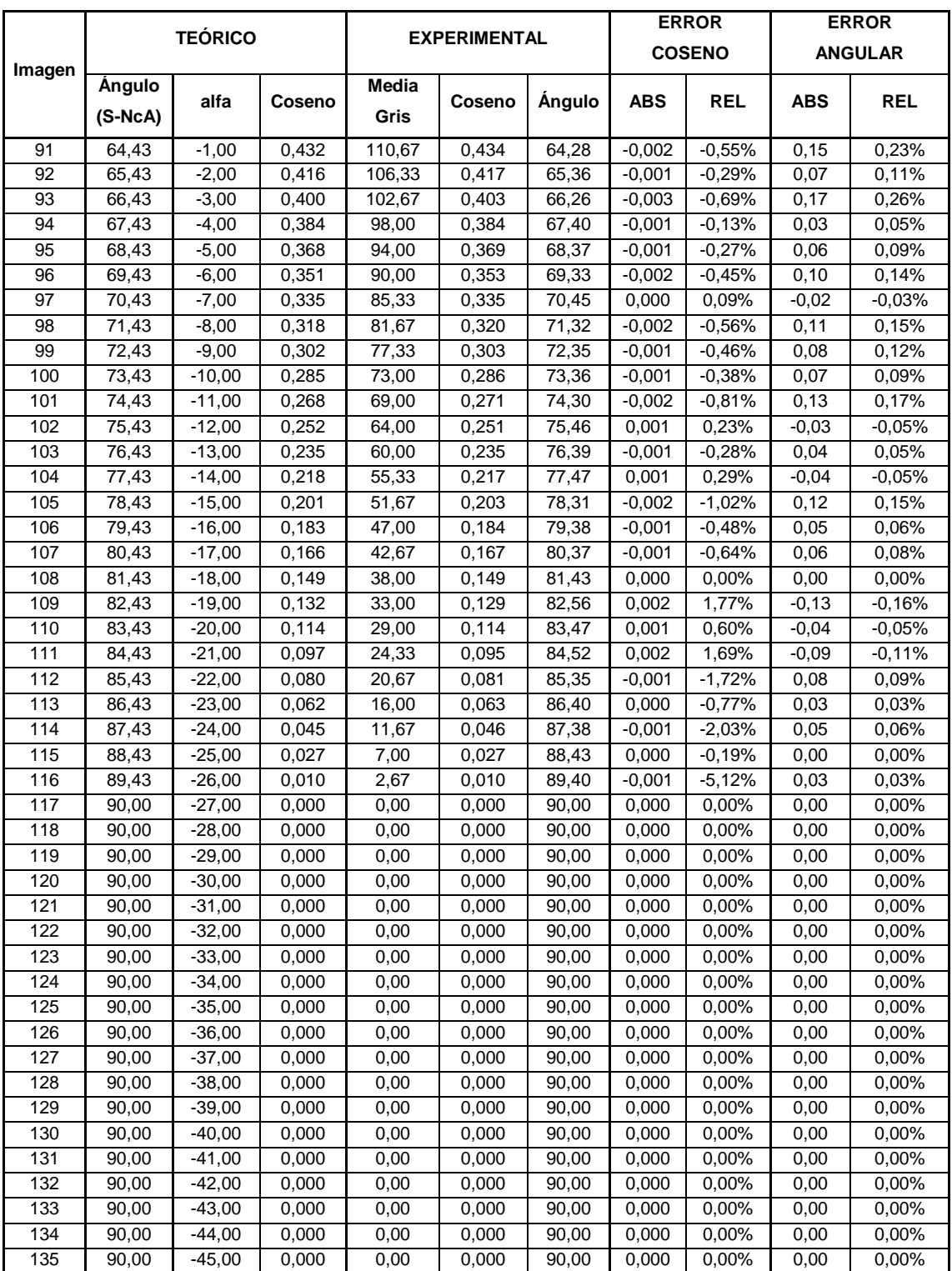

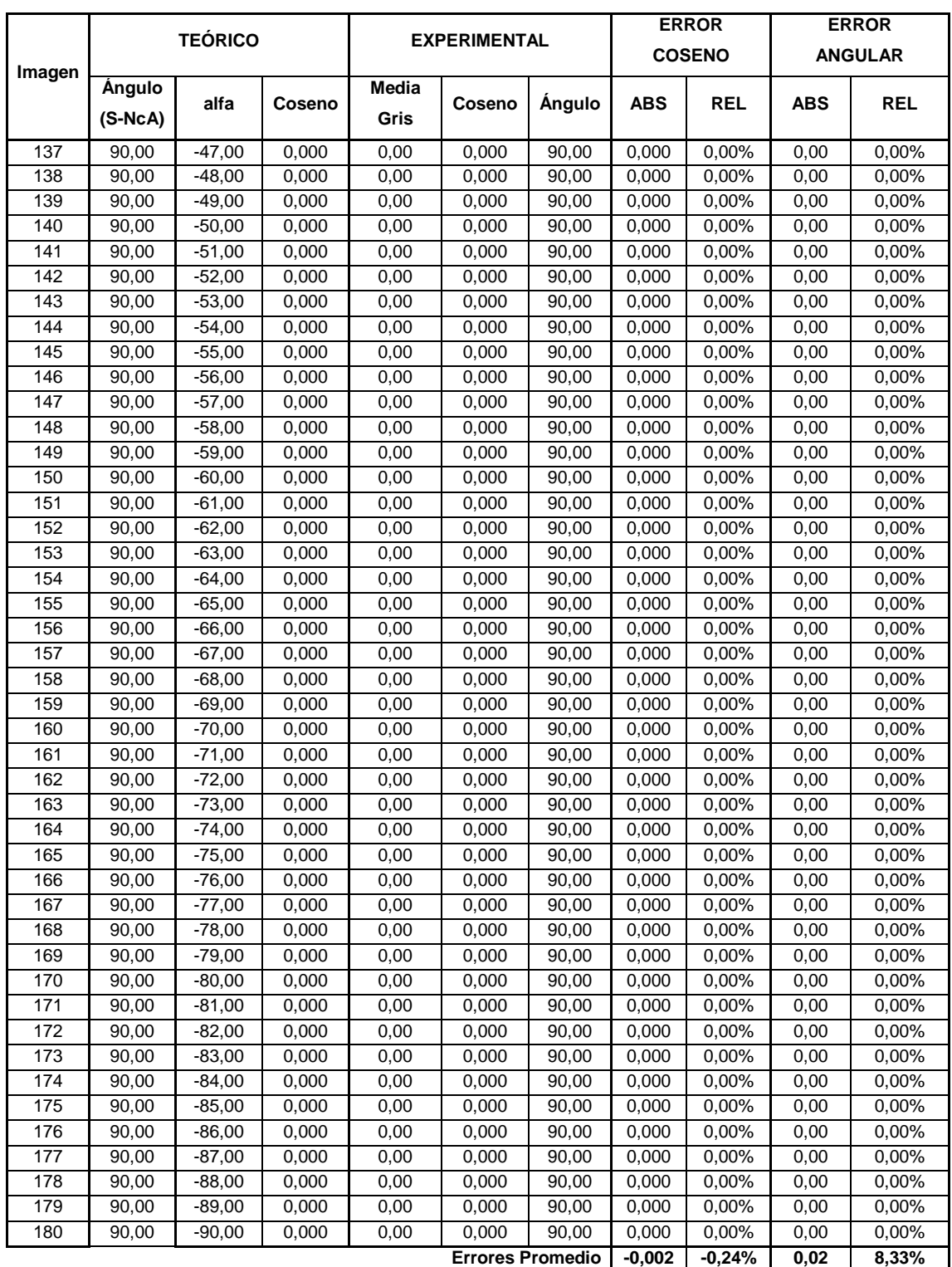

#### *4.2 Pirámide Cara B*

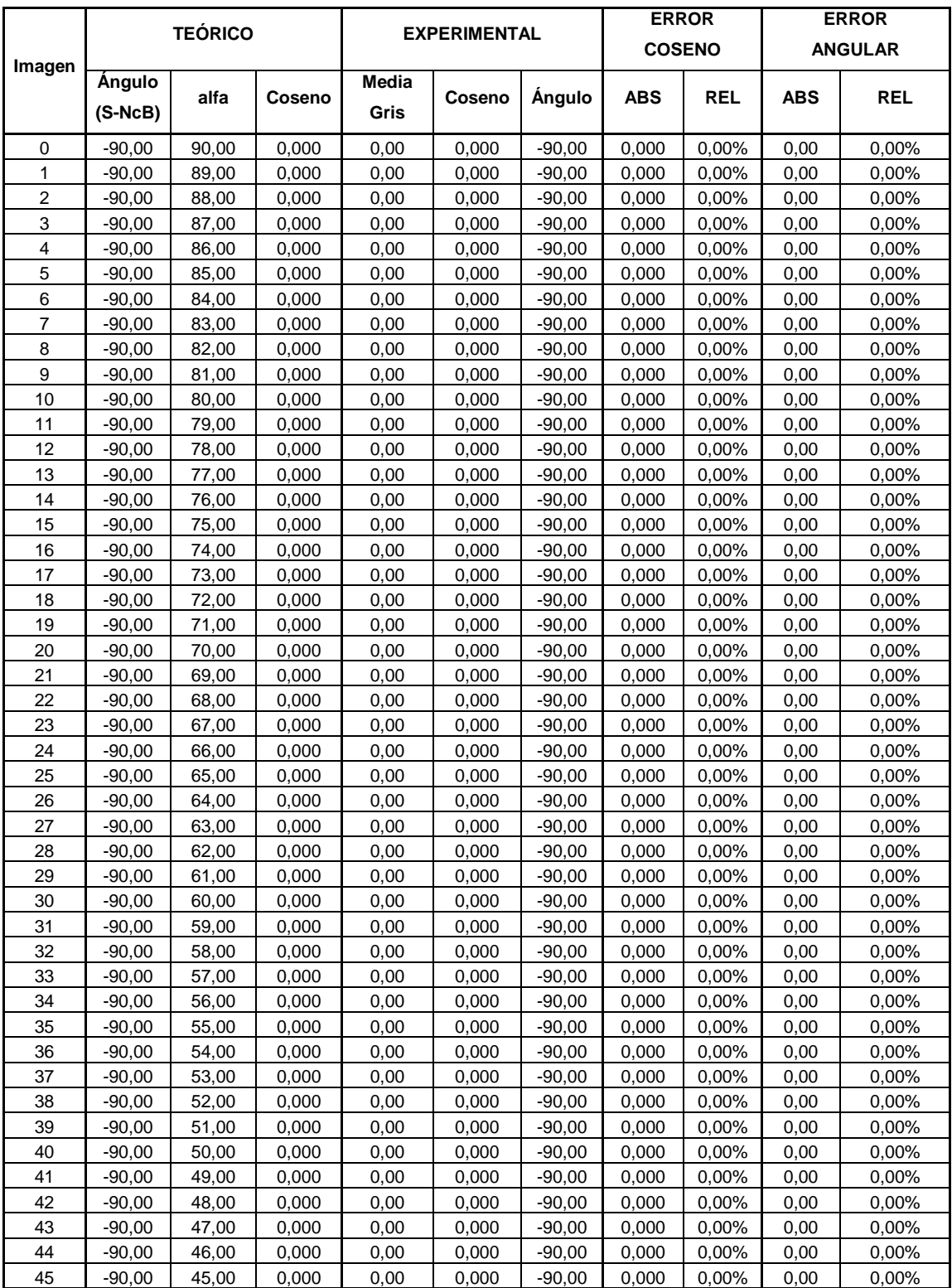

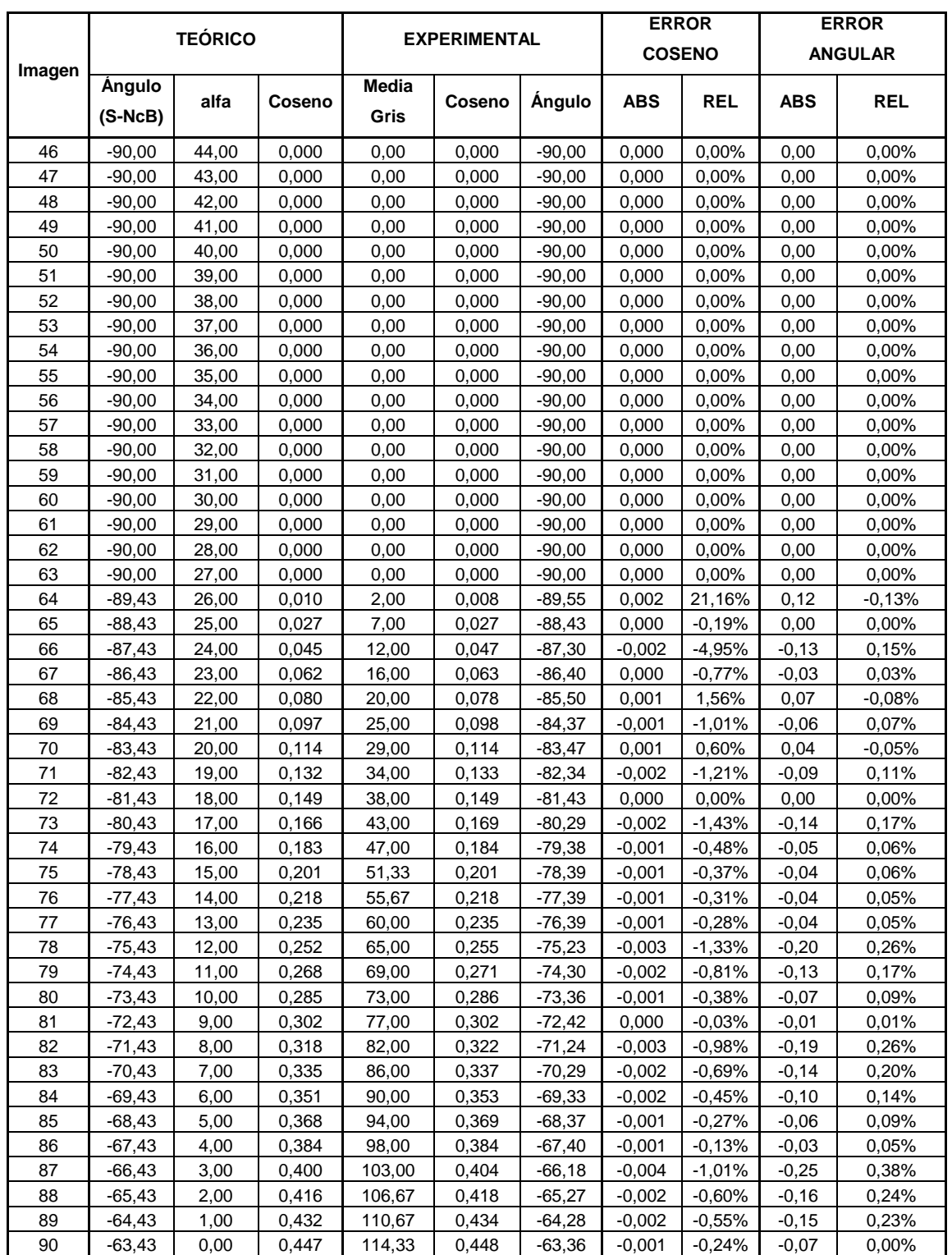

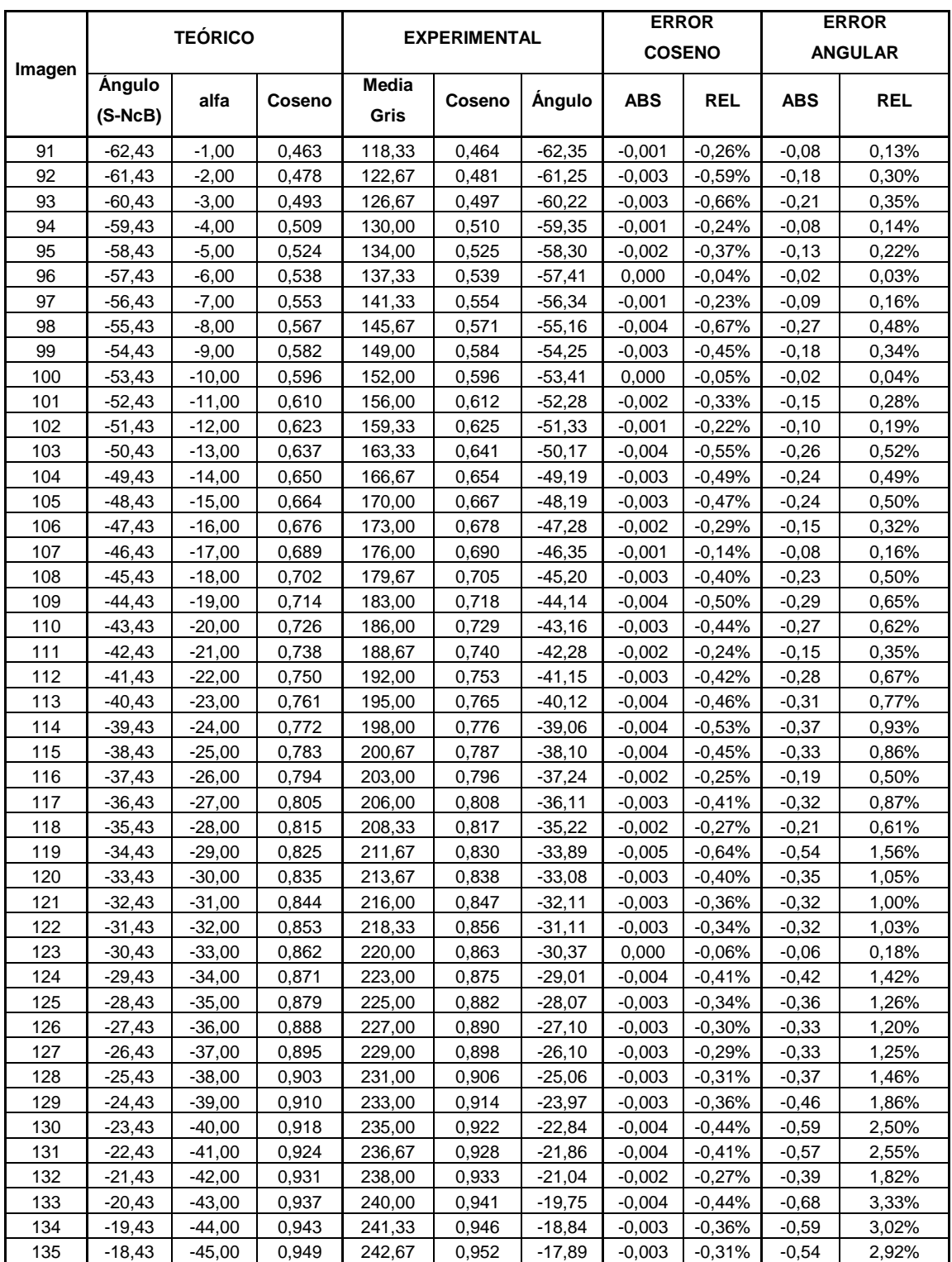

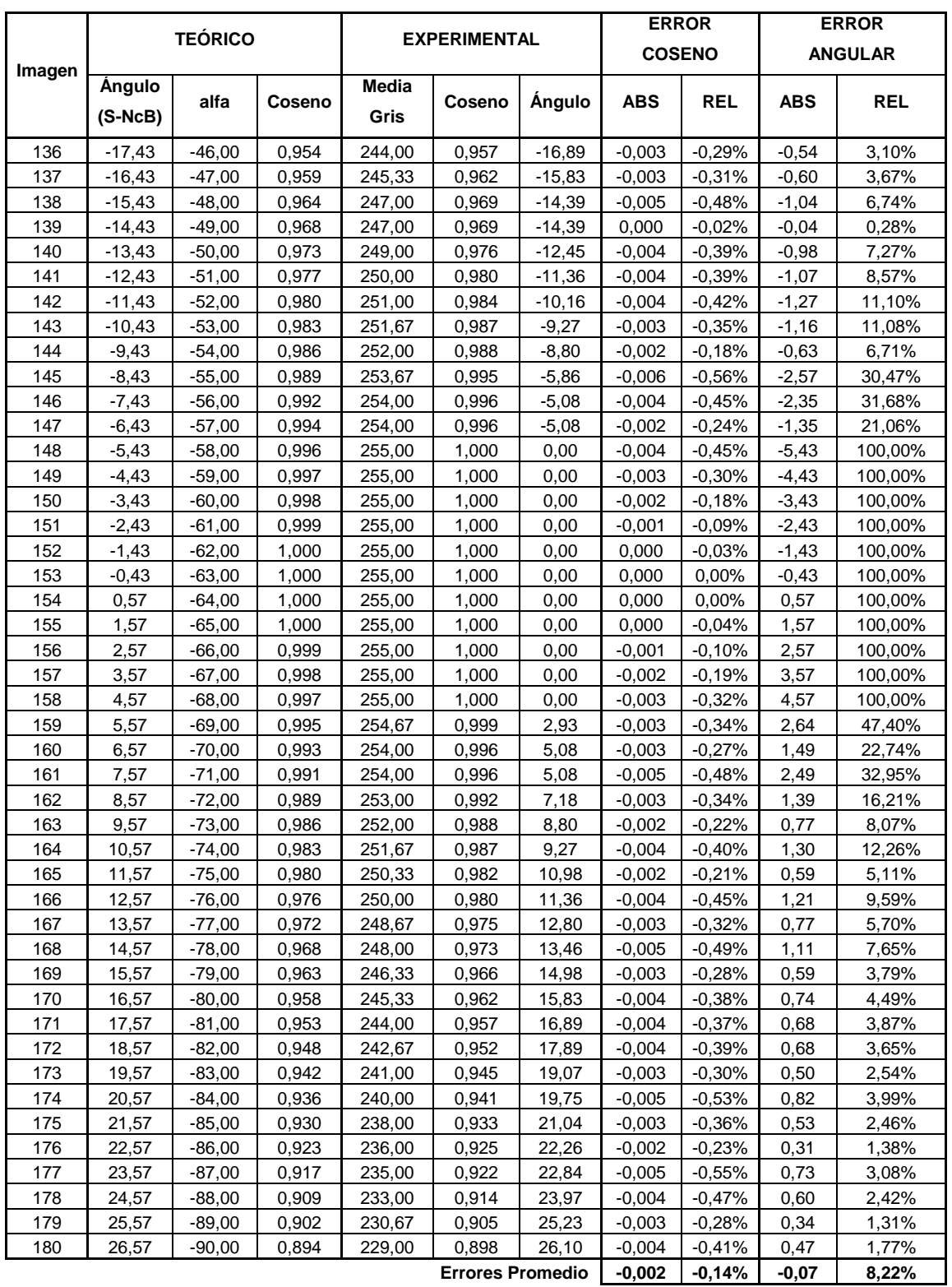

#### *4.3 Pirámide Cara C*

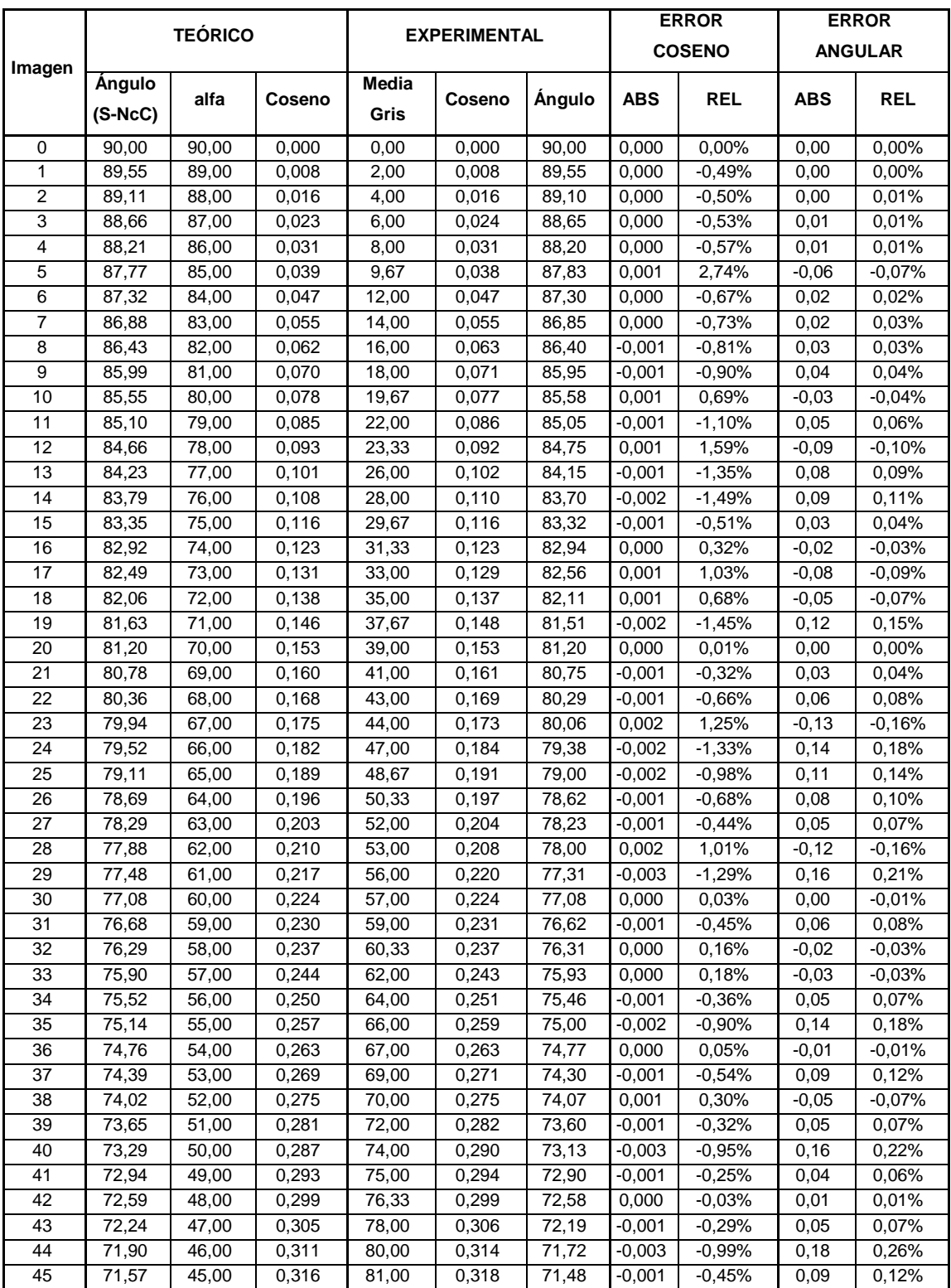

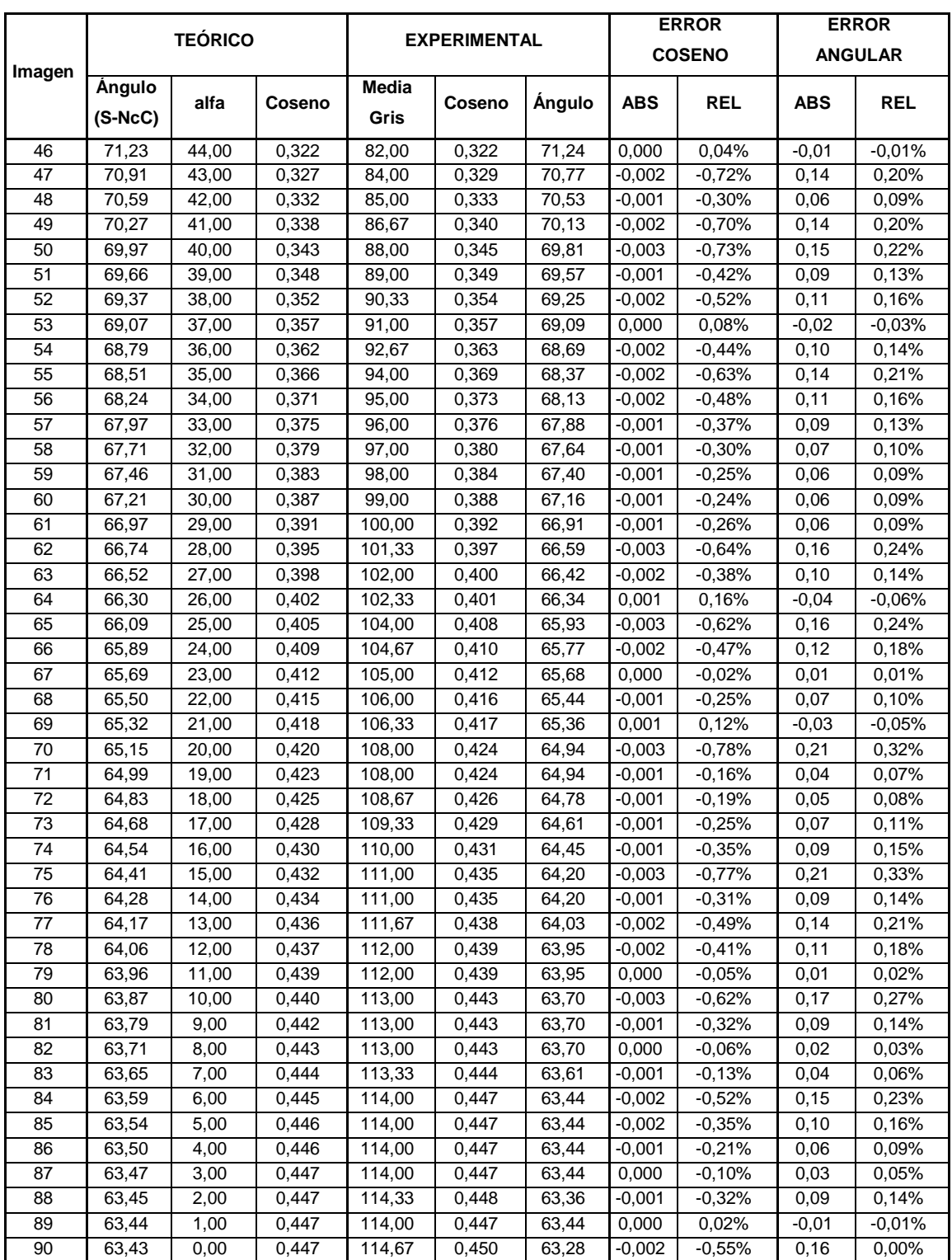

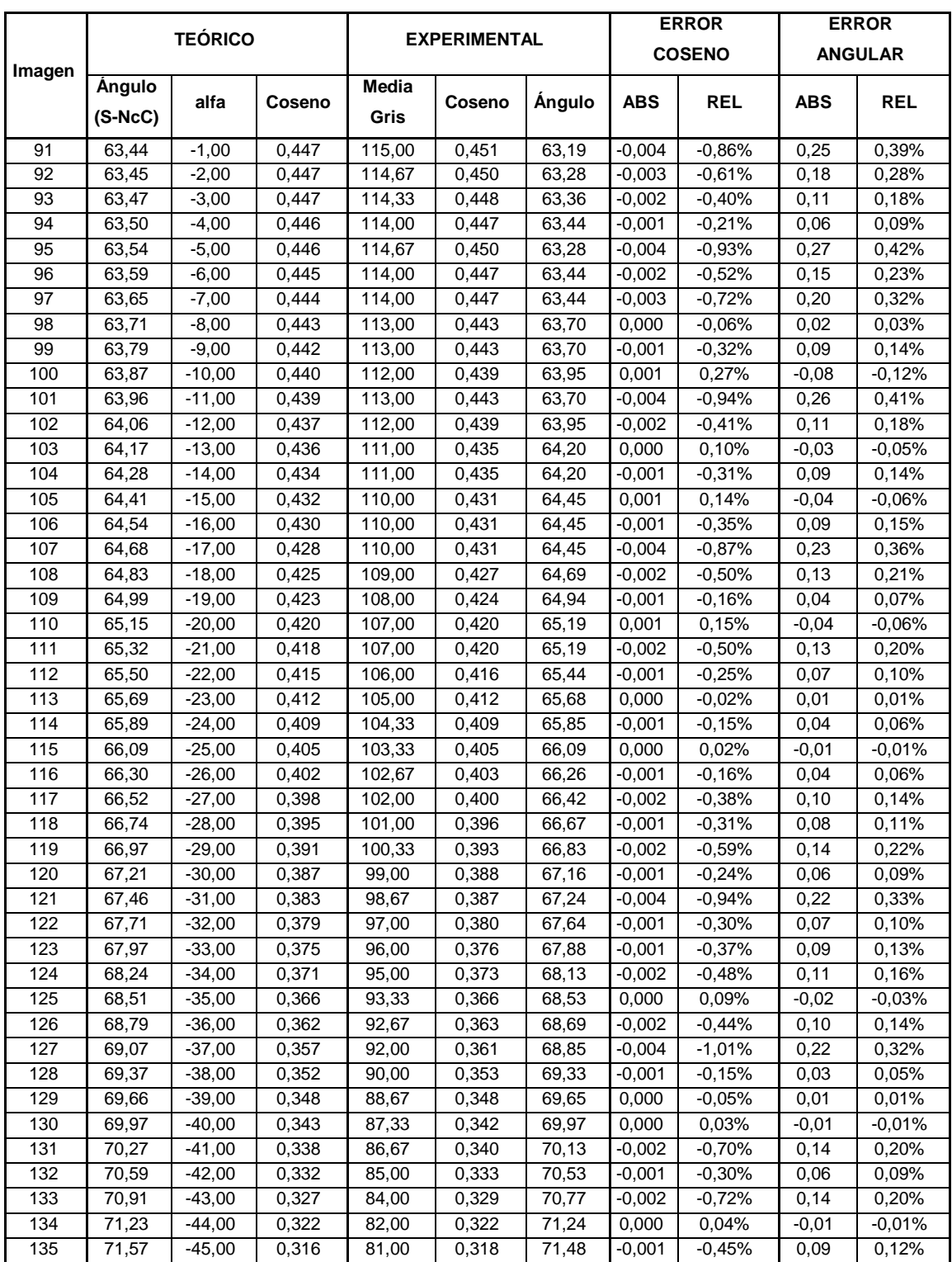

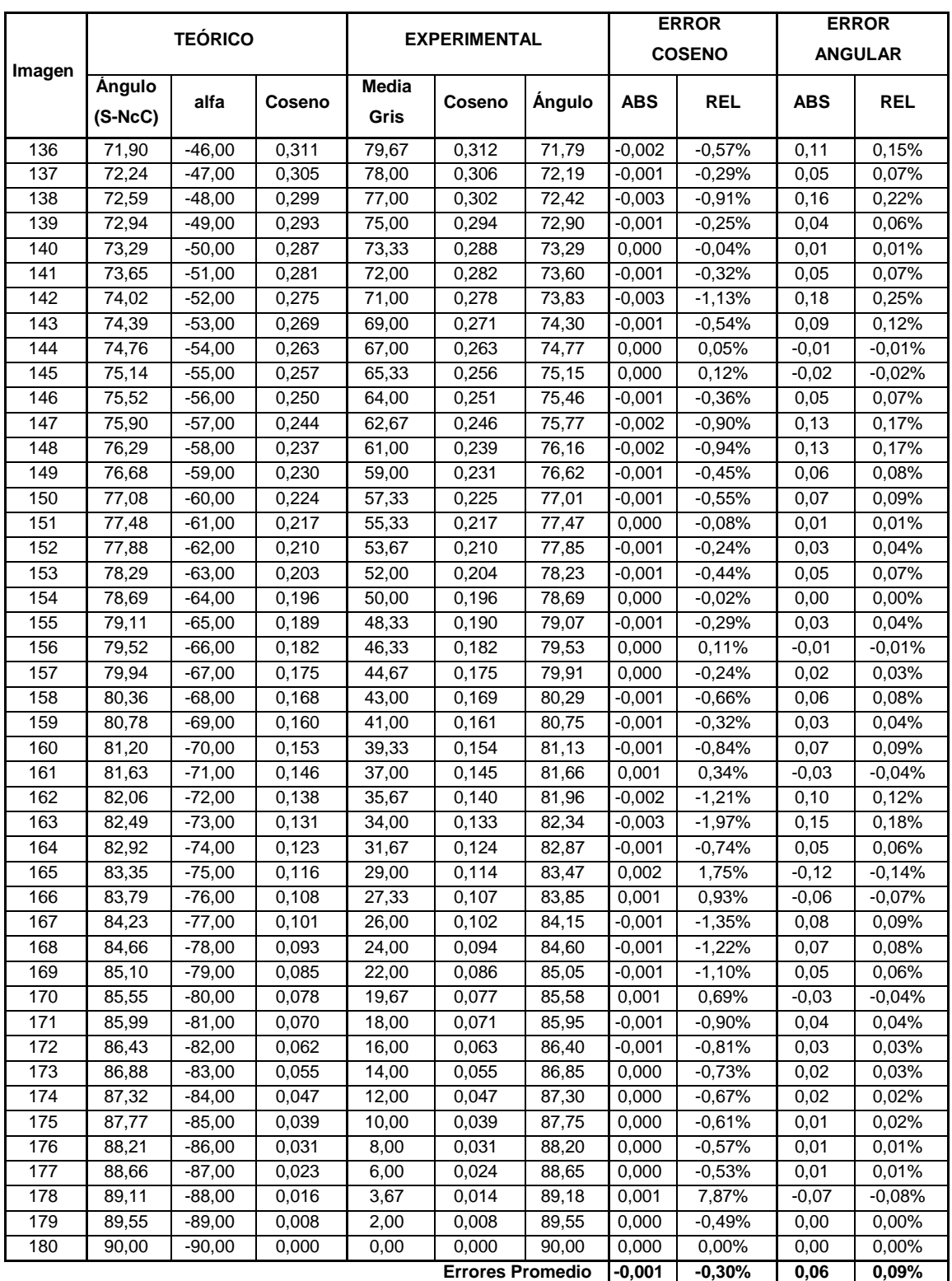

#### *4.4 Pirámide Cara D*

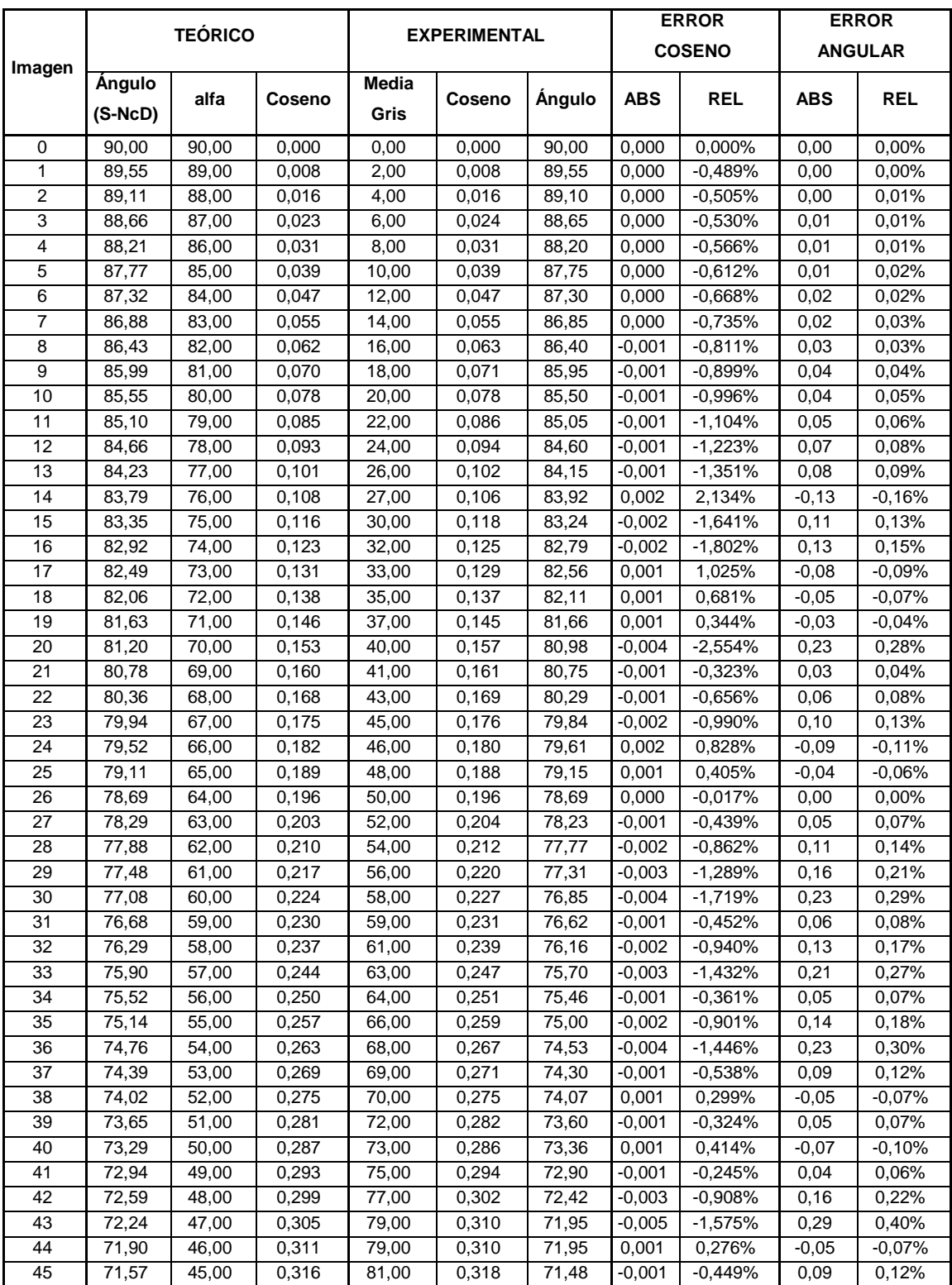

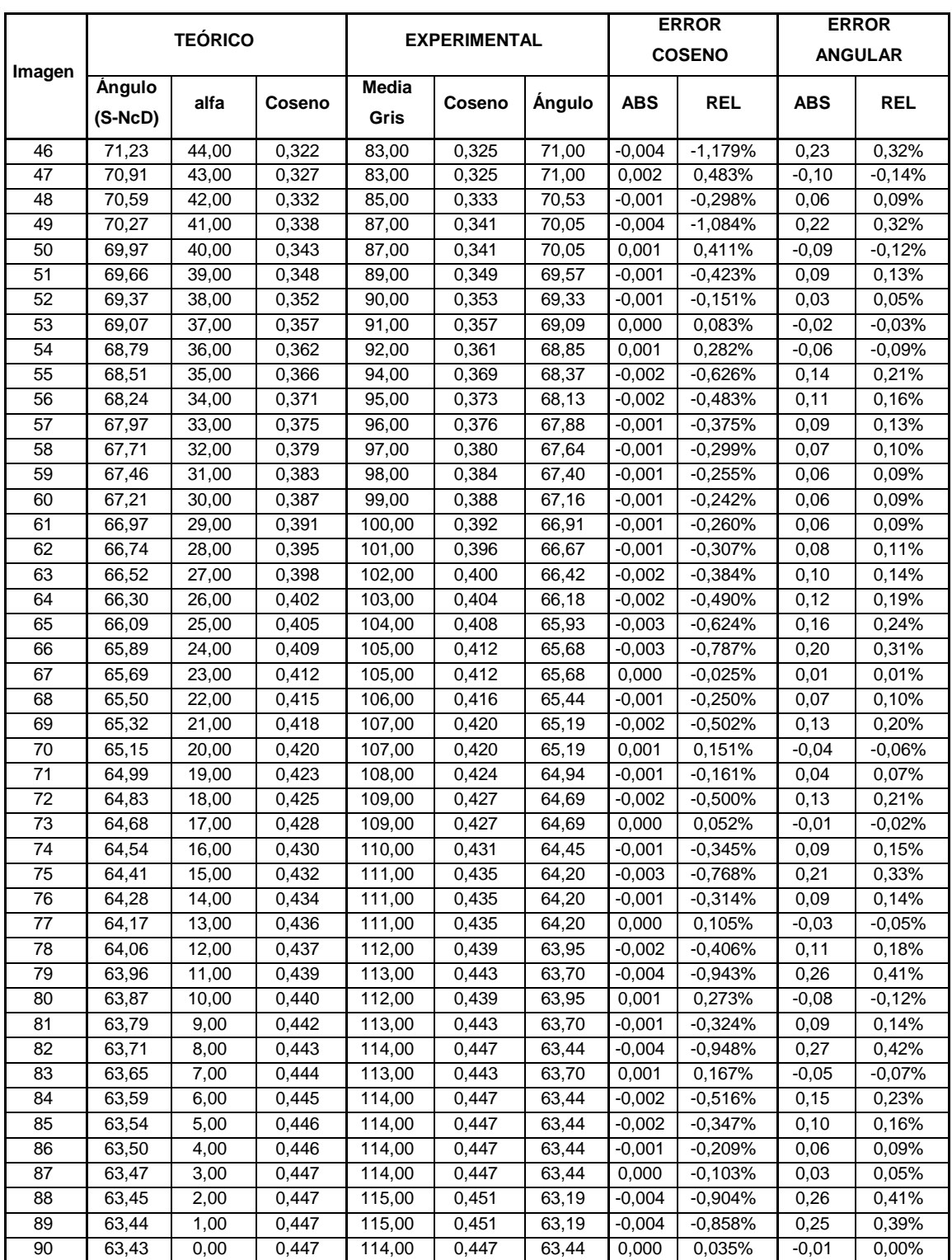

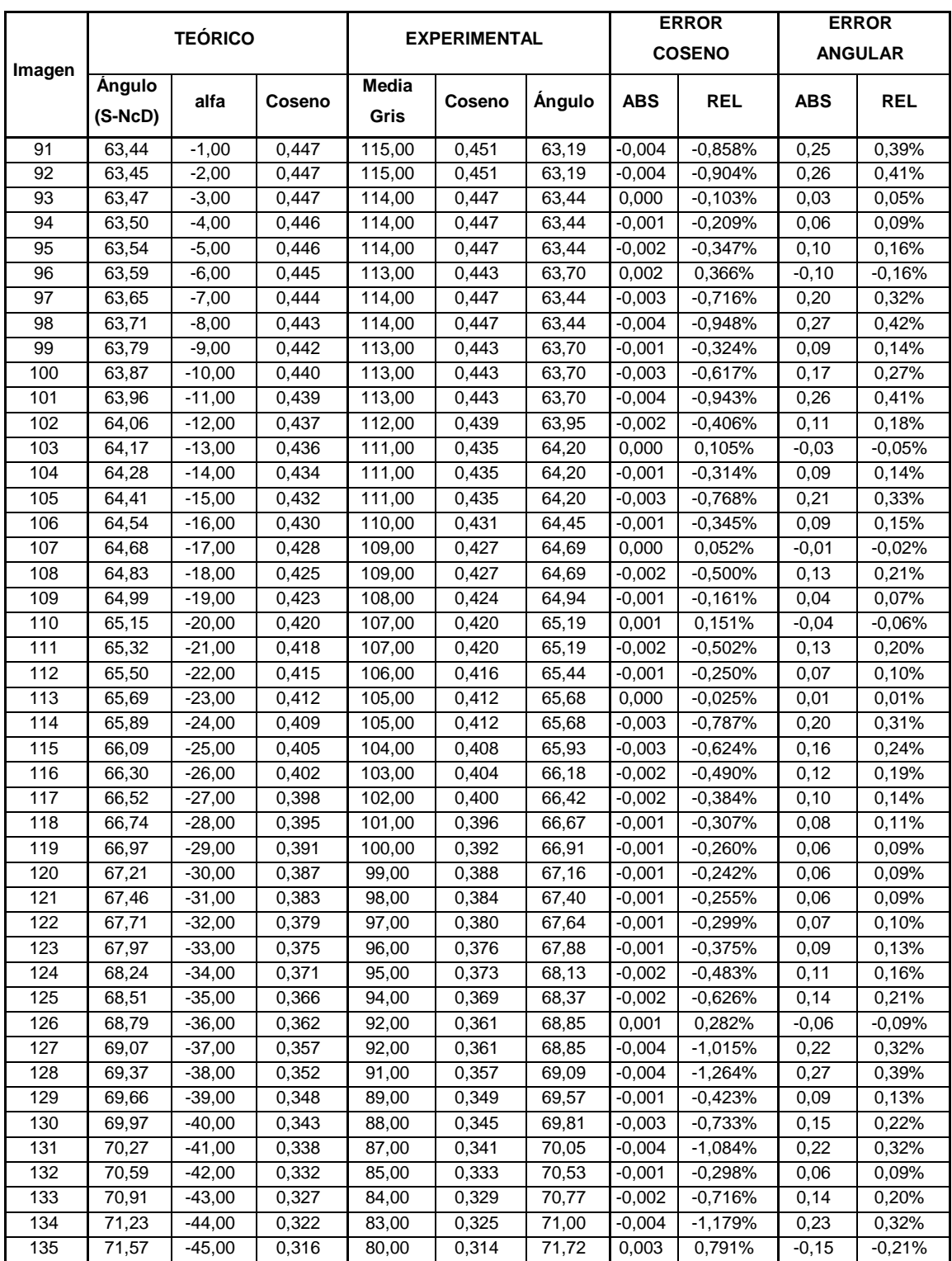

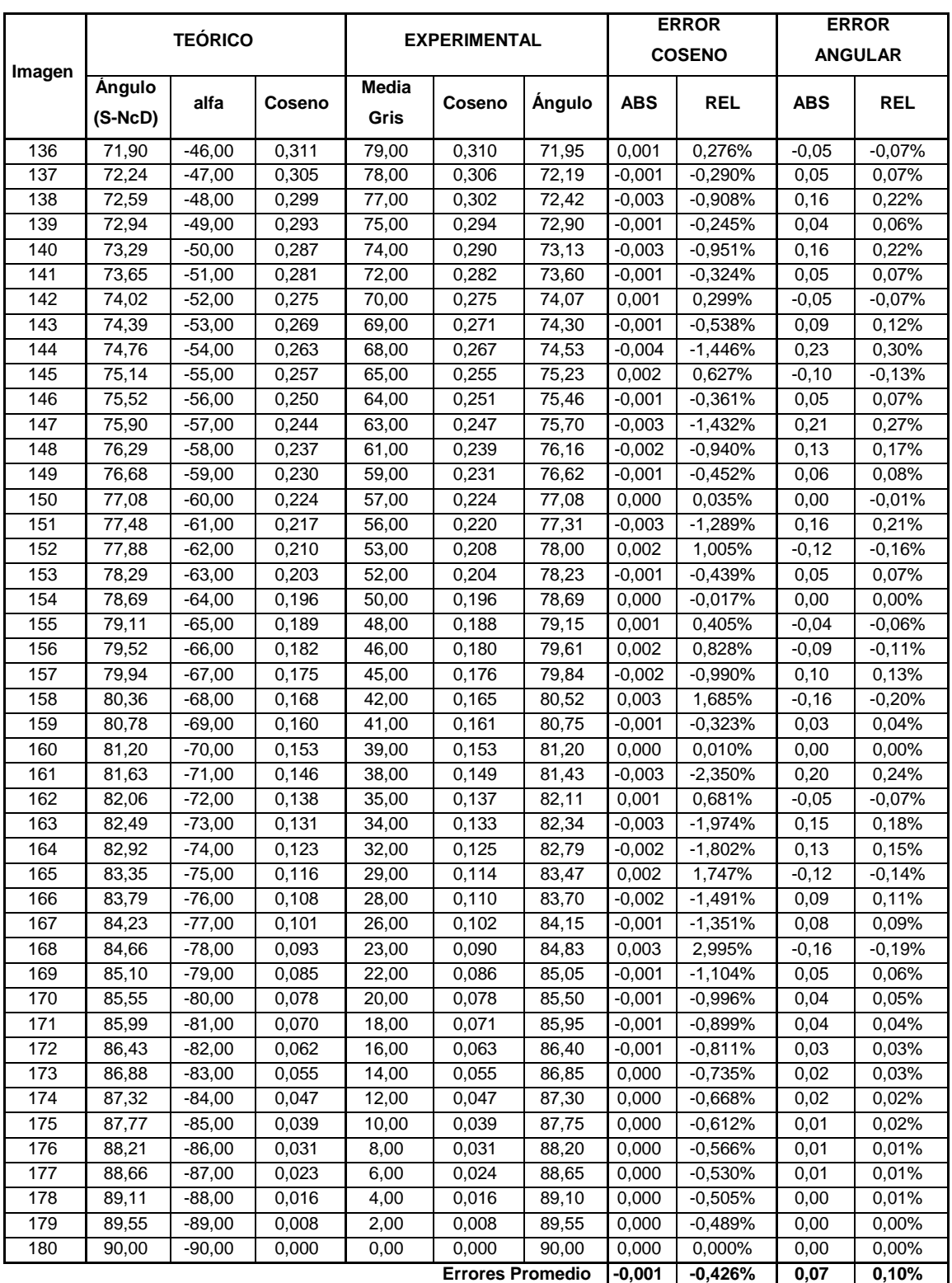

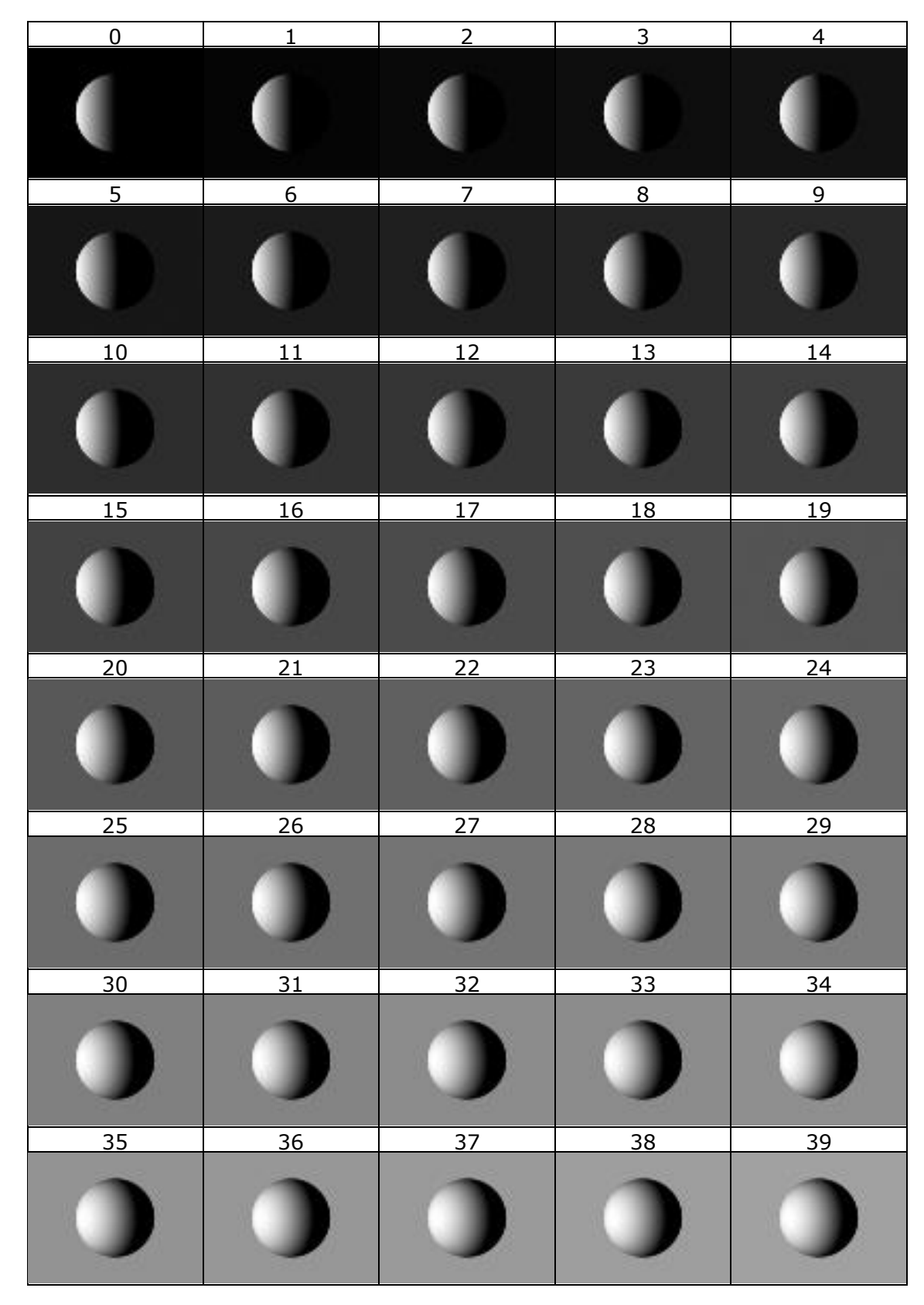

## **Imágenes Experimento 3. Semiesfera**

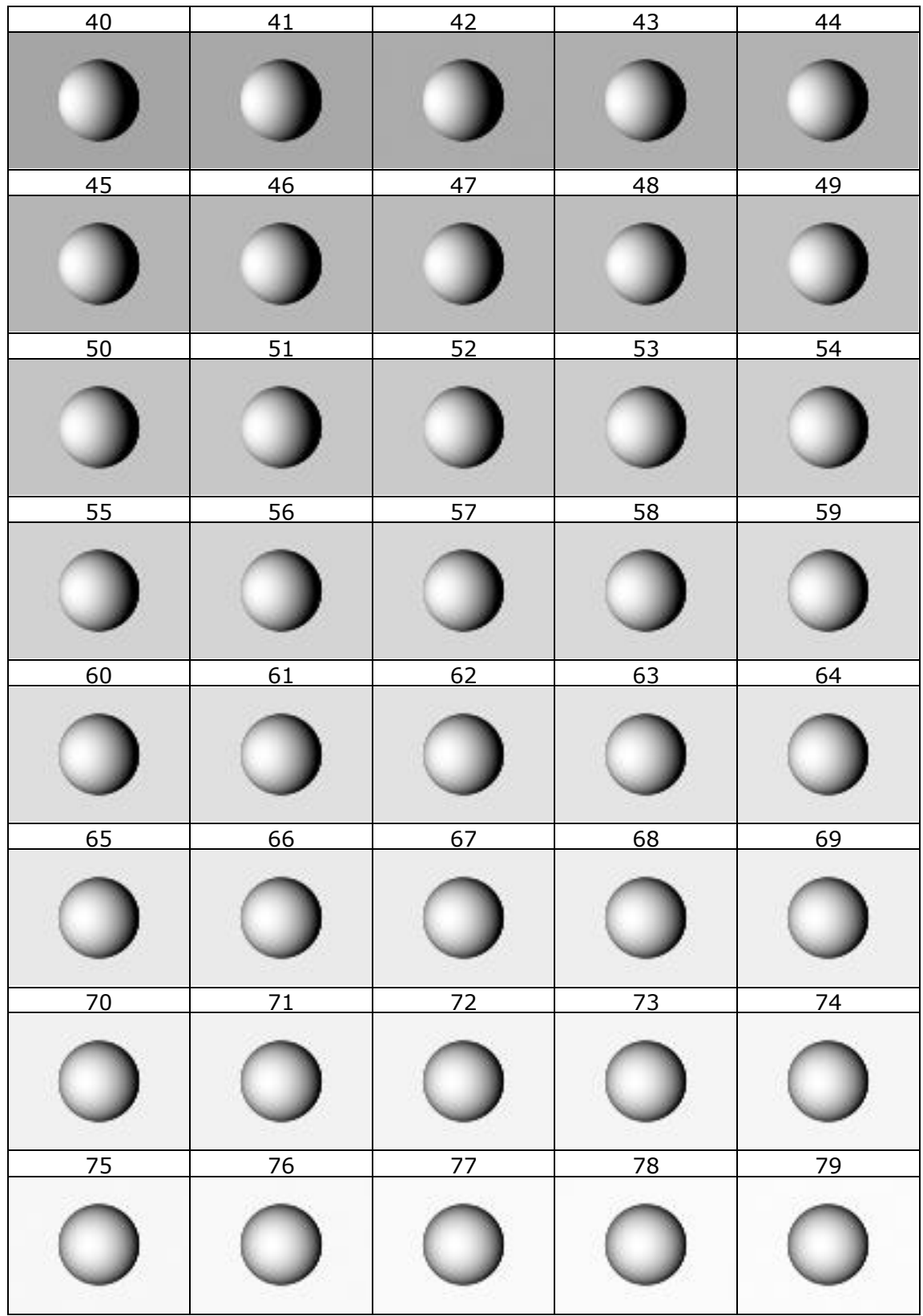

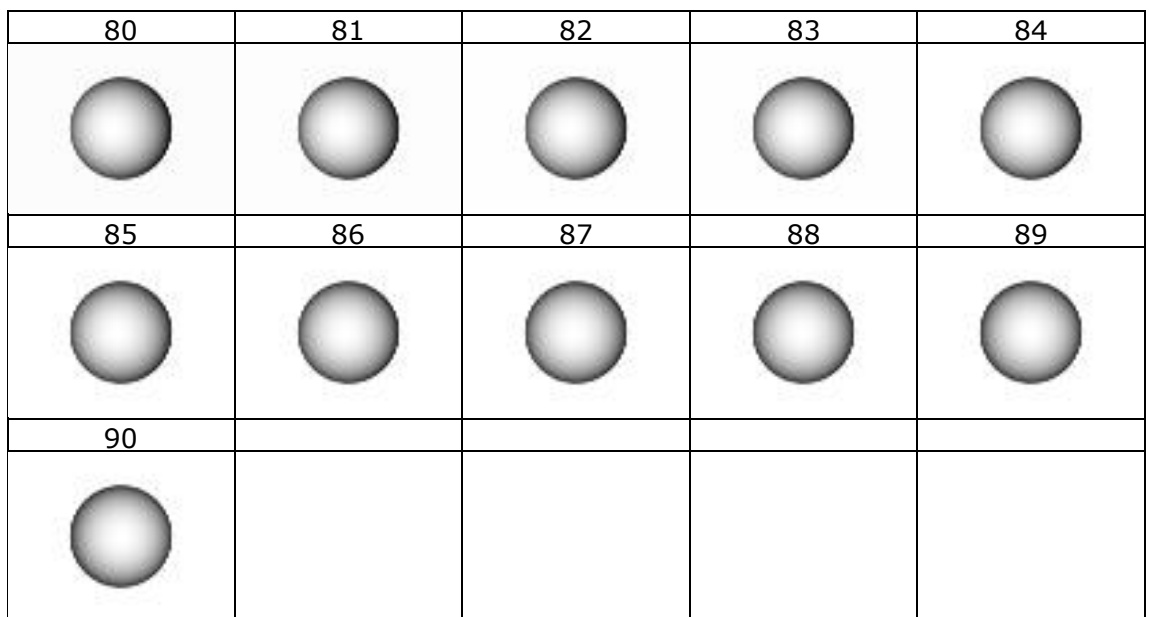

### **Tabla de valores Experimento 3. Semiesfera**

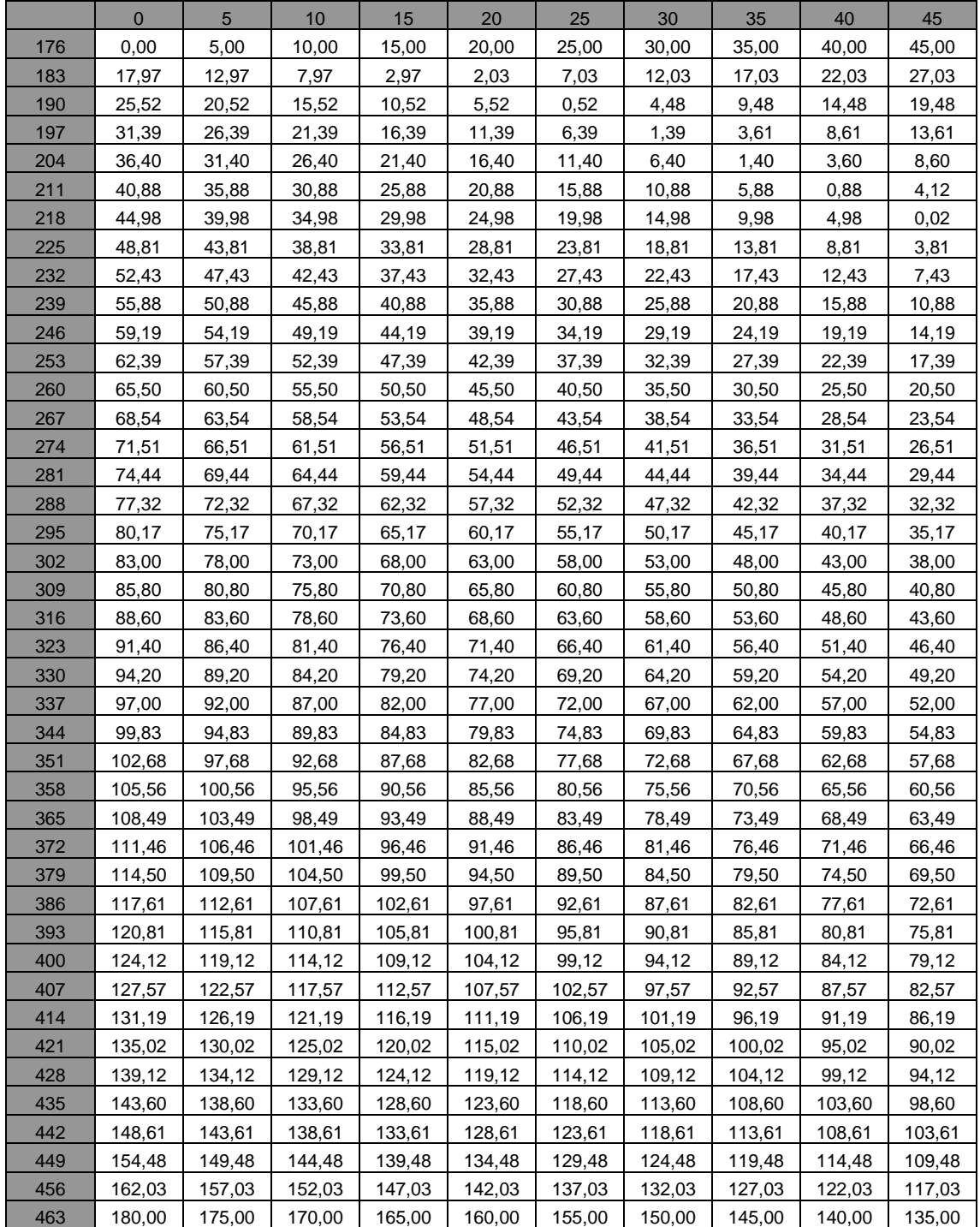

#### *6.1 Resumen ángulo teórico. Vector solar - Normal esfera.*

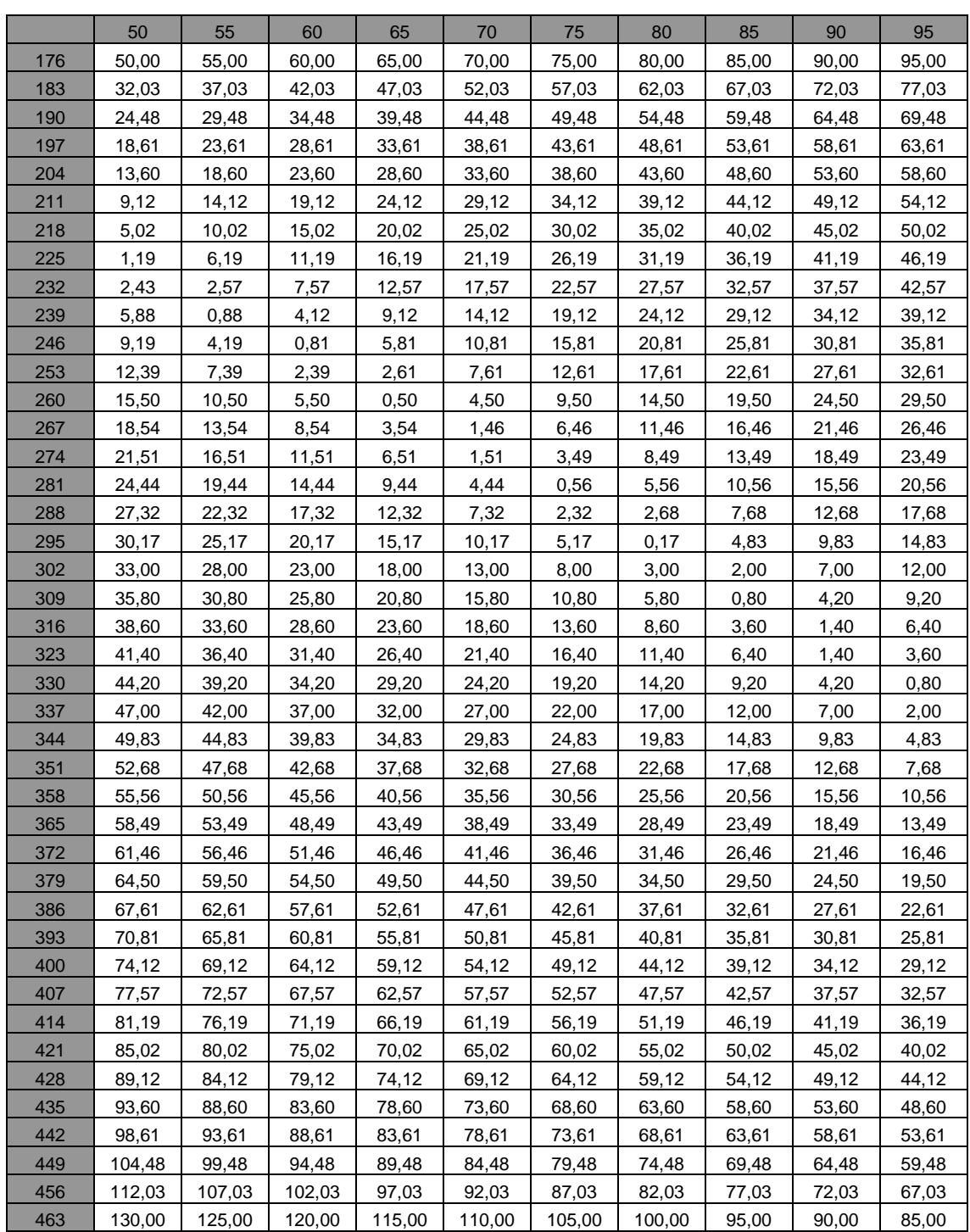
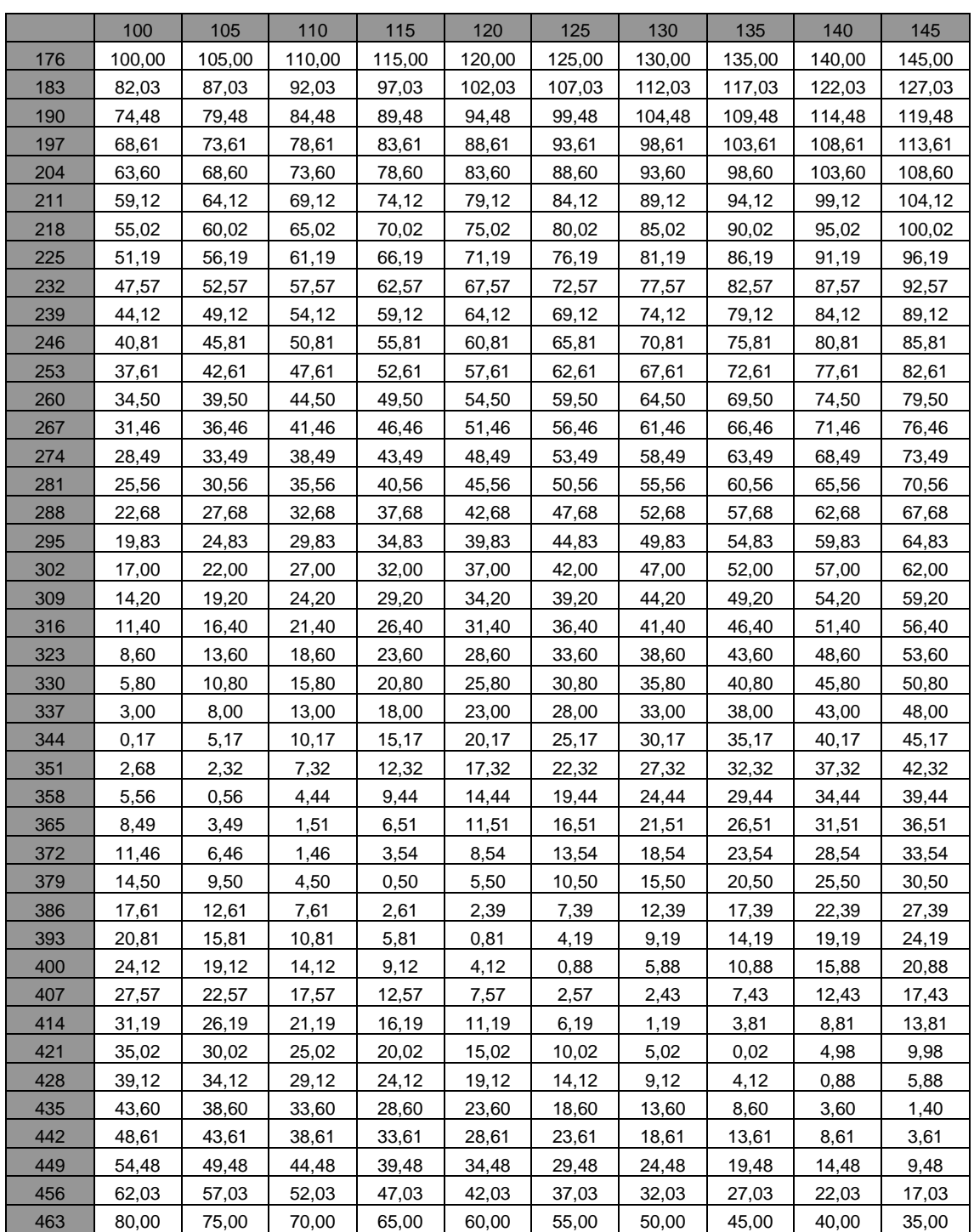

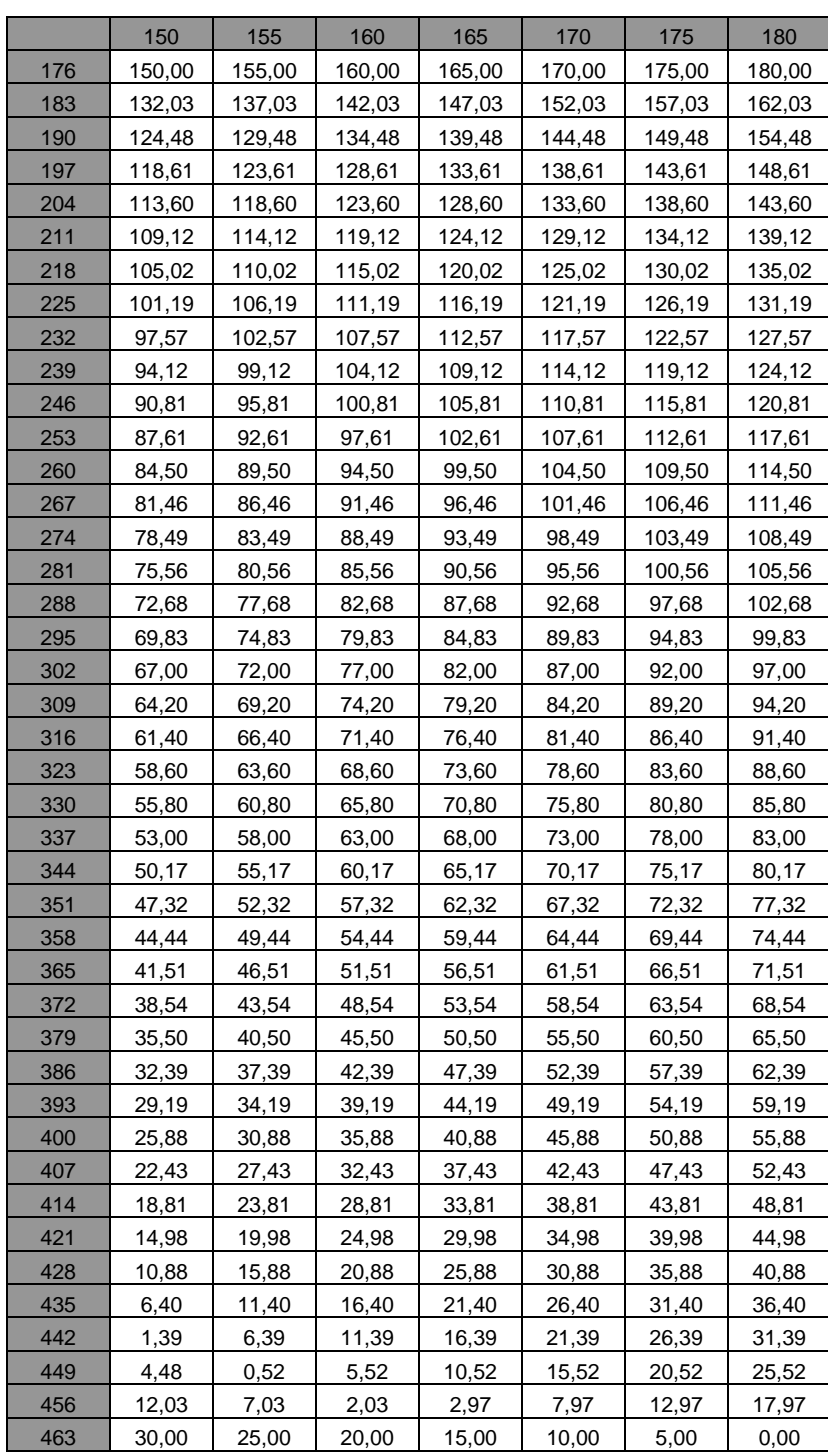

#### *1.1 Resumen coseno teórico. Vector solar - Normal esfera.*

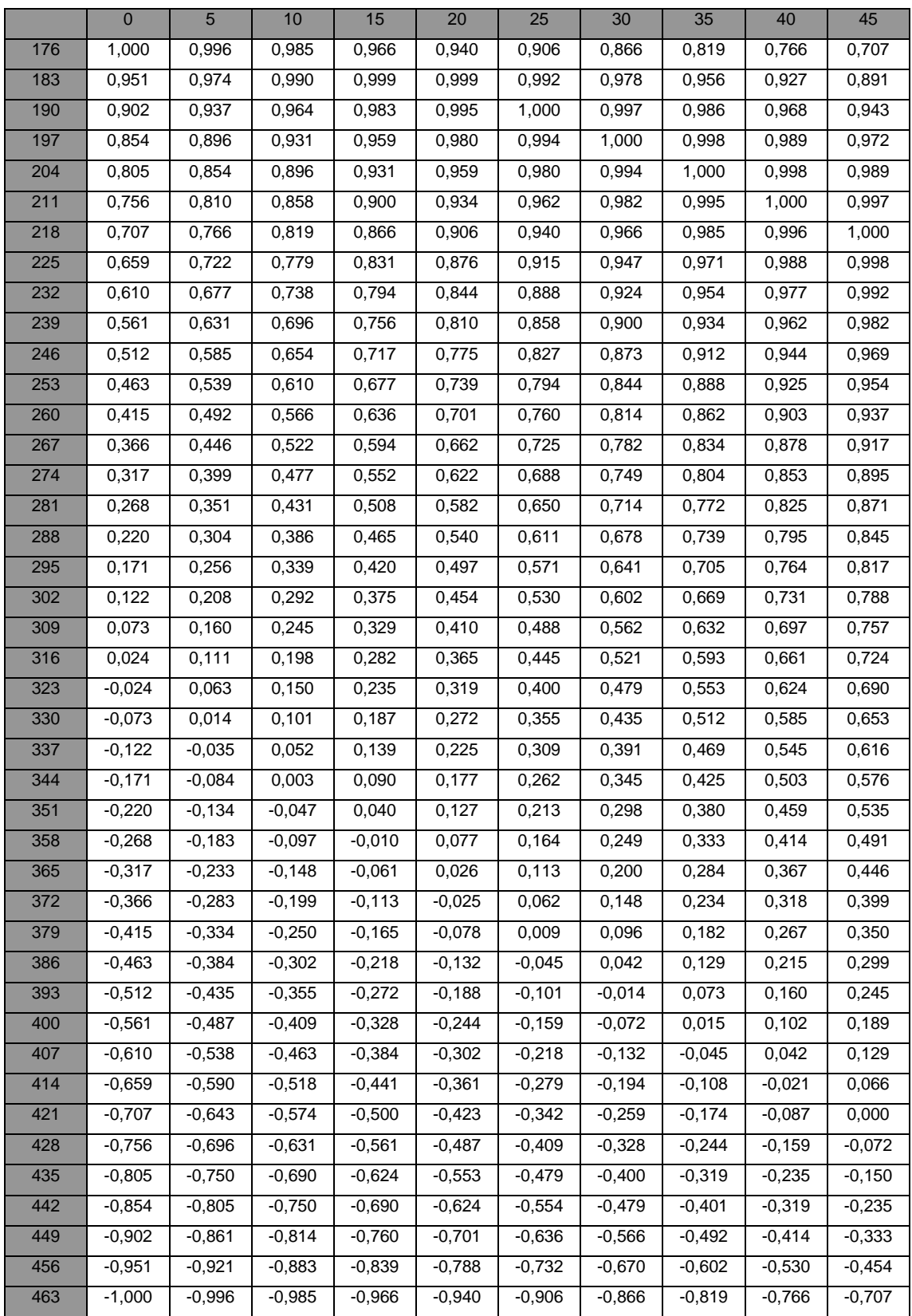

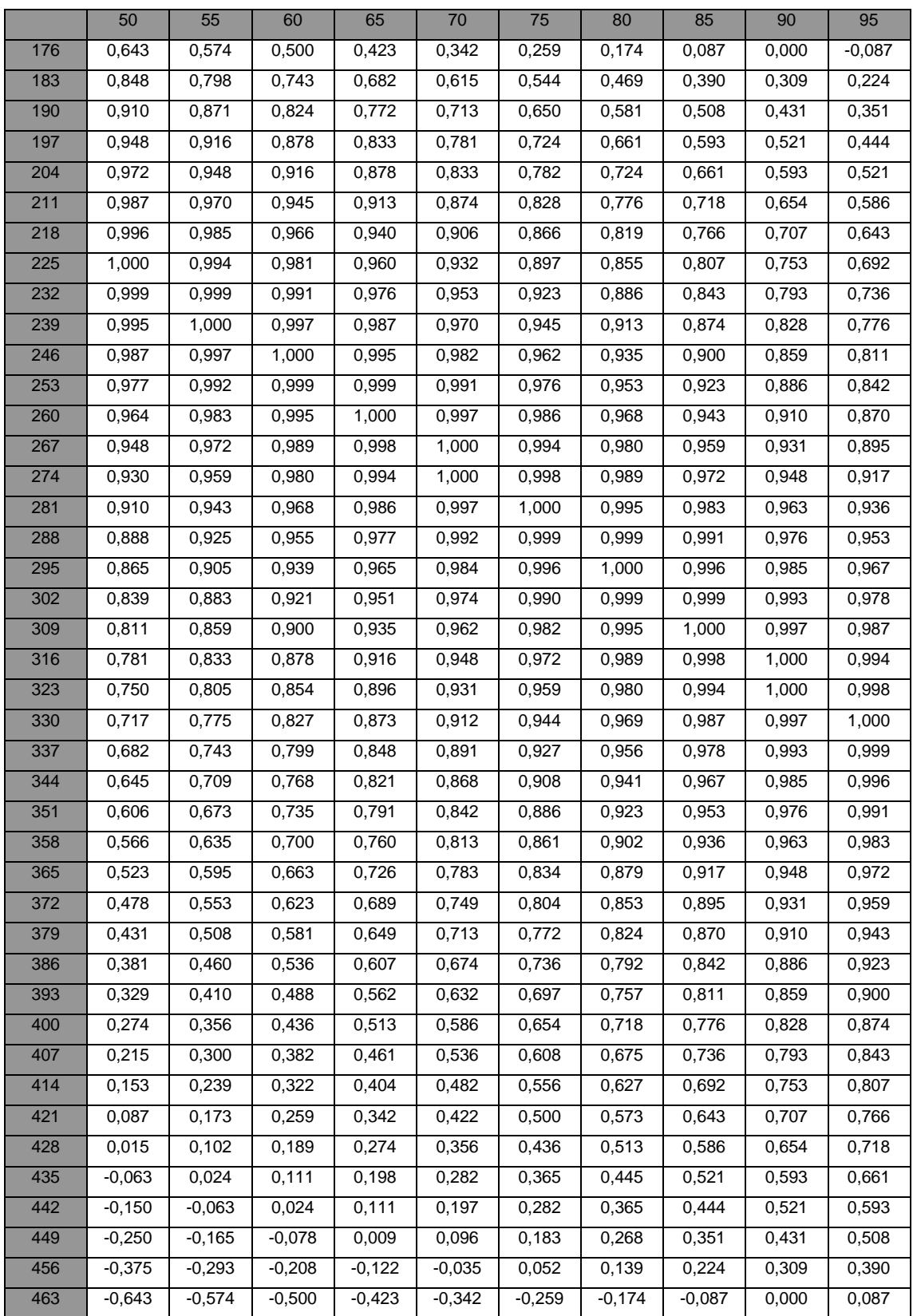

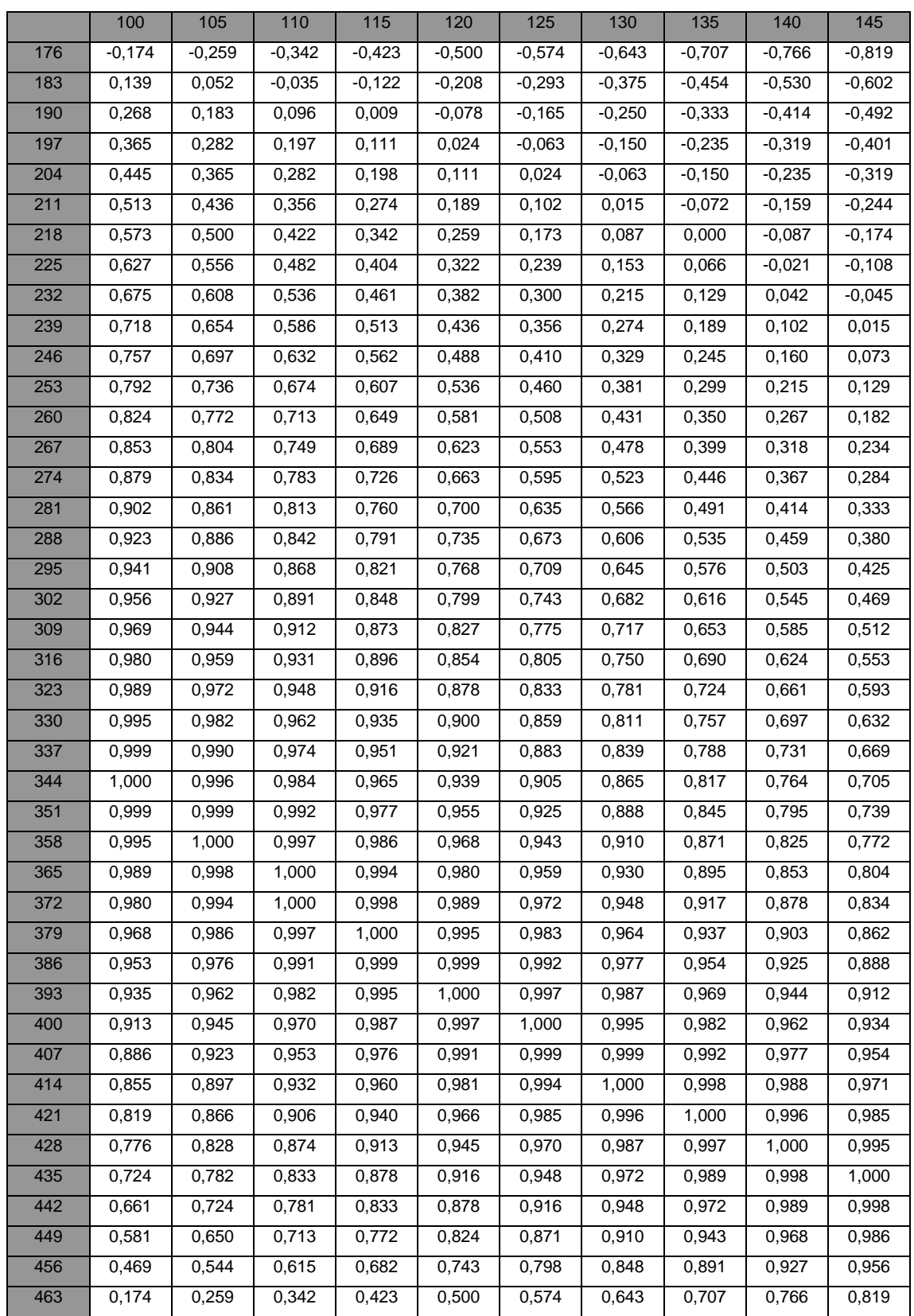

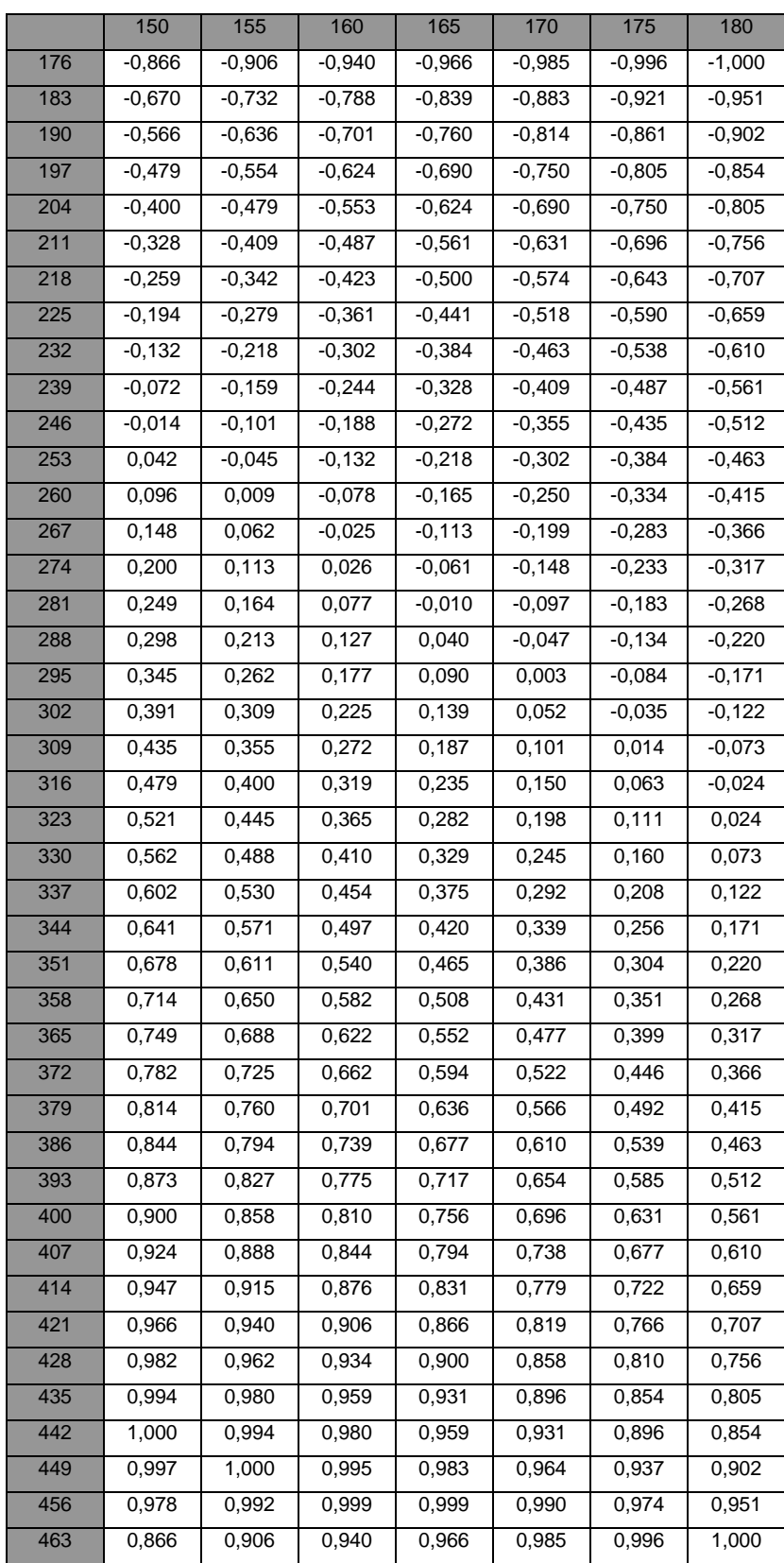

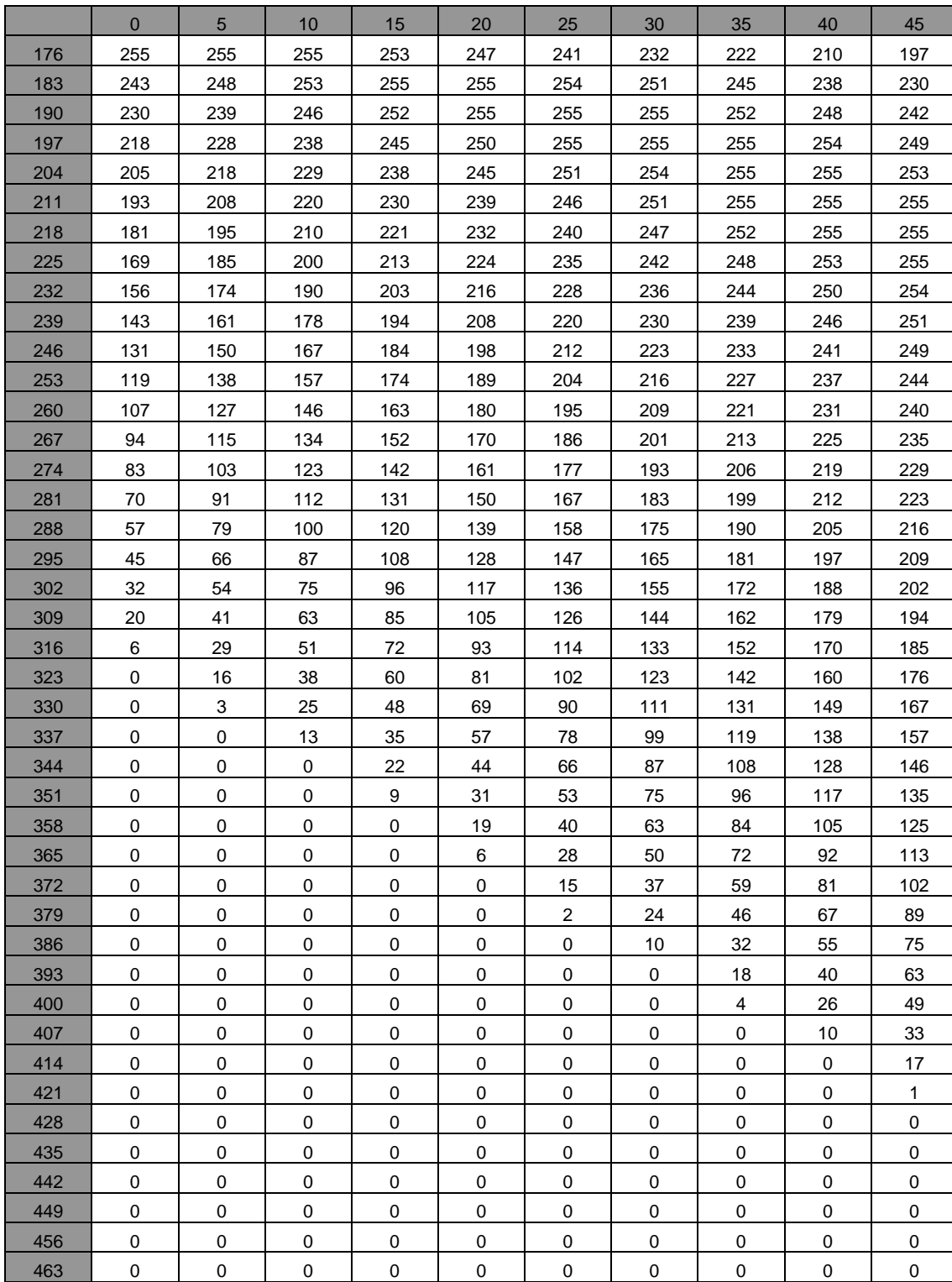

### *6.2 Resumen valores de gris del pixel de la esfera.*

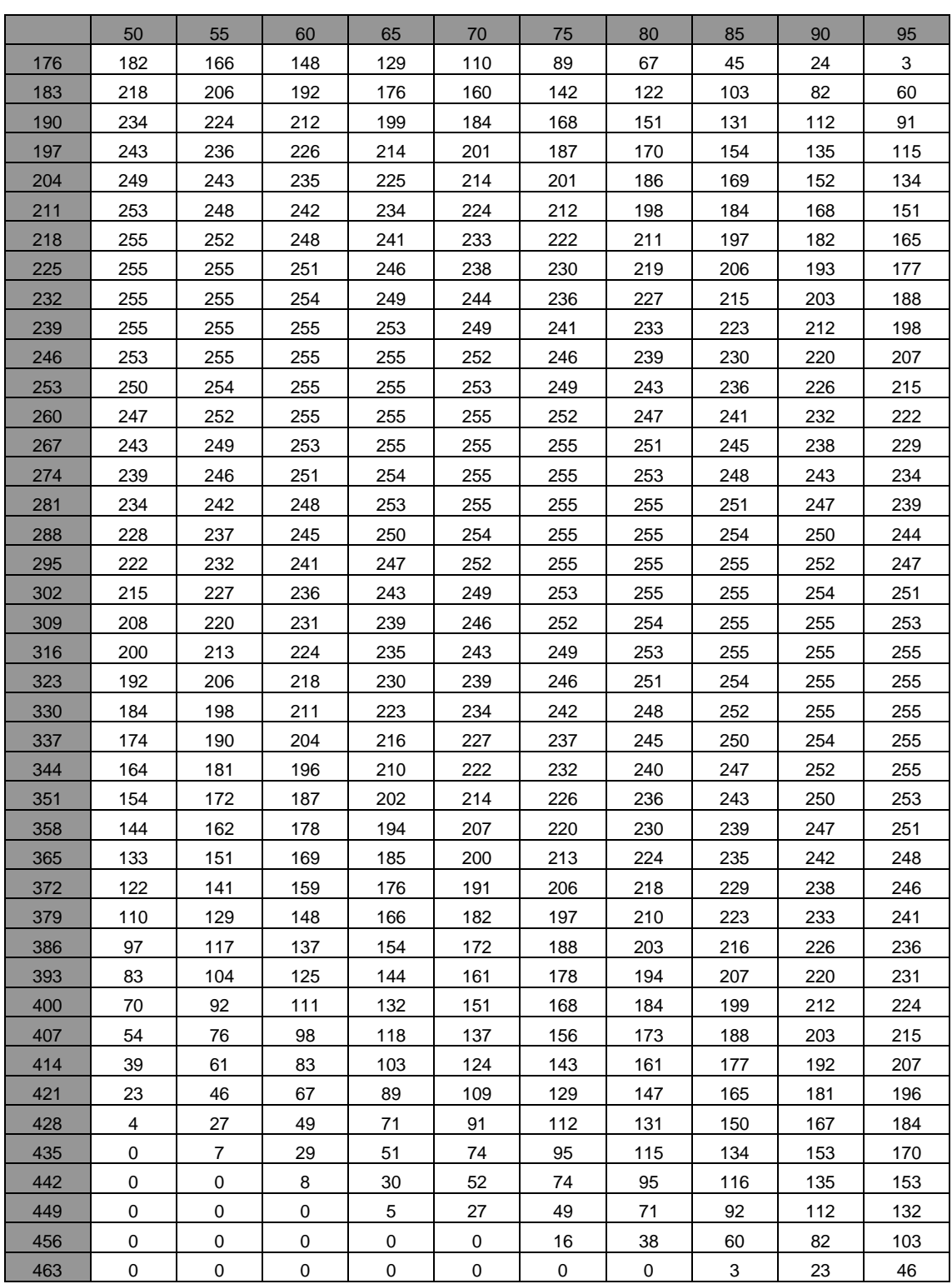

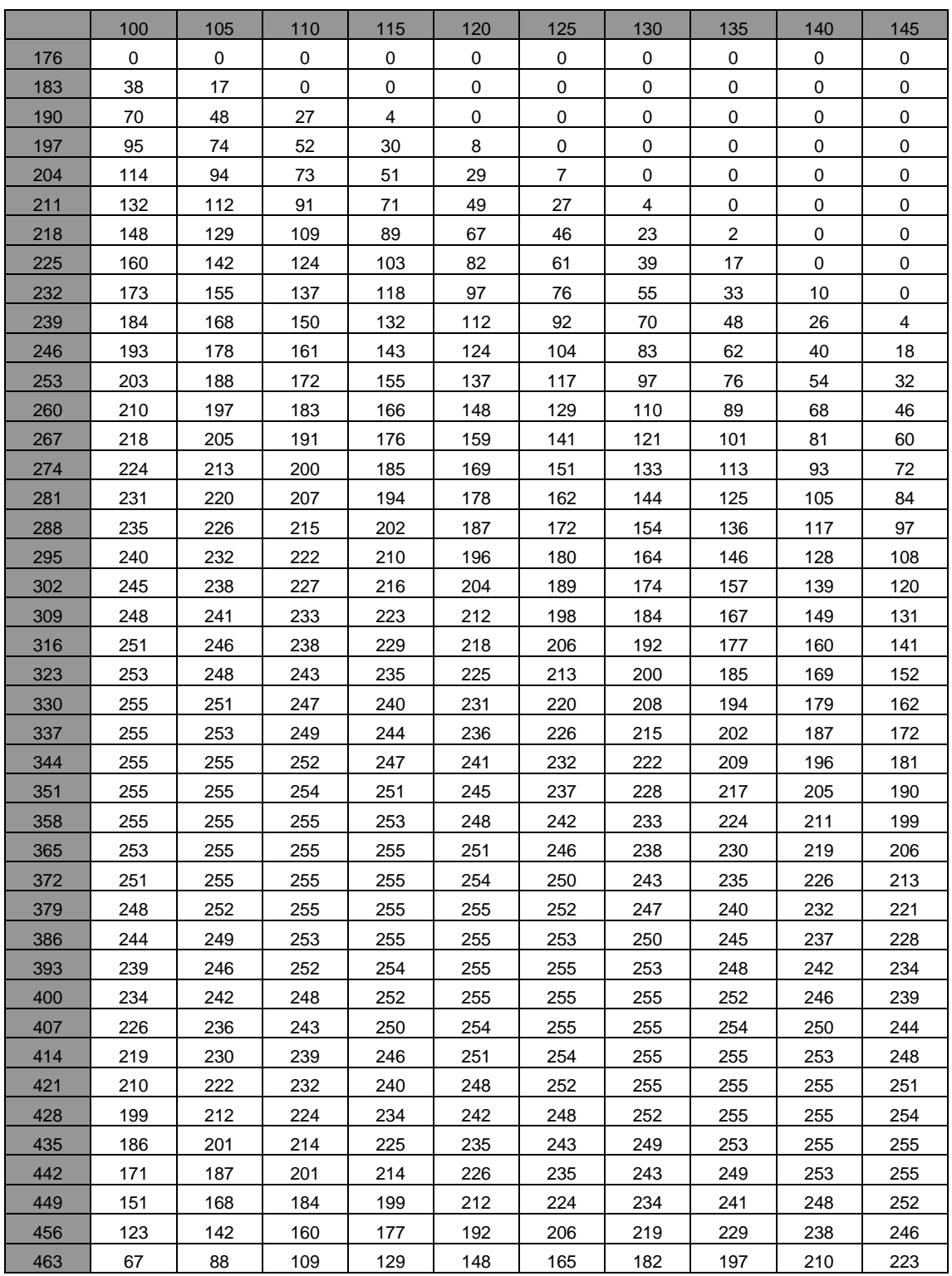

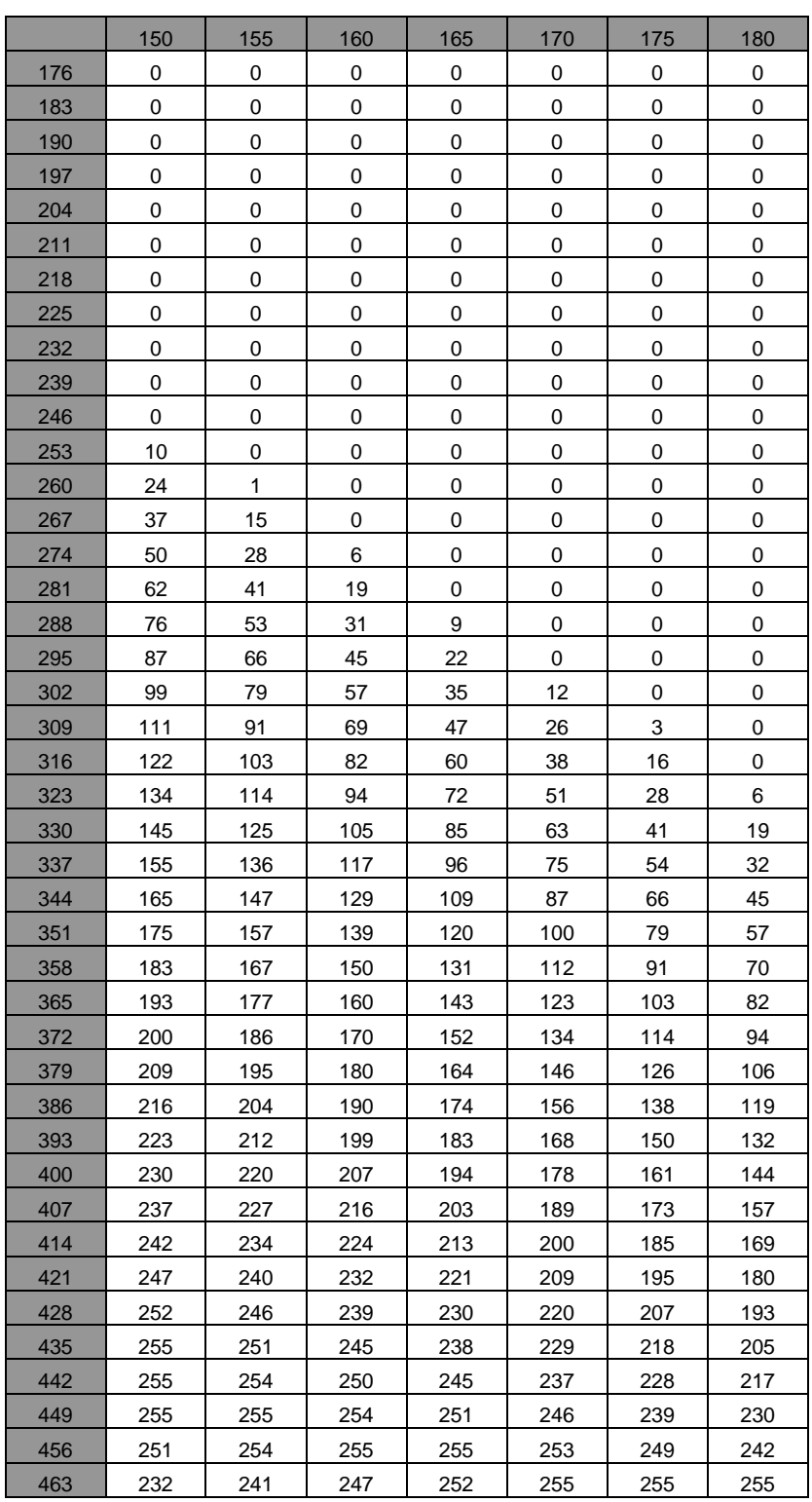

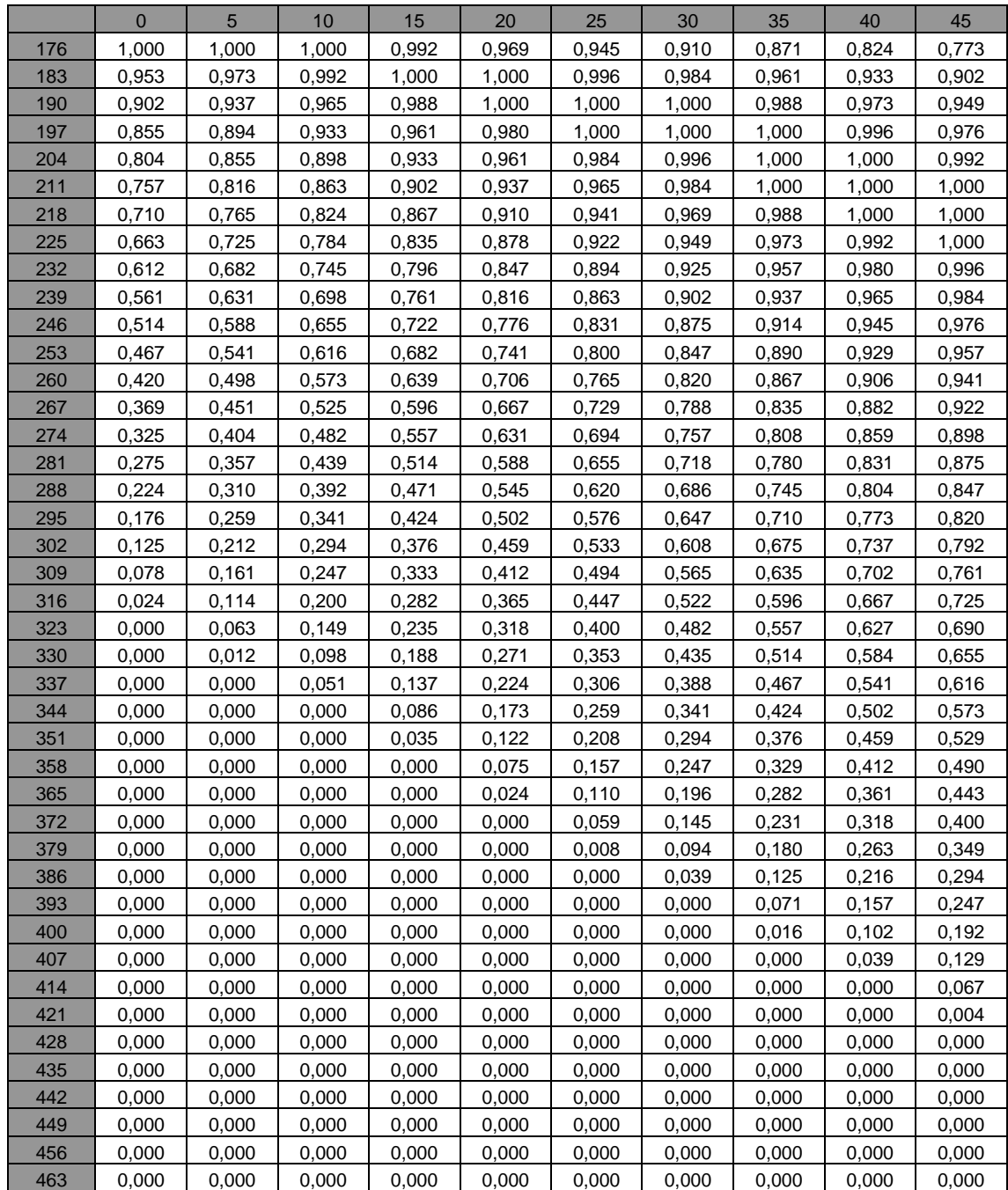

### *6.3 Resumen coseno experimental. Vector solar - Normal esfera.*

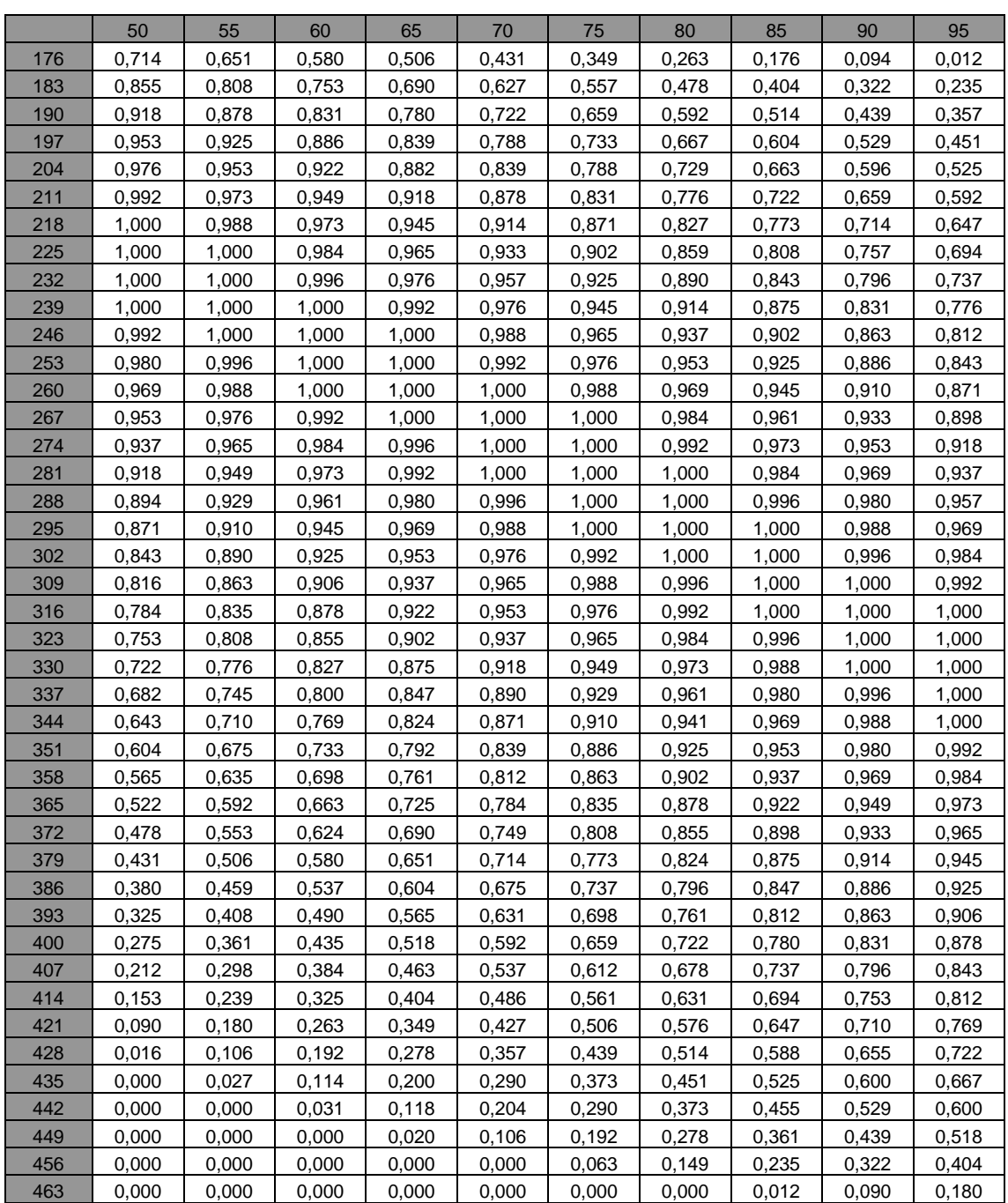

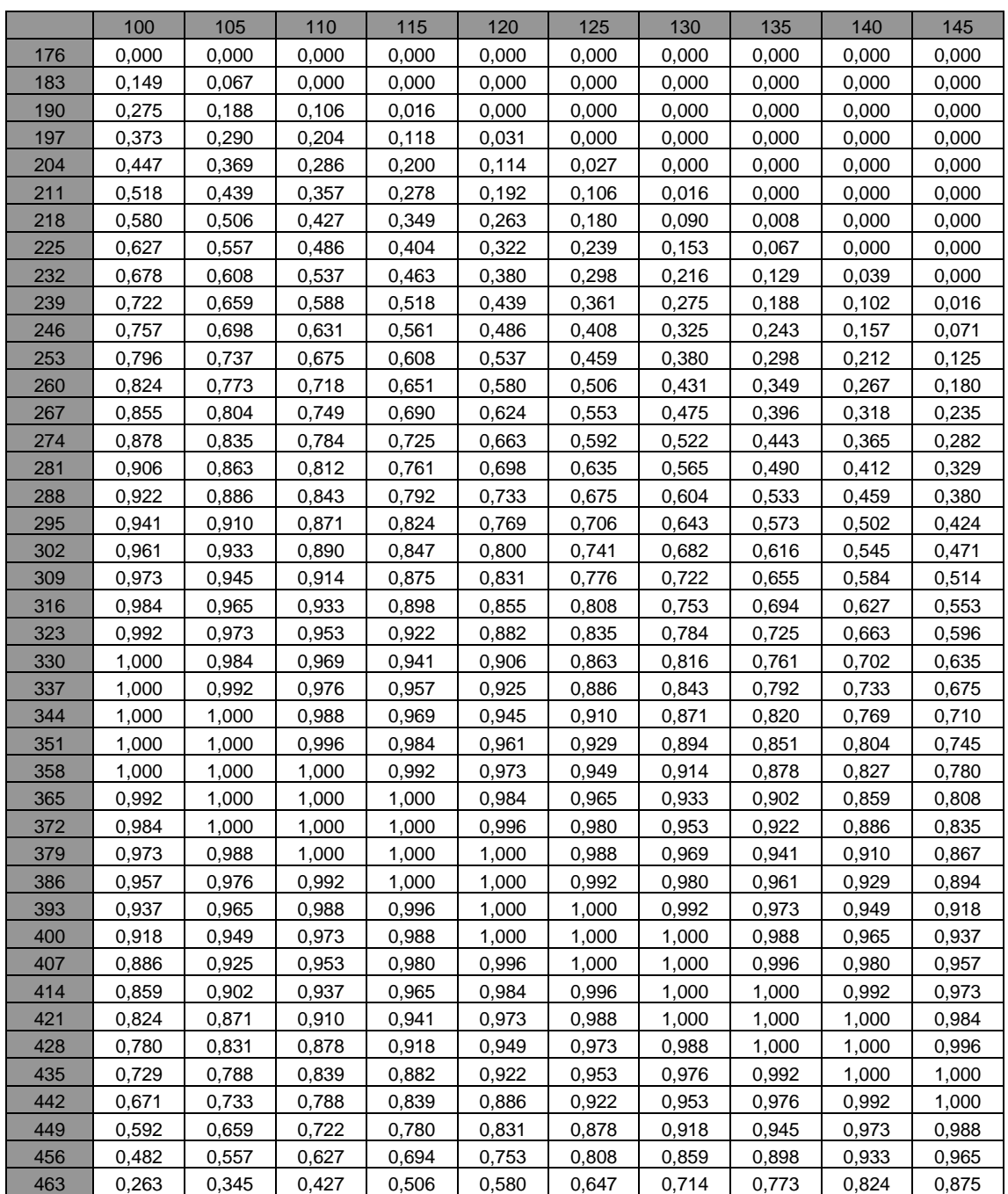

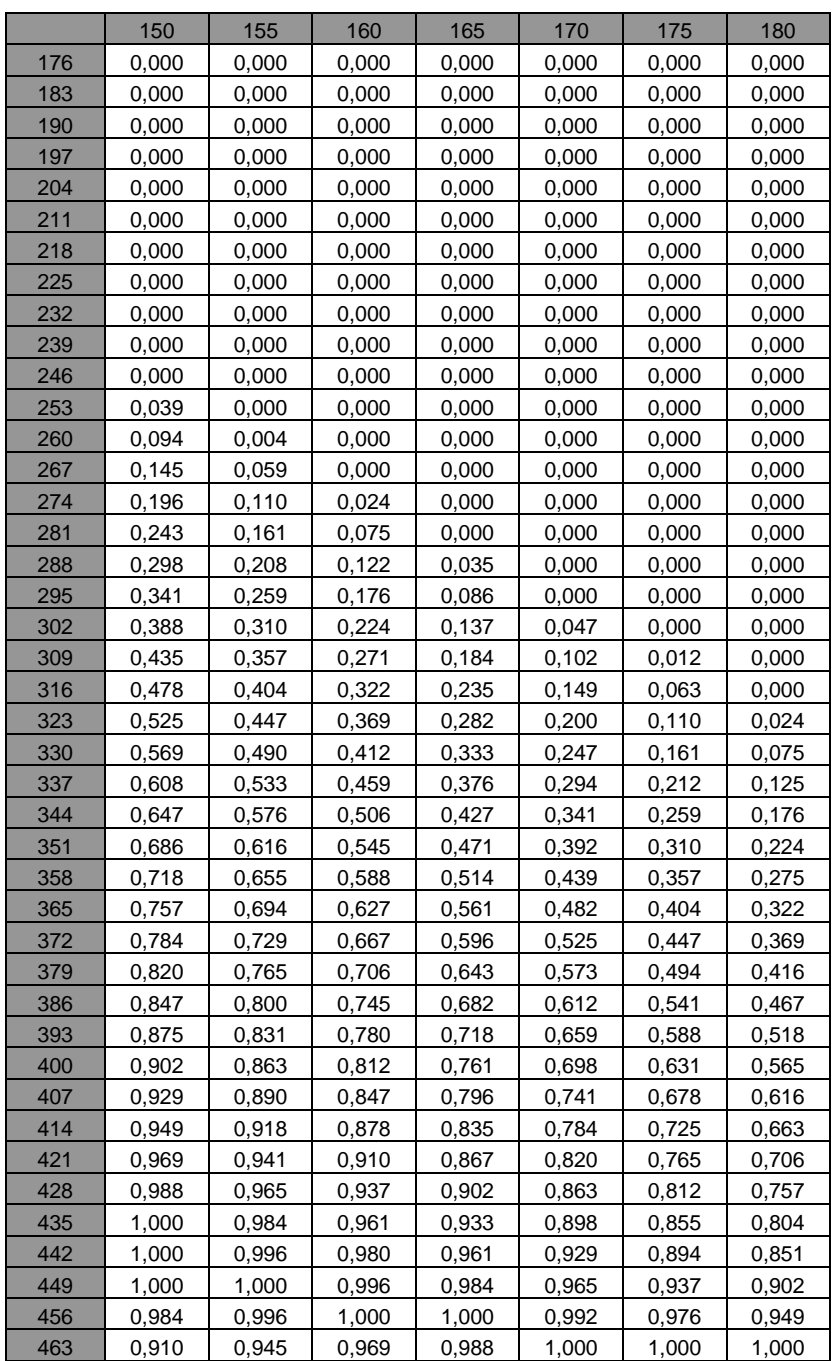

|     | $\mathbf 0$ | $\sqrt{5}$ | 10    | 15    | 20    | 25    | 30    | 35    | 40    | 45    |
|-----|-------------|------------|-------|-------|-------|-------|-------|-------|-------|-------|
| 176 | 0,00        | 0,00       | 0,00  | 7,18  | 14,39 | 19,07 | 24,52 | 29,47 | 34,56 | 39,42 |
| 183 | 17,65       | 13,46      | 7,18  | 0,00  | 0,00  | 5,08  | 10,16 | 16,10 | 21,04 | 25,58 |
| 190 | 25,58       | 20,40      | 15,27 | 8,80  | 0,00  | 0,00  | 0,00  | 8,80  | 13,46 | 18,37 |
| 197 | 31,25       | 26,60      | 21,04 | 16,10 | 11,36 | 0,00  | 0,00  | 0,00  | 5,08  | 12,45 |
| 204 | 36,49       | 31,25      | 26,10 | 21,04 | 16,10 | 10,16 | 5,08  | 0,00  | 0,00  | 7,18  |
| 211 | 40,81       | 35,34      | 30,37 | 25,58 | 20,40 | 15,27 | 10,16 | 0,00  | 0,00  | 0,00  |
| 218 | 44,78       | 40,12      | 34,56 | 29,93 | 24,52 | 19,75 | 14,39 | 8,80  | 0,00  | 0,00  |
| 225 | 48,49       | 43,49      | 38,34 | 33,35 | 28,55 | 22,84 | 18,37 | 13,46 | 7,18  | 0,00  |
| 232 | 52,28       | 46,97      | 41,83 | 37,24 | 32,11 | 26,60 | 22,26 | 16,89 | 11,36 | 5,08  |
| 239 | 55,89       | 50,85      | 45,73 | 40,47 | 35,34 | 30,37 | 25,58 | 20,40 | 15,27 | 10,16 |
| 246 | 59,09       | 53,97      | 49,09 | 43,82 | 39,06 | 33,76 | 29,01 | 23,97 | 19,07 | 12,45 |
| 253 | 62,18       | 57,24      | 52,00 | 46,97 | 42,17 | 36,87 | 32,11 | 27,10 | 21,66 | 16,89 |
| 260 | 65,19       | 60,13      | 55,07 | 50,27 | 45,10 | 40,12 | 34,95 | 29,93 | 25,06 | 19,75 |
| 267 | 68,37       | 63,19      | 58,30 | 53,41 | 48,19 | 43,16 | 37,98 | 33,35 | 28,07 | 22,84 |
| 274 | 71,00       | 66,18      | 61,16 | 56,16 | 50,85 | 46,04 | 40,81 | 36,11 | 30,82 | 26,10 |
| 281 | 74,07       | 69,09      | 63,95 | 59,09 | 53,97 | 49,09 | 44,14 | 38,70 | 33,76 | 29,01 |
| 288 | 77,08       | 71,95      | 66,91 | 61,93 | 56,97 | 51,71 | 46,66 | 41,83 | 36,49 | 32,11 |
| 295 | 79,84       | 75,00      | 70,05 | 64,94 | 59,87 | 54,80 | 49,68 | 44,78 | 39,42 | 34,95 |
| 302 | 82,79       | 77,77      | 72,90 | 67,88 | 62,69 | 57,77 | 52,57 | 47,58 | 42,50 | 37,61 |
| 309 | 85,50       | 80,75      | 75,70 | 70,53 | 65,68 | 60,39 | 55,62 | 50,56 | 45,42 | 40,47 |
| 316 | 88,65       | 83,47      | 78,46 | 73,60 | 68,61 | 63,44 | 58,56 | 53,41 | 48,19 | 43,49 |
| 323 | 90,00       | 86,40      | 81,43 | 76,39 | 71,48 | 66,42 | 61,16 | 56,16 | 51,14 | 46,35 |
| 330 | 90,00       | 89,33      | 84,37 | 79,15 | 74,30 | 69,33 | 64,20 | 59,09 | 54,25 | 49,09 |
| 337 | 90,00       | 90,00      | 87,08 | 82,11 | 77,08 | 72,19 | 67,16 | 62,18 | 57,24 | 52,00 |
| 344 | 90,00       | 90,00      | 90,00 | 85,05 | 80,06 | 75,00 | 70,05 | 64,94 | 59,87 | 55,07 |
| 351 | 90,00       | 90,00      | 90,00 | 87,98 | 83,02 | 78,00 | 72,90 | 67,88 | 62,69 | 58,03 |
| 358 | 90,00       | 90,00      | 90,00 | 90,00 | 85,73 | 80,98 | 75,70 | 70,77 | 65,68 | 60,65 |
| 365 | 90,00       | 90,00      | 90,00 | 90,00 | 88,65 | 83,70 | 78,69 | 73,60 | 68,85 | 63,70 |
| 372 | 90,00       | 90,00      | 90,00 | 90,00 | 90,00 | 86,63 | 81,66 | 76,62 | 71,48 | 66,42 |
| 379 | 90,00       | 90,00      | 90,00 | 90,00 | 90,00 | 89,55 | 84,60 | 79,61 | 74,77 | 69,57 |
| 386 | 90,00       | 90,00      | 90,00 | 90,00 | 90,00 | 90,00 | 87,75 | 82,79 | 77,54 | 72,90 |
| 393 | 90,00       | 90,00      | 90,00 | 90,00 | 90,00 | 90,00 | 90,00 | 85,95 | 80,98 | 75,70 |
| 400 | 90,00       | 90,00      | 90,00 | 90,00 | 90,00 | 90,00 | 90,00 | 89,10 | 84,15 | 78,92 |
| 407 | 90,00       | 90,00      | 90,00 | 90,00 | 90,00 | 90,00 | 90,00 | 90,00 | 87,75 | 82,56 |
| 414 | 90,00       | 90,00      | 90,00 | 90,00 | 90,00 | 90,00 | 90,00 | 90,00 | 90,00 | 86,18 |
| 421 | 90,00       | 90,00      | 90,00 | 90,00 | 90,00 | 90,00 | 90,00 | 90,00 | 90,00 | 89,78 |
| 428 | 90,00       | 90,00      | 90,00 | 90,00 | 90,00 | 90,00 | 90,00 | 90,00 | 90,00 | 90,00 |
| 435 | 90,00       | 90,00      | 90,00 | 90,00 | 90,00 | 90,00 | 90,00 | 90,00 | 90,00 | 90,00 |
| 442 | 90,00       | 90,00      | 90,00 | 90,00 | 90,00 | 90,00 | 90,00 | 90,00 | 90,00 | 90,00 |
| 449 | 90,00       | 90,00      | 90,00 | 90,00 | 90,00 | 90,00 | 90,00 | 90,00 | 90,00 | 90,00 |
| 456 | 90,00       | 90,00      | 90,00 | 90,00 | 90,00 | 90,00 | 90,00 | 90,00 | 90,00 | 90,00 |
| 463 | 90,00       | 90,00      | 90,00 | 90,00 | 90,00 | 90,00 | 90,00 | 90,00 | 90,00 | 90,00 |

*6.4 Resumen ángulo experimental. Vector solar - Normal esfera.*

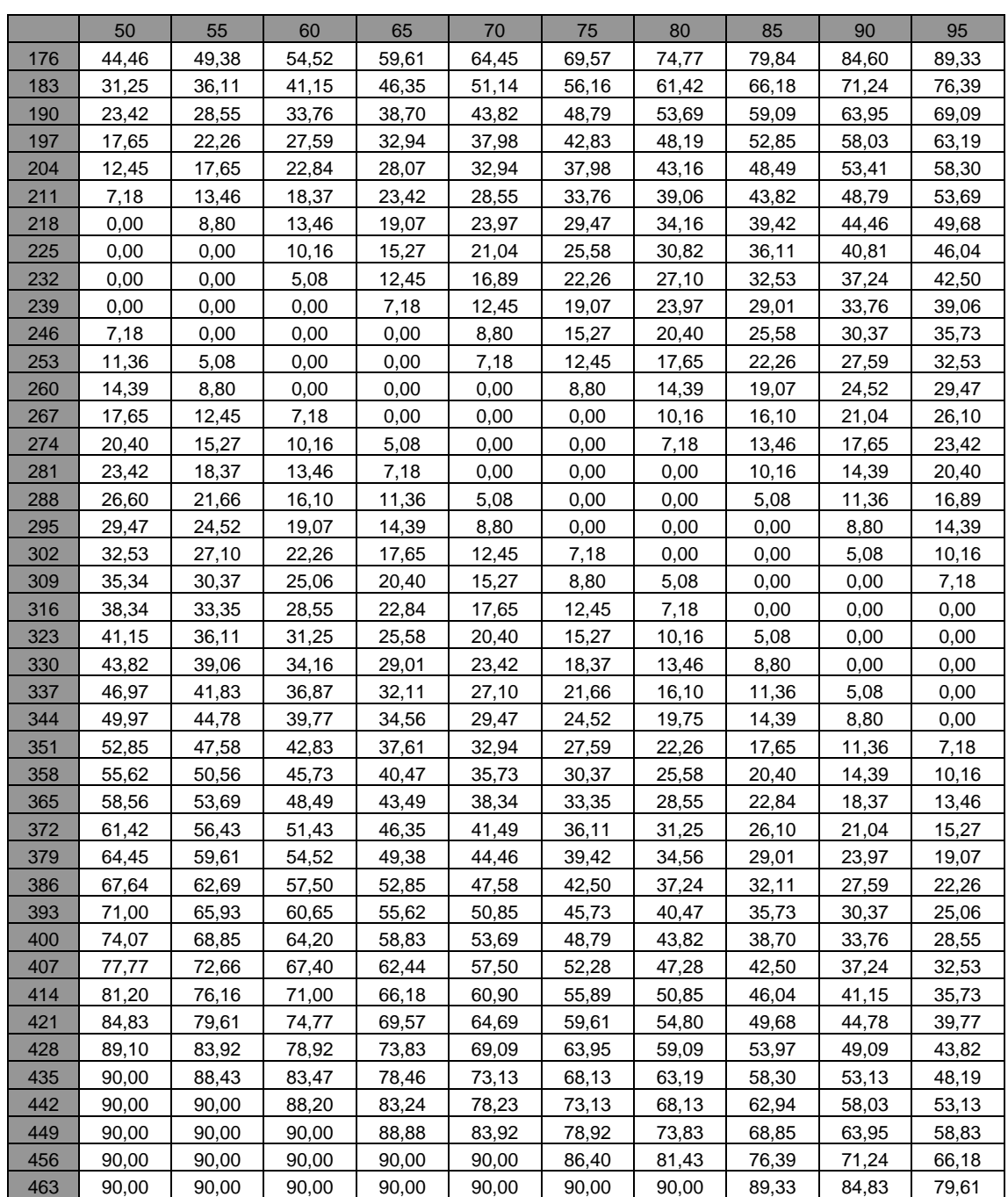

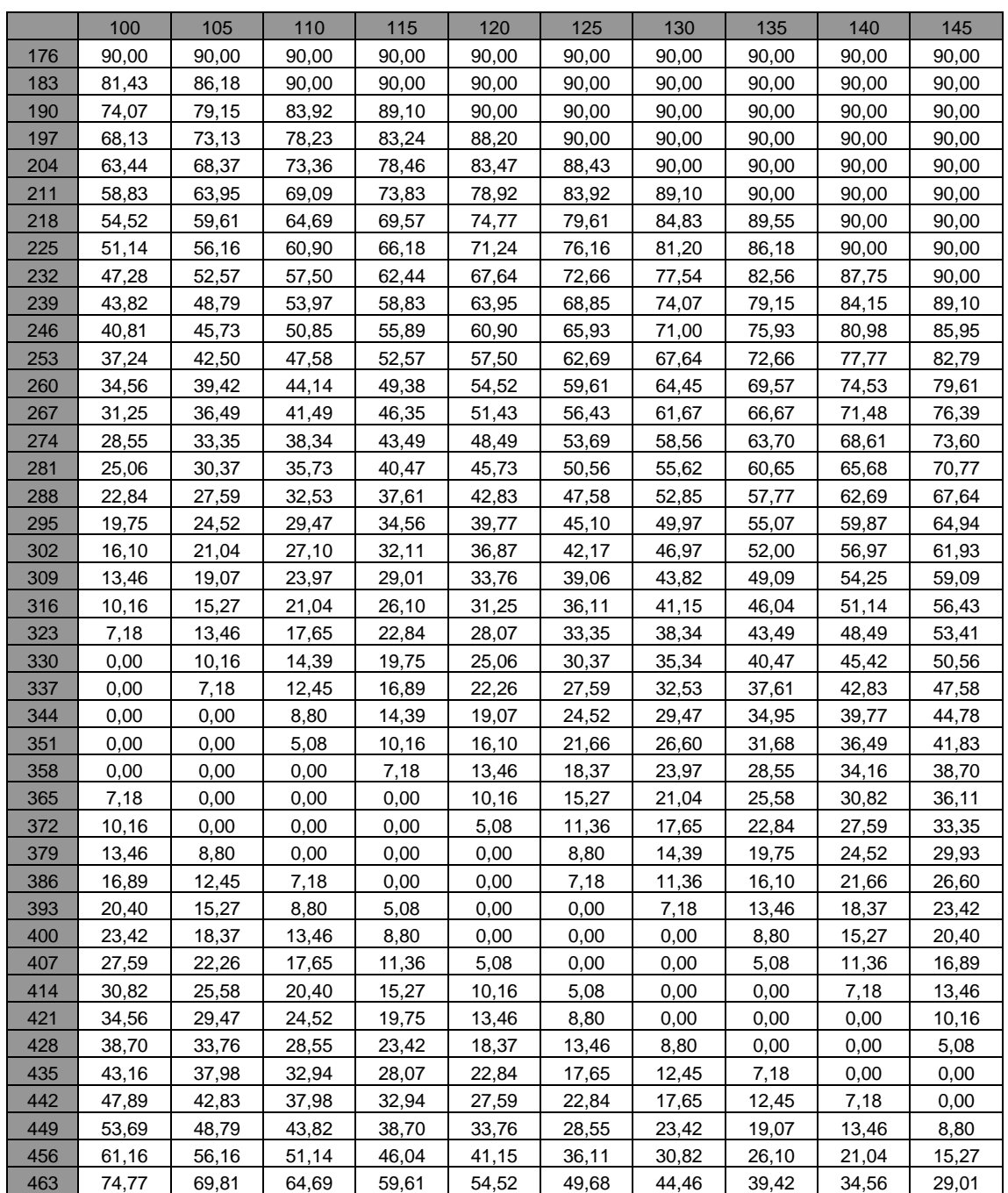

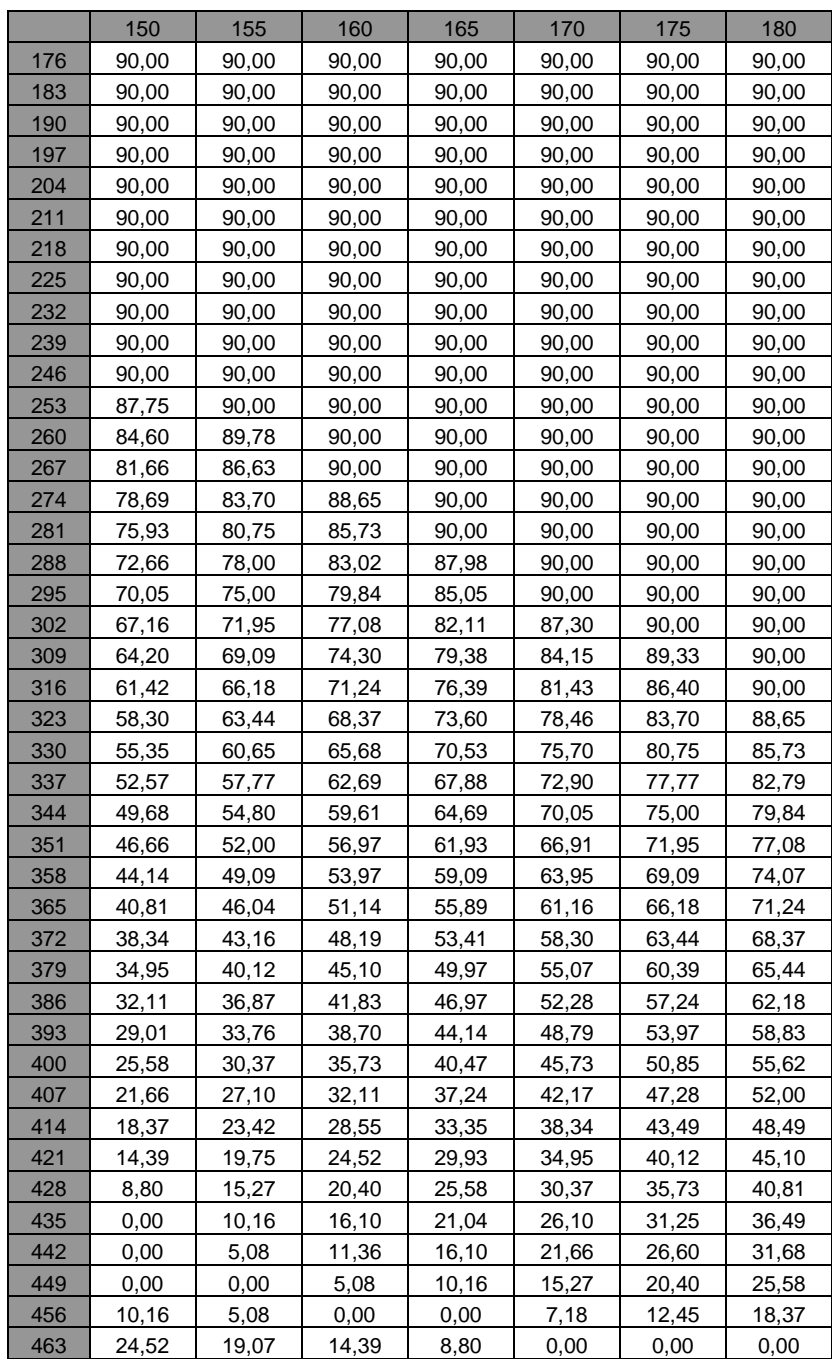

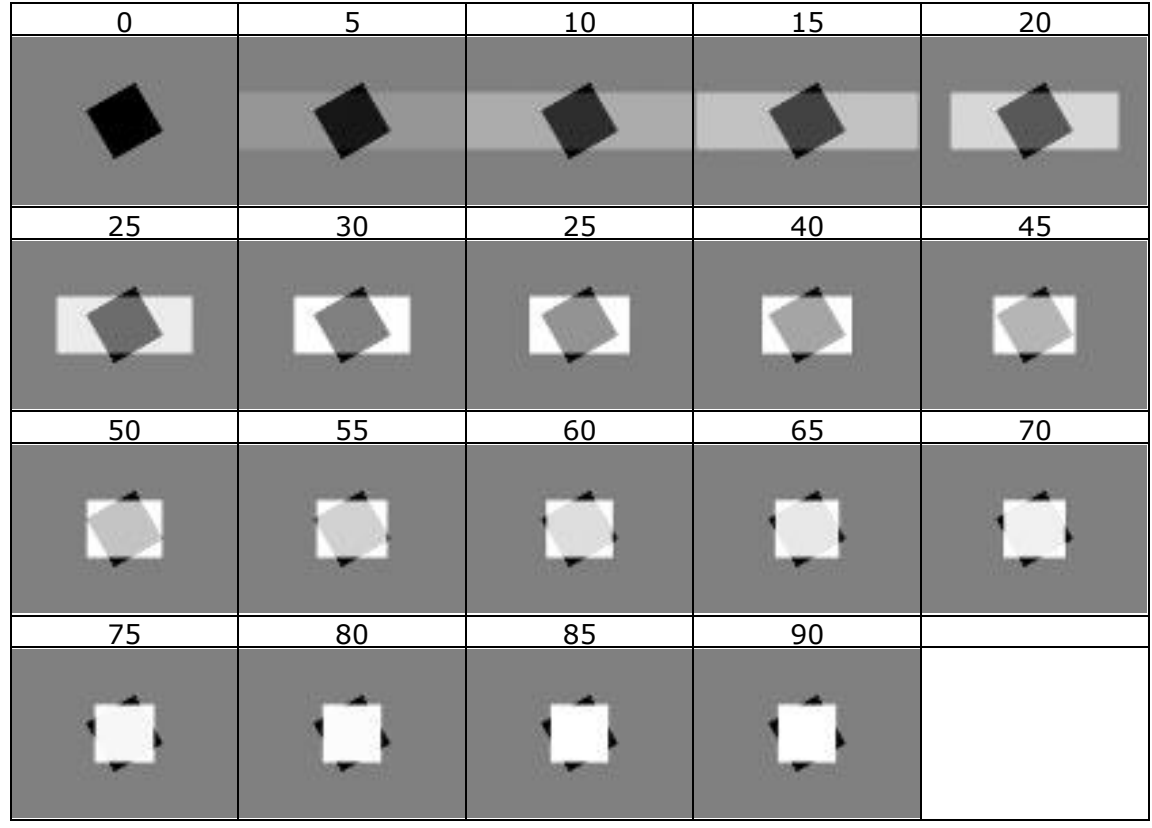

## **Imágenes Experimento 1. Foco de tamaño S.**

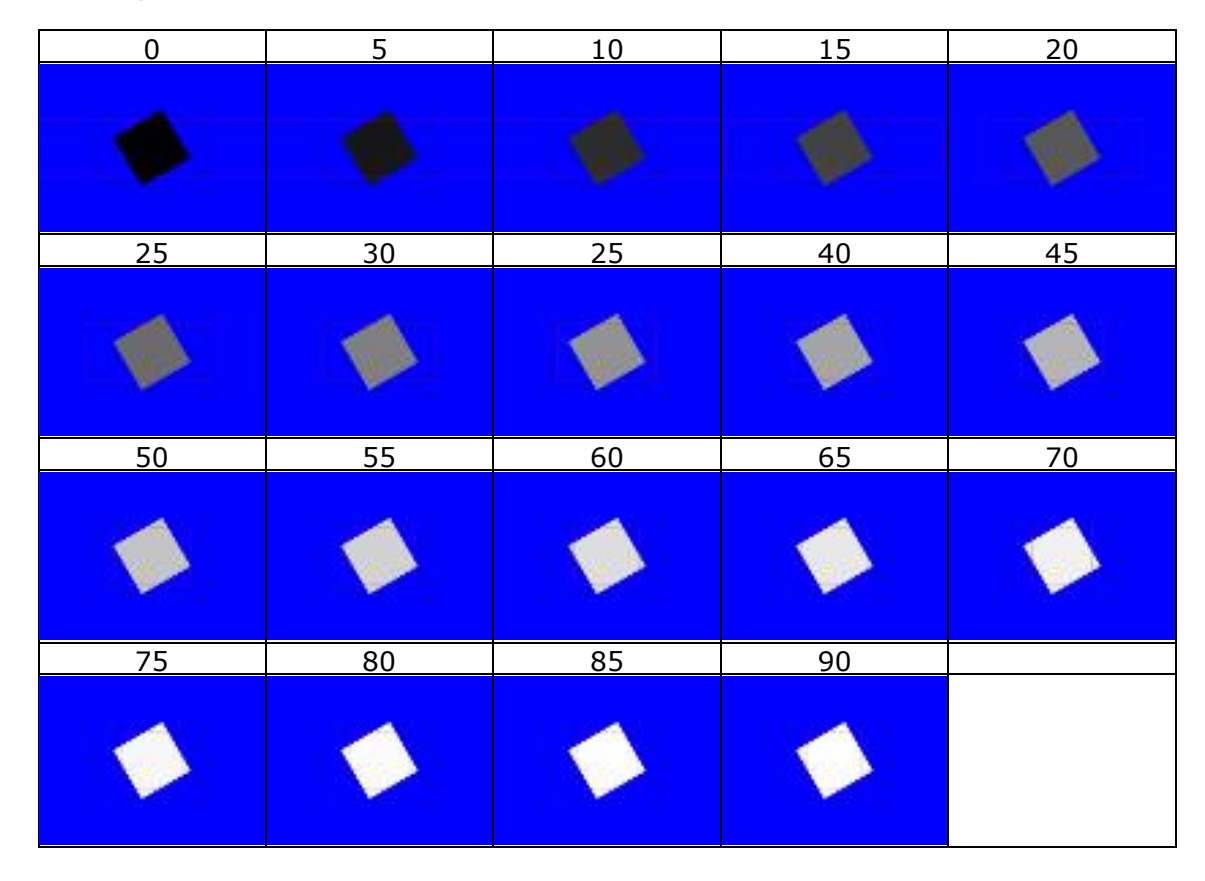

### **Imágenes Experimento 2. Foco infinito.**

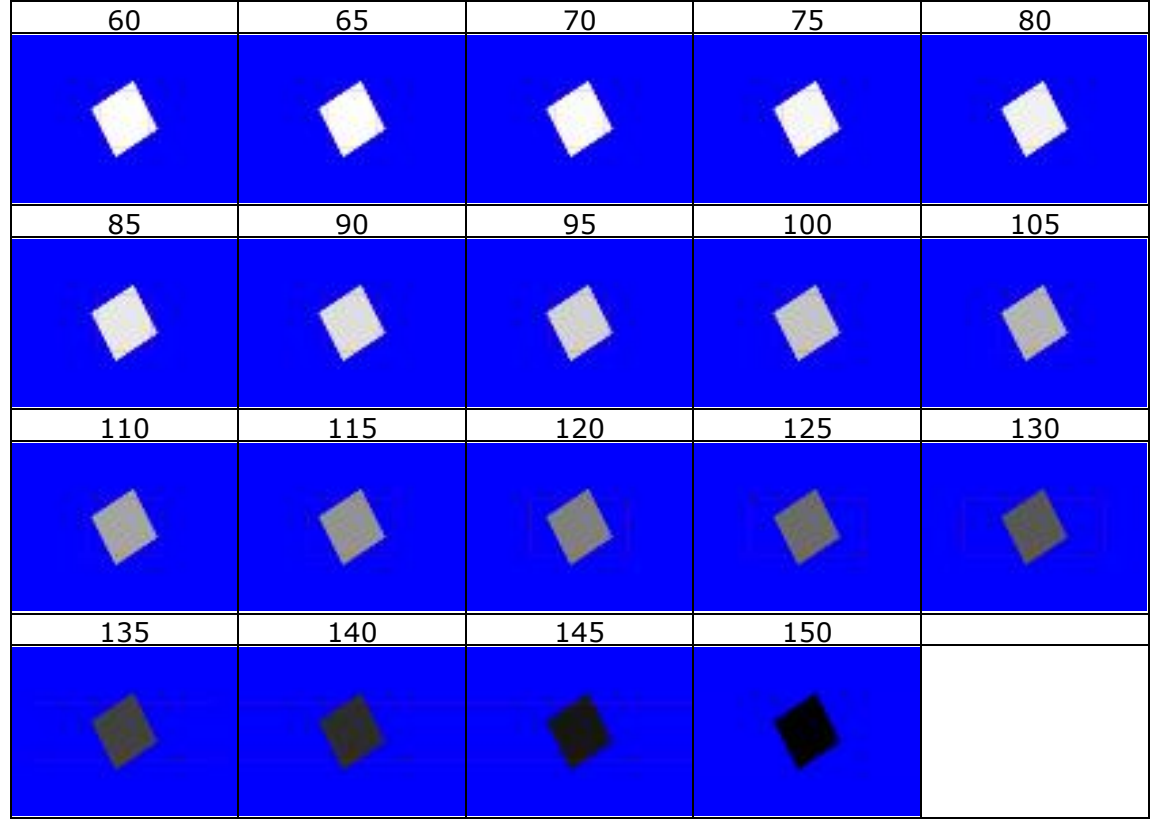

# **Imágenes Experimento 3. Plano oblicuo a la vista.**

## **10Imágenes Experimento 5. Plano inclinado y plano horizontal.**

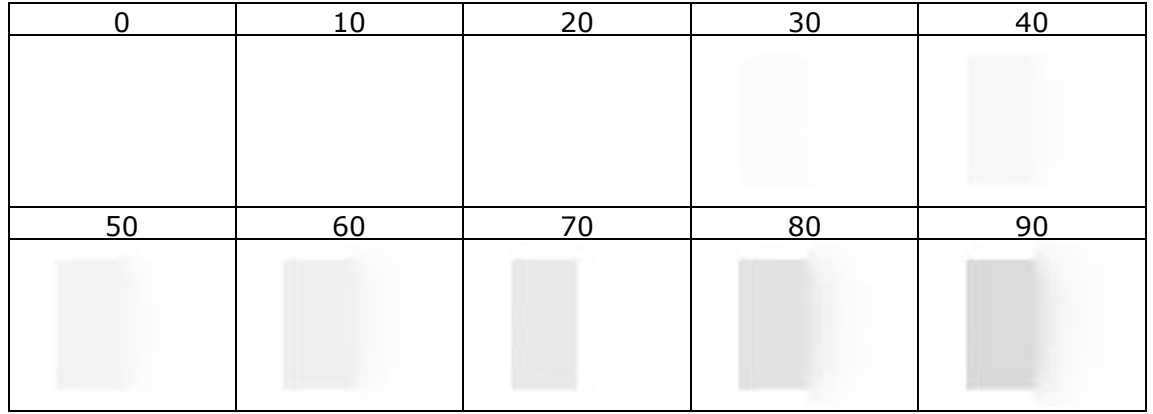

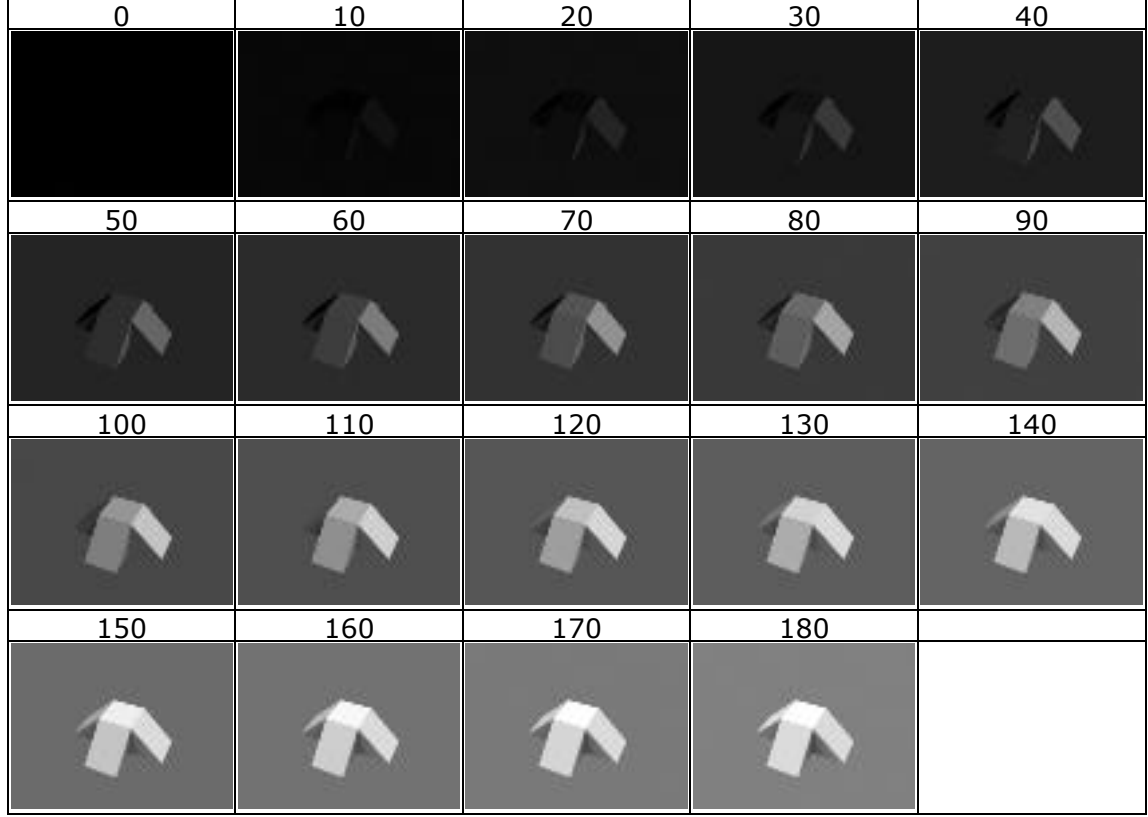

### **11Imágenes Experimento 6. Rampas con obstrucción del cielo.**

# **12Imágenes Experimento 7. Huso 5º.**

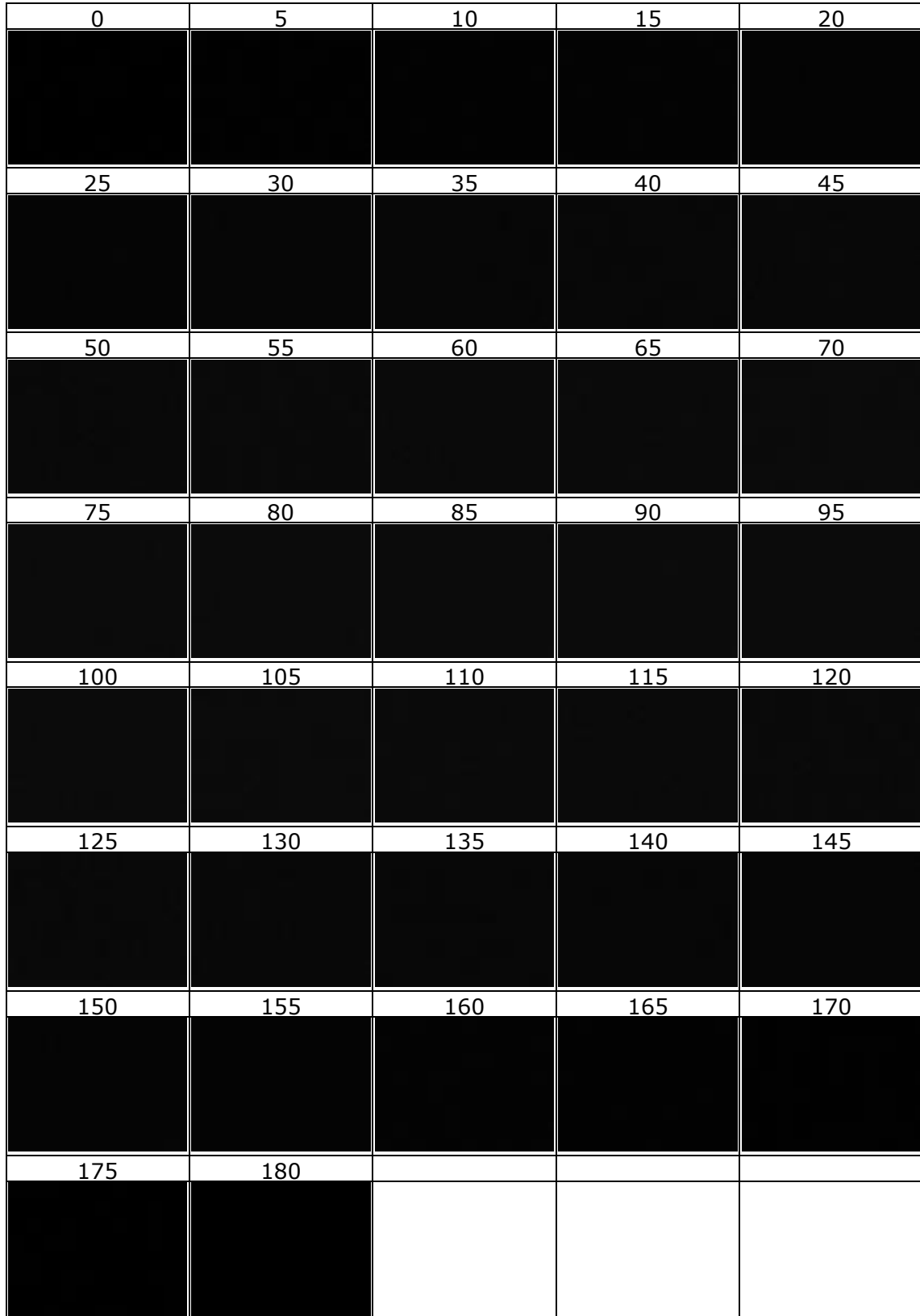

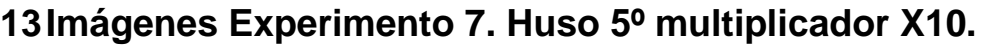

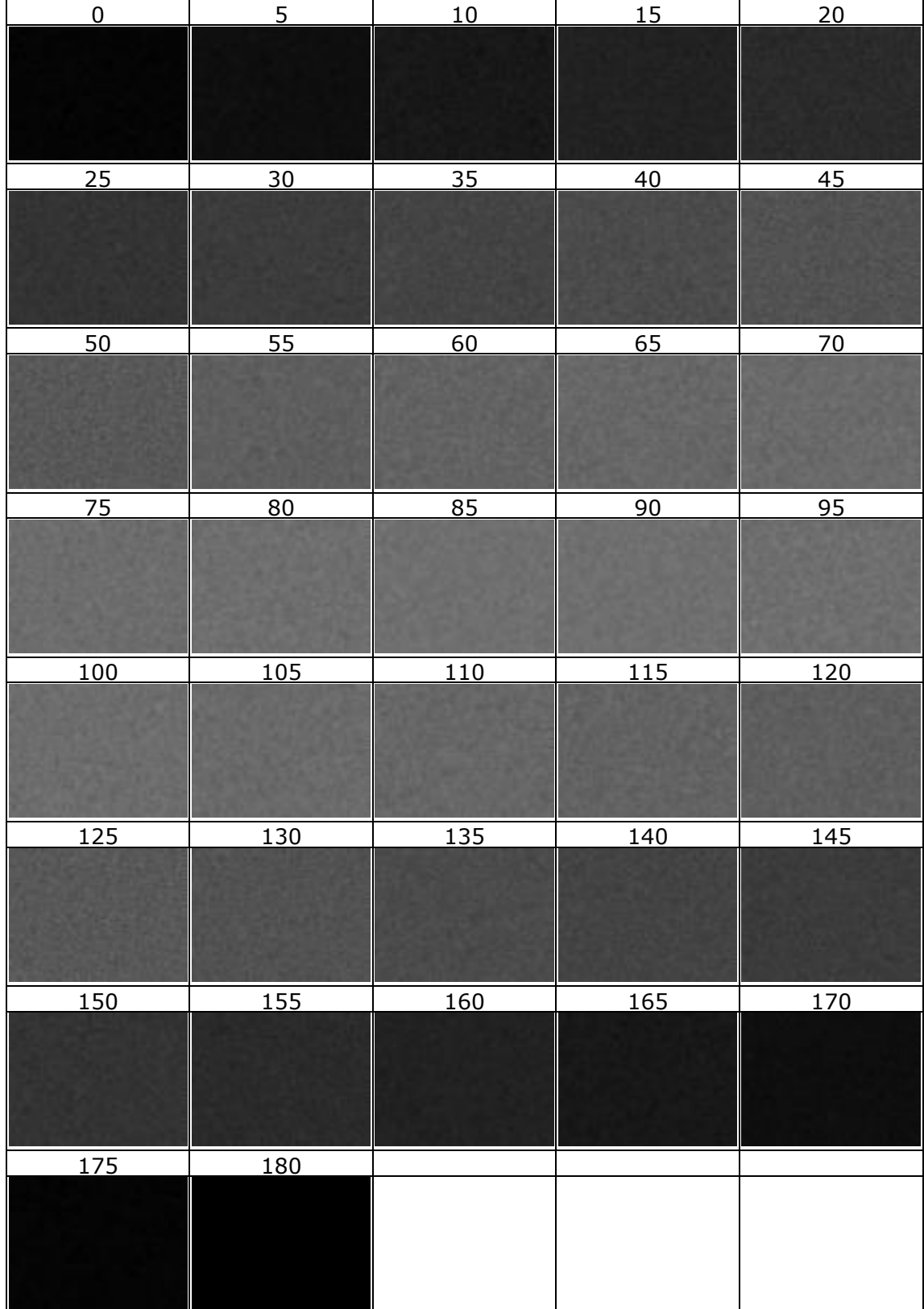

# **14Imágenes Experimento 8. Huso esférico 1º multiplicador 50.**

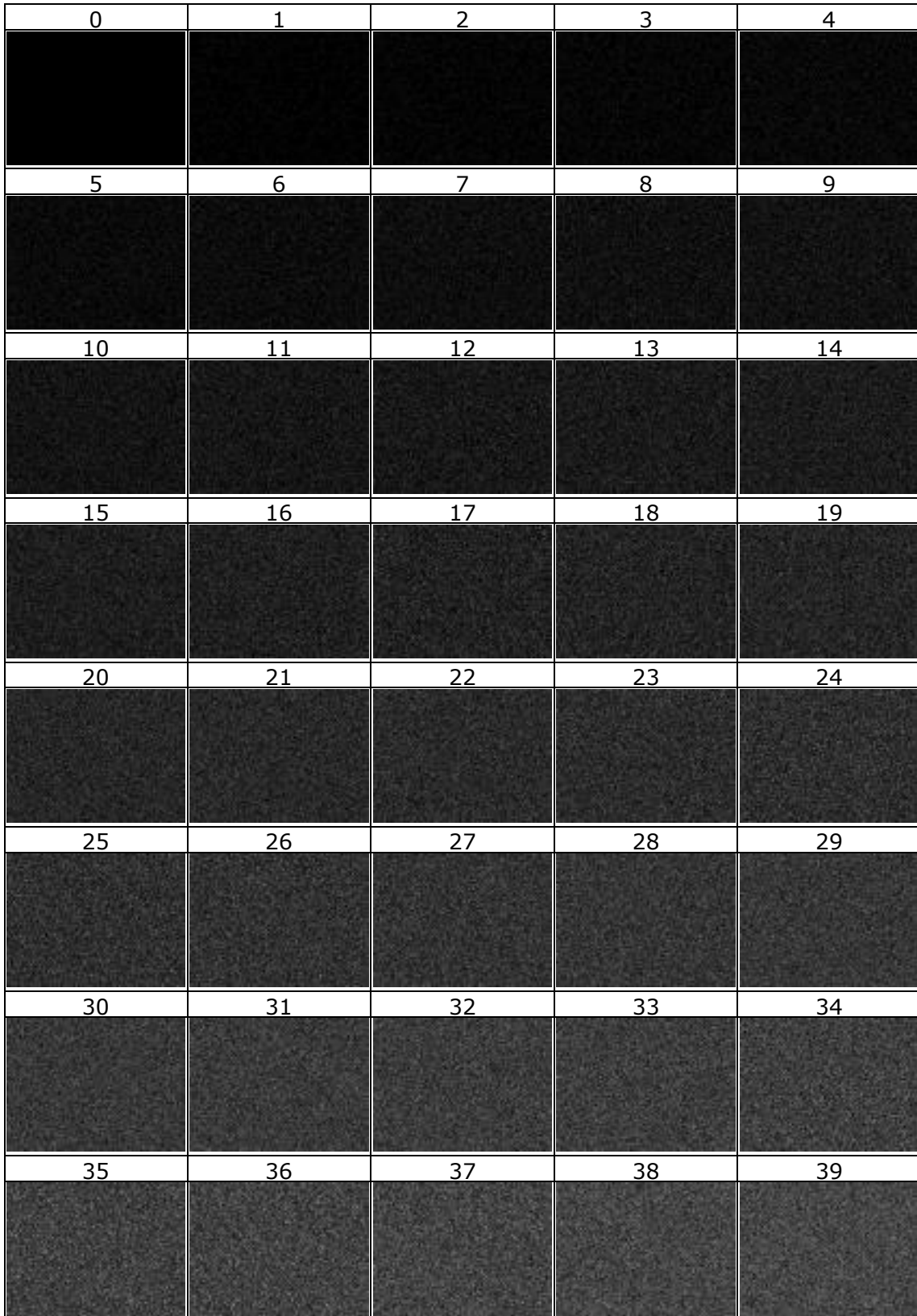

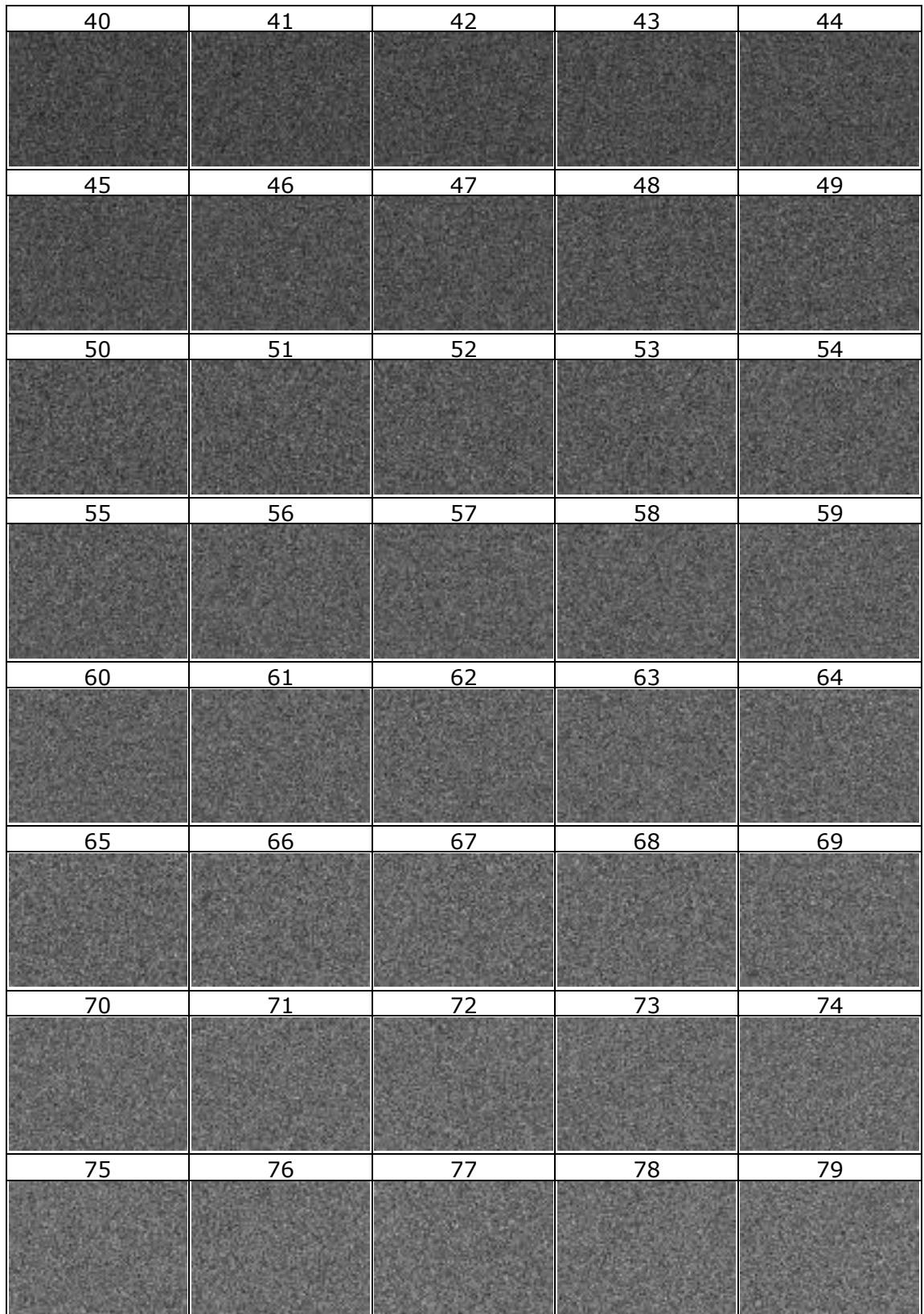

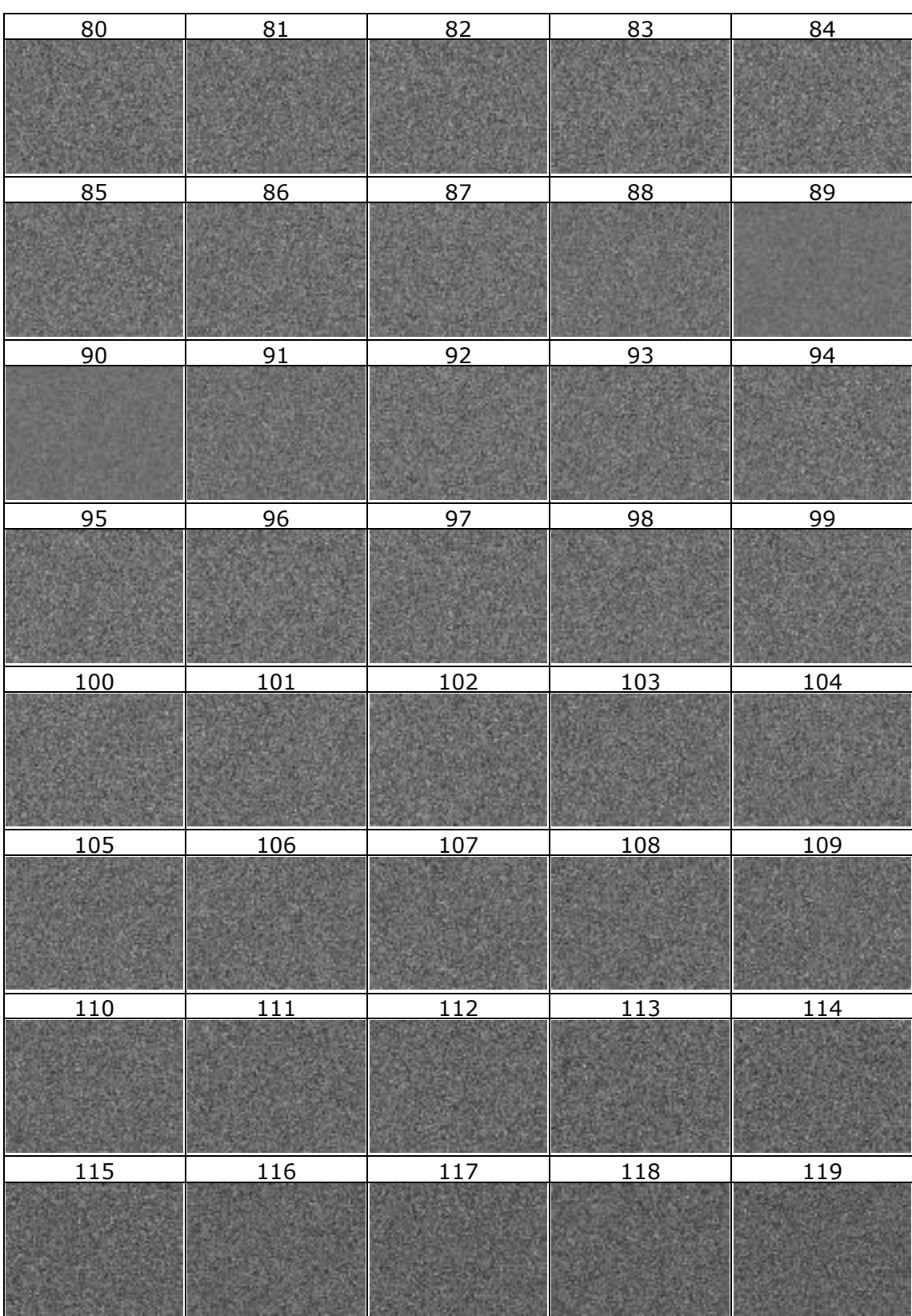

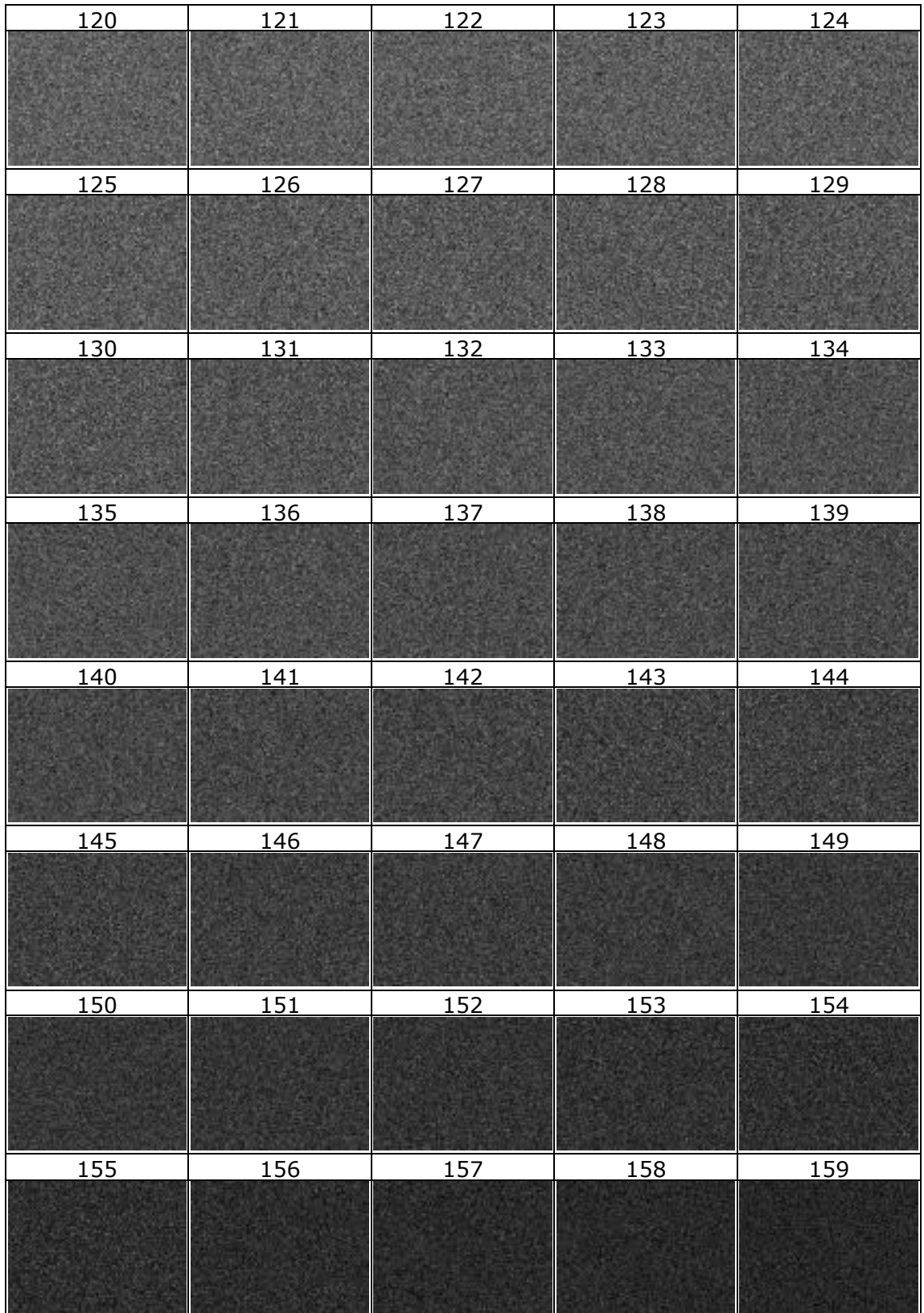

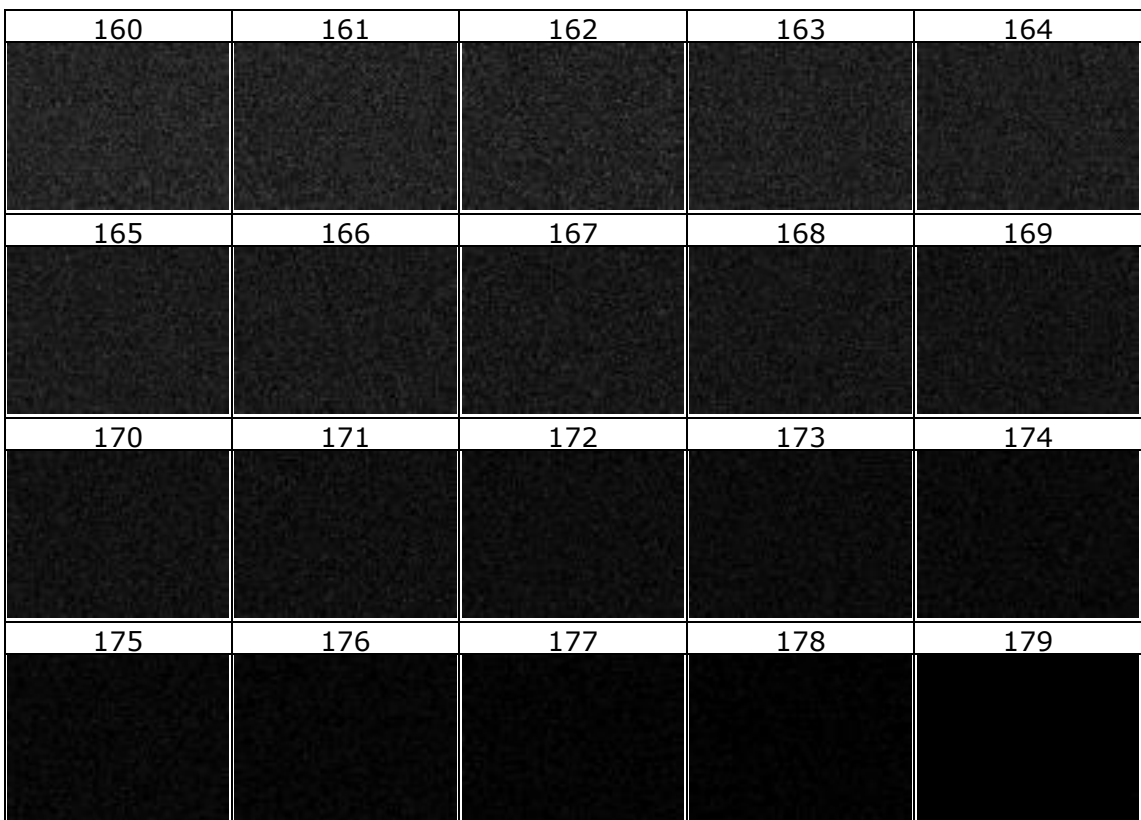

## **15Tabla de valores Experimento 8. Huso esférico 1º multiplicador x50.**

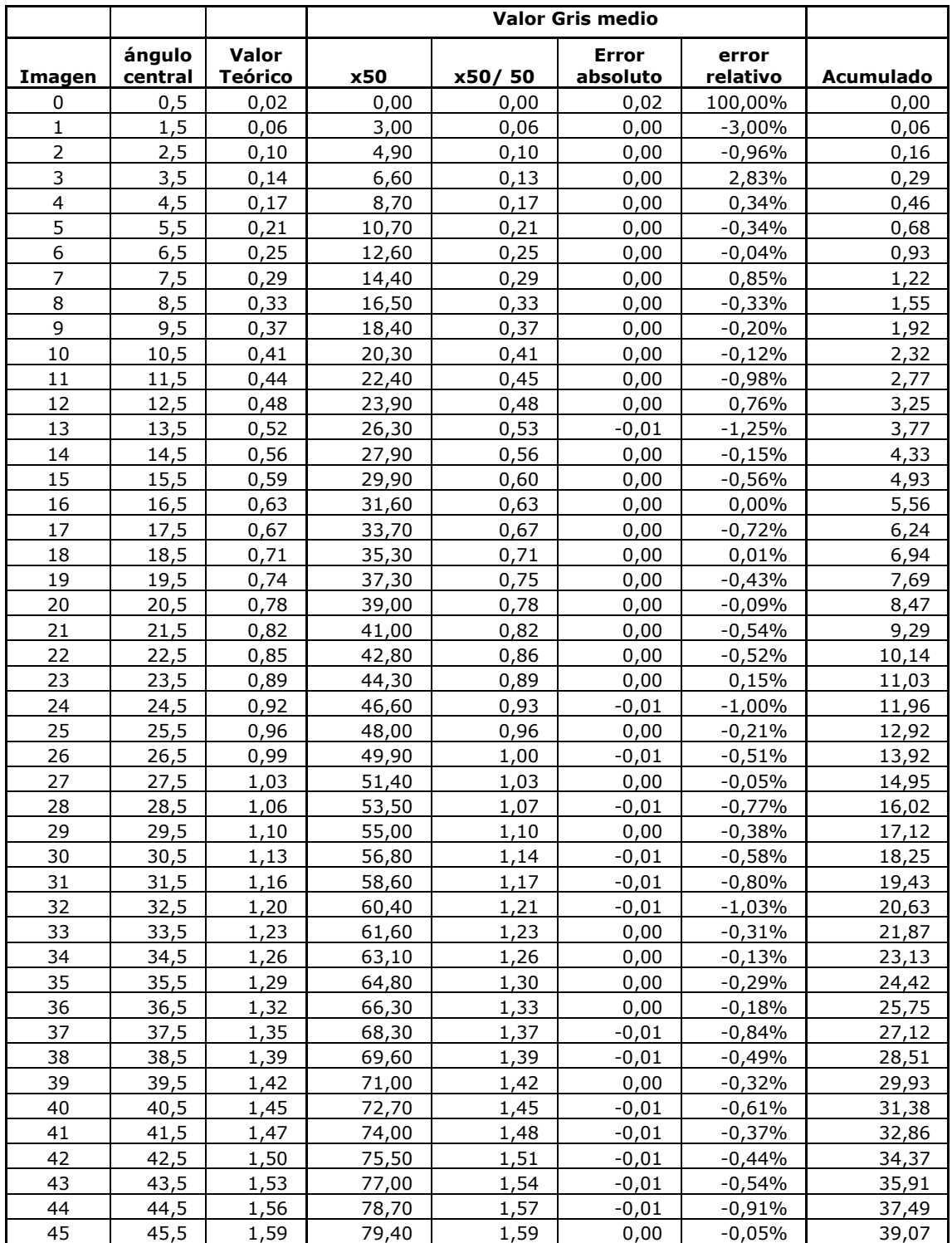

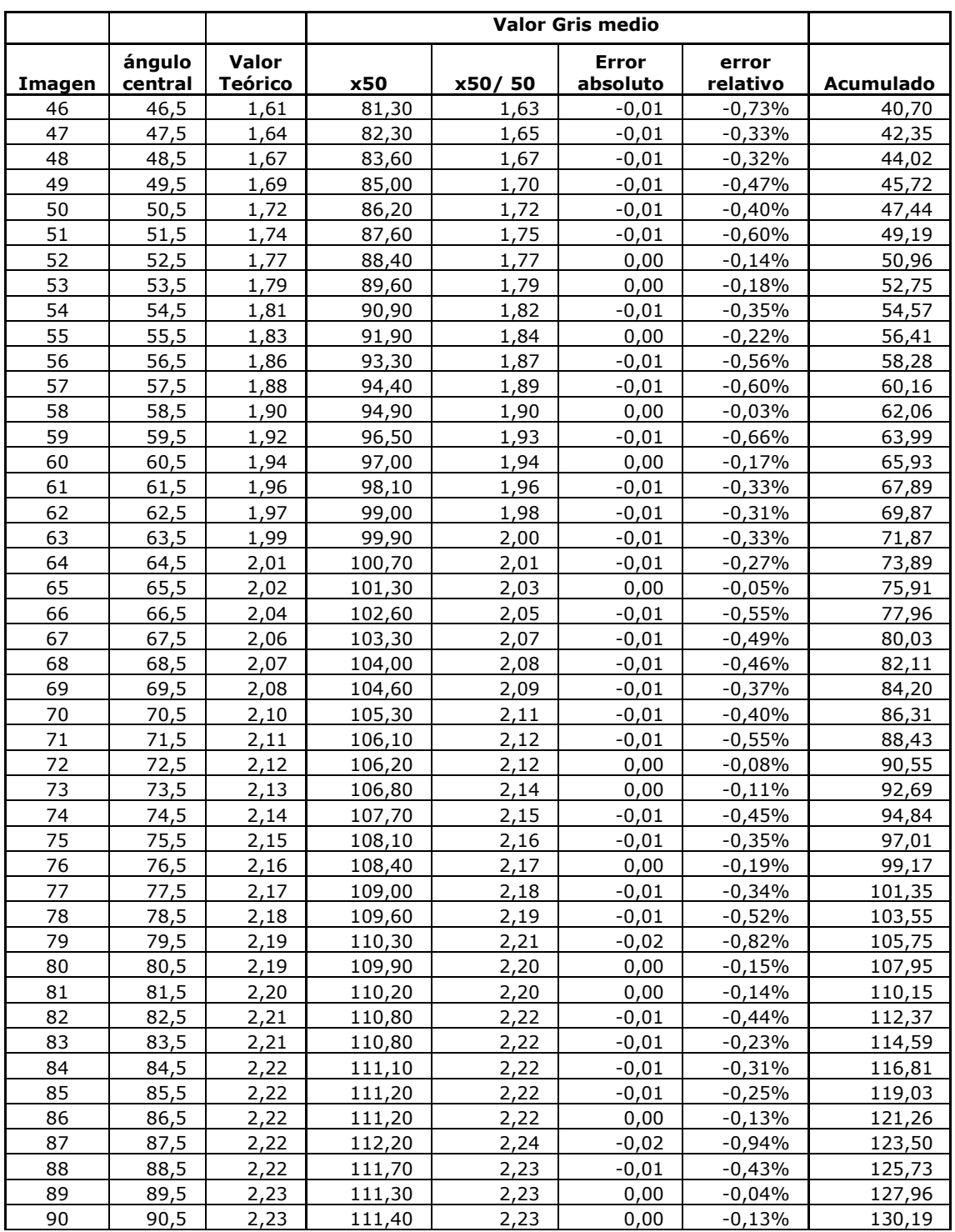

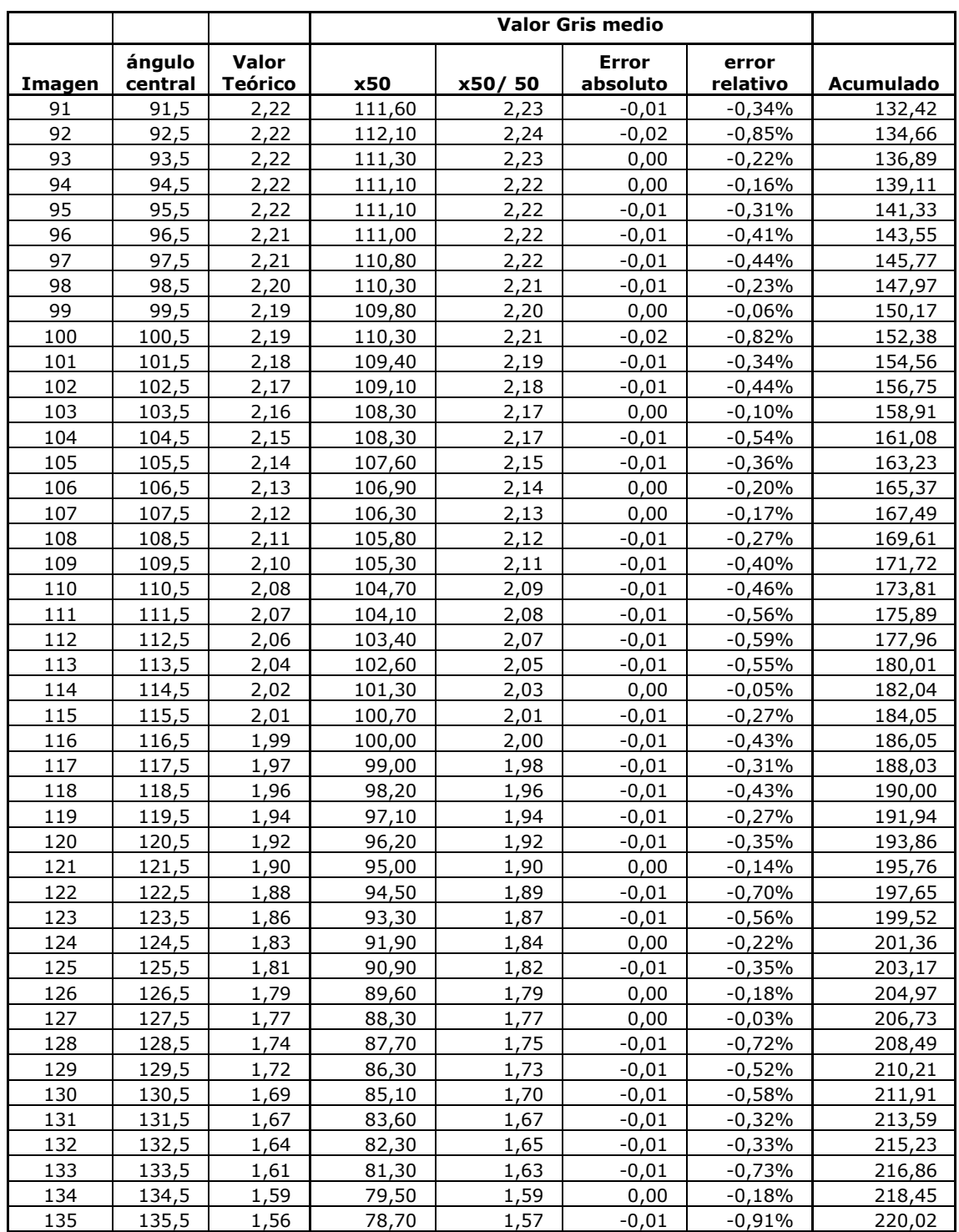

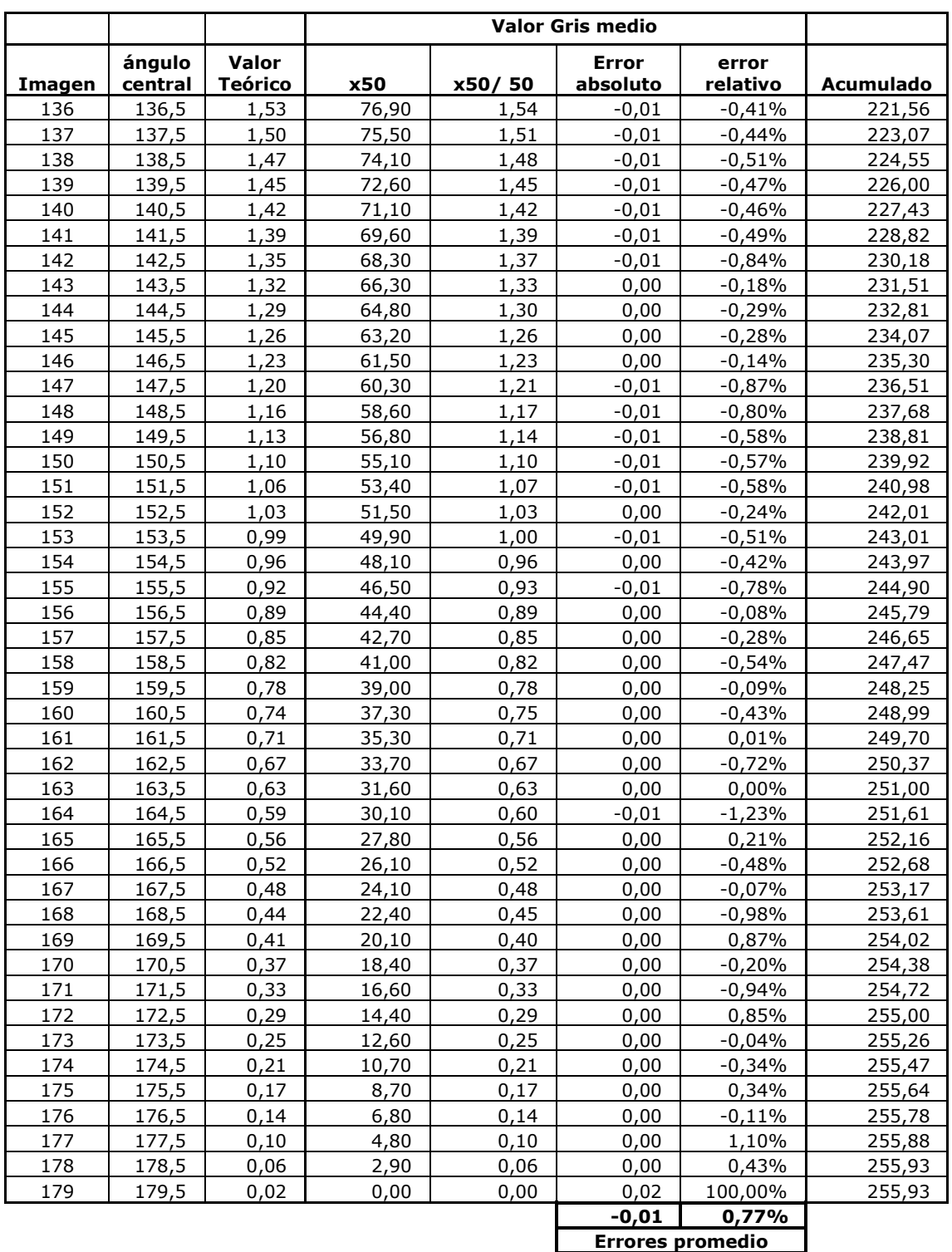

#### **16Scripts.**

Mediante el lenguaje de scripts hemos creado un nuevo menú en la barra de menús de Gimp con el nombre Tesis, que albergara todos los scripts creados.

**Figura 251. Menú scripts.**

| [Imagen] (importada)-6.0 (Escala de grises, 1 capa) 640x480 - GIMP                  | -                                   | $\times$               |
|-------------------------------------------------------------------------------------|-------------------------------------|------------------------|
| Imagen Capa Colores Herramientas Filtros<br>Archivo<br>Editar Seleccionar<br>Vista  | <b>Tesis</b><br>Ventanas Ayuda      |                        |
| $\circledR$<br>1.290<br>100 <sub>1</sub><br>$1.1.1.1$ $0.1.1.1.1$<br>$\overline{0}$ | Comparar 1<br>Comparar<br>▸         | 79'                    |
|                                                                                     | Parametrizados<br>Comparar 2        | Α                      |
|                                                                                     | 1 Histograma                        |                        |
|                                                                                     | 2 Irradiacion<br>3 Mapa de Energias |                        |
|                                                                                     | 4 Energia                           |                        |
| $\frac{1}{6}$                                                                       |                                     | $\checkmark$           |
| $\tilde{C}$ , $\tilde{C}$<br>$\leq$                                                 |                                     | $\rightarrow$ $\oplus$ |
| 100% v Imagen.jpg (1.5 MB)<br>px∨                                                   |                                     | <b>A</b>               |

Las operaciones de comparación de mapas se han situado un submenú aparte de nombre "Comparar". En otro submenu, "Parametrizados" hemos replicado todas las funciones, la diferencia es que en estas funciones los valores asociados de los mapas de los hay que introducirlos manualmente como un parámetro.

#### *16.1 Histograma*

```
(script-fu-register
  "script-fu-valoresHistograma" ;func name
  "1 Histograma"
  "Obtiene un listado que contiene para cada valor de gris, el numero 
de pixeles con ese valor de gris, contenidos en el area selecionada."
                                   ;description
  "J. Ferrer"
  "copyright 2010, J. Ferrer"; copyright notice<br>"28 de septiembre de 2010"; date created
  "28 de septiembre de 2010"<br>"GRAY*"
                                   ; image type that the script works on
  SF-IMAGE "imagen" 0
  SF-DRAWABLE "printable" 0
                    "" Directorio del archivo "
  SF-STRING "Nombre archivo " "Histograma"
)
(script-fu-menu-register "script-fu-valoresHistograma" _"<Image>/Tesis")
(define (script-fu-valoresHistograma inImage inDrawable indirFile inFileName)
  (let*
    (
       ; define our local variables
       ;Capa activa
       (theActiveLayer 0)
       (count 0)
       (theNumPixels 0)
       (theTotalpixels 0)
       ;Variable de texto para el archivo
       (theTextToFile "")
       ;Puerto de salida para el archivo
       (out)
```

```
(theFileName "")
     (theFileNameOut "")
   ) ;end of our local variables
   (set! theActiveLayer (car(gimp-image-get-active-layer inImage)))
   ;Añadimos las cabeceras al texto
   (set! theTextToFile (string-append theTextToFile "Valor Gris\tNumero pixeles\r\n"))
   ;Recorremos cada valor de gris de, 0 a 255
   (while (< count 256)
     ;Obtenemos el numero de pixeles cuyo valor de gris es igual a count
     (set! theNumPixels (car(cdr(cdr(cdr(cdr(gimp-histogram theActiveLayer HISTOGRAM-VALUE count count)))))))
     ;Escribimos en la variable TextToFile la linea correspondiente al valor de gris actual
     (set! theTextToFile (string-append 
                      theTextToFile 
                      (number->string count)
                       .<br>"\t"
                      (number->string theNumPixels)
                       "\r\n"
                      )
     )
     (set! count (+ count 1))
   )
   ;Calculamos el numero total de pixeles de la selección
   (set! theTotalpixels (car(cdr(cdr(cdr(gimp-histogram theActiveLayer HISTOGRAM-VALUE 0 255))))))
   ;Escribimos en la variable TextToFile el numero total de pixeles
   (set! theTextToFile (string-append 
                    theTextToFile
                    "\r\nTotal pixeles:\t"
                    (number->string theTotalpixels)
                    "\r\n"
                    )
   )
   ;Si no tenemos nombre lo creamos
   (cond(( string=? inFileName "")
       (begin
          ;cargamos el nombre de la imagen abierta
          (set! theFileName (car(gimp-image-get-filename inImage)))
          ;componemos el nombre del archivo de salida
          (set! theFileNameOut (string-append (script-fu-quita-extension theFileName) ".hst.txt"))
       )
     )
     (else
       (set! theFileNameOut (string-append indirFile "\\" inFileName ".hst.txt"))
     )
   )
   ;abrimos el archivo de salida
   (set! out (open-output-file theFileNameOut))
   ;Comprueba si se puede abrir el archivo
   (cond((output-port? out)
      ;Escribimos la variable en el
     (display theTextToFile out)
     ;Cerramos el archivo de salida
     (close-output-port out)
     )
     (else
       (gimp-message (string-append "No se ha podido abrir/crear el archivo: \r\n\t" indirFile "\\" inFileName))
     \lambda)
   (gimp-displays-flush)
)
```
)
## *16.2 Irradiacion*

(script-fu-register "script-fu-Irradiacion" ;func name<br>"2 Irradiacion" :menu lahel "2 **Irradiacion"** "Calcula la irradiacion media recibida por las superficies representadas en el area seleccionada de la imagen, partiendo de un Mapa de irradiaciones. Carga automaticamente los valores asociados al mapa de irradiaciones. Opcionalmente vuelca los resultados a un archivo de texto." ;description "J. Ferrer" ;author<br>"copyright 2010, J. Ferrer" ;copyright notice "copyright 2010, J. Ferrer" "7 de septiembre de 2010" ; date created<br>"GRAY\*" : image type th ; image type that the script works on ;version v4 SF-IMAGE "imagen" 0 SF-DRAWABLE "printable" 0<br>SF-TOGGLE "Guardar a a SF-TOGGLE "Guardar a archivo" FALSE ;TRUE<br>SF-DIRNAME "\t- Directorio del archivo" "" SF-DIRNAME "\t- Directorio del archivo"<br>SF-STRING " \t- Nombre archivo " "" ' \t- Nombre archivo ' ) (script-fu-menu-register "script-fu-Irradiacion" "<Image>/\_Tesis") (define (script-fu-Irradiacion inImage inDrawable inSavetofile indirFile inFileName) (let\* ( ;define our local variables (theIrradMax 0) (theHoras 1)  $($ theMetXpix $(0)$ ;puerto para el archivo de entrada  $(in)$ ;Puerto para el archivo de salida (out) ;Variables para escribir en achivo (theTextToFile "") (theTextMessage "") ;Nombre de la imagen abierta (theFileName "") (theFileNameParam "") (theFileNameOut "") ) ;end of our local variables ;cargamos el nombre de la imagen abierta (set! theFileName (car(gimp-image-get-filename inImage))) ;componemos el nombre del archivo de valores asociados (set! theFileNameParam (string-append (script-fu-quita-extension (script-fu-quita-extension theFileName)) ".iv.ini")) ;Abrimos el archivo (set! in (open-input-file theFileNameParam)) ;Comprueba si se ha podido abrir el archivo (cond((input-port? in) ;cargamos los valores del archivo ;cargamos la irradiación maxima asociada a la imagen (set! theIrradMax (read-value-line in)) ;carga el numero de horas del periodo al que corresponde el mapa de irradiacion (set! theHoras (read-value-line in)) ;carga la relación metros por pixel (escala) (set! theMetXpix (read-value-line in)) ;Cerramos el archivo (close-input-port in) ;mostramos los valores cargados (set! theTextMessage (string-append "Mapa de irradiciones " "\r\n\t- Imagen => " theFileName "\r\n\t- Valores => " theFileNameParam "\r\n\t\t Irraciacion (J/m2):\t\t" (number->string theIrradMax) "\r\n\t\t Periodo (h):\t\t\t" (number->string theHoras) "\r\n\t\t Escala (m2/px):\t\t" (number->string theMetXpix)

```
"\r\n\r\n"
```
) (gimp-message-set-handler CONSOLE)

)

;llamamos a la funcion pasandole los parametros cargados del archivo asociado al mapa de energias (set! theTextMessage (string-append theTextMessage (script-fu-Irradiacion-Manual inImage inDrawable theIrradMax inSavetofile indirFile inFileName)))

(gimp-message-set-handler MESSAGE-BOX)

(gimp-message theTextMessage)

) (else

)

(gimp-message (string-append "No se ha podido abrir/encontrar el archivo de parametros: \r\n\t" theFileNameParam))

) ) )

(script-fu-register

"script-fu-Irradiacion-Manual" ;func name "2 \_Irradiacion"

"Calcula la irradiacion media recibida por las superficies representadas en el area seleccionada de la imagen, partiendo de un Mapa de irradiaciones.

Hay que introducir manualmente los valores asociados al mapa de irradiacion Opcionalmente vuelca los resultados a un archivo de texto."

 ;description "J. Ferrer" ;author<br>"copyright 2010, J. Ferrer" ;copyright notice "copyright 2010, J. Ferrer" "7 de septiembre de 2010" ;date created<br>"GRAY\*" :image type th ; image type that the script works on ;version v4 SF-IMAGE "imagen" 0 SF-DRAWABLE "printable" 0 SF-VALUE "Irradiacion asociada(J/m2)" "1" ;Irradiacion maxima de la imagen SF-TOGGLE "Guardar a archivo" FALSE ;TRUE SF-DIRNAME "Directorio del archivo suma" SF-STRING "Nombre archivo " ""

)

(

(script-fu-menu-register "script-fu-Irradiacion-Manual" "<Image>/\_Tesis/\_Parametrizados") (define (script-fu-Irradiacion-Manual inImage inDrawable inIrradMax inSavetofile indirFile inFileName) (let\*

; define our local variables

(thePixelsImage 0) (thePixelesArea 0) (theAcum 0) (TheSuma1Gris) (theGrisMedio 0) (theIrradMedia 0) (count 0)

;para el archivo de salida (out)

;Variables para escribir en achivo (theTextToFile "") (theTextMessage "")

(theFileName "") (theFileNameOut "")

) ;end of our local variables

```
;Obtenemos el numero total de pixeles de la imagen
(set! thePixelsImage (car(cdr(cdr(cdr(gimp-histogram inDrawable HISTOGRAM-VALUE 0 255))))))
```

```
;Obtenemos el valor de gris medio del area seleccionada
(set! theGrisMedio (car (gimp-histogram inDrawable HISTOGRAM-VALUE 0 255)))
  ;Calculamos la irradiacion media del area seleccionada
(set! theIrradMedia (/(* theGrisMedio inIrradMax) 255))
(set! theTextMessage (string-append theTextMessage
           "Seleccion: "
```

```
"\r\n\t- Pixeles:\t\t\t\t\t" (number->string thePixelsImage)
             "\r\n\t- Irradiacion media (J/m2):\t\t" (number->string theIrradMedia)
             "\r\n"
            \big))
(gimp-message theTextMessage)
(gimp-displays-flush)
theTextMessage
)
```
)

## *16.3 Mapa de Energías*

(script-fu-register "script-fu-Mapa-Energias" ;func name "3 \_Mapa de Energias" "Obtiene el mapa de energias a partir de un mapa de irradiacion y del mapa de cosenos. Carga automaticamente los valores asociados al mapa de irradiacion" ;description "J. Ferrer" ;author<br>"copyright 2010, J. Ferrer" ;copyright notice "copyright 2010, J. Ferrer" ;copyright not<br>"06 de octubre de 2010" :date created "06 de octubre de 2010"<br>"GRAY\*" ; image type that the script works on SF-IMAGE "imagen" 0 SF-DRAWABLE "printable" 0 SF-FILENAME "Mapa de cosenos" "" ) (script-fu-menu-register "script-fu-Mapa-Energias" "<Image>/\_Tesis") (define (script-fu-Mapa-Energias inImage inDrawable inFileCosenos) (let\* ( ;define our local variables (theIrradMax 0) (theHoras 1) (theMetXpix 0) ;puerto para el archivo de entrada (in) ;Variables para escribir en achivo (theTextToFile "") (theTextMessage "") ;Nombre de la imagen abierta (theFileName "") (theFileNameParam "") ) ;end of our local variables ;cargamos el nombre de la imagen abierta (set! theFileName (car(gimp-image-get-filename inImage))) ;componemos el nombre del archivo de valores asociados (set! theFileNameParam (string-append (script-fu-quita-extension (script-fu-quita-extension theFileName)) ".iv.ini")) ;Abrimos el archivo (set! in (open-input-file theFileNameParam)) ;Comprueba si se puede abrir el archivo (cond((input-port? in) ;cargamos los valores del archivo ;cargamos la irradiación maxima asociada a la imagen (set! theIrradMax (read-value-line in)) ;carga el numero de horas del periodo al que corresponde el mapa de irradiacion (set! theHoras (read-value-line in)) ;carga la relación metros por pixel (escala) (set! theMetXpix (read-value-line in)) ;Cerramos el archivo (close-input-port in) ;mostramos los valores cargados (set! theTextMessage (string-append "Mapa de irradiaciones: " "\r\n\t- Imagen => " theFileName "\r\n\t- Valores => " theFileNameParam "\r\n\t\t Irradiacion (J/m2):\t" (number->string theIrradMax) "\r\n\t\t Periodo (h):\t\t" (number->string theHoras) "\r\n\t\t Escala (m/px):\t\t" (number->string theMetXpix) "\r\n\r\n" "Mapa de cosenos: " "\r\n\t- Imagen => " inFileCosenos "\r\n\r\n"  $\lambda$ )

```
(gimp-message-set-handler CONSOLE)
         ;llamamos a la funcion pasandole los parametros cargados del archivo asociado al mapa de energias
         (set! theTextMessage (string-append theTextMessage (script-fu-Mapa-Energias-Manual inImage inDrawable 
theIrradMax theHoras theMetXpix inFileCosenos)))
         (gimp-message-set-handler MESSAGE-BOX)
         (gimp-message theTextMessage)
       )
       (else
         (gimp-message (string-append "No se ha podido abrir/encontrar el archivo de parametros: \r\n\t" 
theFileNameParam))
       )
    )
 )
)
(script-fu-register
  "script-fu-Mapa-Energias-Manual" ;func name
  "3 _Mapa de Energias"
  "Obtiene el mapa de energias a partir de un mapa de irradiacion y del mapa de angulos.
Hay que introducir manualmente los valores asociados al mapa de irradiacion"
                                       ;description
  "J. Ferrer"
  "copyright 2010, J. Ferrer" ;copyright notice
  "04 de octubre de 2010" ;date created<br>"GRAY*" :image type tl
  "GRAY*" \sum_{n=1}^{\infty} ;image type that the script works on
                   "imagen" 0
  SF-DRAWABLE "printable" 0
  SF-VALUE "Irradiacion maxima (J/m2)" "1" ;Irradiacion maxima de la imagen<br>SF-VALUE "Periodo (horas)" "1" ;Periodo en horas representado por la image
  SF-VALUE "Periodo (horas)" "1" ;Periodo en horas representado por la imagen<br>SF-VALUE "Metros por pixel (0.25)" "1" :numero de metros por pixel
                   SF-VALUE "Metros por pixel (0.25)" "1" ;numero de metros por pixel
  SF-FILENAME "Mapa de cosenos" "..\\"
)
(script-fu-menu-register "script-fu-Mapa-Energias-Manual" "<Image>/_Tesis/_Parametrizados")
(define (script-fu-Mapa-Energias-Manual inImage inDrawable inIrradMax inHoras inMetXpix inFileCosenos)
  (let*
     (
     ;define our local variables
     (theNewImage 0)
     (theNewDrawable 0)
     ;Variables para CAPAS
     ;Capa en el que cargamos el mapa de cosenos
     (theLayerCosenos 0)
     ;Capa para copiar la imagen original
     (theLayerCopyOrig 0)
     ;Capa para copiar el mapa de cosenos
     (theLayerCopyCosenos 0)
     ;Capa para el resultado de dividir por el coseno del angulo 
     (theLayerResult 0)
     (theLayerCopyResult 0)
     ;Variable para controlar los escalados de grises
     (theFactorEscala 1)
     (theEscalado 1)
     ;Valor de energia asociado al mapa de energias
     (theEnergAsoc 0)
     (theNumPixels 0)
     (count=0)
     ;para el archivo de salida
     (out)
     ;Variables para escribir en achivo
     (theTextToFile "")
     (theTextMessage "")
     (theTextMessageAngulos "")
     ;Nombre de la imagen abierta
     (theFileNameIn "")
     (theFileNameNew<sup>"</sup>
     (theFileNameAsoc "")
    ) ;end of our local variables
     ;creamos una nueva imagen
```
(set! theNewImage (car(gimp-image-duplicate inImage))) (gimp-display-new theNewImage) ;selecionamos la capa activa (set! theNewDrawable(car(gimp-image-get-active-drawable theNewImage))) ;renombramos la capa (gimp-layer-set-name theNewDrawable "Irradiaciones") ;cargamos el nombre de la imagen abierta (set! theFileNameIn (car(gimp-image-get-filename inImage))) ;componemos el nombre del mapa de energias (set! theFileNameNew (string-append (script-fu-quita-extension (script-fu-quita-extension theFileNameIn)) ".em.xcf")) ;asignamos el nuevo nombre (gimp-image-set-filename theNewImage theFileNameNew) ;Cargamos la imagen mapa de cosenos y añadimos la capa (set! theLayerCosenos (car (gimp-file-load-layer RUN-INTERACTIVE theNewImage inFileCosenos))) (gimp-layer-set-name theLayerCosenos "Cosenos") (gimp-image-add-layer theNewImage theLayerCosenos 0) ;Realizamos la copias de las imagenes (set! theLayerCopyOrig (car (gimp-layer-new-from-drawable theNewDrawable theNewImage))) (set! theLayerCopyCosenos (car (gimp-layer-copy theLayerCosenos FALSE))) ;Añadimos la capa (gimp-image-add-layer theNewImage theLayerCopyOrig 0) ;selecionamos toda la imagen (gimp-selection-all theNewImage) ;Los valores de la imagen original deben ser inferiores a 128 para evitar que se salgan de rango los valores ;Contamos el numero de pixeles de la parte alta de la imagen original (set! theNumPixels (car(cdr(cdr(cdr(cdr(gimp-histogram theLayerCopyOrig HISTOGRAM-VALUE 128 255))))))) ;si el numero de pixeles no es 0 (hay valores de gris superiores a 127) es necesario escalar la imagen copia del la original  $(cond( (not ( = theNumPixels 0)))$ (begin ;escalamos (dividimos por 2) los valores de los pixeles de la copia de la imagen original para evitar la salida de rango (gimp-levels theLayerCopyOrig HISTOGRAM-VALUE 0 255 1 0 127) ;como dividimos por dos los valores de gris habra que multiplicar por 2 la energia asociada (set! theFactorEscala 2)  $\rightarrow$ ) ) ;añadimos la capa theLayerCopyCosenos (gimp-image-add-layer theNewImage theLayerCopyCosenos 0) ;Ponemos la capa en modo division (gimp-layer-set-mode theLayerCopyCosenos DIVIDE-MODE) ;fusionamos la capas (set! theLayerResult (car (gimp-image-merge-down theNewImage theLayerCopyCosenos CLIP-TO-BOTTOM-LAYER))) ; Le asignamos el nombre (gimp-layer-set-name theLayerResult "Energias") ;(gimp-image-add-layer theNewImage theLayerResult 0) ;contamos el numero de pixeles cuyo valor esta entre 0 y 127 (parte baja) (set! theNumPixels (car(cdr(cdr(cdr(cdr(gimp-histogram theLayerCosenos HISTOGRAM-VALUE 0 127))))))) ;si hay pixeles menores de 128 (planos que forman un angulo superior a +-60º) no los consideraremos(los ponemos a negro en la imagen final (cond((not ( = theNumPixels 0)) (begin ;seleccionamos los valores inferiores a 128 (0 a 127) de la capa cosenos (gimp-by-color-select theLayerCosenos (list 0 0 0) 127 CHANNEL-OP-REPLACE FALSE FALSE 0 FALSE) ;ponomos a negro el color de fondo (gimp-context-set-background "Black") ;rellenamos los pixeles de la selección a negro pero en la capa final (gimp-edit-fill theLayerResult BACKGROUND-FILL)

;Lanza mensaje avisando de que hay valores que no seran tenidos en cuelta (set! theTextMessageAngulos (string-append

```
"\r\n"
                        "_______________________________________________________________\r\n"
                       \begin{array}{ccccc}\n\cdot & & & & & & & & & \\
\uparrow & & & & & & & & \\
\uparrow & & & & & & & & \\
\uparrow & & & & & & & & \\
\uparrow & & & & & & & & \\
\uparrow & & & & & & & & \\
\uparrow & & & & & & & & \\
\uparrow & & & & & & & & \\
\uparrow & & & & & & & & \\
\uparrow & & & & & & & & \\
\uparrow & & & & & & & & \\
\uparrow & & & & & & & & \\
\uparrow & & & & & & & & \\
\uparrow & & & & & & & & & \\
\uparrow & & & & & & & & & \\
\uparrow & & & & & & & & & \\
\uparrow & & & & & & & & & \\
\uparrowNOTA IMPORTANTE \t\t|\r\n"
                                                                                            \t\t\t|\r\n"<br>" \t|\r\n
                       "| Se han encontrado superficies que forman un \t|\r\n"<br>"| angulo mayor de 60 grados con el plano del cuadro. \t|\r\n"
                       "| angulo mayor de 60 grados con el plano del cuadro. \t|\r\n"<br>"| Los valores de esos pixeles no se han considerado \t|\r\n"
                           Los valores de esos pixeles no se han considerado \text{t}|\text{h}\cap \text{t}para el calculo del mapa de energias.<br>"| Para obtener valores correctos en estas zonas se \t|\r\n"
                       \| Para obtener valores correctos en estas zonas se
                           recomienda tomar un punto de vista adecuado . \t|\r\n"
                                                                                           \t\t\t|\r\n"
                        "_______________________________________________________________\r\n"
                       )
              )
          \, ))
     )
      ;seleccionamos de nuevo toda la imagen
      (gimp-selection-all theNewImage)
      ;Escalamos la capa
      (set! theEscalado (script-fu-LayerX2n theNewImage theLayerResult))
      ;calculamos el nuevo factor de escala
     (set! theFactorEscala (/ theFactorEscala theEscalado))
      (set! theEnergAsoc (* theFactorEscala inIrradMax inMetXpix inMetXpix))
      ;Perparamos el texto del archivo asociado
      (set! theTextToFile (string-append 
                             theTextToFile
                             "Energia asociada al mapa de energias (J) =" (number->string theEnergAsoc) "\r\n"
                             "Periodo (h) =" (number->string inHoras) "\r\n'
                             "Escala (m/px) =" (number->string inMetXpix) "\r\n\r\n"
                              "Mapa de irradiacion\t-> " theFileNameIn "\r\n"
                              "Mapa de cosenos \t-> " inFileCosenos "\r\n"
                              "Mapa de energias\t-> " theFileNameNew "\r\n"
                          )
      )
      (gimp-displays-flush)
      (gimp-file-save RUN-NONINTERACTIVE theNewImage theNewDrawable theFileNameNew theFileNameNew)
      (gimp-image-clean-all theNewImage)
      (set! theTextMessage (string-append
                             theTextMessage<br>"\r\n==========
                                              == RESULTADO =========\r\n\r\n"
                              "Mapa de energias: "
                             "\r\n\t- Imagen => " theFileNameNew
                             \lambda\lambda;companemos el nombre del archivo de valores asociados al mapa de energias
     (set! theFileNameAsoc (string-append (script-fu-quita-extension (script-fu-quita-extension theFileNameNew)) 
".ev.ini"))
      ;abrimos el archivo de salida
      (set! out (open-output-file theFileNameAsoc))
      ;Comprueba si se ha podido abrir el archivo
      (cond((output-port? out)
            ;Escribimos la variable en el
           (display theTextToFile out)
            ;Cerramos el archivo de salida
           (close-output-port out)
           (set! theTextMessage (string-append
                                   theTextMessage
                                    "\r\n\t- Valores => " theFileNameAsoc
                                   )
           )
         )
         (else
           (set! theTextMessage (string-append theTextMessage
```

```
"\r\n\t- Valores => "
                             "\r\n\t\tNo se ha podido abrir/crear el archivo: \r\n\t\t\t" 
                             theFileNameAsoc
                             "\r\n"
                             )
        )
      )
    )
    (set! theTextMessage (string-append
                      theTextMessage
                      "\r\n\t\t Energia (J):\t\t" (number->string theEnergAsoc)
                      "\r\n\t\t Periodo (h):\t\t" (number->string inHoras)
                      "\r\n\t\t Escala (m/px):\t\t" (number->string inMetXpix)
                      "\r\n"
                      theTextMessageAngulos
                     )
    )
    (gimp-message theTextMessage)
    theTextMessage
  )
)
```
## *16.4Energia*

```
(script-fu-register
  "script-fu-Energia" ;func name<br>"4 Energia" :menu label
  "4 _Energia"
  "Calcula Energia recibida por las superficies representadas en el area seleccionada de la imagen, partiendo de un 
Mapa de energias.
Carga automaticamente los valores asociados al mapa de energias.
Opcionalmente vuelca los resultados a un archivo de texto."
                                ;description
  "J. Ferrer"
  "copyright 2010, J. Ferrer" ;copyright notice
  "06 de septiembre de 2010" ;date created
  "GRAY*"<br>SF-IMAGE "imagen" 0
                    "imagen" 0
  SF-DRAWABLE "printable" 0
  SF-TOGGLE "Guardar a archivo" FALSE ;TRUE<br>SF-DIRNAME "\t- Directorio del archivo" ""
  SF-DIRNAME "\t- Directorio del archivo"<br>SF-STRING " \t- Nombre archivo " ""
                   " \t- Nombre archivo "
)
(script-fu-menu-register "script-fu-Energia" "<Image>/_Tesis")
(define (script-fu-Energia inImage inDrawable inSavetofile indirFile inFileName)
  (let*
    (
     ;define our local variables
     (theEnergMax 0)
     (theHoras 1)
     (theMetXpix(0);puerto para el archivo de entrada
     (in);Puerto para el archivo de salida
     (out)
     ;Variables para escribir en achivo
     (theTextToFile "")
     (theTextMessage "")
     ;Nombre de la imagen abierta
     (theFileName "")
     (theFileNameParam "")
     (theFileNameOut "")
    ) ;end of our local variables
     ;cargamos el nombre de la imagen abierta
    (set! theFileName (car(gimp-image-get-filename inImage)))
     ;componemos el nombre del archivo de valores asociados
    (set! theFileNameParam (string-append (script-fu-quita-extension (script-fu-quita-extension theFileName)) ".ev.ini"))
     ;Abrimos el archivo
    (set! in (open-input-file theFileNameParam))
     ;Comprueba si se puede abrir el archivo
     (cond((input-port? in)
          ;cargamos los valores del archivo
         ;cargamos la irradiación maxima asociada a la imagen
         (set! theEnergMax (read-value-line in))
         ;carga el numero de horas del periodo al que corresponde el mapa de irradiacion
         (set! theHoras (read-value-line in))
         ;carga la relación metros por pixel (escala)
         (set! theMetXpix (read-value-line in))
          ;Cerramos el archivo
         (close-input-port in)
         ;mostramos los valores cargados
         (set! theTextMessage (string-append 
                           "Mapa de energias: "
                           "\r\n\t- Imagen => " theFileName
                           "\r\n\t- Valores => " theFileNameParam
                           "\r\n\t\t Energia (J):\t\t" (number->string theEnergMax)
```

```
"\r\n\t\t Escala (m/px):\t\t" (number->string theMetXpix)
                          "\r\n\r\n"
                          )
         )
         (gimp-message-set-handler CONSOLE) 
          ;llamamos a la funcion pasandole los parametros cargados del archivo asociado al mapa de energias
         (set! theTextMessage (string-append theTextMessage (script-fu-Energia-Manual inImage inDrawable 
theEnergMax inSavetofile indirFile inFileName))) 
          (gimp-message-set-handler MESSAGE-BOX)
         (gimp-message theTextMessage)
       )
       (else
         (gimp-message (string-append "No se ha podido abrir/encontrar el archivo de parametros: \r\n\t" 
theFileNameParam))
       )
     )
  )
\lambda(script-fu-register
  "script-fu-Energia-Manual" ;func name
  "4 _Energia" ;menu label
  "Calcula Energia recibida por las superficies representadas en el area seleccionada de la imagen, partiendo de un 
Mapa de energias.
Hay que introducir manualmente los valores asociados al mapa de energias.
Opcionalmente vuelca los resultados a un archivo de texto."
   J. Ferrer" ;author<br>"copyright 2010, J. Ferrer" ;copyright notice
  "copyright 2010, J. Ferrer" ;copyright not<br>"07 de octubre de 2010" ;date created
  "07 de octubre de 2010"<br>"GRAY*"
                               ; image type that the script works on
  SF-IMAGE "imagen" 0
  SF-DRAWABLE "printable" 0
  SF-VALUE "Energia asociada (J)" "" ;Energia asiciada de la imagen
  SF-TOGGLE "Guardar a archivo" FALSE ;TRUE
  SF-DIRNAME "\t- Directorio del archivo"
  SF-STRING " \t- Nombre archivo "
)
(script-fu-menu-register "script-fu-Energia-Manual" "<Image>/_Tesis/_Parametrizados")
(define (script-fu-Energia-Manual inImage inDrawable inEnergMax inSavetofile indirFile inFileName)
  (let*
     (
     ;define our local variables
     (thePixelsImage 0)
     (thePixelesArea 0)
     (theAcum 0)
     (TheSuma1Gris 0)
     (count 0)
     ;para el archivo de salida
     (out)
     ;Variables para escribir en achivo
     (theTextToFile "")
     (theTextMessage "")
     ;Nombre de la imagen abierta
     (theFileName "")
     (theFileNameOut "")
     ) ;end of our local variables
     ;Añadimos las cabeceras al texto
     (set! theTextToFile (string-append theTextToFile "Valor Gris\tNumero pixeles\tEnergia\r\n"))
     ;Calculamos los valores de energia para cada nivel de gris
     (while (< count 256)
       ;Obtenemos el numero de pixeles cuyo valor de gris es igual a count
        (set! thePixelesArea (car(cdr(cdr(cdr(cdr(gimp-histogram inDrawable HISTOGRAM-VALUE count count)))))))
       ;Calculamos la energia suma de todos esos pixeles
       (set! TheSuma1Gris (/ (* count inEnergMax thePixelesArea) 255))
       ;Acumulamos la energia al resto
       (set! theAcum (+ theAcum TheSuma1Gris))
```

```
;Escribimos en la variable TextToFile la linea correspondiente a un valor de gris
     (set! theTextToFile (string-append 
                      theTextToFile 
                     (number->string count)
                      "\t"
                     (number->string thePixelesArea)
                      "\t"
                     (number->string TheSuma1Gris)
                      "\r\n"
                     )
     )
     (set! count (+ count 1))
  )
  ;Calculamos el numero total de pixeles
  (set! thePixelsImage (car(cdr(cdr(cdr(gimp-histogram inDrawable HISTOGRAM-VALUE 0 255))))))
  ;Escribimos en la variable TextToFile los totales
  (set! theTextToFile (string-append 
                   theTextToFile
                   "\r\nTotales:\t"
                   (number->string thePixelsImage)
                    "\t"
                   (number->string theAcum)
                   "\r\n"
                   )
  )
  (set! theTextMessage (string-append theTextMessage "\r\n========= RESULTADO =========\r\n\r\n"))
  (set! theTextMessage (string-append theTextMessage
                      "Seleccion: "
                      "\r\n\t- Pixeles:\t\t" (number->string thePixelsImage)
                      "\r\n\t- Energia (J):\t" (number->string theAcum)
                     "\r\n"
                     \lambda)
  (gimp-message theTextMessage)
  (gimp-displays-flush)
  theTextMessage
)
```
)

## *16.5 Comparar 1*

(script-fu-register "script-fu-compara1" ;func name<br>Comparar 1" ;menu label "Comparar \_1" "Compara dos imagenes en escala de gris.\nEl resultado lo muestra en la capa comparacion. Carga automaticamente los valores asociados a los mapas de irradiaciones. Opcionalmente vuelca los resultados a un archivo de texto." ;description "J. Ferrer" ;author"<br>"copvright 2010. J. Ferrer" :copvright notice "copyright 2010, J. Ferrer" ;copyright notice<br>"02 de noviembre de 2010" :date created "02 de noviembre de 2010"<br>"GRAY\*" "GRAY\*" ;image type that the script works on<br>SF-IMAGE "imagen" 0 "imagen" 0 SF-DRAWABLE "printable" 0 SF-FILENAME "Imagen para comparar" "" SF-TOGGLE "Guardar a archivo" FALSE ;TRUE<br>SF-DIRNAME "Directorio del archivo suma" "" SF-DIRNAME "Directorio del archivo suma" "<br>SF-STRING "Nombre archivo " "" "Nombre archivo " ) (script-fu-menu-register "script-fu-compara1" "<Image>/\_Tesis/\_Comparar") (**define** (script-fu-compara1 inImage inDrawable inFileImage1 inSavetofile indirFile inFileName) (let\* ( ;define our local variables (theIrradOrig 0) (theIrradToCompare 0) (theIrradMax 0) (theHoras 1) (theMetXpix 0) ;puertos para los archivos de parametros (inOrig) (inToCompare) ;Variable para escribir los mensajes (theTextMessage "") ;Nombre de la imagen abierta (theFileNameOrig "") (theFileNameOrigParam "") (theFileNameToCompareParam "") ) ;end of our local variables ;cargamos el nombre de la imagen abierta (set! theFileNameOrig (car(gimp-image-get-filename inImage))) ;componemos el nombre del archivo de valores asociados de la imagen original (set! theFileNameOrigParam (string-append (script-fu-quita-extension (script-fu-quita-extension theFileNameOrig)) ".iv.ini")) ;Abrimos el archivo (set! inOrig (open-input-file theFileNameOrigParam)) ;Comprueba si se puede abrir el archivo (cond((input-port? inOrig) ;cargamos los valores del archivo de la imagen original ;cargamos la irradiación maxima asociada a la imagen (set! theIrradOrig (read-value-line inOrig)) ;carga el numero de horas del periodo al que corresponde el mapa de irradiacion (set! theHoras (read-value-line inOrig)) ;carga la relación metros por pixel (escala) (set! theMetXpix (read-value-line inOrig)) ;Cerramos el archivo de (close-input-port inOrig) ;mostramos los valores cargados (set! theTextMessage (string-append "Mapa de irradiaciones imagen original"

```
"\r\n\t- Imagen => " theFileNameOrig
                         "\r\n\t- Valores => " theFileNameOrigParam
                         "\r\n\t\t Irradiacion (J/m2):\t\t" (number->string theIrradOrig)
                         "\r\n\t\t Periodo (h):\t\t\t" (number->string theHoras)
                         "\r\n\t\t Escala (m2/px):\t\t" (number->string theMetXpix)
                         "\r\n\r\n"
                         )
         )
         ;componemos el nombre del archivo de valores asociados de la imagen a comparar
         (set! theFileNameToCompareParam (string-append (script-fu-quita-extension (script-fu-quita-extension 
inFileImage1)) ".iv.ini"))
         ;cargamos los valores del archivo de la imagen con la que comparamos
         (set! inToCompare (open-input-file theFileNameToCompareParam))
         ;Comprueba si se puede abrir el archivo
         (cond((input-port? inToCompare)
              ;cargamos los valores del archivo de la imagen con la que comparamos
              ;cargamos la irradiación maxima asociada a la imagen con la que comparamos
              (set! theIrradToCompare (read-value-line inToCompare))
              ;carga el numero de horas del periodo al que corresponde el mapa de irradiacion
              (set! theHoras (read-value-line inToCompare))
              ;carga la relación metros por pixel (escala)
              (set! theMetXpix (read-value-line inToCompare))
              ;Cerramos el archivo de 
              (close-input-port inToCompare)
              ;mostramos los valores cargados
              (set! theTextMessage (string-append 
                              theTextMessage
                              "Mapa de irradiaciones imagen con la que comparar"
                              "\r\n\t- Imagen => " inFileImage1
                              "\r\n\t- Valores => " theFileNameToCompareParam
                              "\r\n\t\t Irradiacion (J/m2):\t\t" (number->string theIrradToCompare)
                              "\r\n\t\t Periodo (h):\t\t\t" (number->string theHoras)
                              "\r\n\t\t Escala (m2/px):\t\t" (number->string theMetXpix)
                              "\r\n\r\n"
                              )
             )
              ;llamamos a la funcion pasandole los parametros cargados del archivo asociado al mapa de energias
              (set! theTextMessage (string-append theTextMessage (script-fu-compara1-manual inImage inDrawable 
inFileImage1 theIrradOrig theIrradToCompare inSavetofile indirFile inFileName))) 
              ;(gimp-message-set-handler CONSOLE)
              (gimp-message-set-handler MESSAGE-BOX)
              (gimp-message theTextMessage)
           )
           (else
              (gimp-message (string-append "No se ha podido abrir/encontrar el archivo de parametros: \r\n\t" 
theFileNameToCompareParam))
           )
         )
       )
       (else
         (gimp-message (string-append "No se ha podido abrir/encontrar el archivo de parametros: \r\n\t" 
theFileNameOrigParam))
      )
    \lambda)
)
```
(script-fu-register "script-fu-compara1-manual" ;func name "Comparar 1" ;menu label "Compara dos imagenes en escala de gris.\nEl resultado lo muestra en la capa comparacion. Hay que introducir manualmente los valores asociados a los mapas de irradiaciones. Opcionalmente vuelca los resultados a un archivo de texto." ;description "J. Ferrer" ;author<br>"copyright 2010, J. Ferrer" ;copyright notice "copyright 2010, J. Ferrer" ;copyright not<br>"02 de noviembre de 2010" ;date created "02 de noviembre de 2010"<br>"GRAY\*" ; image type that the script works on<br>"imagen" 0 SF-IMAGE "imagen" 0 SF-DRAWABLE<br>SF-FILENAME "Imagen para comparar" " SF-VALUE "Irradiacion asociada original (J/m2)" "1" ;Irradiacion maxima de la imagen original SF-VALUE "Irradiacion asociada comparar (J/m2)" "1" ;Irradiacion maxima de la imagen original SF-TOGGLE "Guardar a archivo" FALSE ;TRUE "Directorio del archivo suma" " SF-STRING "Nombre archivo" ) (script-fu-menu-register "script-fu-compara1-manual" "<Image>/\_Tesis/\_Parametrizados/\_Comparar") (define (script-fu-compara1-manual inImage inDrawable inFileImage1 inIrradOrig inIrradToCompare inSavetofile indirFile inFileName) (let\* ( define our local variables (theNewImage 0) (theNewDrawable 0) ;Variables para CAPAS ;Capa imagen original (theLayerOrig 0) ;Capa en el que cargamos la imagen a comparar (theLayerToCompare 0) ;Capa para copiar la imagen original (theLayerCopyOrig) ;Capa para copiar la imagen original (theLayerCopyToCompare) ;Capa para el resultado (theLayerResult) ;Irradiacion maxima de las dos imagenes (theIrradMax) ;Añadidas para la parte de suma de totales ;Variable para controlar los escalados de grises (theFactorEscala 1) (theNumPixelesMas 0) (theNumPixelesMenos 0) (theTotalpixels) (theNumPixeles) (theAcum 0) (theAcumMenos 0) (theAcumMas 0) (TheSuma1Gris) ;Puertos para los archivos de salida (out) (outAsoc) (count 1) (theTextToFile "") (theTextMessage "") (theFileName "") (theFileNameIn "") (theFileNameNew<sup>"")</sup> (theFileNameAsoc "") (theFileNameOut "") ) ;end of our local variables

;creamos una nueva imagen (set! theNewImage (car (gimp-image-duplicate inImage))) (gimp-display-new theNewImage)

;selecionamos la capa activa (set! theNewDrawable(car (gimp-image-get-active-drawable theNewImage)))

;asignamos la variable capa (set! theLayerOrig (car (gimp-image-get-active-layer theNewImage)))

;renombramos la capa (gimp-layer-set-name theNewDrawable "Original")

;cargamos el nombre de la imagen abierta (set! theFileNameIn (car (gimp-image-get-filename inImage)))

;componemos el nombre del mapa de irradiaciones de la comparacion (set! theFileNameNew (string-append (script-fu-quita-extension (script-fu-quita-extension theFileNameIn)) ".cm.xcf"))

;asignamos el nuevo nombre (gimp-image-set-filename theNewImage theFileNameNew)

;Cargamos la imagen con la que comparar y añadimos la capa (set! theLayerToCompare (car (gimp-file-load-layer RUN-INTERACTIVE theNewImage inFileImage1 ))) (gimp-image-add-layer theNewImage theLayerToCompare 0) ;renombramos la capa (gimp-layer-set-name theLayerToCompare "para comparar")

;Realizamos la copias de las imagenes (set! theLayerCopyOrig (car(gimp-layer-copy theLayerOrig FALSE))) (gimp-image-add-layer theNewImage theLayerCopyOrig 0)

;Cargamos el sustraendo (imagen con la que comparo) (set! theLayerCopyToCompare (car(gimp-layer-copy theLayerToCompare FALSE))) (gimp-image-add-layer theNewImage theLayerCopyToCompare 0)

;Comprobamos y escalamos en caso de que las irradiaciones de ambas imagenes nos sean iguales

;Suponemos que la irradiacion de la imagen a comparar la mayor (set! theIrradMax inIrradToCompare) ;Si la irradiacion de la imagen a comparar es efectivamente mayor (cond((< inIrradOrig inIrradToCompare)

(gimp-image-set-active-layer theNewImage theLayerCopyOrig) ;selecionamos la capa activa (set! theNewDrawable (car (gimp-image-get-active-drawable theNewImage))) ;escalamos los valores de los pixeles de la copia de la imagen original (gimp-levels theNewDrawable HISTOGRAM-VALUE 0 255 1 0 (round(/ 256 (/ inIrradToCompare inIrradOrig ))))

 $\lambda$ (else

;Si la irradiacion de la imagen original es mayor que la imagen con la que comparamos (cond((> inIrradOrig inIrradToCompare)

(gimp-image-set-active-layer theNewImage theLayerCopyToCompare) ;selecionamos la capa activa (set! theNewDrawable (car (gimp-image-get-active-drawable theNewImage))) ;escalamos los valores de gris de la copia de la imagen con la que queremos comparar (gimp-levels theNewDrawable HISTOGRAM-VALUE 0 255 1 0 (round(/ 256 (/ inIrradOrig

inIrradToCompare ))))

```
;asignamos a la irradiacion maxima el valor de irradiacion de la imagen original
  (set! theIrradMax inIrradOrig)
\lambda
```
) )

)

;En el caso de que las irradiaciones sean iguales no hacemos nada

;Invertimos la capa a comparar (gimp-invert theLayerCopyToCompare) ;Reducimos su opacidad al 50% (gimp-layer-set-opacity theLayerCopyToCompare 50)

;fusionamos la capas

(set! theLayerResult (car (gimp-image-merge-down theNewImage theLayerCopyToCompare CLIP-TO-IMAGE))) (gimp-layer-set-name theLayerResult "Comparacion")

```
;Para correjir la division por dos de multiplica por dos
  (set! theIrradMax (* 2 theIrradMax))
  ;Perparamos el texto del archivo asociado
  (set! theTextToFile (string-append 
                     theTextToFile
                     "Irradiacion asociada a los mapas de irradiacion de la comparacion (J/m2) =" (number->string 
theIrradMax) 
                      ;"\r\n\r\nPeriodo (h) =" (number->string inHoras) 
                      ;"\r\nEscala (m/px) =" (number->string inMetXpix)
                     "\r\n\r\nMapa de irradiaciones de la imagen Original\t-> " theFileNameIn ""
                      "\r\nMapa de irradiaciones de la imagen a comparar\t-> " inFileImage1 ""
                      "\r\n\r\nMapa de irradiaciones comparacion\t\t-> " theFileNameNew "\r\n"
                   )
  )
  (gimp-file-save RUN-INTERACTIVE theNewImage theLayerResult theFileNameNew theFileNameNew)
  (gimp-displays-flush)
  (gimp-image-clean-all theNewImage)
  (set! theTextMessage (string-append
                       theTextMessage
                        "\r\n========= RESULTADO =========\r\n\r\n"
                        "Mapa de irradiaciones comparacion: "
                        "\r\n\t- Imagen => " theFileNameNew
                       )
  )
  ;companemos el nombre del archivo de valores asociados al mapa de irradiaciones comparación
  (set! theFileNameAsoc (string-append (script-fu-quita-extension (script-fu-quita-extension theFileNameNew)) 
".cv.ini"))
  ;abrimos el archivo de salida
  (set! outAsoc (open-output-file theFileNameAsoc))
  ;Comprueba si se ha podido abrir el archivo
  (cond((output-port? outAsoc)
       ;Escribimos la variable en el
       (display theTextToFile outAsoc)
       ;Cerramos el archivo de salida
       (close-output-port outAsoc)
       (set! theTextMessage (string-append
                          theTextMessage
                          "\r\n\t- Valores => " theFileNameAsoc
                          )
       )
     \lambda(else
       (set! theTextMessage (string-append theTextMessage
                           \sqrt{\frac{1}{1}}"\r\n\t\tNo se ha podido abrir/crear el archivo: \r\n\t\t\t" 
                          theFileNameAsoc
                          "\r\n"
                          )
       )
    )
  )
  (set! theTextMessage (string-append theTextMessage
                      "\r\n\t\t Irradiacion (J/m2):\t\t"
                     (number->string theIrradMax)
                      )
   )
  (gimp-message theTextMessage)
  (gimp-displays-flush)
  theTextMessage
  )
\lambda
```
## *16.6 Comparar 2*

```
(script-fu-register
  "script-fu-compara2" ;func name<br>"Comparar 2" :menu lahel
  "Comparar _2"
  "Compara dos imagenes en escala de gris.\nResultado en dos capas: mas irradiacion y menos irradiacion
Carga automaticamente los valores asociados los mapas de irradiacion.
Opcionalmente vuelca los resultados a un archivo de texto."
                                ;description
  "J. Ferrer" ;author
  "copyright 2010, J. Ferrer" ;copyright not<br>"11 de octubre de 2010" ;date created
  "11 de octubre de 2010"<br>"GRAY*"
  "GRAY*" ;image type that the script works on<br>SF-IMAGE "imagen" 0
                    "imagen" 0
  SF-DRAWABLE "printable" 0
  SF-FILENAME "Imagen para comparar" ""
  SF-TOGGLE "Guardar a archivo" FALSE ;TRUE<br>SF-DIRNAME "Directorio del archivo suma" ""
  SF-DIRNAME "Directorio del archivo suma" "<br>SF-STRING "Nombre archivo " ""
                    "Nombre archivo "
)
(script-fu-menu-register "script-fu-compara2" "<Image>/_Tesis/_Comparar")
(define (script-fu-compara2 inImage inDrawable inFileImage1 inSavetofile indirFile inFileName)
  (let*
     (
     ;define our local variables
     (theIrradOrig 0)
     (theIrradToCompare 0)
     (theIrradMax 0)
     (theHoras 1)
     (theMetXpix 0)
     ;puertos para los archivos de parametros
     (inOrig)
     (inToCompare)
     ;Variable para escribir los mensajes
     (theTextMessage "")
     ;Nombre de la imagen abierta
     (theFileNameOrig "")
     (theFileNameOrigParam "")
     (theFileNameToCompareParam "")
    ) ;end of our local variables
     ;cargamos el nombre de la imagen abierta
    (set! theFileNameOrig (car(gimp-image-get-filename inImage)))
     ;componemos el nombre del archivo de valores asociados de la imagen original
     (set! theFileNameOrigParam (string-append (script-fu-quita-extension (script-fu-quita-extension theFileNameOrig)) 
".iv.ini"))
     ;Abrimos el archivo
     (set! inOrig (open-input-file theFileNameOrigParam))
     ;Comprueba si se puede abrir el archivo
     (cond((input-port? inOrig)
          ;cargamos los valores del archivo de la imagen original
          ;cargamos la irradiación maxima asociada a la imagen
         (set! theIrradOrig (read-value-line inOrig))
         ;carga el numero de horas del periodo al que corresponde el mapa de irradiacion
         (set! theHoras (read-value-line inOrig))
         ;carga la relación metros por pixel (escala)
         (set! theMetXpix (read-value-line inOrig))
          ;Cerramos el archivo de 
         (close-input-port inOrig)
         ;mostramos los valores cargados
         (set! theTextMessage (string-append 
                           "Mapa de irradiacion imagen original"
```

```
"\r\n\t- Imagen => " theFileNameOrig
                          "\r\n\t- Valores => " theFileNameOrigParam
                          "\r\n\t\t Irradiacion (J/m2):\t\t" (number->string theIrradOrig)
                          "\r\n\t\t Periodo (h):\t\t\t" (number->string theHoras)
                          "\r\n\t\t Escala (m2/px):\t\t" (number->string theMetXpix)
                         "\r\n\r\n"
                         )
         )
         ;componemos el nombre del archivo de valores asociados de la imagen a comparar
         (set! theFileNameToCompareParam (string-append (script-fu-quita-extension (script-fu-quita-extension 
inFileImage1)) ".iv.ini"))
         ;cargamos los valores del archivo de la imagen con la que comparamos
         (set! inToCompare (open-input-file theFileNameToCompareParam))
         ;Comprueba si se puede abrir el archivo
         (cond((input-port? inToCompare)
              ;cargamos los valores del archivo de la imagen con la que comparamos
              ;cargamos la irradiación maxima asociada a la imagen con la que comparamos
              (set! theIrradToCompare (read-value-line inToCompare))
              ;carga el numero de horas del periodo al que corresponde el mapa de irradiacion
              (set! theHoras (read-value-line inToCompare))
              ;carga la relación metros por pixel (escala)
              (set! theMetXpix (read-value-line inToCompare))
              ;Cerramos el archivo de 
              (close-input-port inToCompare)
              ;mostramos los valores cargados
              (set! theTextMessage (string-append 
                              theTextMessage
                               "Mapa de irradiacion imagen con la que comparar"
                              "\r\n\t- Imagen => " inFileImage1
                              "\r\n\t- Valores => " theFileNameToCompareParam
                               "\r\n\t\t Irradiacion (J/m2):\t\t" (number->string theIrradToCompare)
                              "\r\n\t\t Periodo (h):\t\t\t" (number->string theHoras)
                              "\r\n\t\t Escala (m2/px):\t\t" (number->string theMetXpix)
                              "\r\n\r\n"
                              )
              )
              ;llamamos a la funcion pasandole los parametros cargados del archivo asociado al mapa de energias
              (set! theTextMessage (string-append theTextMessage (script-fu-compara2-manual inImage inDrawable 
inFileImage1 theIrradOrig theIrradToCompare inSavetofile indirFile inFileName)))
              (gimp-message-set-handler MESSAGE-BOX)
              (gimp-message theTextMessage)
            )
            (else
              (gimp-message (string-append "No se ha podido abrir/encontrar el archivo de parametros: \r\n\t" 
theFileNameToCompareParam))
           )
         )
       )
       (else
         (gimp-message (string-append "No se ha podido abrir/encontrar el archivo de parametros: \r\n\t" 
theFileNameOrigParam))
       )
    )
  )
)
```
(script-fu-register "script-fu-compara2-manual" ;func name "Comparar \_2" "Compara dos imagenes en escala de girs.\nResultado en dos capas: mas irradiacion y menos irradiacion Hay que introducir manualmente los valores asociados los mapas de irradiacion. Opcionalmente vuelca los resultados a un archivo de texto." ;description "J. Ferrer" ;author<br>"copyright 2010, J. Ferrer" ;copyright notice "copyright 2010, J. Ferrer" ;copyright not<br>"11 de octubre de 2010" ;date created "11 de octubre de 2010"<br>"GRAY\*" "GRAY\*" ;image type that the script works on <br>SF-IMAGE "imagen" 0 "imagen" 0 SF-DRAWABLE "printable" 0<br>SF-FILENAME "Imagen par SF-FILENAME "Imagen para comparar" ""<br>SF-VALUE "Irradiacion asociada origin SF-VALUE "Irradiacion asociada original (W/m2)" "1" ;Irradiacion maxima de la imagen original SF-VALUE "Irradiacion asociada comparar (W/m2)" "1" ;Irradiacion maxima de la imagen original SF-TOGGLE "Guardar a archivo" FALSE ;TRUE SF-DIRNAME "Directorio del archivo suma"<br>SF-STRING "Nombre archivo " "" "Nombre archivo " ) (script-fu-menu-register "script-fu-compara2-manual" "<Image>/\_Tesis/\_Parametrizados/\_Comparar") (define (script-fu-compara2-manual inImage inDrawable inFileImage1 inIrradOrig inIrradToCompare inSavetofile indirFile inFileName) (let\* ( ; define our local variables (theNewImage 0) (theNewDrawable 0) ;Variables para CAPAS ;Capa imagen original (theLayerOrig 0) ;Capa en el que cargamos la imagen a comparar (theLayerToCompare 0) ;Capa para copiar la imagen original (theLayerCopyOrig) ;Capa para copiar la imagen original (theLayerCopyToCompare) ;Capa Minuendo (TheLayerMinuendo) ;Capa Sustrando (TheLayerSustraendo) ;Capa que representa los puntos que tienen mas iiradiacion en la imagen original que en la comparada (TheLayerMasIrrad) ;Capa que representa los puntos que tienen menos irradiacion en la imagen original que el la comparada (TheLayerMenosIrrad) ;Irradiacion maxima de las dos imagenes (theIrradMax) ;Valor de energia asociado al mapa de energias (theEnergAsoc 0) ;Añadidas para la parte de suma de totales ;Variable para controlar los escalados de grises (theFactorEscala 1) (theNumPixelesMas 0) (theNumPixelesMenos 0) (theTotalpixels) (theNumPixeles) (theAcum 0) (theAcumMenos 0) (theAcumMas 0) (TheSuma1Gris) ;Puertos para los archivos de salida (out) (outAsoc) (count 1) (theTextToFile "") (theTextMessage "") (theFileName "") (theFileNameIn "") (theFileNameNew "") (theFileNameAsoc "")

(theFileNameOut "") ) ;end of our local variables ;creamos una nueva imagen (set! theNewImage (car (gimp-image-duplicate inImage))) (gimp-display-new theNewImage)

;selecionamos la capa activa (set! theNewDrawable(car(gimp-image-get-active-drawable theNewImage)))

;asignamos la variable capa (set! theLayerOrig (car (gimp-image-get-active-layer theNewImage)))

;renombramos la capa (gimp-layer-set-name theNewDrawable "Original")

;cargamos el nombre de la imagen abierta (set! theFileNameIn (car (gimp-image-get-filename inImage)))

;componemos el nombre del mapa de irradiaciones de la comparacion (set! theFileNameNew (string-append (script-fu-quita-extension (script-fu-quita-extension theFileNameIn)) ".cm.xcf"))

;asignamos el nuevo nombre (gimp-image-set-filename theNewImage theFileNameNew)

;Cargamos la imagen con la que comparar y añadimos la capa (set! theLayerToCompare (car (gimp-file-load-layer RUN-INTERACTIVE theNewImage inFileImage1 ))) (gimp-image-add-layer theNewImage theLayerToCompare 0) ;renombramos la capa (gimp-layer-set-name theLayerToCompare "para comparar")

;Realizamos la copias de las imagenes (set! theLayerCopyOrig (car(gimp-layer-copy theLayerOrig FALSE))) (gimp-image-add-layer theNewImage theLayerCopyOrig 0)

;Cargamos el sustraendo (imagen la lque comparo) (set! theLayerCopyToCompare (car (gimp-layer-copy theLayerToCompare FALSE))) (gimp-image-add-layer theNewImage theLayerCopyToCompare 0)

;Comprobamos y escalamos en caso de que las irradiaciones de ambas imagenes nos sean iguales

;Suponemos que la irradiacion de la imagen a comparar la mayor (set! theIrradMax inIrradToCompare) ;Si la irradiacion de la imagen a comparar es efectivamente mayor (cond((< inIrradOrig inIrradToCompare)

(gimp-image-set-active-layer theNewImage theLayerCopyOrig) ;selecionamos la capa activa (set! theNewDrawable (car (gimp-image-get-active-drawable theNewImage))) ;escalamos los valores de los pixeles de la copia de la imagen original (gimp-levels theLayerCopyOrig HISTOGRAM-VALUE 0 255 1 0 (round(/ 256 (/ inIrradToCompare inIrradOrig

))))

) (else

> ;Si la irradiacion de la imagen original es mayor que la imagen con la que comparamos (cond((> inIrradOrig inIrradToCompare)

(gimp-image-set-active-layer theNewImage theLayerCopyToCompare) ;selecionamos la capa activa

(set! theNewDrawable (car (gimp-image-get-active-drawable theNewImage)))

;escalamos los valores de gris de la copia de la imagen con la que queremos comparar (gimp-levels theLayerCopyToCompare HISTOGRAM-VALUE 0 255 1 0 (round(/ 256 (/ inIrradOrig inIrradToCompare ))))

;asignamos a la irradiacion maxima el valor de irradiacion de la imagen original (set! theIrradMax inIrradOrig)

```
)
\lambda
```
 $\sqrt{ }$ )

;En el caso de que las irradiaciones sean iguales no hacemos nada

;Calculamos los puntos en que la original tiene mas irradiacion que la comparada ;Cargamos el minuendo (imagen original) (set! TheLayerMinuendo (car (gimp-layer-copy theLayerCopyOrig FALSE))) (gimp-image-add-layer theNewImage TheLayerMinuendo 0) ;Cargamos el sustraendo (imagen con la que comparo)

(set! TheLayerSustraendo (car (gimp-layer-copy theLayerCopyToCompare FALSE)))

(gimp-image-add-layer theNewImage TheLayerSustraendo 0)

;Ponemos la capa en modo substracción (gimp-layer-set-mode TheLayerSustraendo SUBTRACT-MODE) ;fusionamos la capas (set! TheLayerMasIrrad (car (gimp-image-merge-down theNewImage TheLayerSustraendo CLIP-TO-BOTTOM-LAYER))) ; Le asignamos el nombre (gimp-layer-set-name TheLayerMasIrrad "Mas irradiacion") ;Calculamos los puntos en que la original tiene mas irradiacion que la comparada ;Cargamos el minuendo (imagen con la que comparo) (set! TheLayerMinuendo (car (gimp-layer-copy theLayerCopyToCompare FALSE))) (gimp-image-add-layer theNewImage TheLayerMinuendo 0) ;Cargamos el sustraendo (imagen original) (set! TheLayerSustraendo (car (gimp-layer-copy theLayerCopyOrig FALSE))) (gimp-image-add-layer theNewImage TheLayerSustraendo 0) ;Ponemos la capa en modo substracción (gimp-layer-set-mode TheLayerSustraendo SUBTRACT-MODE) ;fusionamos la capas (set! TheLayerMenosIrrad (car (gimp-image-merge-down theNewImage TheLayerSustraendo CLIP-TO-BOTTOM-LAYER))) ; Le asignamos el nombre (gimp-layer-set-name TheLayerMenosIrrad "Menos irradiacion") (gimp-image-remove-layer theNewImage theLayerCopyOrig) (gimp-image-remove-layer theNewImage theLayerCopyToCompare) ;Miramos si reescalamos las imagen resultado (ambas a la misma escala) ;Contamos el numero de pixeles de la parte alta de la imagen TheLayerMasIrrad (set! theNumPixelesMas (car(cdr(cdr(cdr(cdr(gimp-histogram TheLayerMasIrrad HISTOGRAM-VALUE 128 255))))))) ;Contamos el numero de pixeles de la parte alta de la imagen TheLayerMenosIrrad (set! theNumPixelesMenos (car(cdr(cdr(cdr(cdr(gimp-histogram TheLayerMenosIrrad HISTOGRAM-VALUE 128  $255))$ )))))) ;si se puede reescalar lo hacemos hasta que ya no se pueda (set! count 0) (while (and( = theNumPixelesMas 0) ( = theNumPixelesMenos 0)) ;Multiplicamos por dos la capa TheLayerMasIrrad (set! TheLayerMasIrrad (script-fu-LayerX2 theNewImage TheLayerMasIrrad)) ;Multiplicamos por dos la capa TheLayerMenosIrrad (set! TheLayerMenosIrrad (script-fu-LayerX2 theNewImage TheLayerMenosIrrad))  $(set! count (+ count 1))$ ;Contamos el numero de pixeles de la parte alta de la imagen TheLayerMasIrrad (set! theNumPixelesMas (car(cdr(cdr(cdr(cdr(gimp-histogram TheLayerMasIrrad HISTOGRAM-VALUE 128  $255))))))$ ;Contamos el numero de pixeles de la parte alta de la imagen TheLayerMenosIrrad (set! theNumPixelesMenos (car(cdr(cdr(cdr(cdr(gimp-histogram TheLayerMenosIrrad HISTOGRAM-VALUE 128 255))))))) ) (set! theFactorEscala (/ theFactorEscala (expt count 2))) ;aplicamos el factor de escala (set! theIrradMax (\* theFactorEscala theIrradMax )) ;Perparamos el texto del archivo asociado (set! theTextToFile (string-append theTextToFile "Irradiacion asociada a los mapas de irradiacion de la comparacion (J/m2) =" (number->string theIrradMax) "\r\n\r\n' ;"Periodo (h) =" (number->string inHoras) "\r\n" ;"Escala (m/px) =" (number->string inMetXpix) "\r\n\r\n" "Mapa de irradiaciones de la imagen Original\t-> " theFileNameIn "\r\n" "Mapa de irradiaciones de la imagen a comparar\t-> " inFileImage1 "\r\n\r\n" "Mapas de irradiaciones comparacion\t\t-> " theFileNameNew "\r\n" ) ) (gimp-file-save RUN-INTERACTIVE theNewImage TheLayerMenosIrrad theFileNameNew theFileNameNew) (gimp-displays-flush) (gimp-image-clean-all theNewImage)

(set! theTextMessage (string-append

```
theTextMessage
                       "\r\n========= RESULTADO =========\r\n\r\n"
                       "Mapas de irradiaciones comparacion: "
                       "\r\n\t- Imagen => " theFileNameNew
                       )
  )
  ;companemos el nombre del archivo de valores asociados al mapa de irradiaciones
  (set! theFileNameAsoc (string-append (script-fu-quita-extension (script-fu-quita-extension theFileNameNew)) 
".cv.ini"))
  ;abrimos el archivo de salida
  (set! outAsoc (open-output-file theFileNameAsoc))
  ;Comprueba si se ha podido abrir el archivo
  (cond((output-port? outAsoc)
       ;Escribimos la variable en el
       (display theTextToFile outAsoc)
       ;Cerramos el archivo de salida
       (close-output-port outAsoc)
       (set! theTextMessage (string-append
                         theTextMessage
                          "\r\n\t- Valores => " theFileNameAsoc
                         )
       )
     )
     (else
       (set! theTextMessage (string-append theTextMessage
                          "\r\n\t- Valores => "
                          "\r\n\t\tNo se ha podido abrir/crear el archivo: \r\n\t\t\t" 
                         theFileNameAsoc
                          "\r\n"
                         )
       )
    )
  )
  (set! theTextMessage (string-append theTextMessage
                     "\r\n\t\t Irradiacion (J/m2):\t\t"
                     (number->string theIrradMax)
                     )
  )
  (gimp-message theTextMessage)
  (gimp-displays-flush)
  theTextMessage
  )
)
```
## **17Formato del archivo EnergyPlus Weather (epw).**

El archivo EnergyPlus Weather es un archivo de texto plano organizado internamente en líneas y dentro de la línea los diferentes campos se separan por comas. El archivo está dividido en dos partes claramente diferenciadas en primer lugar la cabecera y luego la parte de datos (Crawley, et al., 1999).

La parte de la cabecera está formada por 8 líneas. Cada una de estas comienza con una expresión clave escrita en mayúsculas. Las ocho expresiones son: LOCATION, DESIGN CONDITIONS, TYPICAL/EXTREME PERIODS, GROUND TEMPERATURES, HOLIDAYS/DAYLIGHT SAVINGS, COMMENTS 1, COMMENTS 2 y DATA PERIODS.

La cabecera contiene la información básica de la localización como: Ciudad, País, Latitud, Longitud, Zona horaria o elevación. Así como condiciones de diseño generales como valores medios de temperaturas, temperaturas del suelo, periodos típicos y/o extremos, periodos de vacaciones. También contiene dos líneas para comentarios Permitiendo documentar características especiales o información sobre el archivo, tales como fuentes de datos. Por último, información de los periodos almacenados, como por ejemplo cuando inicia y acaba el periodo o el número de registros dentro de cada hora.

En la parte de los datos no hay expresión clave, y cada línea contiene los datos de un intervalo, comúnmente el intervalo es de una hora. De todos los campos de la fila solo utilizaremos los 5 primeros: año, mes, día , hora, minuto y los campos 15º y el 16º que contienen la Radiación Normal directa y Radiación horizontal difusa respectivamente.

A continuación en el apartado [17.1](#page-383-0) se presenta la especificación del archivo donde de describe los diferentes campos. Cada campo se ha identificado con una letra seguida de un número. Se utiliza la letra A para campos alfanuméricos y la letra N para campos de tipo numérico.

Cada se he especificado utilizando otra serie de palabra clave precedidas del símbolo "\". Se ha utilizado "\field" para la descripción del campo, "\type" para el tipo de dato que contiene, "\units" para las unidades, "\maximun" para el valor máximo que puede tomar, "\minimun" para el valor minimo , "\default" para el valor por defecto y "\note" para añadir otra información adicional.

En el apartado [17.2](#page-387-0) se describe como se ha codificado la información dentro del campo sexto de cada dato "Data Source and Uncertainty Flags". Este campo está formado por 44 etiquetas de un único carácter o un número cada una y con un orden concreto. Un ejemplo de este campo seria:

"C9C9C9C9\*0?9?9?9?9?9?9?9A7A7B8B8A7A7\*0E8\*0\*0" El significado de cada una de estas etiquetas se describe en los apartados [17.3,](#page-388-0) [17.4,](#page-388-1) [17.5](#page-389-0) y [17.6.](#page-389-1)

## <span id="page-383-0"></span>*17.1Especificación del archivo epw*

!ESP-r/EnergyPlus Weather Format !22 November 1999

### **LOCATION,**

A1, \field city \type alpha A2, \field State Province Region \type alpha A3, \field Country \type alpha A4, \field Source \type alpha N1, \field WMO \type integer N2, \field Latitude \units deg \minimum -90.0 \maximum +90.0 \default 0.0 \note + is North, - is South, \note degree minutes represented in decimal (i.e. 30 minutes is .5) \type real N3 , \field Longitude \units deg \minimum -180.0 \maximum +180.0 \default 0.0 \note - is West, + is East, \note degree minutes represented in decimal (i.e. 30 minutes is .5) \type real N4 , \field TimeZone \units hr (decimal) \minimum -12.0 \maximum +12.0 \default 0.0 \note Time relative to GMT. \type real N5 ; \field Elevation \units m \minimum -1000.0 \maximum< +9999.9 \default 0.0 \type real

### **DESIGN CONDITIONS,**

N1, \field Annual Extreme Daily Mean Maximum Dry Bulb Temperature \units C N2 \field Annual Extreme Daily Mean Minimum Dry Bulb Temperature \units C N3, \field Annual Extreme Daily Standard Deviation Maximum Dry Bulb Temperature \units C N4, \field Annual Extreme Daily Standard Deviation Minimum Dry Bulb Temperature \units C N5 \field 99.6% Heating Dry Bulb Temperature \units C N6, \field 99% Heating Dry Bulb Temperature \units C N7, \field 98% Heating Dry Bulb Temperature \units C N8, \field 0.4% Cooling Dry Bulb Temperature

\units C

- N9, \field 0.4% Mean Coincident Wet Bulb Temperature \units C
- N10, \field 1.0% Cooling Dry Bulb Temperature \units C
- N11, \field 1.0% Mean Coincident Wet Bulb Temperature \units C
- N12, \field 2.0% Cooling Dry Bulb Temperature \units C
- N13, \field 2.0% Mean Coincident Wet Bulb Temperature \units C
- N14, \field 0.4% Cooling Dew Point Temperature \units C
- N15, \field 0.4% Mean Coincident Dry Bulb Temperature \units C
- N16, \field 0.4% Humidity Ratio {?}],
- N17, \field 1.0% Cooling Dew Point Temperature \units C
- N18, \field 1.0% Mean Coincident Dry Bulb Temperature \units C
- N19, \field 1.0% Humidity Ratio
- \units {?}
- N20, \field 2.0% Cooling Dew Point Temperature \units C
- N21, \field 2.0% Mean Coincident Dry Bulb Temperature \units C
- N22, \field 2.0% Humidity Ratio
- \units {?}
- N23, \field Daily Range of Dry Bulb Temperature \units C
- N23, \field Heating Degree Days Base Temperature \units C
- N24, \field Heating Degree Days
- N25, \field Cooling Degree Days Base Temperature \units C
- N26; \field Cooling Degree Days

### **TYPICAL/EXTREME PERIODS,**

- N1, \field Number of Typical/Extreme Periods
- A1, \field Typical/Extreme Period 1
- N2, \field Period 1 Start Date
- N3, \field Period 1 End Date
- A2, \field Typical/Extreme Period 2
- N4, \field Period 2 Start Date
- N5, \field Period 2 End Date
- $-$  etc  $-$

#### **GROUND TEMPERATURES,**

- N1, Number of Ground Temperature Depths
- N2, \field Ground Temperature Depth 1
- \units m N3, \field Depth 1 Soil Conductivity
- \units W/m -K,
- N4, \field Depth 1 Soil Density
- \units kg/m3
- N5, \field Depth 1 Soil Specific Heat \units J/kg -K,
- N6, \field Depth 1 January Average Ground Temperature \units C
- N7, \field Depth 1 February Average Ground Temperature \units C
- N8, \field Depth 1 March Average Ground Temperature \units C
- N9, \field Depth 1 April Average Ground Temperature \units C
- N10, \field Depth 1 May Average Ground Temperature \units C
- N11, \field Depth 1 June Average Ground Temperature \units C
- N12, \field Depth 1 July Average Ground Temperature \units C
- N13, \field Depth 1 August Average Ground Temperature

\units C

N14, \field Depth 1 September Average Ground Temperature \units C

N15, \field Depth 1 October Average Ground Temperature \units C

N16, \field Depth 1 November Average Ground Temperature \units C

N17, \field Depth 1 December Average Ground Temperature \units C

-- etc ---

### **HOLIDAYS/DAYLIGHT SAVINGS,**

A1, \field LeapYear Observed \type choice \key Yes \key No \note Yes if Leap Year will be observed for this file \note No if Leap Year days (29 Feb) should be ignored in this file N2, \field Daylight Savings Start Day N3, \field Daylight Savings End Day N4, \field Number of Holiday definitions following A2, \field Holiday 1 Name N5, \field Holiday 1 Date -- etc – **COMMENTS 1,**

A1; \field Comments 1]

**COMMENTS 2,** 

A1; \field Comments 2]

#### **DATA PERIODS,**

N1, \field Number of Data Periods N2, \field Number of Records per hour A1, \field Data Period 1 Name/Description A2, \field Data Period 1 Start Day of Week \type choice \key Sunday \key Monday \key Tuesday \key Wednesday \key Thursday \key Friday \key Saturday N3, \field Data Period 1 Start Date N4, \field Data Period 1 End Date -- etc – ! Actual data does not have a keyword N1, \field Year N2, \field Month N3, \field Day N4, \field Hour N5, \field Minute A1, \field Data Source and Uncertainty Flags N6, \field Dry Bulb Temperature \units C N7, \field Dew Point Temperature \units C N8, \field Relative Humidity N9, \field Atmospheric Station Pressure \units Pa N10, \field Extraterrestrial Horizontal Radiation \units Wh/m2 N11, \field Extraterrestrial Direct Normal Radiation \units Wh/m2 N12, \field Horizontal Infrared Radiation from Sky \units Wh/m2 N13, \field Global Horizontal Radiation \units Wh/m2 N14, \field Direct Normal Radiation \units Wh/m2

N15, \field Diffuse Horizontal Radiation \units Wh/m2 N16, \field Global Horizontal Illuminance \units lux N17, \field Direct Normal Illuminance \units lux N18, \field Diffuse Horizontal Illuminance \units lux N19, \field Zenith Luminance \units Cd/m2 N20, \field Wind Direction \units degrees N21, \field Wind Speed \units m/s N22, \field Total Sky Cover N23, \field Opaque Sky Cover N24, \field Visibility \units km N25, \field Ceiling Height \units m N26, \field Present Weather Observation N27, \field Present Weather Codes N28, \field Precipitable Water \units mm N29, \field Aerosol Optical Depth \units thousandths N30, \field Snow Depth \units cm N31; \field Days Since Last Snowfall

*Fuente:* (Crawley, et al., 1999)

<span id="page-387-0"></span>*17.2 Tabla etiquetas del campo "Data Source and Uncertainty Flags" y rangos de valores.*

| 1<br>2<br>3 | Dry Bulb Temperature Data Source<br>Dry Bulb Temperature Data Uncertainty<br>Dew Point Temperature Data Source | A-F            |
|-------------|----------------------------------------------------------------------------------------------------|----------------|
|             |                                                                                                    |                |
|             |                                                                                                    | $0 - 9$        |
|             |                                                                                                    | A-F            |
| 4           | Dew Point Temperature Data Uncertainty                                                                         | $0 - 9$        |
| 5           | Relative Humidity Data Source                                                                                  | $A-F$          |
| 6           | Relative Humidity Data Uncertainty                                                                             | $0 - 9$        |
| 7           | Atmospheric Station Pressure Data Source                                                                       | $A-F$          |
| 8           | Atmospheric Station Pressure Data Uncertainty                                                                  | $0 - 9$        |
| 9           | Horizontal Infrared Radiation Data Source                                                                      | $A-H$ , ?      |
| 10          | Horizontal Infrared Radiation Data Uncertainty                                                                 | $0 - 9$        |
| 11          | Global Horizontal Radiation Data Source                                                                        | $A-H$ , ?      |
| 12          | Global Horizontal Radiation Data Uncertainty                                                                   | $0 - 9$        |
| 13          | Direct Normal Radiation Data Source                                                                            | $A-H$ , ?      |
| 14          | Direct Normal Radiation Data Uncertainty                                                                       | $0 - 9$        |
| 15          | Diffuse Horizontal Radiation Data Source                                                                       | A-H, ?         |
| 16          | Diffuse Horizontal Radiation Data Uncertainty                                                                  | $0 - 9$        |
| 17          | Global Horizontal Illuminance Data Source                                                                      | I, ?           |
| 18          | Global Horizontal Illuminance Data Uncertainty                                                                 | $0 - 9$        |
| 19          | Direct Normal Illuminance Data Source                                                                          | I, ?           |
| 20          | Direct Normal Illuminance Data Uncertainty                                                                     | $0 - 9$        |
| 21          | Diffuse Horizontal Illuminance Data Source                                                                     | $\overline{I}$ |
| 22          | Diffuse Horizontal Illuminance Data Uncertainty                                                                | $0 - 9$        |
| 23          | Zenith Luminance Data Source                                                                                   | I, ?           |
| 24          | Zenith Luminance Data Uncertainty                                                                              | $0 - 9$        |
| 25          | Wind Direction Data Source                                                                                     | A-F            |
| 26          | Wind Direction Data Uncertainty                                                                                | $0 - 9$        |
| 27          | Wind Speed Data Source                                                                                         | $A-F$          |
| 28          | Wind Speed Data Uncertainty                                                                                    | $0 - 9$        |
| 29          | Total Sky Cover Data Source                                                                                    | A-F            |
| 30          | Total Sky Cover Data Uncertainty                                                                               | $0 - 9$        |
| 31          | Opaque Sky Cover Data Source                                                                                   | $A-F$          |
| 32          | Opaque Sky Cover Data Uncertainty                                                                              | $0 - 9$        |
| 33          | Visibility Data Source                                                                                         | $A-F, ?$       |
| 34          | Visibility Data Uncertainty                                                                                    | $0 - 9$        |
| 35          | Ceiling Height Data Source                                                                                     | A-F, ?         |
| 36          | Ceiling Height Data Uncertainty                                                                                | $0 - 9$        |
| 37          | Precipitable Water Data Source                                                                                 | $A-F$          |
| 38          | Precipitable Water Data Uncertainty                                                                            | 0-9            |
| 39          | Broadband Aerosol Optical Depth Data Source                                                                    | A-F            |
| 40          | Broadband Aerosol Optical Depth Data Uncertainty                                                               | $0 - 9$        |
| 41          | Snow Depth Data Source                                                                                         | $A-F, ?$       |
| 42          | Snow Cover Data Uncertainty                                                                                    | $0 - 9$        |
| 43          | Days Since Last Snowfall Data Source                                                                           | $A-F, ?$       |
| 44          | Days Since Last Snowfall Data Uncertainty                                                                      | $0 - 9$        |

*Fuente:* (Crawley, et al., 1999)

# <span id="page-388-0"></span>*17.3Etiquetas y significado para datos de campos de Radiación solar e Iluminancia*

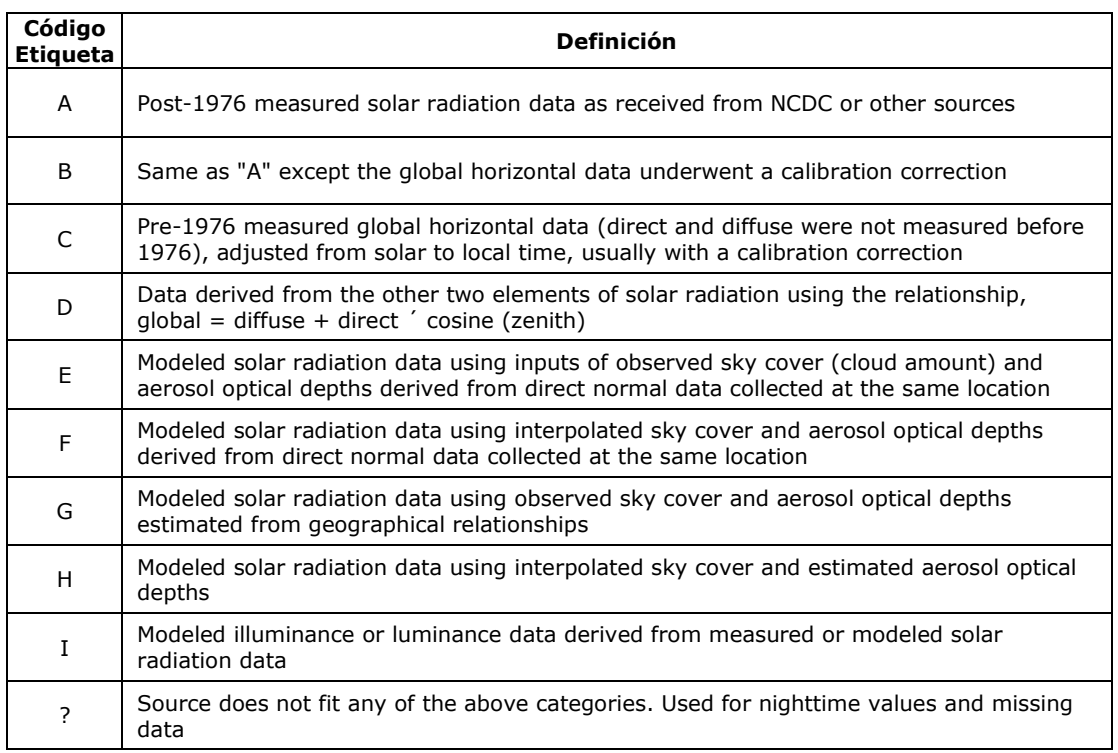

*Fuente:* (Crawley, et al., 1999)

# <span id="page-388-1"></span>*17.4Etiquetas y significado para incertidumbres de campos de Radiación solar e Iluminancia*

| Código<br><b>Etiqueta</b> | Rango de<br>incertidumbre<br>(%) |
|---------------------------|----------------------------------|
| 1                         | Not used                         |
| 2                         | 2 - 4                            |
| 3                         | 4 - 6                            |
| 4                         | 6 - 9                            |
| 5                         | $9 - 13$                         |
| 6                         | 13 - 18                          |
| 7                         | $18 - 25$                        |
| 8                         | $25 - 35$                        |
| 9                         | $35 - 50$                        |
| 0                         | Not applicable                   |

*Fuente:* (Crawley, et al., 1999)

# <span id="page-389-0"></span>*17.5Etiquetas y significado para datos de campos de Meteorológicos*

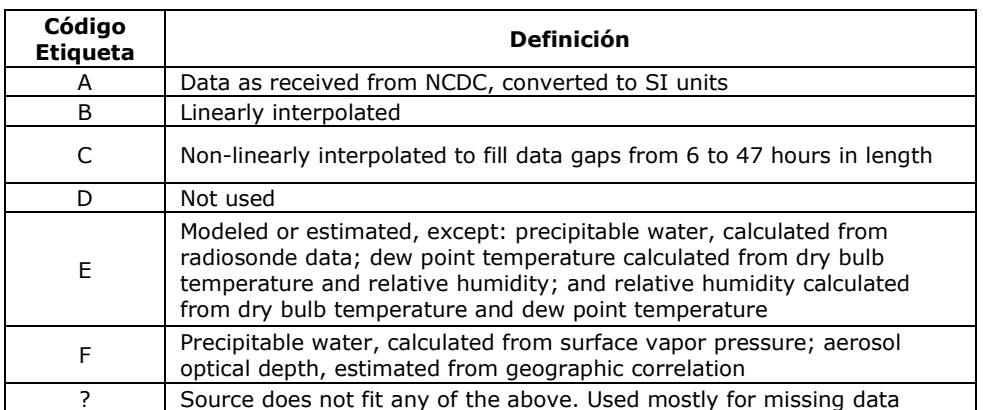

*Fuente:* (Crawley, et al., 1999)

# <span id="page-389-1"></span>*17.6Etiquetas y significado para para incertidumbres datos de campos de Meteorológicos*

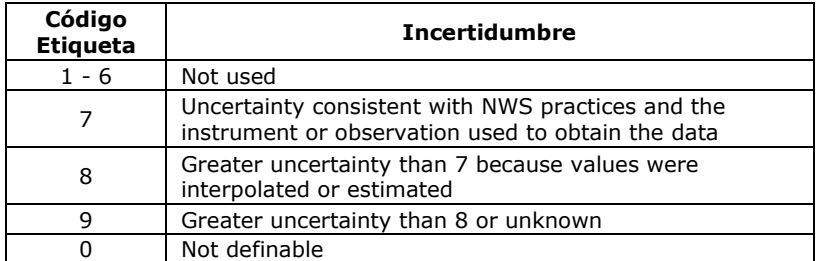

*Fuente:* (Crawley, et al., 1999)